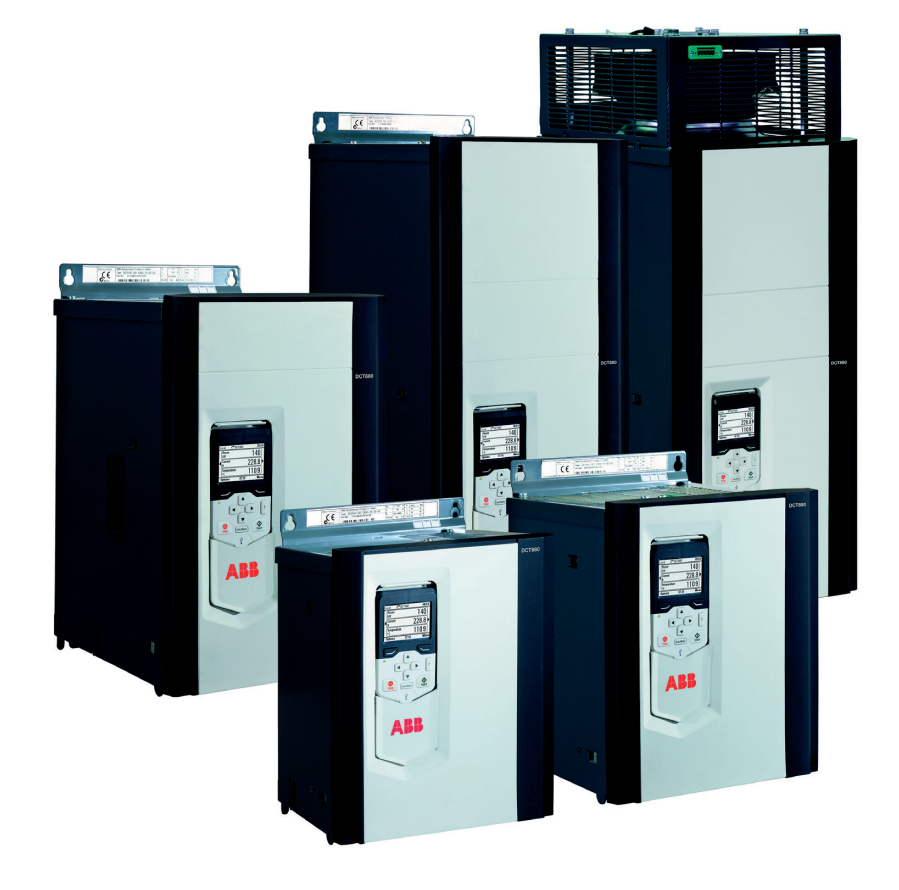

# **DCT880 Thyristor power controller (20 A … 4160 A)** Manual

ABB INDUSTRIAL DRIVES

**—**

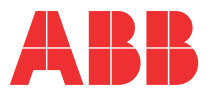

# <span id="page-1-0"></span>**Safety instruction**

# <span id="page-1-1"></span>**What this chapter contains**

This chapter contains the safety instructions you must follow when installing, operating and servicing the thyristor power controller. If ignored, physical injury or death may follow, or damage may occur to the thyristor power controller or the connected equipment. Read the safety instructions before you work on the unit.

# <span id="page-1-2"></span>**To which products this chapter applies**

The information is valid for the whole range of the product DCT880.

# <span id="page-1-3"></span>**Usage of warnings and notes**

There are two types of safety instructions throughout this manual: warnings and notes. Warnings caution you about conditions which can result in serious injury or death and/or damage to the equipment, and advice on how to avoid the danger. Notes draw attention to a particular condition or fact or give information on a subject.

The warning symbols are used as follows:

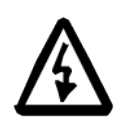

**Dangerous voltage warning** warns of high voltage which can cause physical injury or death and/or damage to the equipment.

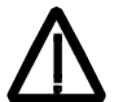

**General danger warning** warns about conditions, other than those caused by electricity, which can result in physical injury or death and/or damage to the equipment.

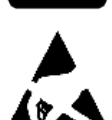

**Electrostatic sensitive devices warning** warns of electrostatic discharge which can damage the equipment.

# <span id="page-1-4"></span>**Installation and maintenance work**

These warnings are intended for all who work on the thyristor power controller, the cables or the connected equipment. Ignoring the instructions can cause physical injury or death and/or damage to the equipment.

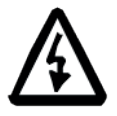

#### **WARNING**

- − **Only qualified electricians are allowed to install and maintain the thyristor power controller!**
- Never work on the thyristor power controller, the cables or the connected equipment when main power is applied.
- $-$  Always ensure by measuring with a multimeter (impedance at least 1 M $\Omega$ ) that:
- − Voltage between thyristor power controller input phases U1, V1 and W1 and the frame is close to 0 V.
- − Voltage between terminals C+ and D- and the frame is close to 0 V.
- Do not work on the control cables when power is applied to the thyristor power controller or to the external control circuits. Externally supplied control circuits may cause dangerous voltages inside the thyristor power controller even when the main power on the thyristor power controller is switched off.
- − Do not make any insulation resistance or voltage withstand tests on the thyristor power controller.
- − Isolate the cables to the equipment from the thyristor power controller when testing the insulation resistance or voltage withstand of the cables or the equipment.
- − When reconnecting the cables to the equipment, always check that the U2, V2 and W2 cables are connected with the proper terminal.

#### **Notes:**

- − The output phase cable terminals on the thyristor power controller are at a dangerously high voltage when the main power is on.
- − Depending on the external wiring, dangerous voltages (115 V, 220 V or 230 V) may be present on the relay outputs of the thyristor power controller (e.g. XRO1 … XRO3).
- − DCT880 with enclosure extension: Before working on the thyristor power controller, isolate the whole thyristor power controller system from the supply.

#### <span id="page-2-0"></span>**Grounding**

These instructions are intended for all who are responsible for the grounding of the thyristor power controller. Incorrect grounding can cause physical injury, death and/or equipment malfunction and increase electromagnetic interference.

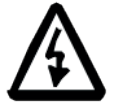

#### **WARNING**

- Ground the thyristor power controller, the connected equipment and adjoining devices to ensure personnel safety in all circumstances, and to reduce electromagnetic emission and pick-up.
- Make sure that grounding conductors are adequately sized and marked as required by safety regulations.
- − In a multiple thyristor power controller installation, connect each thyristor power controller separately to protective earth (PE).
- Minimize EMC emission and make a 360° high frequency grounding (e.g. conductive sleeves) of screened cable entries at the cabinet lead-through plate.

#### **Notes:**

- − Power cable shields are suitable as equipment grounding conductors only when adequately sized to meet safety regulations.
- As the normal leakage current of the thyristor power controller is higher than 3.5 mA<sub>AC</sub> or 10  $mA_{DC}$  (stated by EN 50178, 5.2.11.1), a fixed protective earth connection is required.

#### <span id="page-2-1"></span>**Printed circuit boards**

These instructions are intended for all who handle the circuit boards. Ignoring the following instructions can cause damage to the equipment.

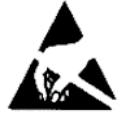

#### **WARNING**

- The printed circuit boards contain components sensitive to electrostatic discharge. Wear a grounding wrist band when handling the boards. Do not touch the boards unnecessarily.
- Use grounding strip:

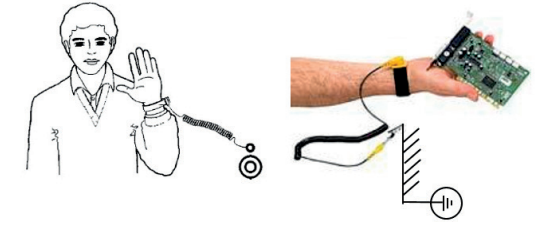

− ABB order no.: 3ADV050035P0001

# <span id="page-3-0"></span>**Mechanical installation**

These notes are intended for all who install the thyristor power controller. Handle the unit carefully to avoid damage and injury.

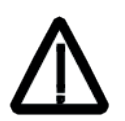

#### **WARNING**

− DCT880 sizes T4 ... T6:

- − The thyristor power controller is heavy. Lift the unit by lifting lugs only.
- The unit's center of gravity is high. Do not tilt the unit. The unit will overturn from a tilt of about 6 degrees. An overturning unit can cause physical injury.
- − Do not lift the unit by the front cover.
- − Place units T4 ... T6 only on their back.
- Make sure that dust from drilling does not enter the thyristor power controller when installing. Electrically conductive dust inside the unit may cause damage or lead to malfunction.
- − Ensure sufficient cooling.
- Do not fasten the thyristor power controller by riveting or welding.

### <span id="page-3-1"></span>**Operation**

These warnings are intended for all who plan the operation of the thyristor power controller or operate the thyristor power controller. Ignoring the instructions can cause physical injury or death and/or damage to the equipment.

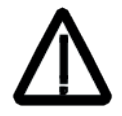

#### **WARNING**

- Before adjusting the thyristor power controller and putting it into service, make sure that all connected equipment is suitable for operation throughout the voltage/current range provided by the thyristor power controller.
- Do not control the connected equipment with the disconnecting device (disconnecting mains); instead, use the control panel keys  $\circledcirc$  and  $\circledcirc$ , or commands via the I/O board of the thyristor power controller.
- − Mains connection:

You can use a disconnect switch (with fuses) to disconnect the electrical components of the thyristor power controller from the mains for installation and maintenance work. The type of disconnect switch used must be as per EN 60947-3, Class B, so as to comply with EU regulations, or a circuit-breaker type which switches off the load circuit by means of an auxiliary contact causing the breaker's main contacts to open. The mains disconnect must be locked in its "OPEN" position during any installation and maintenance work.

- EMERGENCY POWER OFF buttons must be installed at each control desk and at all other control panels requiring an emergency off function. Pressing the Stop button on the control panel of the thyristor power controller will not cause an emergency off by the thyristor power controller and it will not disconnect the thyristor power controller from any dangerous potential.
- To avoid unintentional operating states, or to shut the unit down in case of any imminent danger according to the standards in the safety instructions it is not sufficient to merely shut down the thyristor power controller via signals Run or Enable or from control panel or PC tool.
- − Intended use:

The operating instructions cannot take into consideration every possible case of configuration, operation or maintenance. Thus, they mainly give such advice only, which is required by qualified personnel for normal operation of the machines and devices in industrial installations.

If in special cases the electrical machines and devices are intended for use in nonindustrial installations - which may require stricter safety regulations (e.g. protection against contact by children or similar) - these additional safety measures for the installation must be provided by the customer during assembly.

#### **Note:**

− When the control location is not set to Local, the Stop key on the control panel will not stop the thyristor power controller. To stop the thyristor power controller using the control panel, press the Loc/Rem key and then the Stop key  $\circledcirc$  .

# <span id="page-5-0"></span>**Table of contents**

 $\,6\,$ 

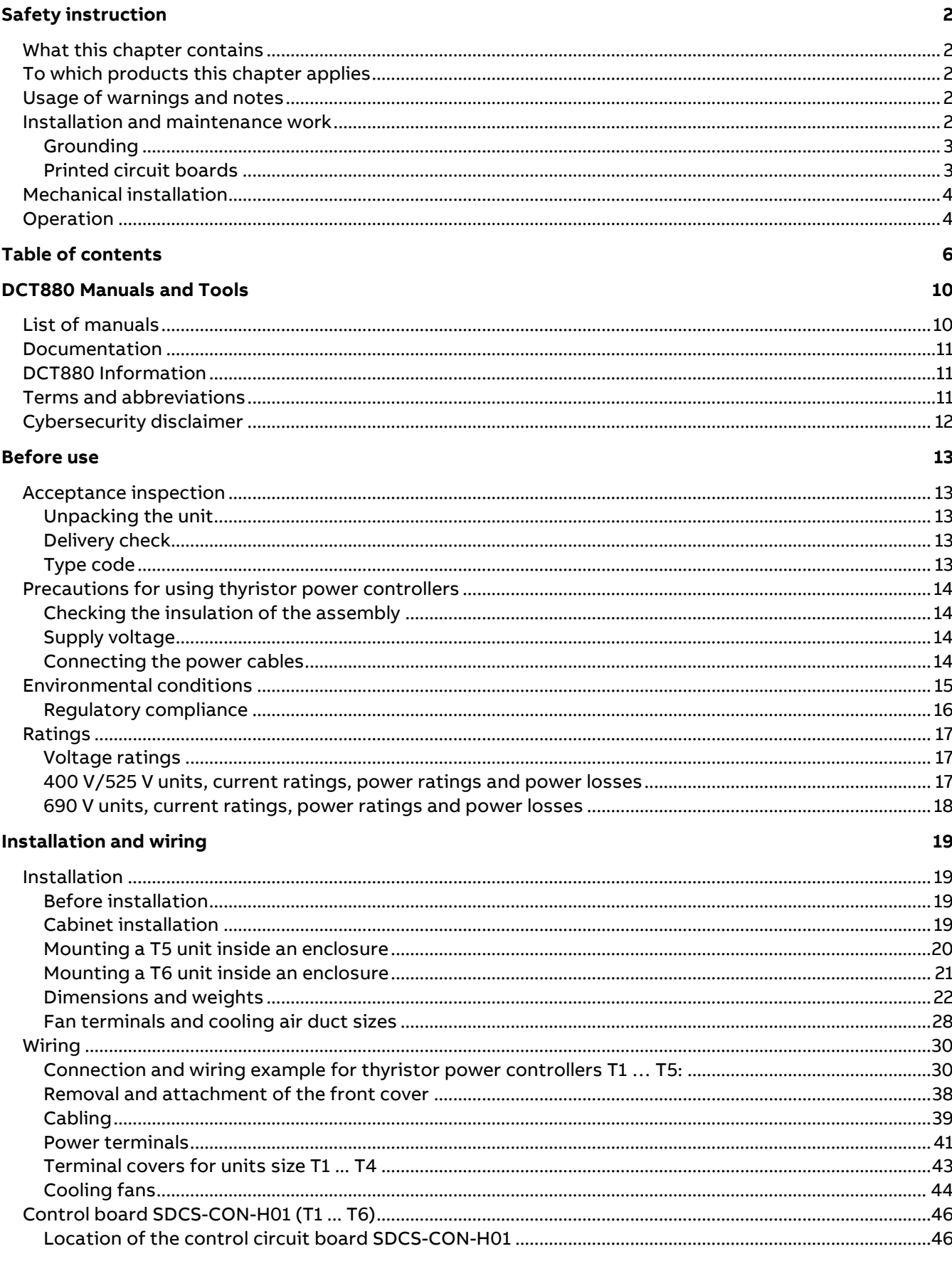

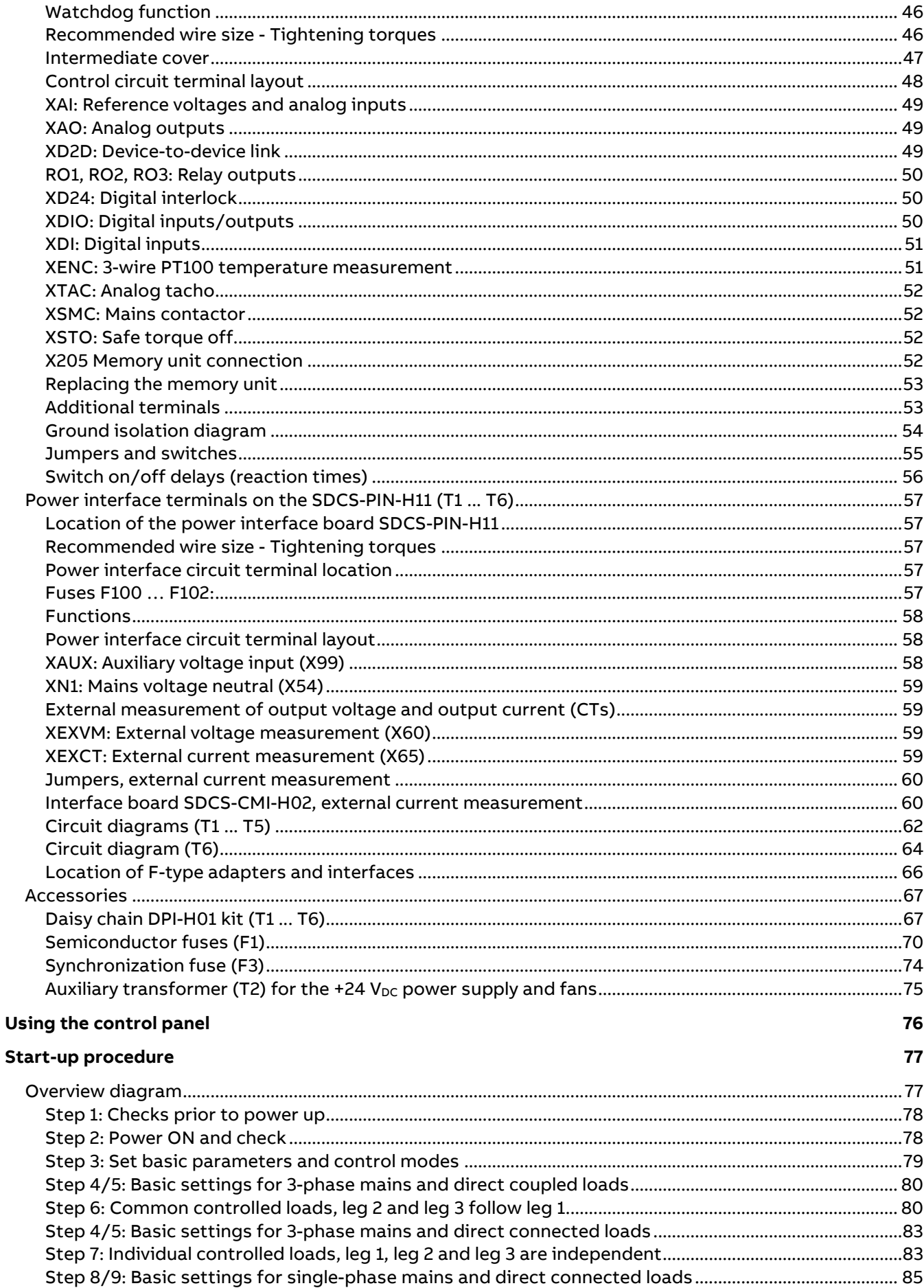

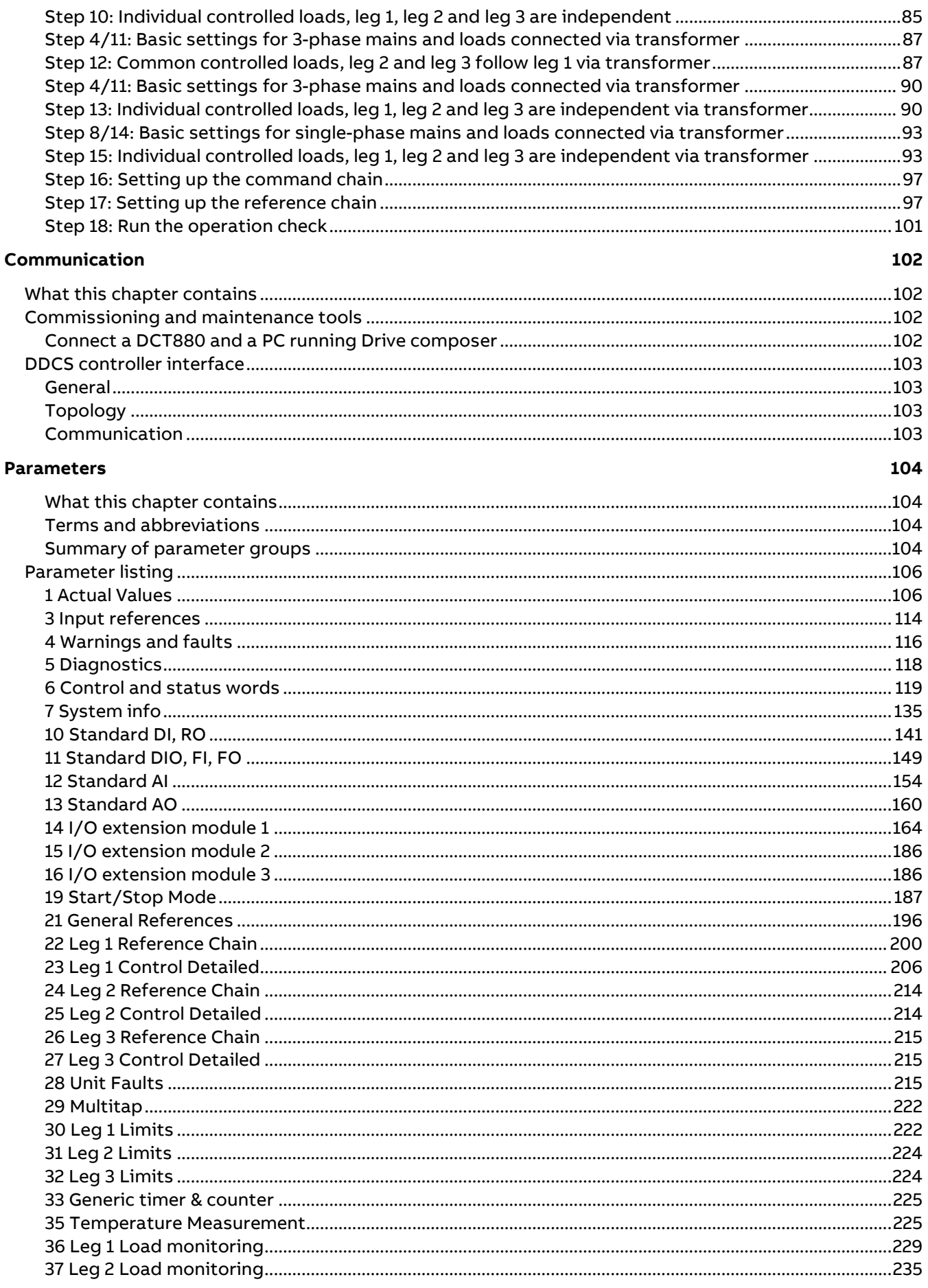

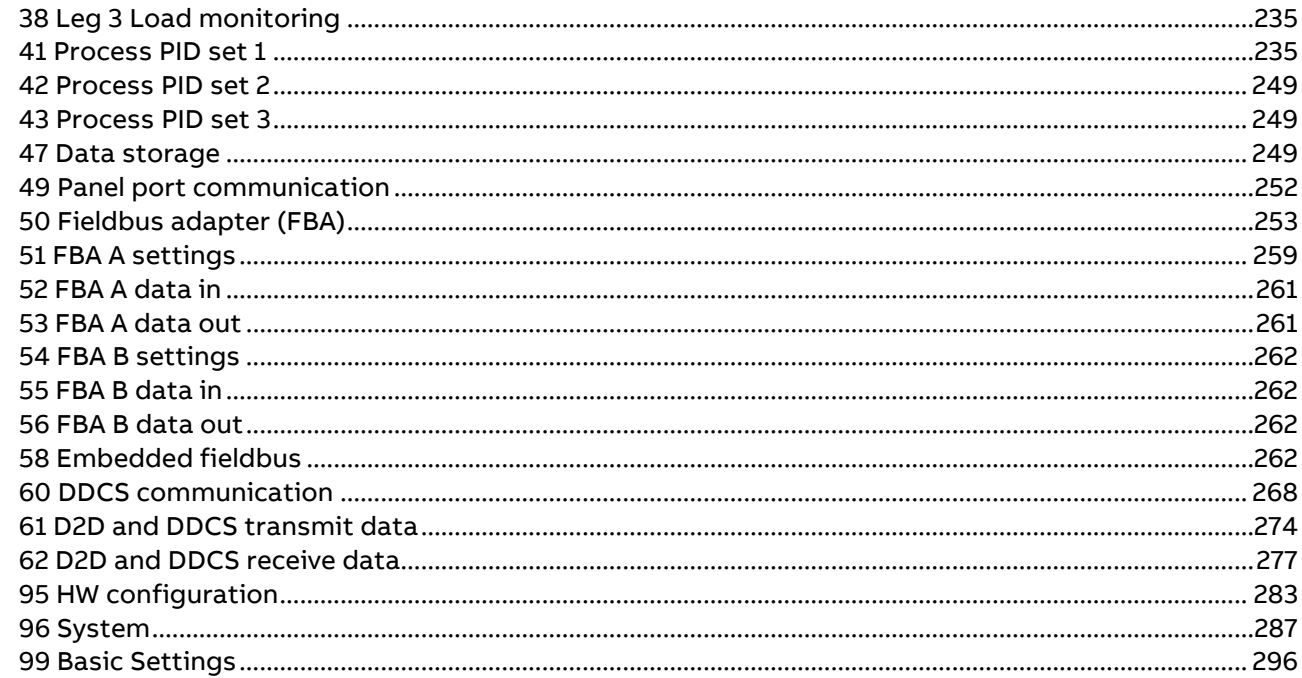

### **Fault tracing**

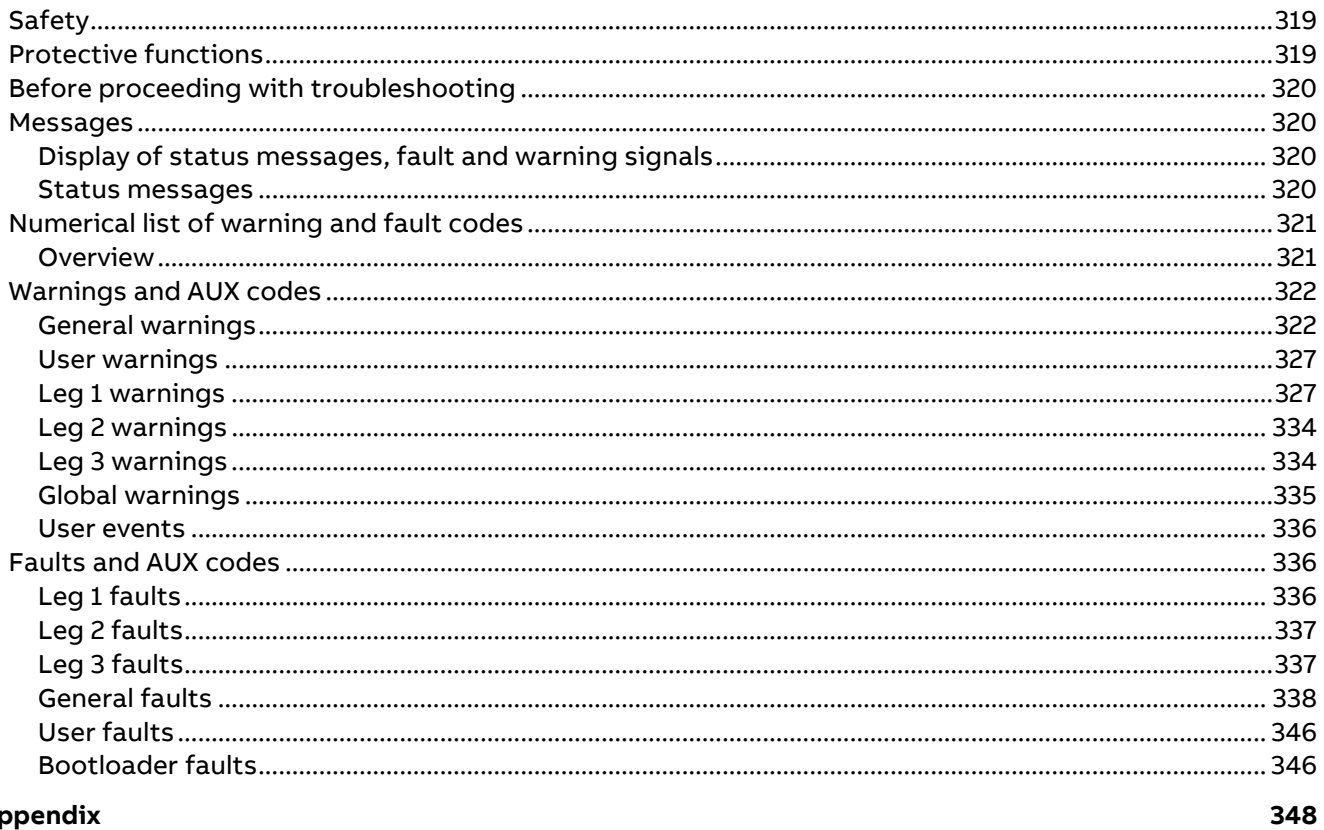

# Appendi

319

# <span id="page-9-0"></span>**DCT880 Manuals and Tools**

# <span id="page-9-1"></span>**List of manuals**

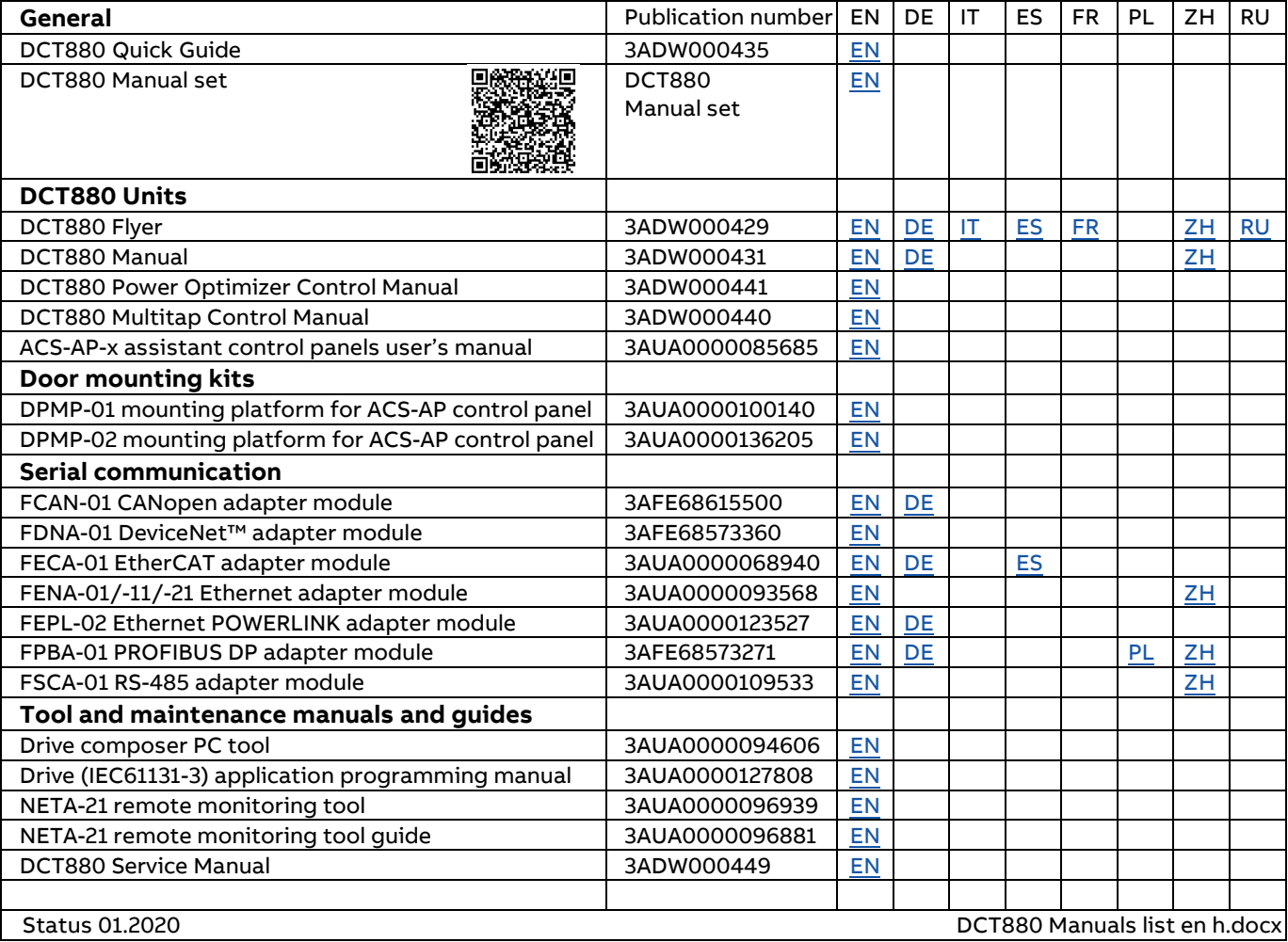

# <span id="page-10-0"></span>**Documentation**

The structure of the documentation is according to the following system:

- − The [DCT880 Manual \(3ADW000431\)](#page-9-1) contains information about
	- − Unit dimensions, electronic boards, fans and auxiliary parts.
	- − Mechanical and electrical installation.
	- − Firmware and parameter settings.
	- − Start-up and maintenance of the entire thyristor power controller.
	- − Faults, warnings and information for trouble shooting.
- − The [DCT880 Service Manual \(3ADW000449\)](#page-9-1) contains information for maintenance and repair of the thyristor power controller.
- − Additional information about technical accessories (e.g. hardware extension or fieldbus adapter) are handled by separate manuals, see chapte[r List of manuals.](#page-9-1)

### <span id="page-10-1"></span>**DCT880 Information**

All Information about the DCT880 is also available on the internet like:

- − DCT880 documentation.
- PC tool (Drive composer entry) for parameterization, commissioning and service.
- − Drive loader 2.x for firmware download.
- − DCT880 firmware.

See the [DCT880 sales toolbox.](https://go.insideplus.abb.com/business-areas-and-divisions/motion/divisions/drive-products-division/drive-products-and-system-drives-sales-support/dct880-sales-toolbox)

### <span id="page-10-2"></span>**Terms and abbreviations**

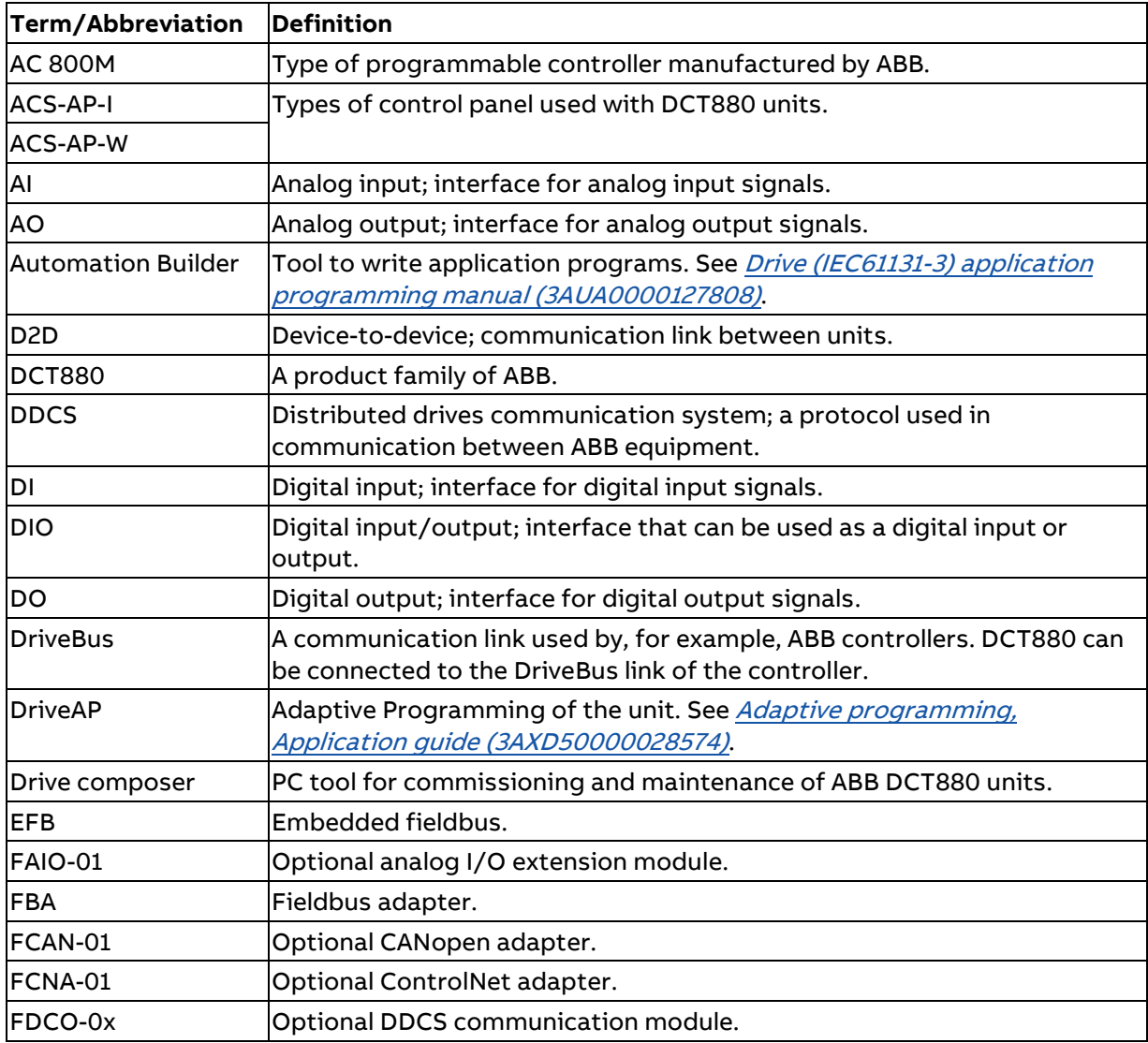

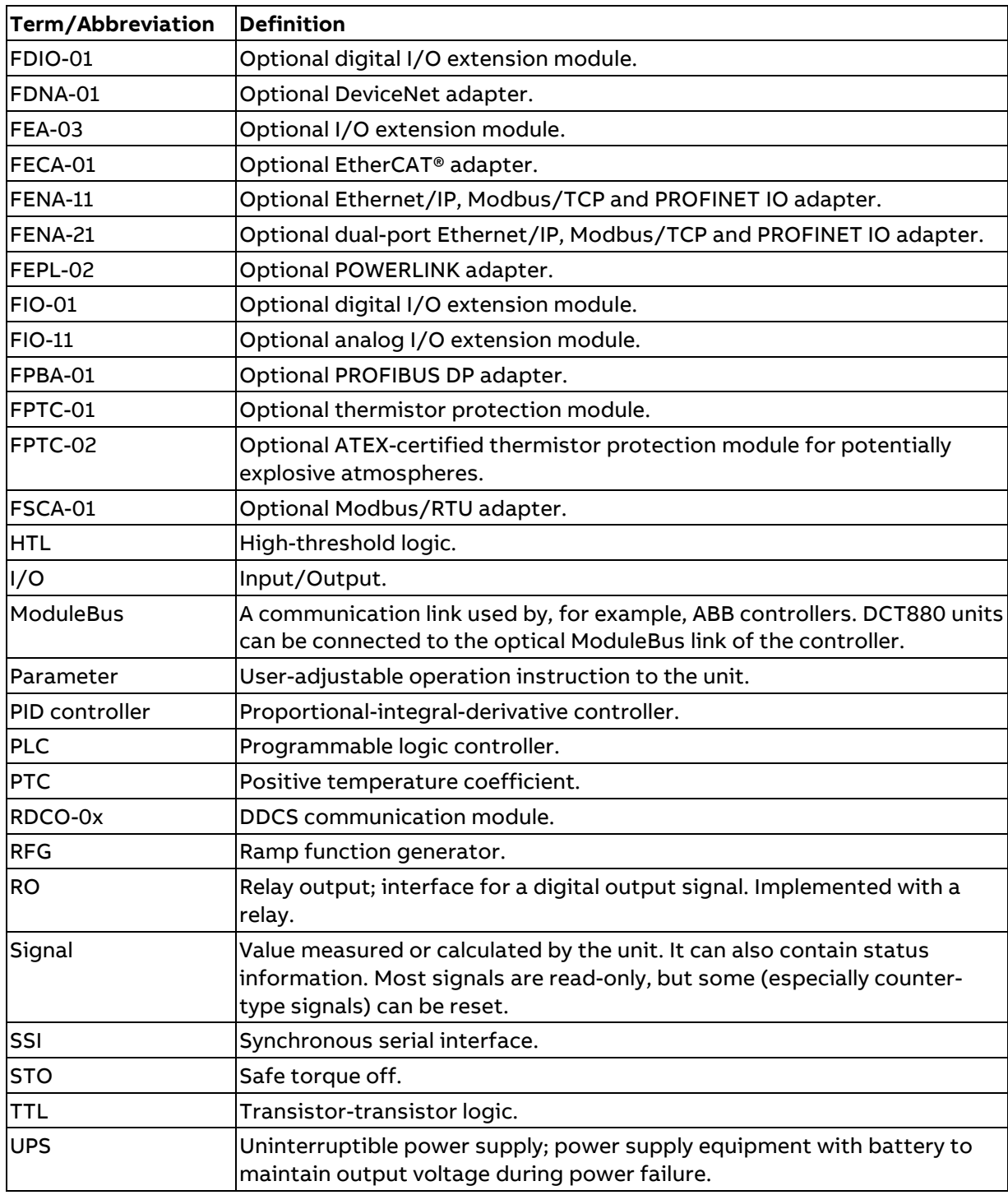

# <span id="page-11-0"></span>**Cybersecurity disclaimer**

This product is designed to be connected to and to communicate information and data via a network interface. It is the customer's sole responsibility to provide and continuously ensure a secure connection between the product and the customer network or any other network (as the case may be). The customer shall establish and maintain any appropriate measures (such as but not limited to the installation of firewalls, application of authentication measures, encryption of data, installation of antivirus programs, etc.) to protect the product, the network, its system and the interface against any kind of security breaches, unauthorized access, interference, intrusion, leakage and/or theft of data or information. ABB and its affiliates are not liable for damages and/or losses related to such security breaches, any unauthorized access, interference, intrusion, leakage and/or theft of data or information.

# <span id="page-12-0"></span>**Before use**

# <span id="page-12-1"></span>**Acceptance inspection**

#### <span id="page-12-2"></span>**Unpacking the unit**

Open the box, remove the shock dampers, separate manual and accessories.

**Attention:** Do not lift the thyristor power controller by the front cover!

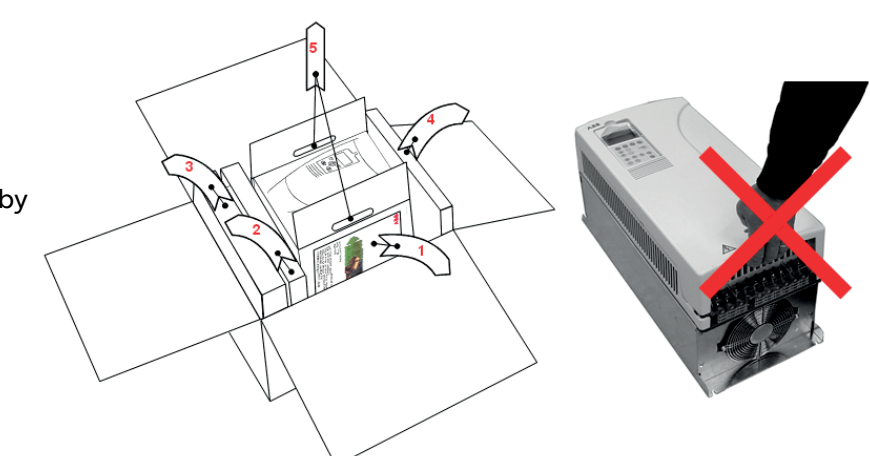

#### <span id="page-12-3"></span>**Delivery check**

Check that there are no signs of damage. Before attempting installation and operation, check the information on the nameplate of the thyristor power controller to verify that the unit is of the correct type. The label includes an IEC rating and CE markings, a type code and a serial number, which allow individual identification of each unit. The remaining digits complete the serial number so that there are no two units with the same serial number:

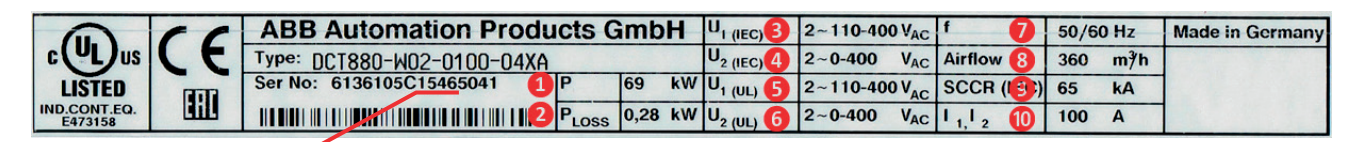

#### Production year 2015 and week 46

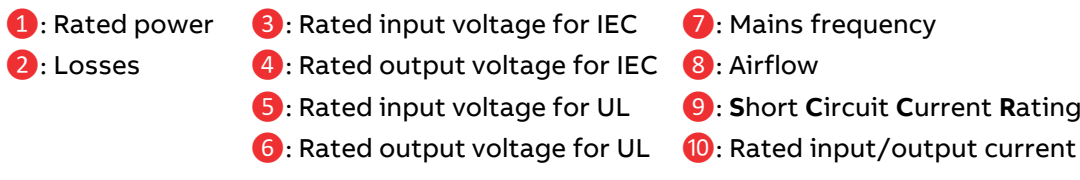

#### <span id="page-12-4"></span>**Type code**

The type code contains information on the specifications and configuration of the thyristor power controller:

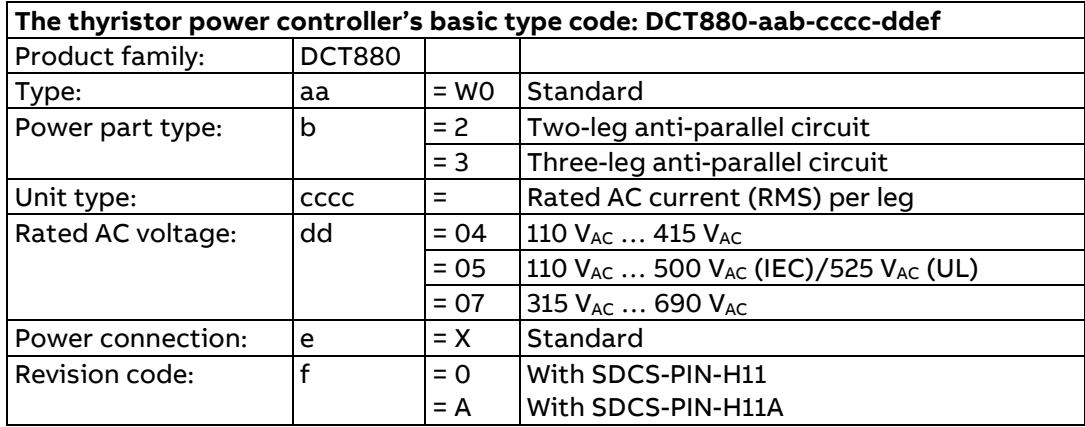

# <span id="page-13-0"></span>**Precautions for using thyristor power controllers**

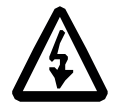

#### **WARNING**

Only a qualified electrician may carry out the work. Follow the [Safety instruction](#page-1-1) on the first pages of this manual. Ignoring the safety instructions can cause injury or death. Make sure that the thyristor power controller is disconnected from the mains (input power) during installation. If the thyristor power controller was already connected to the mains, wait for 5 minutes after disconnecting mains power.

#### <span id="page-13-1"></span>**Checking the insulation of the assembly**

Every thyristor power controller was tested for insulation between the main circuit and the frame (2500 V rms 50 Hz for 1 second) at the factory. Therefore, do not make any voltage tolerance or insulation resistance tests (e.g. hi-pot or megger) on any part of the thyristor power controller. Check the insulation of the assembly as follows.

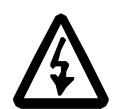

#### **WARNING**

Check the insulation before connecting the thyristor power controller to the mains. Make sure that the thyristor power controller is disconnected from the mains (input power).

- − Check that the cables to the connected equipment are disconnected from the thyristor power controller output phases U2, V2 and W2.
- − Measure the insulation resistances of the cables and the connected equipment between each circuit (U2, V2 and W3) and Protective Earth (PE) by using a measuring voltage of 1 kV DC. The insulation resistance must be higher than 1 MΩ.

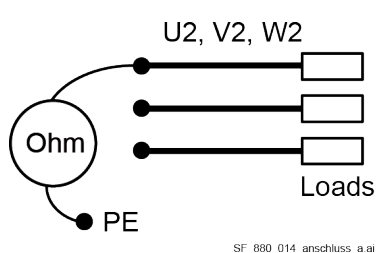

#### <span id="page-13-2"></span>**Supply voltage**

Check voltage levels of:

- − Auxiliary voltage (XAUX on SDCS-PIN-H11).
- − Cooling fan terminals.
- Mains voltage connected to U1, V1, W1.

#### <span id="page-13-3"></span>**Connecting the power cables**

Check:

- − Grounding and screening of power cables see chapter [Cabling.](#page-38-0)
- − Cross sectional areas and tightening torques of power cable, see chapter [Power terminals.](#page-40-0)

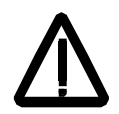

#### **WARNING**

The XSTO terminals must not be used for thyristor power controllers. They are not offering any certified safety functionality.

# <span id="page-14-0"></span>**Environmental conditions**

This chapter contains the technical specifications of the thyristor power controller, e.g. the ratings, sizes and technical requirements, provisions for fulfilling the requirements for CE and other markings and warranty policy.

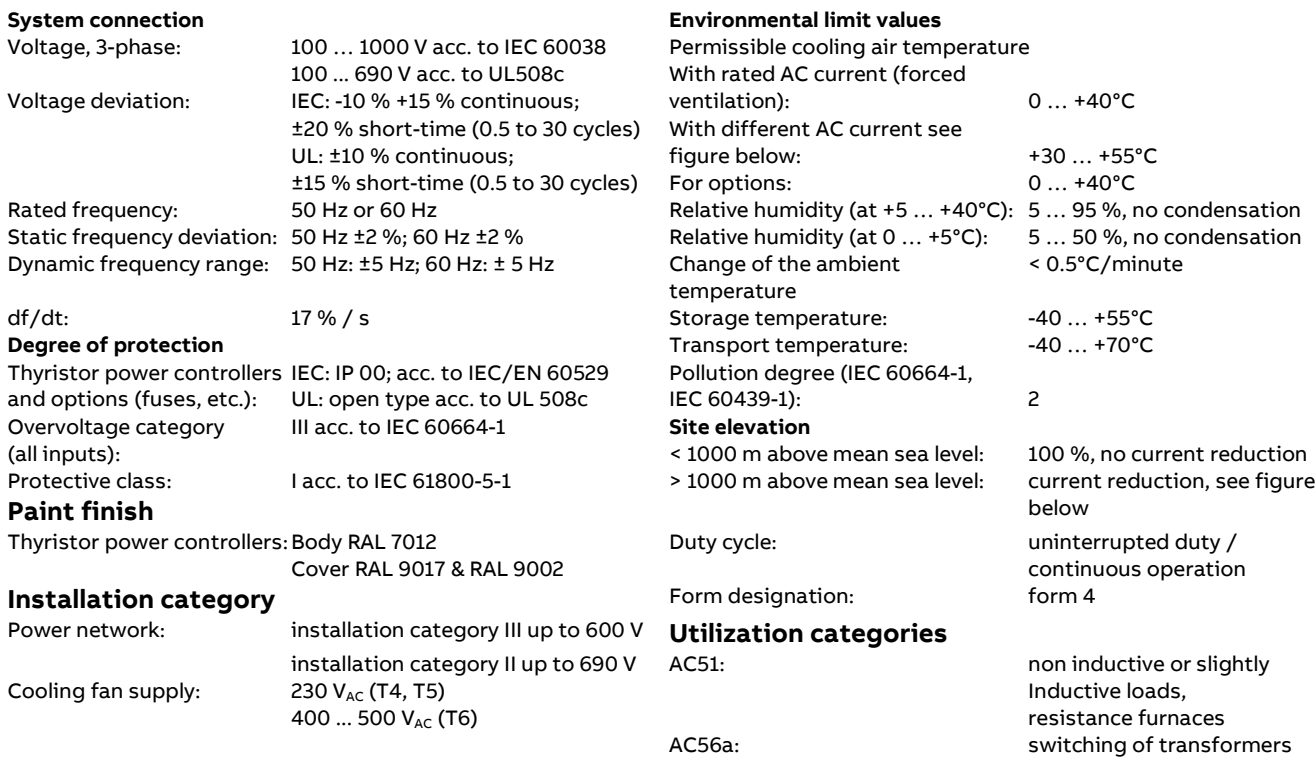

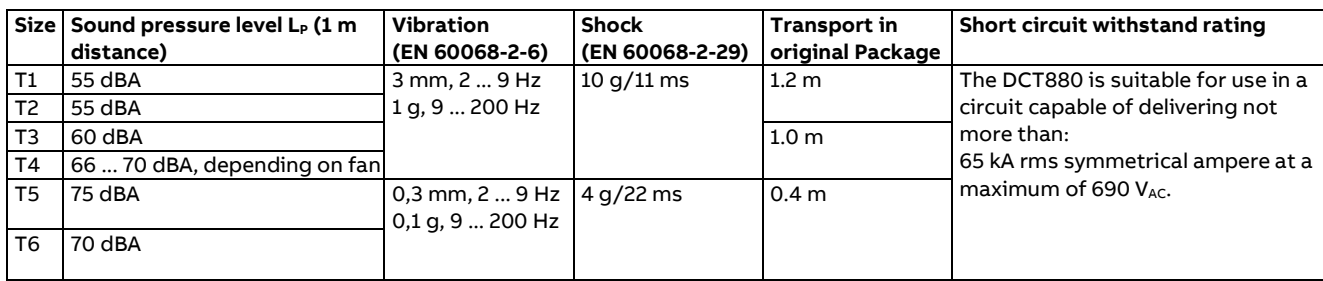

#### <span id="page-15-0"></span>**Regulatory compliance**

The thyristor power controllers are designed for use in industrial environments. In EEA countries, the components fulfill the requirements of the EU directives, see table below.

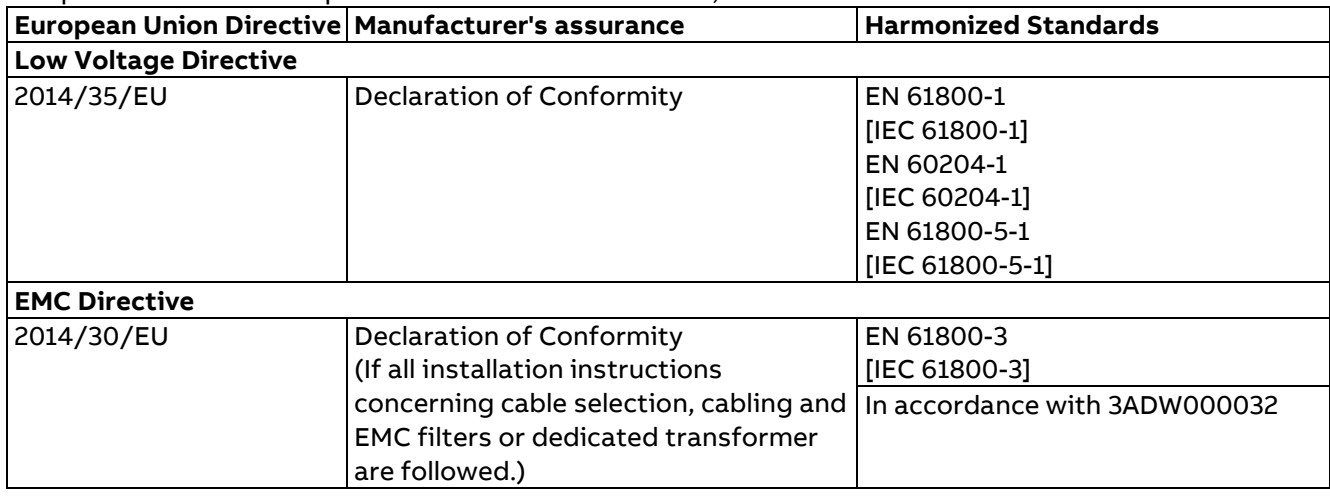

#### **North American Standards**

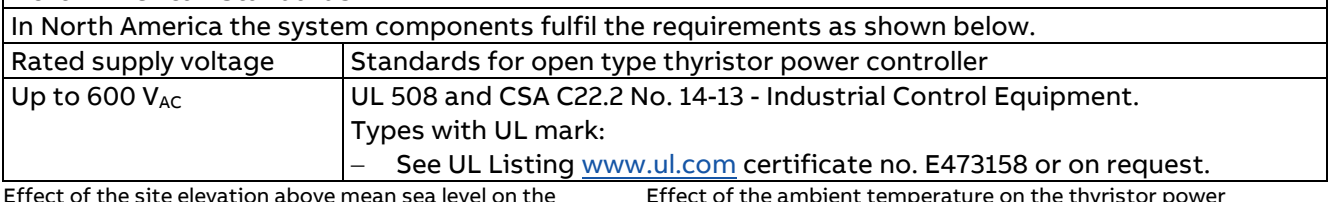

Effect of the site elevation above mean sea level on the thyristor power controller's load capacity:

Effect of the ambient temperature on the thyristor power controller's load capacity:

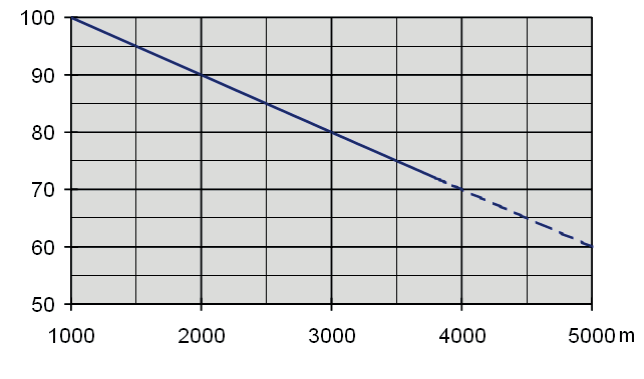

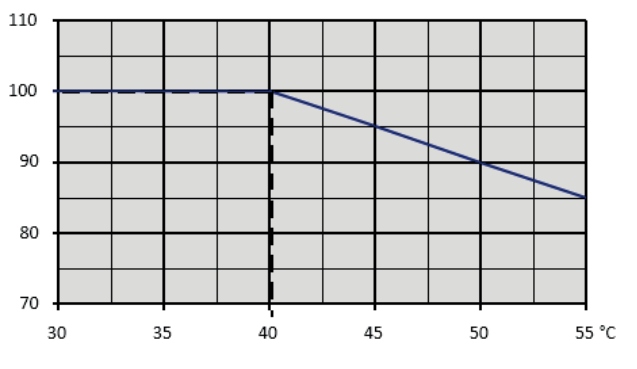

Current reduction to % of Current reduction to % of<br>
nominal thyristor power controller current Current Current reduction to % of

nominal thyristor power controller current

Effect of site elevation and ambient temperature on the thyristor power controller's load capacity

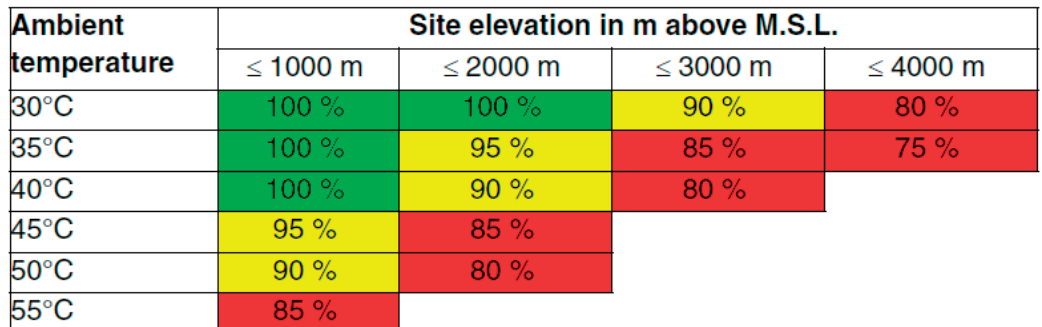

Current reduction to % of nominal thyristor power controller current

# <span id="page-16-0"></span>**Ratings**

#### <span id="page-16-1"></span>**Voltage ratings**

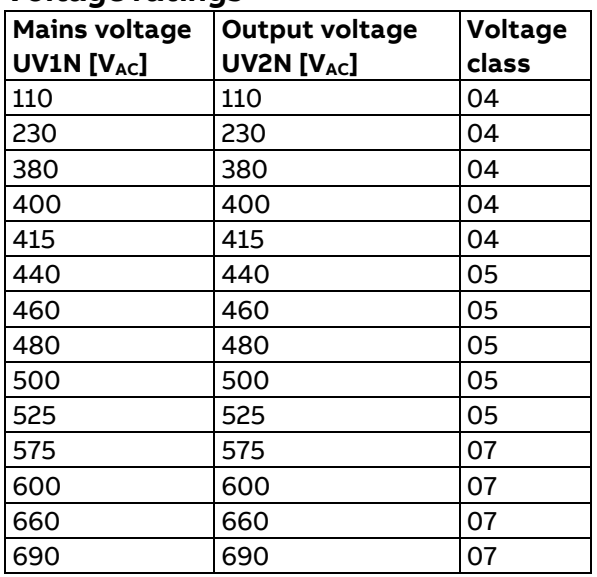

#### <span id="page-16-2"></span>**400 V/525 V units, current ratings, power ratings and power losses**

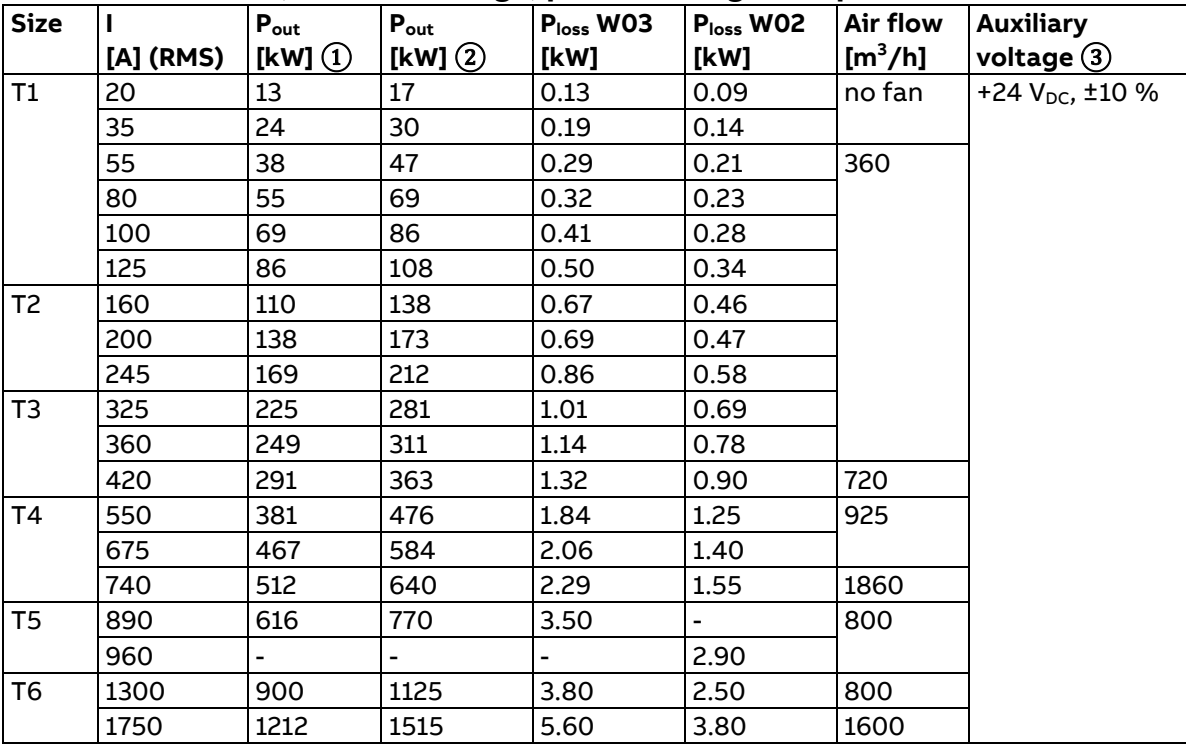

① Power ratings for a 3-phase load in star configuration at 400 VAC (e.g. √3 • 20 A • 400 V/1000 = 13 kW).

 $\overline{2}$ ) Power ratings for a 3-phase load in star configuration at 500 V<sub>AC</sub> (e.g. √3 • 20 A • 500 V/1000 = 17 kW).  $\overline{3}$  Please be advised, that each DCT880 should have its own 24 V<sub>DC</sub> power supply.

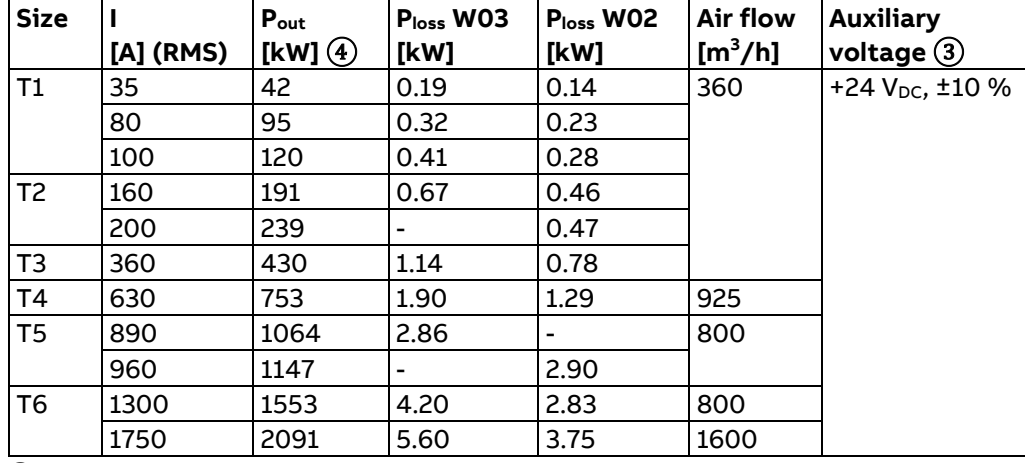

### <span id="page-17-0"></span>**690 V units, current ratings, power ratings and power losses**

 $\circled{3}$  Please be advised, that each DCT880 should have its own 24 V<sub>DC</sub> power supply.

⊕ Power ratings for a 3-phase load in star configuration at 690 V<sub>AC</sub> (e.g. √3 • 35 A • 690 V / 1000 = 42 kW).

Current ratings with 50 Hz and 60 Hz supplies see below. The current ratings are based on an ambient temperature of maximum 40°C and an elevation of maximum 1000 m above mean sea level:

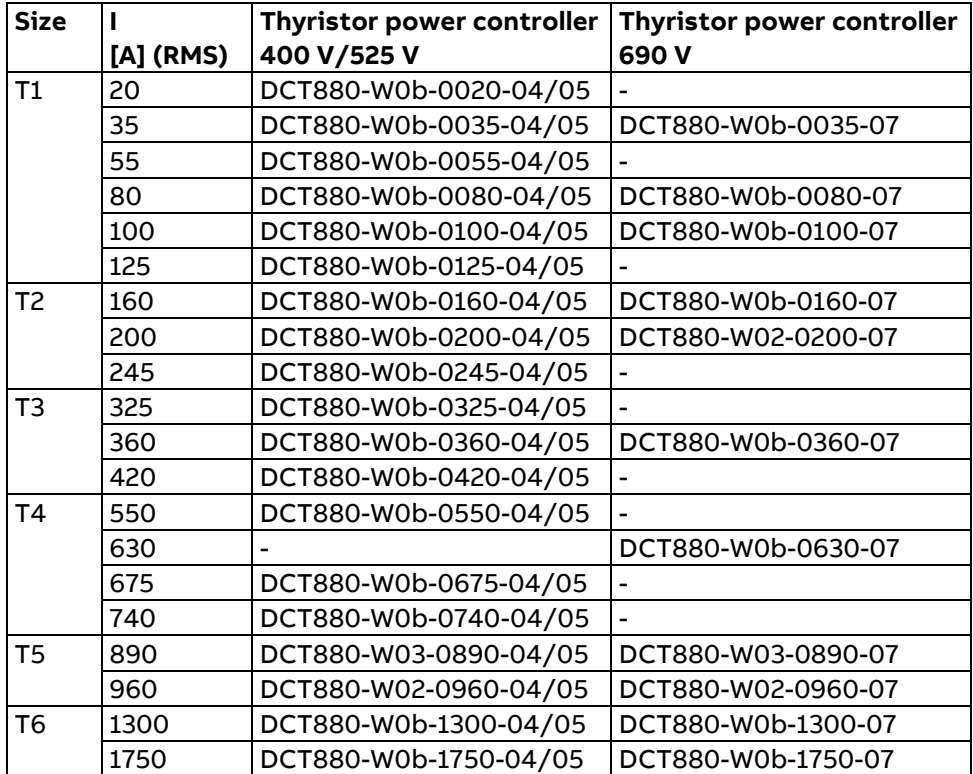

**Note:** Input current = output current.

# <span id="page-18-0"></span>**Installation and wiring**

# <span id="page-18-1"></span>**Installation**

#### <span id="page-18-2"></span>**Before installation**

Install the thyristor power controller in an upright position with the cooling section facing a wall. Check the installation site according to the requirements below. See chapte[r Dimensions and weights](#page-21-0) for frame details.

#### **Requirements for the installation site**

See chapte[r Environmental conditions](#page-14-0) for the allowed operation conditions of the thyristor power controller.

#### **Wall**

The wall should be as close to vertical as possible, of non-flammable material and strong enough to carry the weight of the unit. Check that there is nothing on the wall to inhibit the installation.

#### **Floor**

The floor or material below the installation must be non-flammable.

#### **Free space around the unit**

Around the unit free space is required to enable cooling airflow, service and maintenance see chapter [Dimensions and weights.](#page-21-0)

#### <span id="page-18-3"></span>**Cabinet installation**

The required distance between parallel units:

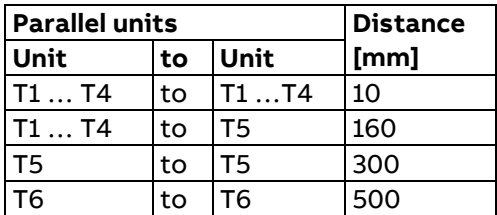

The cooling air entering the unit must not exceed +40°C.

#### **Preventing cooling air recirculation Unit above another**

Prevent air recirculation inside and outside the cabinet

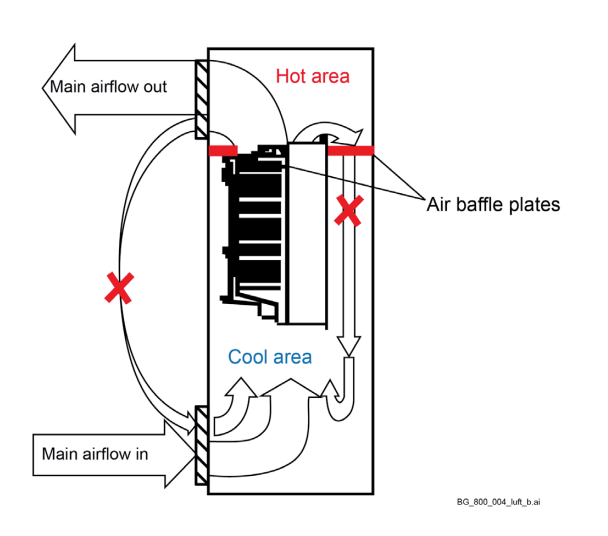

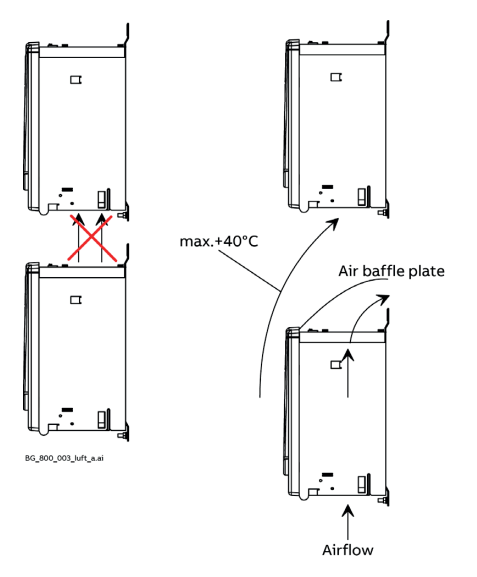

Lead the exhaust cooling air away from the unit above. Distances see chapter Dimensions and [weights.](#page-21-0)

### <span id="page-19-0"></span>**Mounting a T5 unit inside an enclosure**

The cooling fan blows the air out of the front, right and left side of the converter module. View from:

Right side air flow Front side air flow Left side air flow

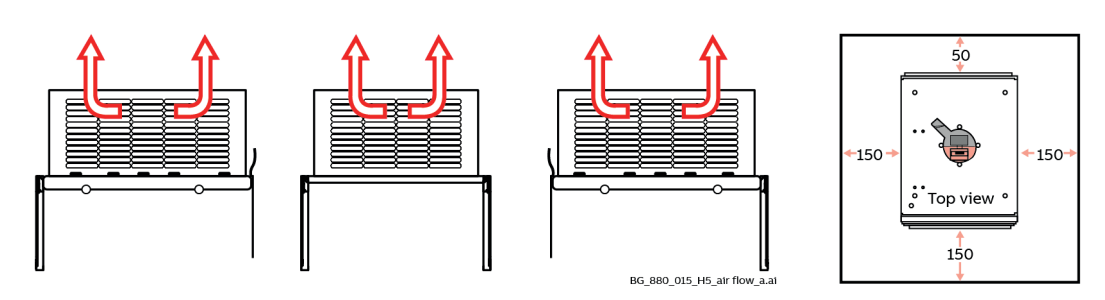

#### **Cooling air outlet**

To avoid circulating air inside the enclosure make sure the exhaust air leaves the enclosure.

#### **Mounting the converter module:**

1. Remove the control panel and design cover: 2. Remove screws (T20) and pull out the fan

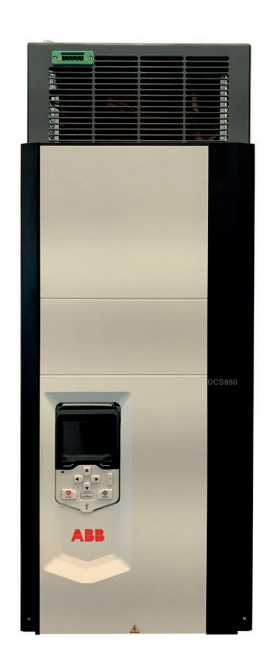

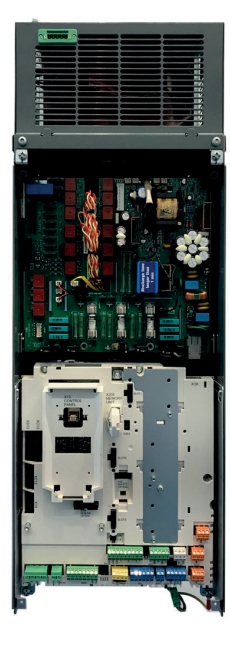

box:

3. Now all mounting holes are accessible: Detail top: **Detail bottom:** Detail bottom:

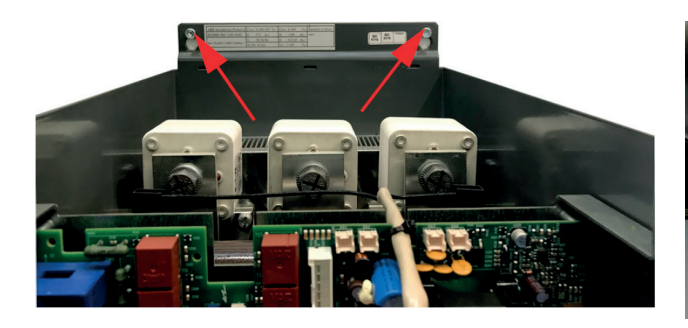

X99 Aux. supply

# **Cooling air inlet Free space around the unit**

In mm:

### <span id="page-20-0"></span>**Mounting a T6 unit inside an enclosure**

#### **Cooling air inlet Free space around the unit**

The cooling fan takes the air from the back, left, right side Optimum and from the bottom of the converter module. View from:

Right side Back side Left side

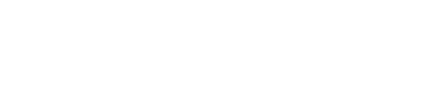

Compromise

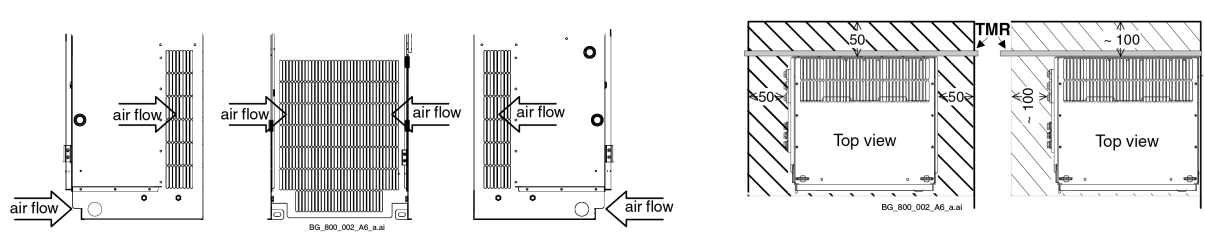

#### **Cooling air outlet**

To avoid circulating air inside the enclosure make sure the exhaust air leaves the enclosure.

### <span id="page-21-0"></span>**Dimensions and weights**

See the dimensional drawings of the DCT880 below. The dimensions are in millimeters.

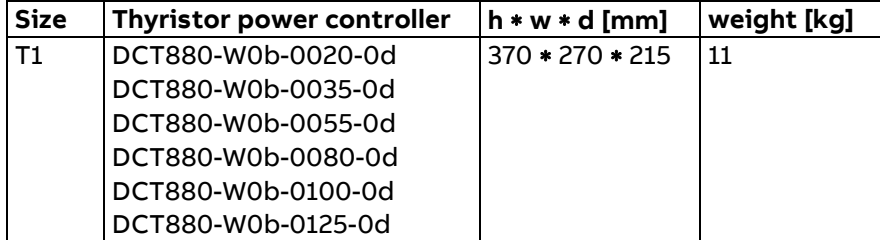

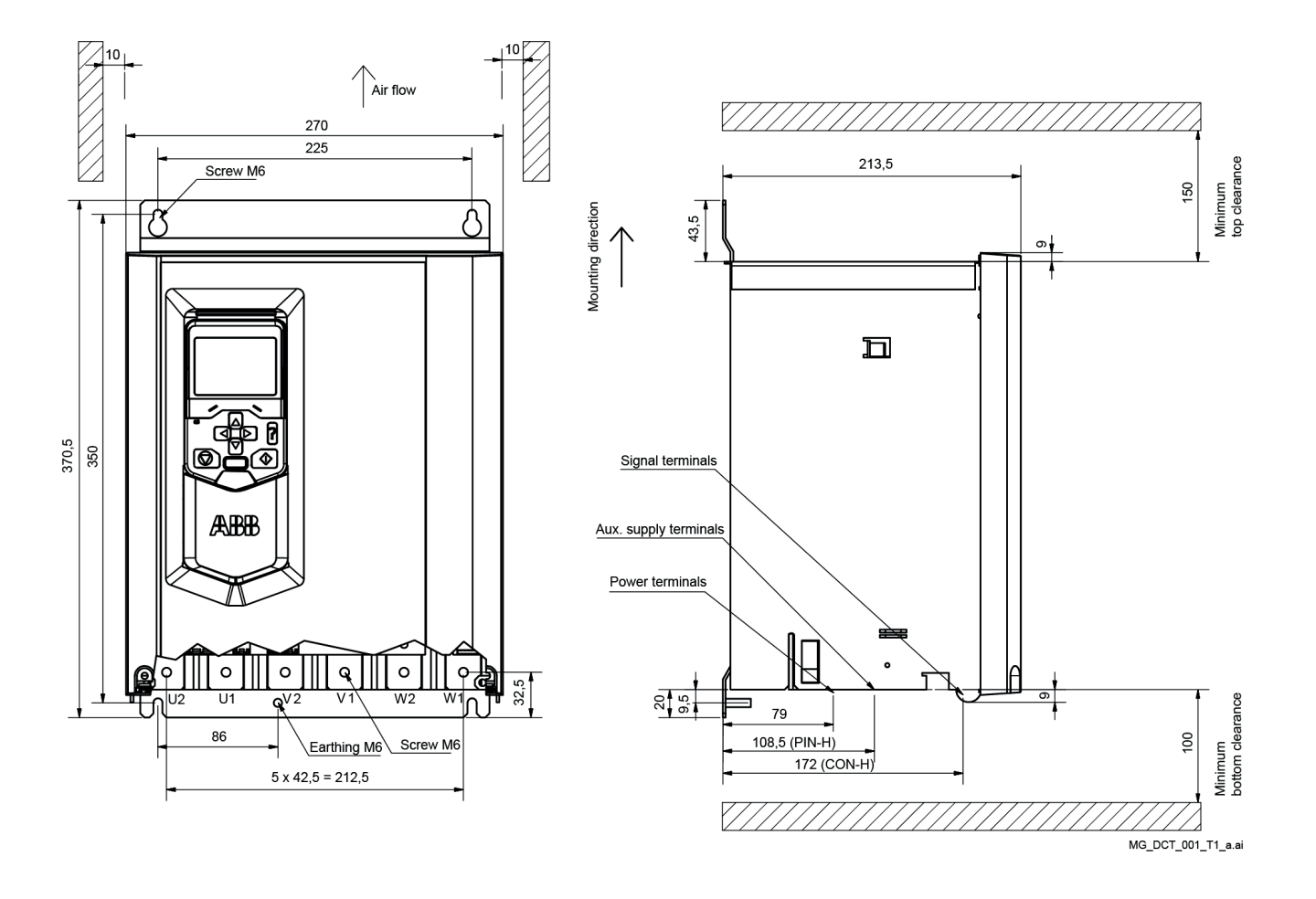

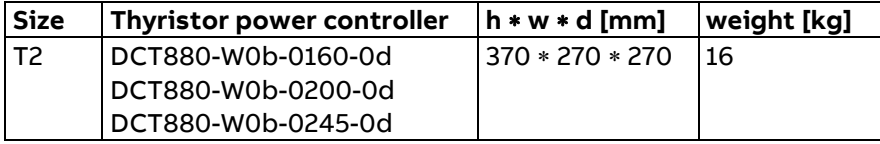

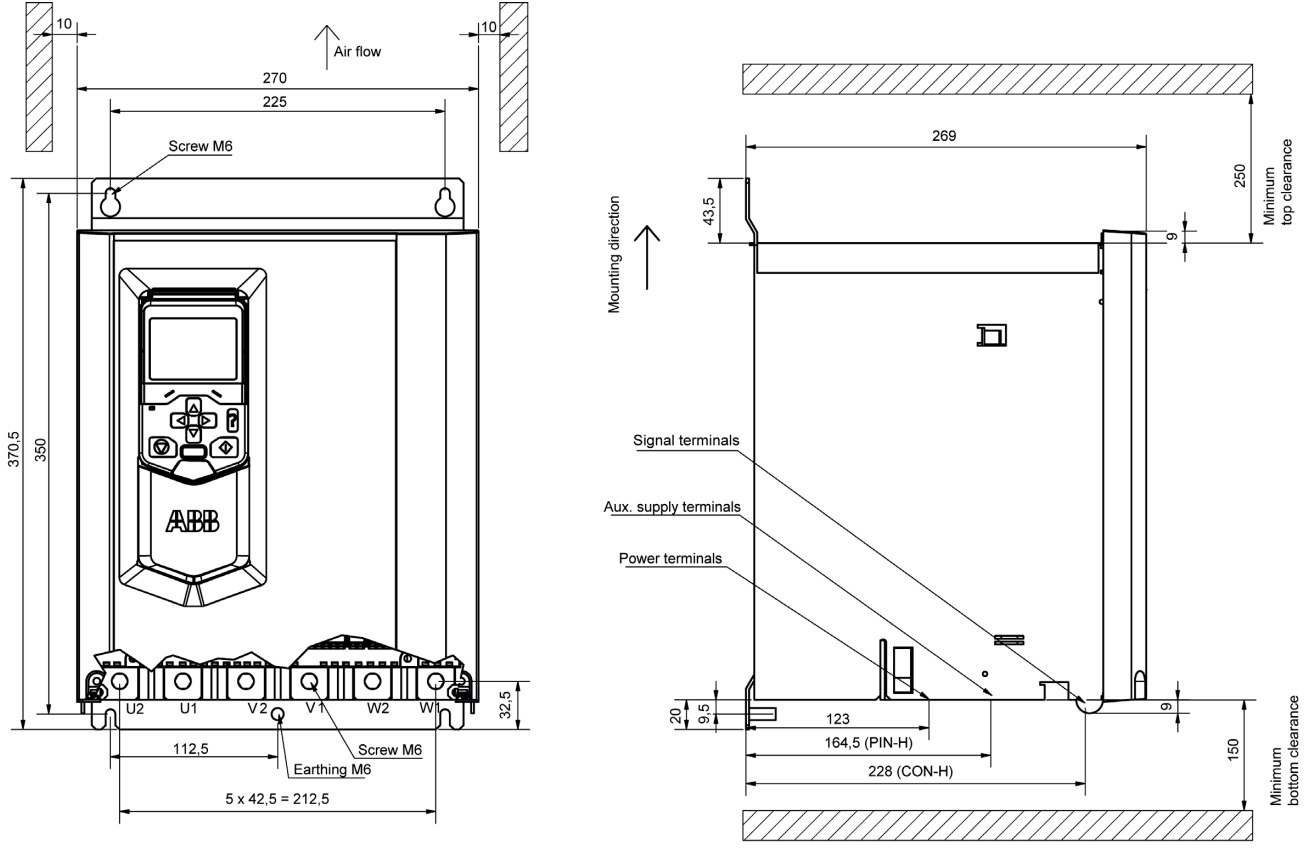

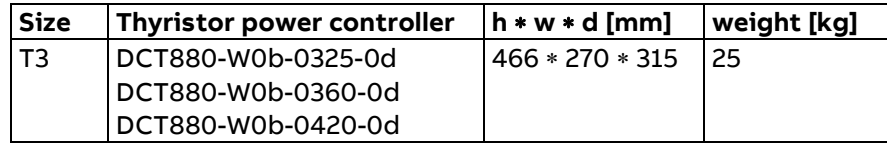

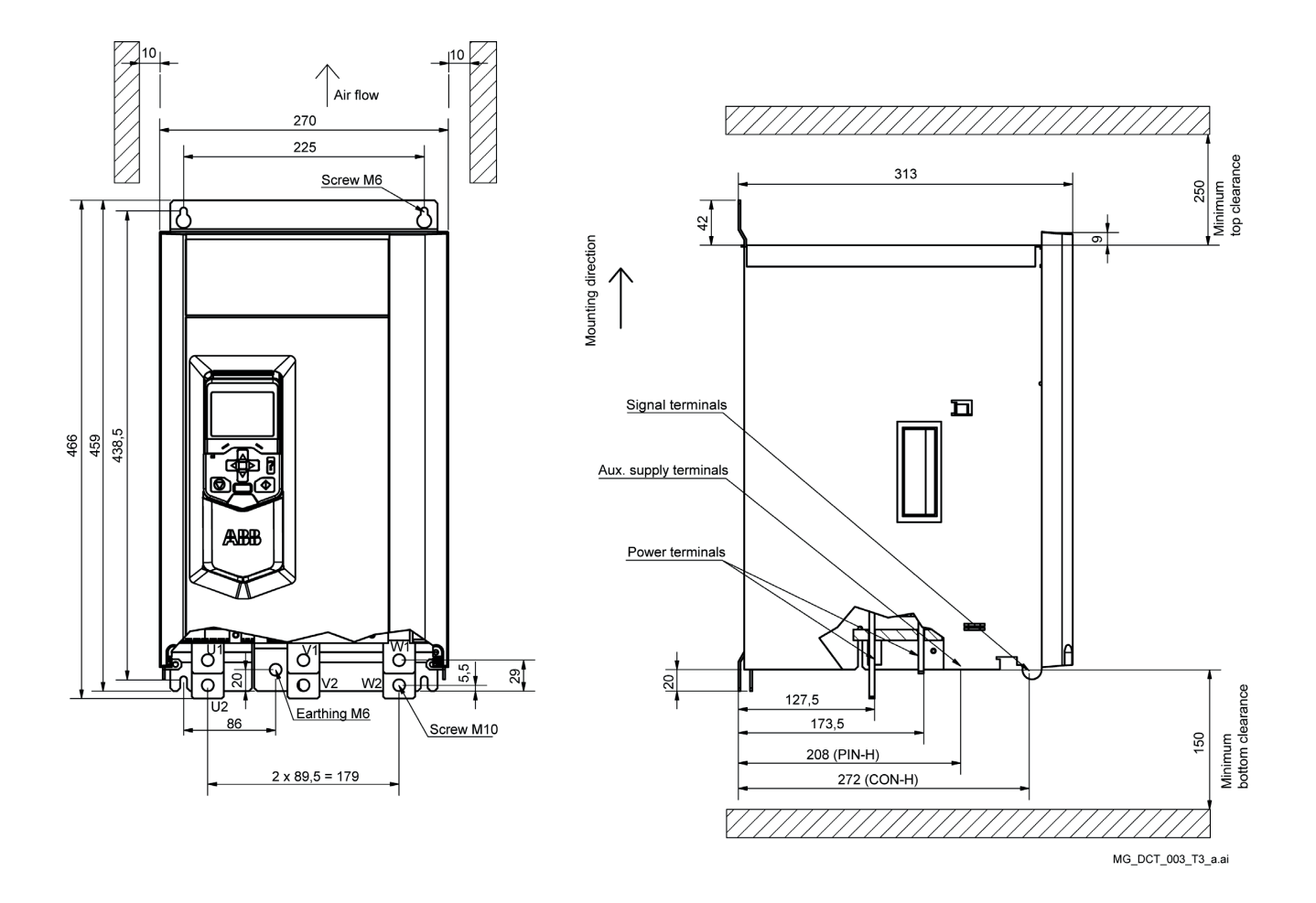

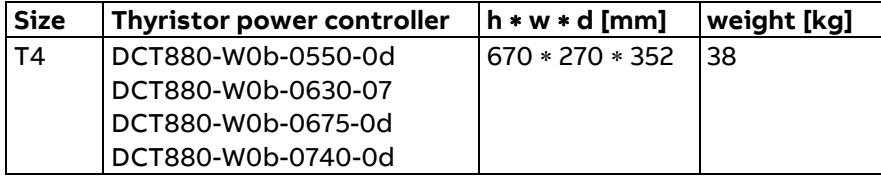

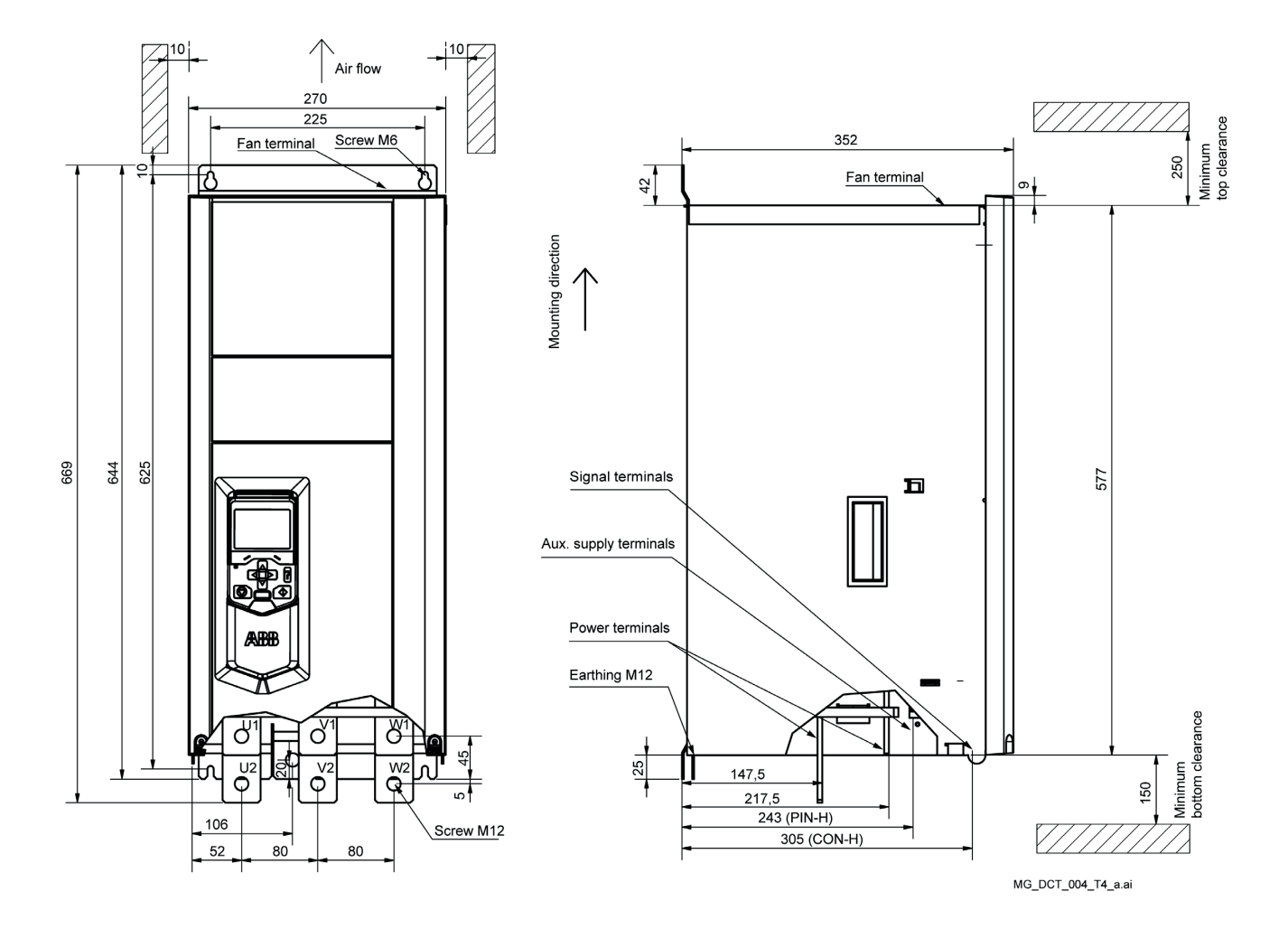

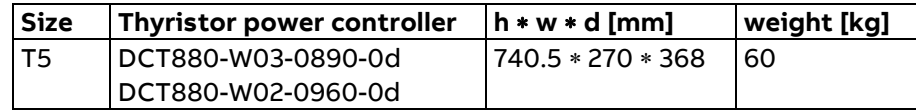

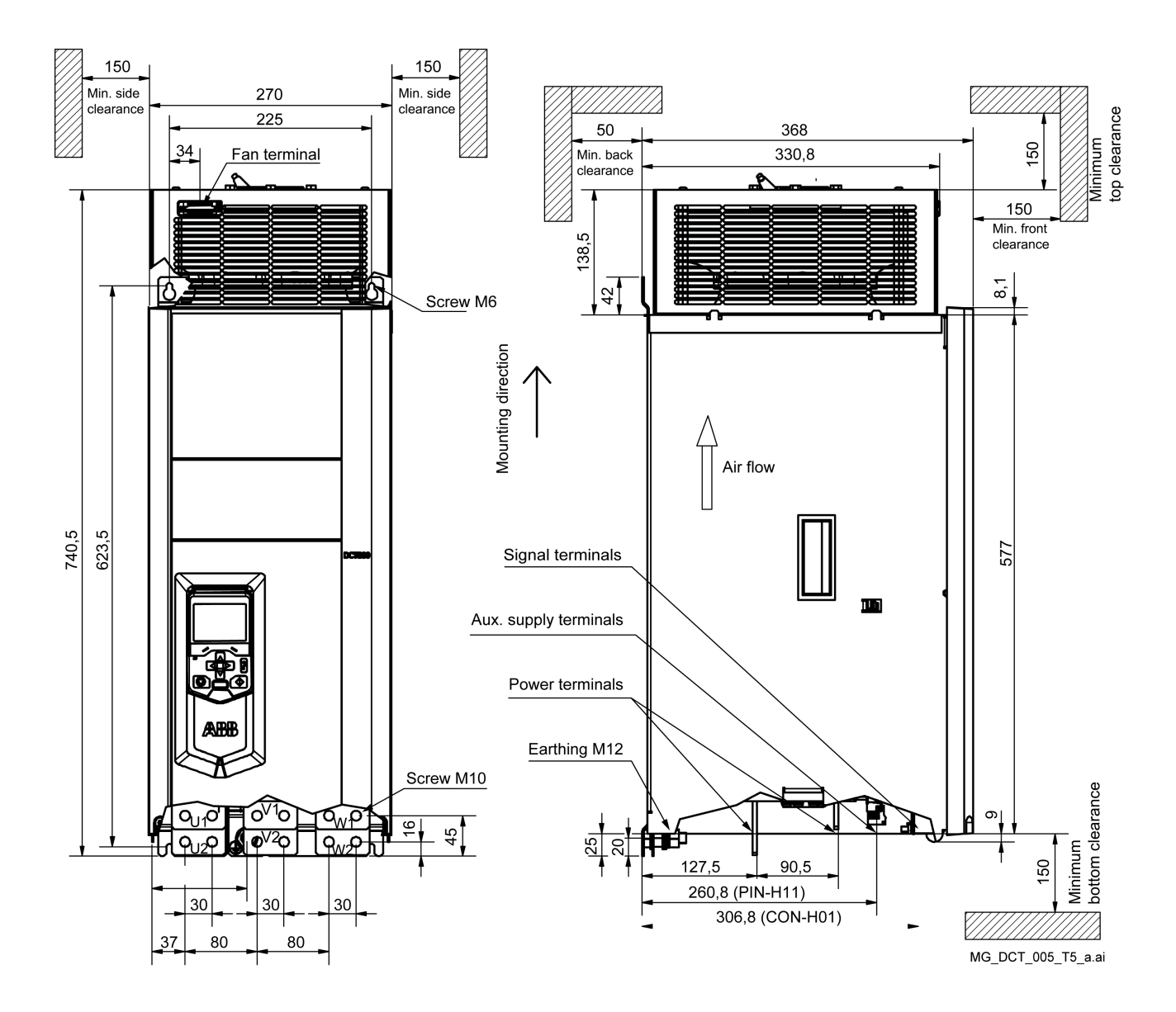

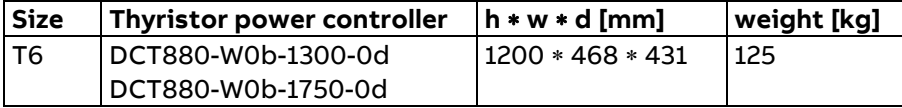

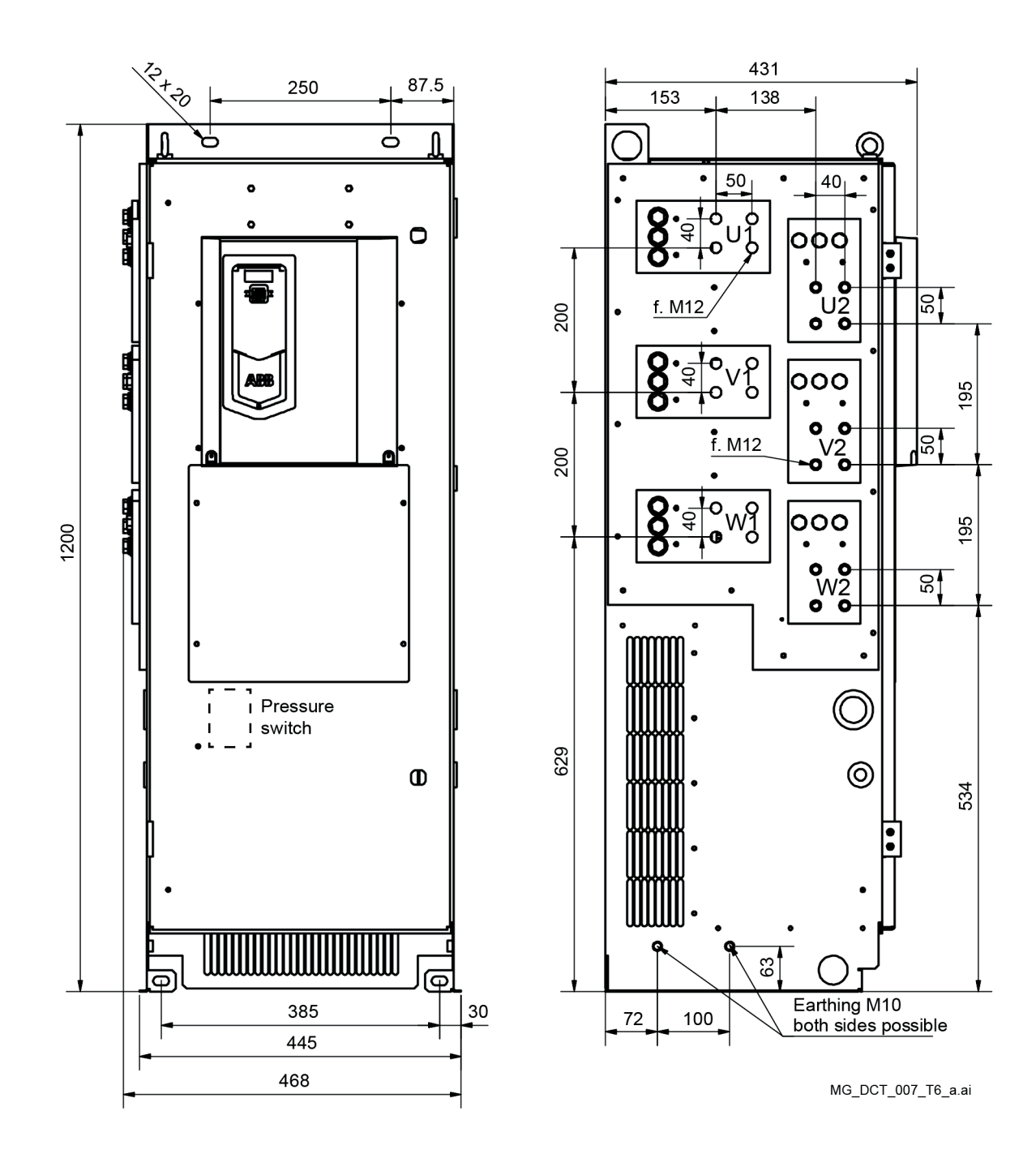

## <span id="page-27-0"></span>Fan terminals and cooling air duct sizes

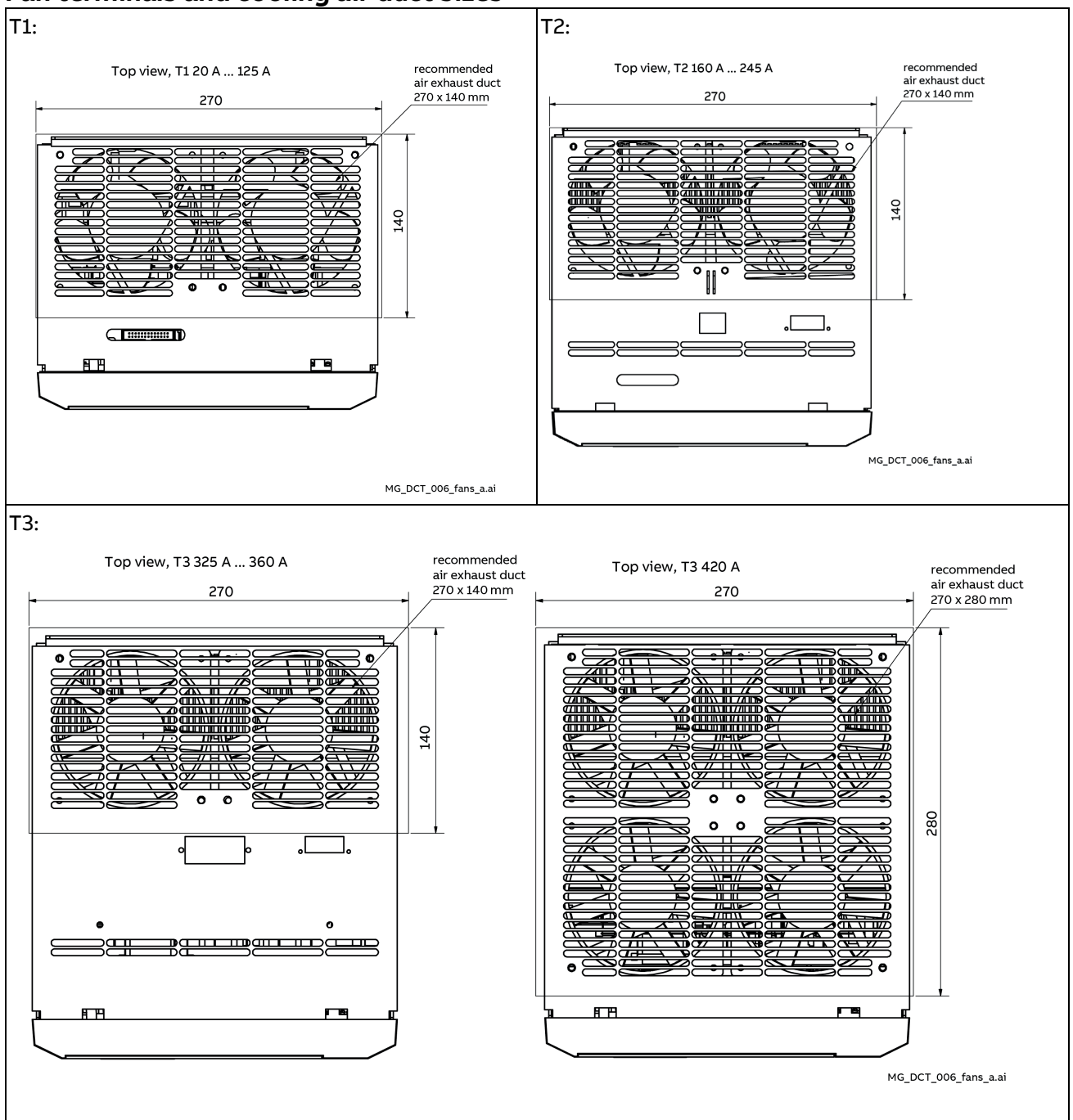

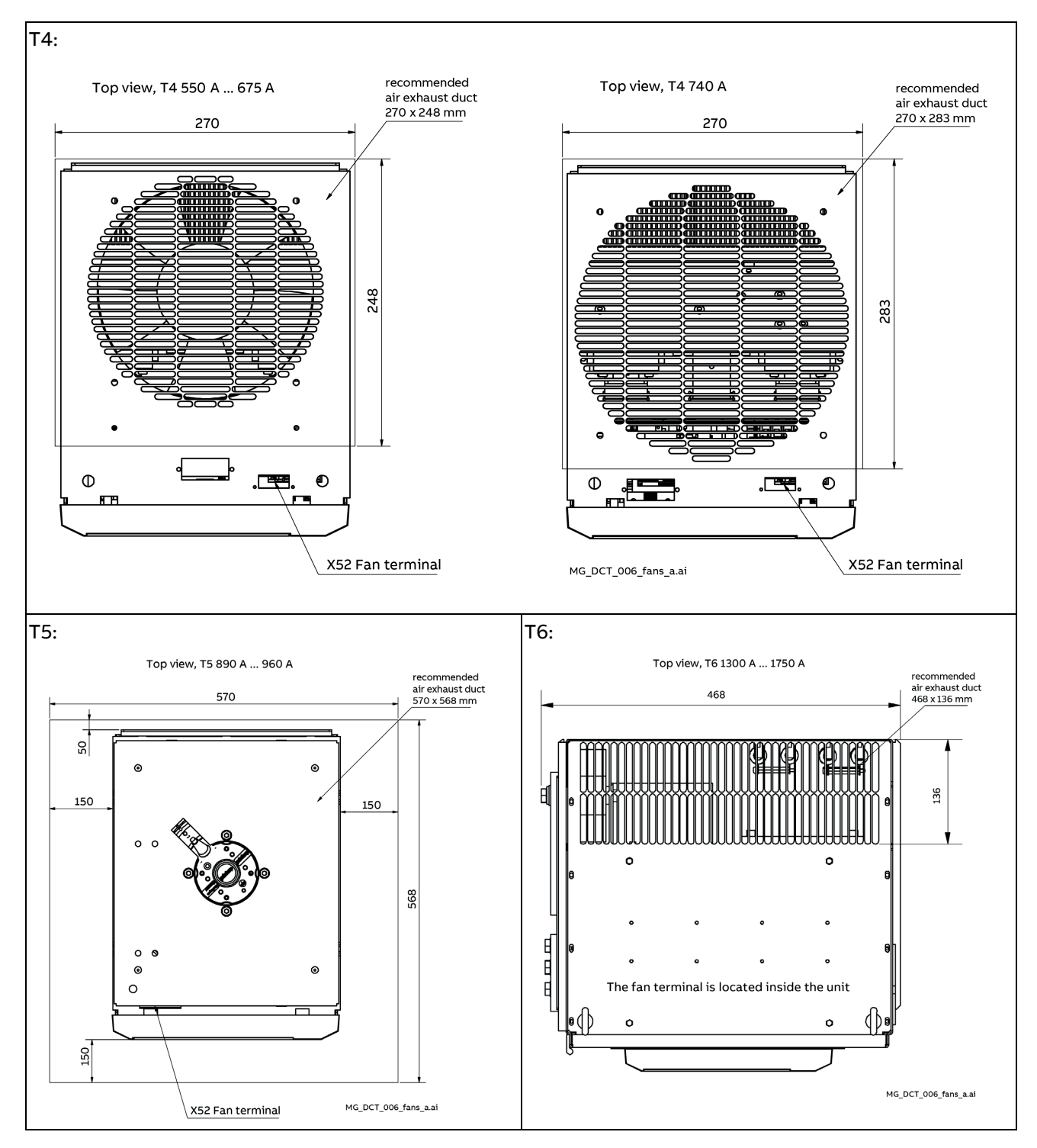

## <span id="page-29-0"></span>**Wiring**

This chapter contains the instructions that must be followed when selecting cables, protections, cable routing and way of operation of the thyristor power controller. Always follow local regulations. This chapter applies to all DCT880 thyristor power controllers.

**Attention:** If the recommendations given by ABB are not followed, the thyristor power controller may experience problems that the warranty does not cover.

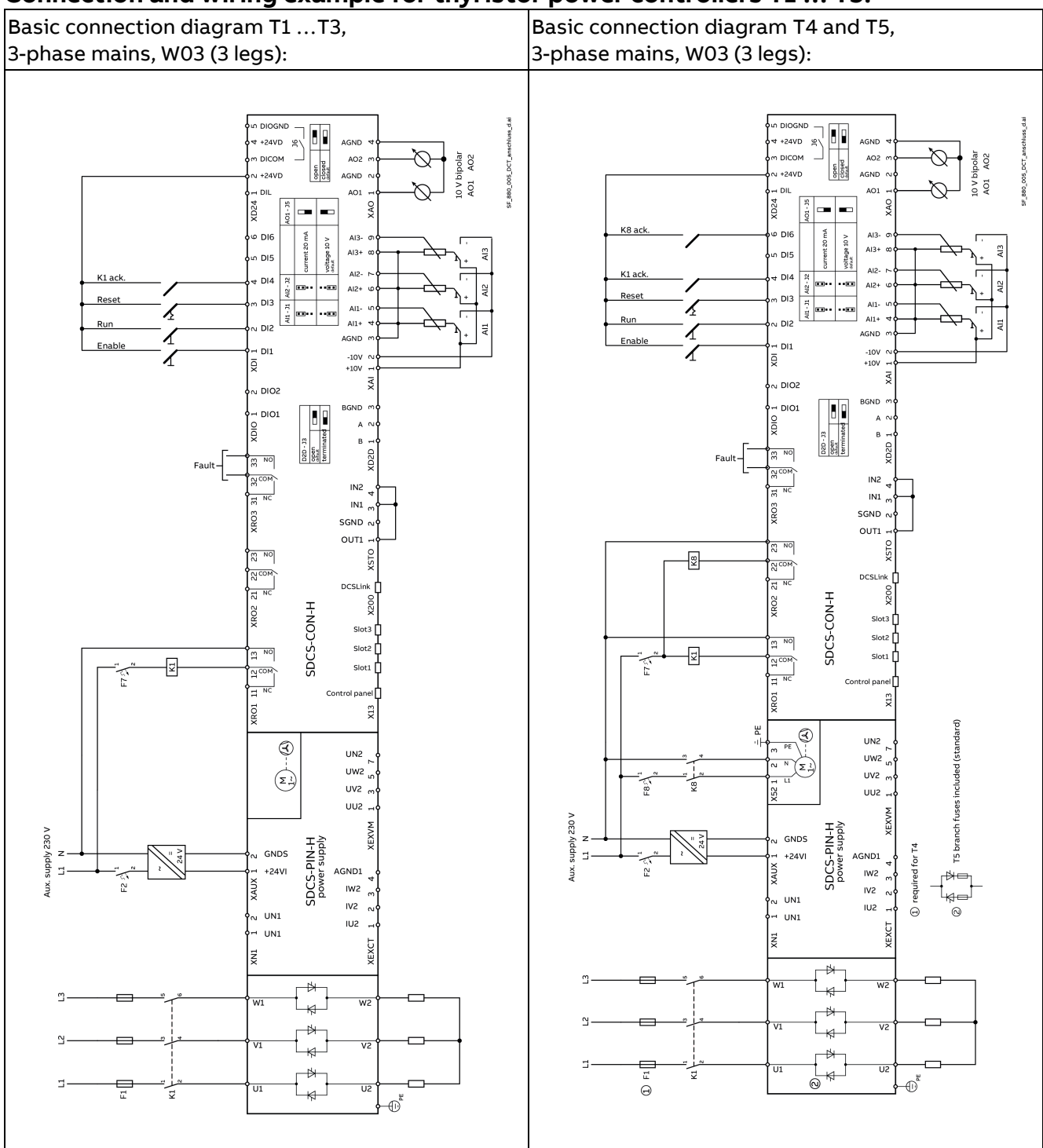

### <span id="page-29-1"></span>**Connection and wiring example for thyristor power controllers T1 … T5:**

Installation and wiring

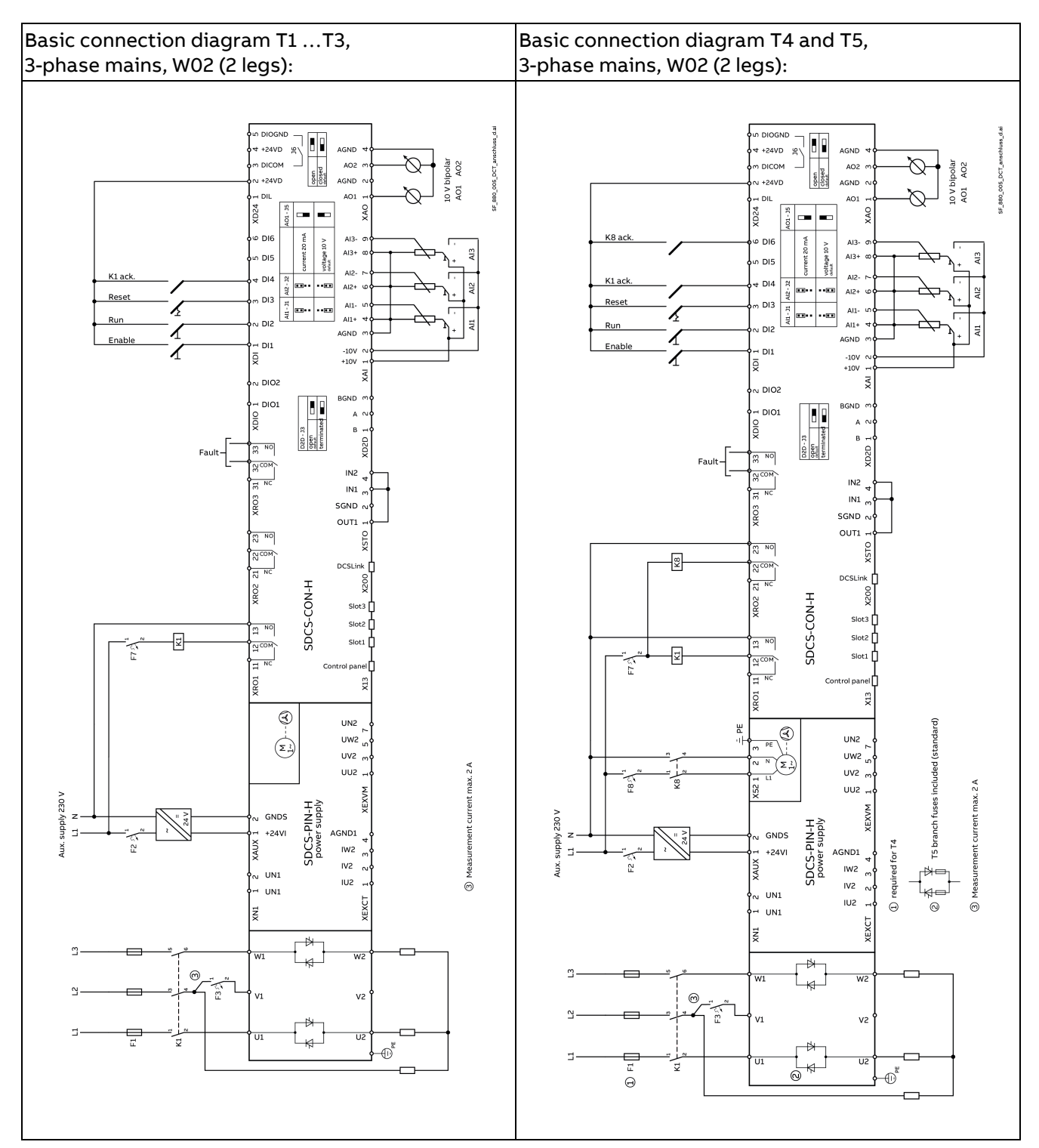

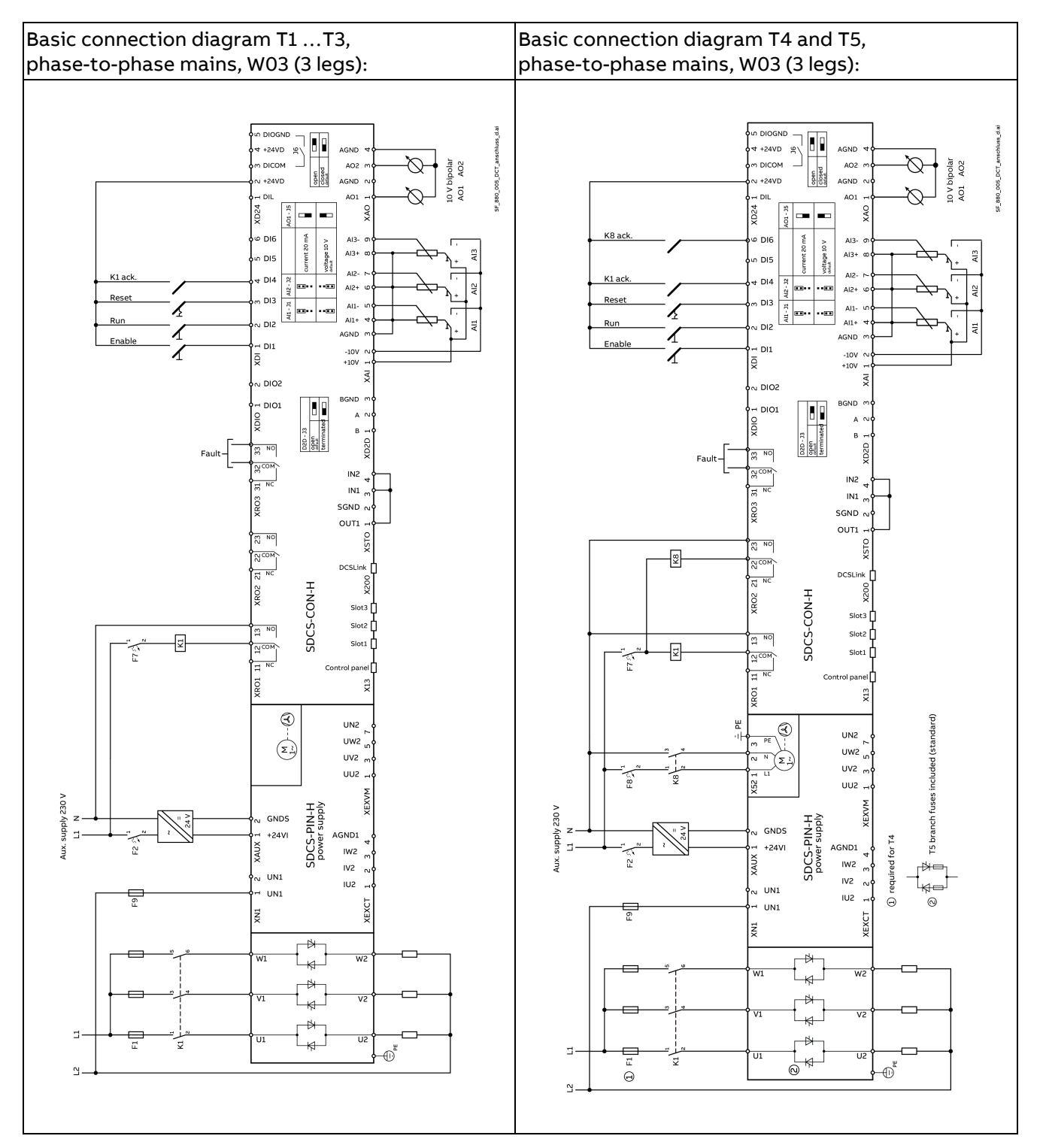

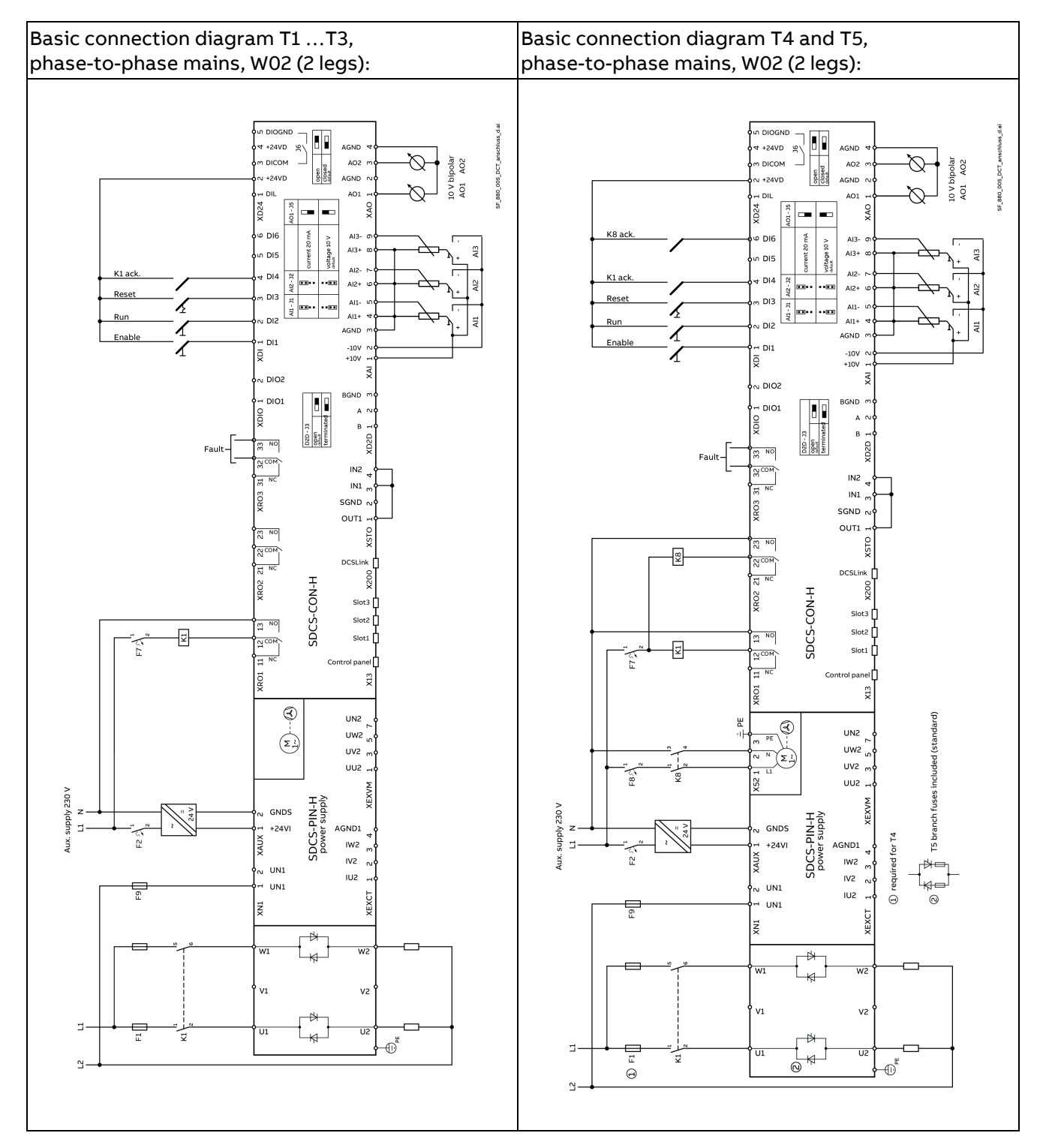

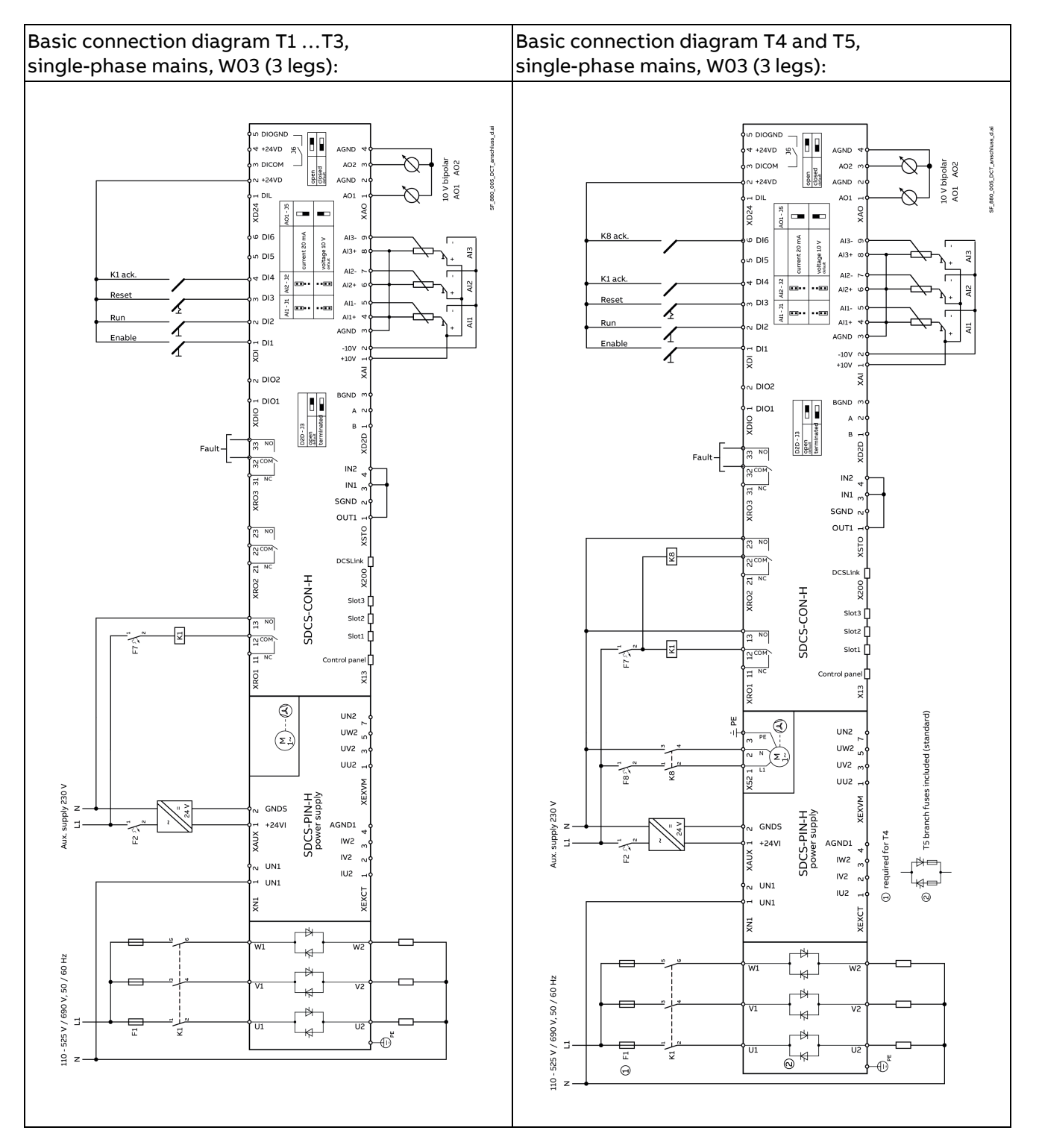

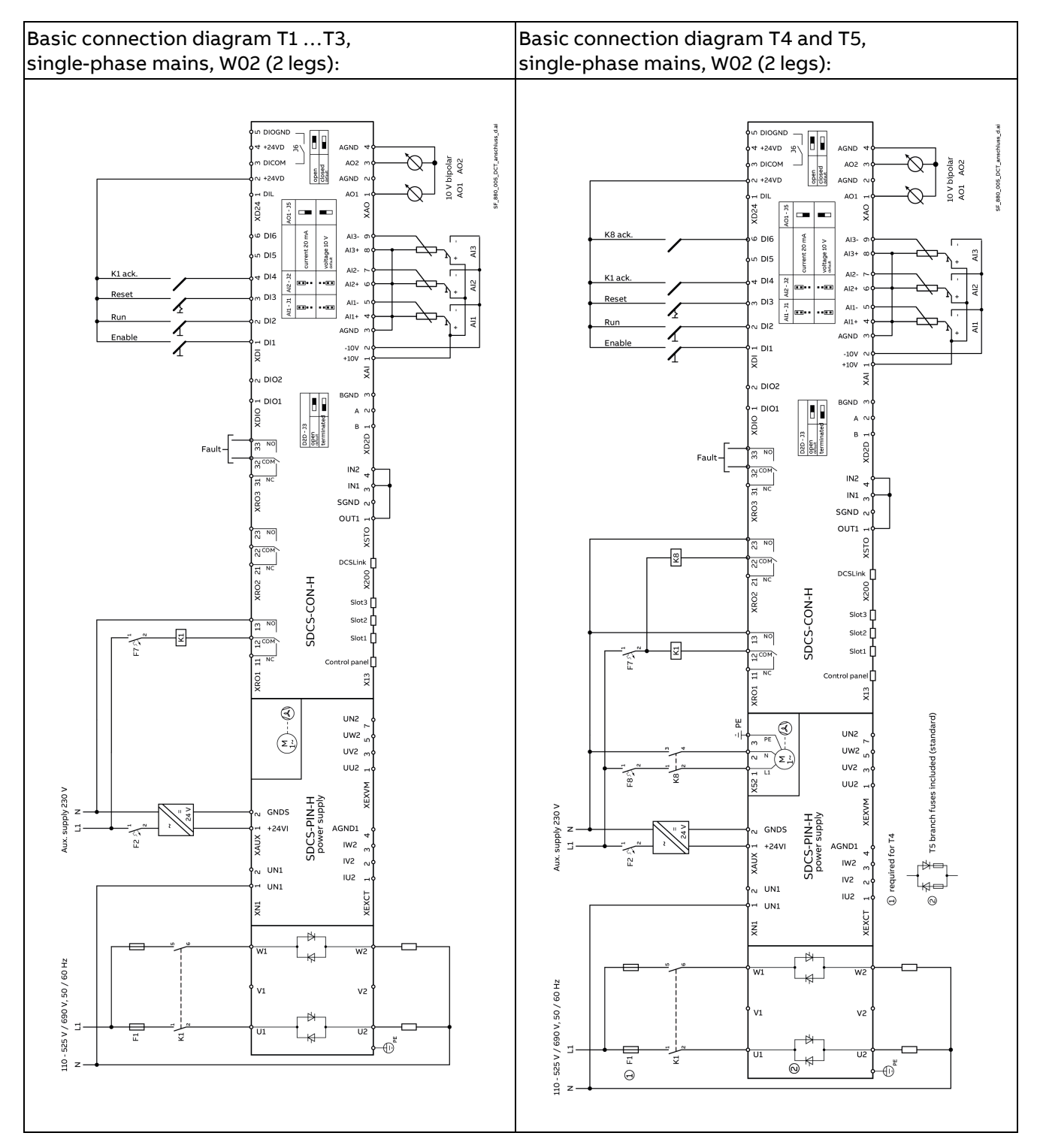

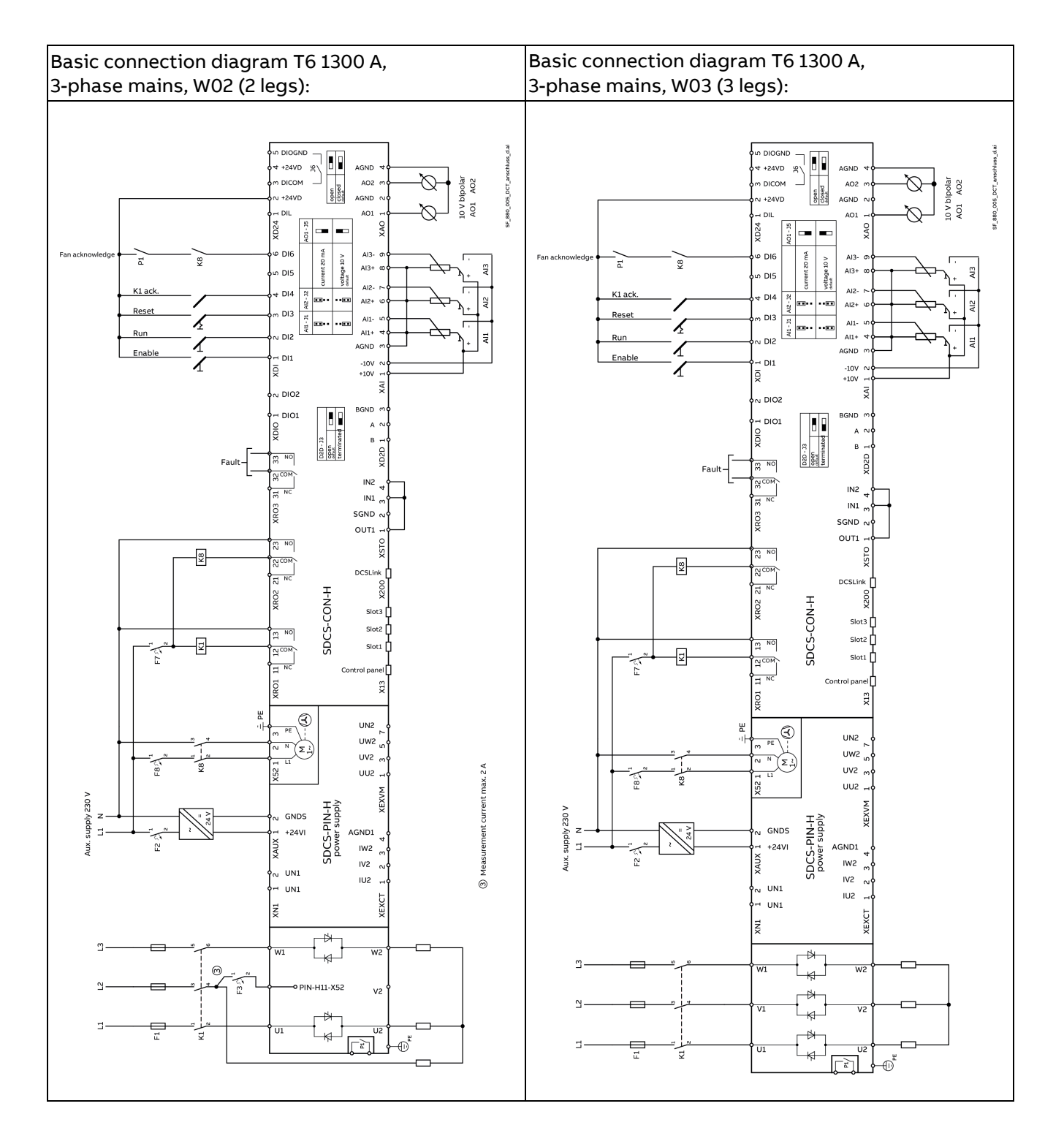
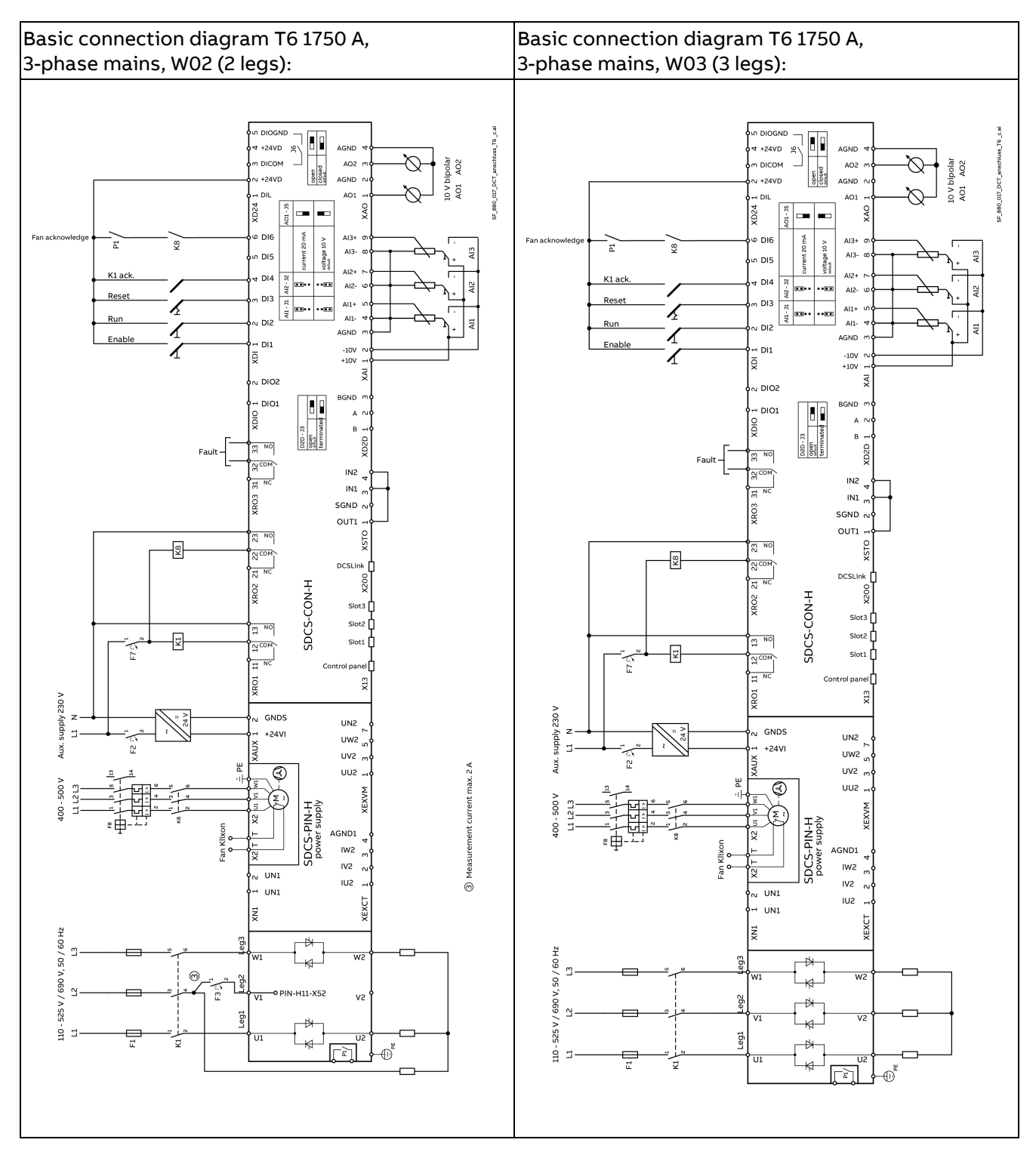

#### **Pressure switch (P1) connection**

Connect the pressure switch (P1) as shown in the figures above.

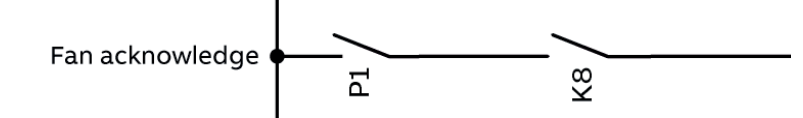

Set 19.38 Controller fan acknowledge source accordingly.

# **Removal and attachment of the front cover**

To remove the DCT880 front cover depress the locks at the bottom  $\mathbb O$  and lift the front cover up  $\mathbb O$ . There is no need to remove the control panel.

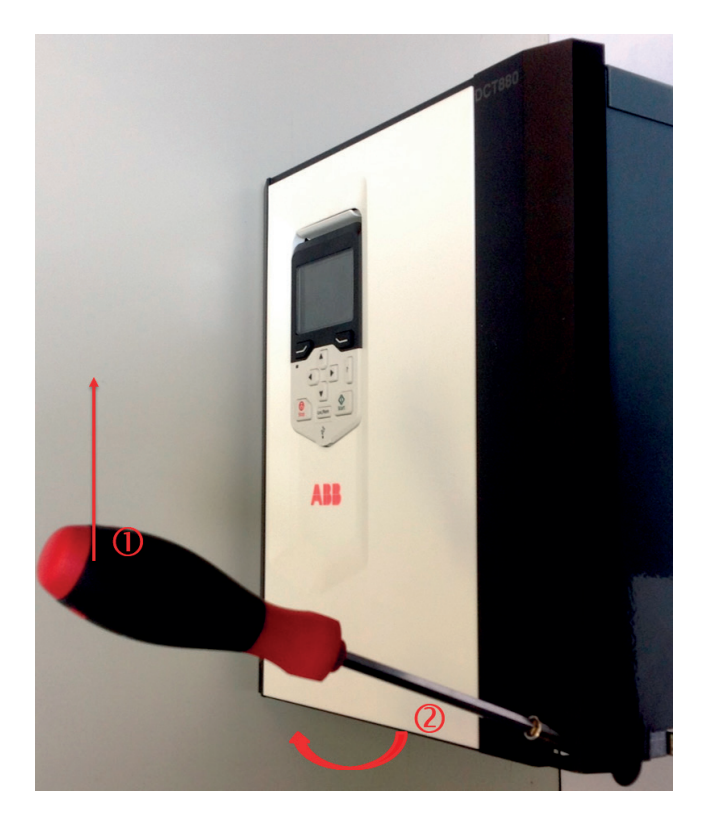

To attach the DCT880 front cover hang it on the top notches and click in the locks at the bottom. There is no need to remove the control panel.

# **Cabling**

## **Power cables**

Dimension the power cables according to local regulations. The cables must:

- Be able to carry the DCT880 load current.
- Be rated for at least 60°C.
- Fulfill short-circuit protection.
- Be rated according permissible touch voltage appearing under fault conditions (so that the fault point voltage will not rise too high when an earth fault occurs).
- Be screened according to safety regulations.

## **Power cable short-circuit protection**

Always protect the mains cables with fuses. Size the fuses according to local safety regulations, to appropriate input voltage and to the rated current of the thyristor power controller, see [Environmental](#page-14-0)  [conditions.](#page-14-0)

High-speed semiconductor fuses provide short-circuit protection, but do not provide thermal overload protection.

## **Control/Signal cables**

All control cables must be shielded.

Used screened cables for digital signals, which are longer than 3 m and for all analog signals. Connect each screen at both ends by metal clamps or comparable means directly on clean metal surfaces, if both earthing points belong to the same earth line. Otherwise, connect a capacitor to earth on one end. In the thyristor power controller cabinet this kind of connection must be made directly on the sheet metal close to the terminals and if the cable comes from outside also on the PE bar. At the other end of the cable, connect the screen well with the housing of the signal emitter or receiver.

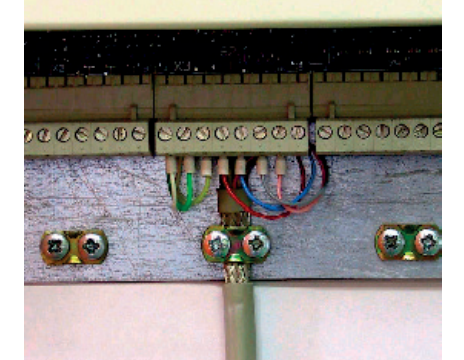

Connection of cable screens with metal clamps to the metal surface of the electronic tray.

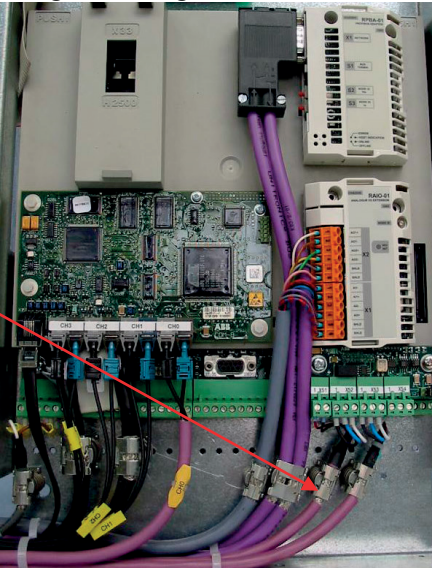

A double-shielded twisted pair cable (figure A below), e.g. JAMAK by NK Cables, Finland, must be used for analog signals and the pulsed signals. Employ one individually shielded pair for each signal. Do not use common return for different analog signals.

A double-shielded cable (figure A below) is the best alternative for low-voltage digital signals but a single-shielded twisted multi pair cable (figure B below) is also usable.

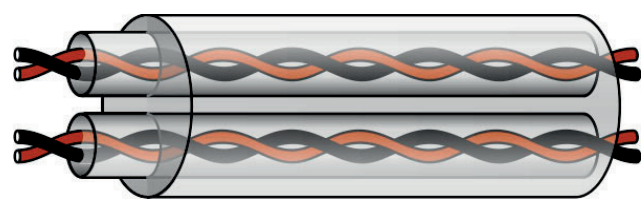

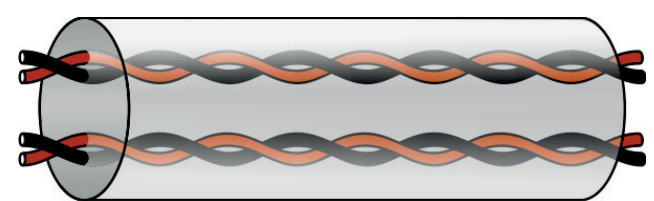

A: Double-shielded twisted pair cable B: Single-shielded twisted multi pair cable

#### 40

Pairs should be twisted as close to terminals as possible.

## **Signals in separate cables**

Run analog and digital signals in separate, shielded cables. Never mix 24  $V_{DC}$  and 115/230  $V_{AC}$  signals in the same cable.

## **Signals allowed to be run in the same cable**

Relay-controlled signals, providing their voltage does not exceed 48 V, can be run in the same cables as digital input signals. The relay-controlled signals should be run as twisted pairs too.

## **Relay cable type**

The cable type with braided metallic screen (e.g. ÖLFLEX by LAPPKABEL, Germany) has been tested and approved by ABB.

## **Control panel cable length and type**

In remote use, the cable connecting the control panel to the DCT880 thyristor power controller must not exceed 3 meters. Cable type: Shielded CAT 5e or better Ethernet patch cable with RJ-45 ends.

## **Fieldbus cables**

Fieldbus cables can be quite different, depending on the fieldbus type. Please refer to control/signal cables.

## **Routing the cables**

Run the power cables away from other cables. Power cables of several thyristor power controllers can be run in parallel next to each other. Power cables and control cables should be installed on separate trays. Avoid long parallel runs of power cables with other cables to decrease electromagnetic interference caused by rapid changes in the thyristor power controller's output voltage.

Where control cables must cross power cables, make sure they are arranged at an angle as close to 90 degrees as possible. Do not run spare cables through the cabinet.

The cable trays must have good electrical bonding to each other and to the grounding electrodes. Aluminum tray systems can be used to improve local equalizing of potential.

The following diagrams show the proper routing of cables:

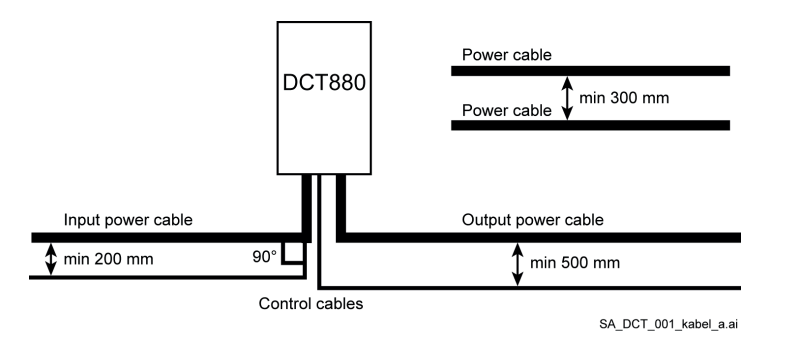

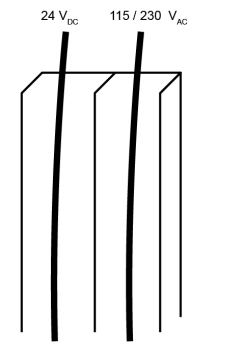

SA DCS 002 kab-kanal a.ai Route 24  $V_{DC}$  and 115/230  $V_{AC}$ control cables in separate ducts inside the cabinet.

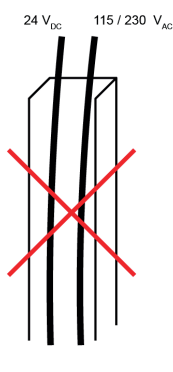

Not allowed unless the 24 V<sub>DC</sub> cable is insulated for 115/230 VAC or insulated with an insulation sleeve for 115/230 VAC.

# **Power terminals**

## **Cross-sectional areas - Tightening torques**

**Recommended** cross-sectional area according to **DINVDE 0276-1000** and **DINVDE 0100-540 (PE)** in a trefoil arrangement, up to 50°C ambient temperature. The necessary wire torque at 60°C wire temperature is the same as recommended in the following table.

### **Power cables:**

U1, V1, W1 are the input power terminal. U2, V2, W2 are the output power terminal. PE is the terminal for protective earth.

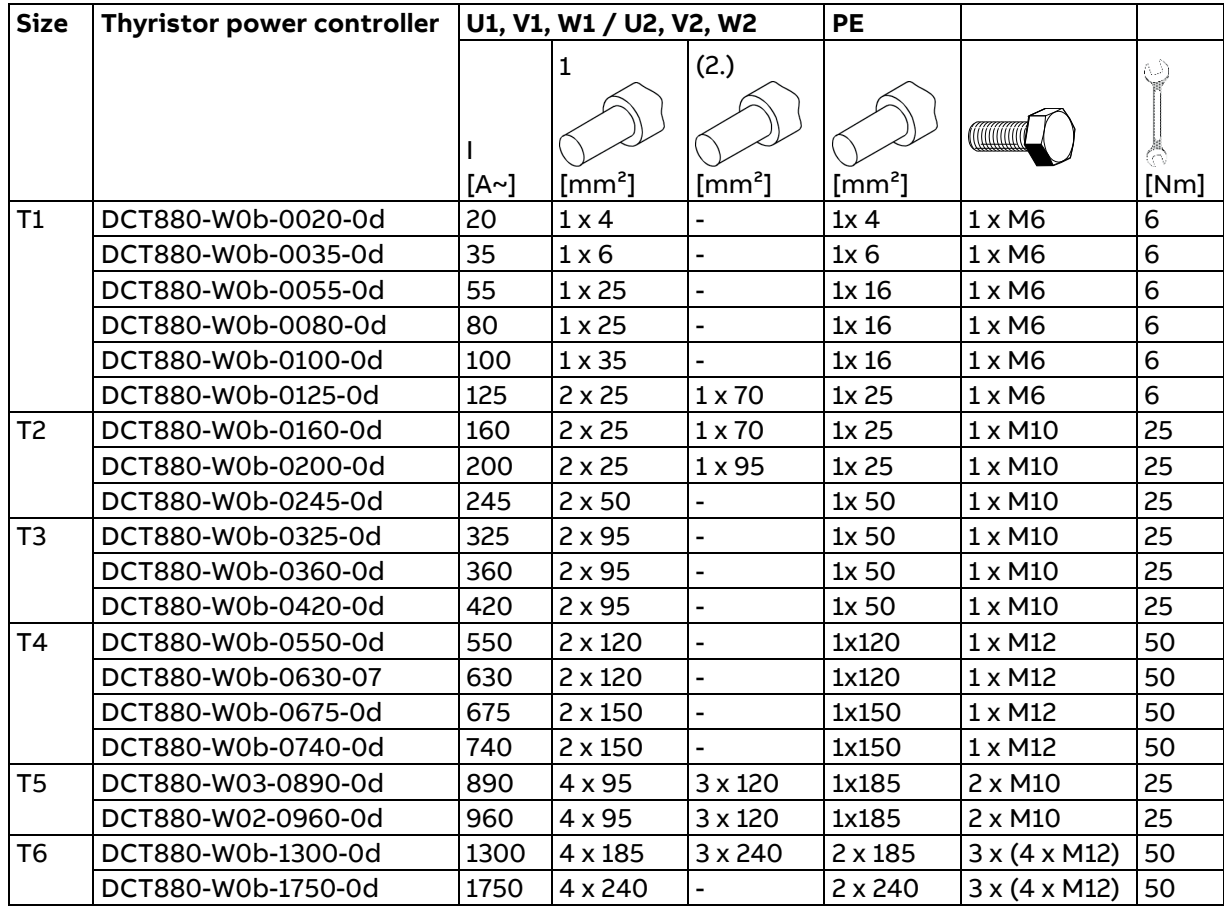

You will find instructions on how to calculate the PE conductor's cross-sectional area in IEC 60364-4-xx or in equivalent national standards. We would remind you that thyristor power controller might have a current-limiting effect.

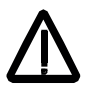

## **WARNING!**

If neutral is connected to the star point of the load, the cable has to be able to carry up to 1.73 ( $\sqrt{3}$ ) times nominal load current.

# **Power terminal location and layout**

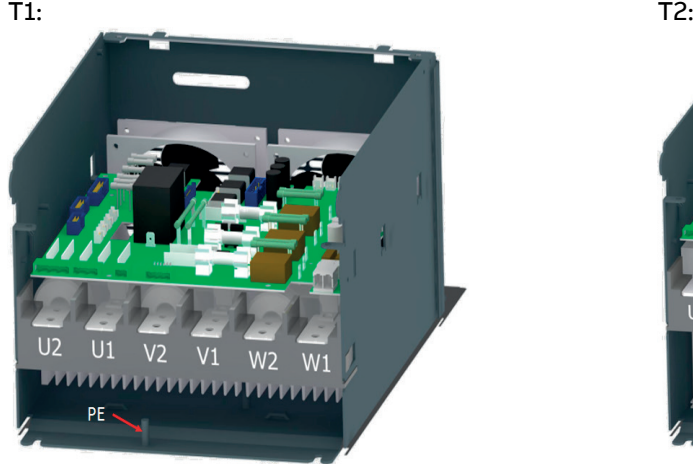

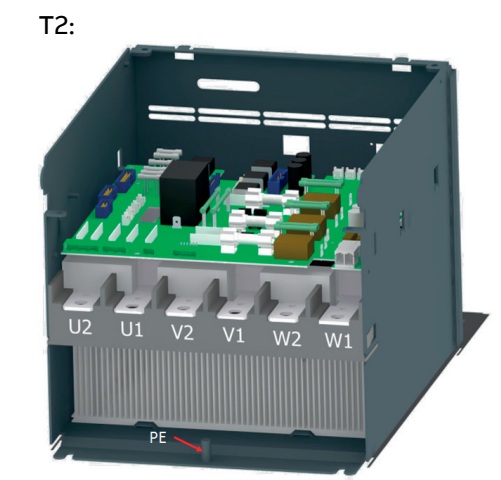

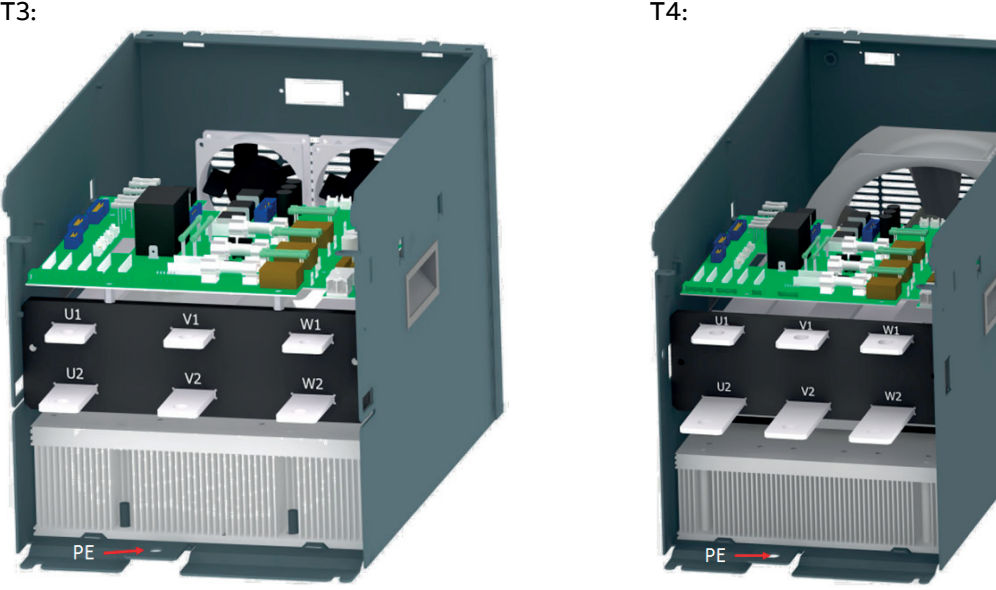

T5: T6:

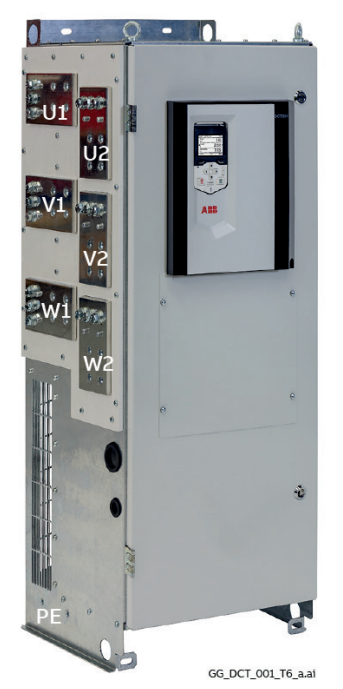

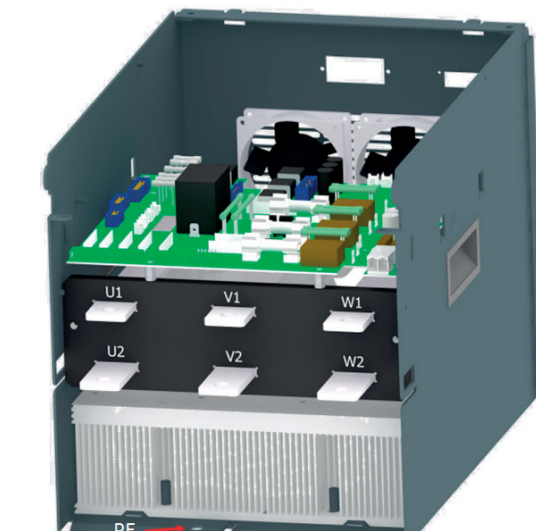

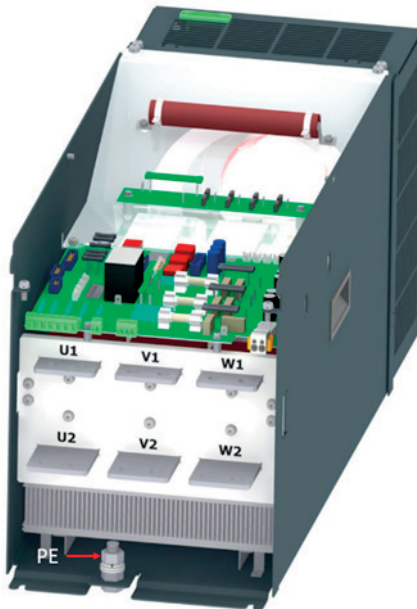

# **Terminal covers for units size T1 ... T4**

# **Terminal cover according to VBG 4 regulations (T1 ... T4 only)**

For thyristor power controllers size T1 … T4 shrouds for protection against contact are provided.

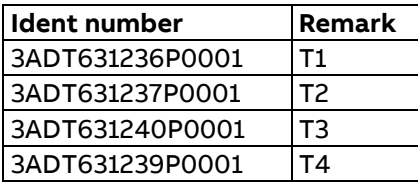

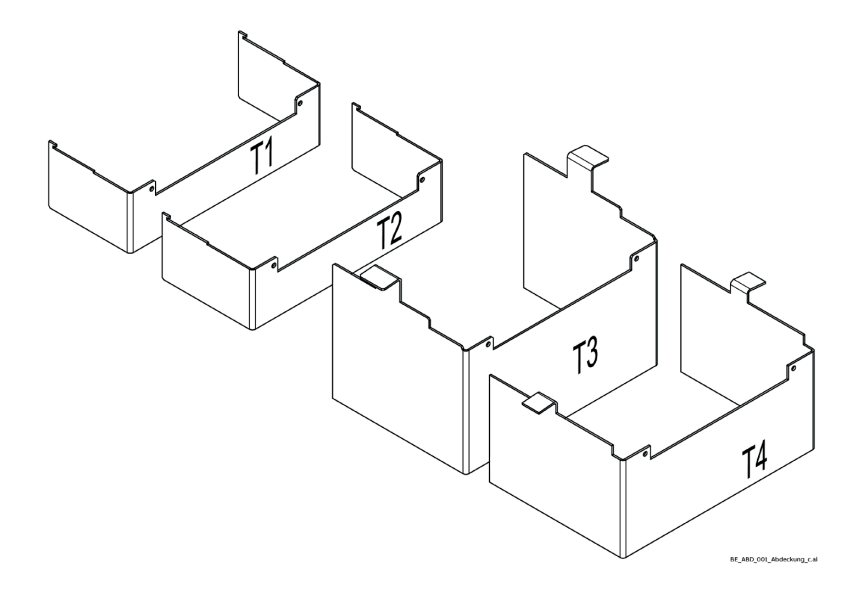

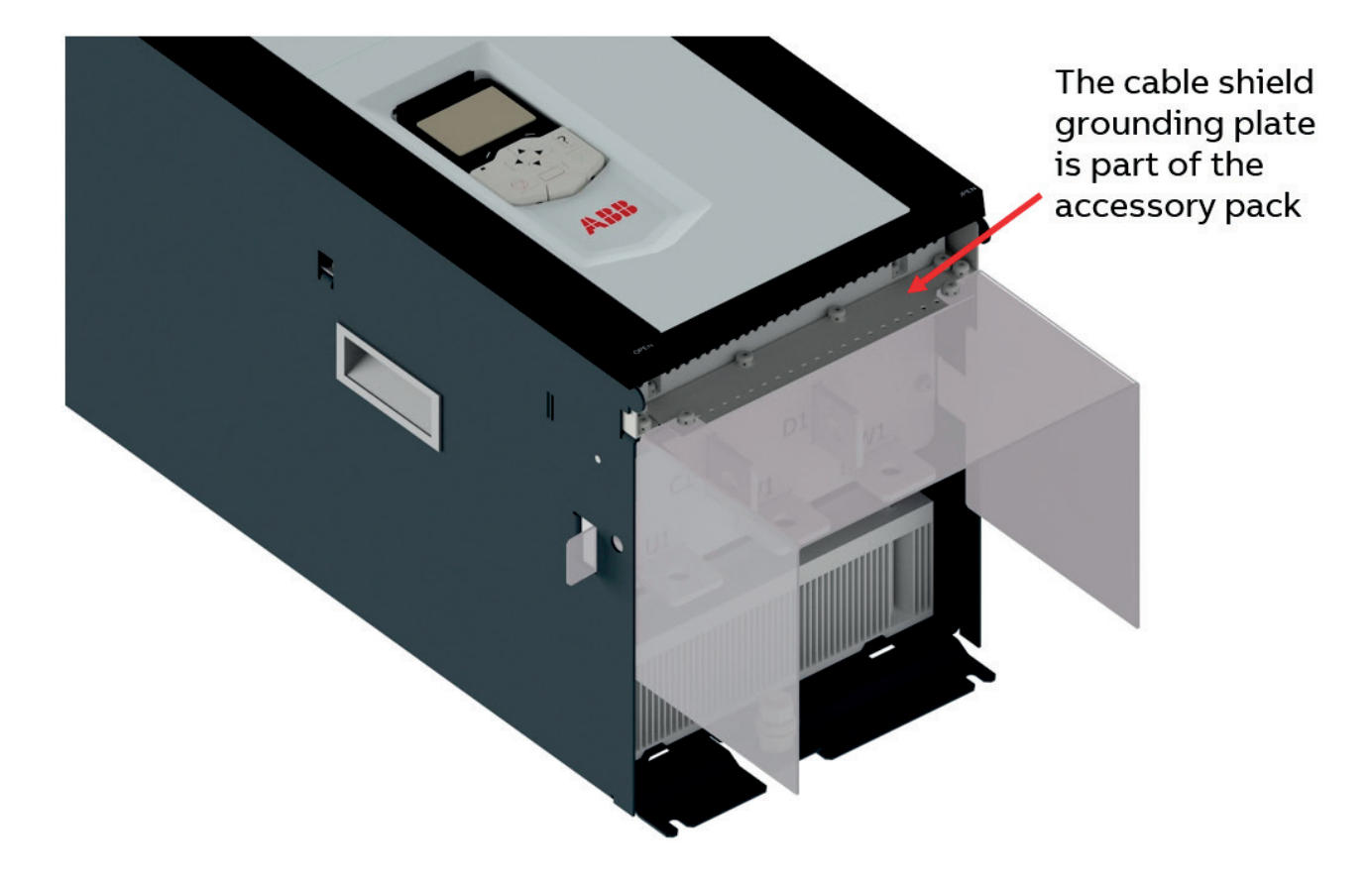

Example of a power terminal cover for T4 thyristor power controllers.

# **Cooling fans**

## **Fan assignment for DCT880:**

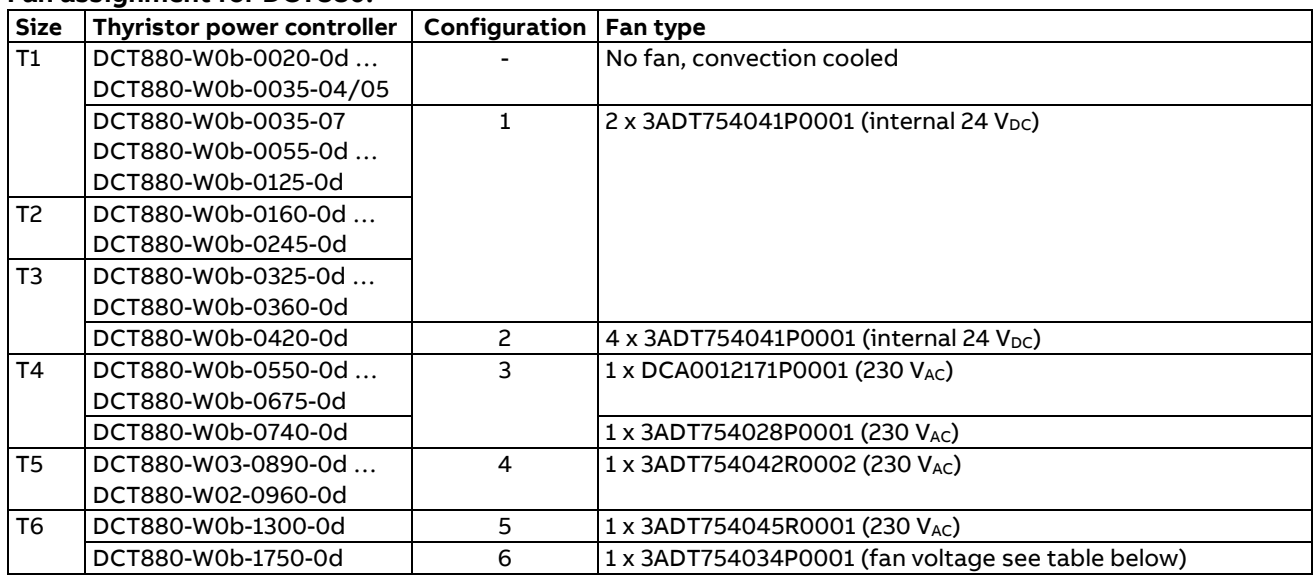

## **Fan data for DCT880 (T1 ... T5):**

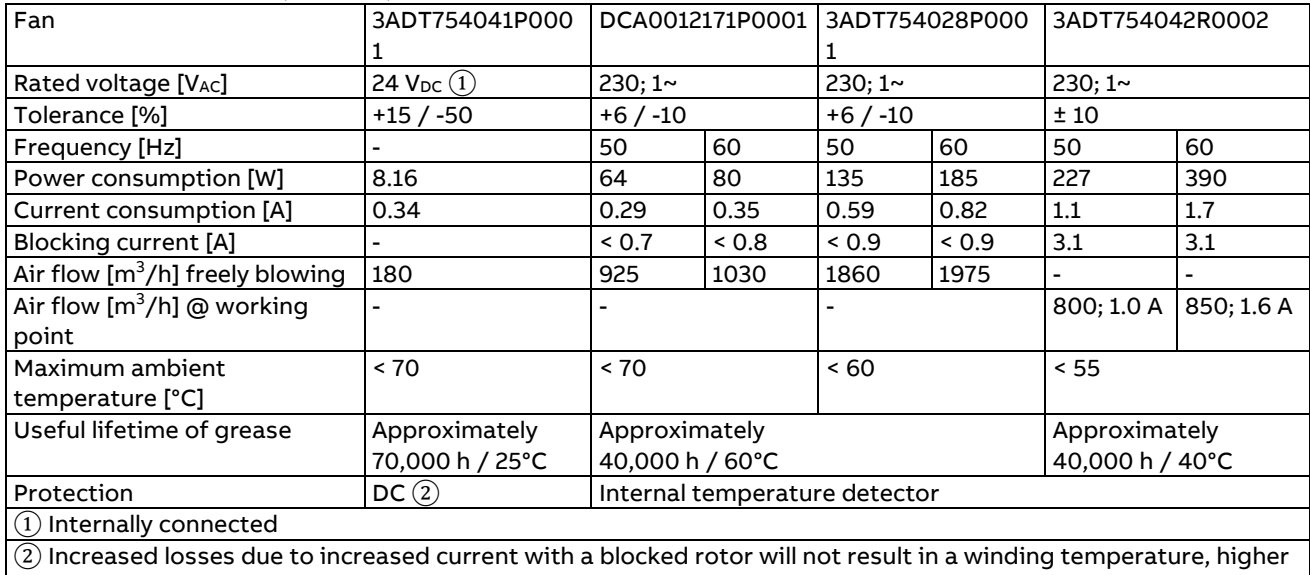

than permissible for the insulation class being involved.

# **Fan data for DCT880 (T6):**

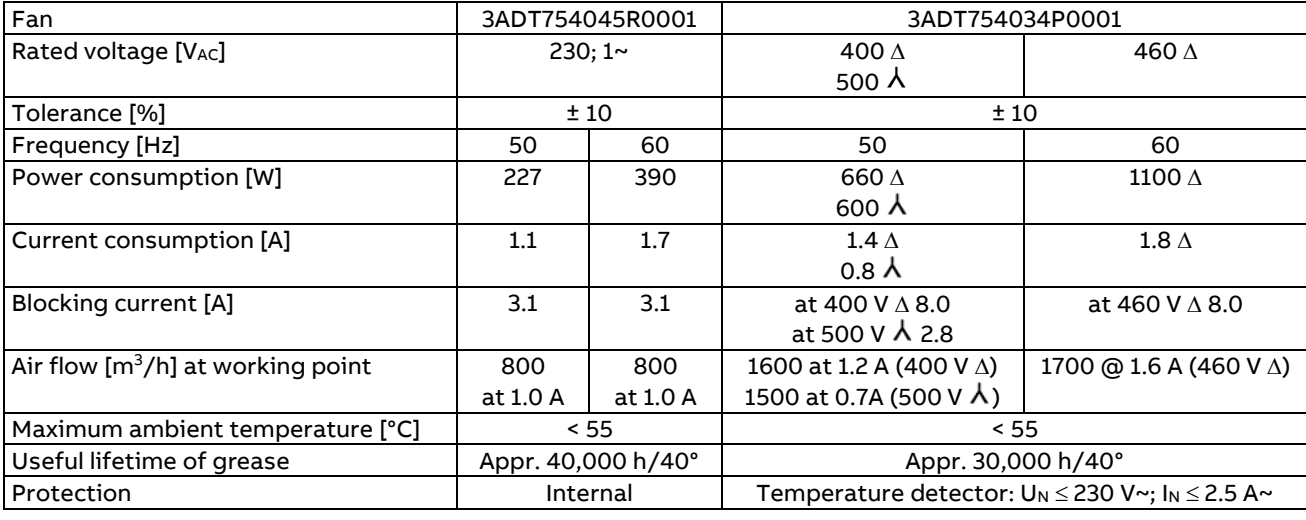

# **Fan connection for DCT880 (T1 ... T5):**

Converter housing :

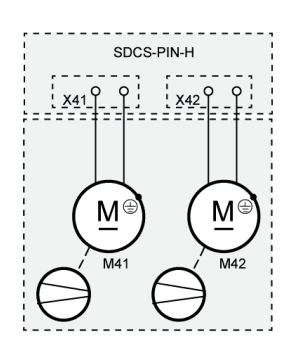

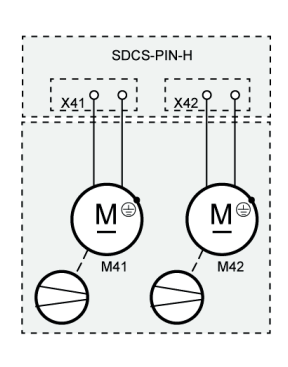

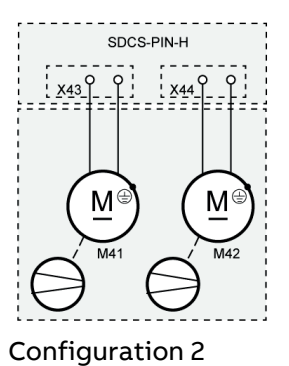

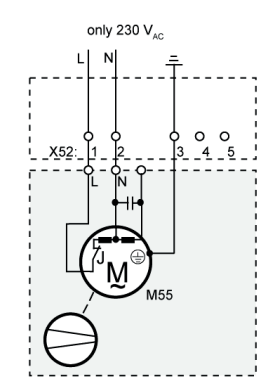

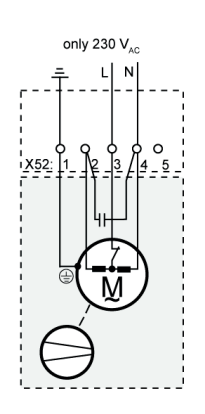

Configuration 3 T4

Configuration 4 T5

Configuration 1 T1, T2, T3

# **Fan connection for DCT880 (T6):**

Converter housing :

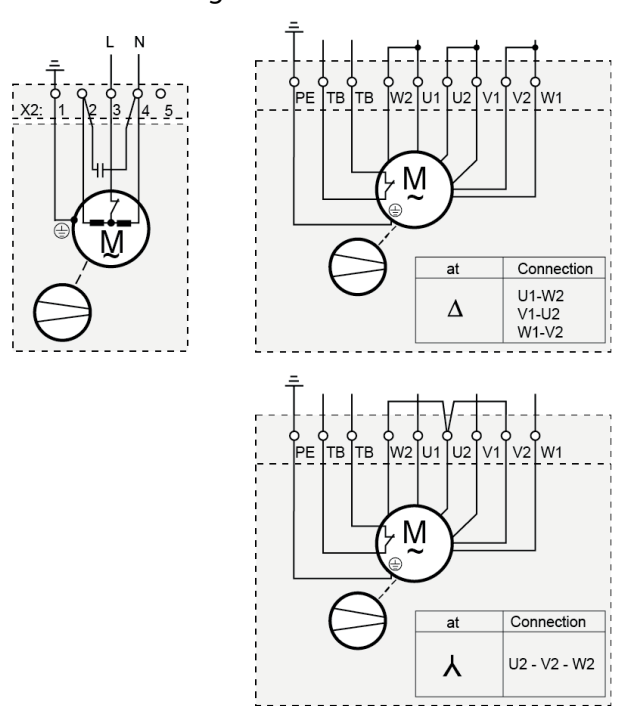

T3

SA\_800\_001\_fan\_c.ai

Configuration 5 T6 Configuration 6 T6

The control circuit terminals are common for all sizes T1 … T6.

# **Location of the control circuit board SDCS-CON-H01**

The SDCS-CON-H01 is mounted on an electronic tray. The electronic tray is attached in the housing by means of two hinges.

# **Watchdog function**

The SDCS-CON-H01 has an internal watchdog. The watchdog controls the proper function of the SDCS-CON-H01 and the firmware. If the watchdog trips, it has the following effects:

- The thyristor firing control is reset and disabled.
- − All DI's will not be processed.
- − All DO's are frozen in the actual state.
- − All AI's will not be processed.
- All programmable AO's are frozen in the actual state.

# **Recommended wire size - Tightening torques**

Control cables:

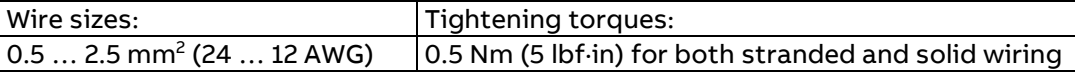

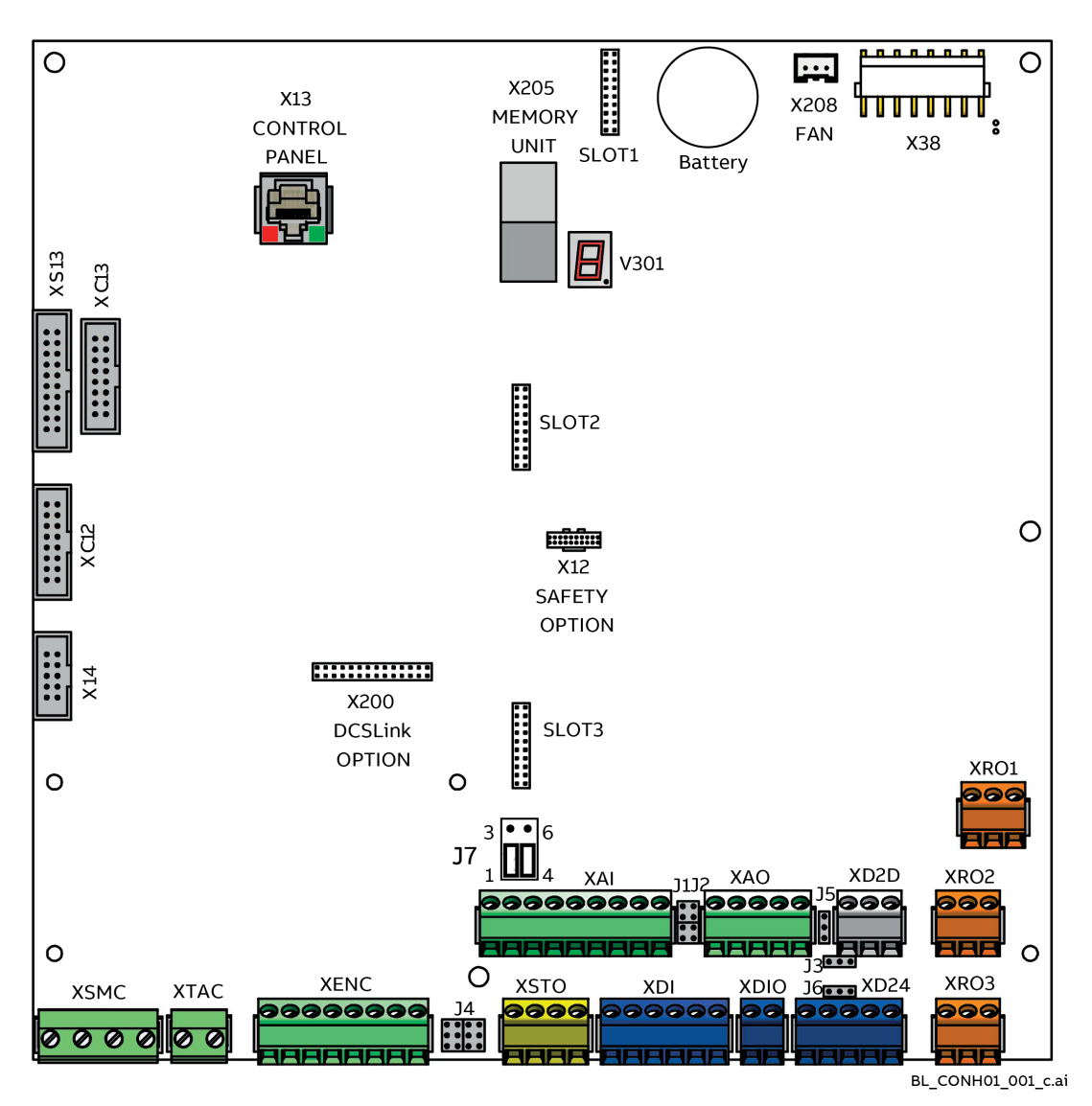

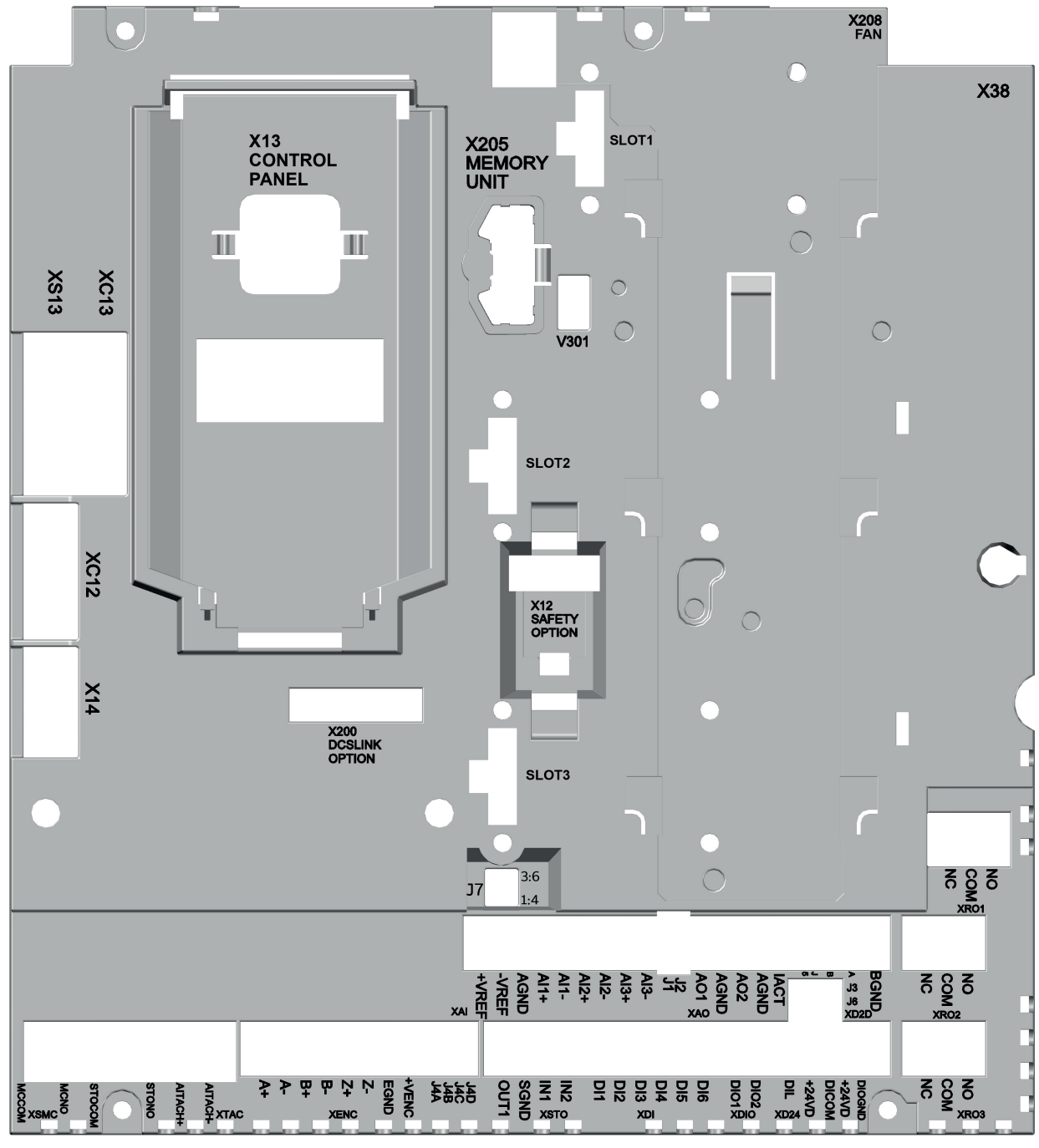

BE\_ZWI\_001\_a.ai

# **Control circuit terminal layout**

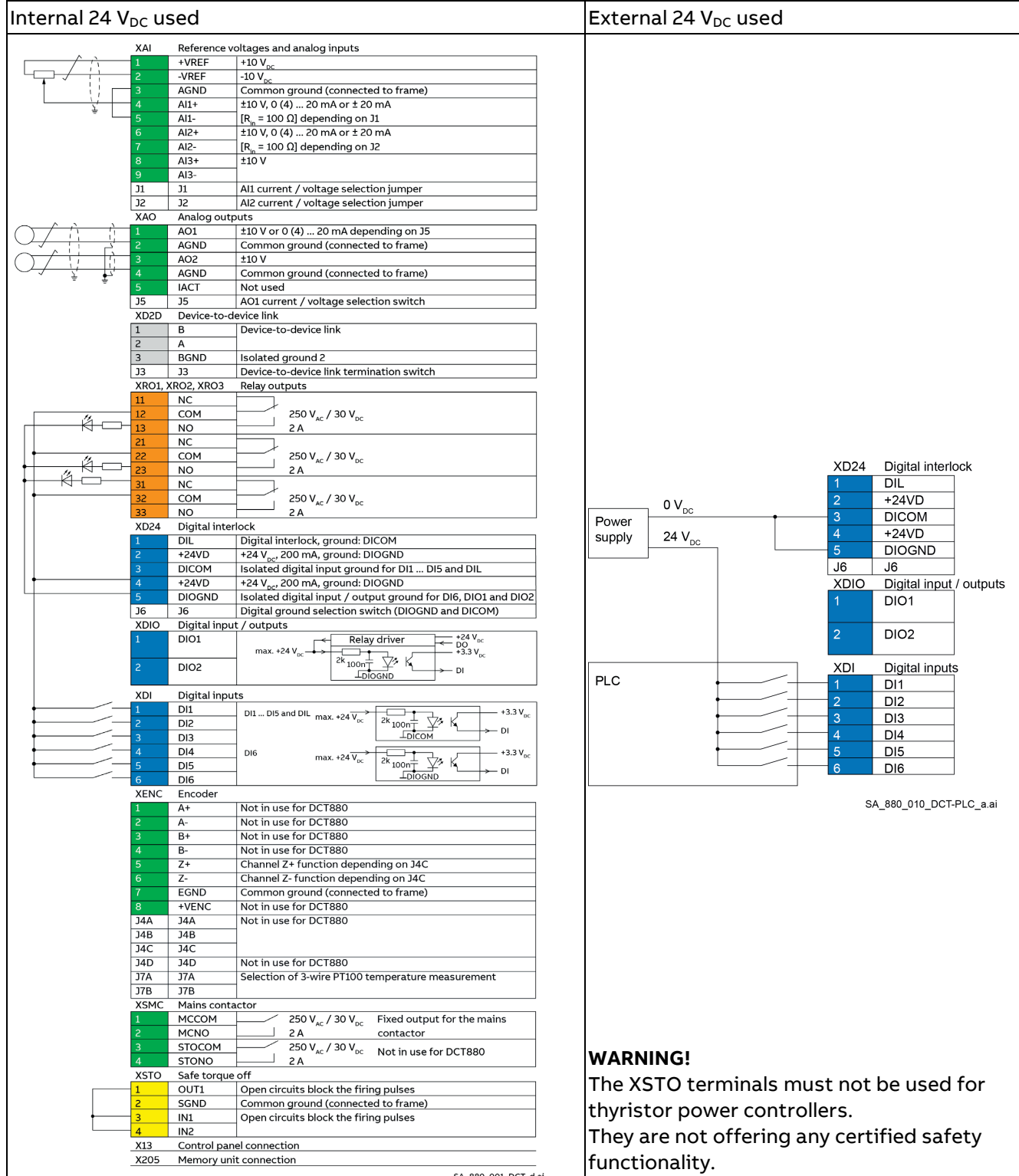

## **XAI: Reference voltages and analog inputs**

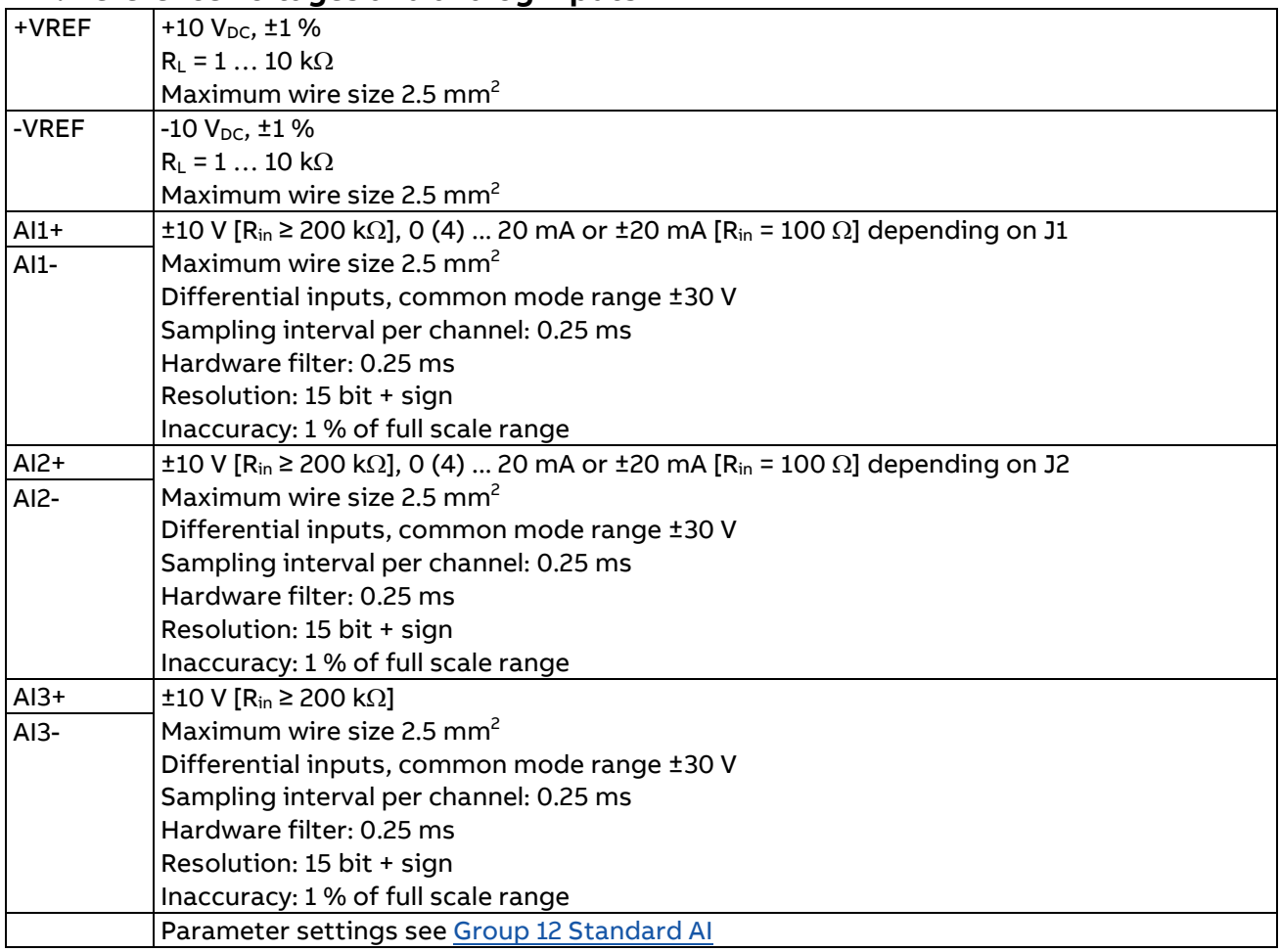

# **XAO: Analog outputs**

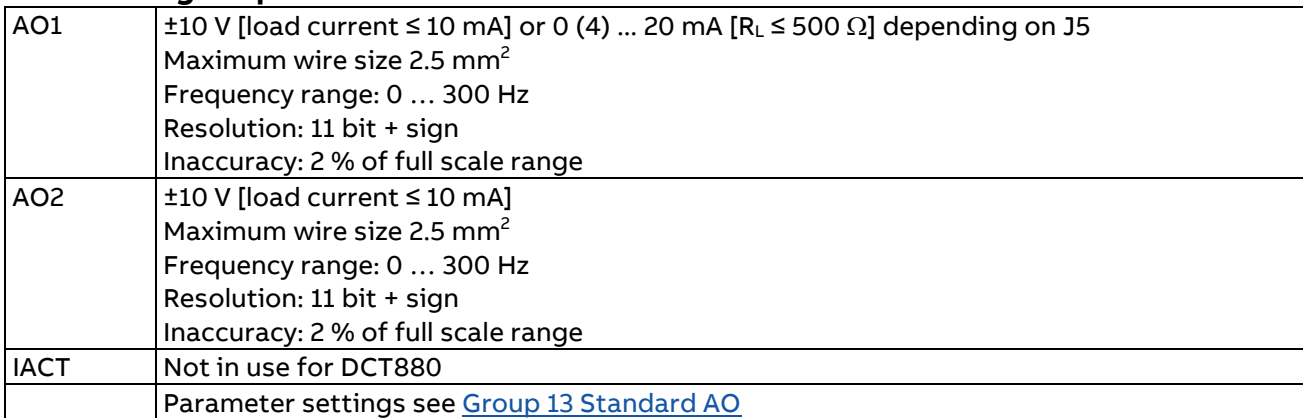

# **XD2D: Device-to-device link**

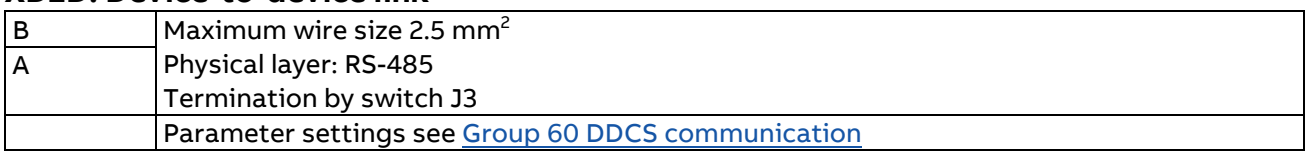

The device-to-device link is a daisy-chained RS-485 transmission line that allows basic master-follower communication with one master and multiple followers. It is also used for the power optimizer.

Set the termination switches J3 (see [Jumpers and switches\)](#page-54-0) next to terminal block XD2D to terminated  $(\blacksquare\blacksquare)$  at the two physical ends of the device-to-device link. All intermediate switches have to be set to not terminated  $(\Box \Box)$ .

Use double shielded twisted-pair cable (∼ 100 Ω, for example, PROFIBUS compatible cable) for the wiring. For best immunity, high quality cable is recommended. Keep the cable as short as possible. The maximum complete length of the link is 50 meters. Avoid unnecessary loops and running the link near power cables.

The following diagram shows the wiring of the device-to-device link.

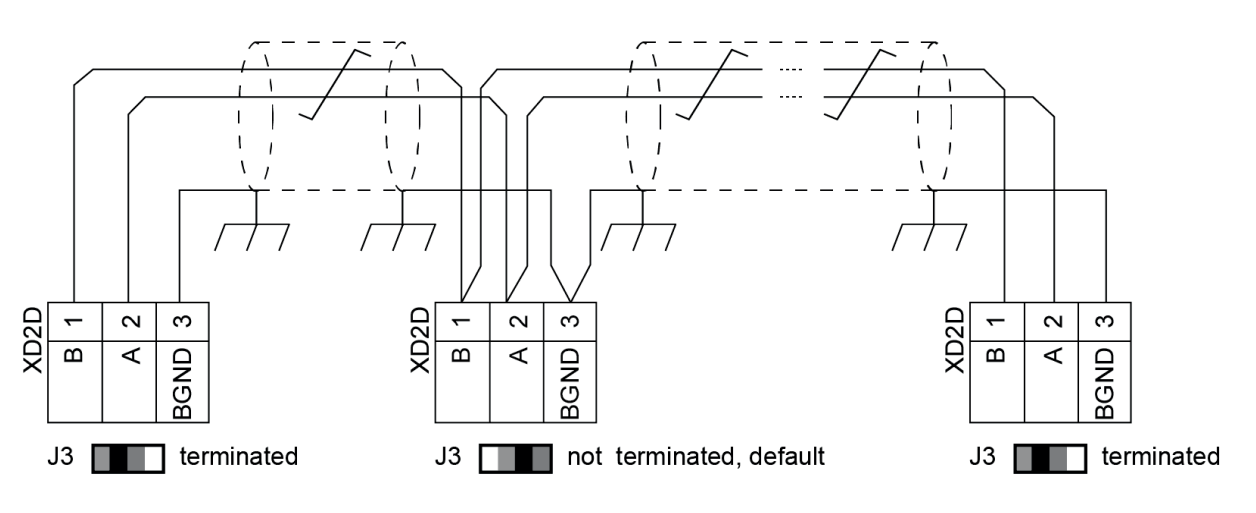

SF\_880\_008\_DCT\_drive2drive\_b.ai

# **RO1, RO2, RO3: Relay outputs**

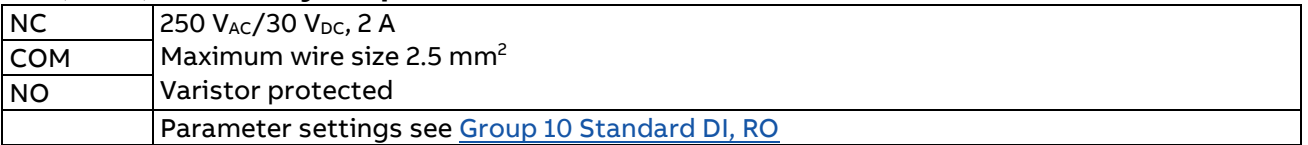

# **XD24: Digital interlock**

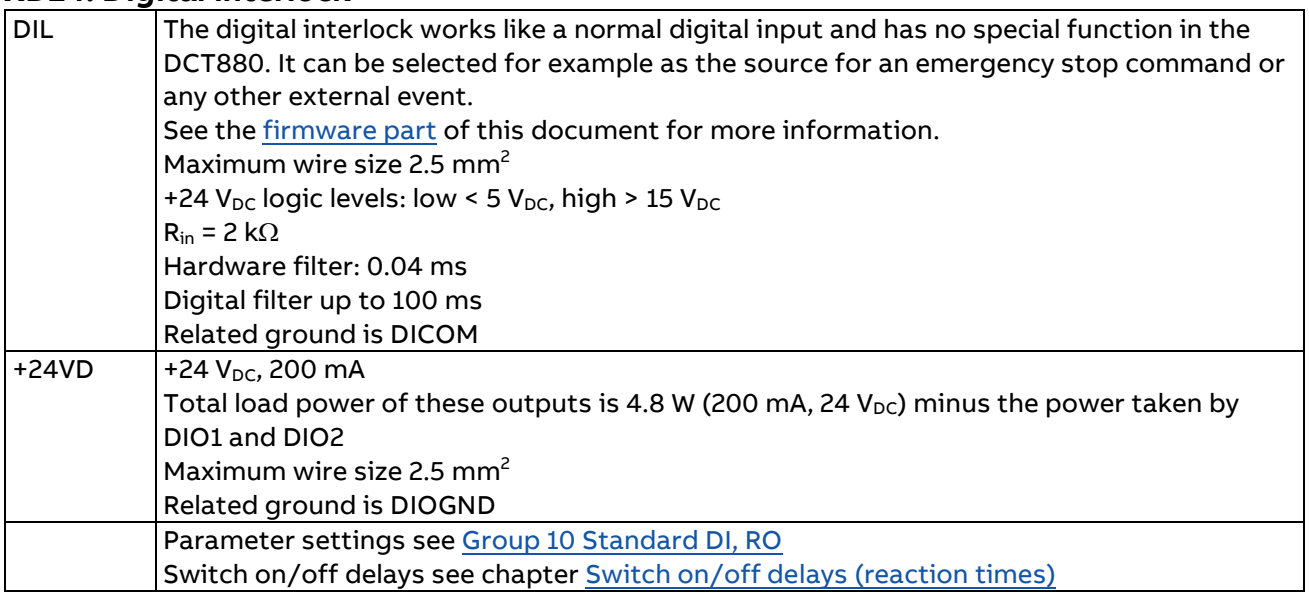

# **XDIO: Digital inputs/outputs**

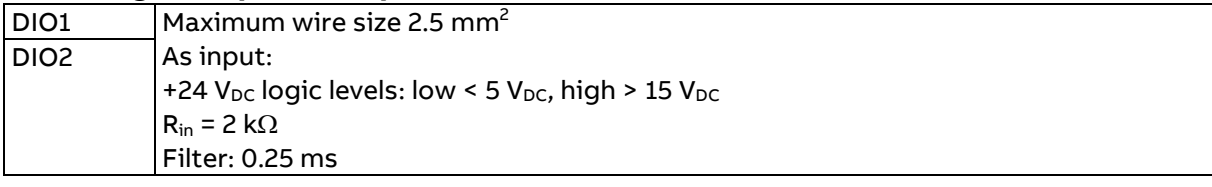

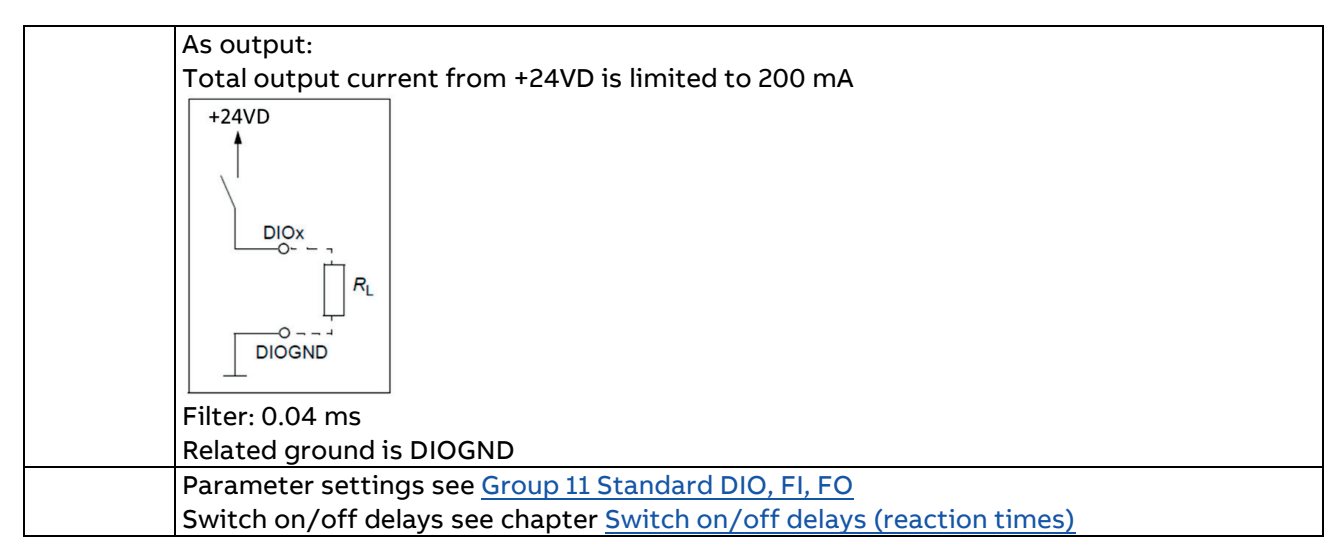

# **XDI: Digital inputs**

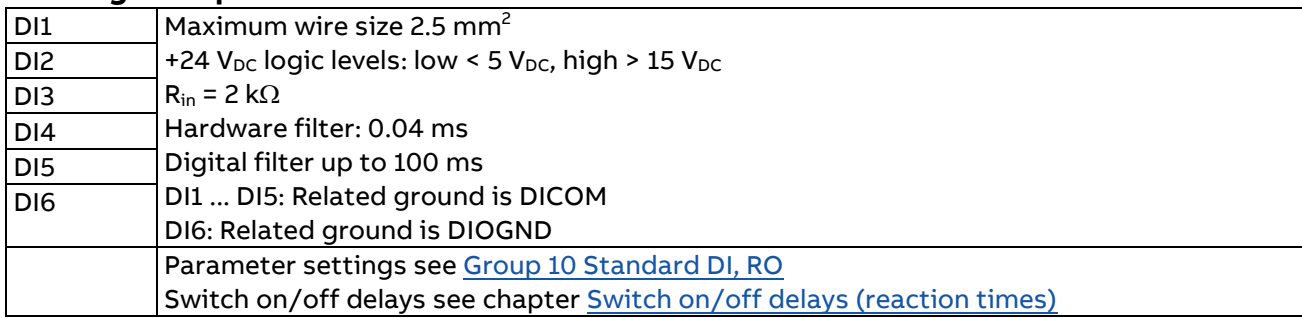

## **XENC: 3-wire PT100 temperature measurement**

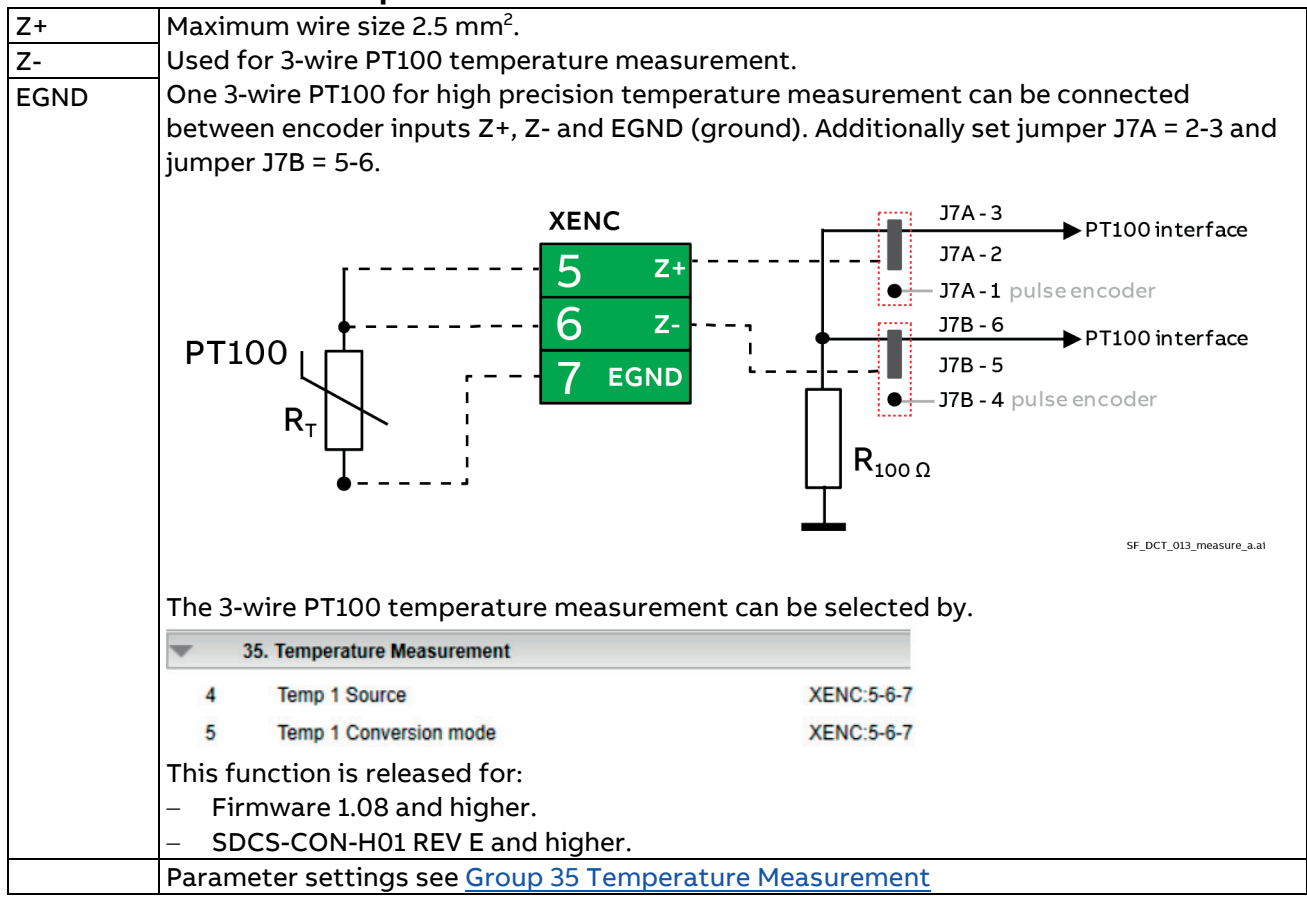

# **XTAC: Analog tacho**

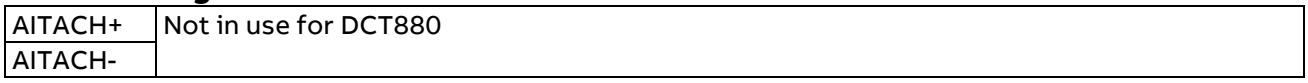

## **XSMC: Mains contactor**

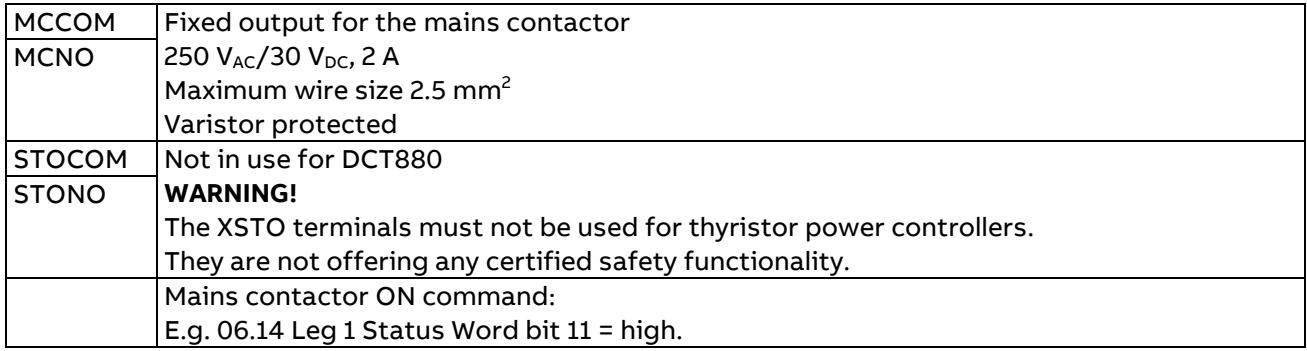

# **XSTO: Safe torque off**

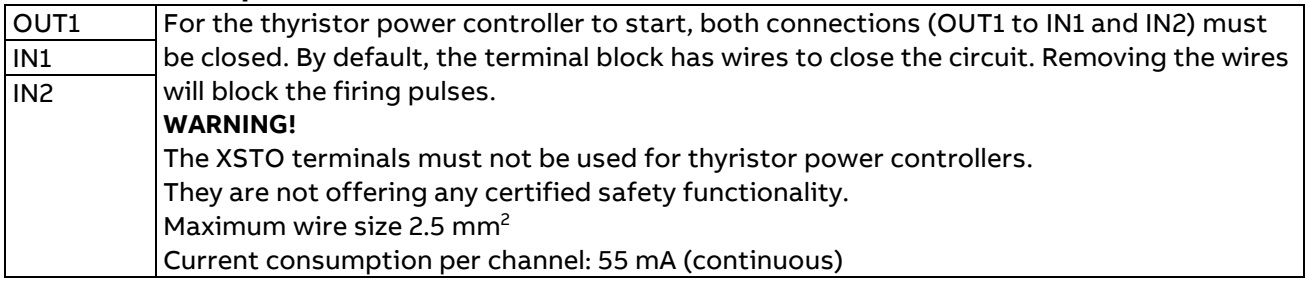

# **X205 Memory unit connection**

The thyristor power controller is equipped with a memory unit that is plugged into X205 on the SDCS-CON-H01. The memory unit contains the firmware, the parameters and the application program (as option). It is possible to handle the parameters by control panel, PC tool or overriding control. Changed parameters are stored immediately in the memory unit.

In addition, the fault logger entries are stored in the memory unit during de-energizing the auxiliary power.

When a thyristor power controller is replaced, the parameter settings can be retained by transferring the memory unit from the defective thyristor power controller to the new thyristor power controller.

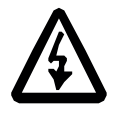

#### **WARNING!**

Do not remove or insert a memory unit when the thyristor power controller is powered.

After power-up, the thyristor power controller will scan the memory unit. If different parameter settings are detected, they are copied to the thyristor power controller. This may take several minutes.

## **Replacing the memory unit**

Make sure, that the auxiliary power is off. Unscrew the memory unit and pull it out. Replace the memory unit in reverse order.

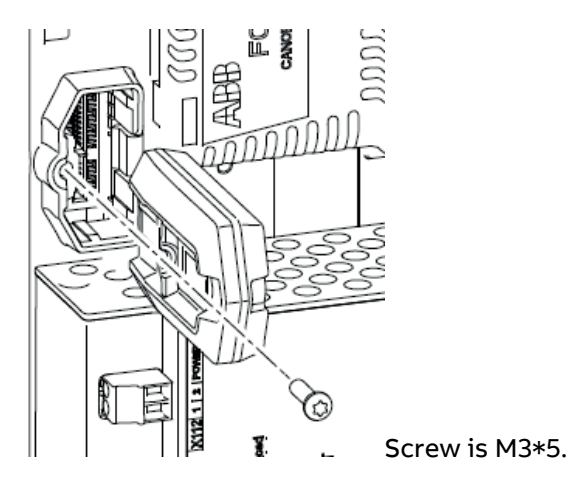

# **Additional terminals**

- Use connectors Slot1 ... Slot3 for F-type I/O extension modules and F-type fieldbus adapters.
- − Connectors XC12, XS13, X14 and X38 connect the SDCS-CON-H01 to the SDCS-PIN-H11 for voltage, current, temperature measurement and safety.
- − Use connector X13 to connect the control panel either directly via a jack plug or via a CAT 1:1 cable (< 3 m) with RJ-45 plugs.

#### 54

# <span id="page-53-0"></span>**Ground isolation diagram**

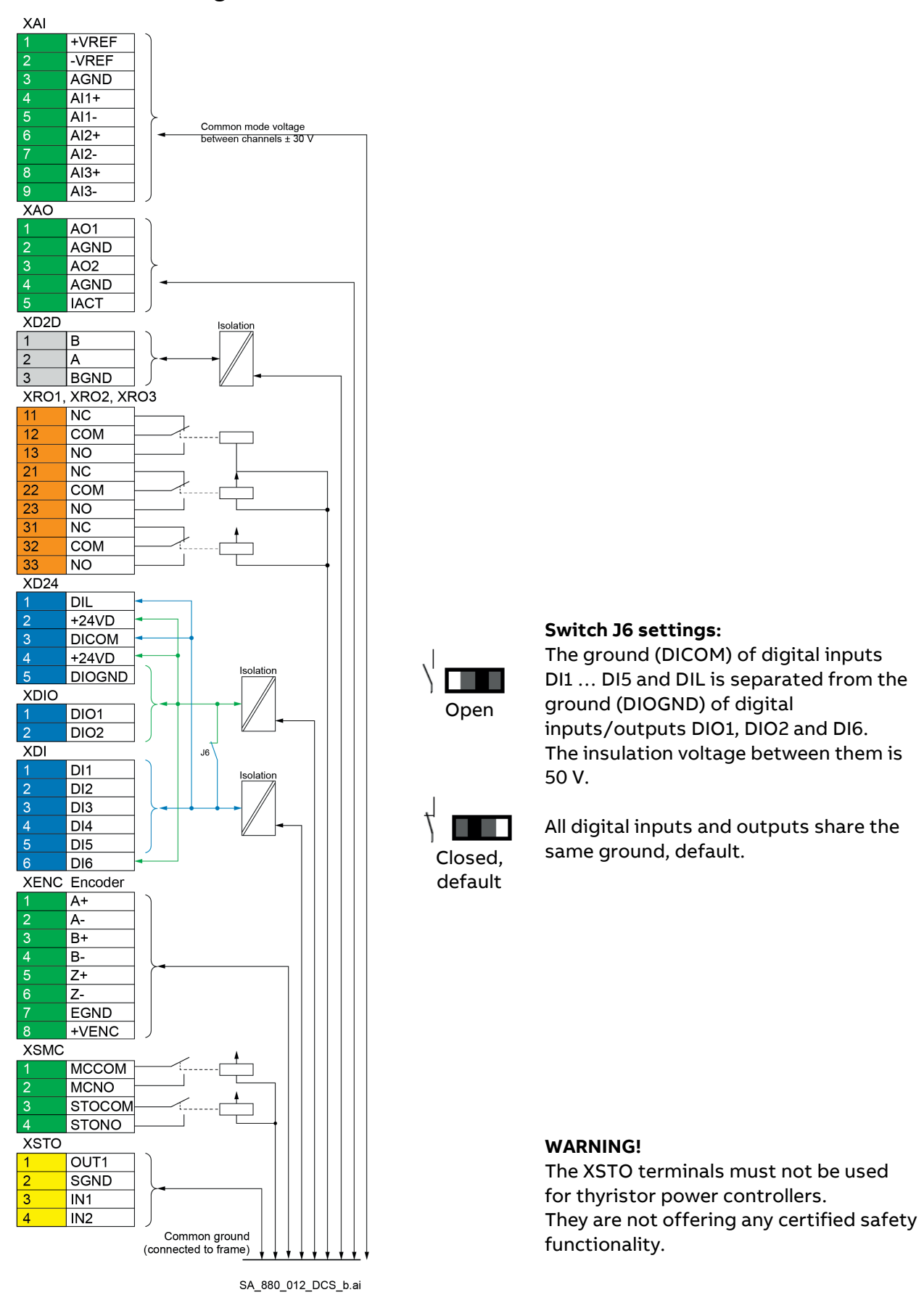

# <span id="page-54-0"></span>**Jumpers and switches**

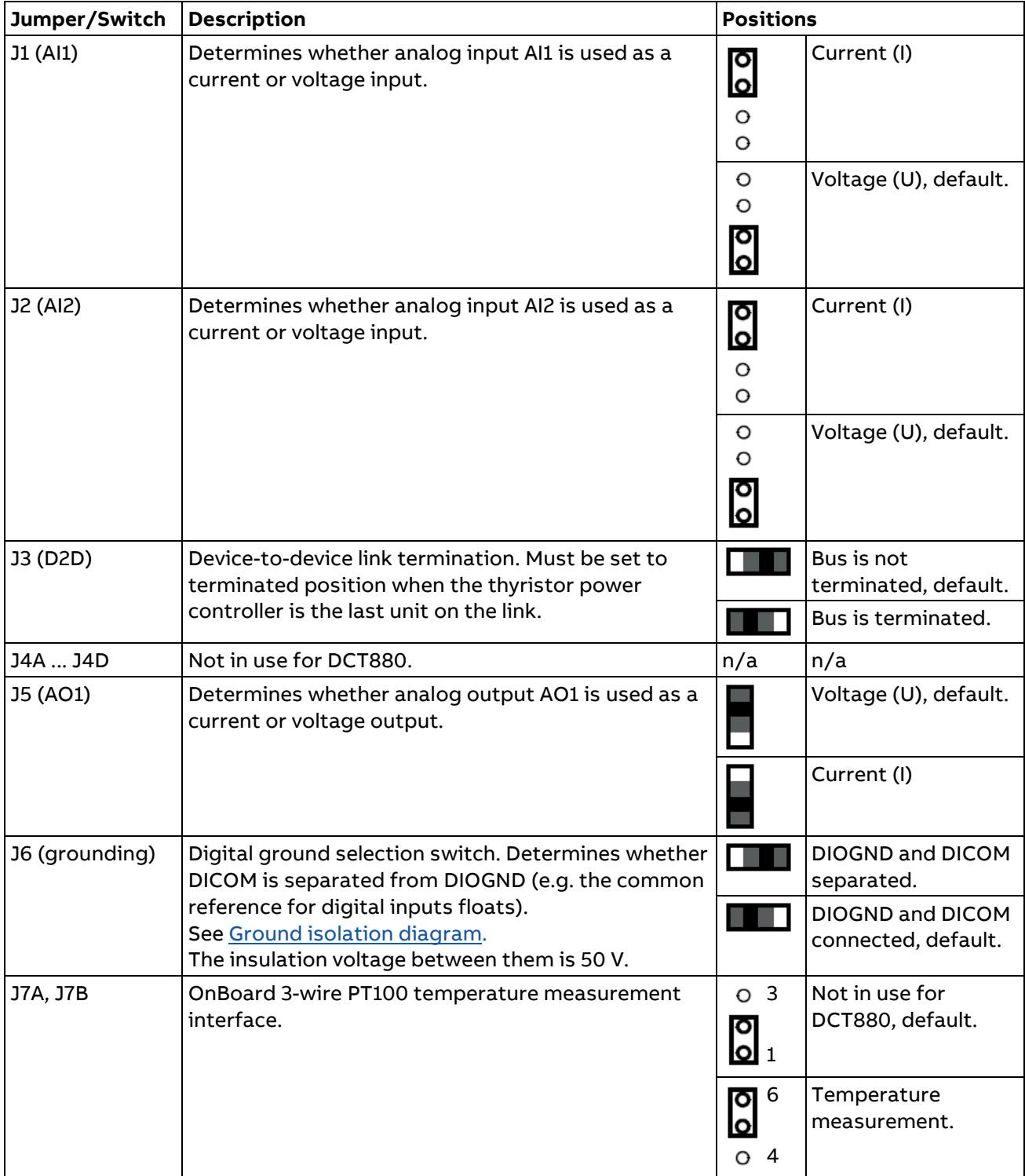

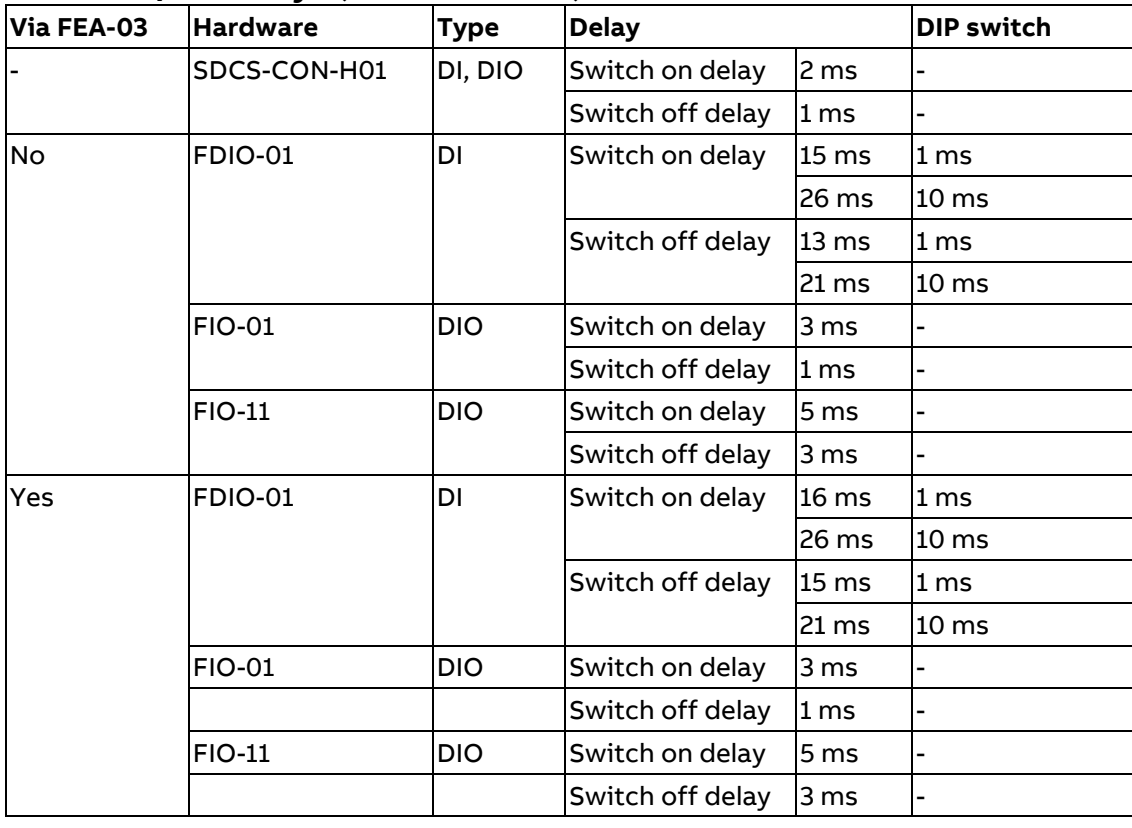

# <span id="page-55-0"></span>**Switch on/off delays (reaction times)**

The given values are approximate values which were measured using a unit. Please consider, that for some operations e.g. starting and stopping, thyristor based units cannot react before a full mains cycle has passed (worst-case scenario).

# **Power interface terminals on the SDCS-PIN-H11 (T1 ... T6)**

The power interface terminals are common for all sizes T1 … T6.

# **Location of the power interface board SDCS-PIN-H11**

The SDCS-PIN-H11 is located between the power part and the control board SDCS-CON-H01.

# **Recommended wire size - Tightening torques**

Power interface cables:

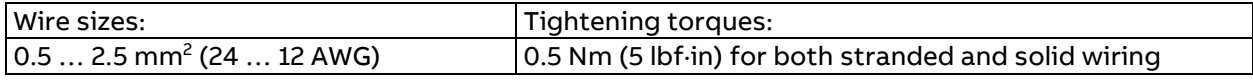

# **Power interface circuit terminal location**

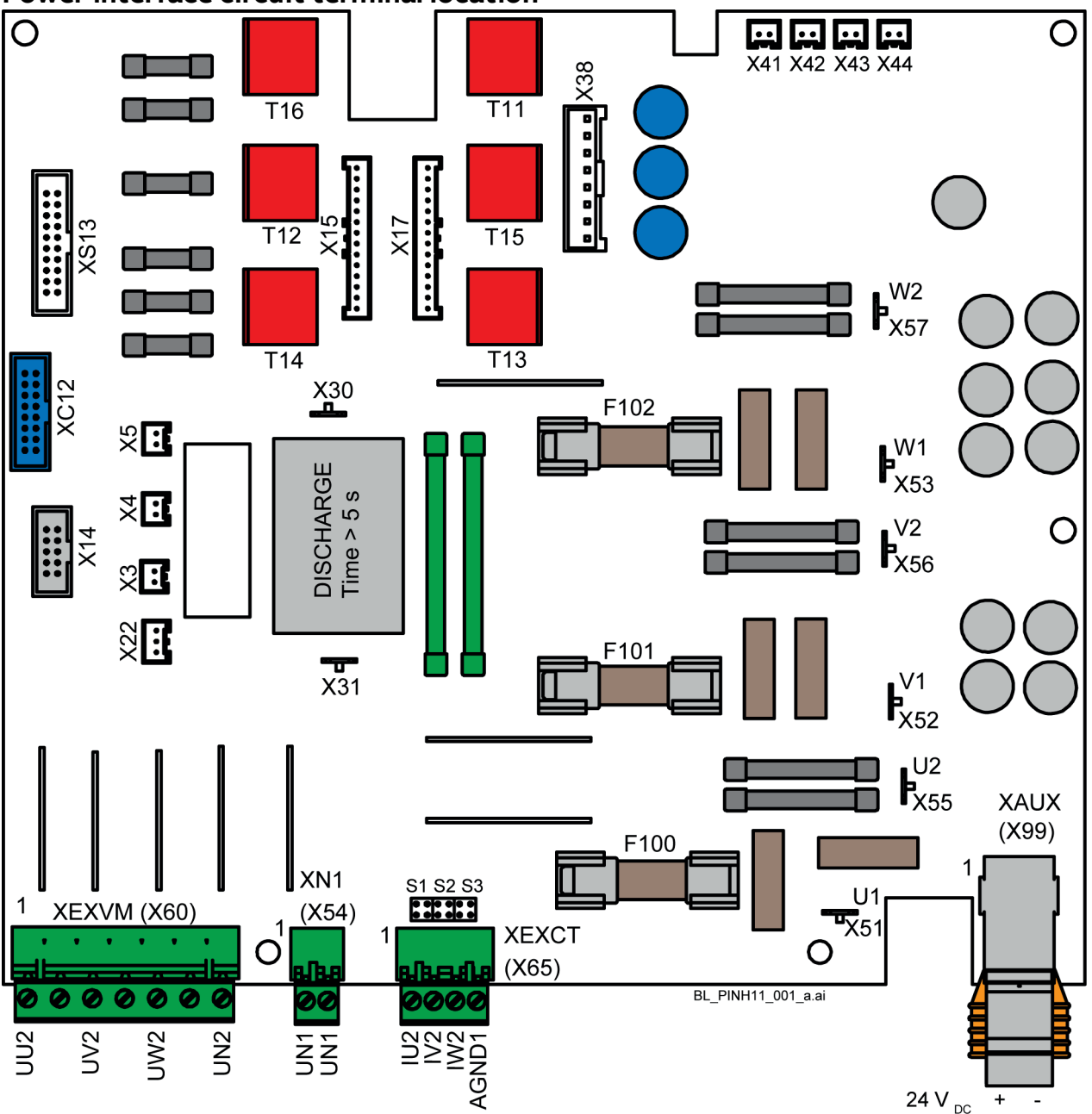

**Fuses F100 … F102:** KTK 25 = 25 A.

57

# **Functions**

The thyristor power controller provides an adjusted setting for current-, voltage measurement and burden resistors.

The SDCS-PIN-H11 provides:

- − The power supply for all small voltages of the whole thyristor power controller and the connected options (XAUX).
- An internal +24 V<sub>DC</sub> power supply for the cooling fans of unit sizes T1 ... T3 (X41 ... X44).
- − An internal high ohmic measurement of mains- and output voltages (X51 … X53 and X55 … X57).
- − An interface for external high ohmic measurement of the output voltages (terminal block XEXVM).
- An interface for internal current transformers measuring the output current (X3 ... X5).
- An interface for external current transformers measuring the output current (terminal block XEXCT).
- − An interface for the heatsink temperature measurement with a PTC resistor (X22).
- − A snubber circuit for thyristor protection together with the snubber resistor mounted on the heatsink (X30 and X31).
- The fuses protect the electronic against problems with the mains- or the output voltage (F100 ... F102).
- The control of the thyristor power controller (firing pulses).
- The firing pulse transformers for the power part with 2 or 3 thyristor modules are located on the electronic board (T11 … T16).

# **Power interface circuit terminal layout**

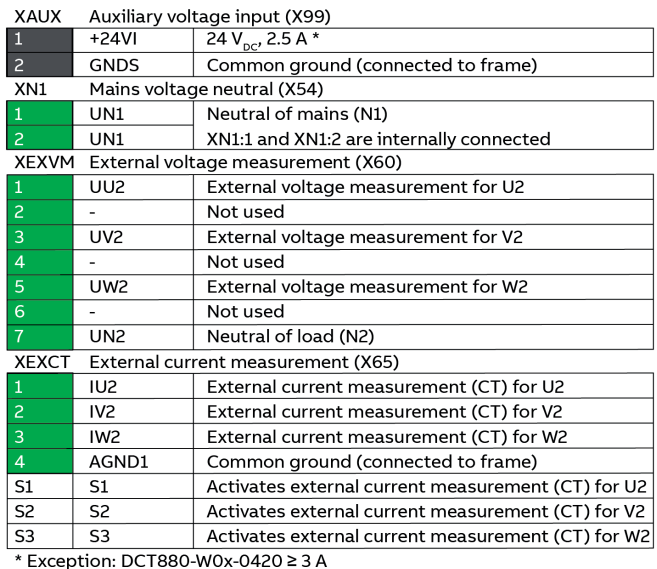

SA 880 006 DCT b.ai

# **XAUX: Auxiliary voltage input (X99)**

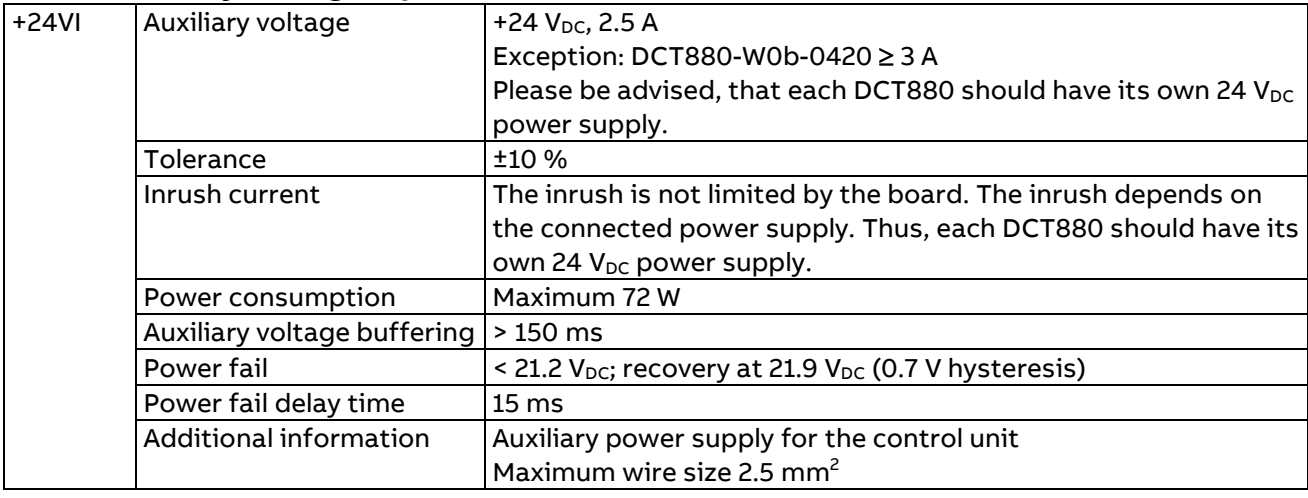

58

# **XN1: Mains voltage neutral (X54)**

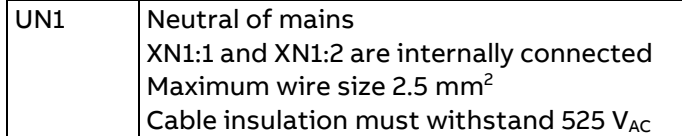

# **External measurement of output voltage and output current (CTs)**

Voltage and current measurement is used to supervise the load. This includes among other things:

- − Monitoring the load.
- Resistance calculation of the load.
- − Aging of the load.
- − Fault detection e.g. overload.
- Detection of circulating currents in the transformer e.g. in multitap configurations.

The decision to use external voltage and current measurement depends on the type of load. The load types can be generally divided into loads with and loads without transformers.

- 1. Loads without transformers do not need external measurement devices. The output current of each leg is measured by means of internal CTs. The output voltage is calculated using the measured mains voltage, the firing angle alpha, the measured output current and the known load configuration.
- 2. Loads with transformers need external measurement devices, in case accurate load monitoring on the secondary side of the transformer is desired.

**Note:** For power calculation, external measurement devices are not needed since the power on the primary side and secondary of a transformer is the same. Except of course for power loss calculation of the transformer itself.

# UU2 External voltage measurement for phase U2 Maximum wire size 2.5 mm<sup>2</sup> Cable insulation must withstand 525  $V_{AC}$ UV2 External voltage measurement for phase V2 Maximum wire size 2.5 mm<sup>2</sup> Cable insulation must withstand 525  $V_{AC}$ UW2 External voltage measurement for phase W2 Maximum wire size 2.5 mm<sup>2</sup> Cable insulation must withstand 525  $V_{AC}$ UN2 | Neutral of load (N2) Maximum wire size 2.5 mm<sup>2</sup> Cable insulation must withstand 525  $V_{AC}$ Activation see 99.60 Voltage Measurement Configuration

# **XEXVM: External voltage measurement (X60)**

# **XEXCT: External current measurement (X65)**

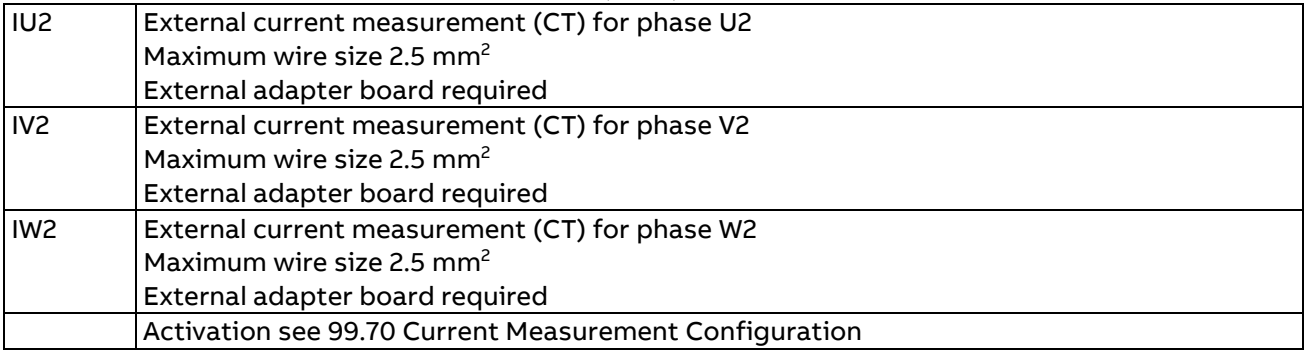

# **Jumpers, external current measurement**

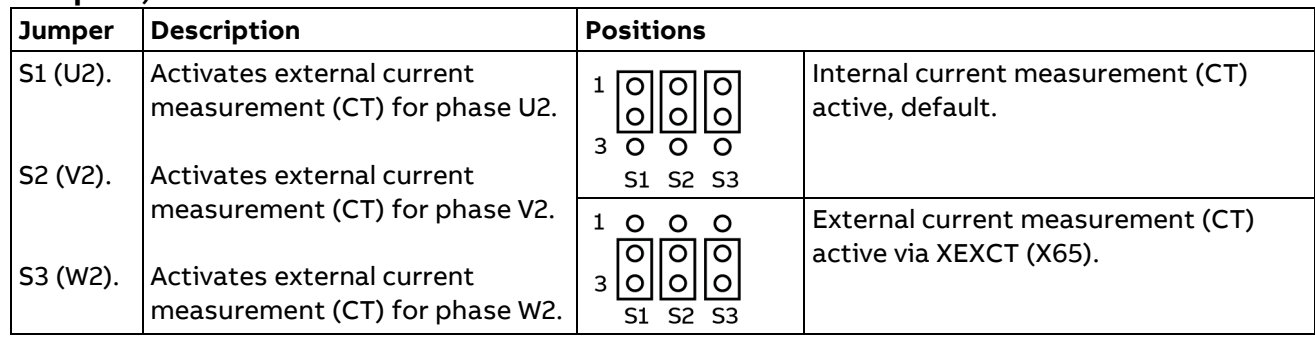

# **Interface board SDCS-CMI-H02, external current measurement**

The SDCS-CMI-H02 is used for the external current measurement via XEXCT (X65) on the SDCS-PIN-H11:

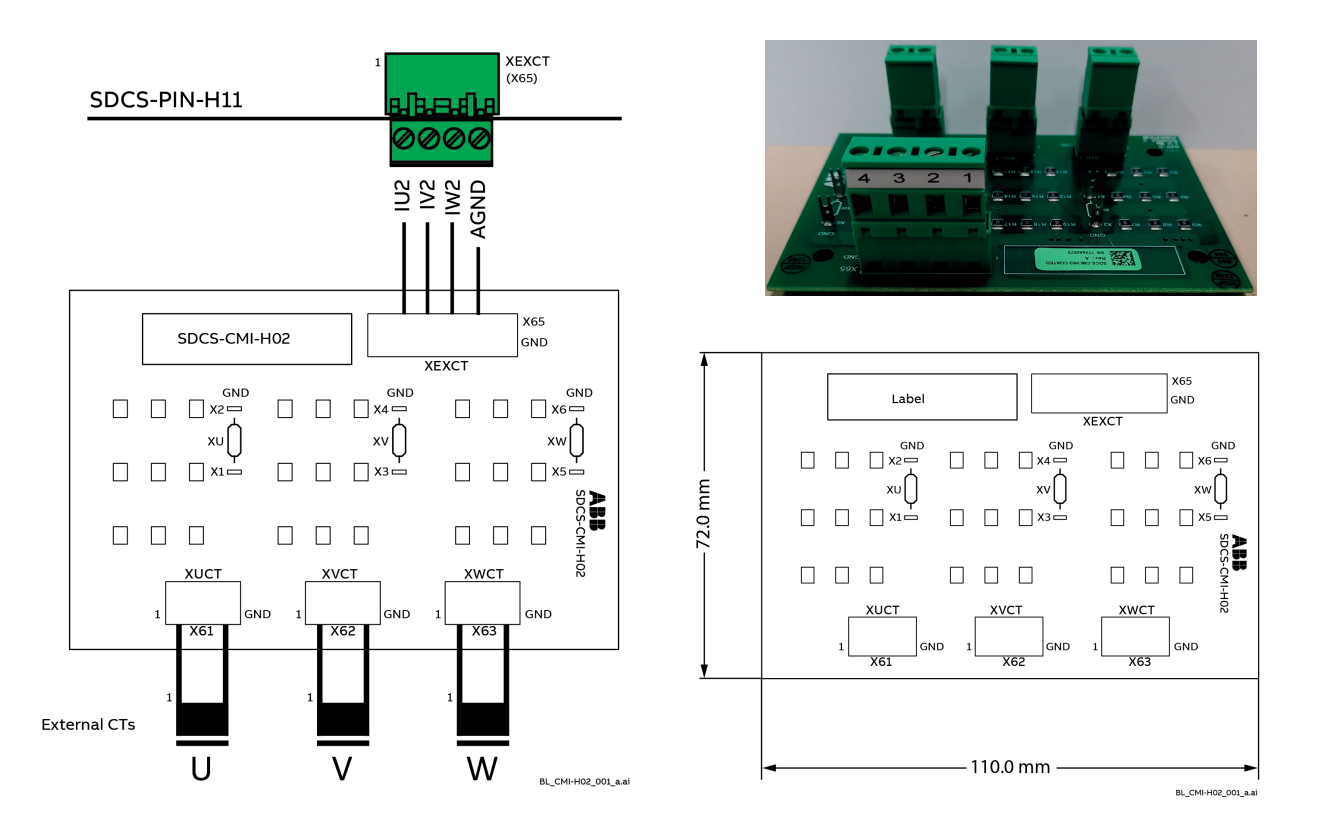

**Attention:** To measure the current and thus, the power correct, make sure the CTs direction is proper. The measured current is displayed in signals 01.30 Leg 1 Current RMS actual ... 01.35 Leg 3 Current RMS relative actual.

As standard the board is equipped with 1 Ohm burden resistors. Here leg 1 is shown:

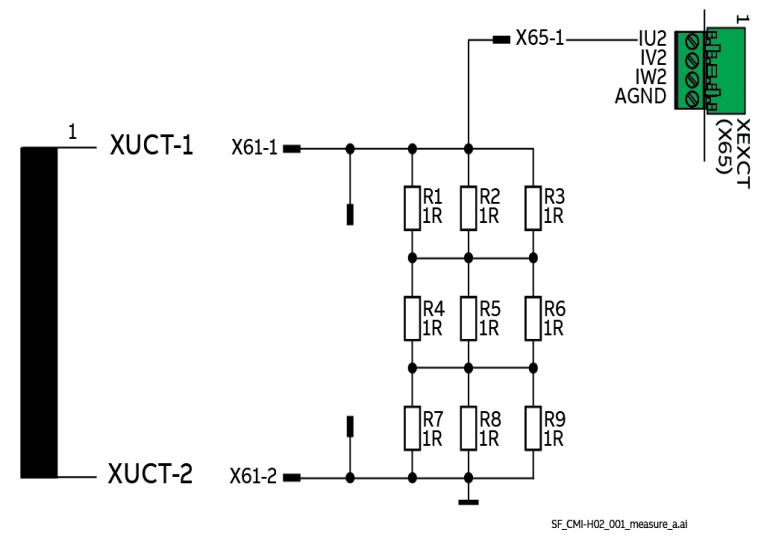

The current scaling is set by means of 95.18 Set: Unit output current scaling. The setting of 95.18 Set: Unit output current scaling equals 1 V over the burden resistor.

**Example:** The CT in units size T6 e.g. is 2500:1.

With a burden resistor of 1 ohm a current of 1 A generates 1 V (ohms law). Thus, 95.18 Set: Unit output current scaling must be set to 2500 A.

In case the standard burden resistor of 1 ohm is not applicable use X1:1 and X2:1 to adapt the burden resistor.

# **Circuit diagrams (T1 ... T5)**

Typical circuit diagram for unit sizes T1 ... T5 with three legs (W03):

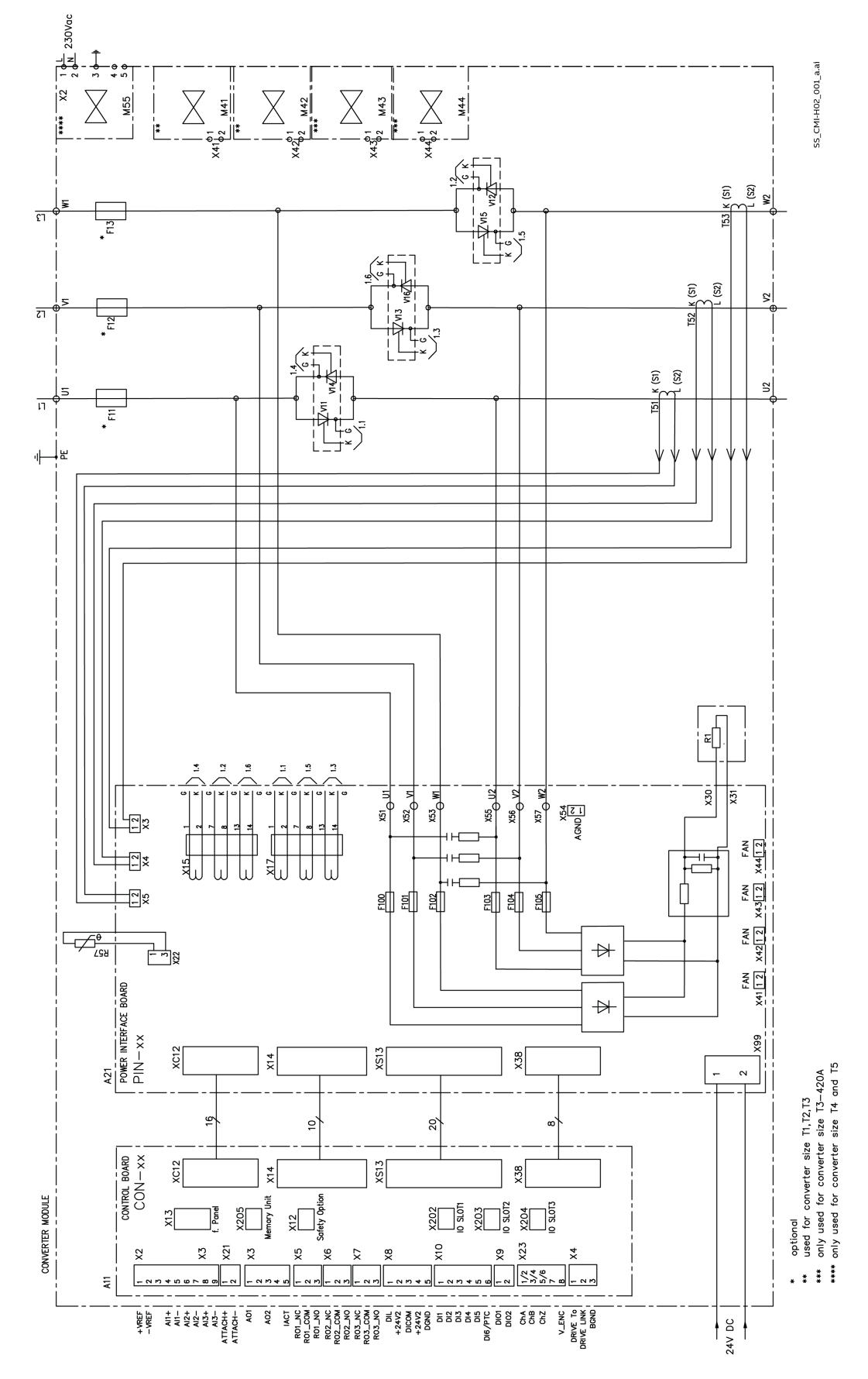

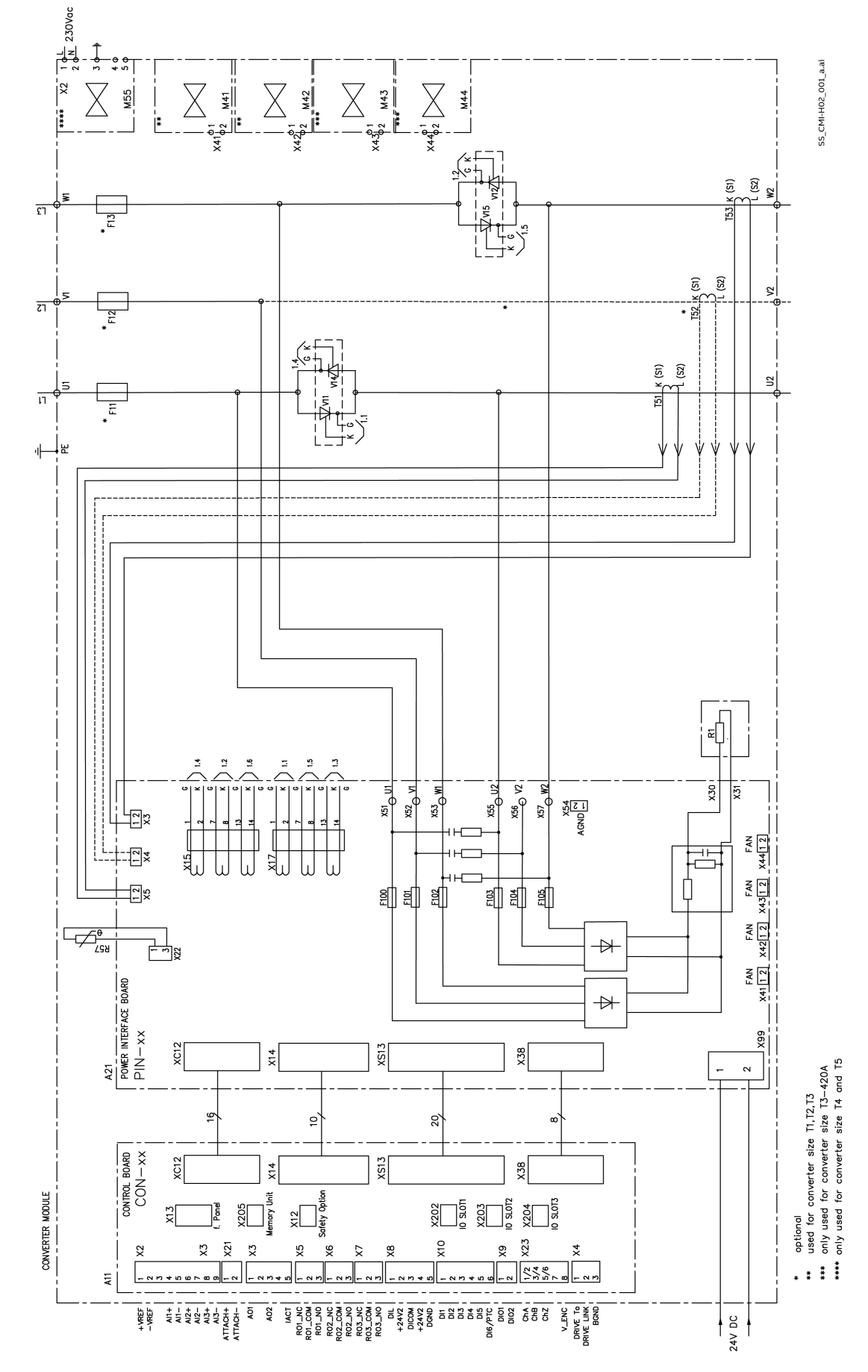

Typical circuit diagram for unit sizes T1 ... T5 with two legs (W02):

# **Circuit diagram (T6)**

The DCT880 size T6 utilizes following printed circuit boards:

- − SDCS-CON-H01.
- − SDCS-PIN-H11a.
- − SDCS-CMI-H02.
- − SDCS-REB-H11.
- − SDCS-PIN-46.

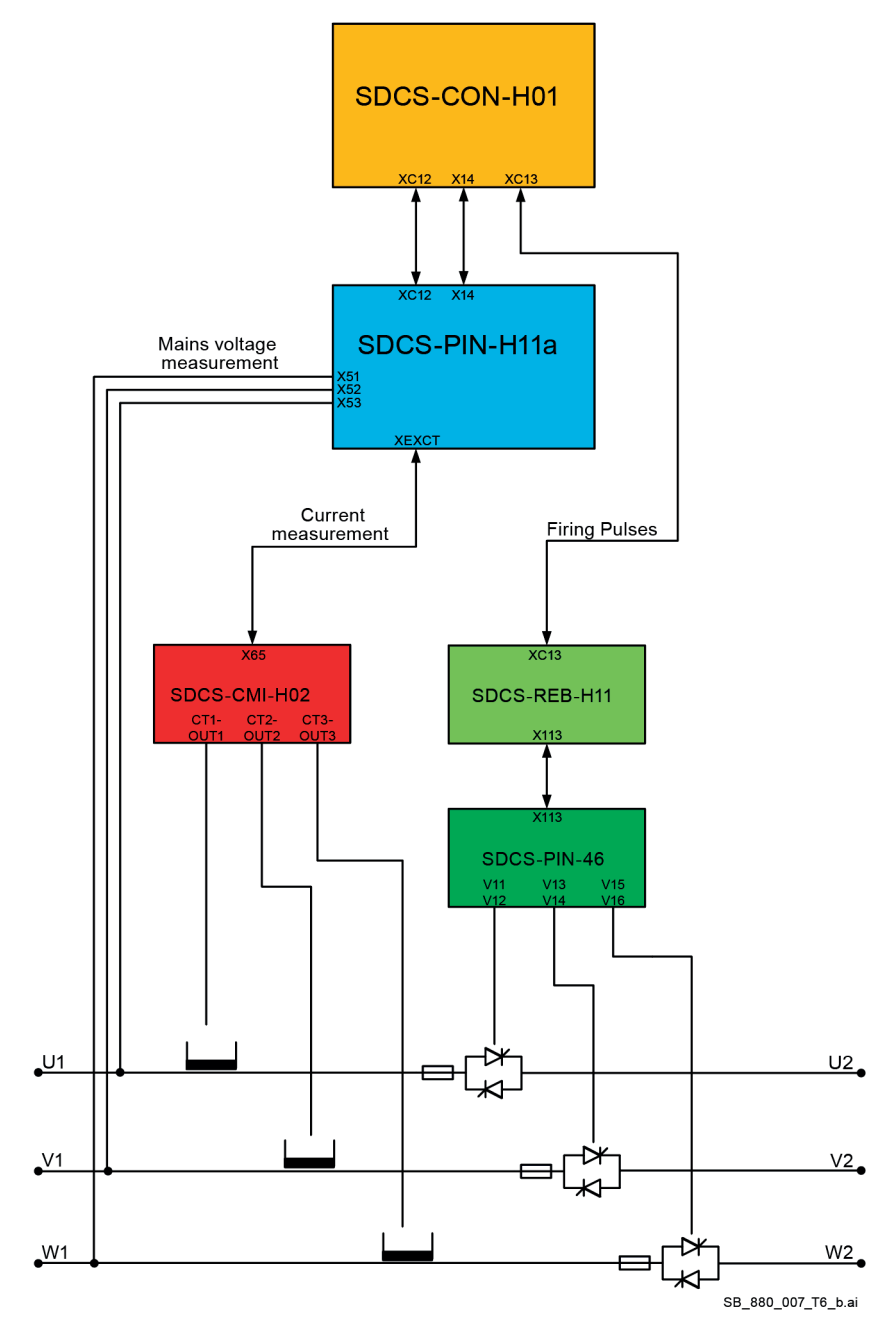

Installation and wiring

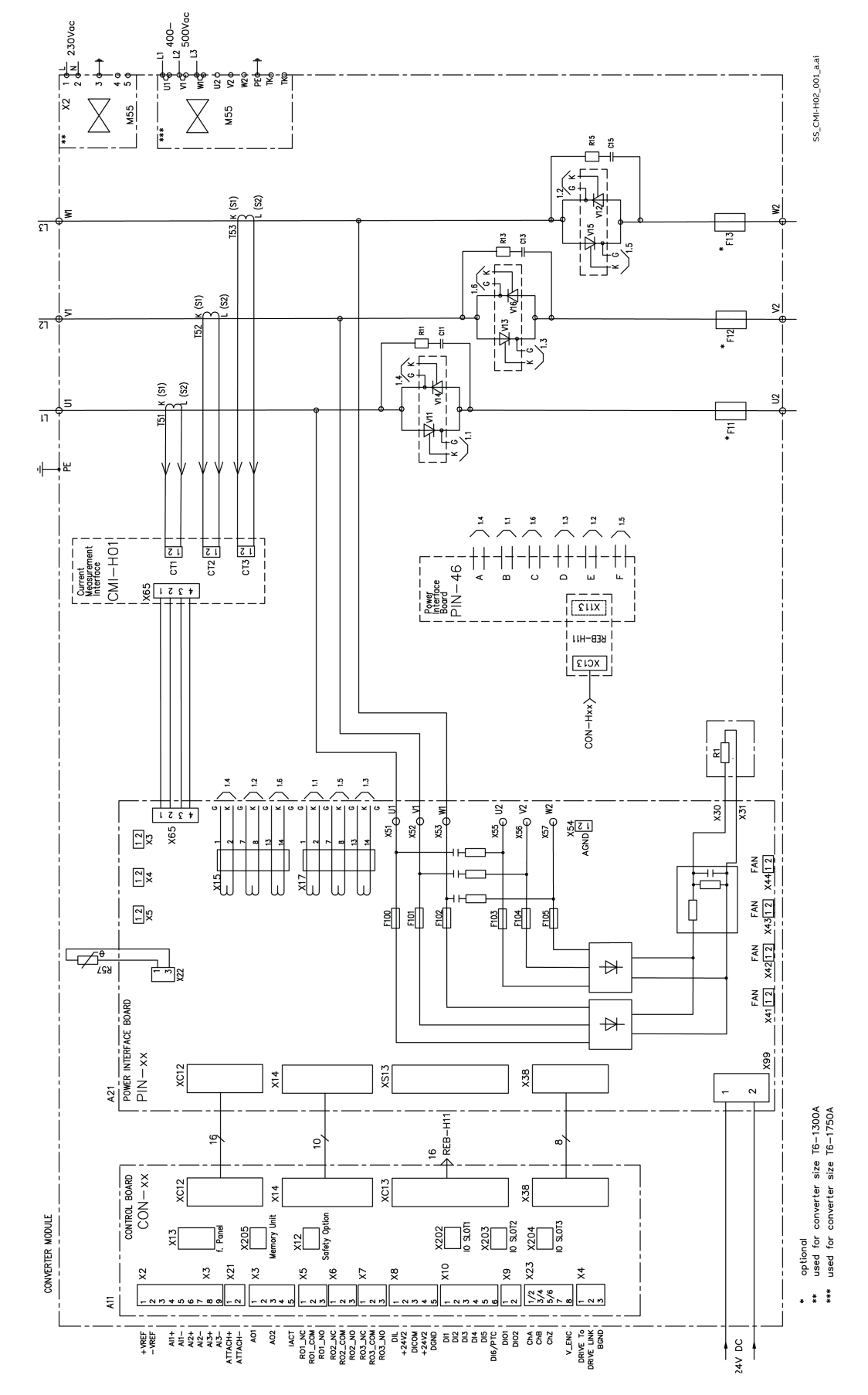

Typical circuit diagram for units size T6 with three legs (W03):

# **Location of F-type adapters and interfaces**

Tighten the screws to secure the F-type extension modules and the memory unit.

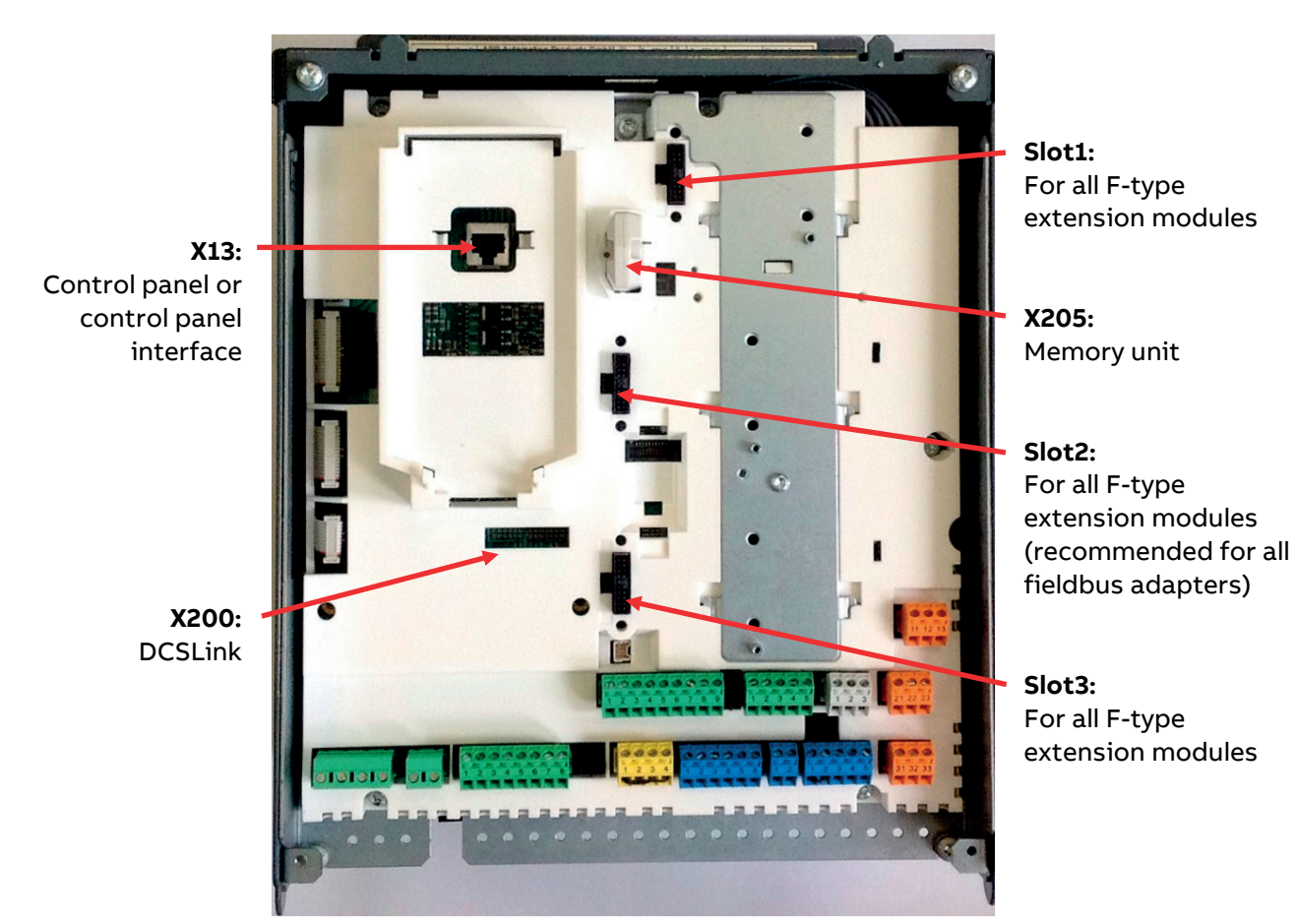

## Fieldbus adapters

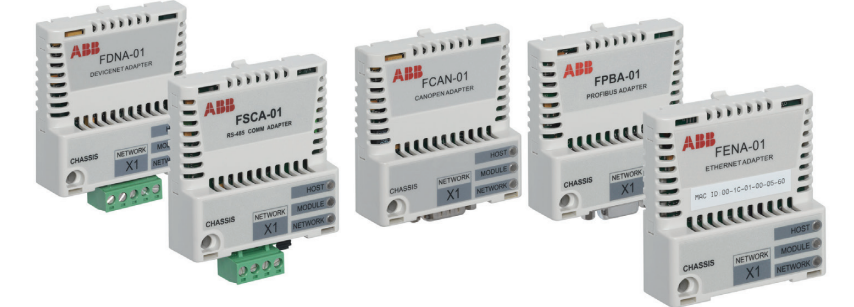

## I/O extension modules

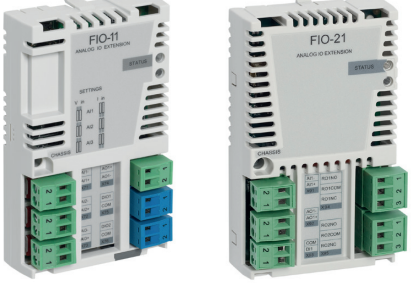

# **Accessories**

# **Daisy chain DPI-H01 kit (T1 ... T6)**

Daisy chain adapters are used to connect several thyristor power controllers to one control panel or to a PC via a control panel. Maximum of 32 nodes are possible. The control panel/PC is the master, while the thyristor power controllers equipped with a daisy chain adapter are followers.

**Note:** The DPI-H01 kit can be ordered together with the thyristor power controller using pluscode +J428.

### **Contents of the kit**

- ① Plastic cover.
- ② SDCS-DPI-H01 adapter.
- ③ Patch cable.
- ④ Grounding cable plus screw.
- ⑤ Stand offs.

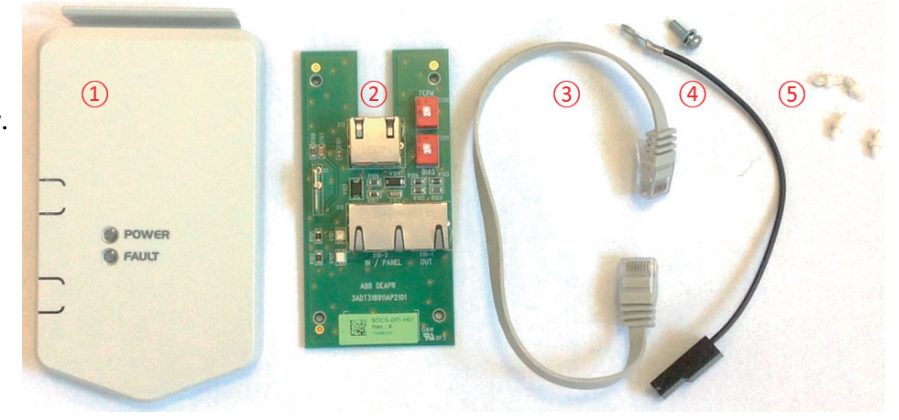

## **Layout**

- ① Clip to attach the plastic cover.
- ② Status LEDs via light pipes.
- ③ X13 for the patch cable to the unit.
- $\overline{A}$ ) Termination switch (S100).
- ⑤ Bias switch (S101).

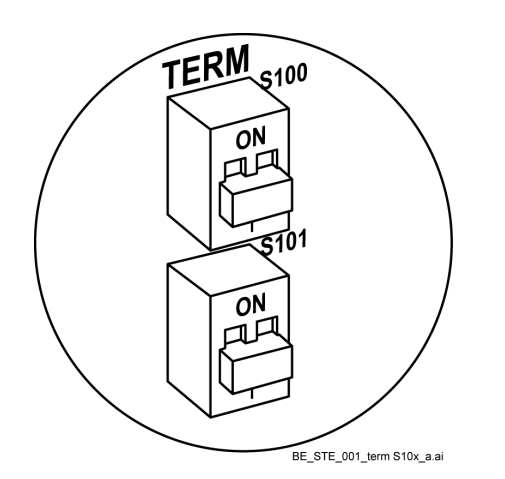

- ⑥ X1 for grounding.
- ⑦ X10-1 (IN/PANEL) for control panel.
- ⑧ X10-2 (OUT) for the next unit.
- ⑨ Status LEDs:

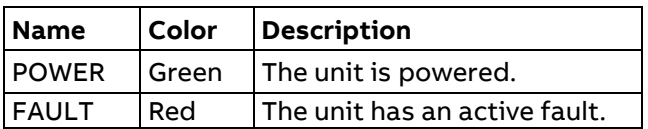

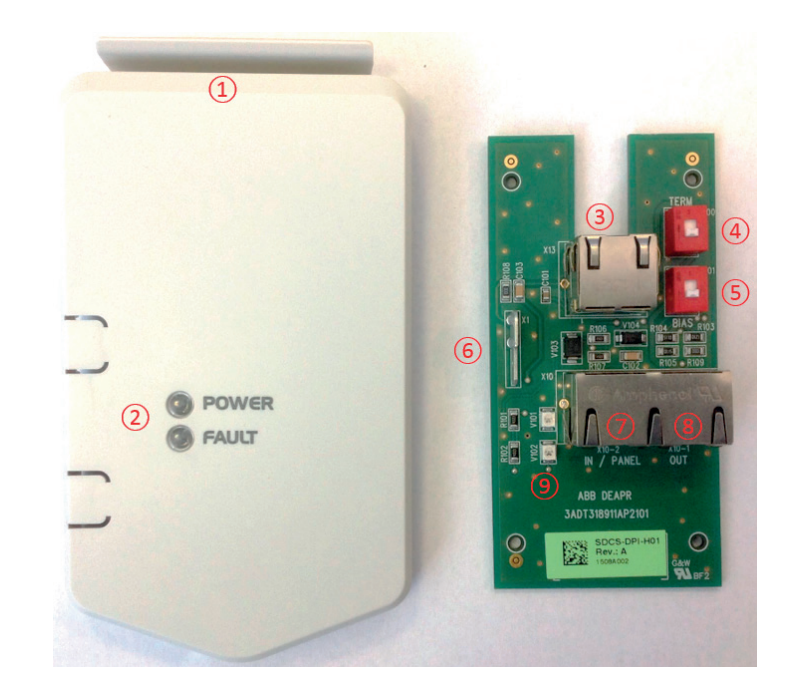

## **Installation**

- 1. Inset the four stand offs into the intermediate cover.
- 2. Connect the patch cable between X13 on the SDCS-CON-H01 and X13 on the SDCS-DPI-H01 adapter.
- 3. Plug the SDCS-DPI-H01 adapter onto the standoffs.
- 4. Connect the grounding cable at X1 and the grounding standoff using the screw.
- 5. Connect the cables to the control panel/a thyristor power controller using X10-2 and X10-1.
- 6. Attach the plastic cover. The cover of the front cover.

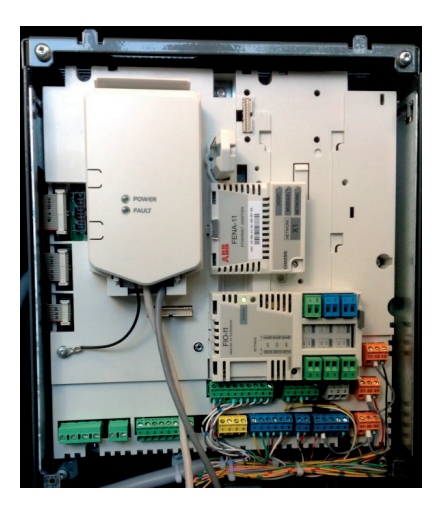

# $^{\circ}$ IIIIII

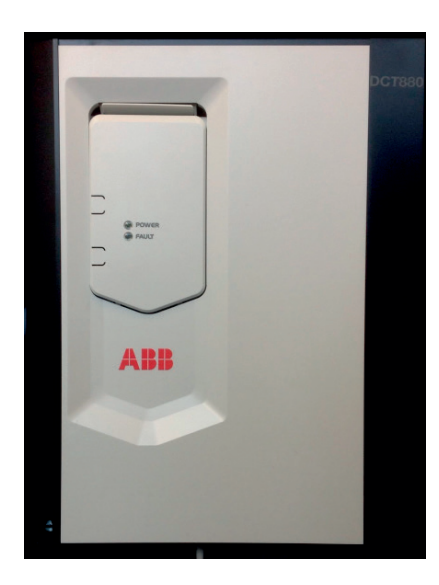

# **Chaining a control panel**

This figure shows how to chain a control panel to several units:

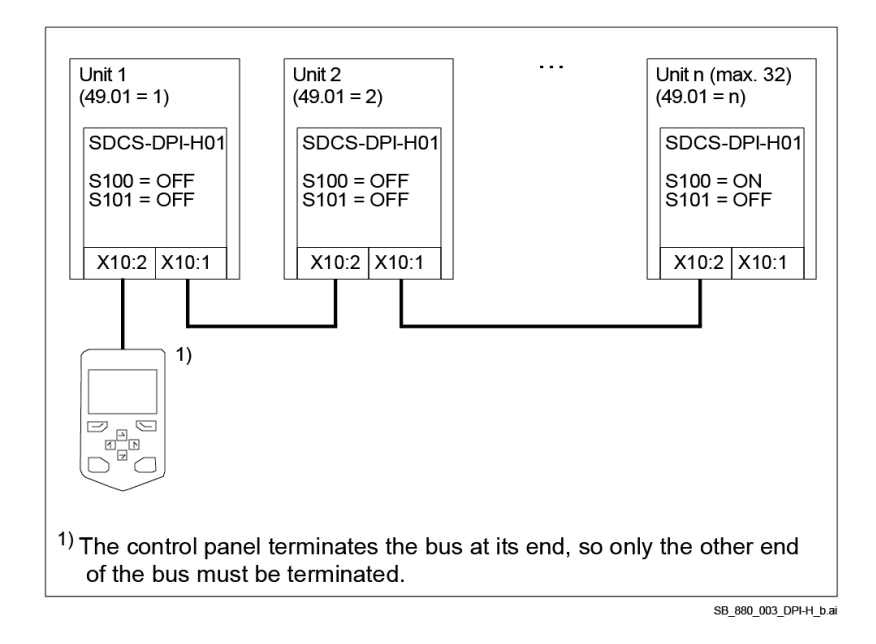

## 68

## **Chaining a PC via a control panel**

This figure shows how to chain a PC via a control panel to several units. **Note:** When a control panel is used for a PC connection, it cannot be used to operate the units.

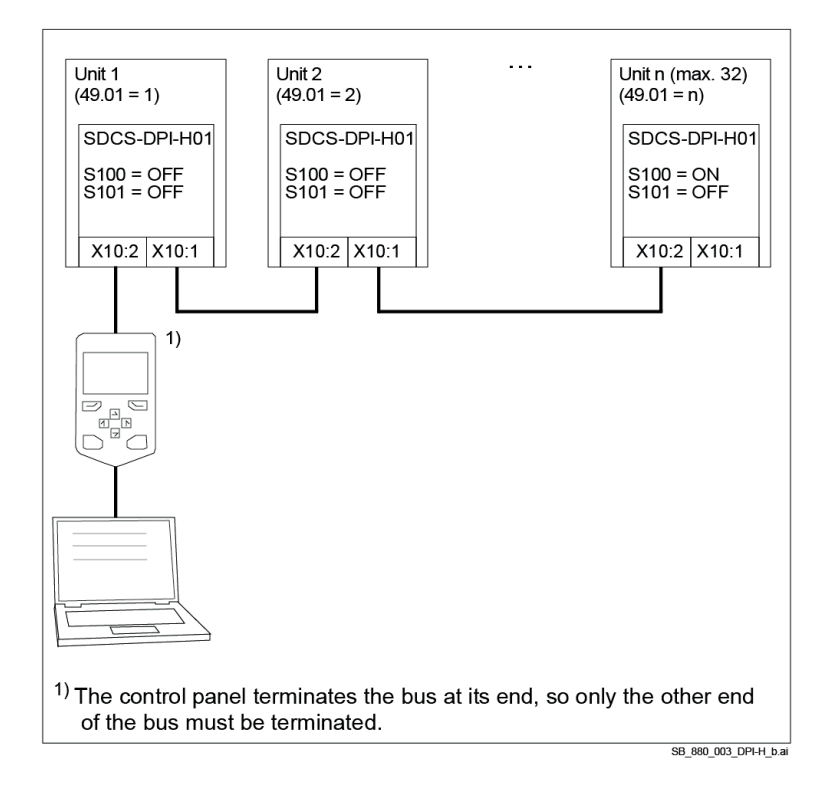

## **Setting up the firmware**

- 1. Power up the unit.
- 2. Set the node ID, see 49.01 Node ID number. All devices connected to the panel bus must have a unique node ID. It is advisable to reserve node ID 1 for spare/replacement units, because they have node ID 1 as default setting.
- 3. Set the baud rate, see 49.03 Baud rate. The baud rate has to be the same for all nodes on the panel bus.
- 4. Select a suitable communication loss action, see 49.04 Communication loss time and 49.05 Communication loss action.
- 5. Save the settings with 49.06 Refresh settings = Refresh.

**Note:** Refreshing may cause a communication break, thus reconnecting the units may be required.

# **Semiconductor fuses (F1)**

Aspects of fusing for the thyristor power controller.

## **Thyristor power controller configuration**

Fuses are **required** in all cases to protect against further damage. In some configurations, this will entail the following questions:

- 1. Where to place the fuse?
- 2. In the event of what faults will the fuses provide protection against damage?

The figure shows the arrangement of external line fuses for thyristor power controllers size T1 … T4. External line fuses can be used for all T1 … T4 units with a mains voltage up to 690  $V_{AC}$ .

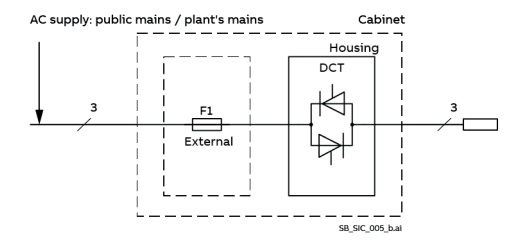

The figure shows the arrangement of internal line fuses in thyristor power controllers size T1 … T4. Optional internal line fuses are available for all T1  $\ldots$  T4 units with a mains voltage up to 525 V<sub>AC</sub>. **Note:** For higher mains voltage up to 690 V<sub>AC</sub> external line fuses must be used.

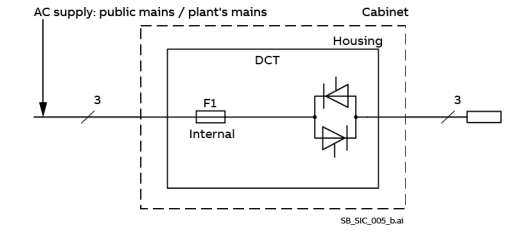

The figure shows the arrangement of internal branch fuses for thyristor power controllers size T5.

Internal branch fuses are standard for all T5 with a mains voltage up to 690  $V_{AC}$ .

The figure shows the arrangement of internal branch fuses for thyristor power controllers size T6.

Internal branch fuses are standard for all T6.

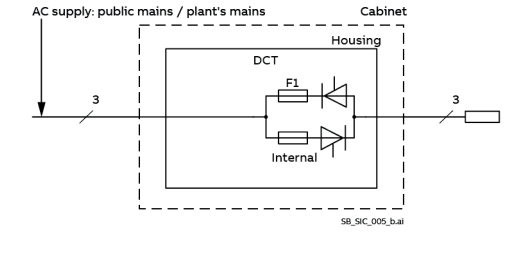

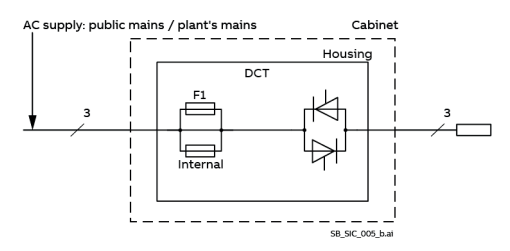

## **Conclusion**

Never use standard fusing instead of semiconductor fusing in order to save money on the installation. In the event of a fault condition, the small amount of money saved can cause the semiconductors or other devices to explode and cause fires. Adequate protection against short circuit and earth fault, as depicted in the EN50178 standard, is possible only with appropriate semiconductor fuses.

## **External semiconductor fuses and fuse holders**

Thyristor power controllers **require** either external or internal semiconductor fuses. External line fuses **can** be used for all T1 ... T4 units with a mains voltage up to 690 V<sub>AC</sub>. The fourth column of the tables below assigns the semiconductor fuses to the thyristor power controller.

- − External line fuses and fuse holders have to be ordered in addition to the thyristor power controller.
- − Units size T5 and T6 do **not** require external fuses, since they always have internal fuses.

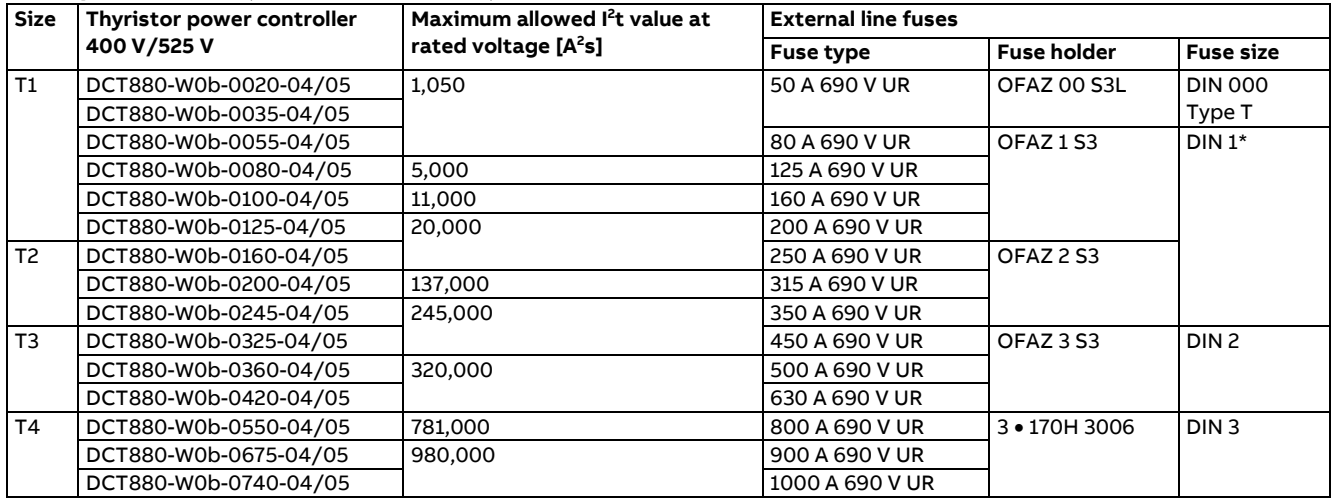

#### **400 V/525 V units (external line fuses)**

## **690 V units (external line fuses)**

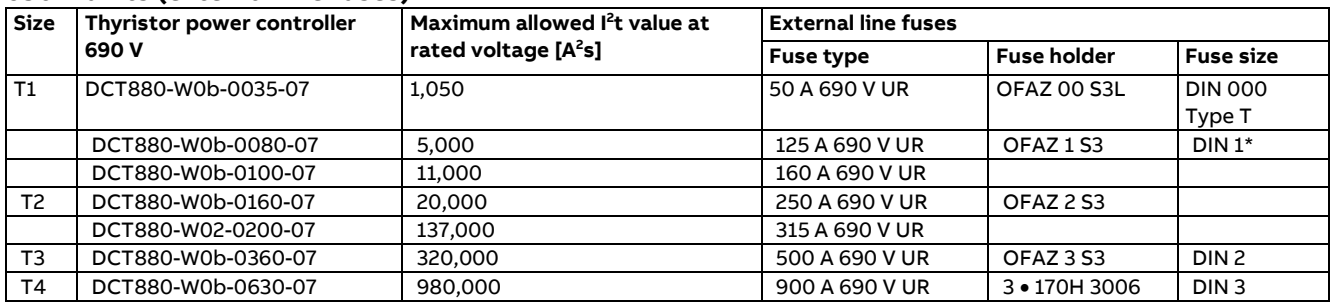

# **Dimensions of external line fuses Size DIN 000 Type T [mm]**

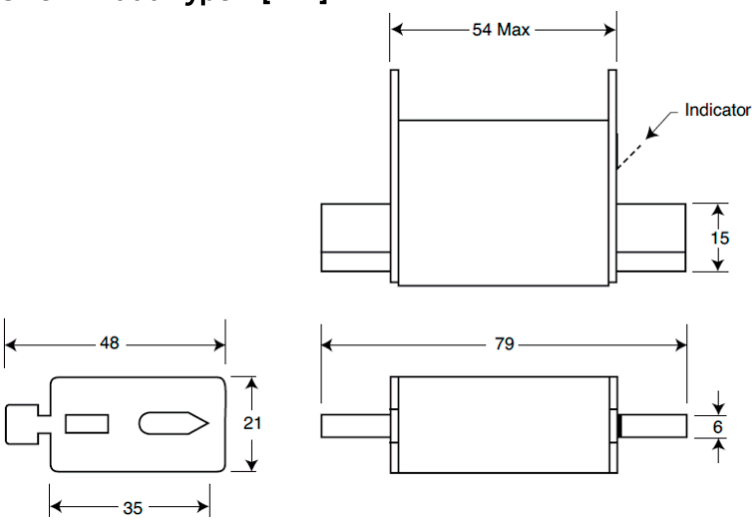

## **Size DIN 1\* and DIN 2 [mm]**

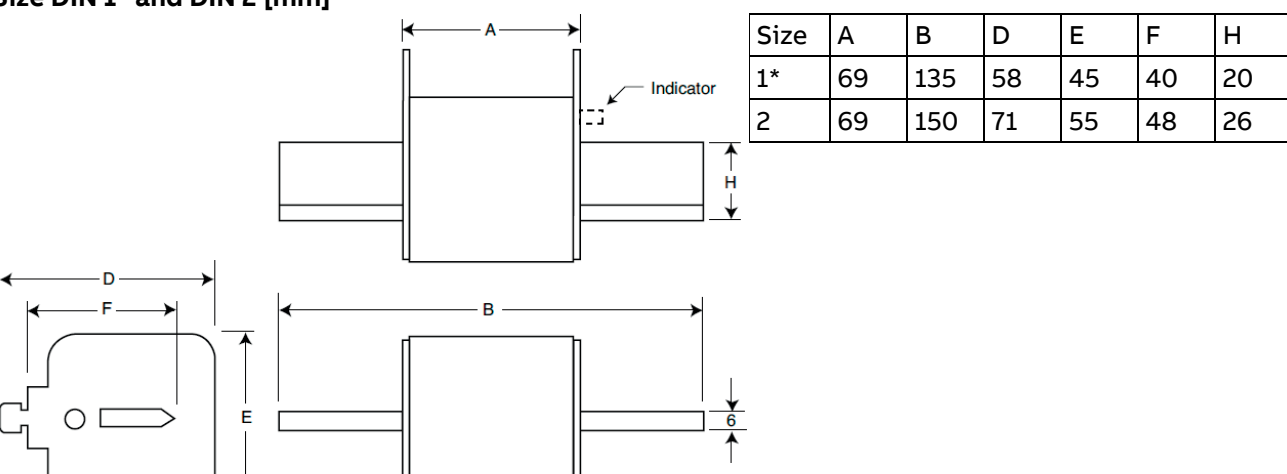

**Size DIN 3 [mm]**

D  $\mathsf{E}% _{T}$ 

 $\bigcirc$   $\Box$ 

÷,

✦

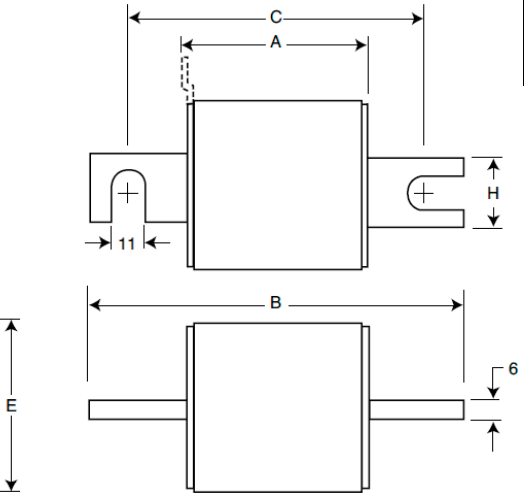

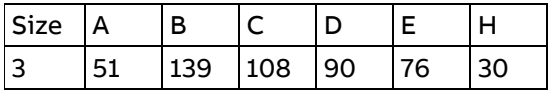

# **Dimensions of fuse holders OFAZ xx xxx**

٦

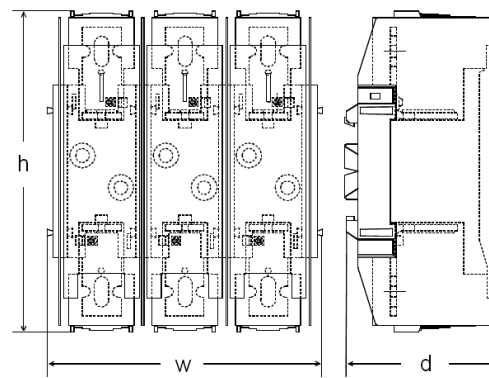

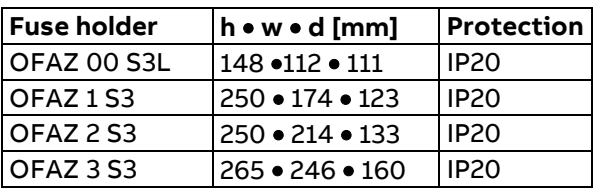
#### **170H 3006 (IP00)**

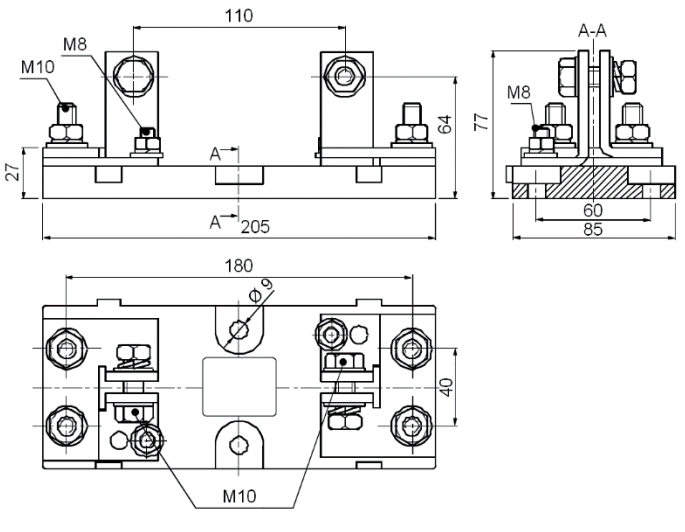

#### **Internal semiconductor fuses (option for T1 … T4)**

Thyristor power controllers **require** either external or internal semiconductor fuses.

**Optional** internal line fuses are available for all T1 ... T4 with a mains voltage up to 525 V<sub>AC</sub>.

The fourth column of the table below assigns the semiconductor fuses to the thyristor power controller. **Note:** Internal line fuses for sizes T1 … T4 can be ordered together with the thyristor power controller using pluscode +S500.

#### **400 V/525 V units (internal line fuses)**

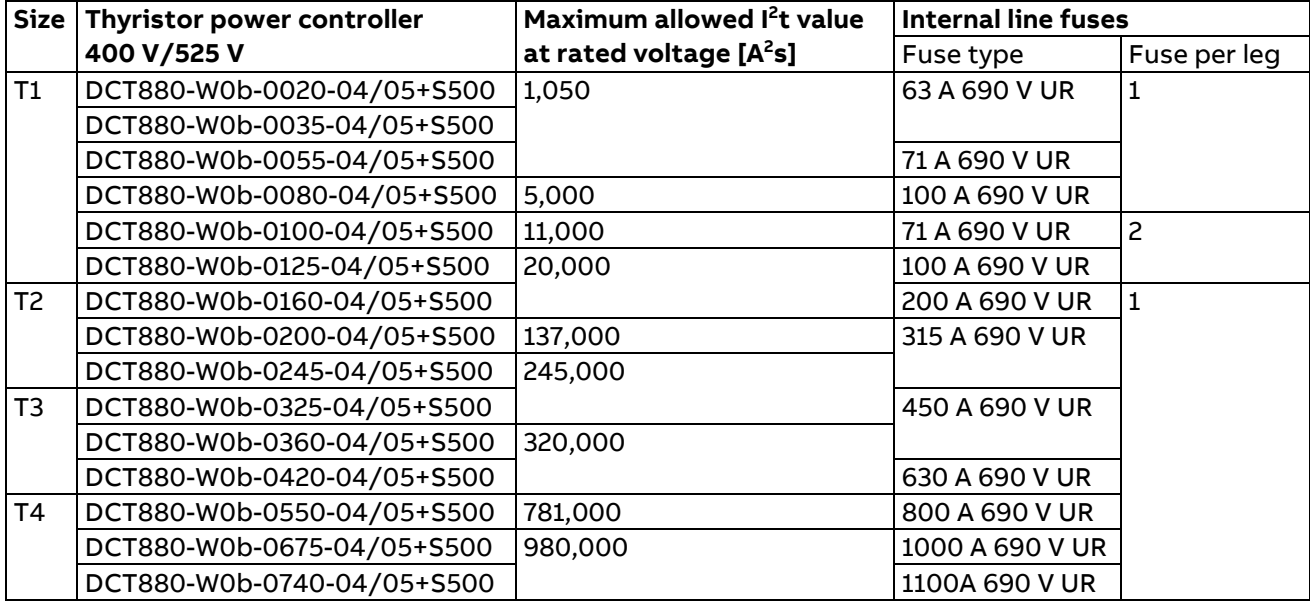

#### **Internal semiconductor fuses (standard for T5)**

Thyristor power controllers **require** either external or internal semiconductor fuses. Internal branch fuses are **standard** for all T5 units with a mains voltage up to 690 V<sub>AC</sub>. Thus, T5 do not require external fuses.

The fourth column of the table below assigns the semiconductor fuses to the thyristor power controller.

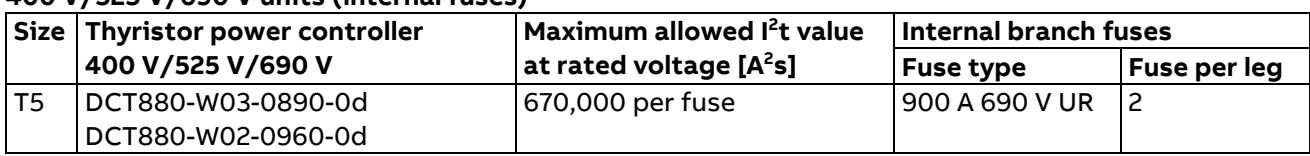

#### **400 V/525 V/690 V units (internal fuses)**

#### **Internal semiconductor fuses (standard for T6)**

Thyristor power controllers **require** either external or internal semiconductor fuses.

Internal branch fuses are standard for all T6 units with a mains voltage up to 690 V<sub>AC</sub>. Thus, T6 do not require external fuses.

The fourth column of the table below assigns the semiconductor fuses to the thyristor power controller.

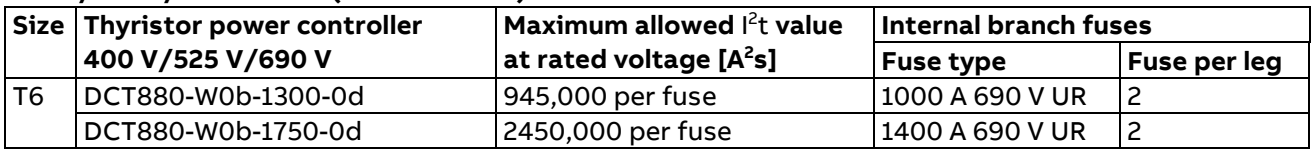

#### **400 V/525 V/690 V units (internal fuses)**

### **Synchronization fuse (F3)**

A synchronization fuse (F3) is only needed for DCT880-W02 units (two legs). It is located between phase L2 and busbar/connector V1 of the unit.

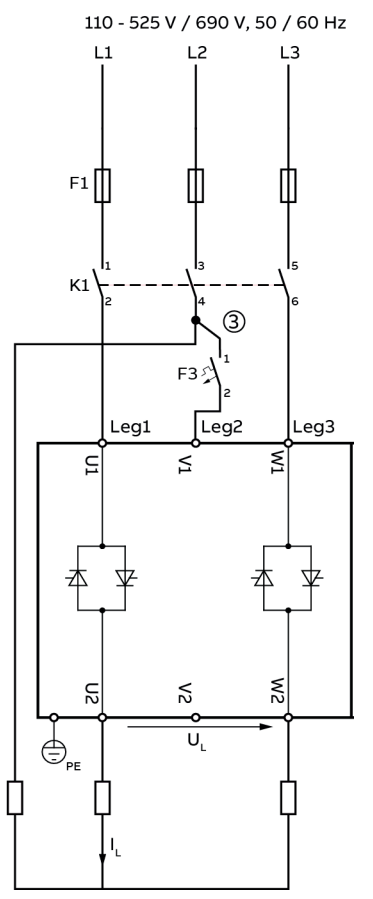

3 Measurement current max. 2 A

Fuse (F3) is needed to protect the cable connected between L2 and V1. Typically a Miniature Circuit Breaker (MCB) of 2 ... 6 A is used.

74

## Auxiliary transformer (T2) for the +24 V<sub>DC</sub> power supply and fans

The unit requires various auxiliary voltages, e.g. the unit's electronics needs +24  $V_{DC}$  and some cooling fans requires either a single-phase supply of 115  $V_{AC}$  or 230  $V_{AC}$ . The auxiliary transformer (T2) is designed to supply the +24  $V_{DC}$  power supply for the unit's electronics and the cooling fans. Please be advised, that each DCT880 should have its own 24  $V_{DC}$  power supply.

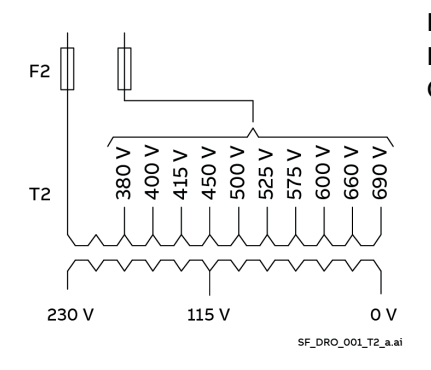

Input voltage:  $230/380...690$  V<sub>AC</sub>,  $\pm 10$  %, single-phase Input frequency: 50 … 60 Hz Output voltage: 115/230 V<sub>AC</sub> single-phase

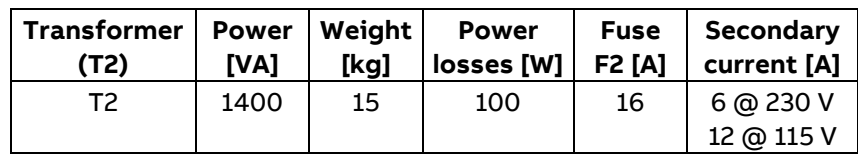

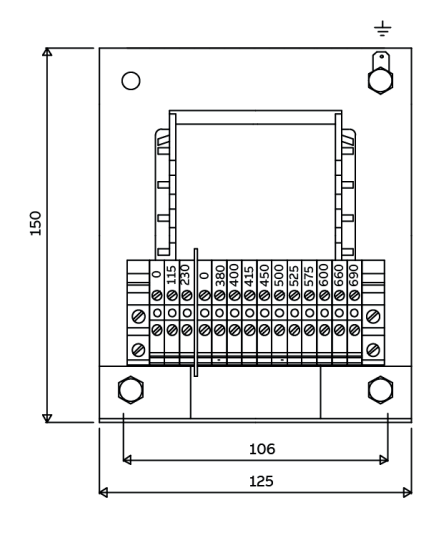

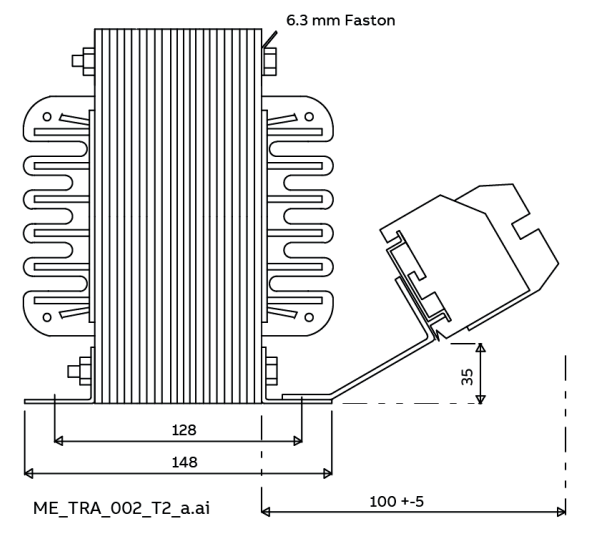

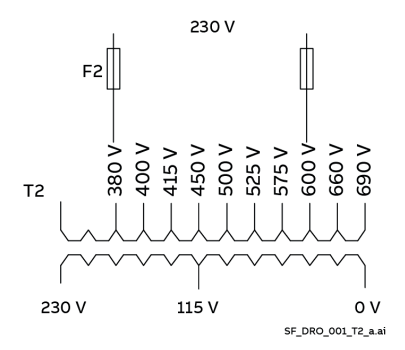

#### **Commissioning hint:**

T2 is designed to work as a 230  $V_{AC}$  to 230  $V_{AC}$  isolation transformer to open or avoid ground loops. Connect the 230  $V_{AC}$  at the 380  $V_{AC}$ and 600  $V_{AC}$  taping according to the drawing on the left hand side.

# **Using the control panel**

Refer to the [ACX-AP-x assistant control panel's user's manual \(3AUA0000085685\).](#page-9-0)

# **Start-up procedure**

Start-up according to the flow chart below:

## <span id="page-76-0"></span>**Overview diagram**

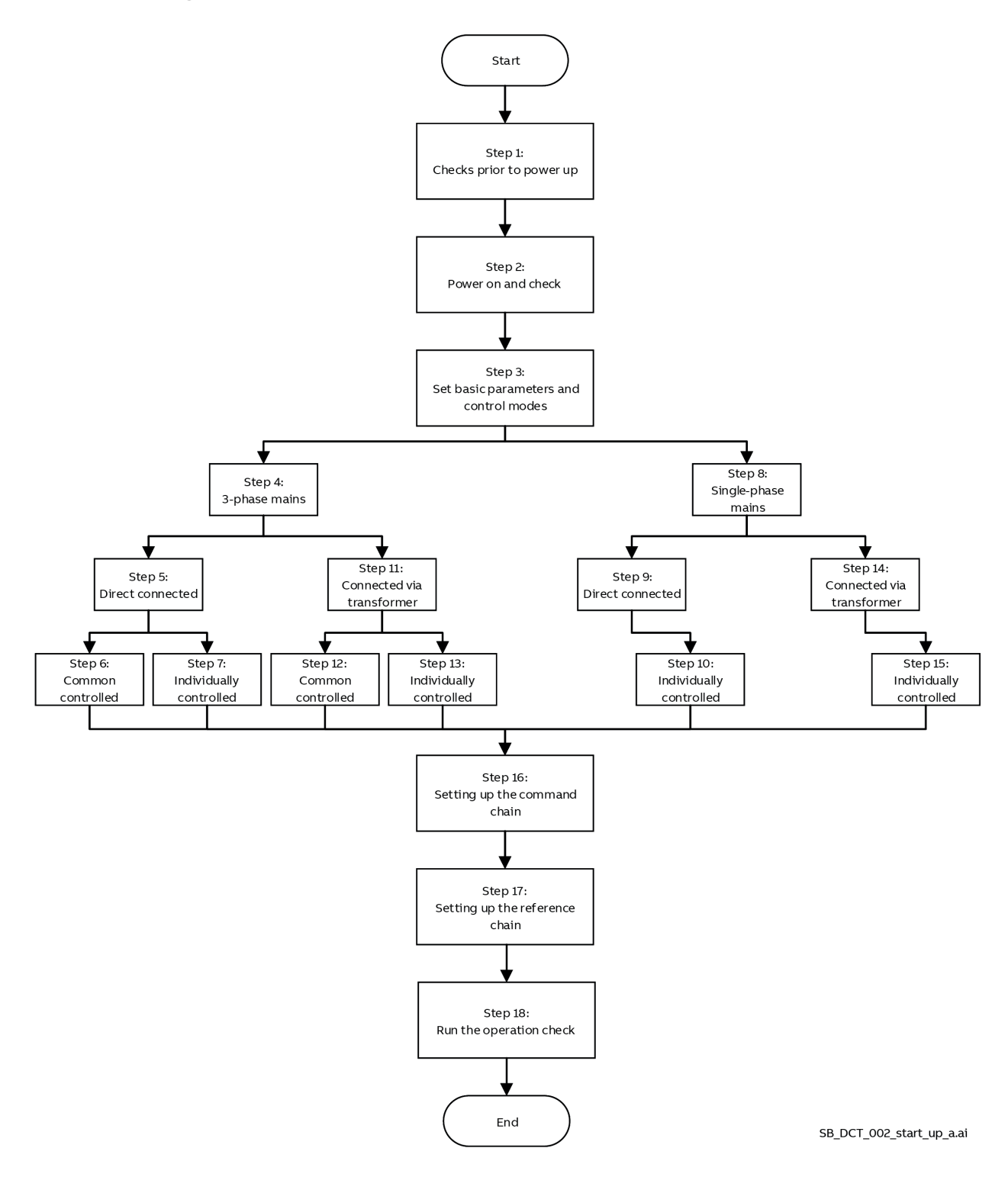

## **Step 1: Checks prior to power up**

Check the following before power up of the thyristor power controller:

- 1. Check the wiring to the input terminals (U1, V1, W1) and output terminals (U2, V2, W2).
- 2. Check that the grounding wires are connected to ground (PE).

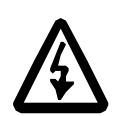

#### **WARNING!**

Be sure to connect the grounding wires of the power controller to the ground electrodes. **Otherwise, an electric shock could occur.**

- 3. Check the wiring to the auxiliary voltage supply (24  $V_{DC}$  at XAUX) and the fan supply, if applicable.
- 4. Check the wiring to the external voltage and current measurement connected to XEXCT: 1/3/5/7 and XEXVM: 1/2/3/4 if used.
- 5. Check the wiring from XN1: 1 to neutral for single-phase + neutral or 3 x single-phase + neutral configurations.

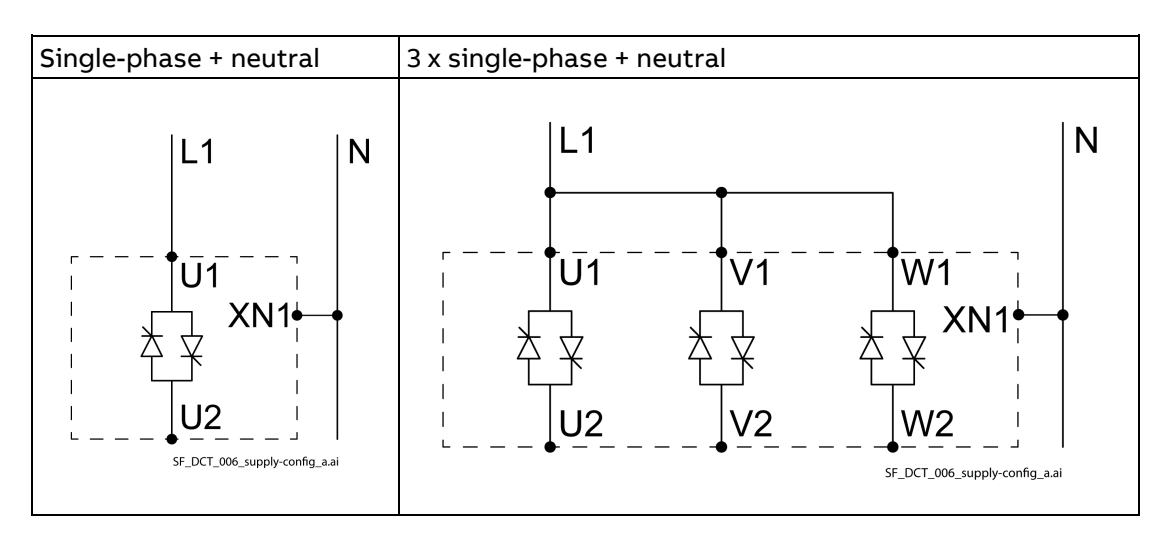

- 6. Check the auxiliary circuit terminals and main circuit terminals for short circuit or ground faults.
- 7. Check for loose terminals, connectors and screws.
- 8. Make sure that all switches of devices connected to the power controller are turned OFF. Power on the power controller with any of those switches being ON may cause unexpected behavior at load side.

### **Step 2: Power ON and check**

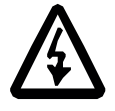

#### **WARNING!**

Be sure to mount the front cover before turning the power on. Do not remove the cover when the power controller is on. Do not operate switches with wet hands.

**Otherwise, an electric shock could occur.**

Turn the auxiliary power on and check the following:

- 1. Make sure all parameters are at factory settings (default).
- 2. Check that the control panel displays no fault and set date and time.
- 3. Check that the used analog inputs work properly: See 12.11 AI1 actual value, 12.21 AI2 actual value and 12.31 AI3 actual value. Set AI1 and AI2 from voltage to current if needed (12.15 AI1 unit selection and 12.25 AI2 unit selection).
- AI3 is voltage only. 4. Check that the used digital inputs work properly: See 10.01 DI status.
- 5. Set 99.01 Supply Voltage depending on the supply configuration:

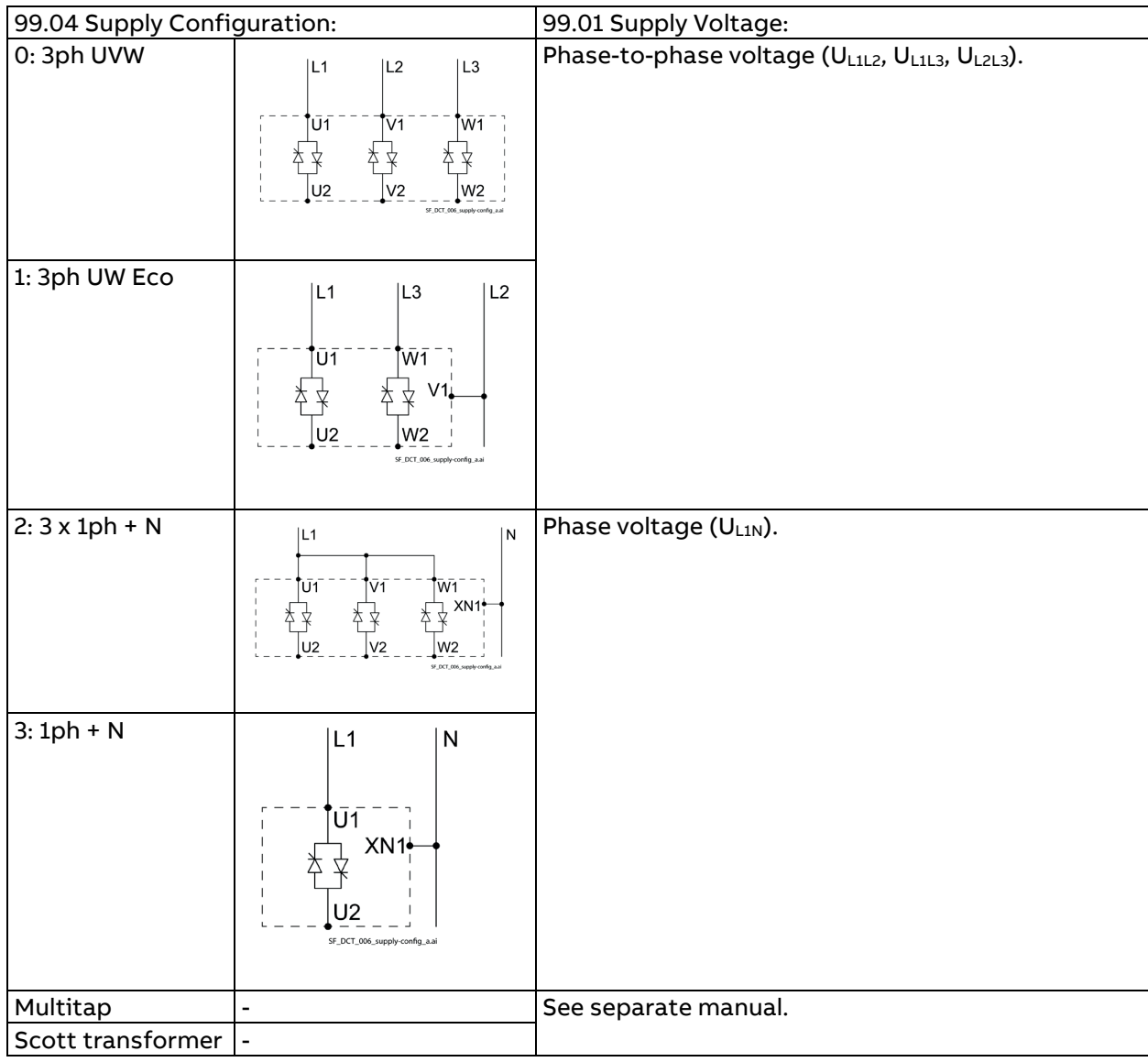

6. Turn on the mains and check the following:

In case of 3-phase mains, check the phase-to-phase voltages using 01.07 Voltage U1 - V1 actual, 01.08 Voltage V1 - W1 actual, 01.09 Voltage W1 - U1 actual.

In case of single-phase mains, check the voltage between phase and neutral using 01.01 Voltage U1 - N actual, 01.02 Voltage V1 - N actual, 01.03 Voltage W1 - N actual.

## **Step 3: Set basic parameters and control modes**

Please search for your configuration in following tables and start-up the power controller accordingly.

- − [Overview diagram.](#page-76-0)
- − [Steps 4/5/6.](#page-78-0)
- − Steps [4/5/7.](#page-82-0)
- − Steps [4/11/12.](#page-86-0)
- − [Steps 4/11/13.](#page-89-0)
- − [Steps 8/9/10.](#page-84-0)
- <span id="page-78-0"></span>− [Steps 8/14/15.](#page-92-0)

## **Step 4/5: Basic settings for 3-phase mains and direct coupled loads**

3-phase mains and no transformer between the unit's output and the load.

## **Step 6: Common controlled loads, leg 2 and leg 3 follow leg 1**

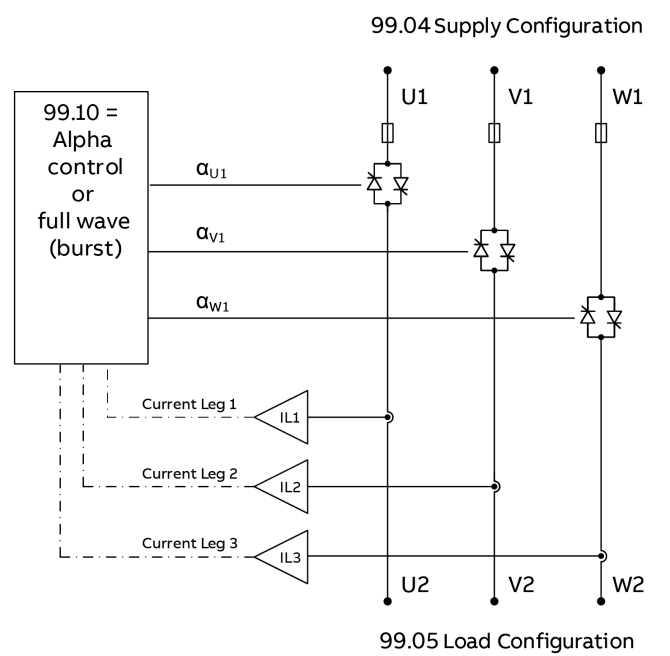

SF\_DCT\_011\_alpha-control\_a.ai

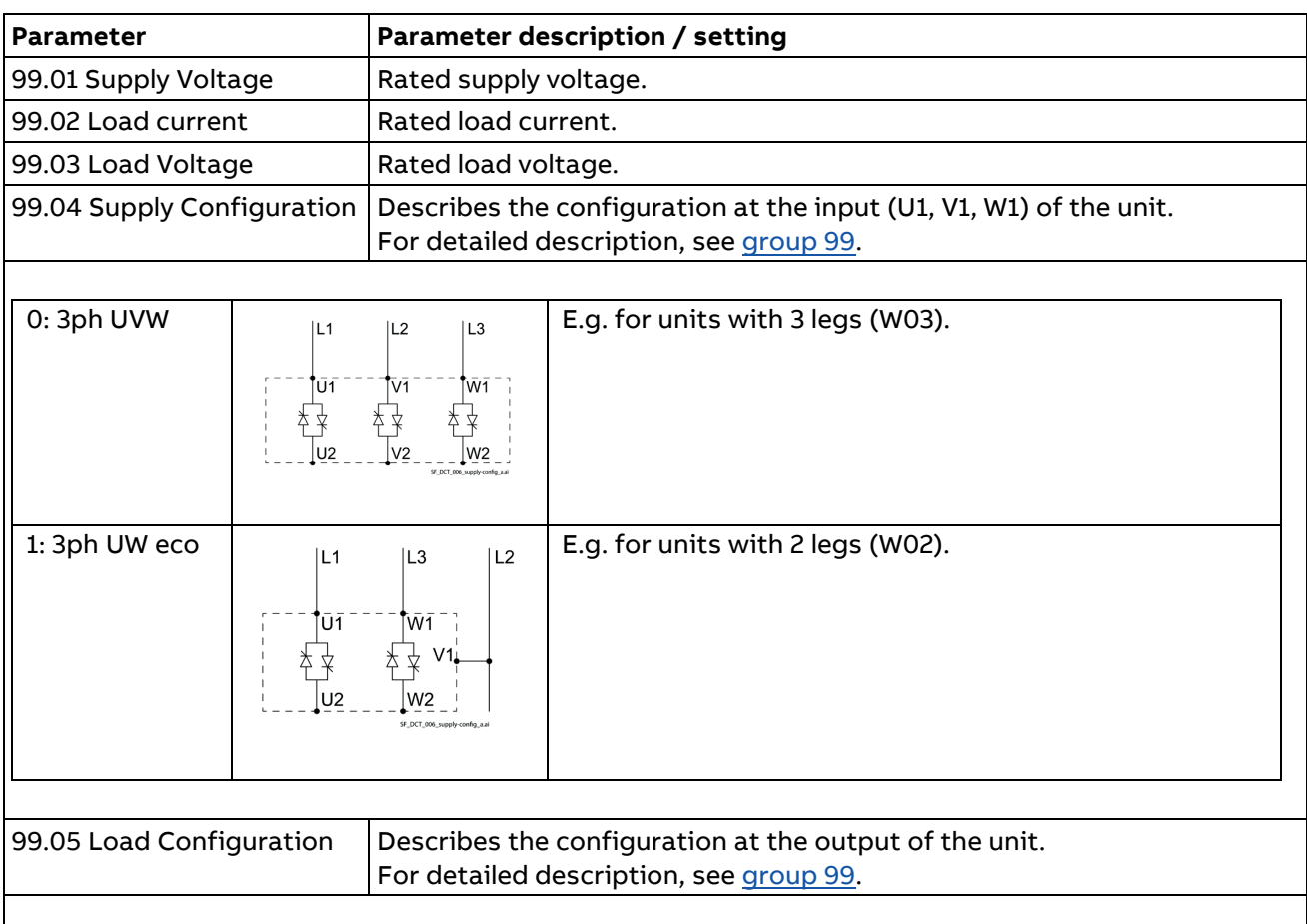

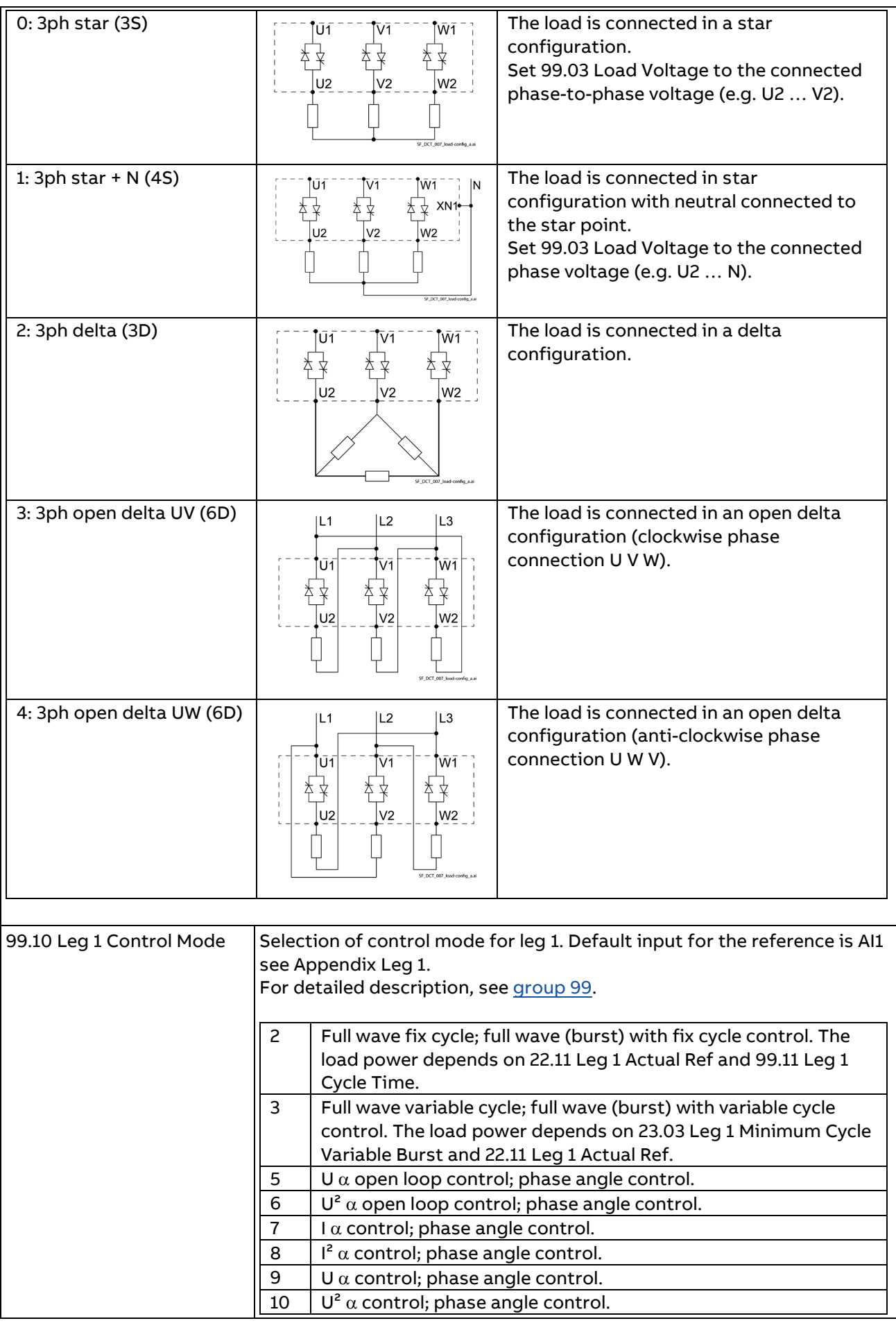

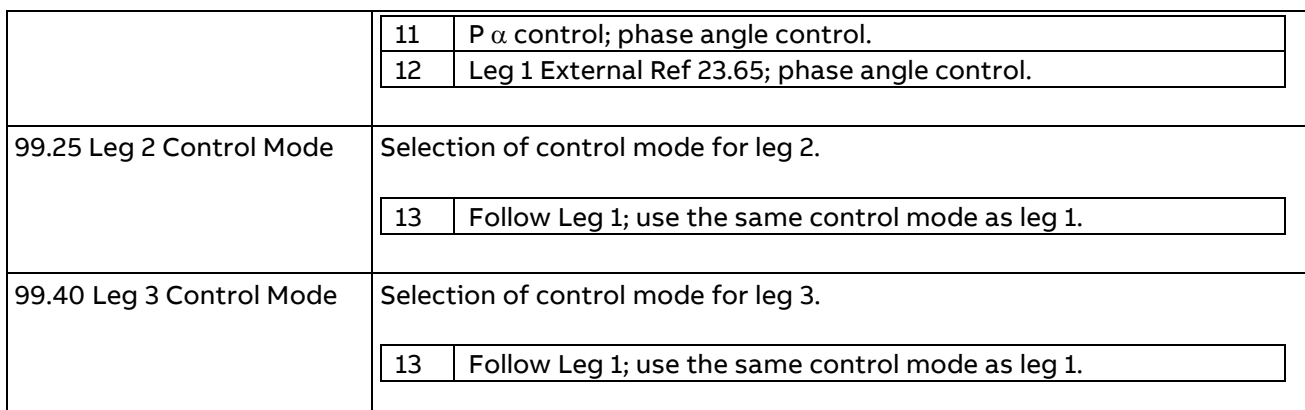

## <span id="page-82-0"></span>**Step 4/5: Basic settings for 3-phase mains and direct connected loads**

3-phase mains and no transformer between the unit's output and the load.

## **Step 7: Individual controlled loads, leg 1, leg 2 and leg 3 are independent**

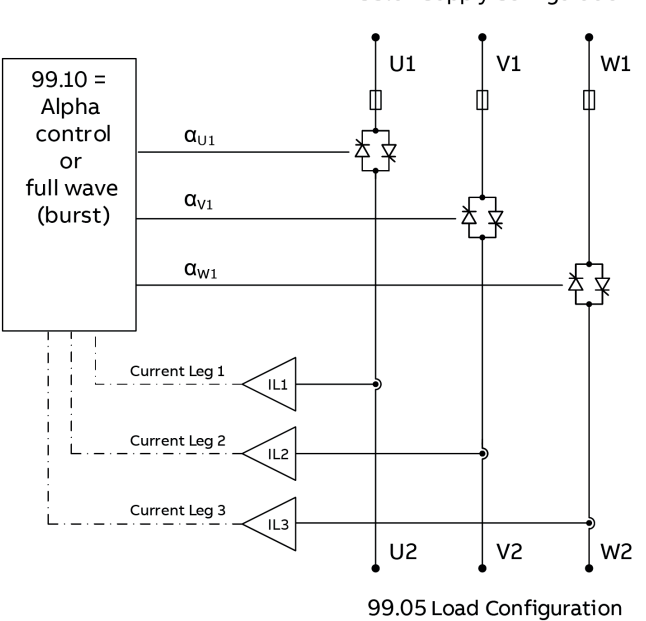

99.04 Supply Configuration

SF\_DCT\_011\_alpha-control\_a.ai

| <b>Parameter</b>                                            | Parameter description / setting                                                                                      |                                                                                                    |  |  |  |
|-------------------------------------------------------------|----------------------------------------------------------------------------------------------------|----------------------------------------------------------------------------------------------------|--|--|--|
| 99.01 Supply Voltage  99.04 Supply Configuration see above. |                                                                                                    |                                                                                                    |  |  |  |
| 99.05 Load Configuration                                    | Describes the configuration at the output of the unit.<br>For detailed description, see group 99.                    |                                                                                                    |  |  |  |
| 1: 3ph star + $N$ (4S)                                      | İN<br>W <sub>1</sub><br>V1<br>XN1<br>lv2<br>lu2<br>lw2<br>SF_DCT_007_load-comfig_a.                                  | The load is connected in star configuration<br>with neutral connected to the star point.            |  |  |  |
| 3: 3ph open delta UV (6D)                                   | L <sub>2</sub><br>L <sub>3</sub><br> L1<br>Wī<br>U1<br>lu2<br>V <sub>2</sub><br>W2<br>SF. DCT. 007. load-config. a.a | The load is connected in an open delta<br>configuration (clockwise phase connection<br>U V W).      |  |  |  |
| 4: 3ph open delta UW (6D)                                   | L <sub>3</sub><br>L <sub>2</sub><br> L1<br>Vī<br>Wī<br>U <sub>1</sub><br>V <sub>2</sub><br>W2<br>U <sub>2</sub>      | The load is connected in an open delta<br>configuration (anti-clockwise phase<br>connection U W V). |  |  |  |

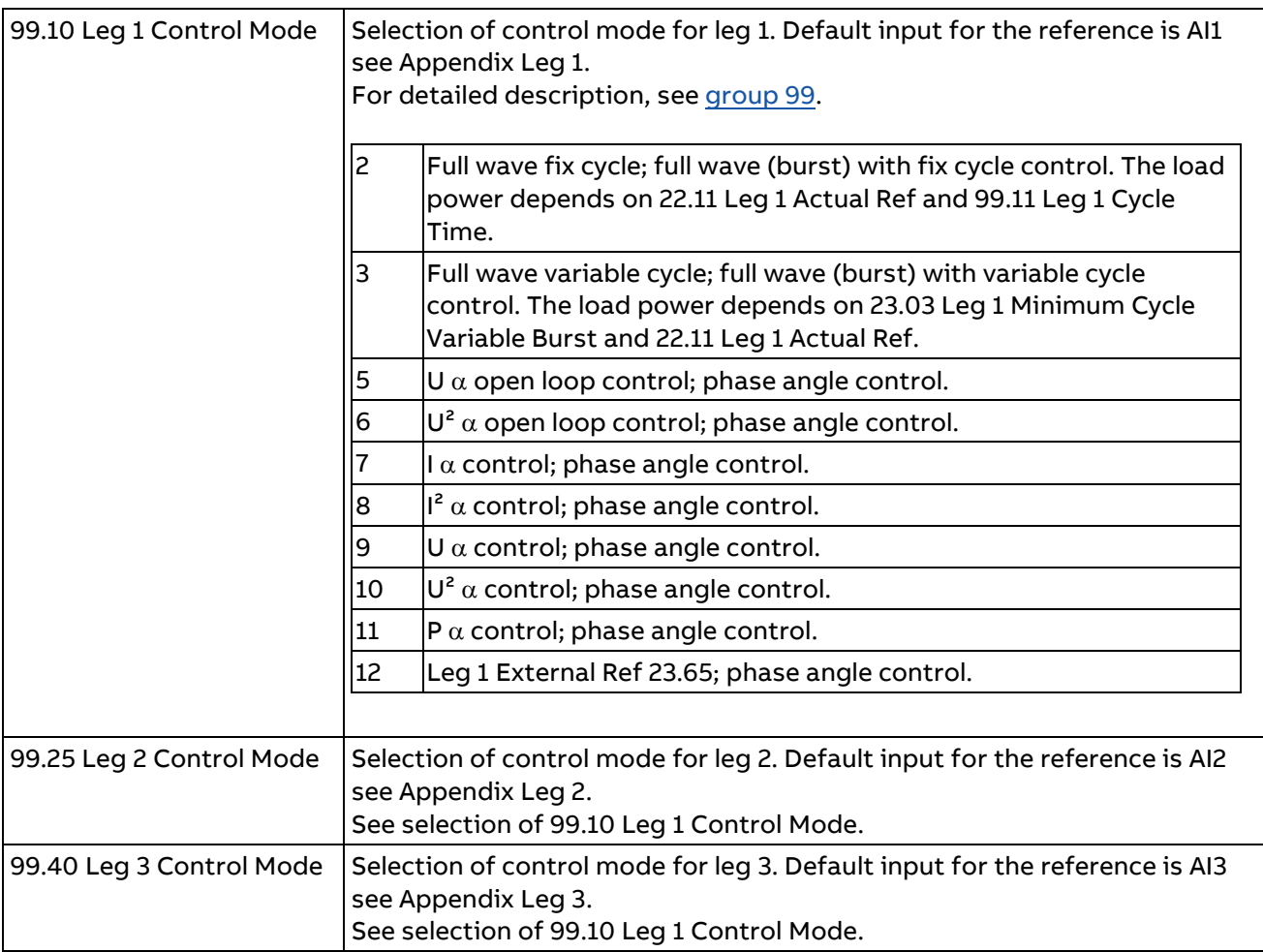

## <span id="page-84-0"></span>**Step 8/9: Basic settings for single-phase mains and direct connected loads**

Single-phase mains and no transformer between the unit's output and the load.

## **Step 10: Individual controlled loads, leg 1, leg 2 and leg 3 are independent**

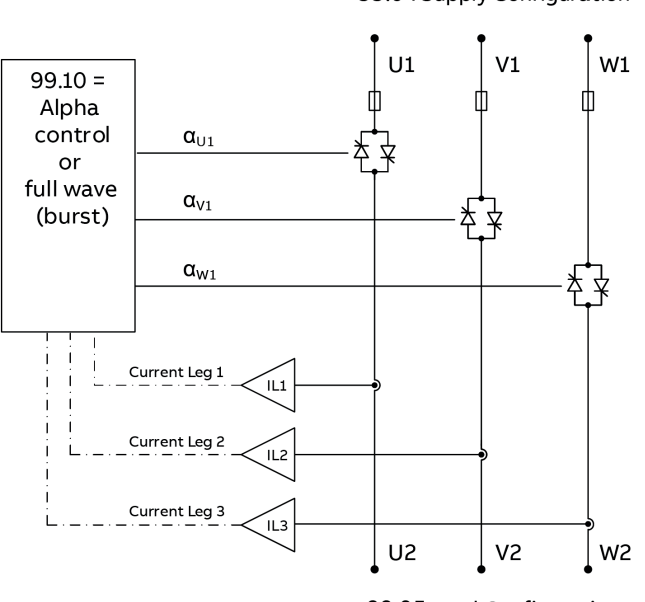

99.04 Supply Configuration

<sup>99.05</sup> Load Configuration SF\_DCT\_011\_alpha-control\_a.ai

| <b>Parameter</b>                                                                                                    |                | Parameter description / setting                                                                               |                                                                                                    |  |
|----------------------------------------------------------------------------------------------------|----------------|----------------------------------------------------------------------------------------------------|----------------------------------------------------------------------------------------------------|--|
| 99.01 Supply Voltage                                                                                                    |                | Rated supply voltage.                                                                                         |                                                                                                    |  |
| 99.02 Load current<br>Rated load current.                                                                                     |                |                                                                                                    |                                                                                                    |  |
| 99.03 Load Voltage                                                                                                    |                | Rated load voltage.                                                                                           |                                                                                                    |  |
| 99.04 Supply Configuration                                                                                                    |                | Describes the configuration at the input (U1, V1, W1) of the unit.<br>For detailed description, see group 99. |                                                                                                    |  |
| $2:3 \times 1$ ph + N                                                                                                    | L1<br>U1       | N<br>V1<br>W1                                                                                                 | For units with 3 legs (W03) or 2 legs (W02) connected<br>to single-phase mains.                                        |  |
| Describes the configuration at the output of the unit.<br>99.05 Load Configuration<br>For detailed description, see group 99. |                |                                                                                                    |                                                                                                    |  |
| 9: 3 x 1ph loads                                                                                                    | U <sub>2</sub> | W1<br>IN.<br>XN1<br>V <sub>2</sub><br>W <sub>2</sub><br>SF_DCT_007_load-config_a                              | The loads are connected as single-phase loads to<br>neutral.                                                           |  |
| 99.10 Leg 1 Control Mode                                                                                                    |                | see Appendix Leg 1.                                                                                           | Selection of control mode for leg 1. Default input for the reference is AI1<br>For detailed description, see group 99. |  |

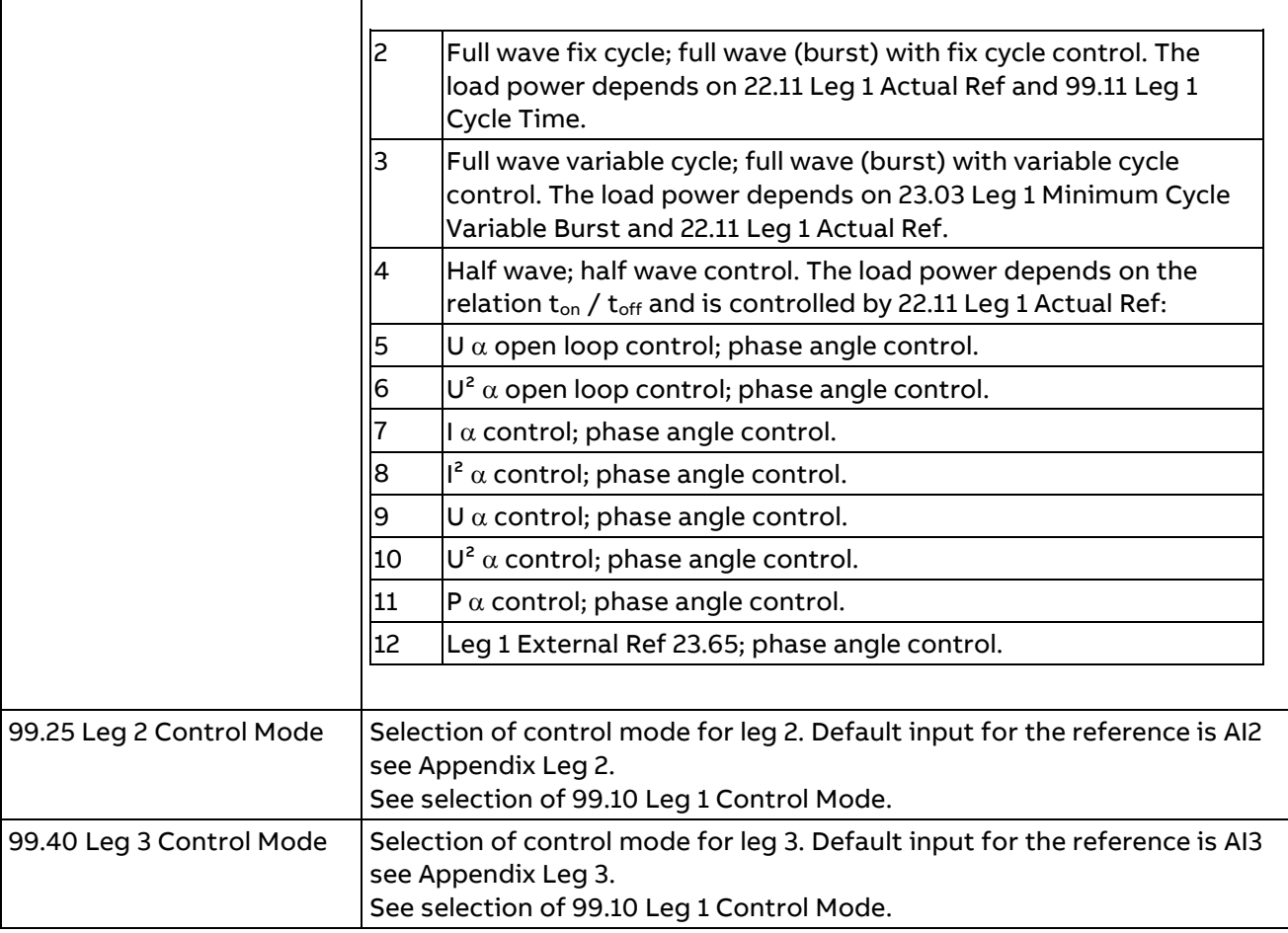

# <span id="page-86-0"></span>**Step 4/11: Basic settings for 3-phase mains and loads connected via transformer**

3-phase mains and a transformer between the unit's output and the load.

# **Step 12: Common controlled loads, leg 2 and leg 3 follow leg 1 via transformer**

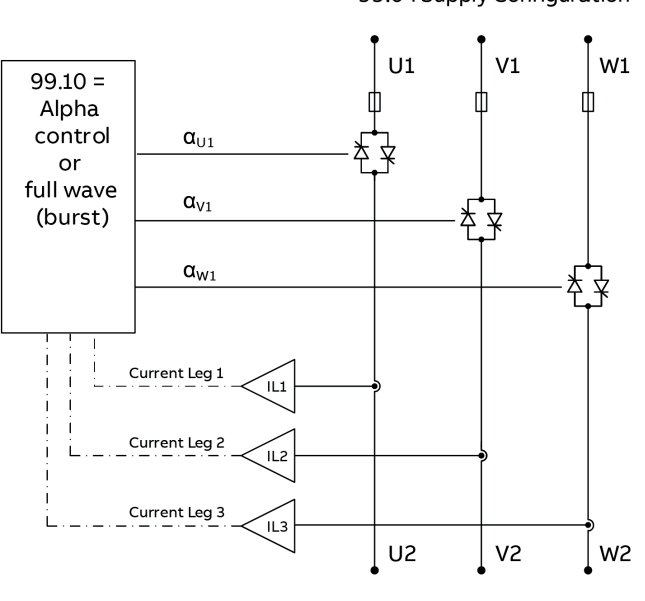

99.04 Supply Configuration

<sup>99.05</sup> Load Configuration SF\_DCT\_011\_alpha-control\_a.ai

| Parameter                   | Parameter description / setting                 |                                                                    |  |
|-----------------------------|-------------------------------------------------|--------------------------------------------------------------------|--|
| 99.01 Supply Voltage        | Rated supply voltage.                           |                                                                    |  |
| 99.02 Load current          | Rated load current.                             |                                                                    |  |
| 99.03 Load Voltage          |                                                 | Rated load voltage or voltage at primary side of the transformer,  |  |
|                             | depending on what voltage should be controlled. |                                                                    |  |
| 99.04 Supply Configuration  |                                                 | Describes the configuration at the input (U1, V1, W1) of the unit. |  |
|                             |                                                 | For detailed description, see group 99.                            |  |
|                             |                                                 |                                                                    |  |
| 0:3ph UVW<br>L <sub>1</sub> | L <sub>3</sub><br>L <sub>2</sub>                | E.g. for units with 3 legs (W03).                                  |  |
|                             |                                                 |                                                                    |  |
| ľŪ1                         | W <sub>1</sub><br>V1                            |                                                                    |  |
|                             |                                                 |                                                                    |  |
|                             |                                                 |                                                                    |  |
|                             |                                                 |                                                                    |  |
|                             |                                                 |                                                                    |  |
| 1: 3ph UW eco<br>IL1        | IL3<br>L <sub>2</sub>                           | E.g. for units with 2 legs (W02).                                  |  |
|                             |                                                 |                                                                    |  |
|                             | W1<br>U1                                        |                                                                    |  |
|                             |                                                 |                                                                    |  |
|                             |                                                 |                                                                    |  |
|                             | SF DCT 006 supple-cor                           |                                                                    |  |
|                             |                                                 |                                                                    |  |
| 99.05 Load Configuration    |                                                 | Describes the configuration at the output of the unit.             |  |
|                             |                                                 | For detailed description, see group 99.                            |  |
|                             |                                                 |                                                                    |  |

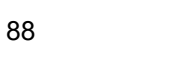

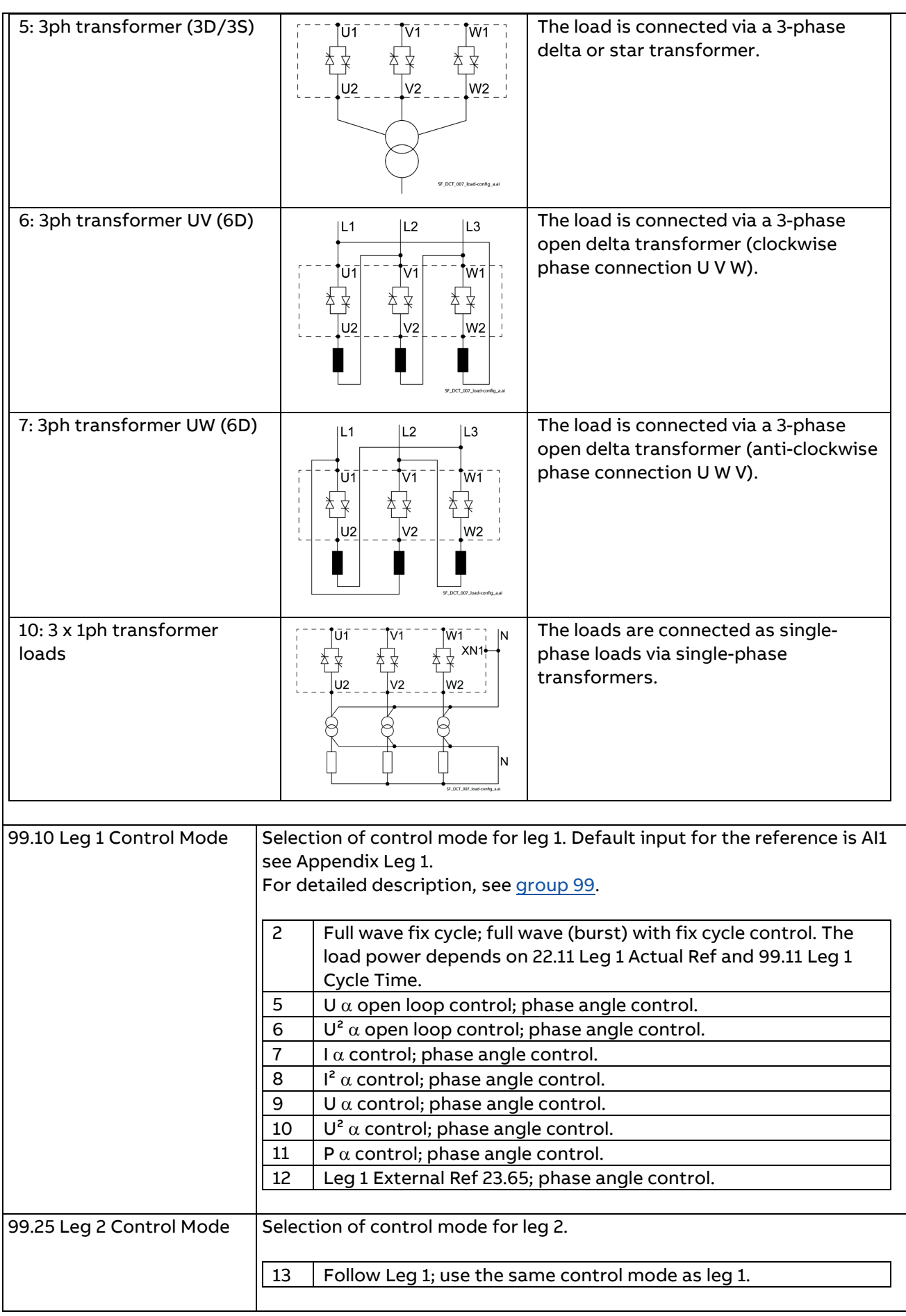

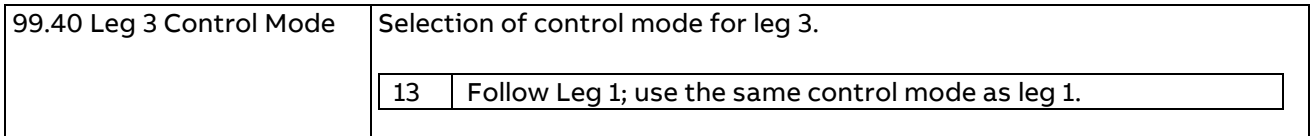

#### Additional settings for 99.10 Leg 1 Control Mode = Full wave fix cycle (= 2) via transformer

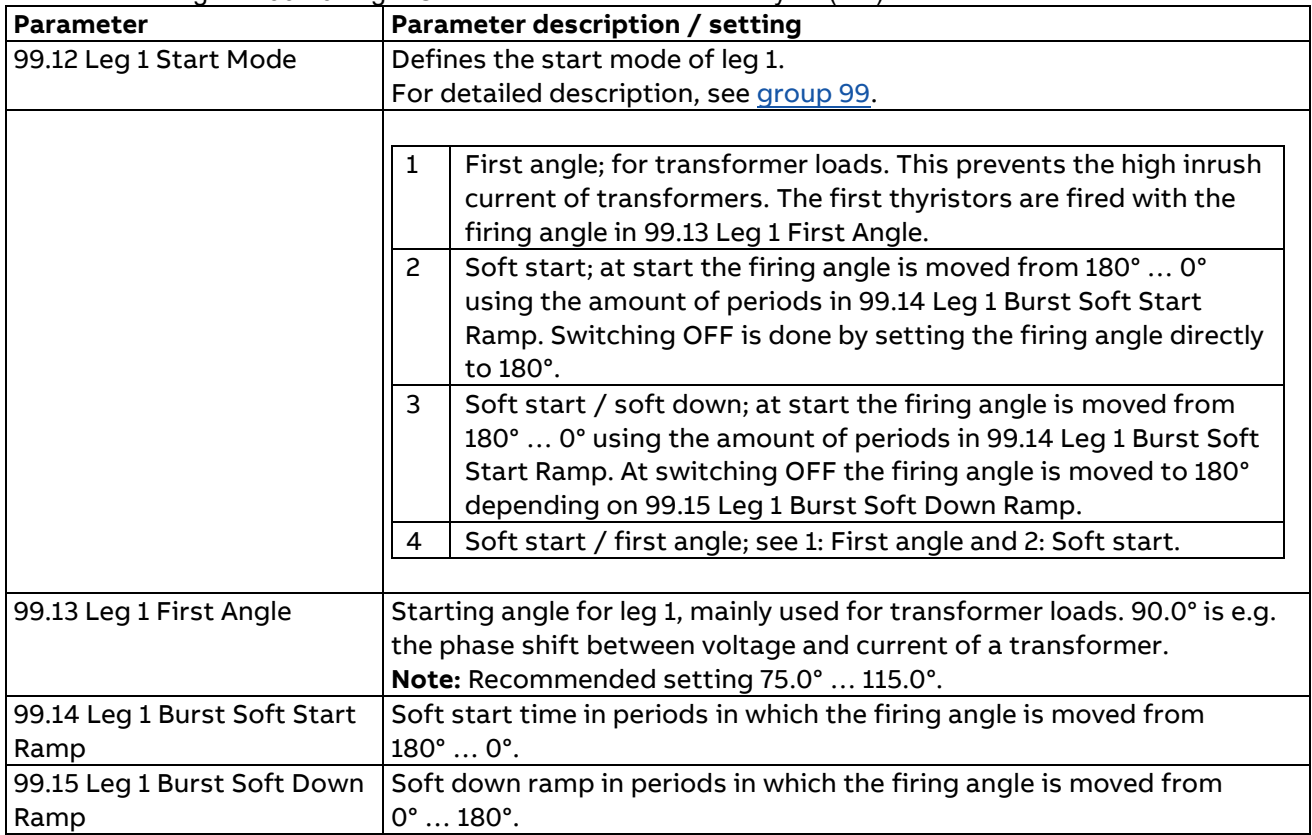

Additional settings for 99.10 Leg 1 Control Mode = Alpha controls (= 5 … 12) via transformer

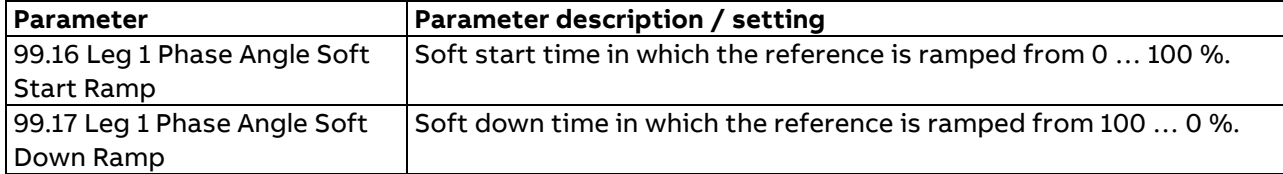

<span id="page-89-0"></span>**Step 4/11: Basic settings for 3-phase mains and loads connected via transformer**

3-phase mains and a transformer between the unit's output and the load.

# **Step 13: Individual controlled loads, leg 1, leg 2 and leg 3 are independent via transformer**

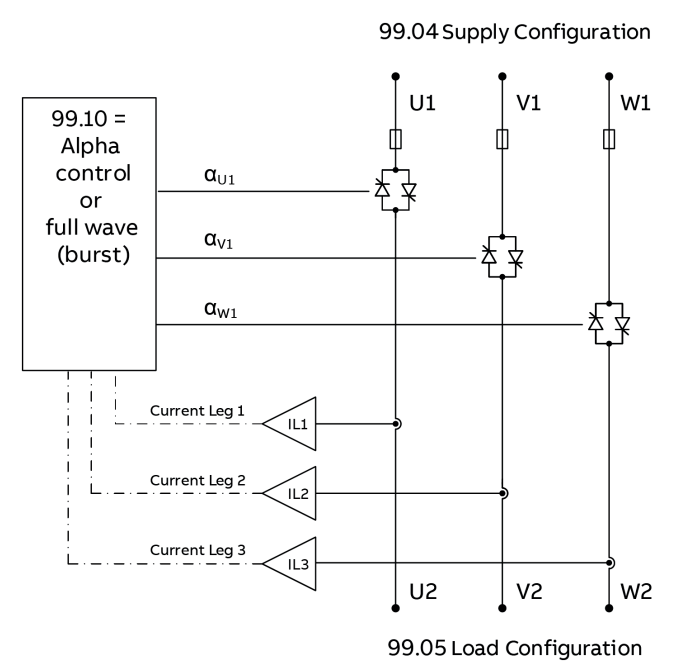

SF\_DCT\_011\_alpha-control\_a.ai

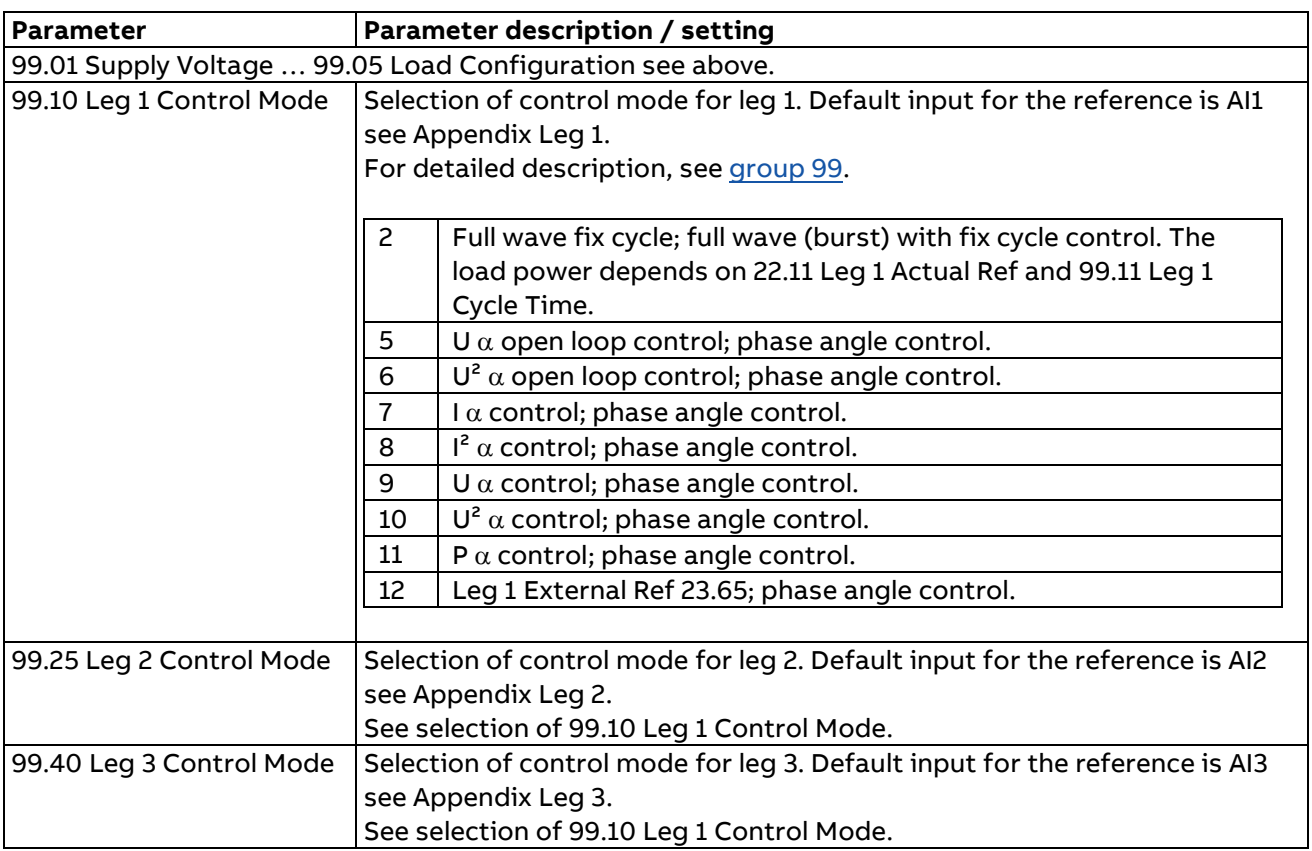

Additional settings for 99.10 Leg 1 Control Mode = Full wave fix cycle (= 2) via transformer

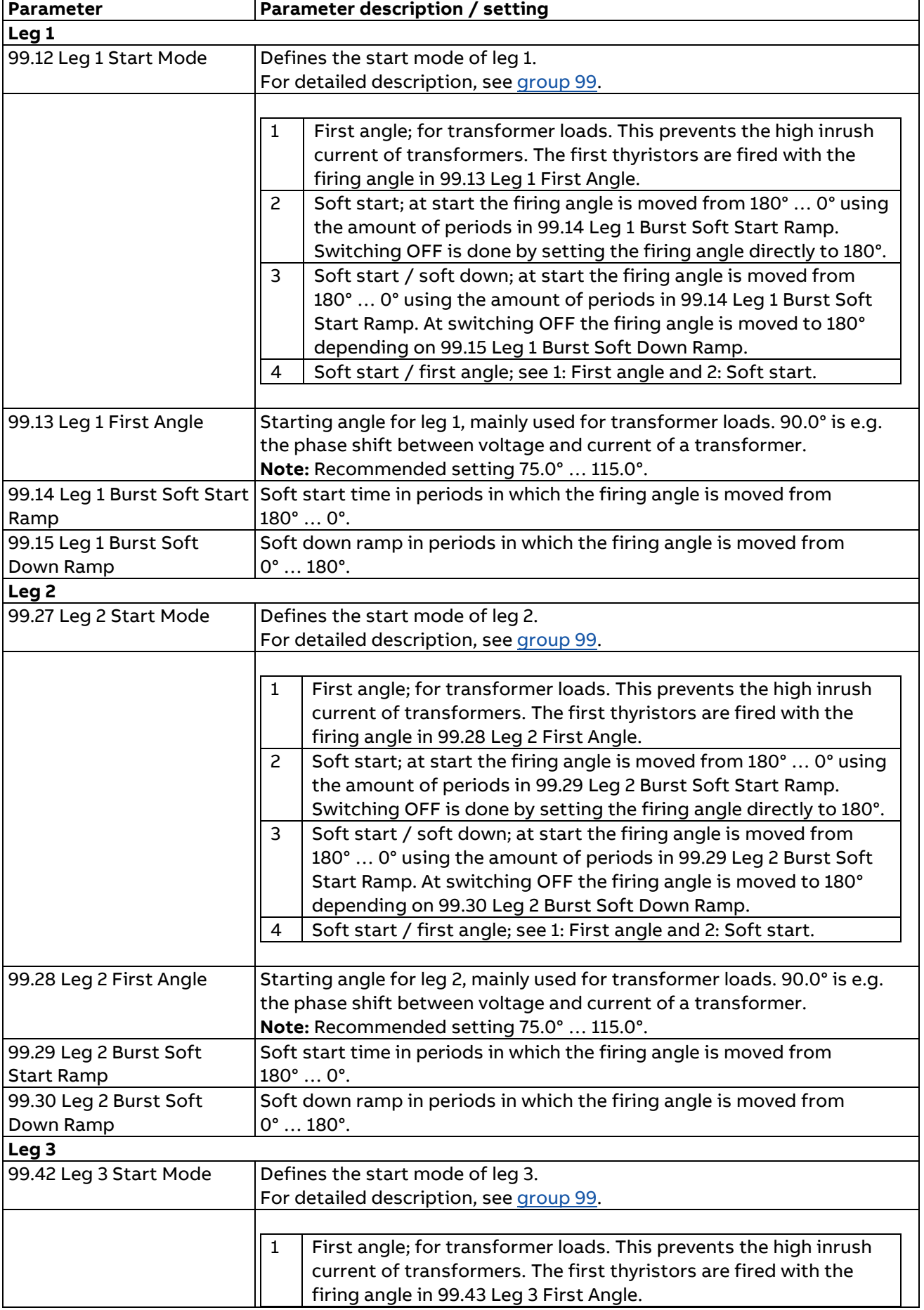

| Soft start; at start the firing angle is moved from 180°  O° using |  |  |
|--------------------------------------------------------------------|--|--|
|                                                                    |  |  |
|                                                                    |  |  |
|                                                                    |  |  |
|                                                                    |  |  |
|                                                                    |  |  |
|                                                                    |  |  |
|                                                                    |  |  |
|                                                                    |  |  |
|                                                                    |  |  |
|                                                                    |  |  |
|                                                                    |  |  |
| Soft start time in periods in which the firing angle is moved from |  |  |
| $180^\circ \dots 0^\circ$ .                                        |  |  |
| Soft down ramp in periods in which the firing angle is moved from  |  |  |
| $0^\circ$ 180 $^\circ$ .                                           |  |  |
|                                                                    |  |  |

Additional settings for 99.10 Leg 1 Control Mode = Alpha controls (= 5 … 12) via transformer

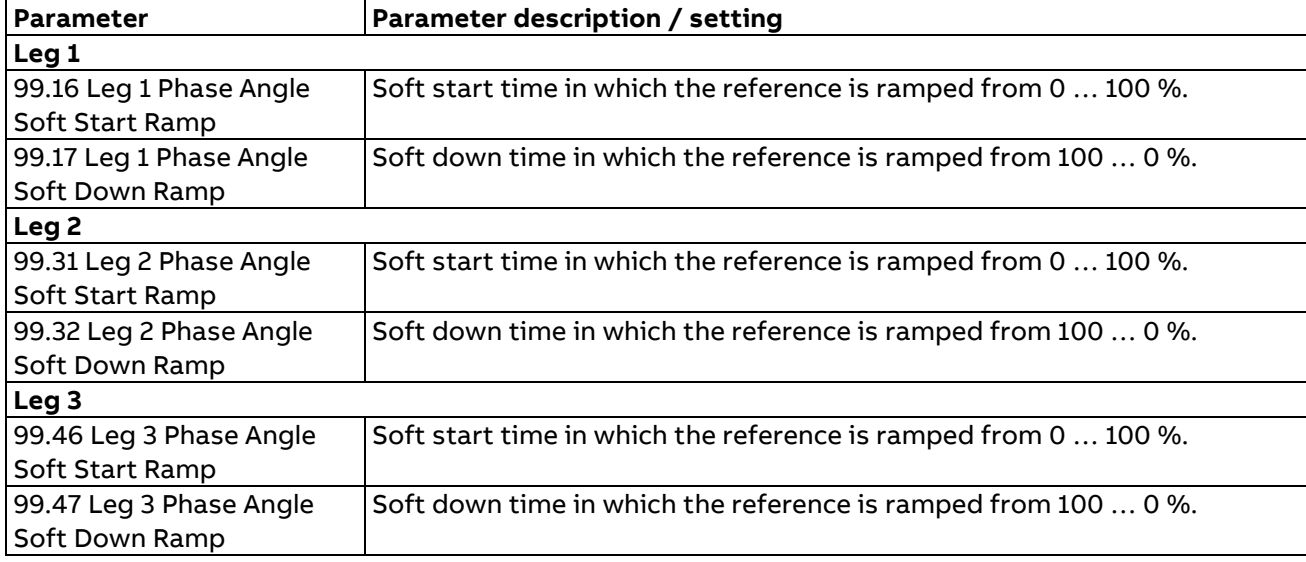

## <span id="page-92-0"></span>**Step 8/14: Basic settings for single-phase mains and loads connected via transformer** Single-phase mains and a transformer between the unit's output and the load.

## **Step 15: Individual controlled loads, leg 1, leg 2 and leg 3 are independent via transformer**

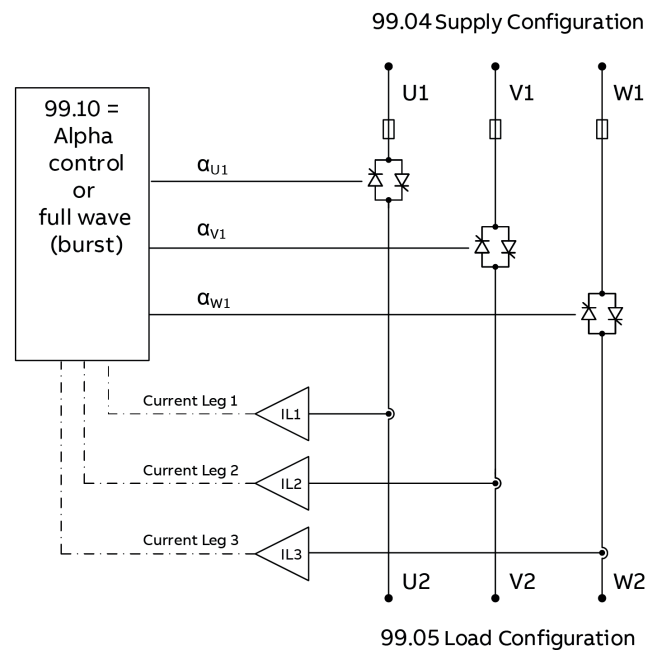

SF\_DCT\_011\_alpha-control\_a.ai

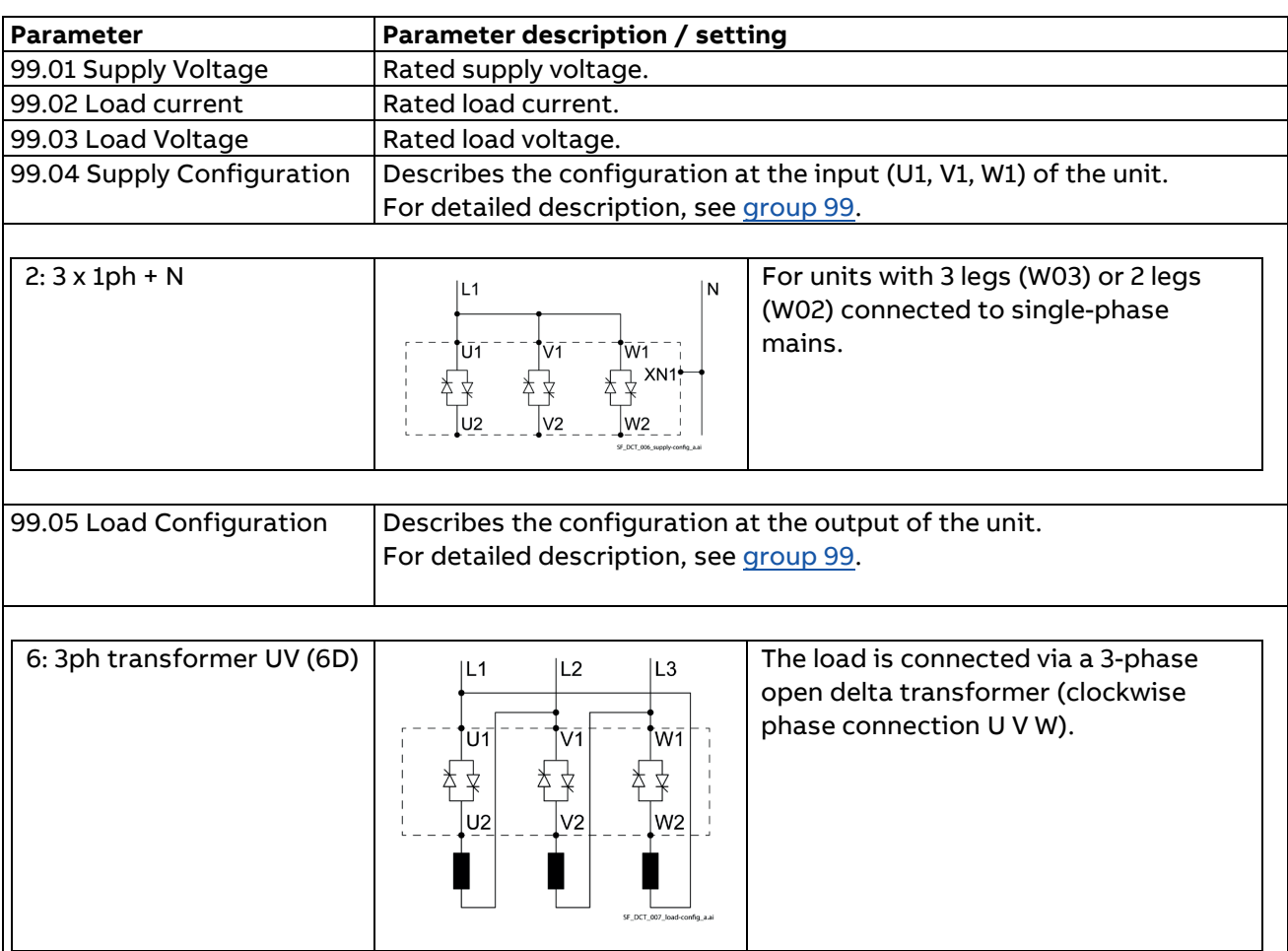

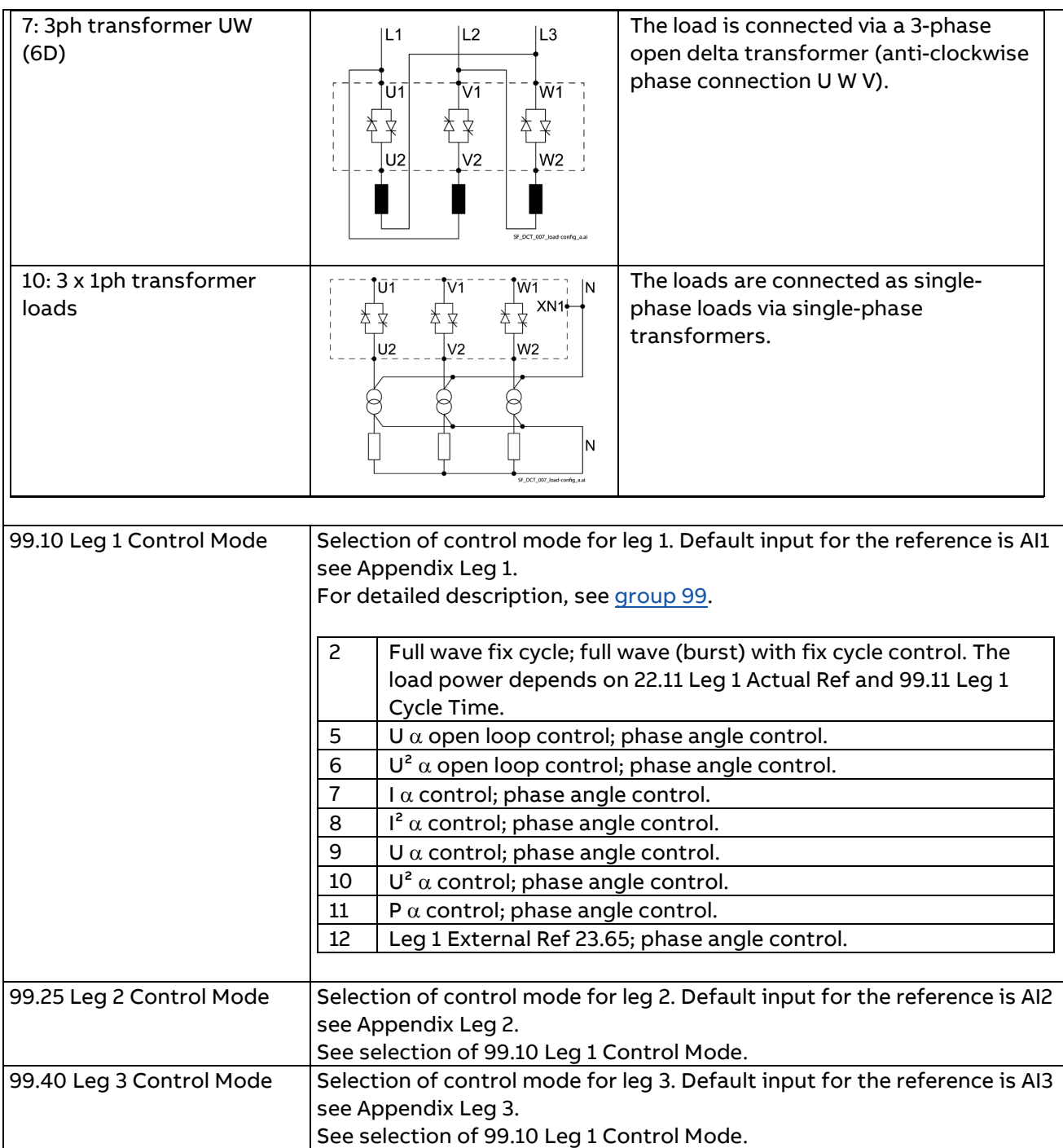

## Additional settings for 99.10 Leg 1 Control Mode = Full wave fix cycle (= 2) via transformer

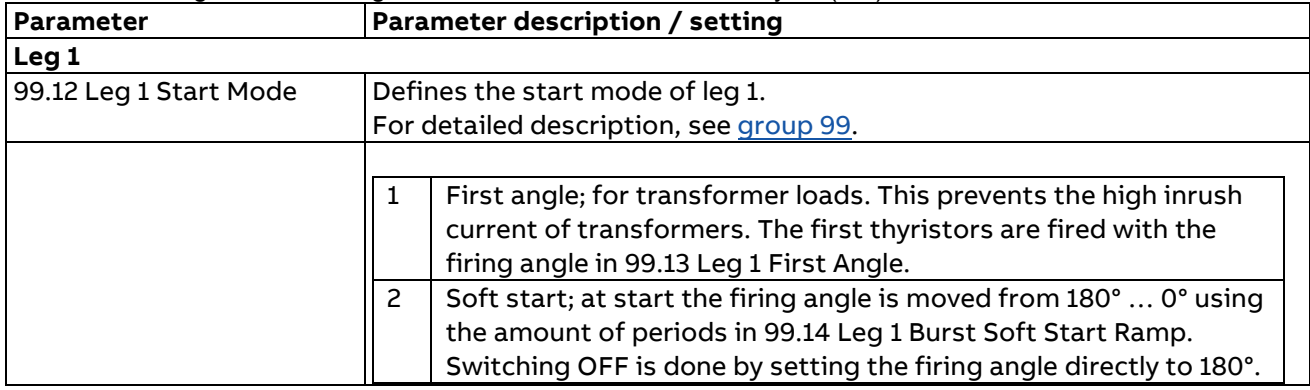

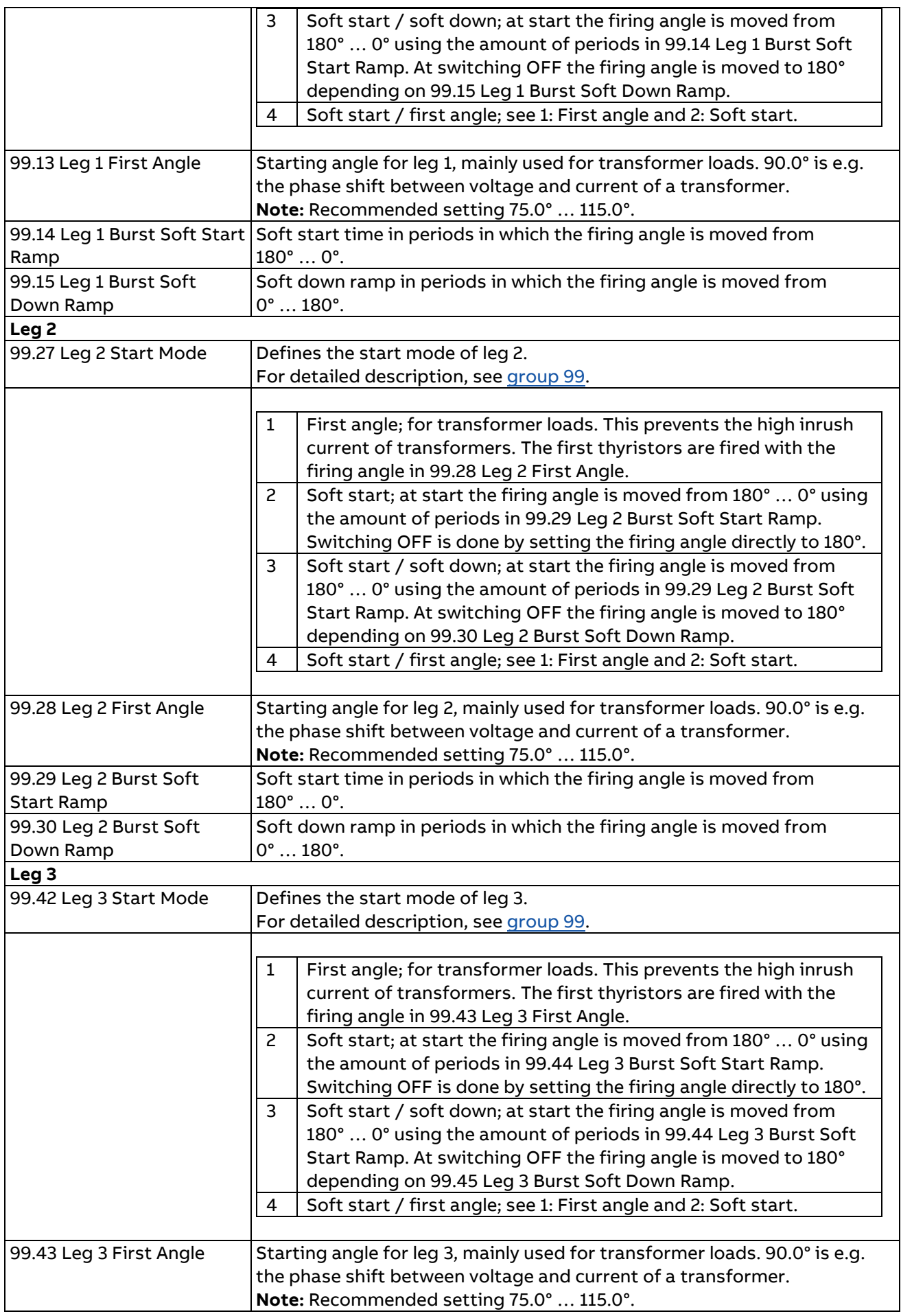

Start-up procedure

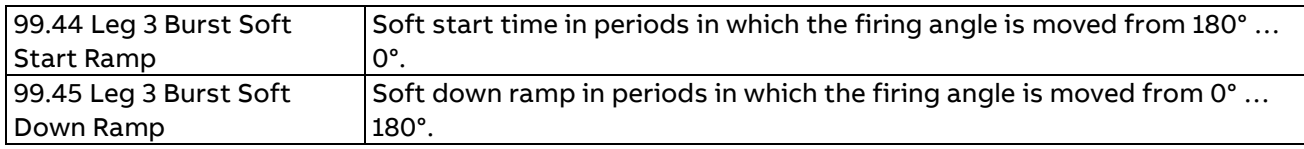

## Additional settings for 99.10 Leg 1 Control Mode = Alpha controls (= 5 … 12) via transformer

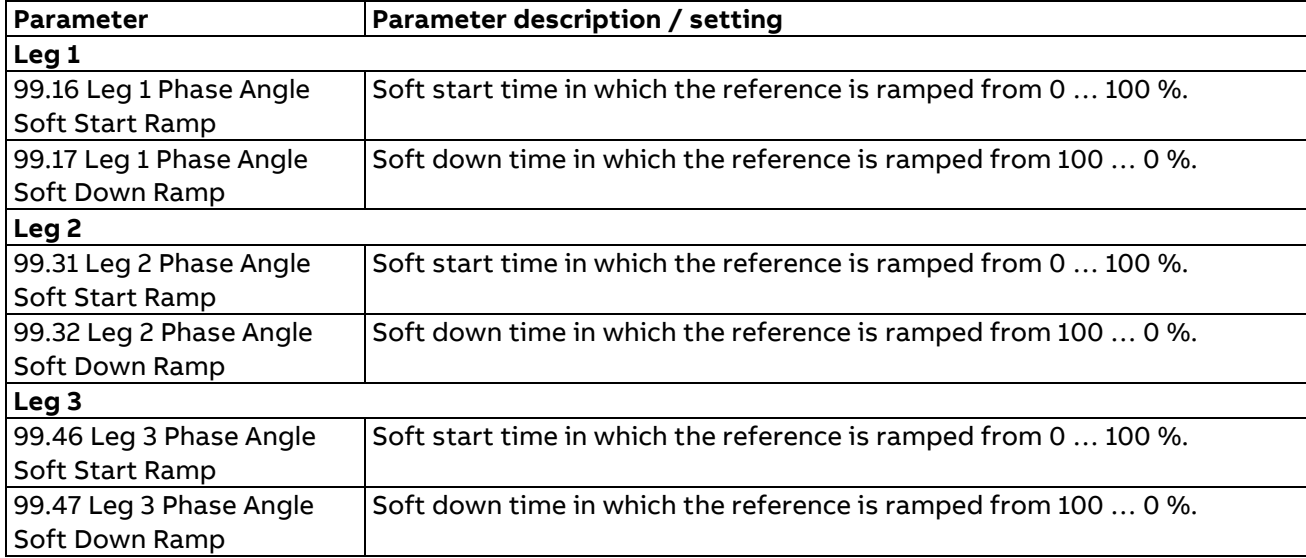

At factory setting (default) the command chain is set the following way (control via hardware, XDI):

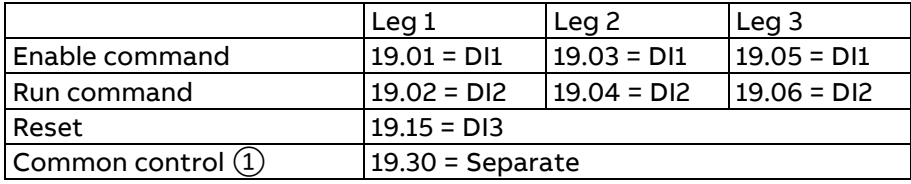

① Selects, whether each leg is operating independent or all legs are reacting to leg 1 Enable and Run commands.

The status of the digital inputs can be seen in 10.01 DI status. For different settings use parameters in Group 19.

### **Step 17: Setting up the reference chain**

At factory setting (default) analog inputs AI1 … AI3 are connected to the reference chain:

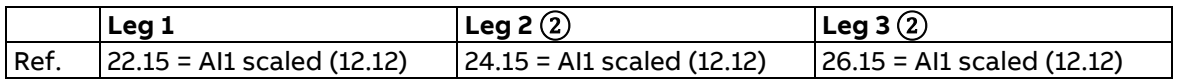

② Not valid in case of common control (99.25 Leg 2 Control Mode = 99.40 Leg 3 Control Mode = Follow Leg 1).

The value of the analog inputs can be seen in:

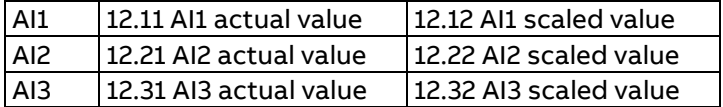

For different settings use parameters in Groups 22, 24 and 26.

#### **Connect digital inputs (XDI)**

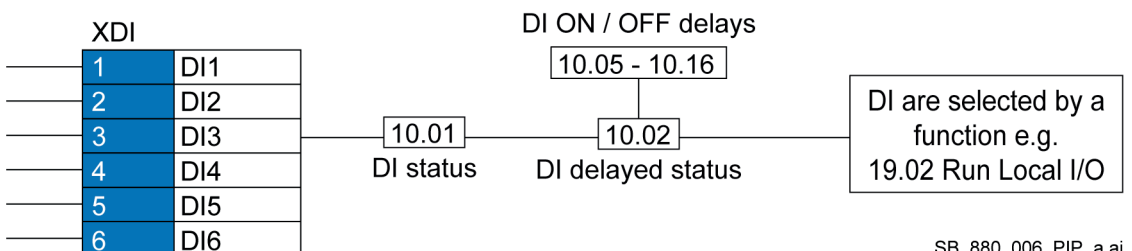

SB\_880\_006\_PIP\_a.ai

#### **Connect relay outputs (XRO1 … XRO3)**

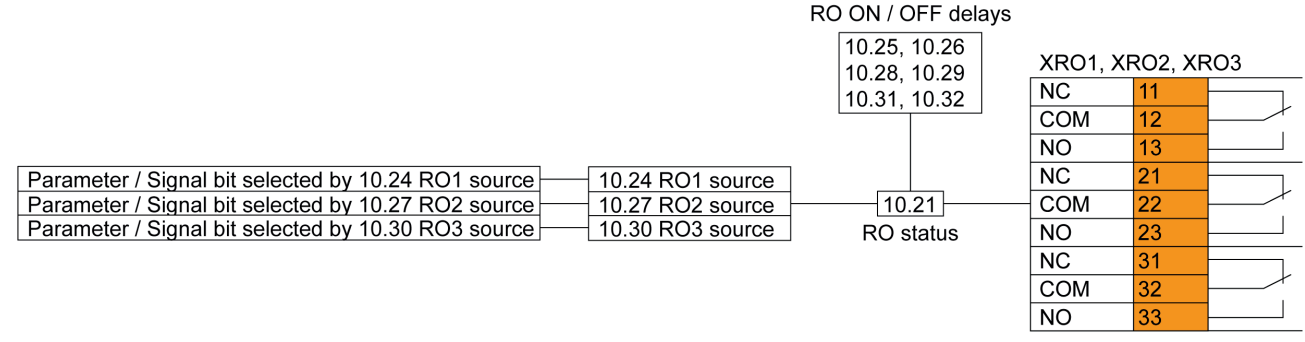

SB 880 006 PIP a.ai

#### **Other [bit]; bit source selection from the parameter/signal list**

The value is taken from a specific bit of another parameter/signal. Choosing "Other" displays a parameter/signal list in which the user can choose the source parameter/signal and bit. **Example:** Connect unit 'no fault' to RO2 with:

- − No fault = 06.13.b01 Global Status Word bit 1 Any Fault- and
- − RO2 = 10.27 RO2 source.

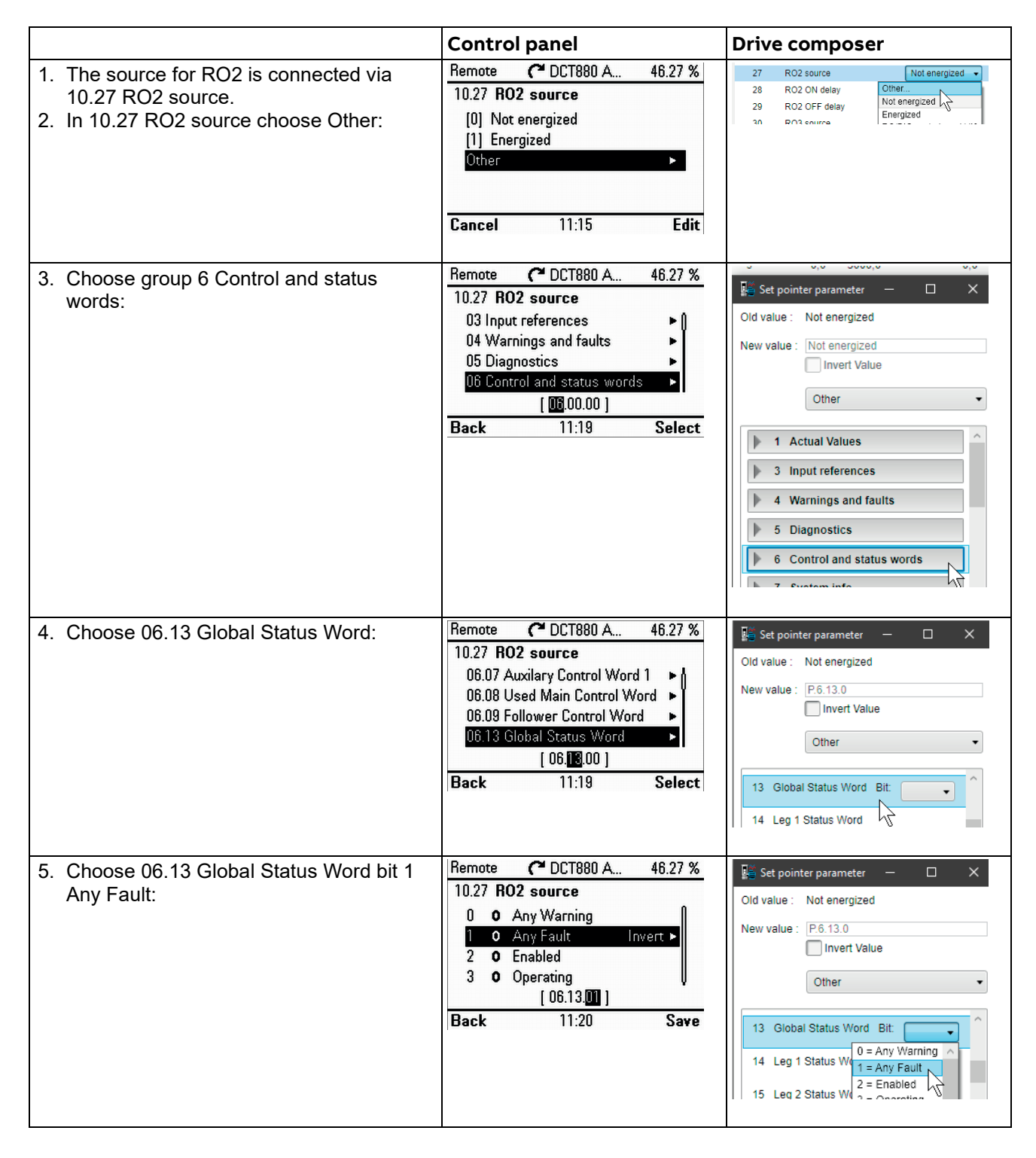

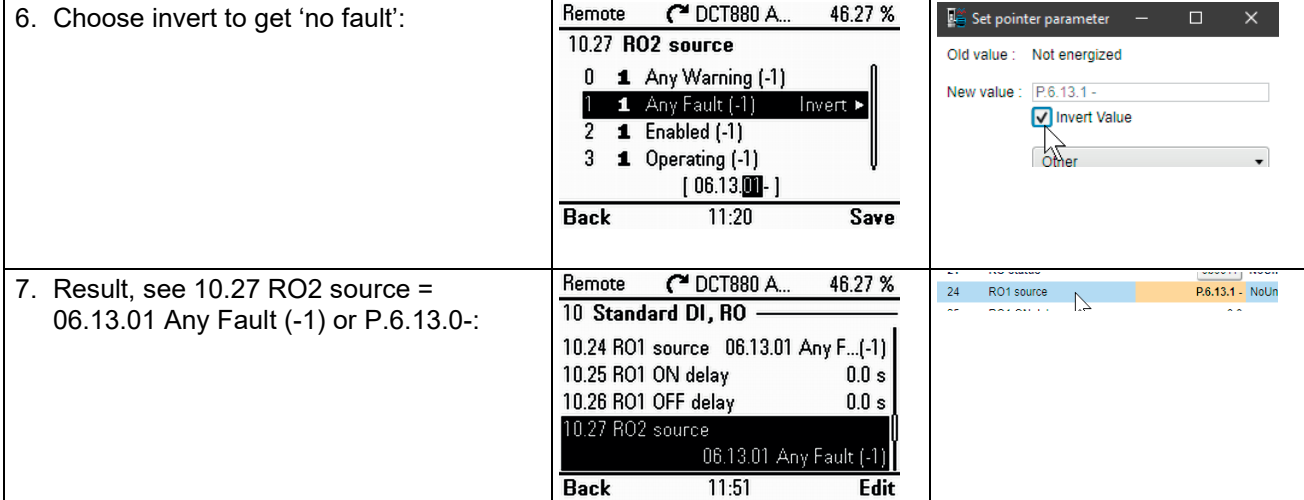

#### **Connecting analog inputs (XAI)**

AI1 connected to the reference chain of leg 1:

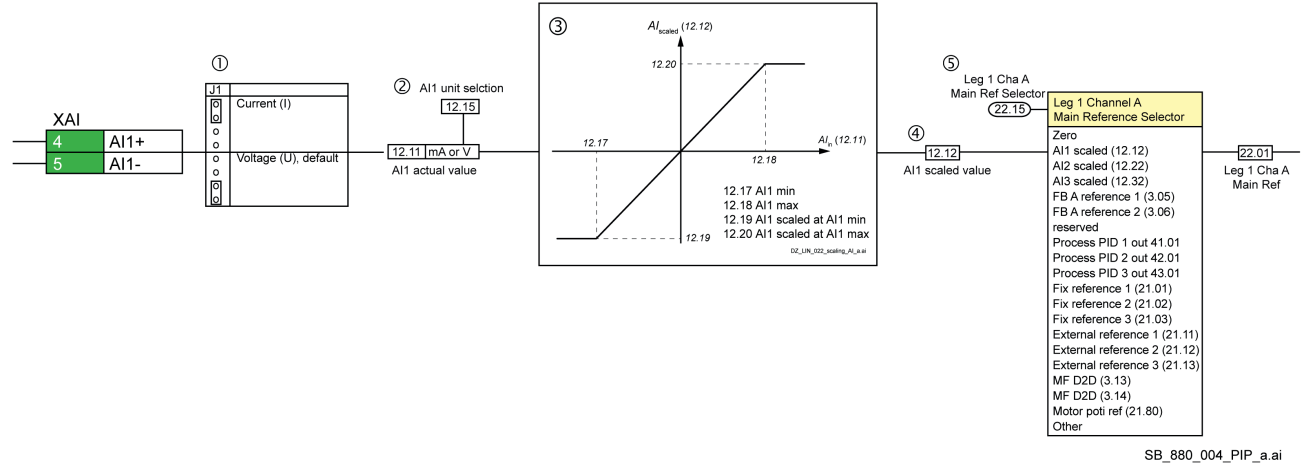

- $\Omega$  Set jumper J1 to voltage or current depending on the desired input configuration.
- ② Set 12.15 AI1 unit selection to match the input configuration. 12.11 AI1 actual value displays the value of AI1 in mA or V.
- ③ Scale the analog input from voltage or current to the desired internal value.
- $\overline{4}$ ) 12.12 AI1 scaled value displays the value of AI1 after scaling.
- ⑤ 22.15 Leg 1 Cha A Main Ref Selector selects the source for the reference.

#### **Connecting analog outputs (XAO)**

AO1 connected to a parameter / signal value:

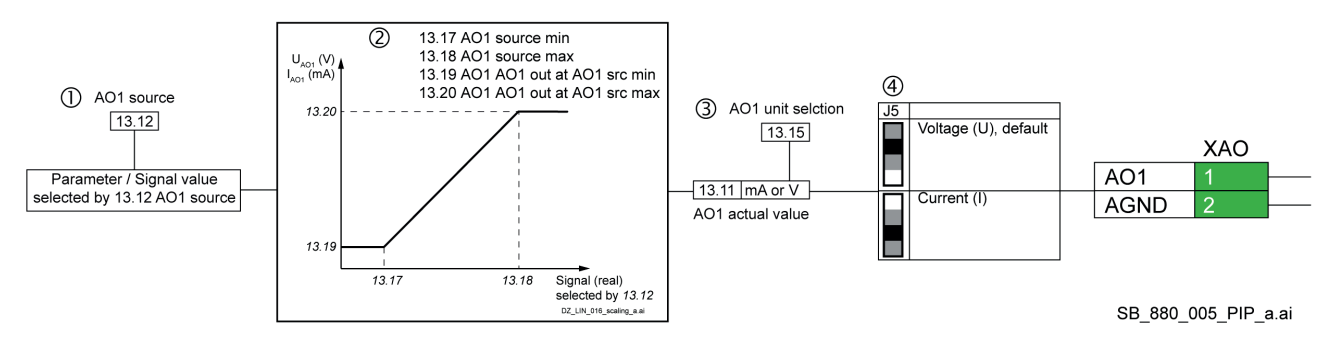

- ① 13.12 AO1 source selects the desired parameter / signal value (preferred: relative values in %).
- ② Scale the analog output from the internal value to voltage or current.
- ③ Set 13.15 AO1 unit selection to match the output configuration. 13.11 AO1 actual value displays the value of AO1 in mA or V.
- $\overline{4}$ ) Set jumper J5 to voltage or current depending on the desired output configuration.

### **Other; word source selection from the parameter/signal list**

The value is taken from another parameter/signal. Choosing "Other" displays a parameter/signal list in which the user can choose the source parameter/signal.

**Example:** Connect unit 3-phase actual current to AO1 with:

- − 3-phase actual current = 01.36 3ph Current RMS actual and
- − AO1 = 13.12 AO1 source.

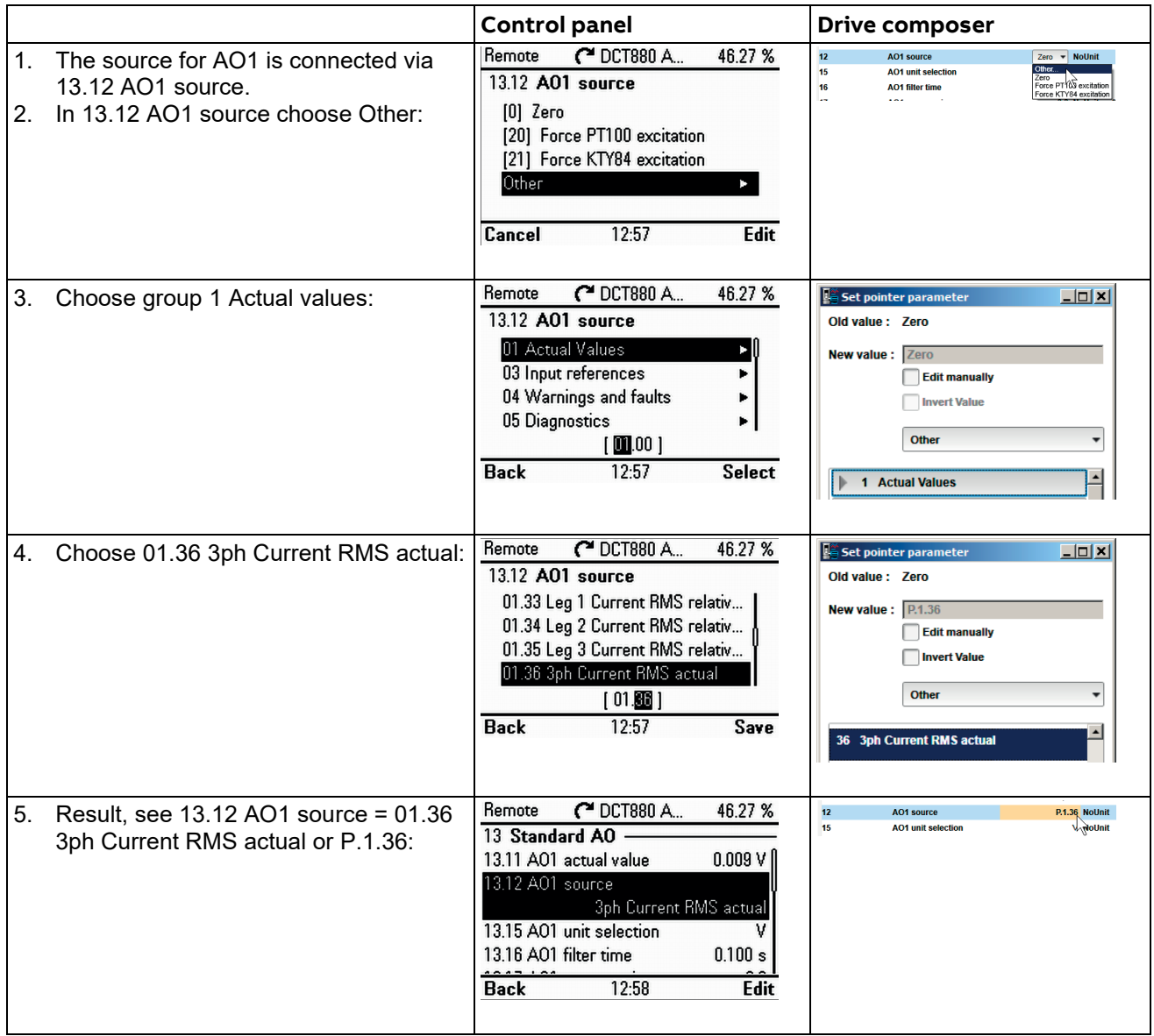

## **Step 18: Run the operation check**

Perform the operation check.

- 1. Make sure no faults or warnings are present. See 06.13 Global Status Word.
- 2. Remember settings of:
	- 99.10 Leg 1 Control Mode.
	- 99.25 Leg 2 Control Mode.
	- 99.40 Leg 3 Control Mode.
- 3. For common controlled loads (leg 2 and leg 3 follow leg 1) set: 99.10 Leg 1 Control Mode = U  $\alpha$  open loop control (= 5); phase angle control. 99.25 Leg 2 Control Mode = Follow Leg 1 (= 13); use the same control mode as leg 1. 99.40 Leg 3 Control Mode = Follow Leg 1 (= 13); use the same control mode as leg 1. For individual controlled loads (leg 1, leg 2 and leg 3 are independent) set: 99.10 Leg 1 Control Mode = U  $\alpha$  open loop control (= 5); phase angle control. 99.25 Leg 2 Control Mode = U  $\alpha$  open loop control (= 5); phase angle control. 99.40 Leg 3 Control Mode = U  $\alpha$  open loop control (= 5); phase angle control.
- 4. Make sure, all references are set to zero:
	- 23.01 Leg 1 Main Ref (22.11).

25.01 Leg 2 Main Ref (24.11), only for individual controlled loads.

- 27.01 Leg 3 Main Ref (26.11), only for individual controlled loads.
- 5. Give the Enable command and then Run command. See 06.08 Used Main Control Word. **Note:** For individual controlled loads do this for each leg separately.
- 6. Increase the reference.

**Note:** For individual controlled loads do this for each leg separately.

7. Check the load currents:

01.30 Leg 1 Current RMS actual.

01.31 Leg 2 Current RMS actual.

01.32 Leg 3 Current RMS actual.

#### **Notes:**

For common controlled loads make sure the three currents are symmetrical.

For individual controlled loads do this for each leg separately.

- 8. Set all references back to zero.
- 9. To switch off remove the Run command and then Enable command. See 06.08 Used Main Control Word.

**Note:** For individual controlled loads do this for all legs.

- 10. Set 99.10 Leg 1 Control Mode, 99.25 Leg 2 Control Mode and 99.40 Leg 3 Control Mode back to the original values.
- 11. Test the unit using the desired modes in 99.10 Leg 1 Control Mode, 99.25 Leg 2 Control Mode and 99.40 Leg 3 Control Mode.

# **Communication**

# **What this chapter contains**

This chapter describes the communication capabilities of the unit.

# **Commissioning and maintenance tools**

## **Connect a DCT880 and a PC running Drive composer**

#### **Via control panel**

To establish a connection between Drive composer and unit, connect a USB type A (PC) type mini B (control panel) cable to the USB port of the PC and the USB port of the control panel. The maximum length of the USB cable should be 3 m.

[Drive composer Start-up and](#page-9-0)  [maintenance PC tool User's manual](#page-9-0)  [\(3AUA0000094606\).](#page-9-0)

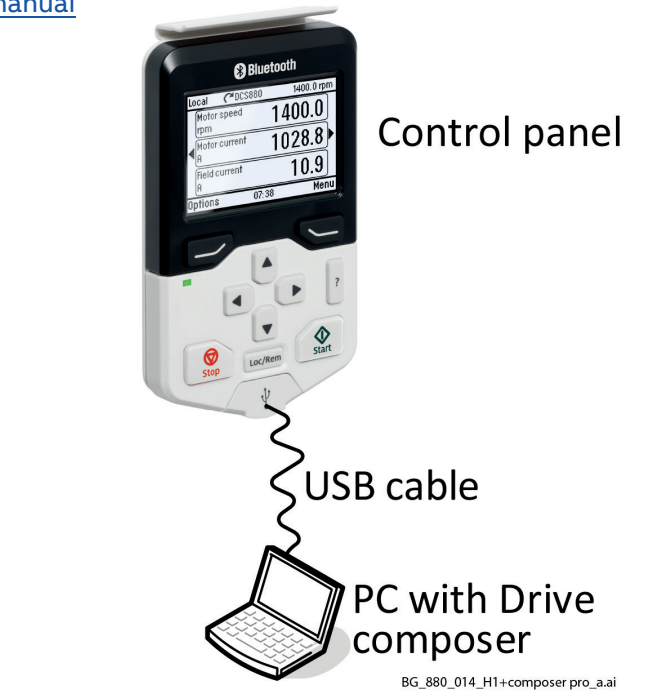

### **Via an Ethernet network (FENA-x1)**

The Ethernet connection is made using FENA-x1 Ethernet adapter modules. For the installation of the adapter module, see [FENA-11/-21 Ethernet adapter module user's manual \(3AUA0000093568\)](#page-9-0). Additional information (e.g. parameter settings) can be found in the *Drive composer Start-up and* [maintenance PC tool User's manual \(3AUA0000094606\)](#page-9-0).

**Attention:** Please consider the following, when connecting Drive composer pro via an Ethernet network. − The communication supervision is not made in group 50 Fieldbus adapter (FBA), but in group 49

- Panel port communication. − To have communication supervision at all, 49.05 Communication loss action must **not** be set to No action.
- − The timeout is set with 49.04 Communication loss time. Time outs of 2000 ms (default is 1000 ms) are sufficient.
- − Any changed parameters must be validated by means of 49.06 Refresh settings = Refresh.

# **DDCS controller interface**

## **General**

The unit can be connected to a DDCS controller, such as the ABB AC 800M, using fiber optics. The DCS880 is compatible with both the ModuleBus and DriveBus connections.

**Note:** Some features of the DriveBus, such as BusManager, are not supported.

## **Topology**

An example connection using fiber optic cables is shown below.

The units require an additional FDCO-0x DDCS communication module. Ring and star configurations are possible.

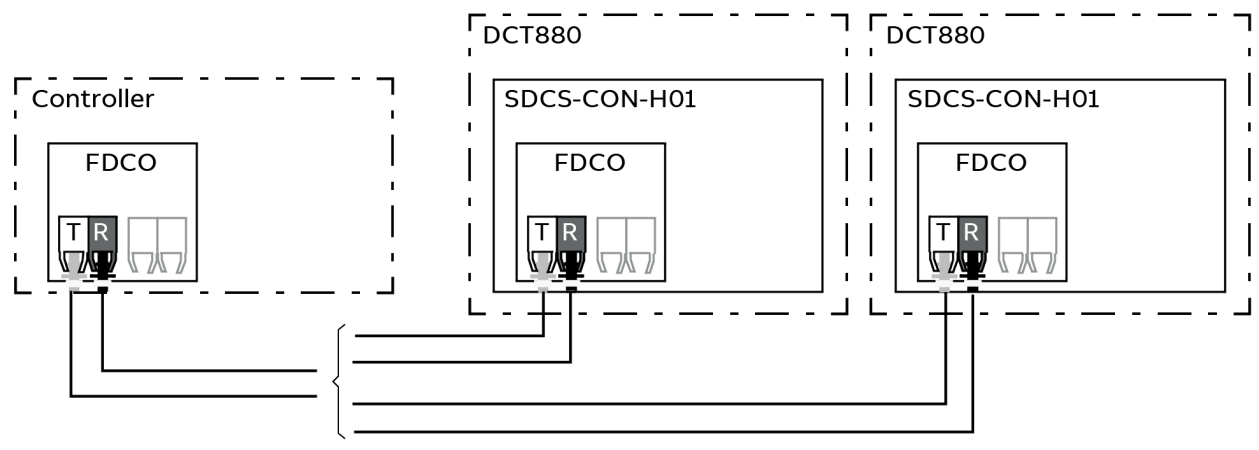

 $T =$  Transmitter; R = Receiver

SA\_880\_015\_master-follower\_b.a

The selection of the connection is made by 60.51 DDCS controller comm port. The transfer rate can be selected by 60.56 DDCS controller baud rate.

## **Communication**

The communication between the controller and the unit consists of data sets of three 16-bit words each. The controller sends a data set to the unit, which returns the next data set to the controller.

The communication uses data sets 1 … 4, 10 … 25 and data sets 32, 33. The contents of the data sets are freely configurable, but data set 10 typically contains the control word and one or two references, while data set 11 returns the status word and selected actual values.

For ModuleBus communication, the DCT880 can be set up as an ABB standard drive or as an ABB engineered drive by 60.50 DDCS controller drive type. ModuleBus communication uses data sets 1 … 4 with an ABB standard drive and data sets 10 … 25 and data sets 32, 33 with an ABB engineered drive. The word from the controller that is defined as the control word, e.g. 62.51 Data set 10 data 1 selection = CW 16bit, is send to 06.10 DDCS control word. The coding of the bits is shown in 06.01 Main control word.

The word from the unit that is defined as the status word, e.g. 61.51 Data set 11 data 1 selection = SW 16bit, is send to the controller. The coding of the bits is shown in 06.13 Global Status Word.

# **Parameters**

## **What this chapter contains**

The chapter describes the parameters and signals of the firmware.

## **Terms and abbreviations**

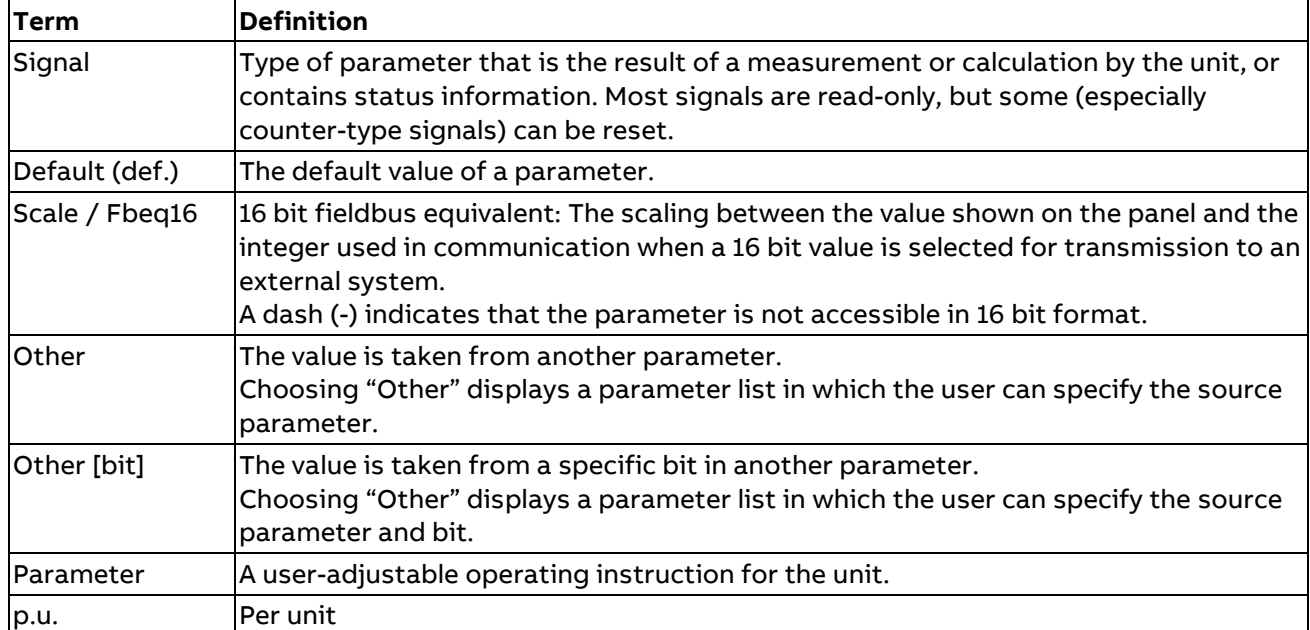

## **Summary of parameter groups**

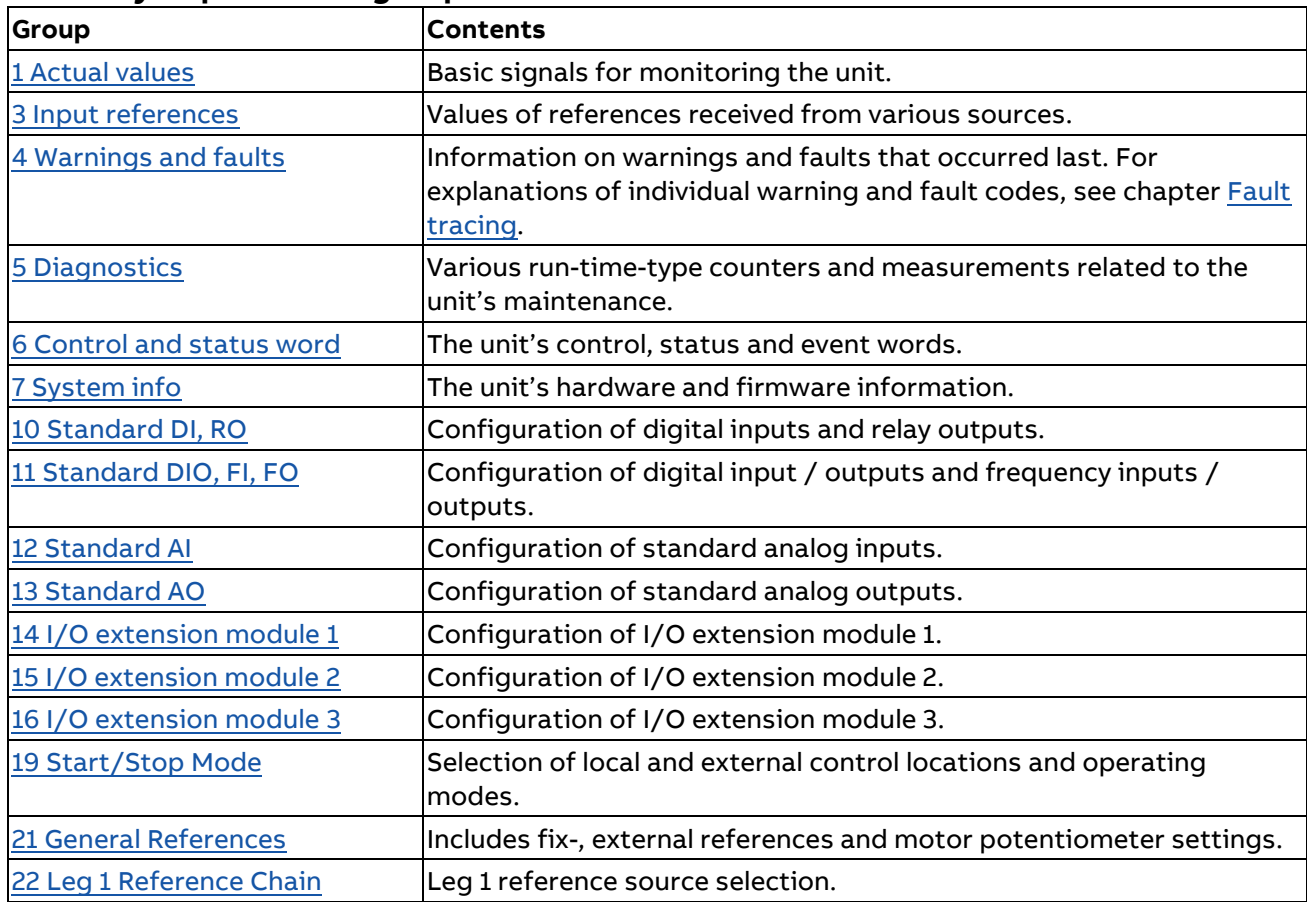

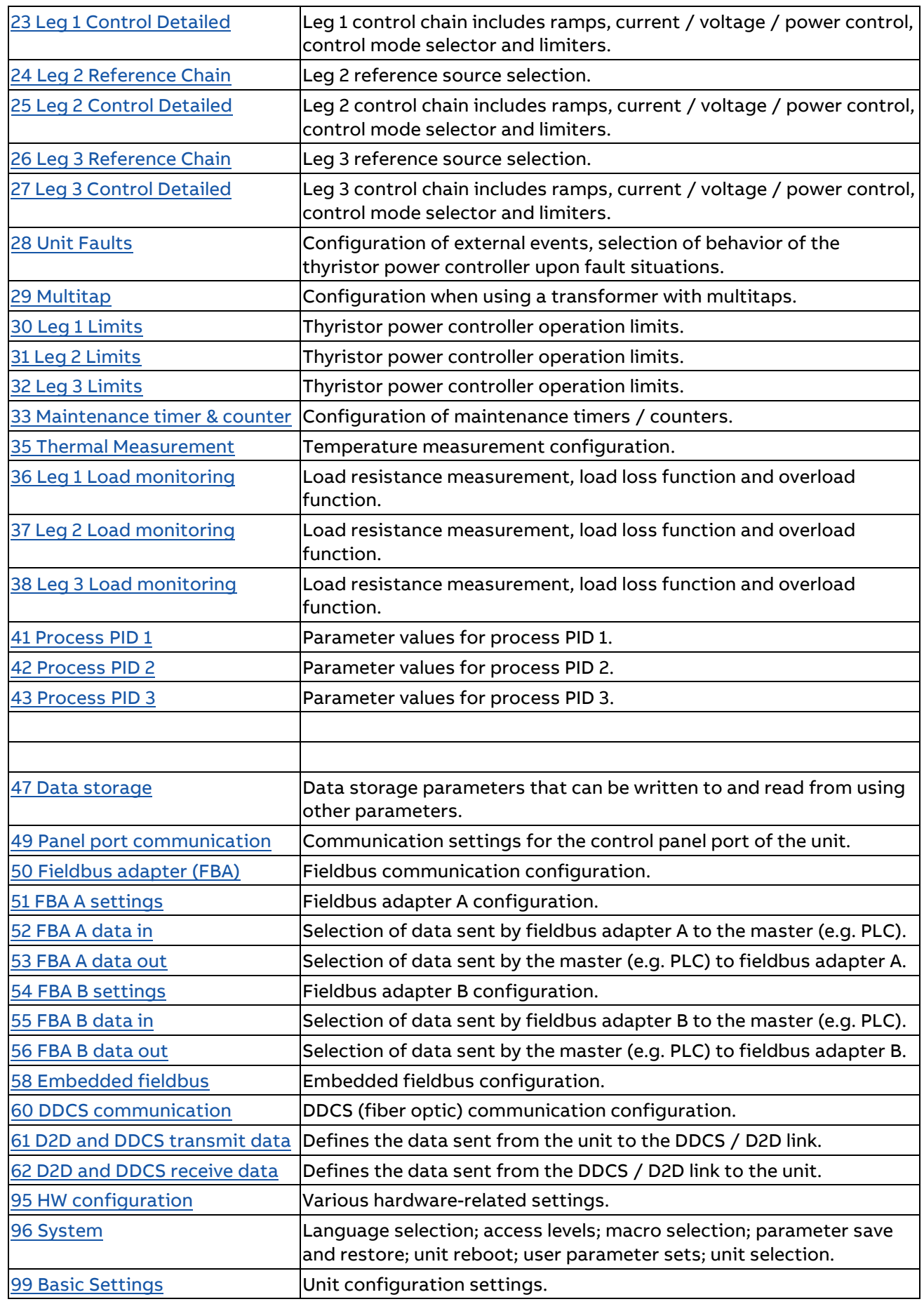

# **Parameter listing**

## <span id="page-105-0"></span>**1 Actual Values**

Basic signals for monitoring the unit.

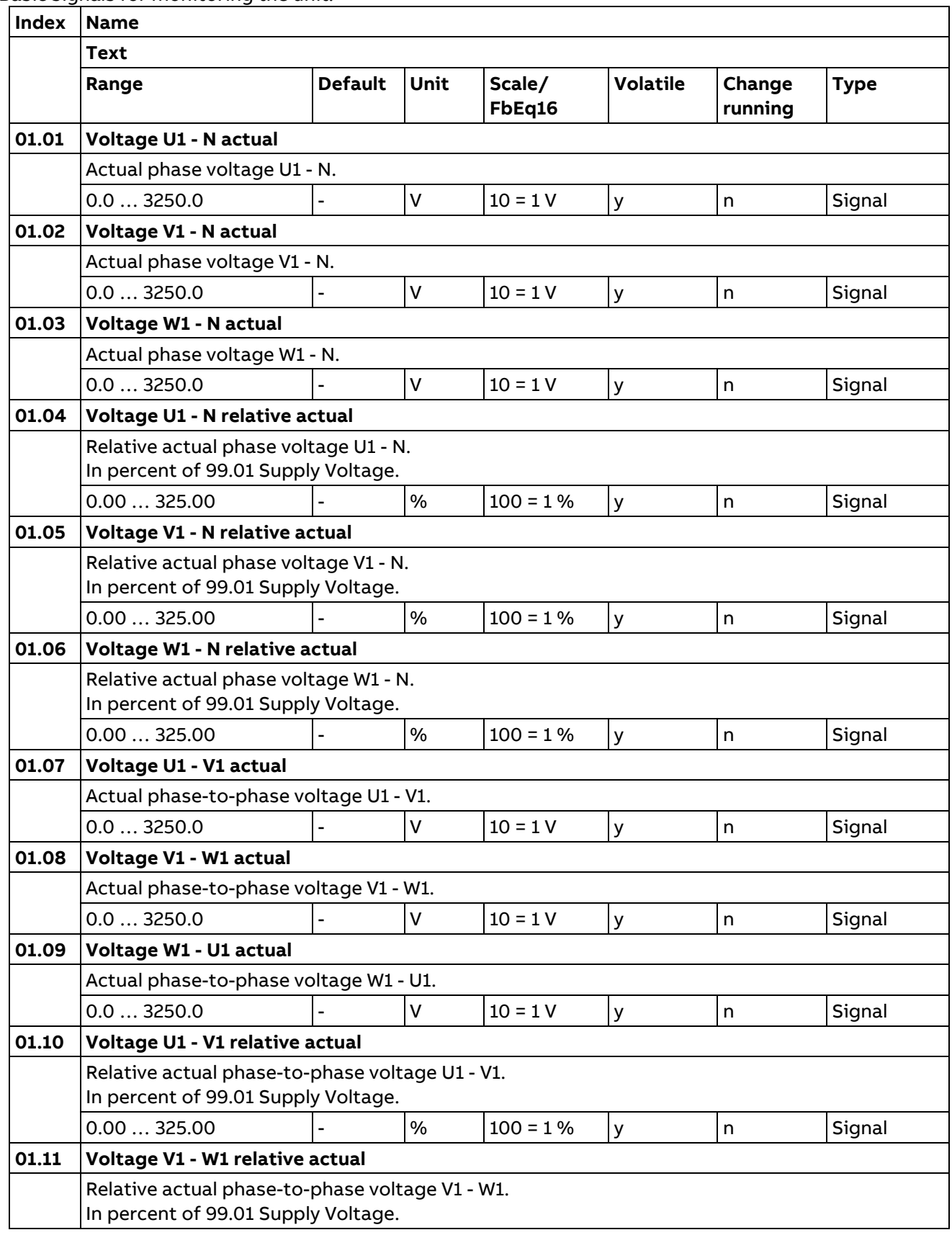

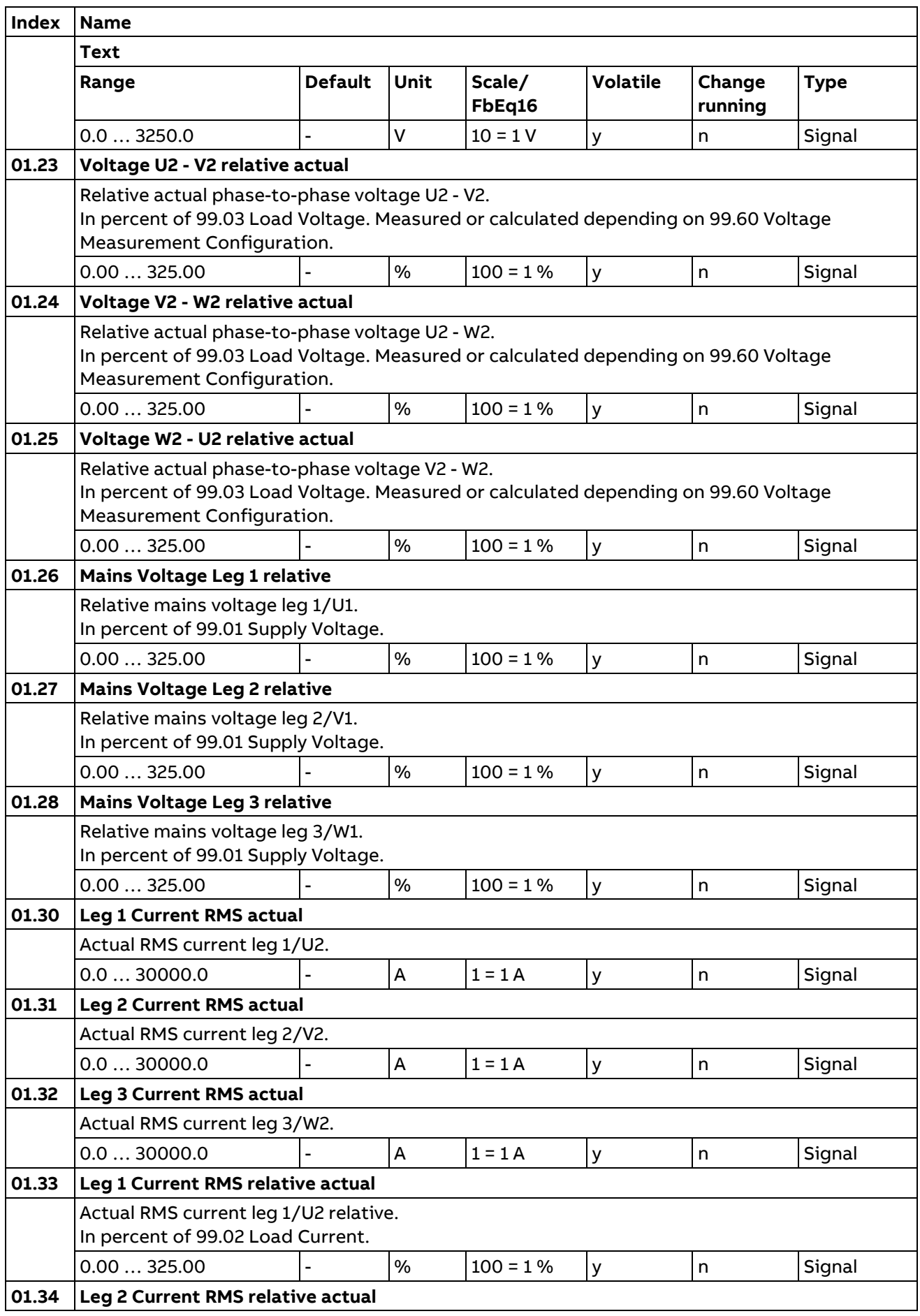
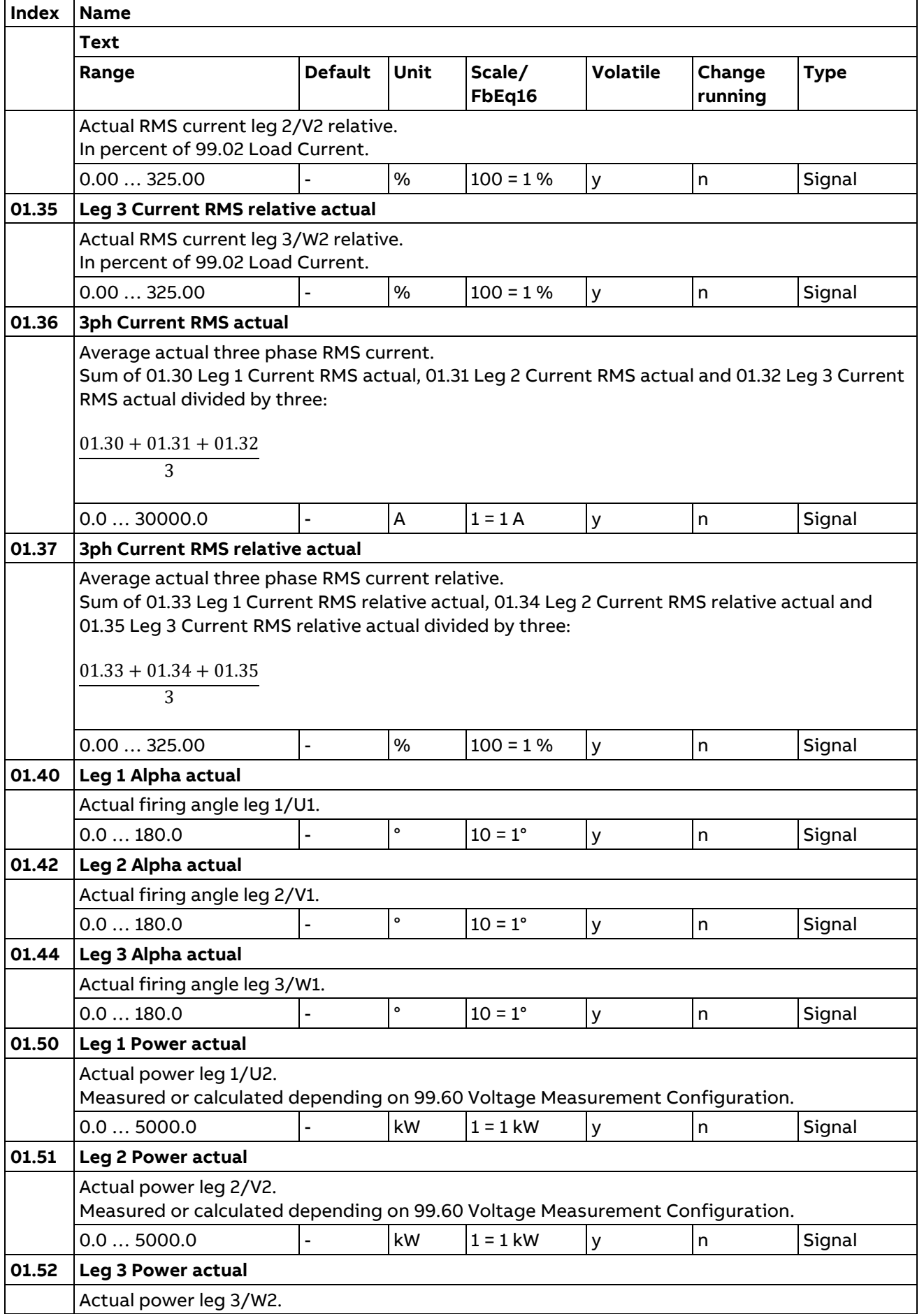

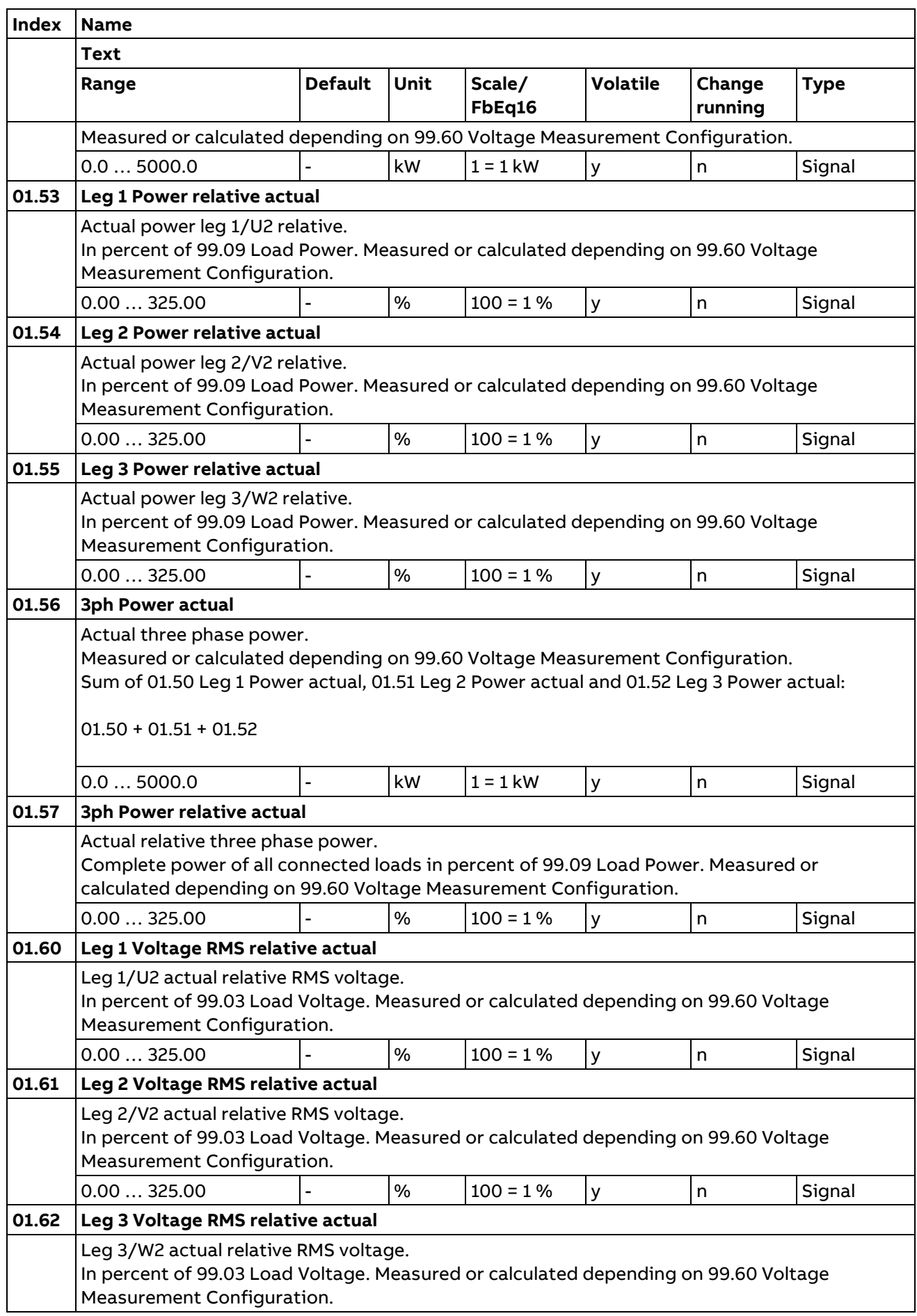

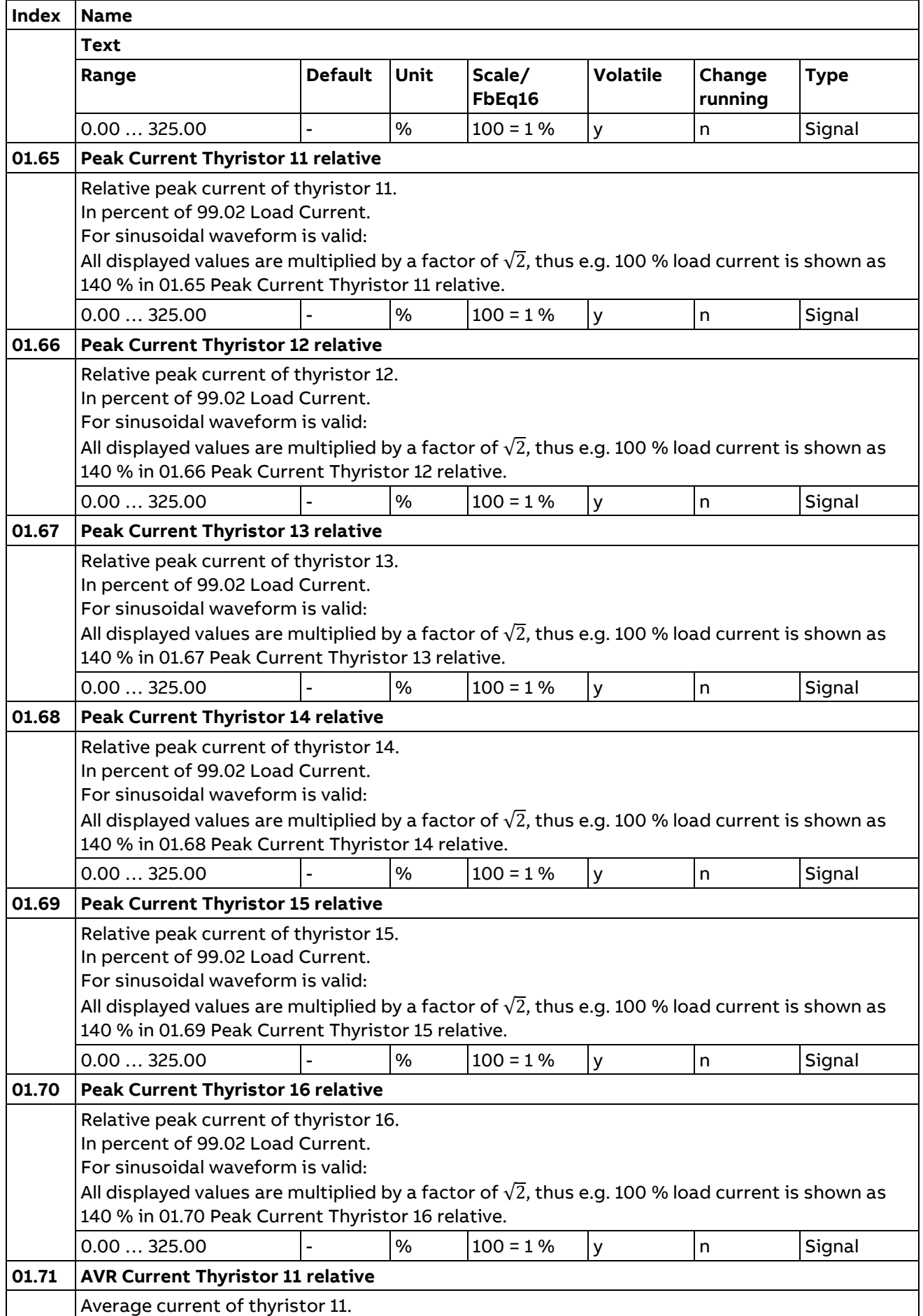

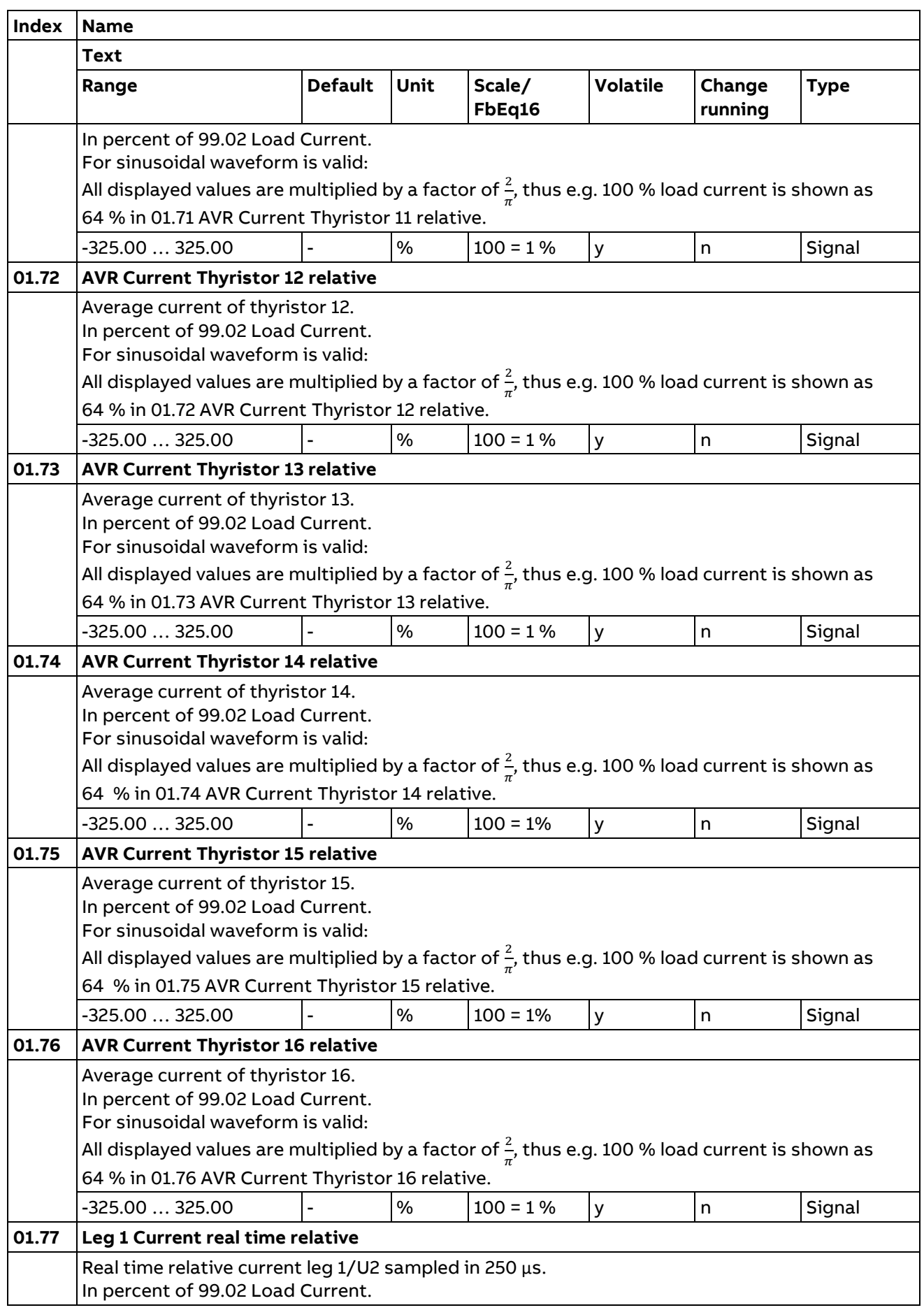

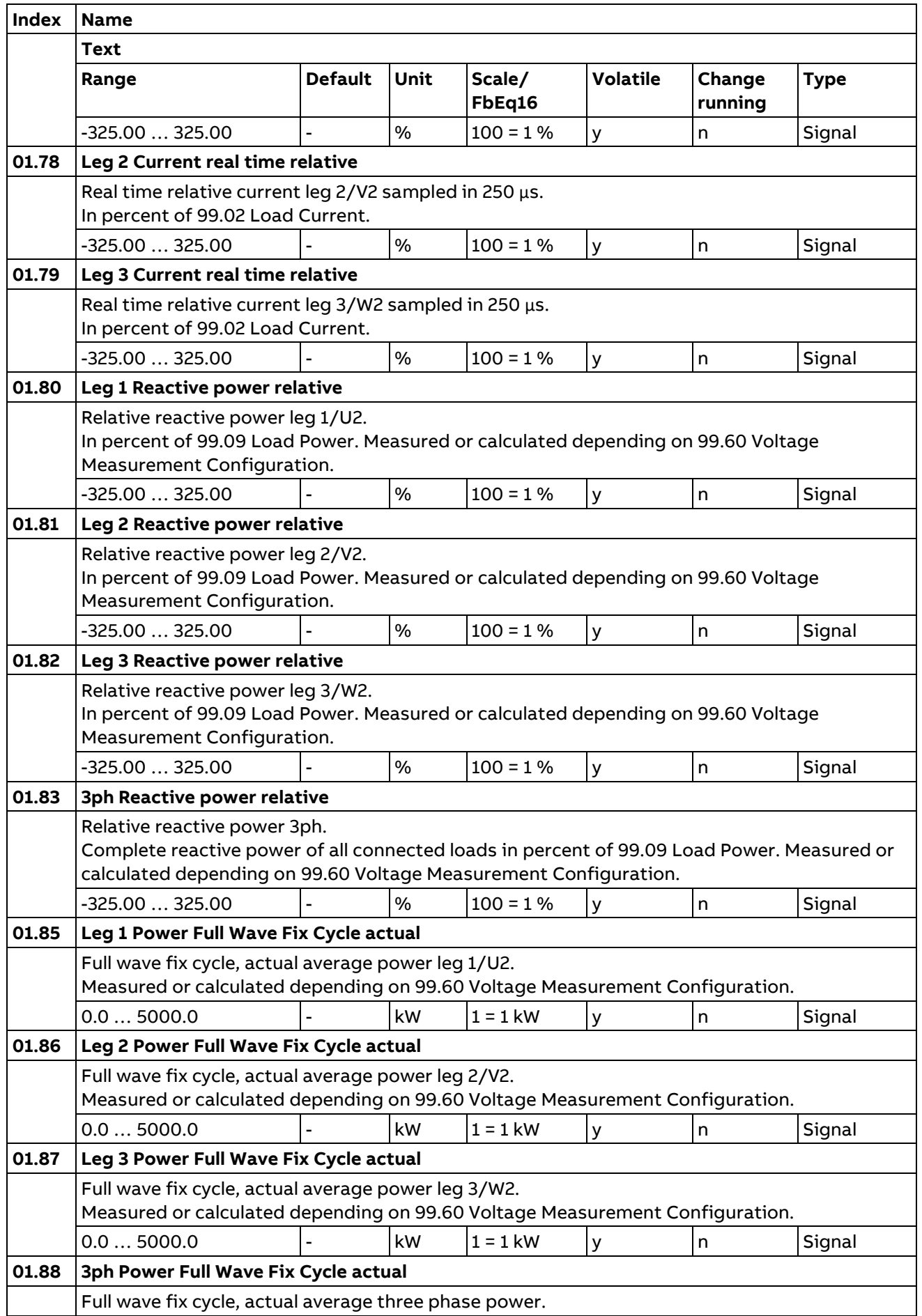

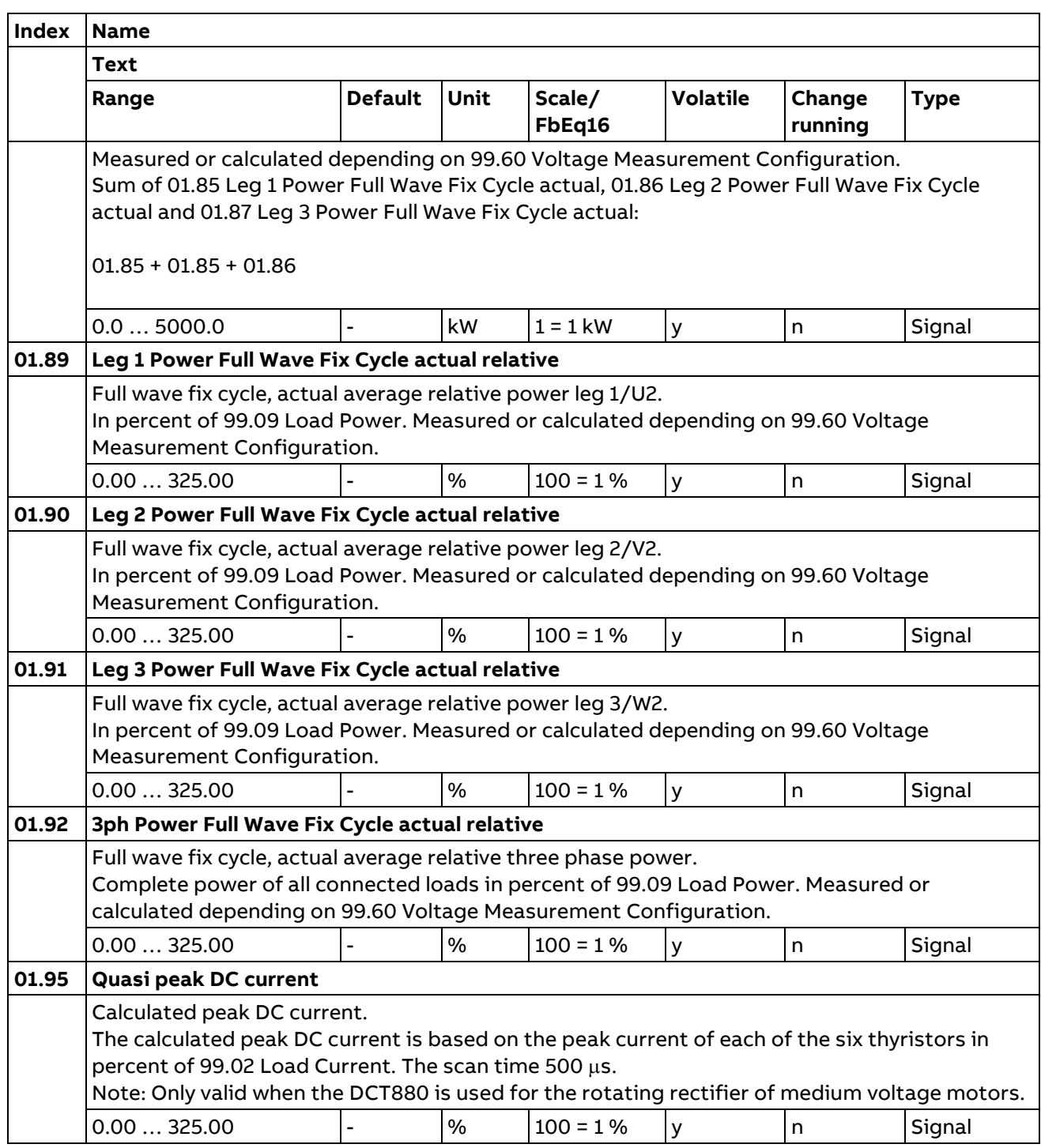

#### **3 Input references**

Values of references received from various sources.

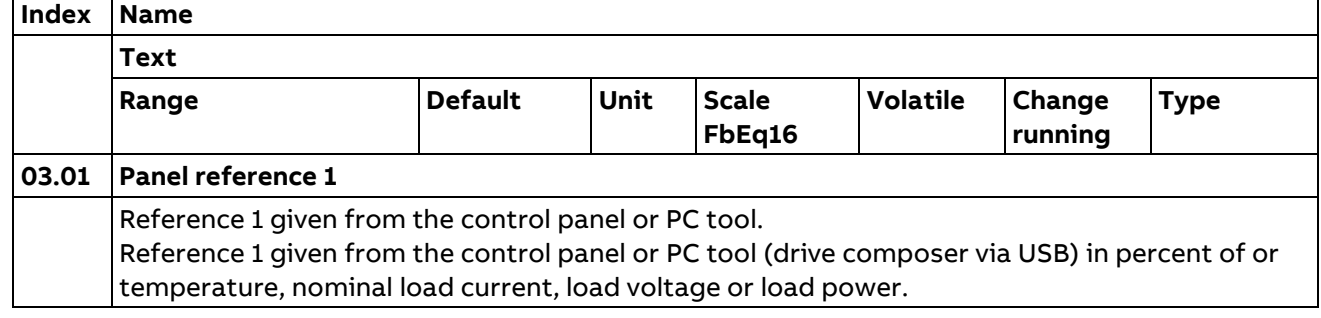

114

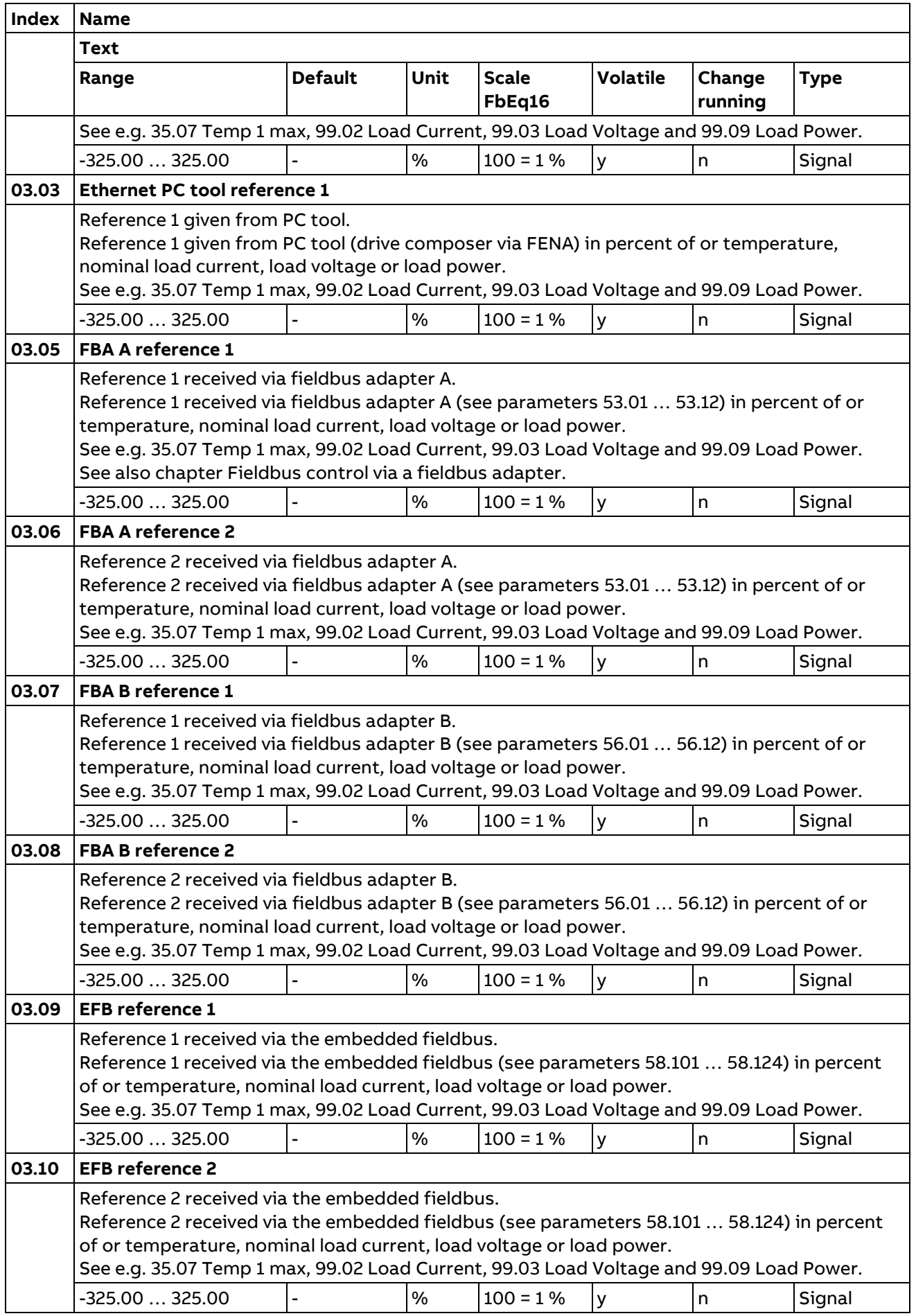

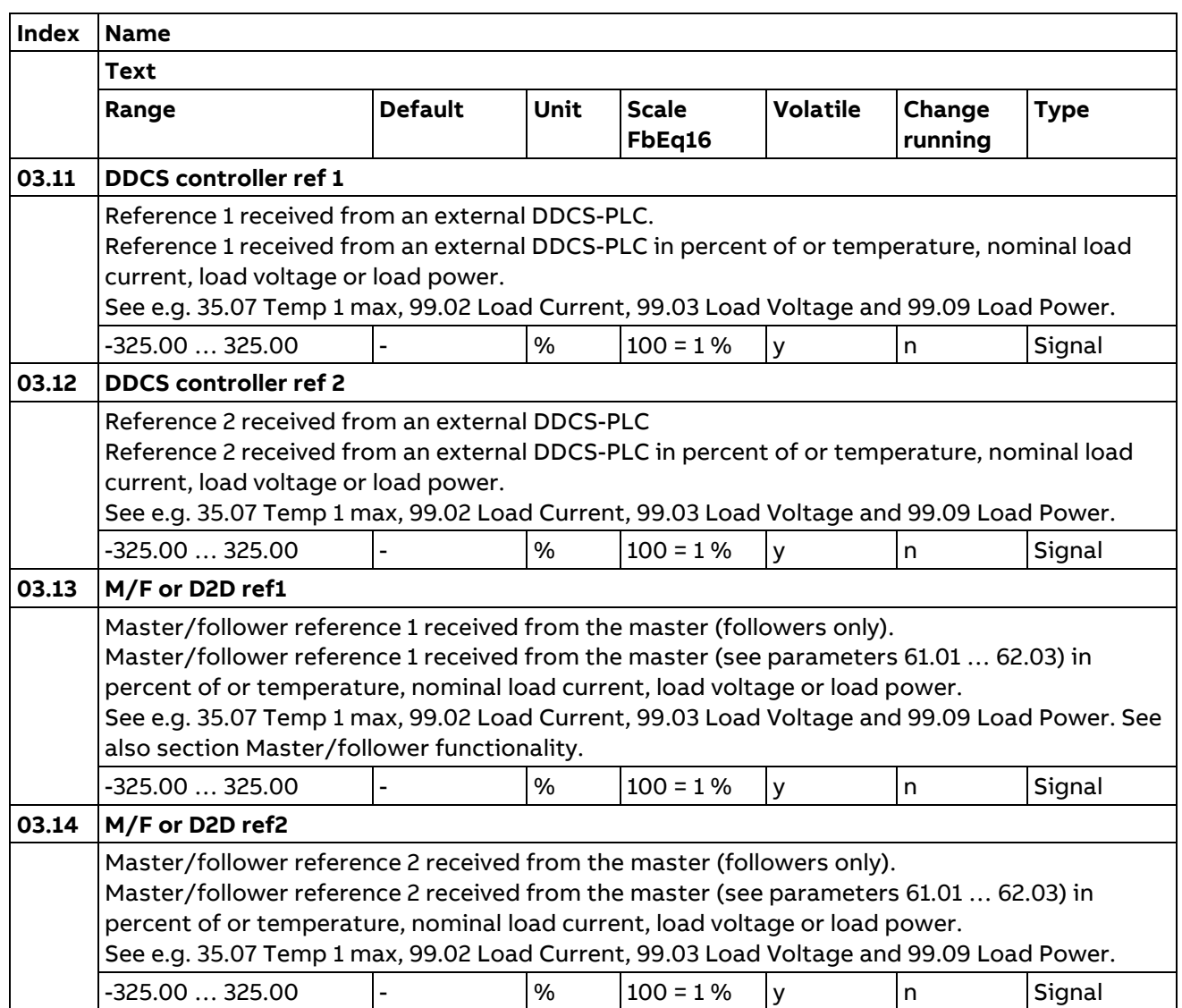

## **4 Warnings and faults**

Information on warnings and faults that occurred last. For explanations of individual warning and fault codes, see chapte[r Fault tracing.](#page-318-0)

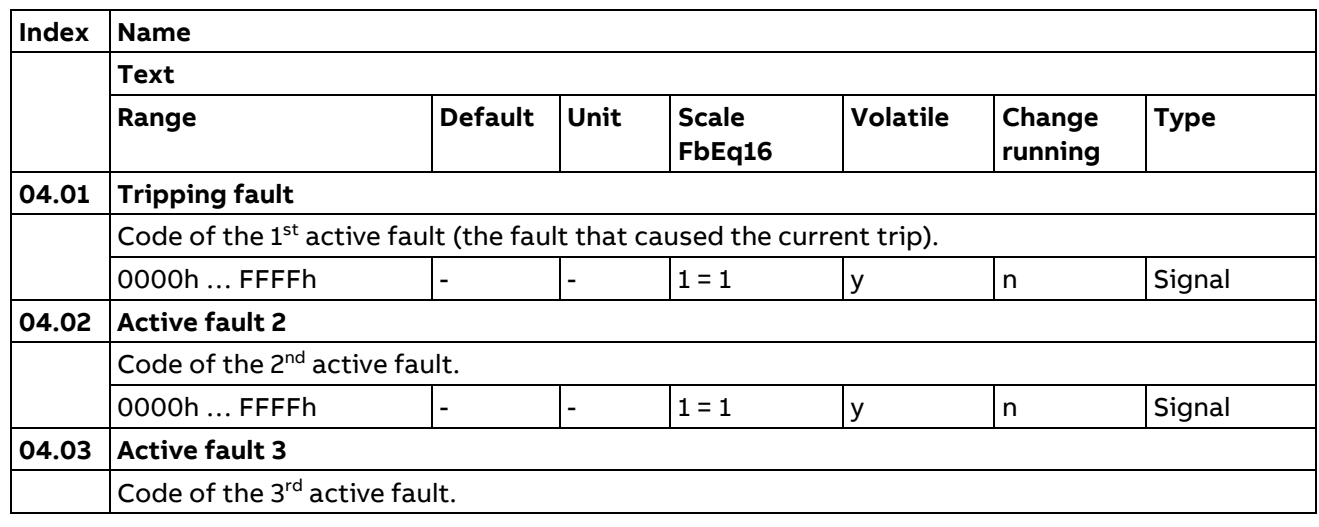

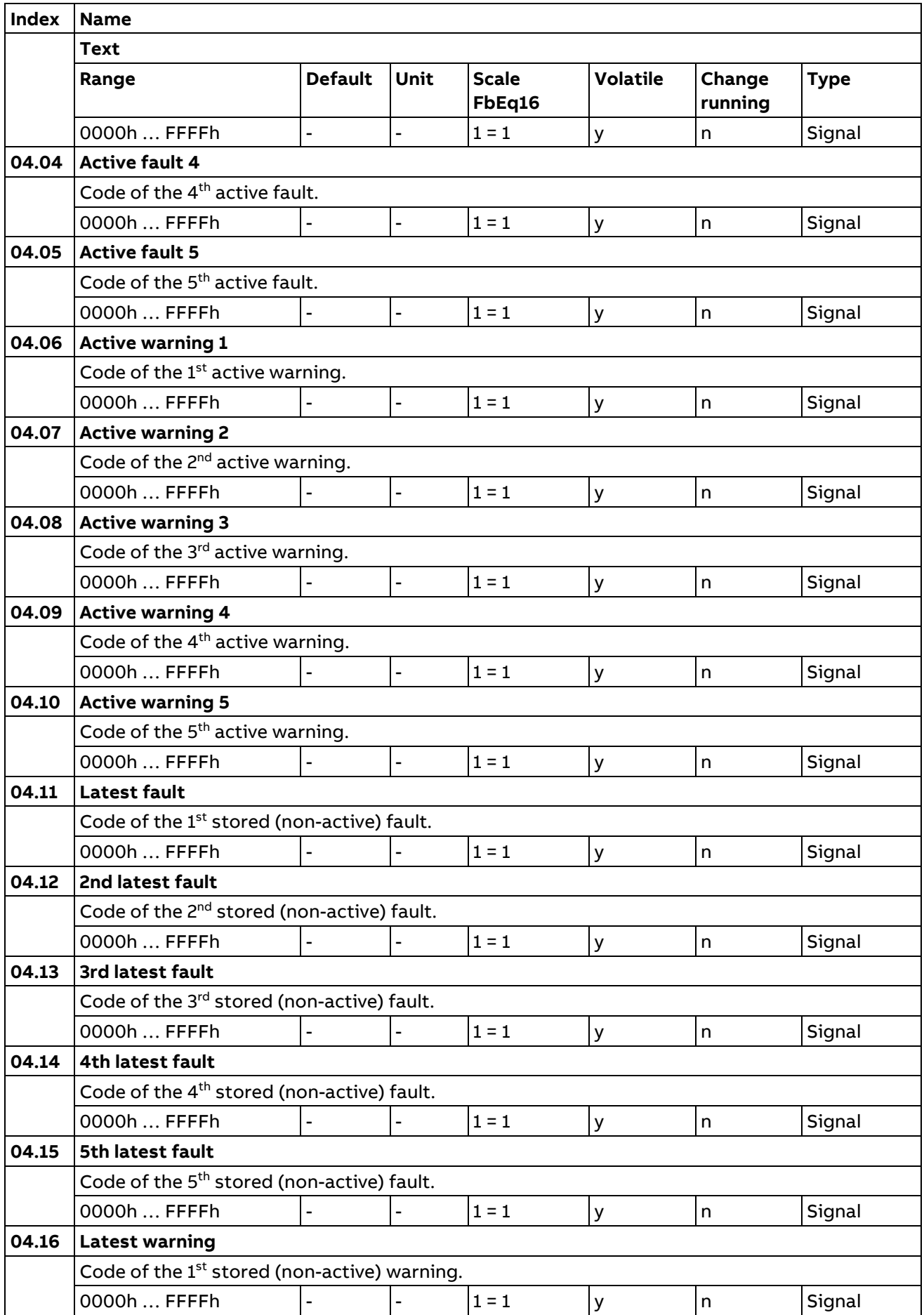

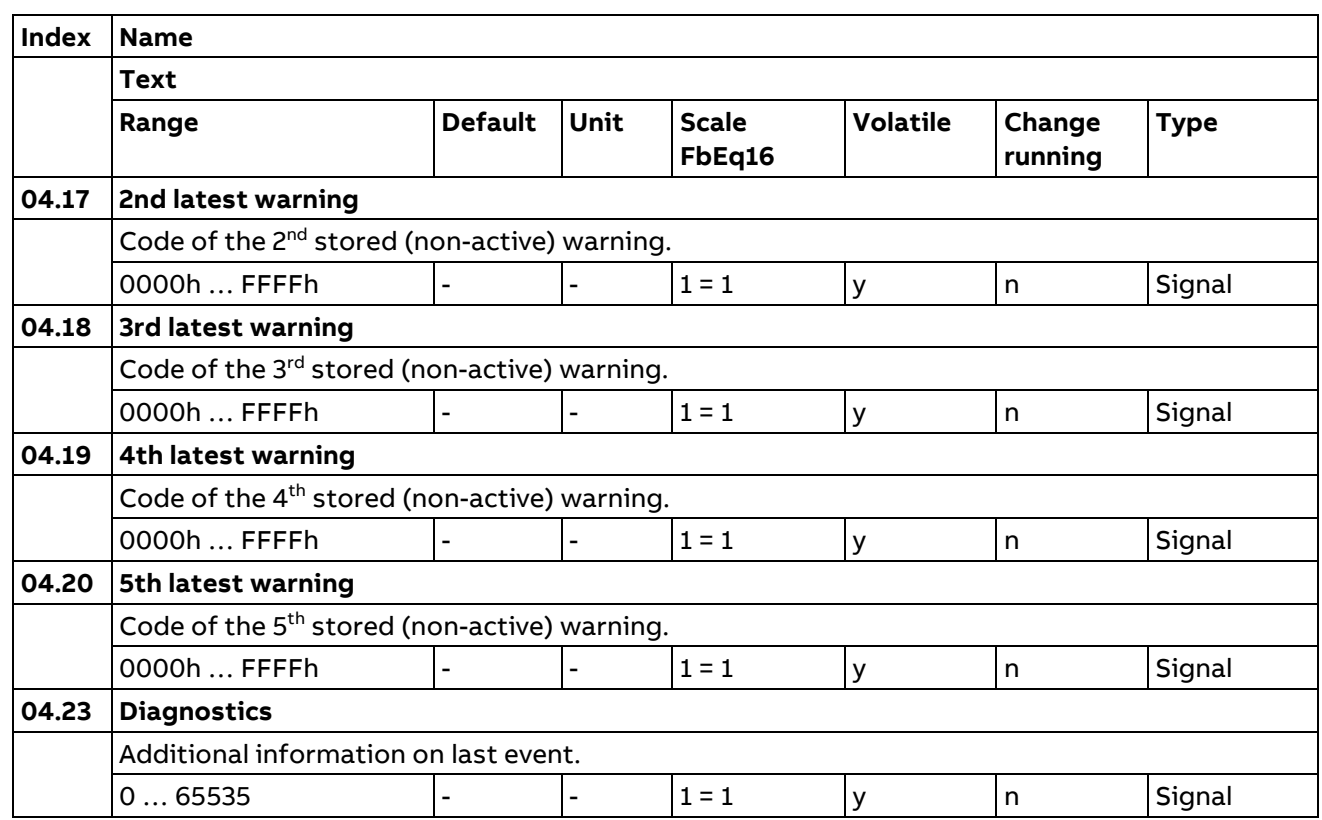

# **5 Diagnostics**

Various run-time-type counters and measurements related to the unit's maintenance.

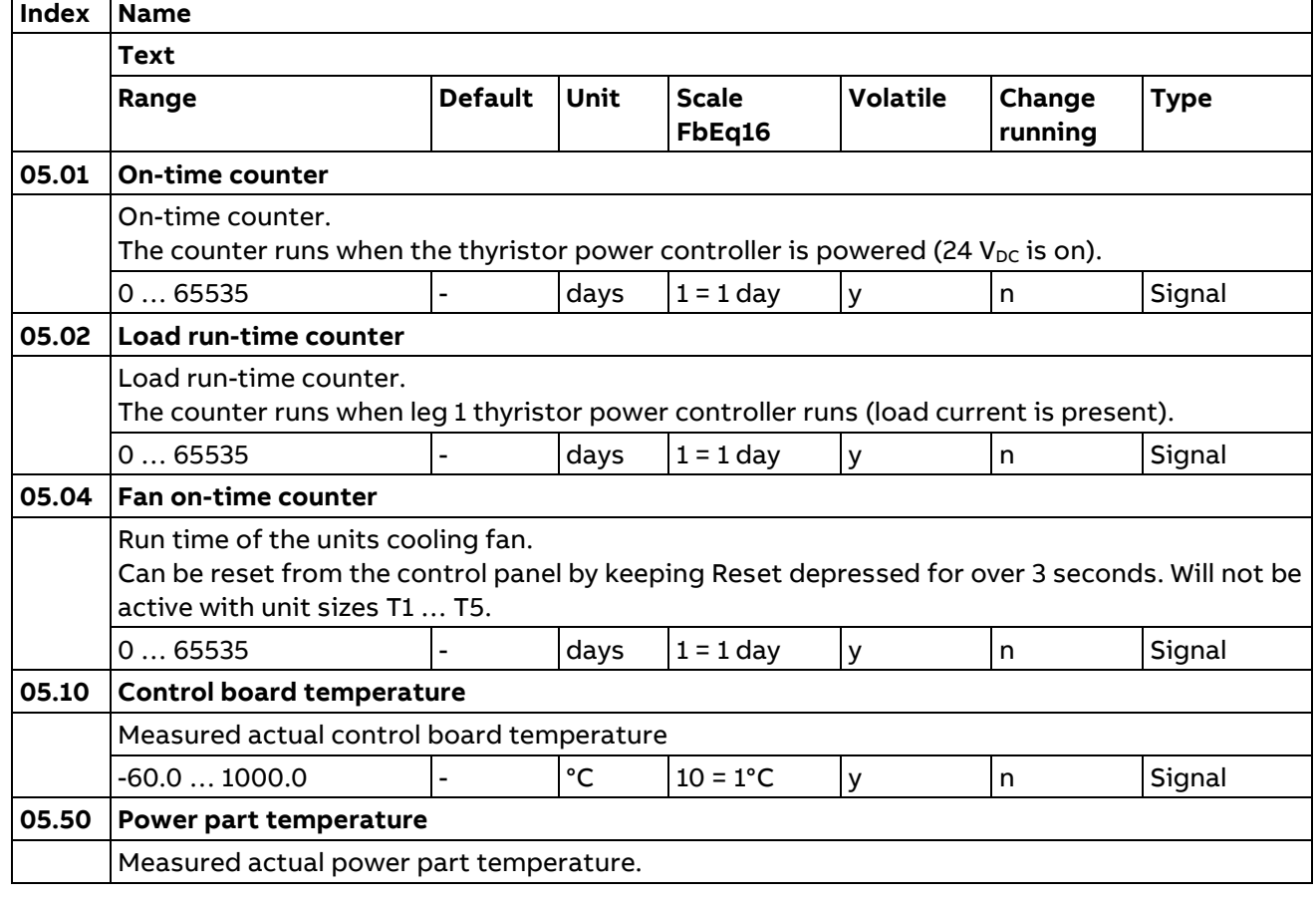

118

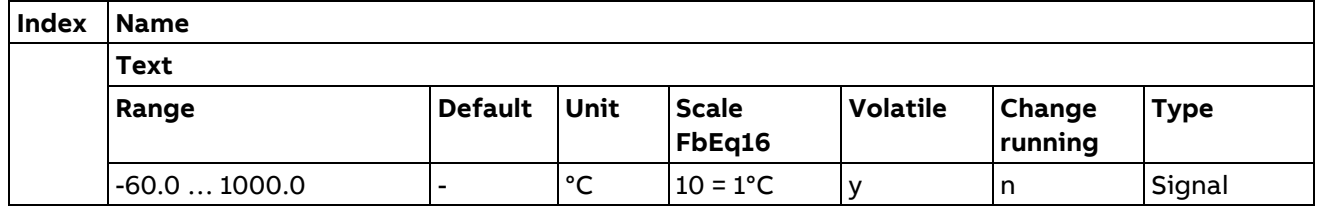

### **6 Control and status words**

The unit's control, status and event words.

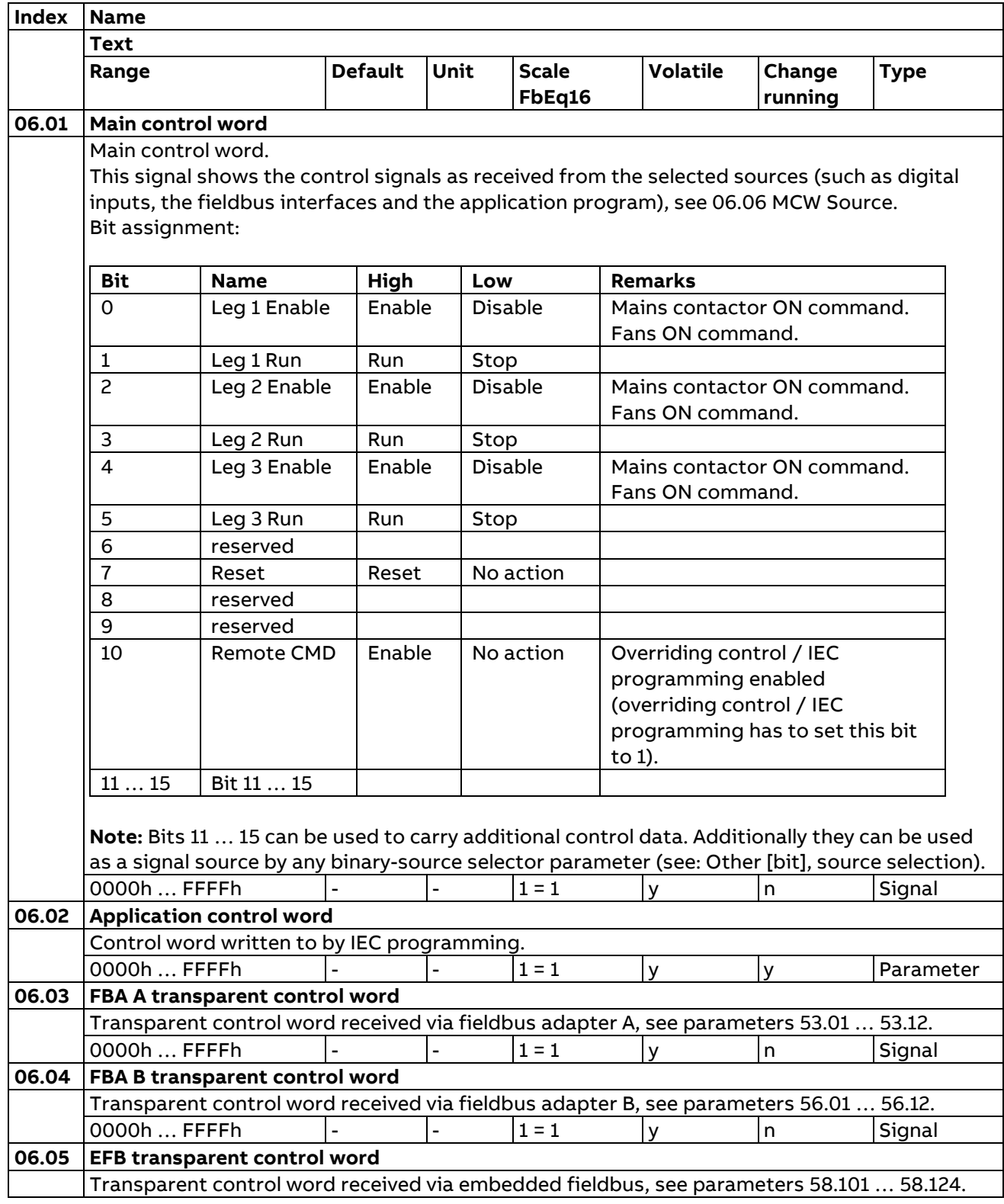

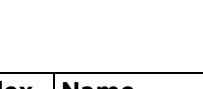

120

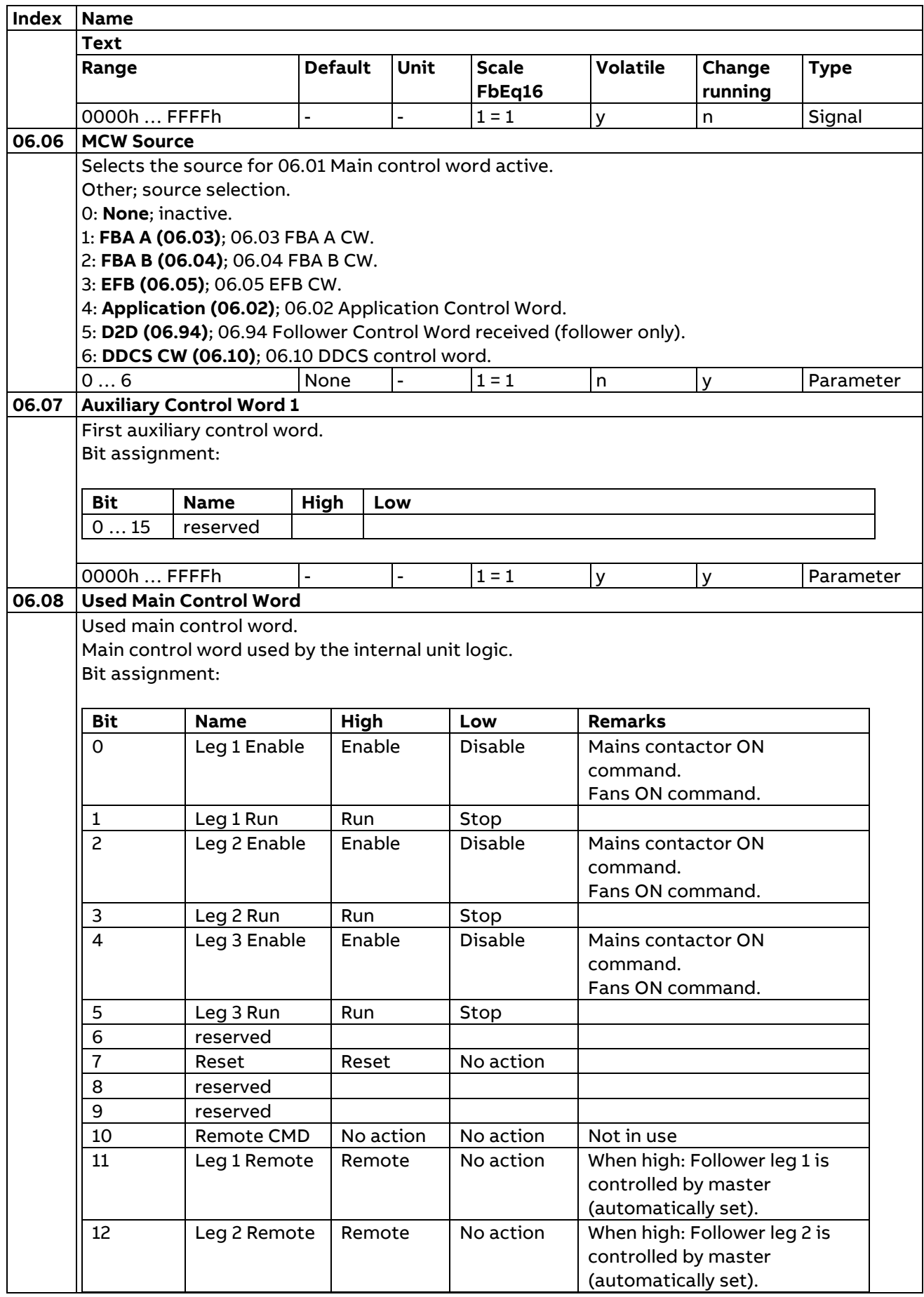

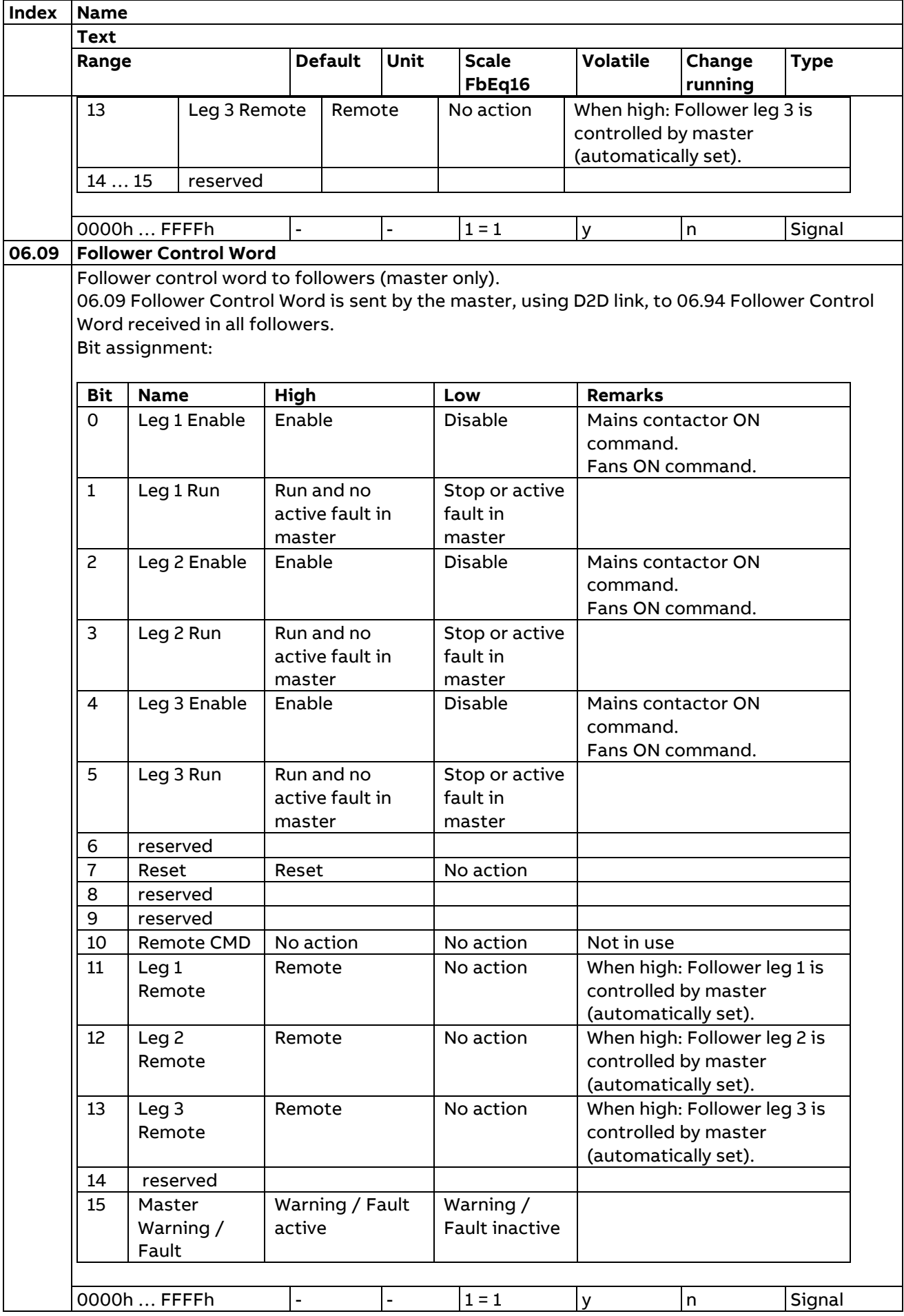

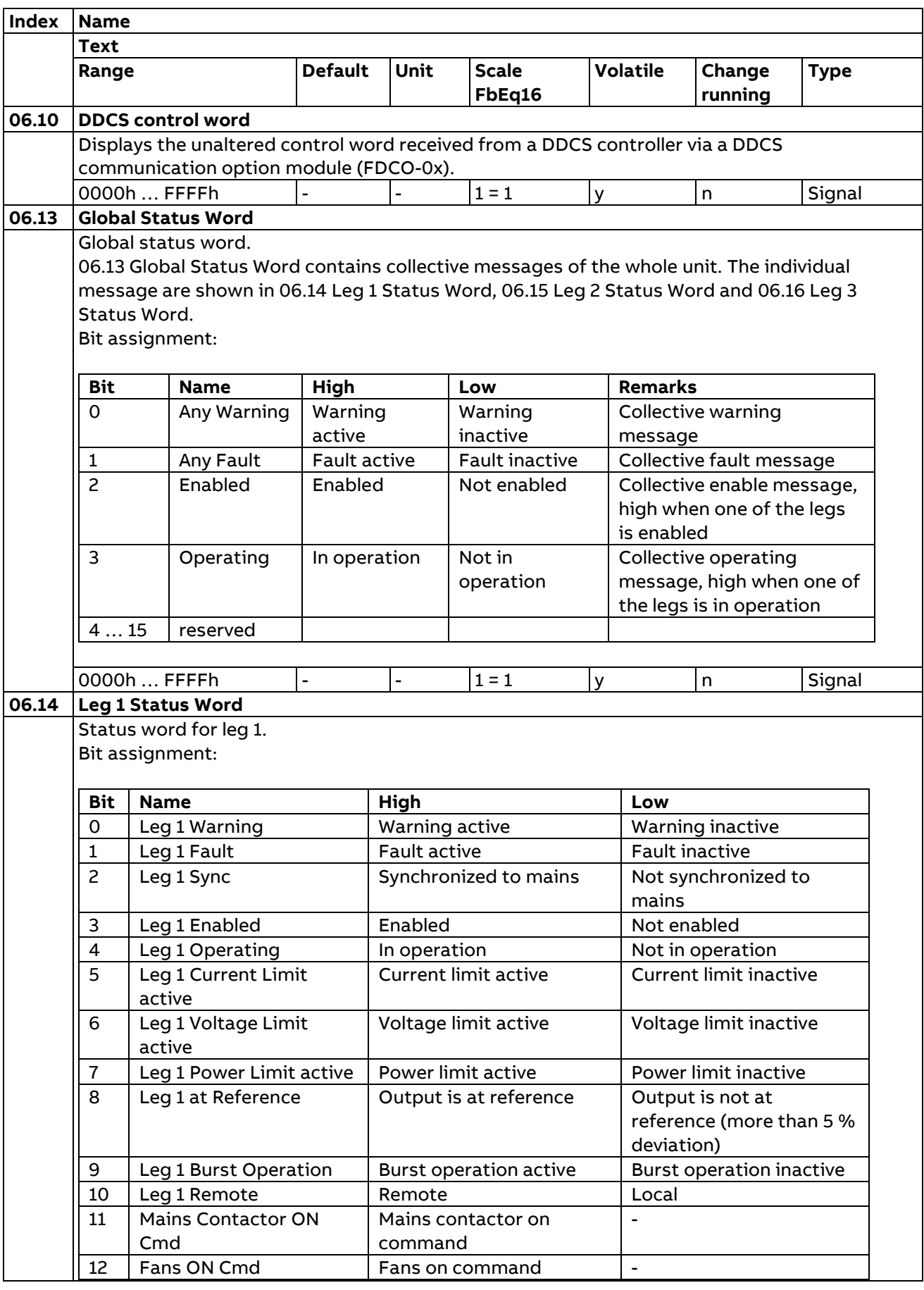

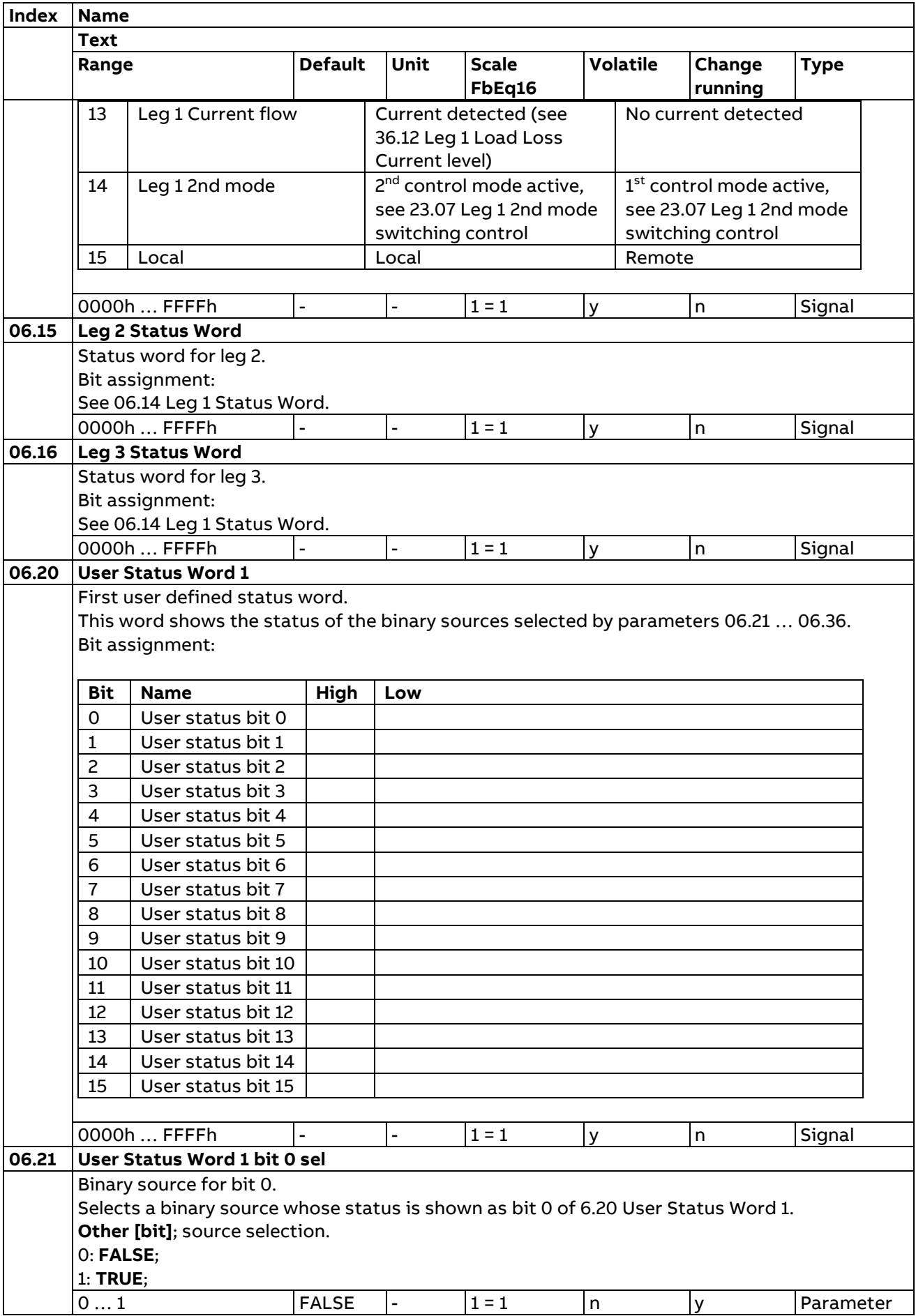

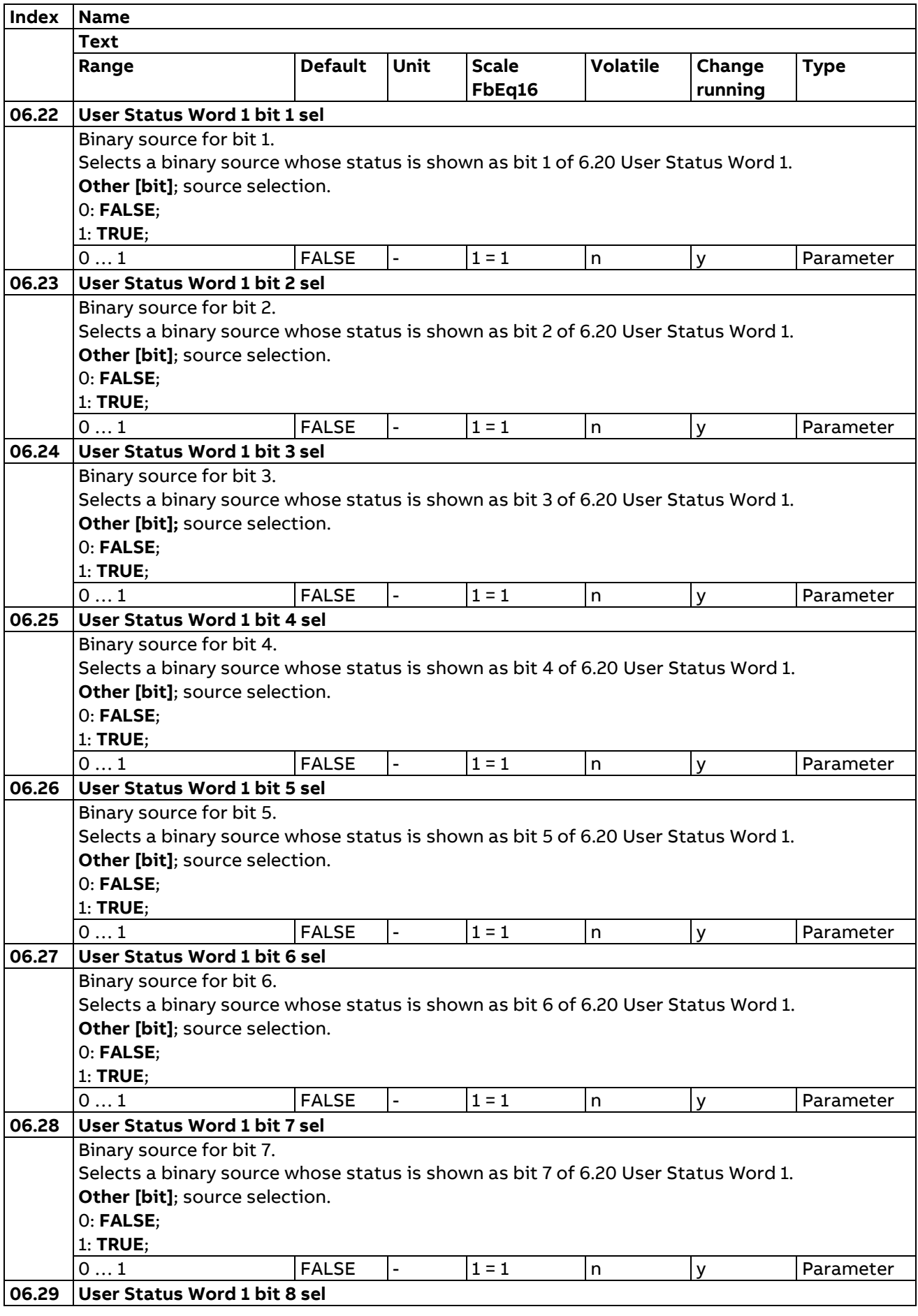

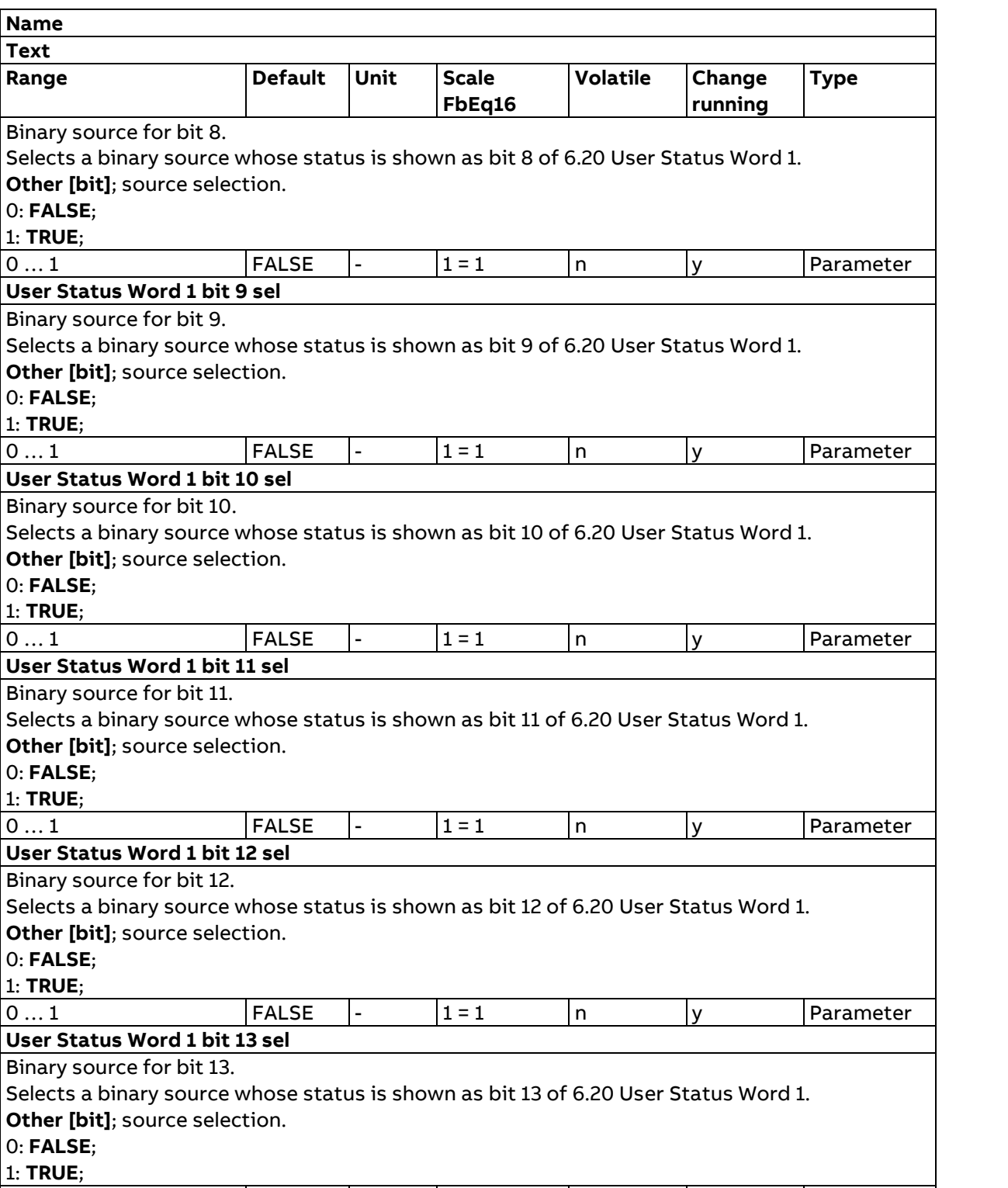

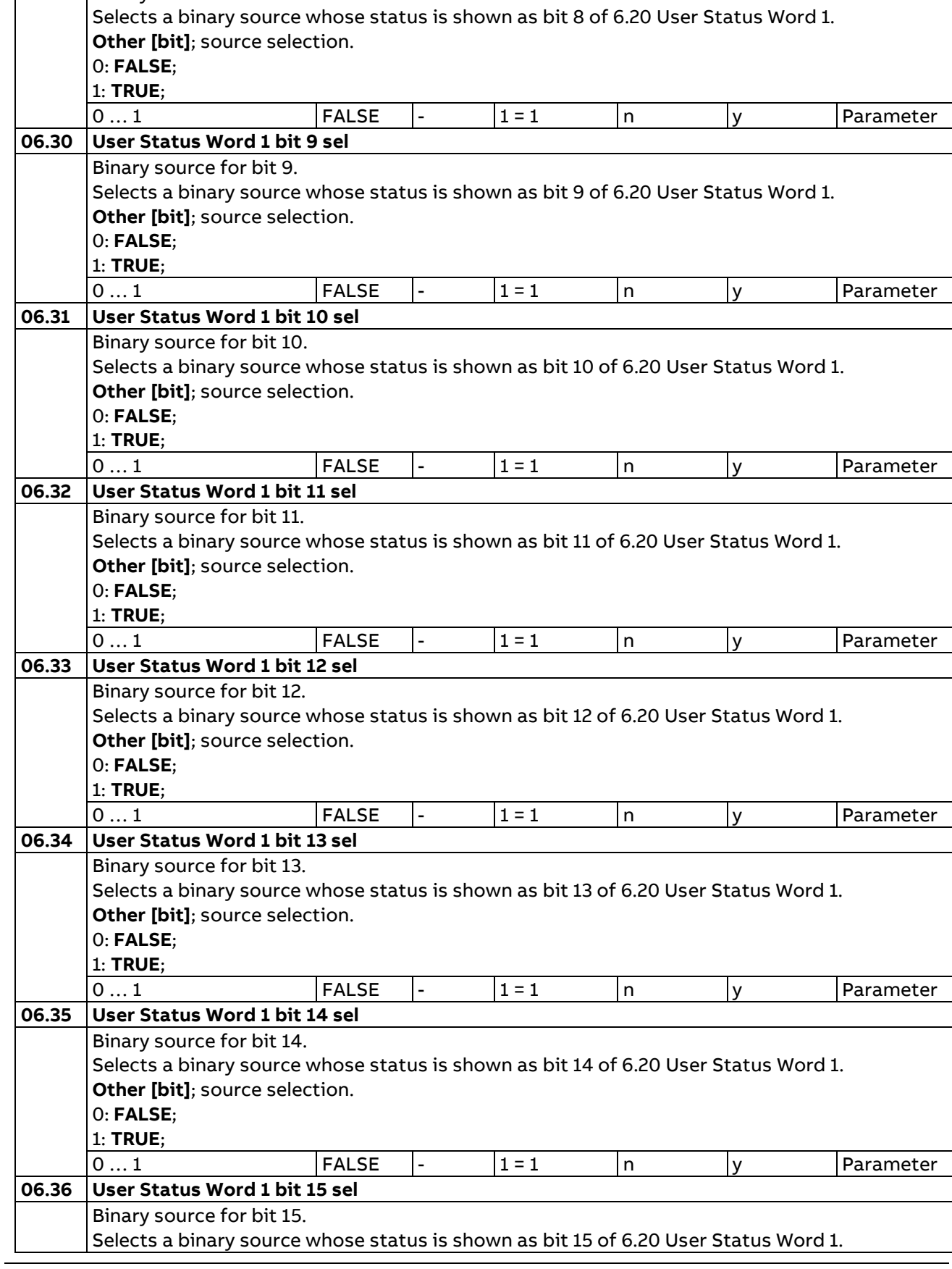

**Index Name**

**Text**  $Range$ 

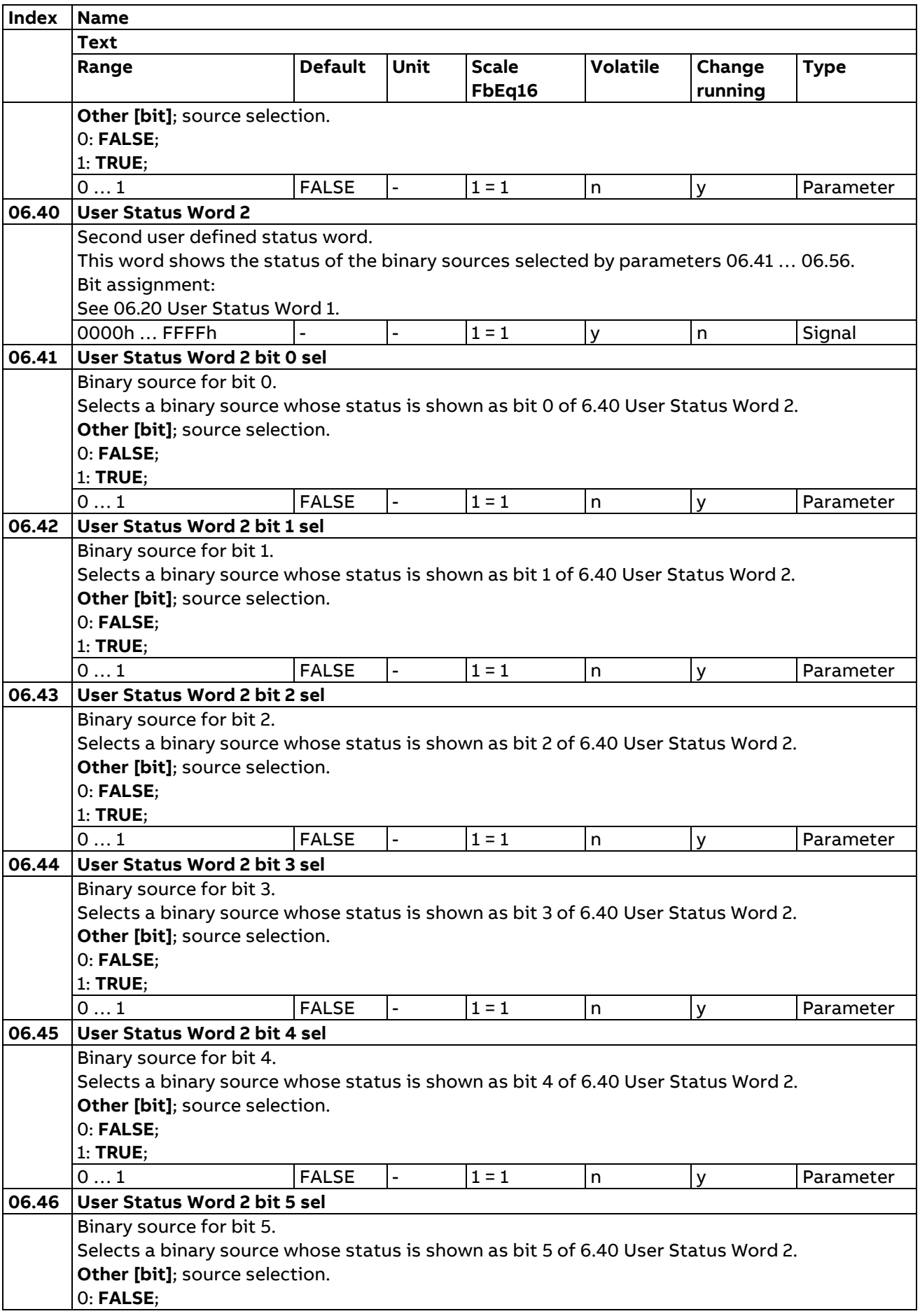

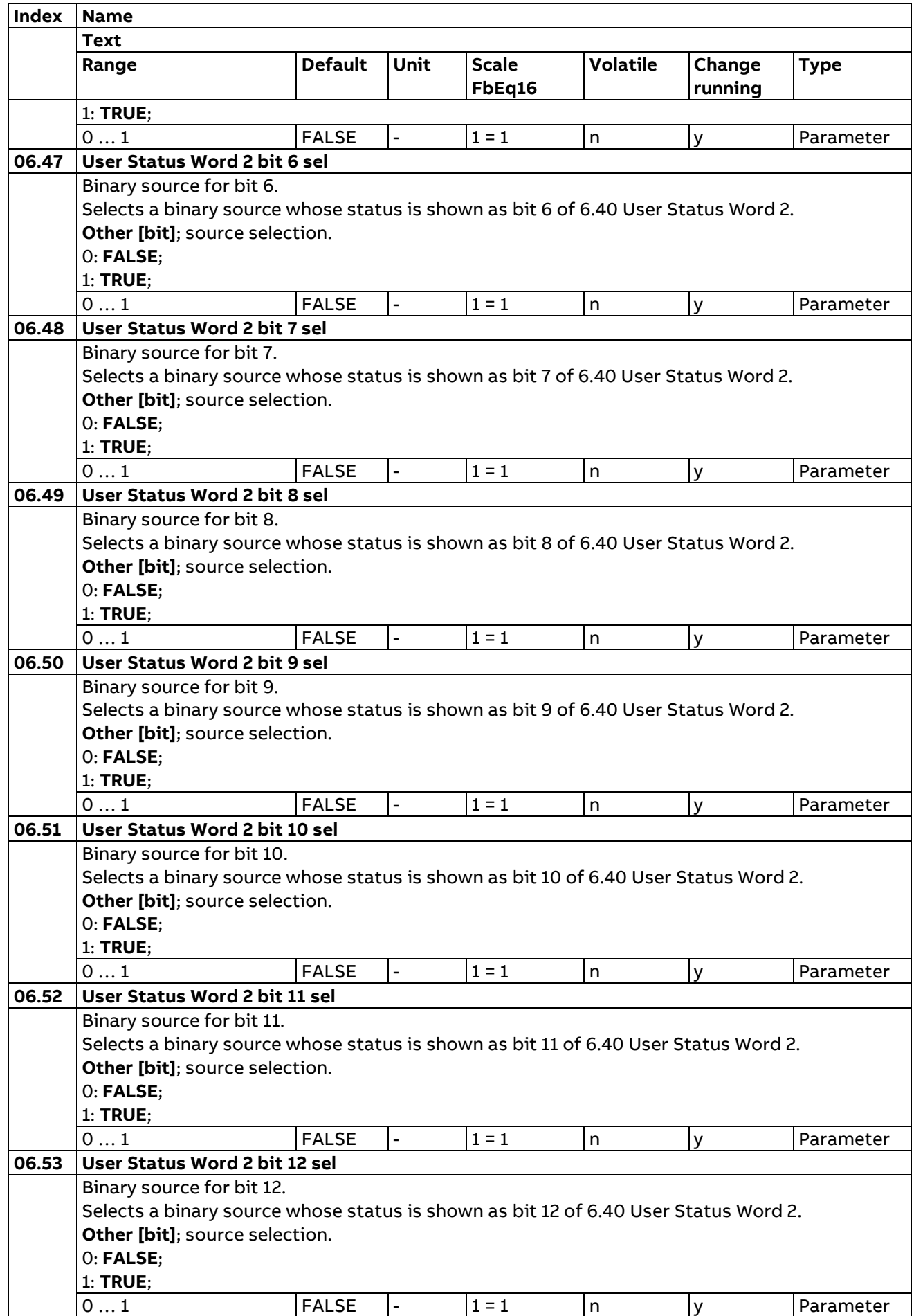

Parameters

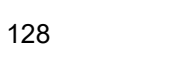

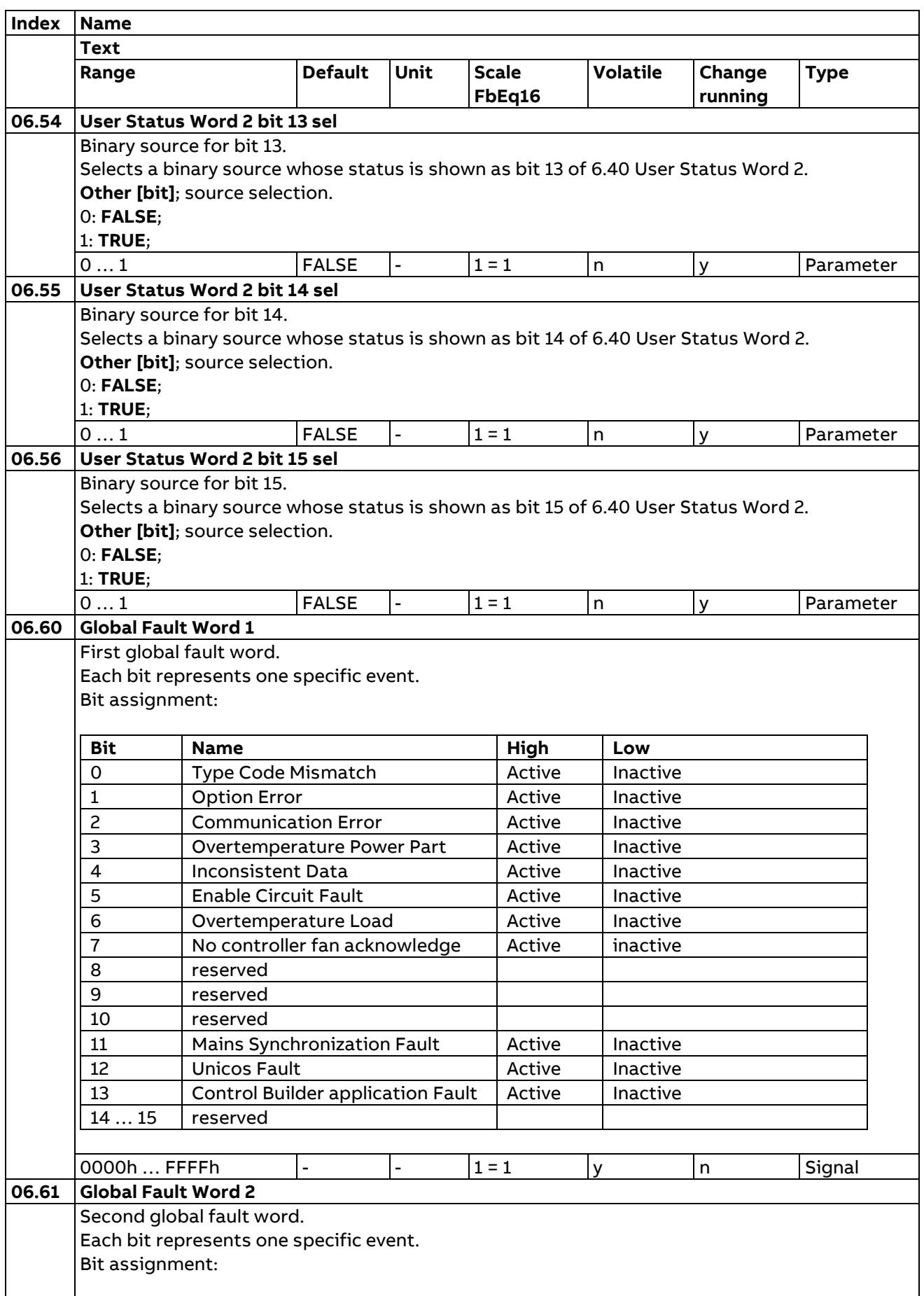

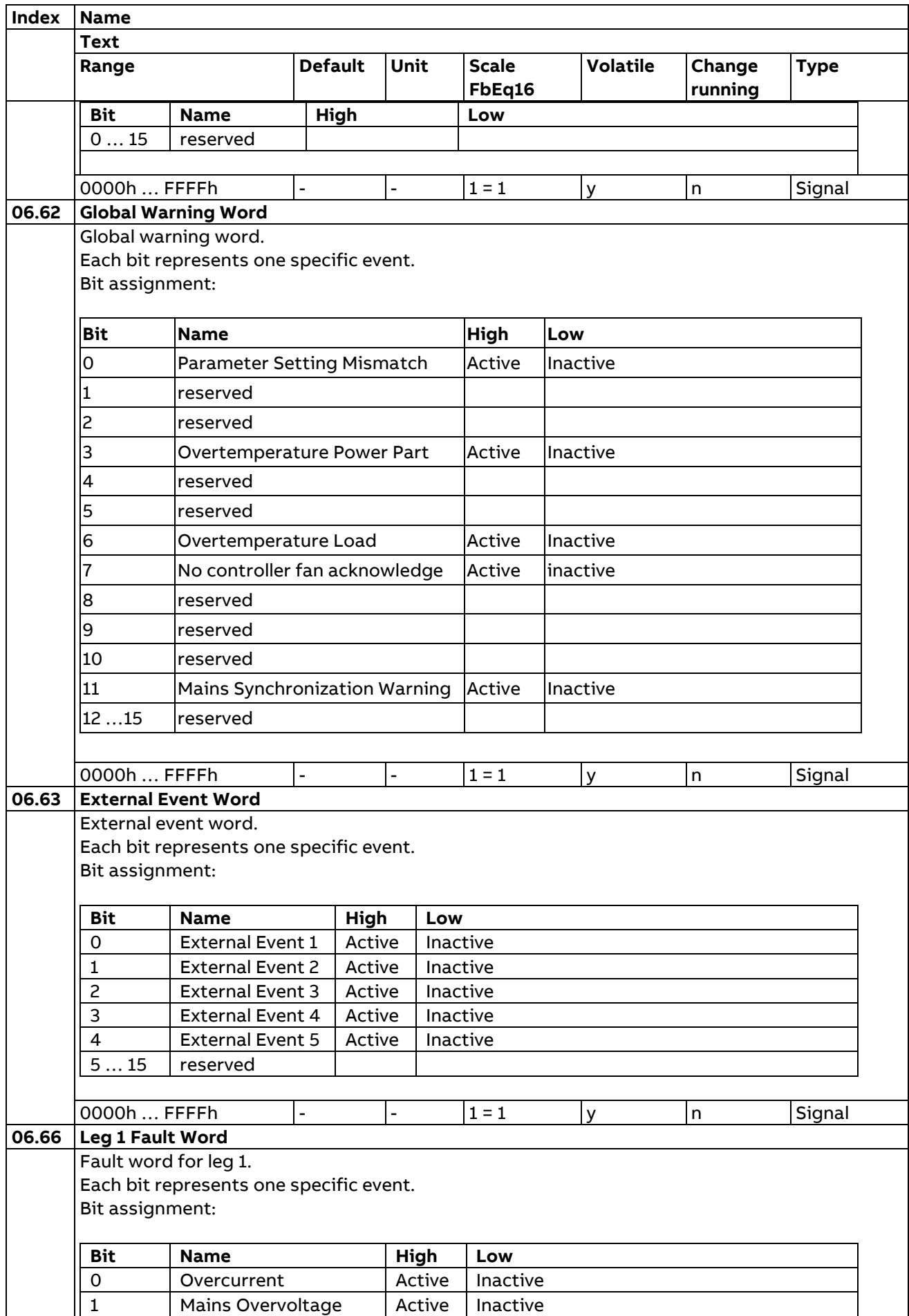

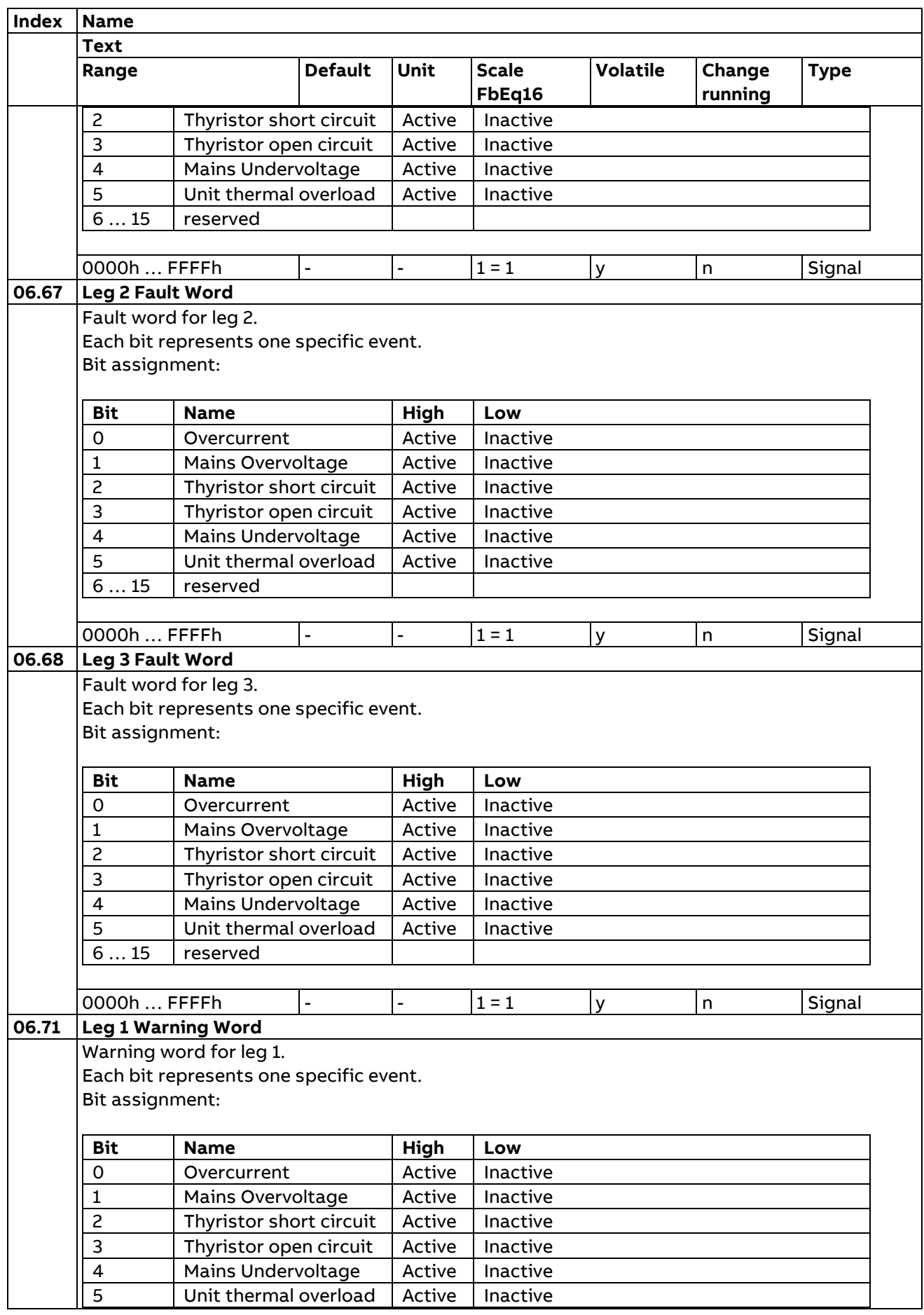

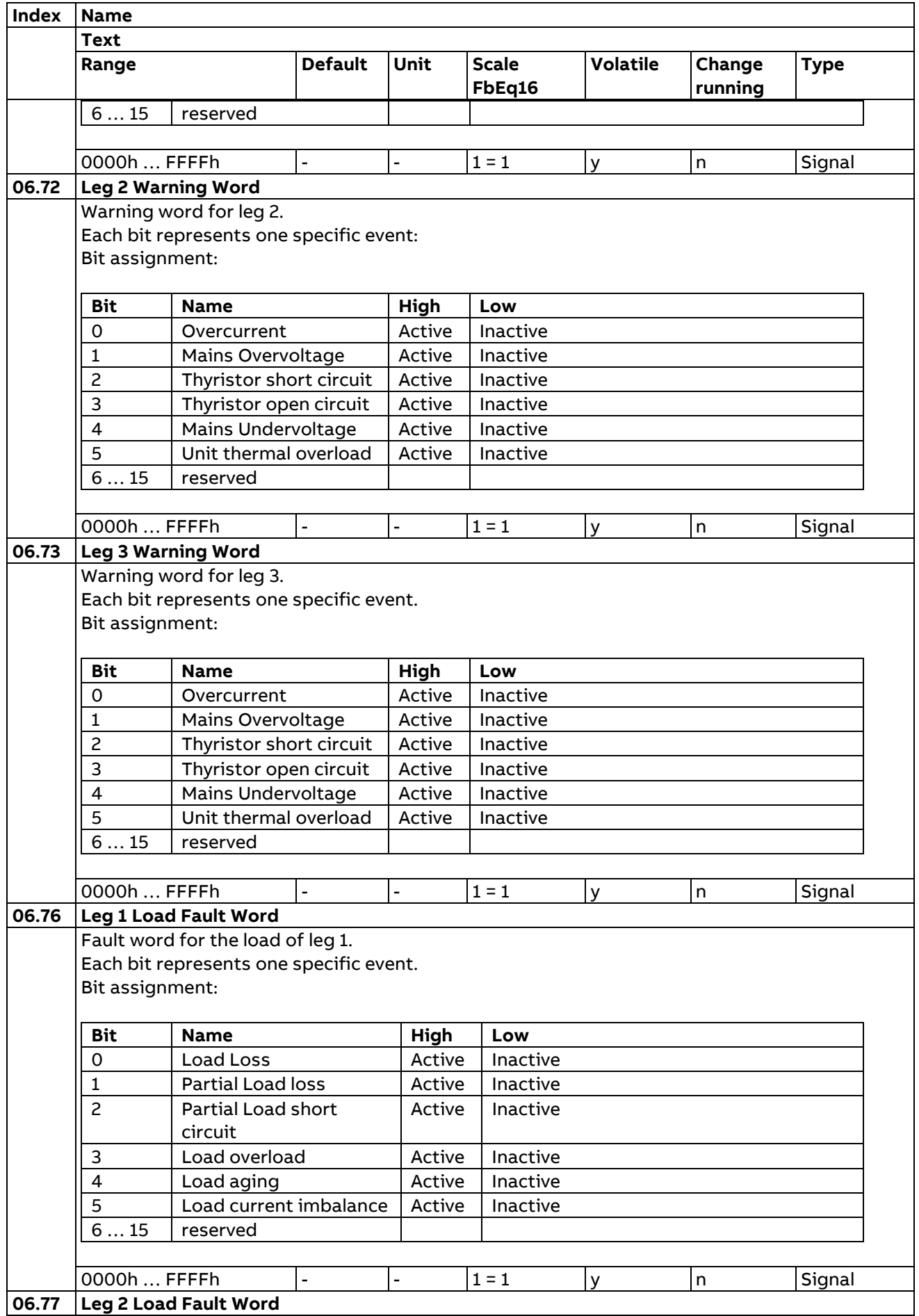

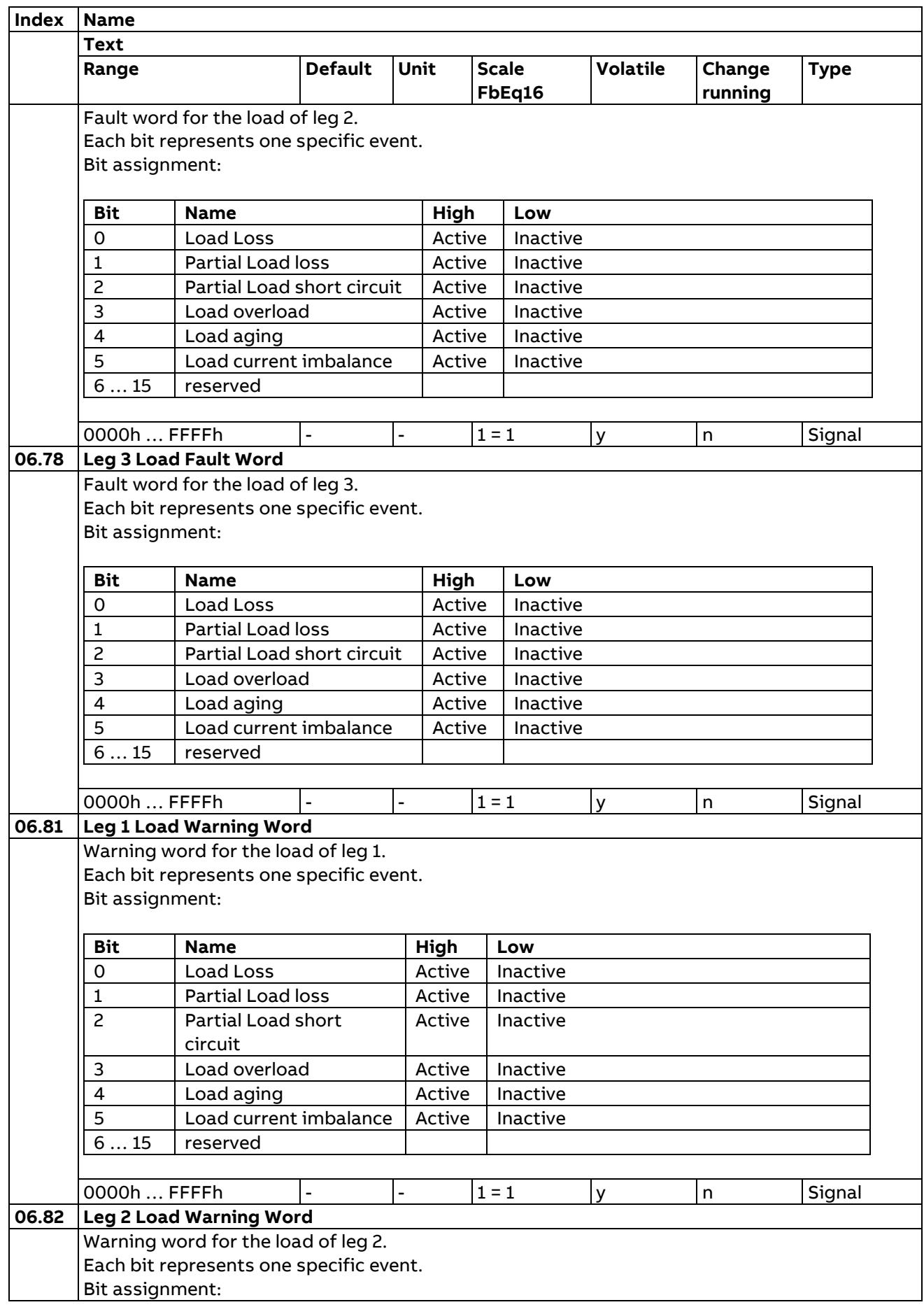

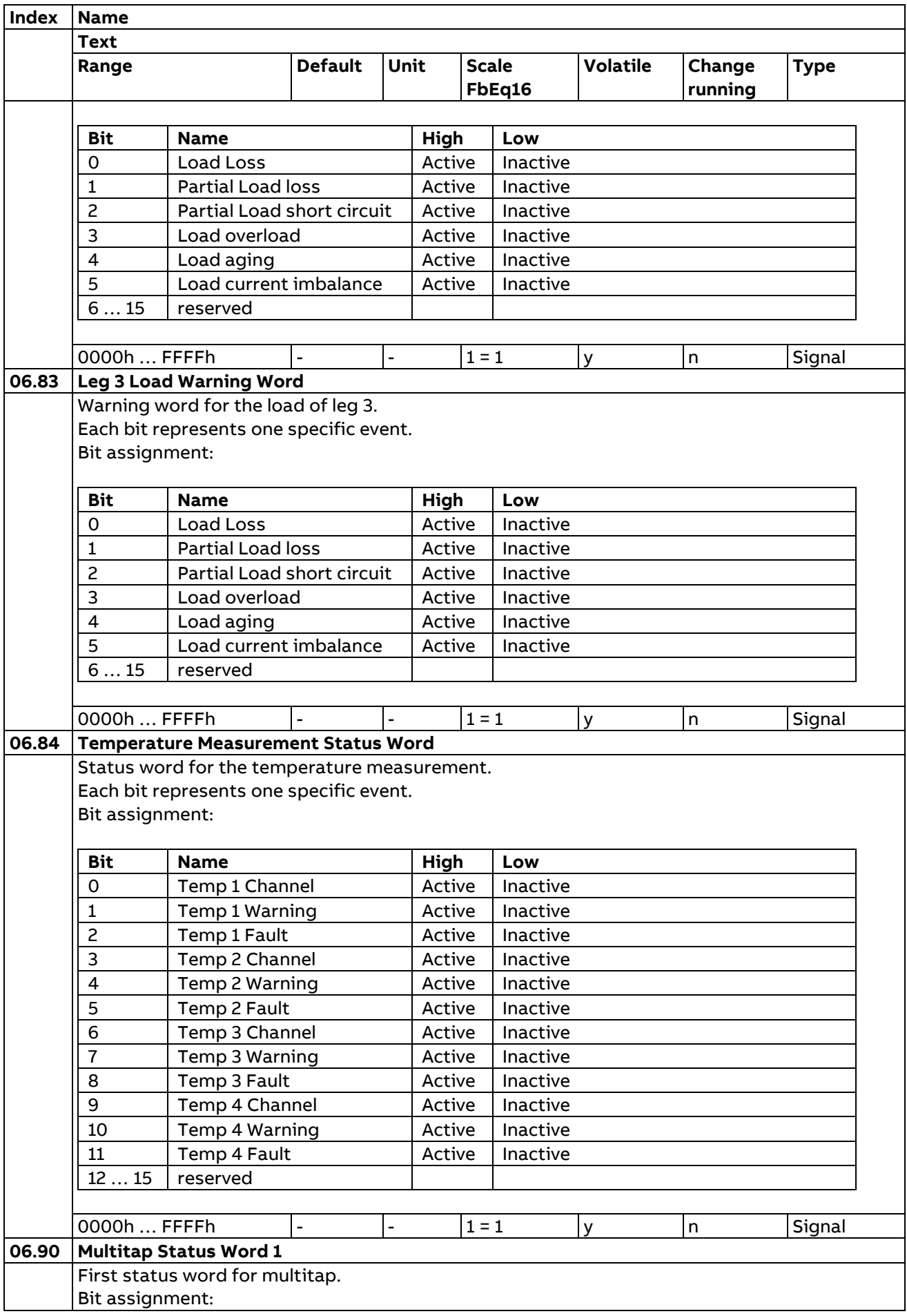

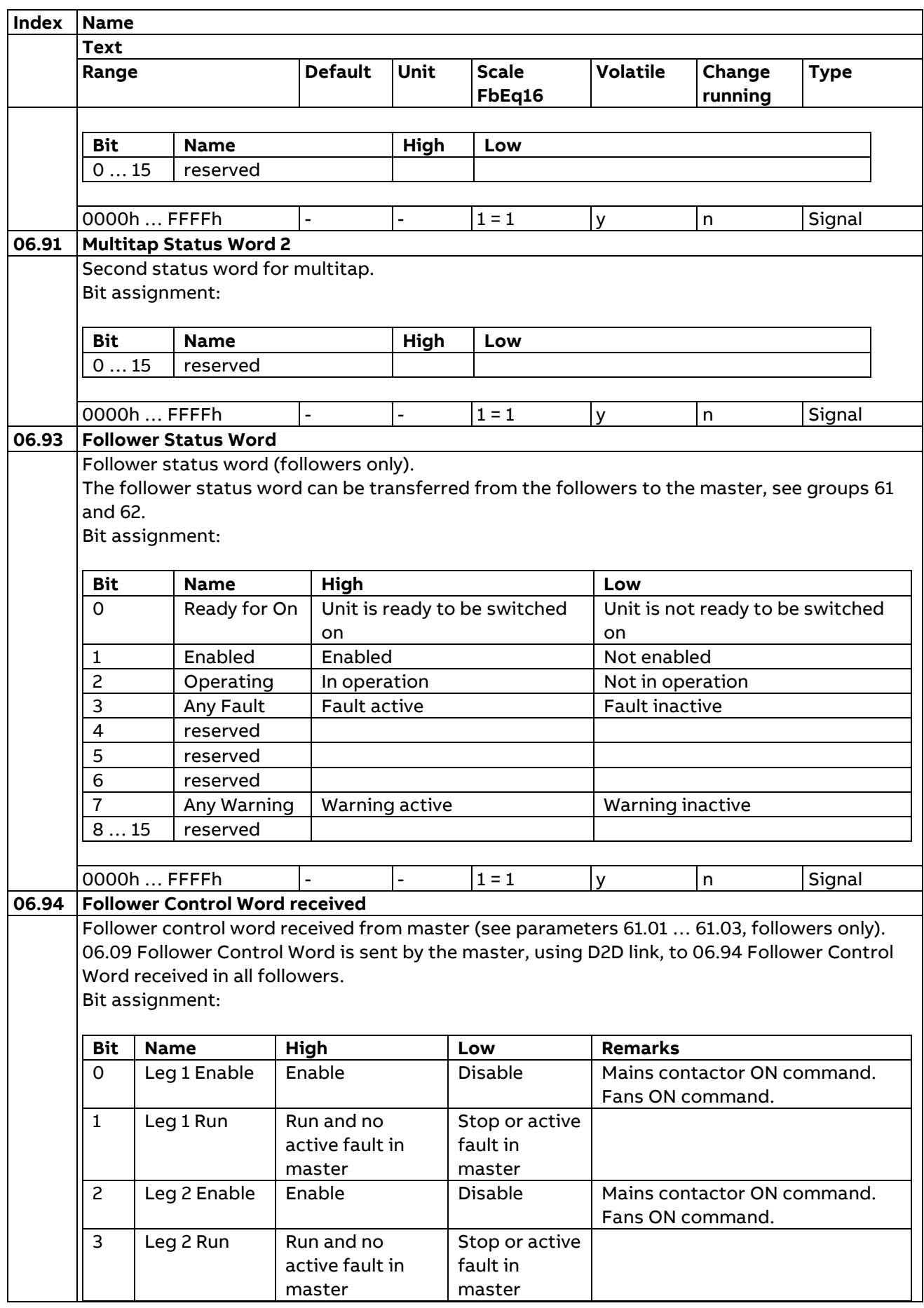

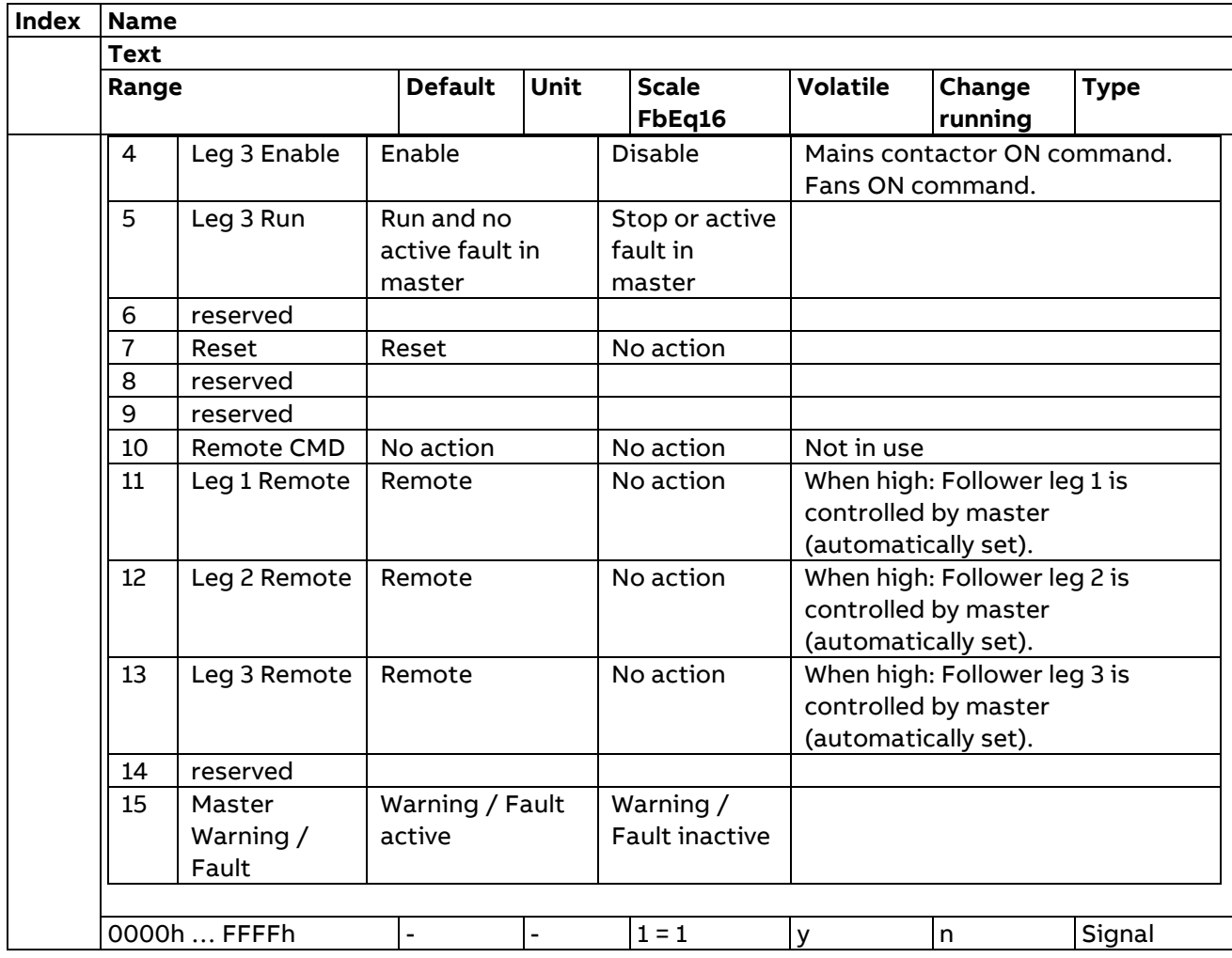

#### **7 System info**

The unit's hardware and firmware information.

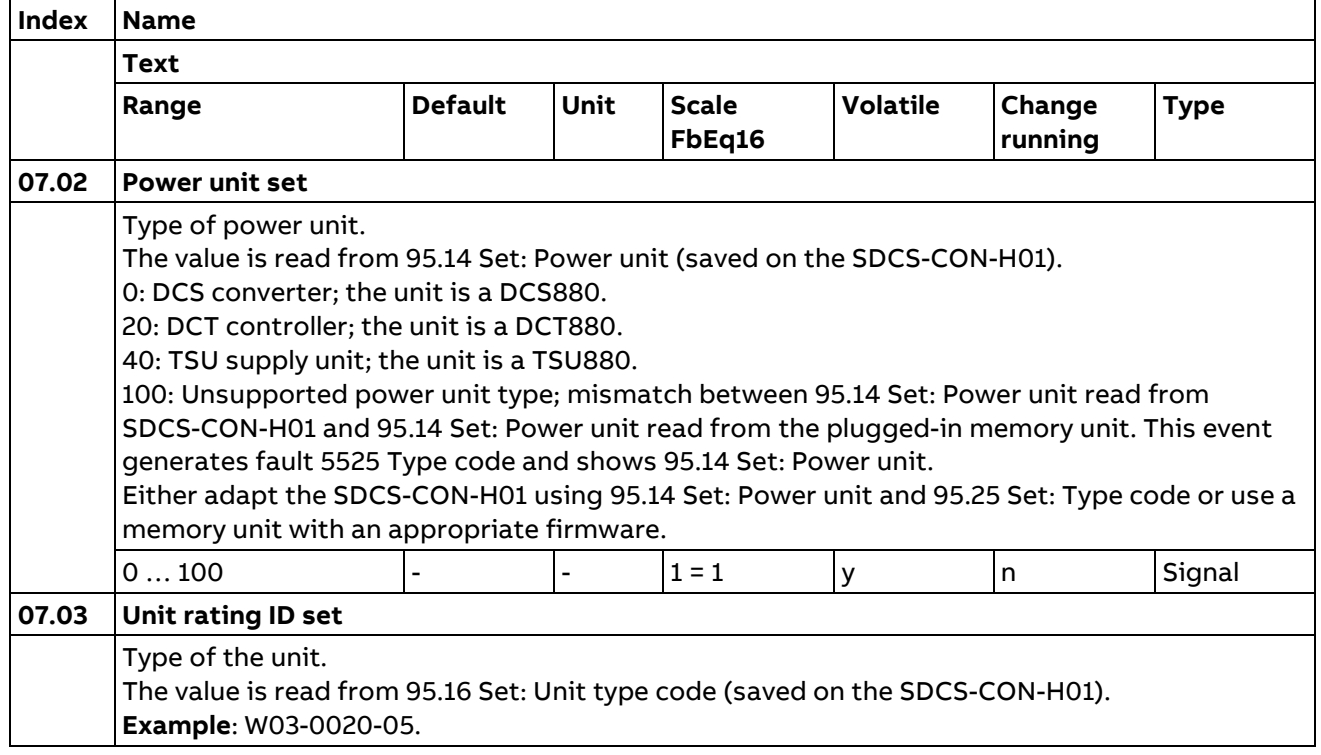

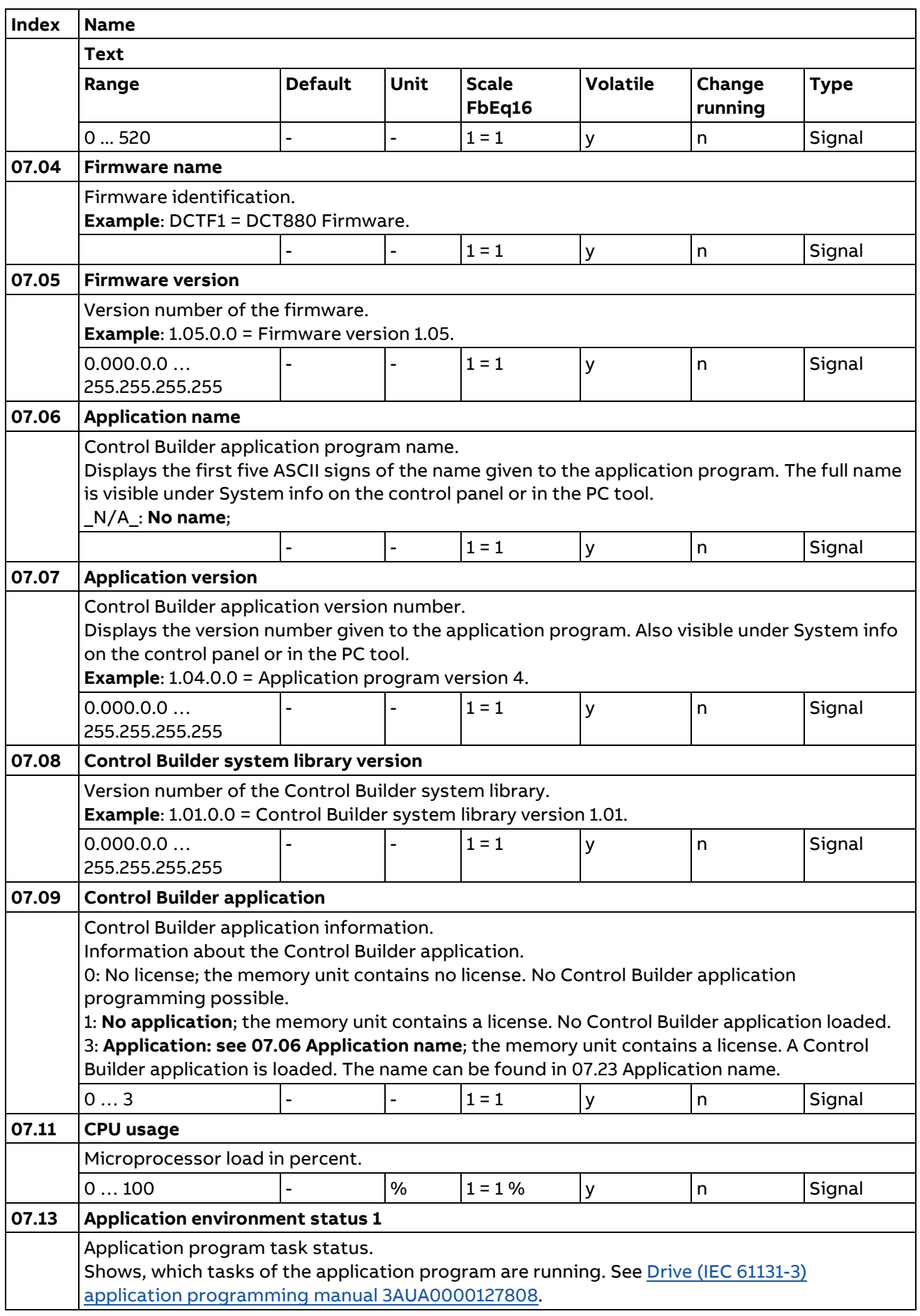

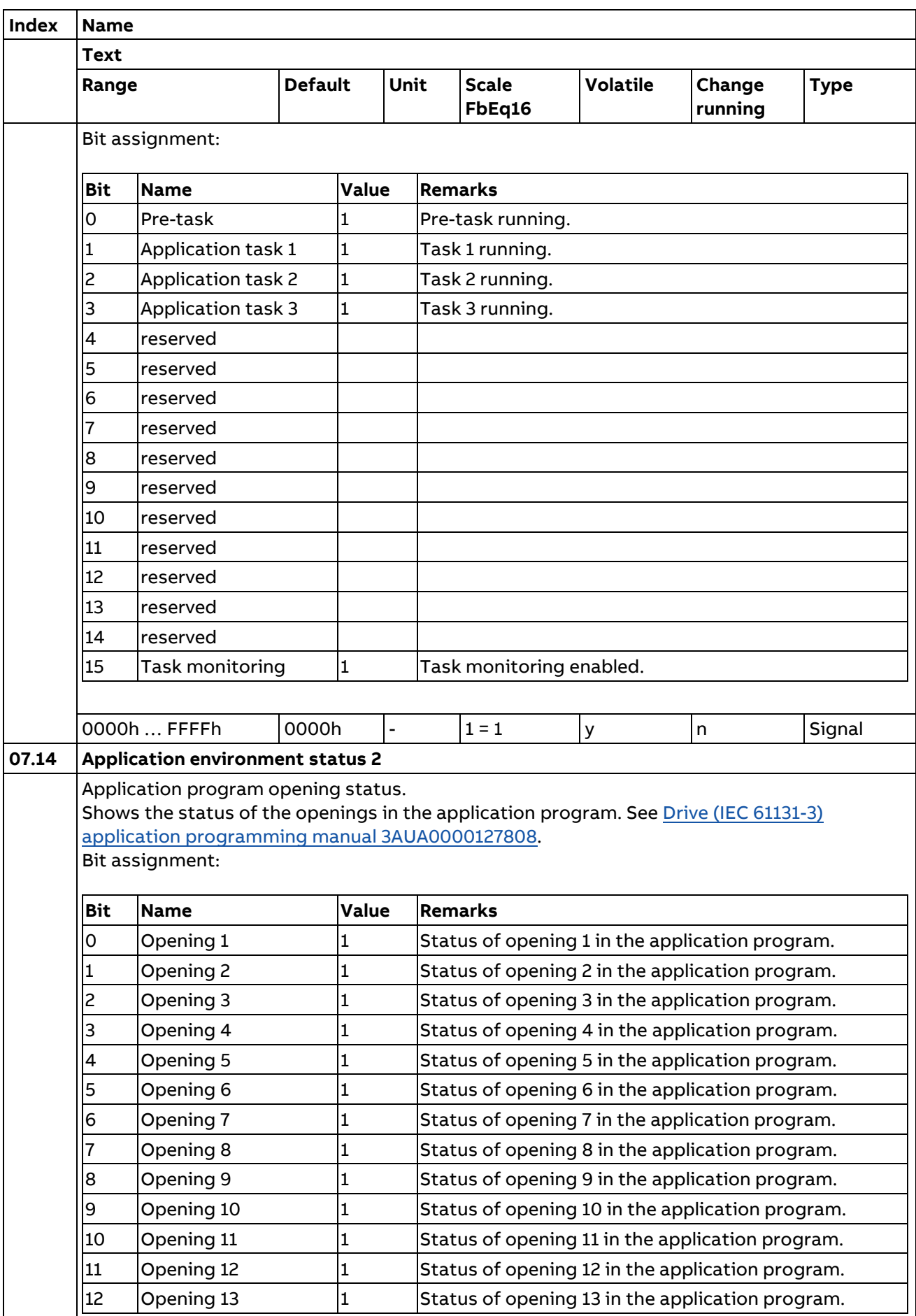

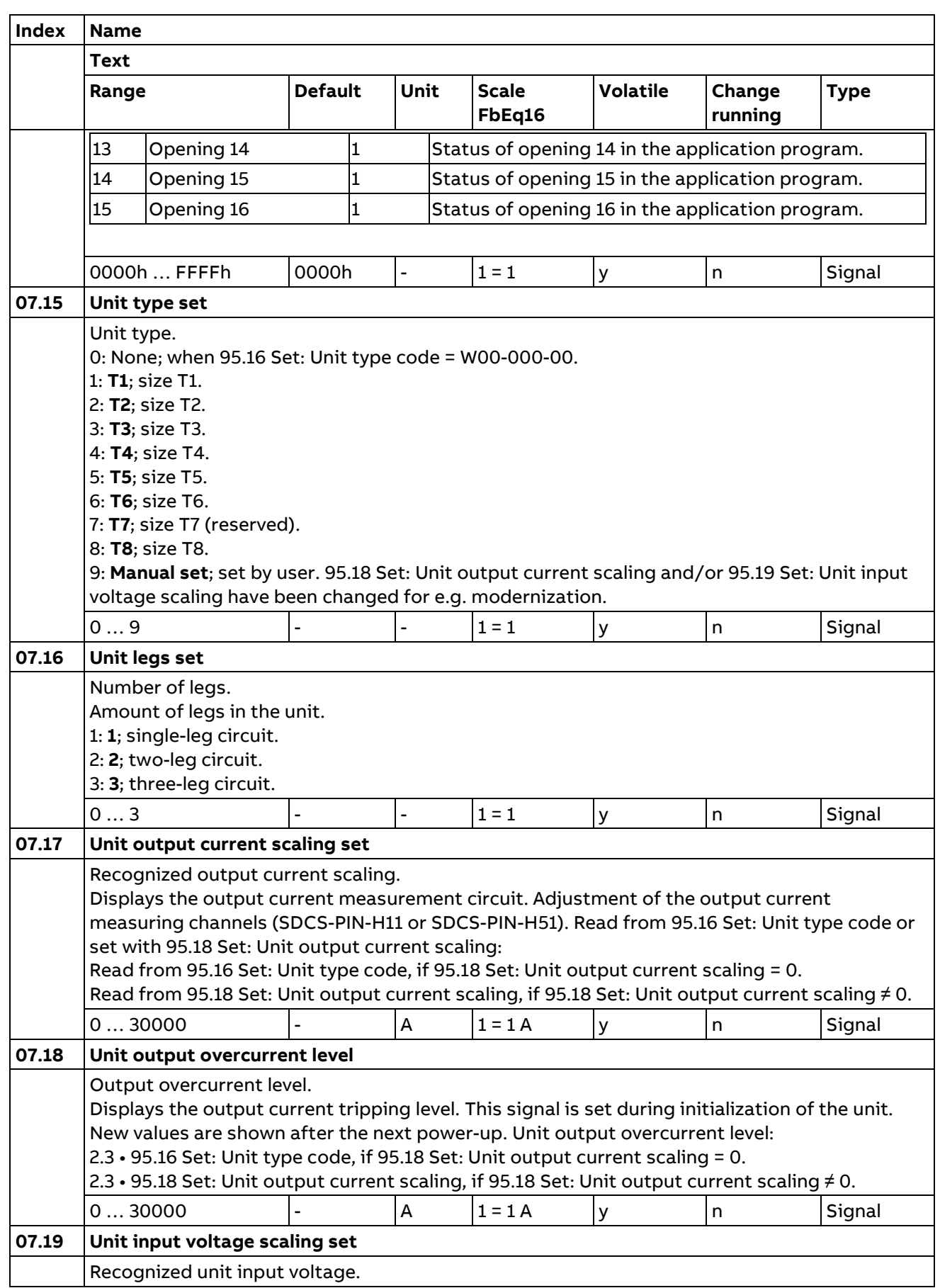

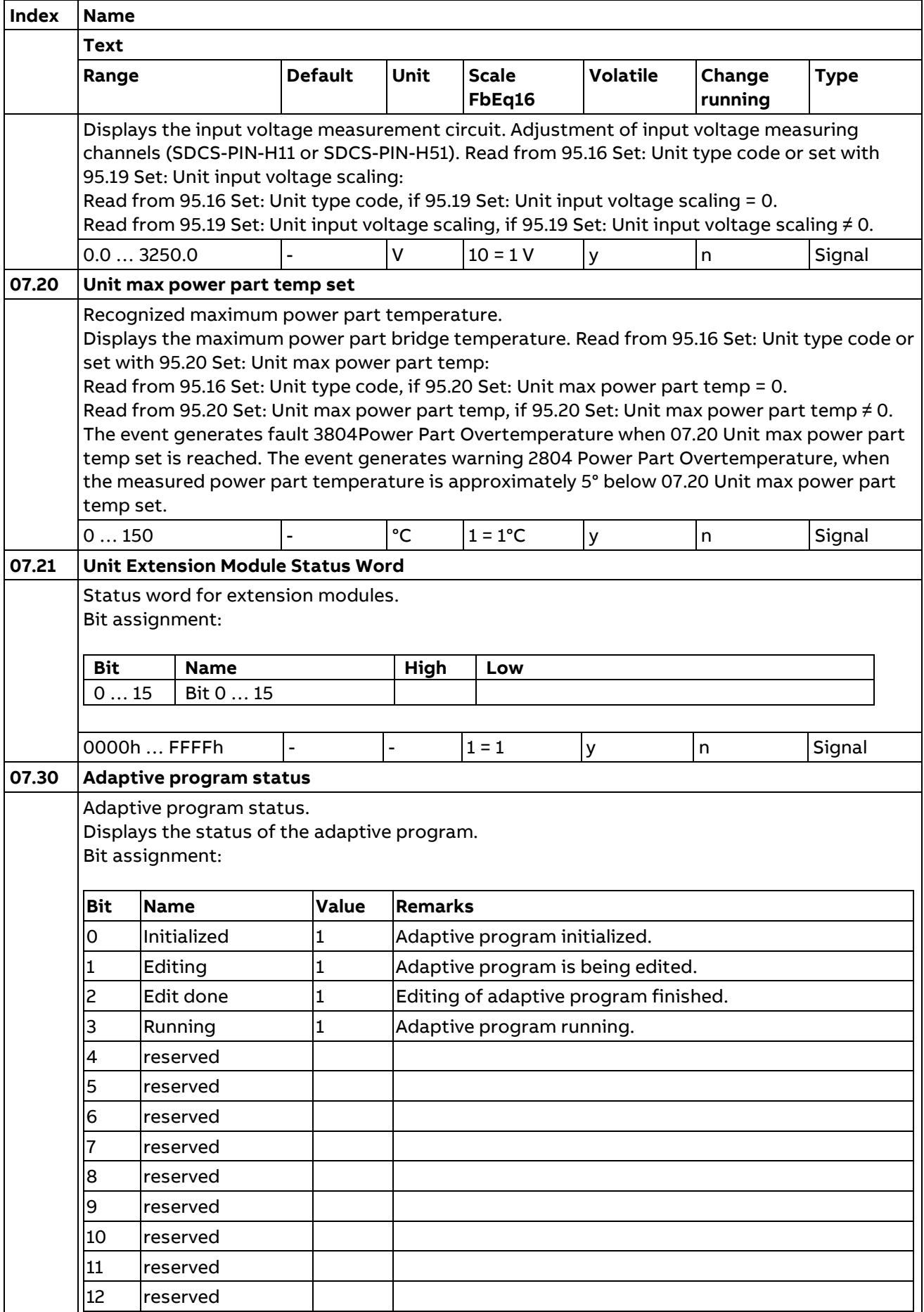

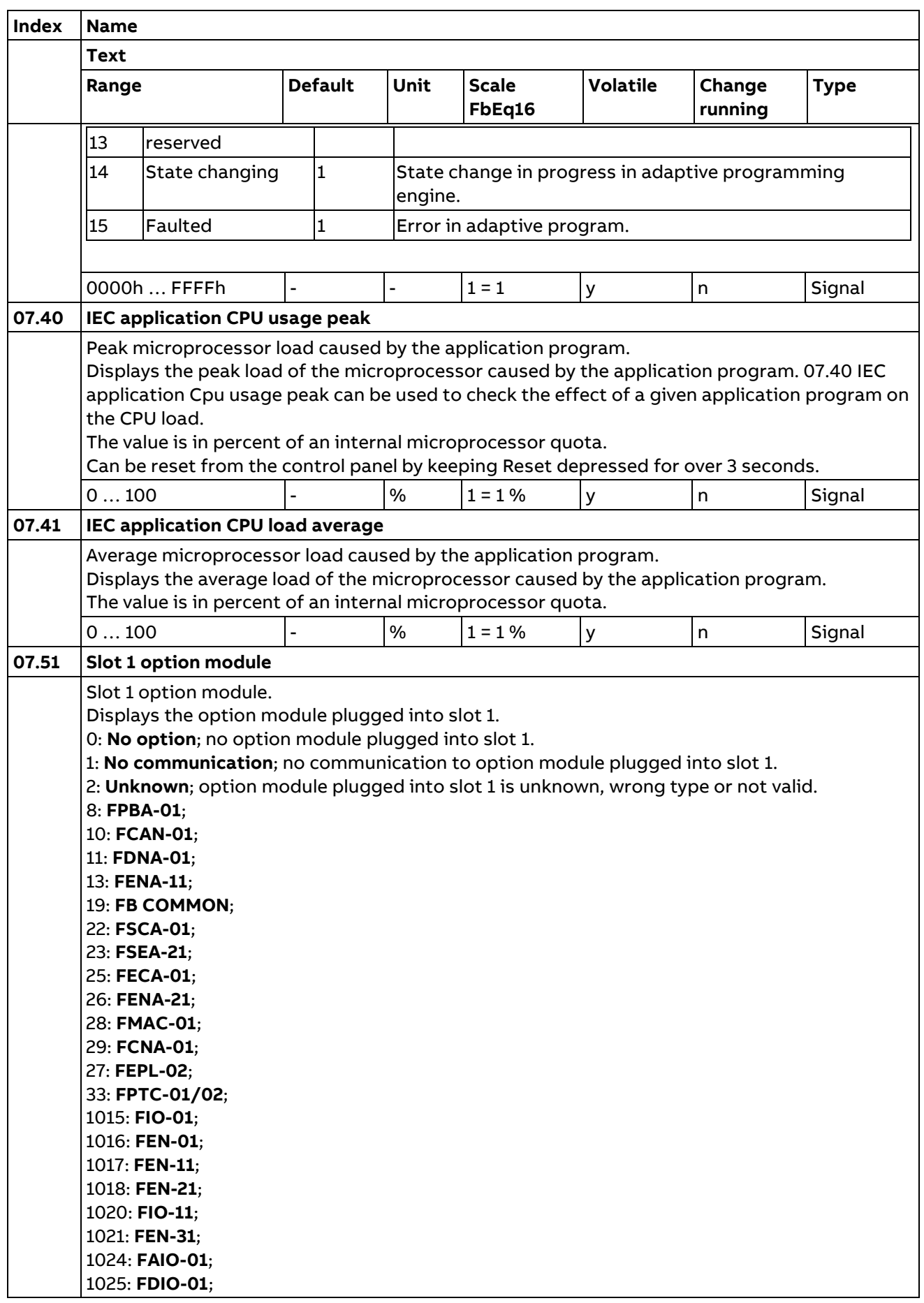

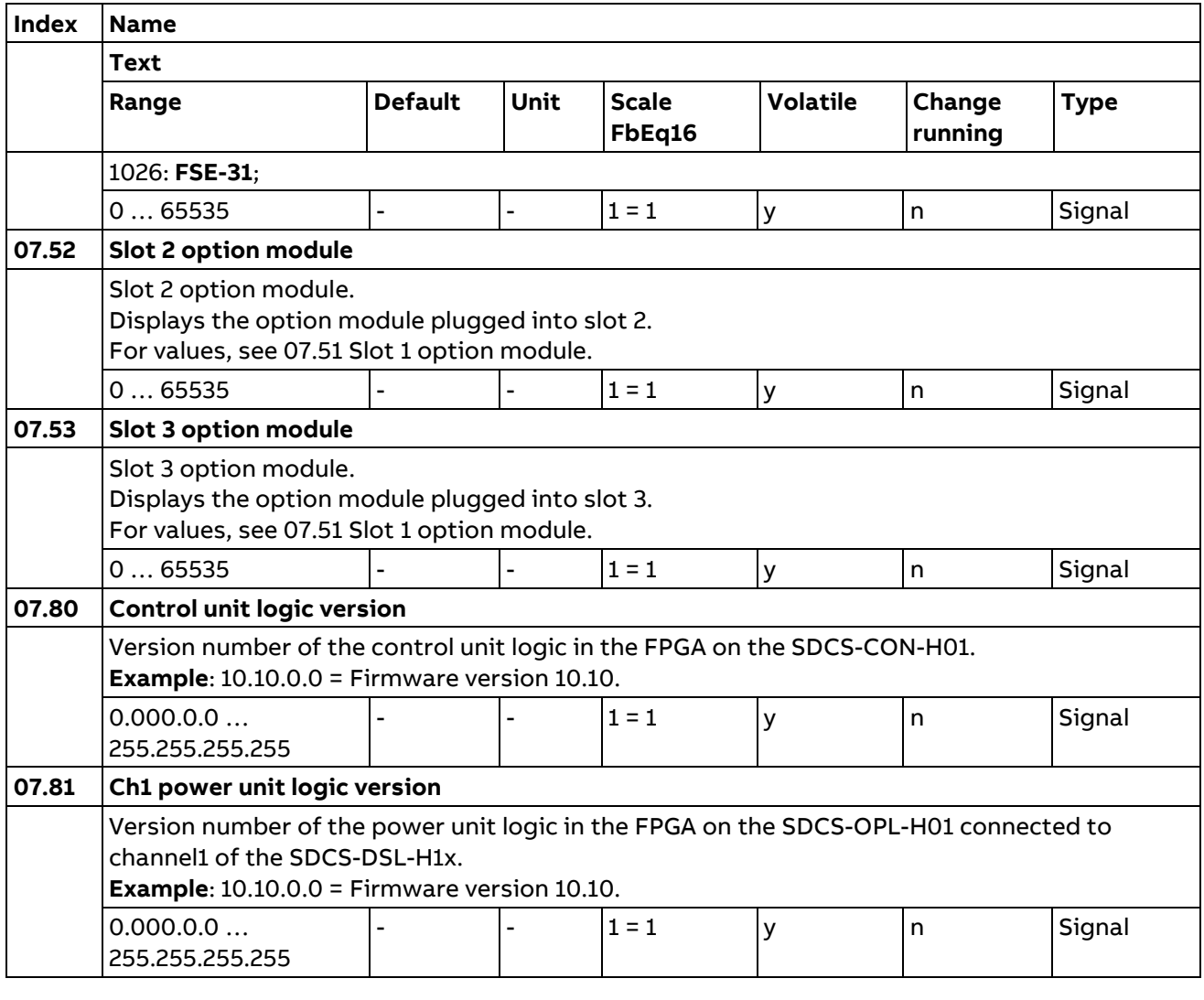

#### **10 Standard DI, RO**

Configuration of digital inputs and relay outputs.

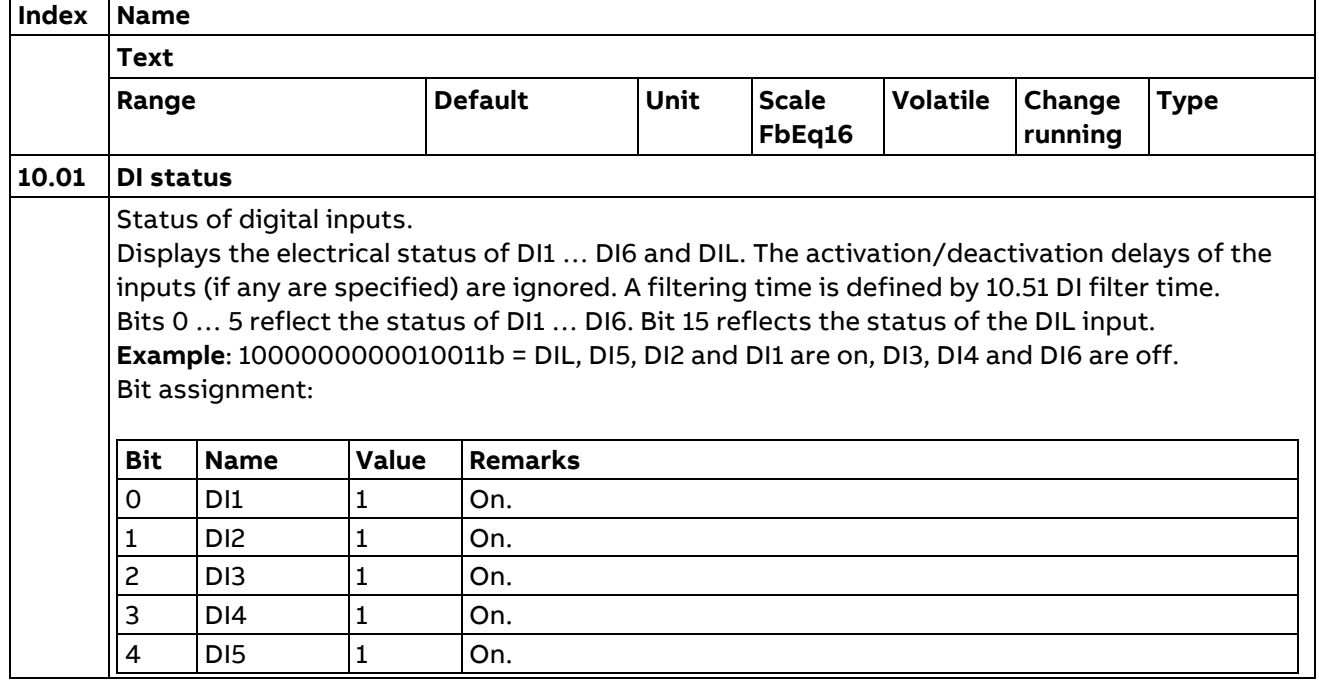

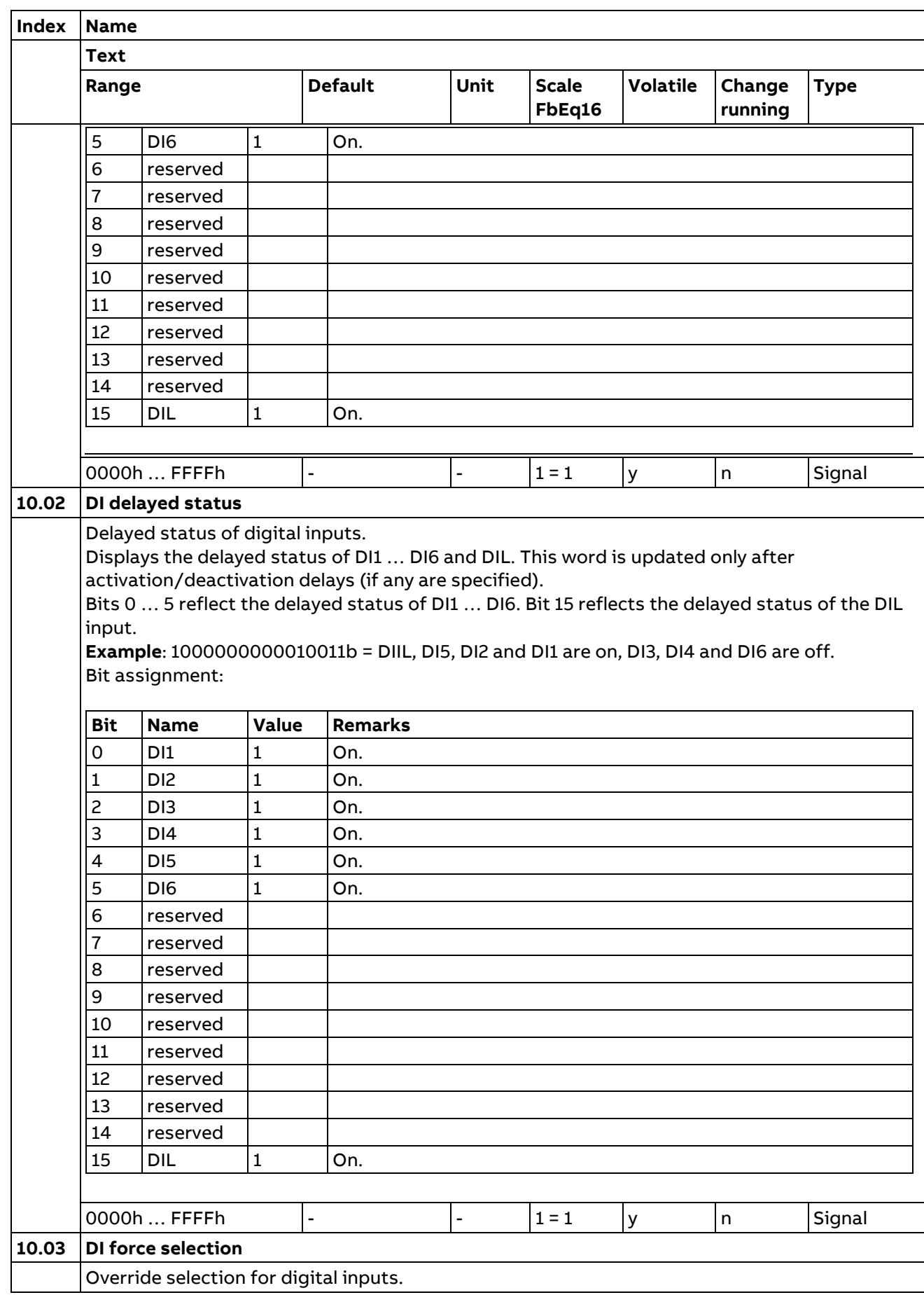

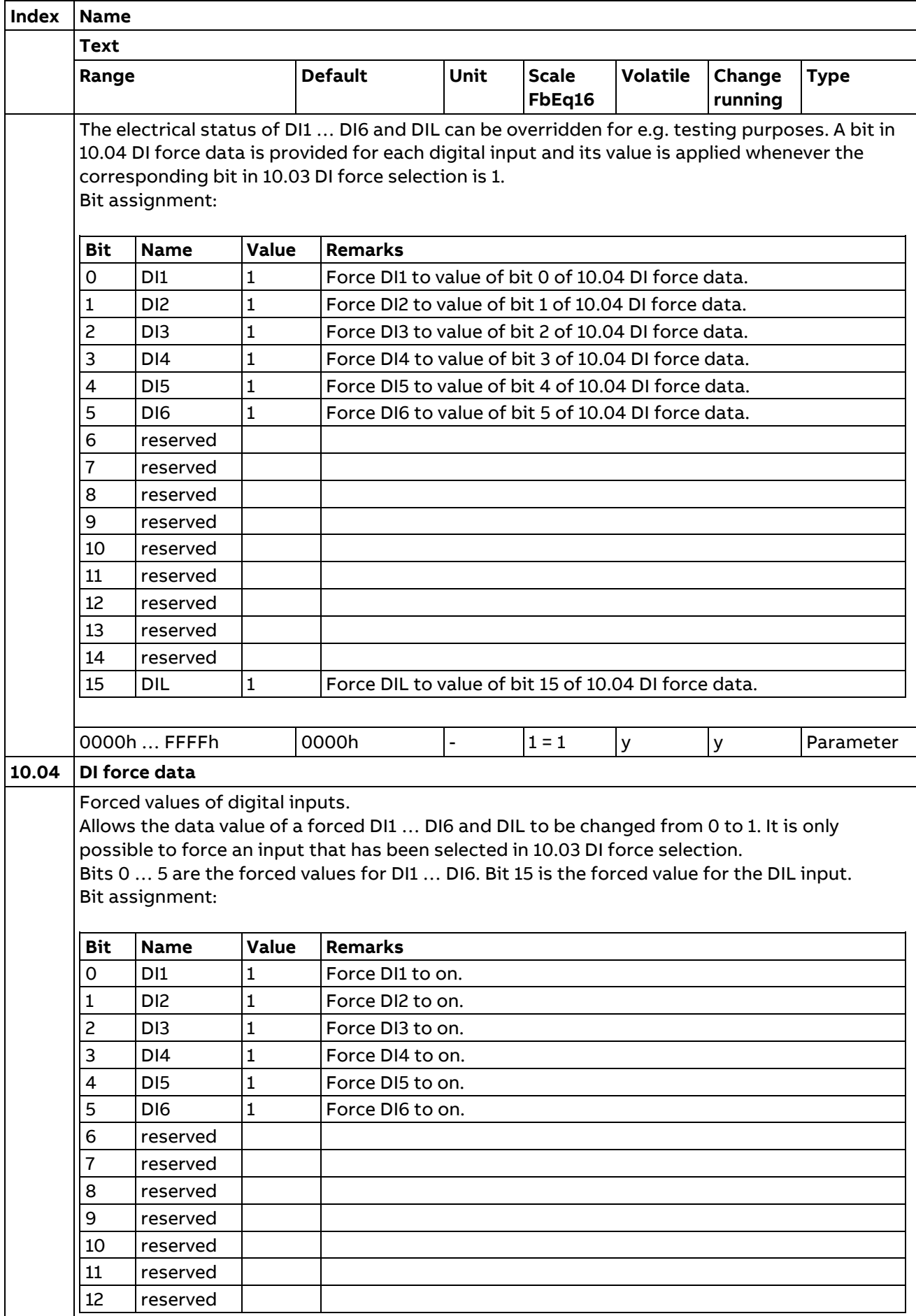

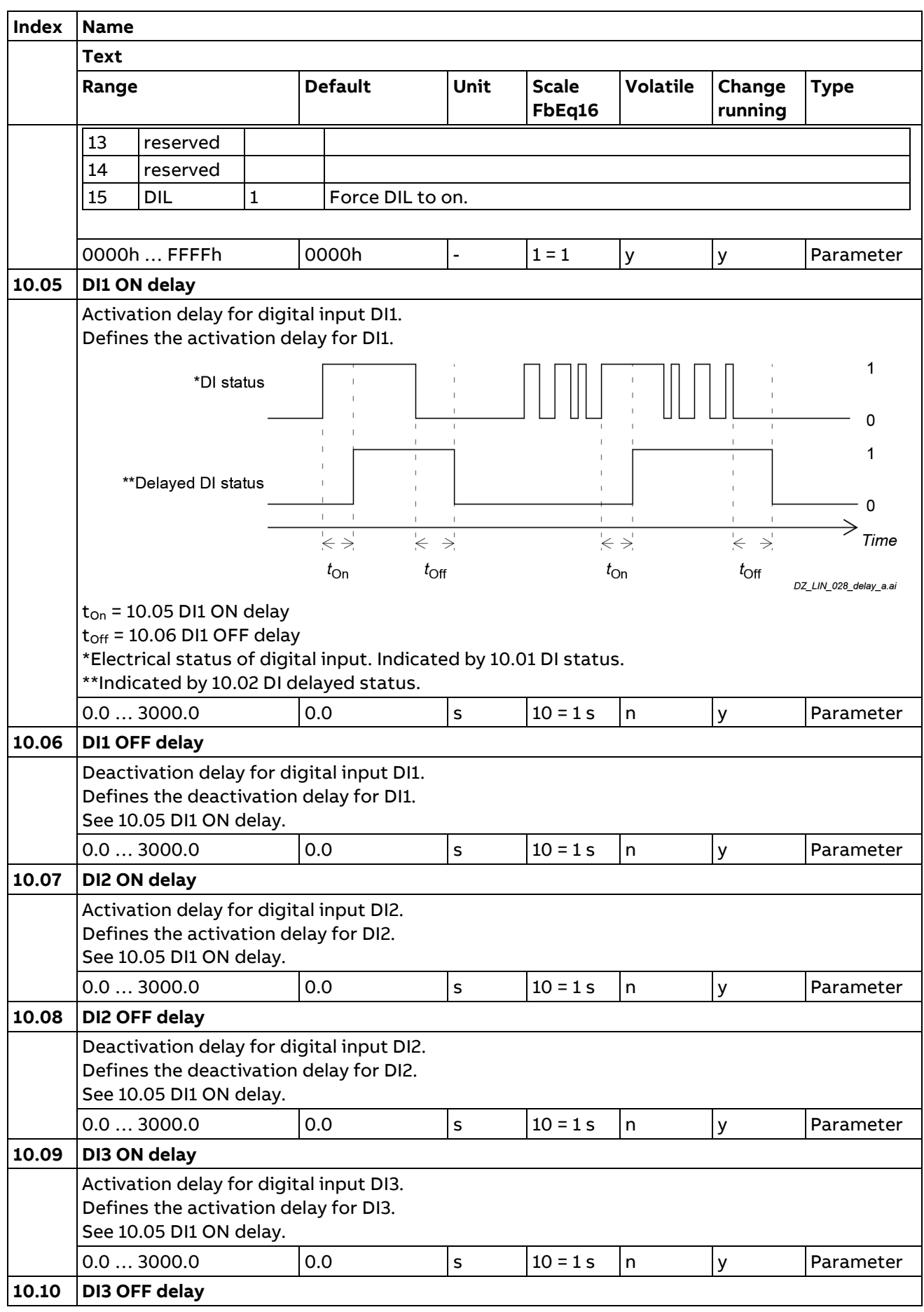
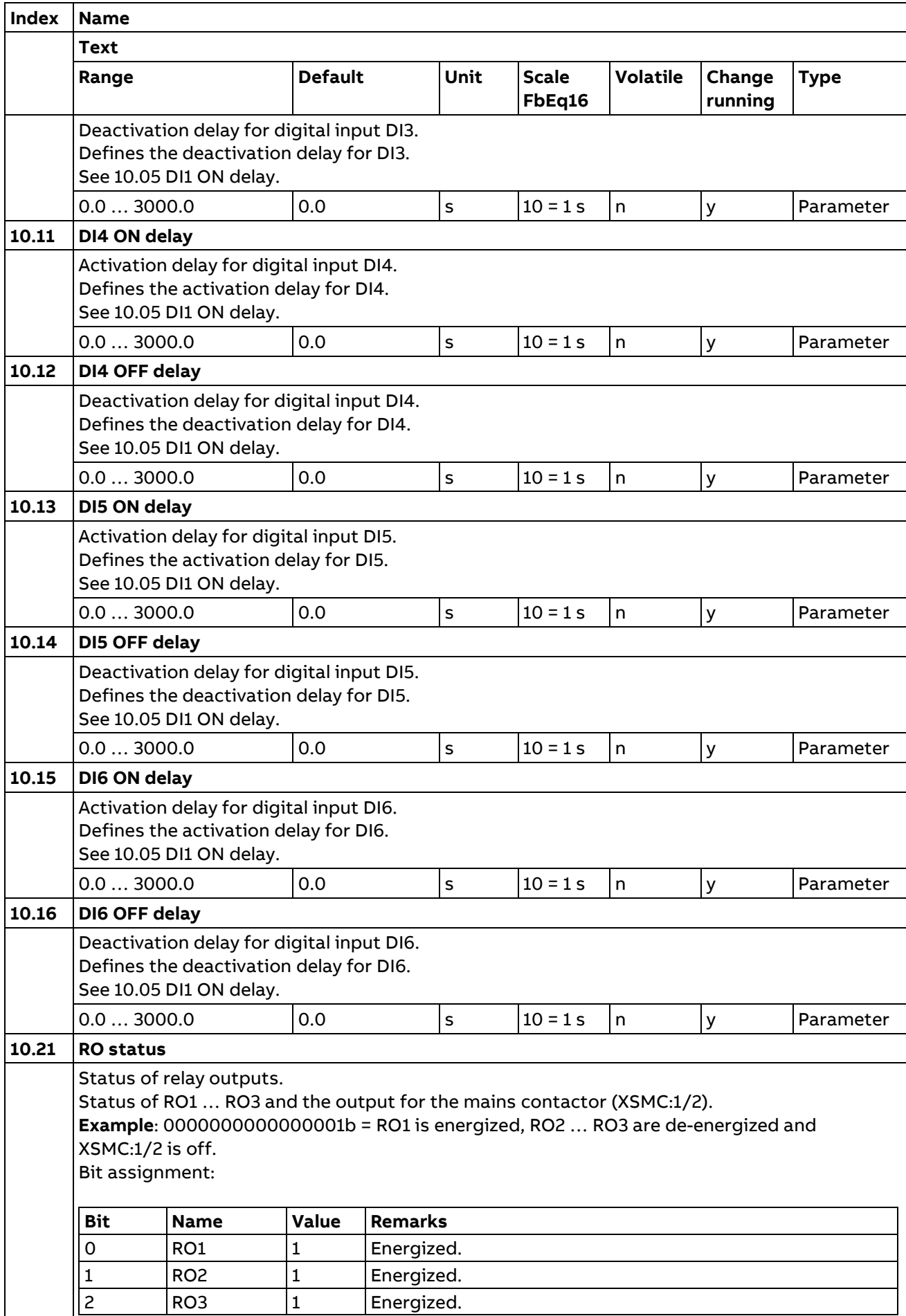

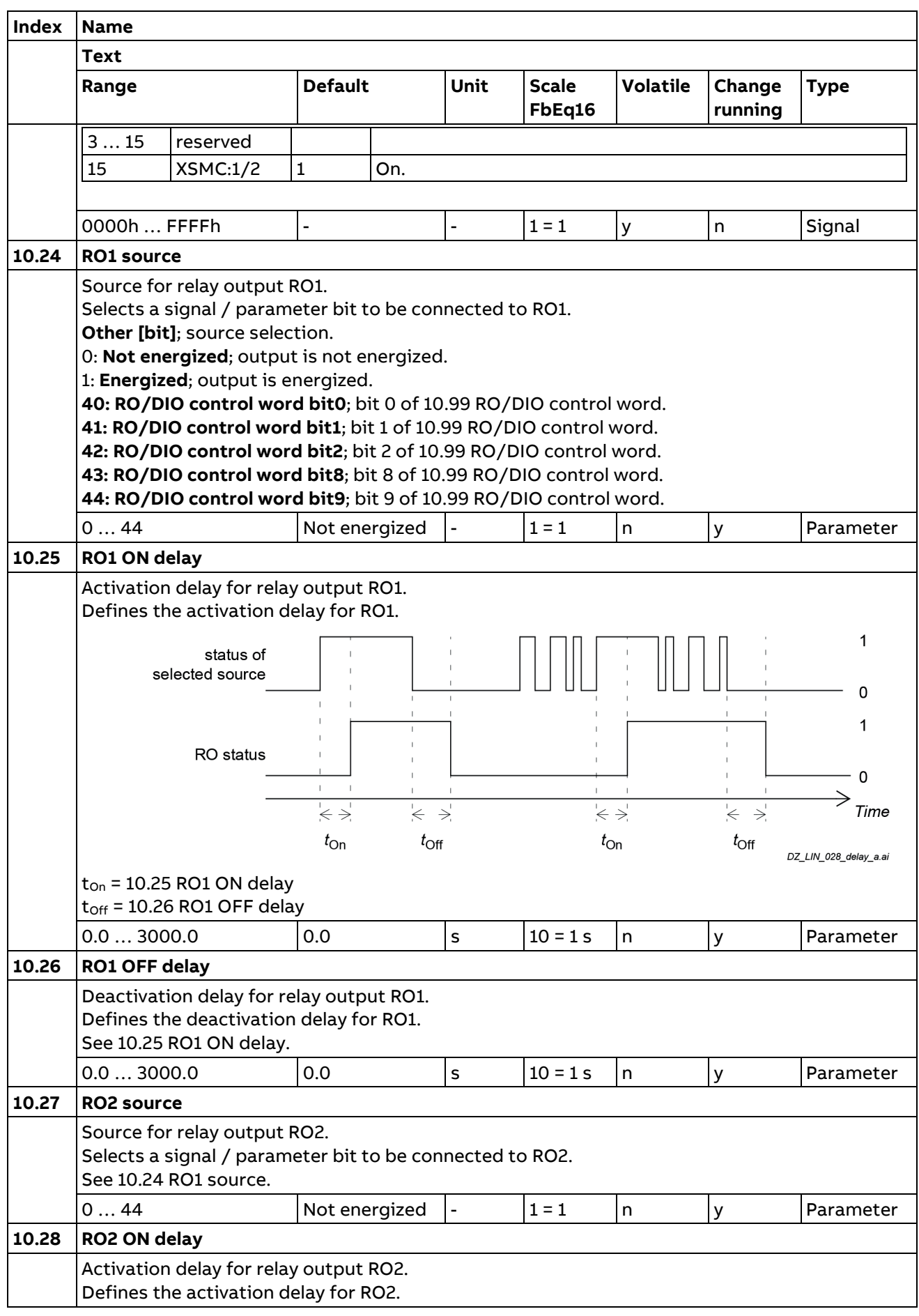

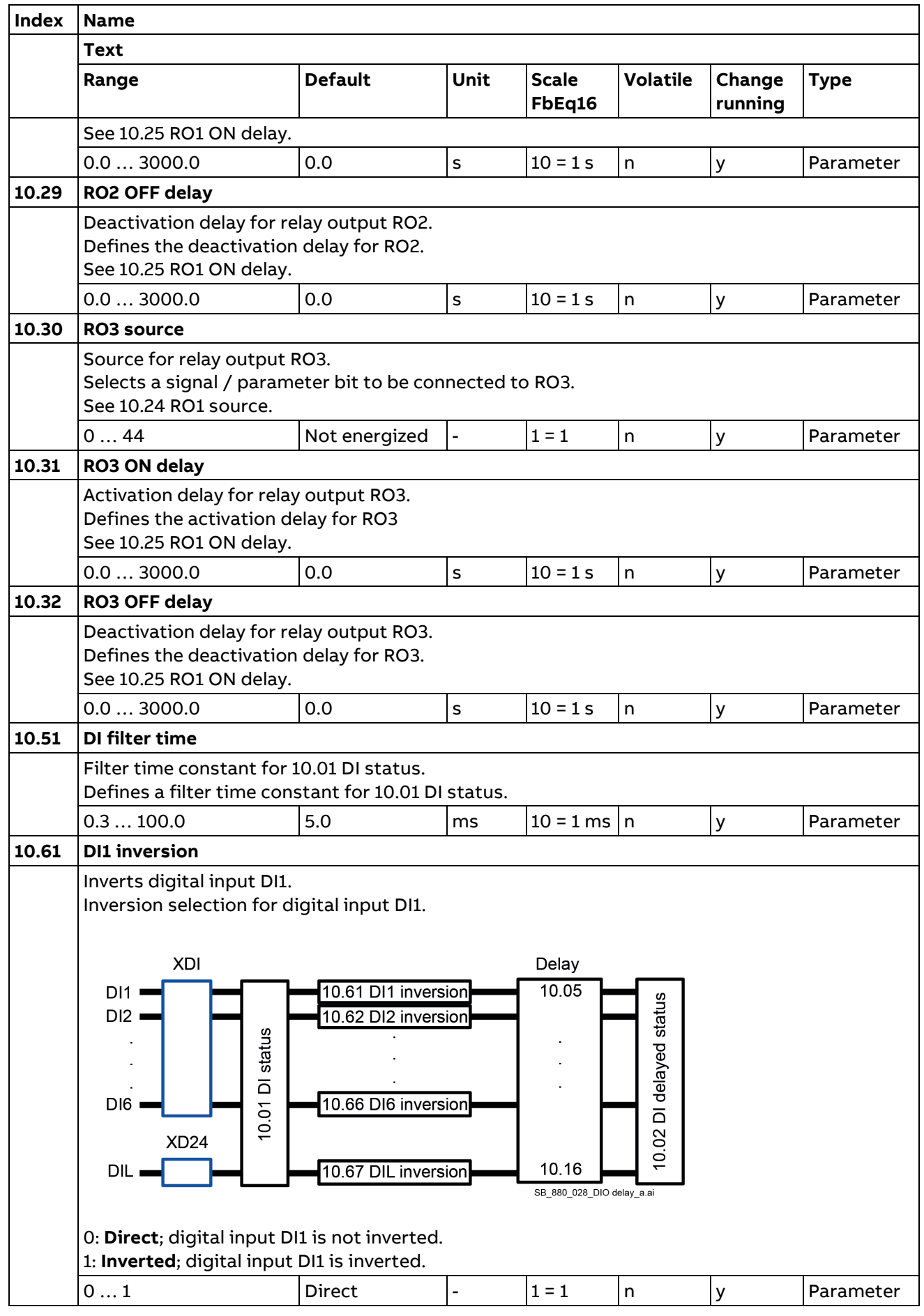

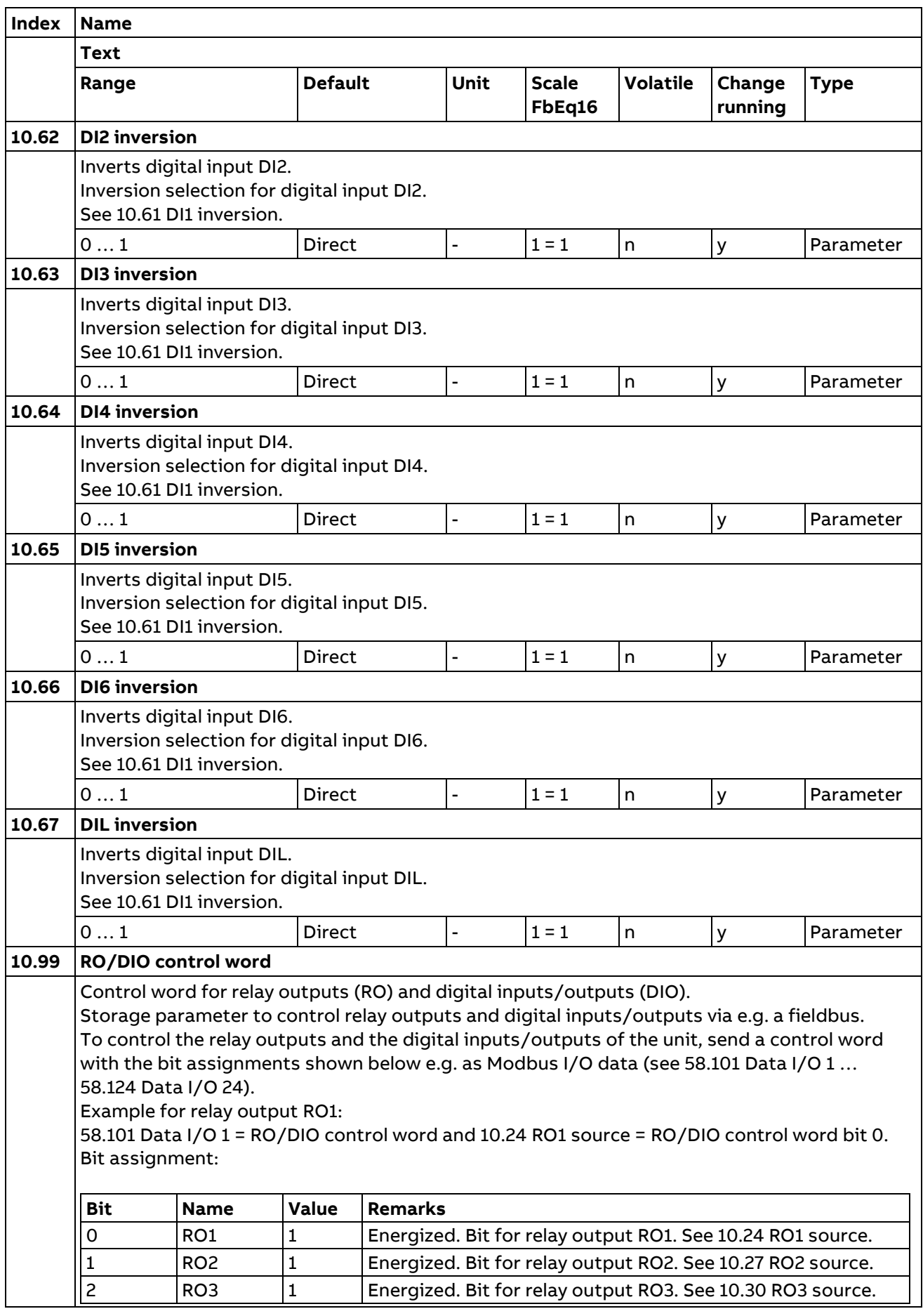

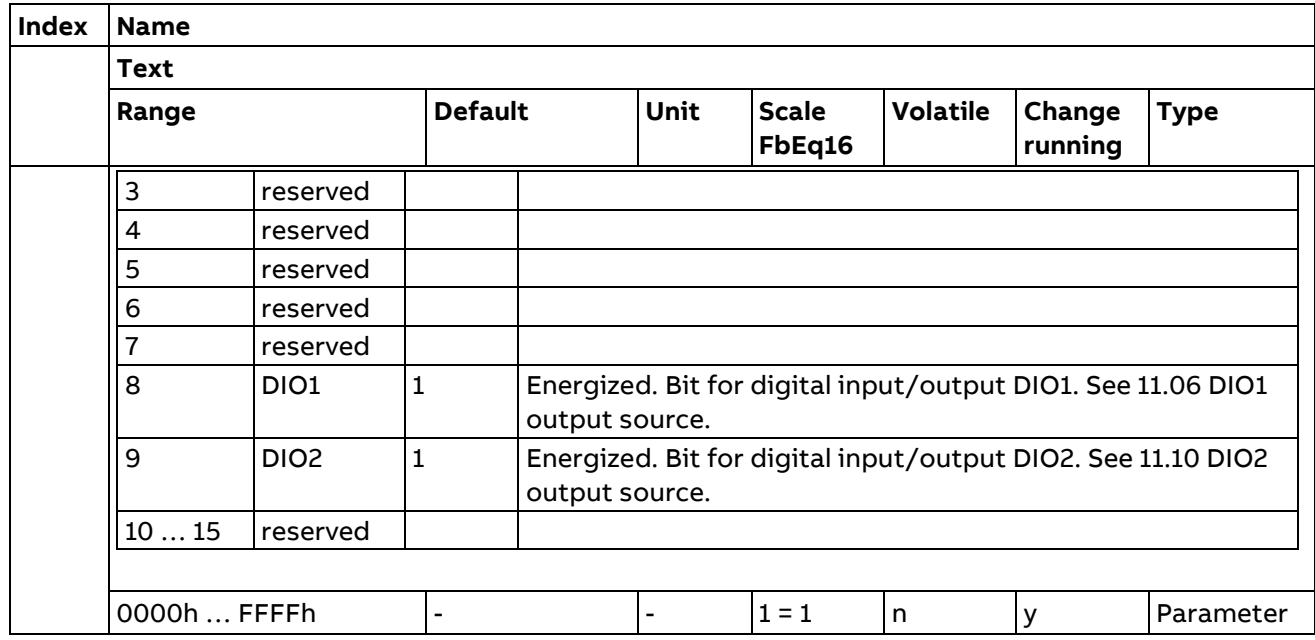

## **11 Standard DIO, FI, FO**

Configuration of digital input / outputs and frequency inputs / outputs.

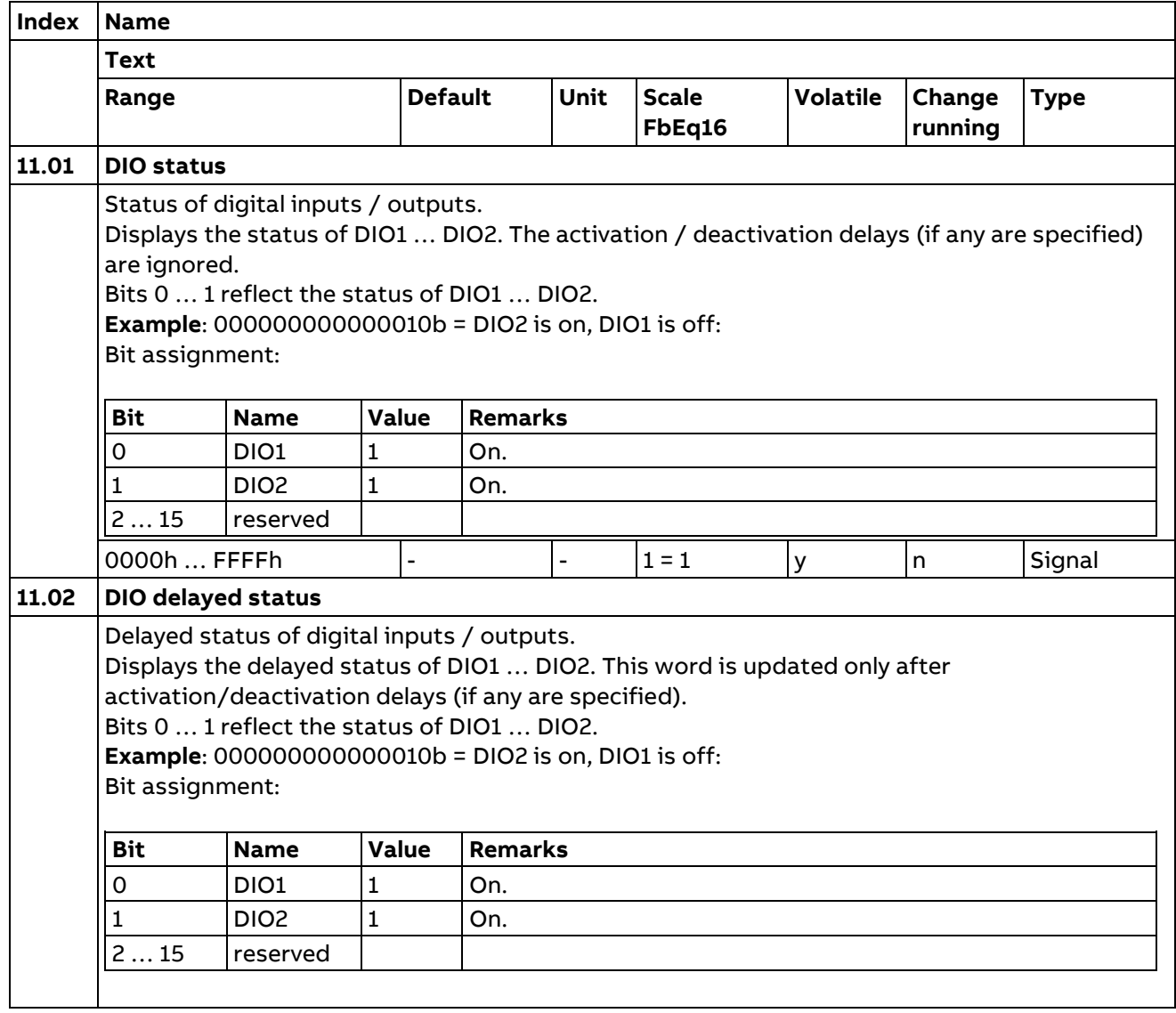

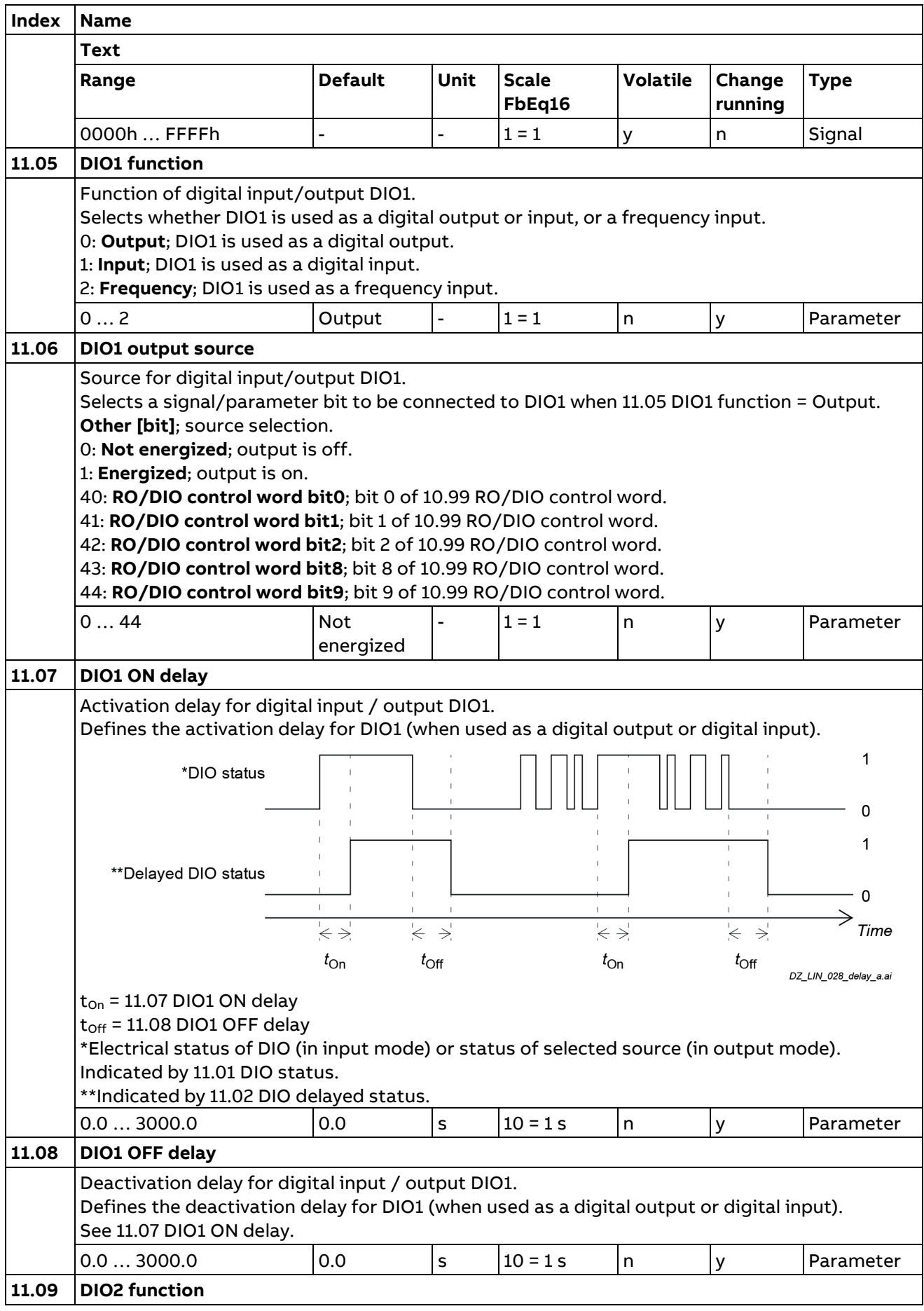

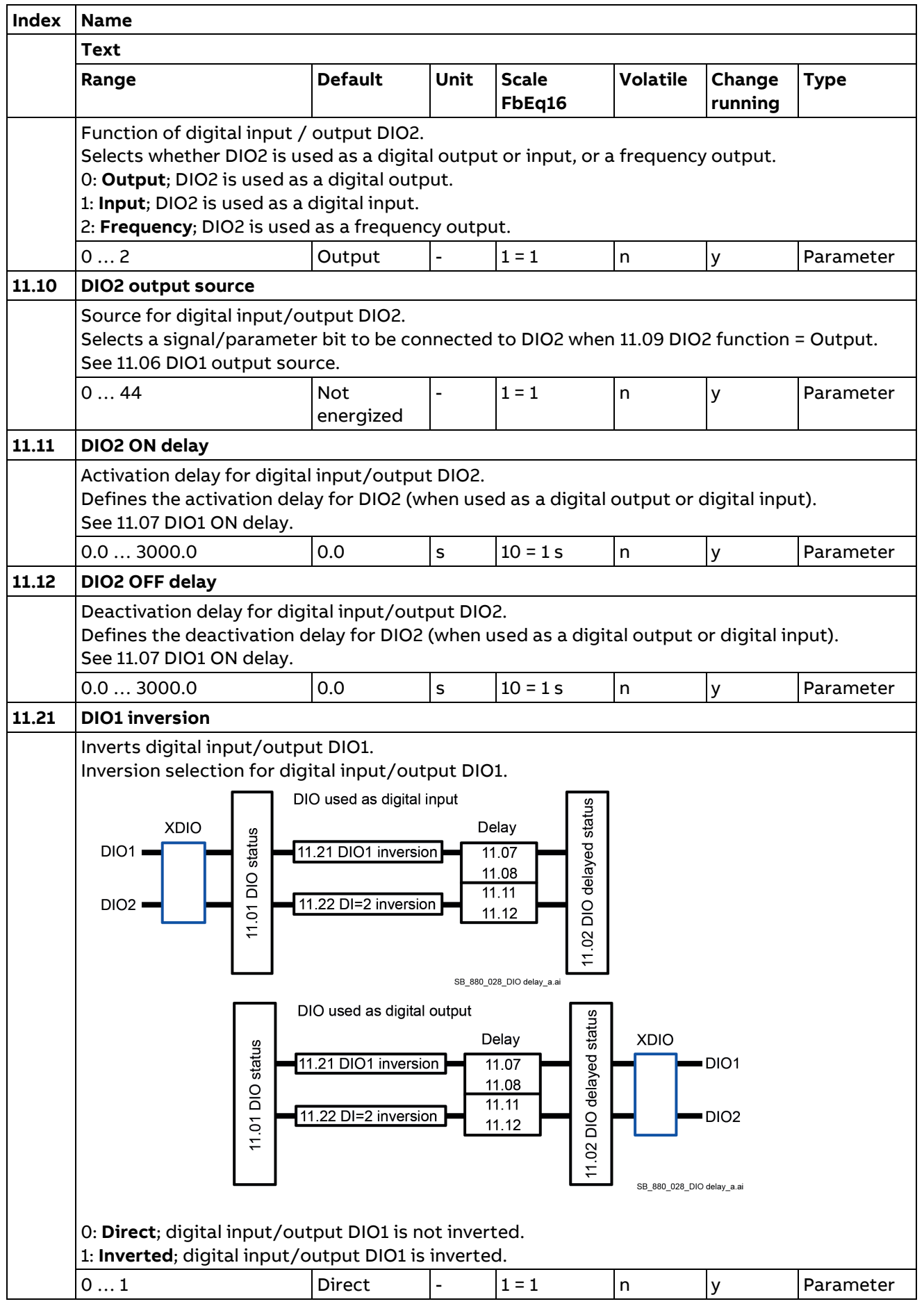

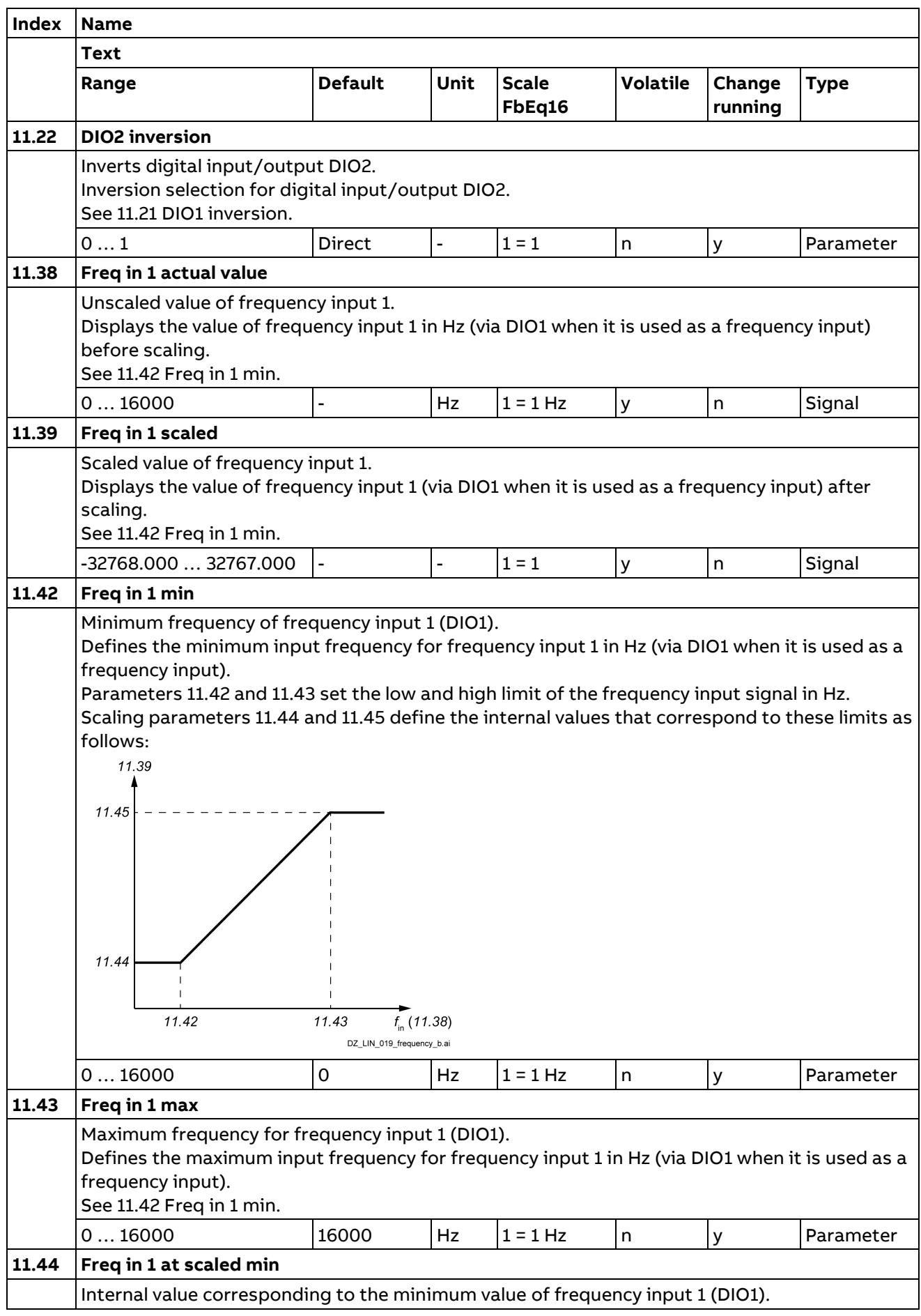

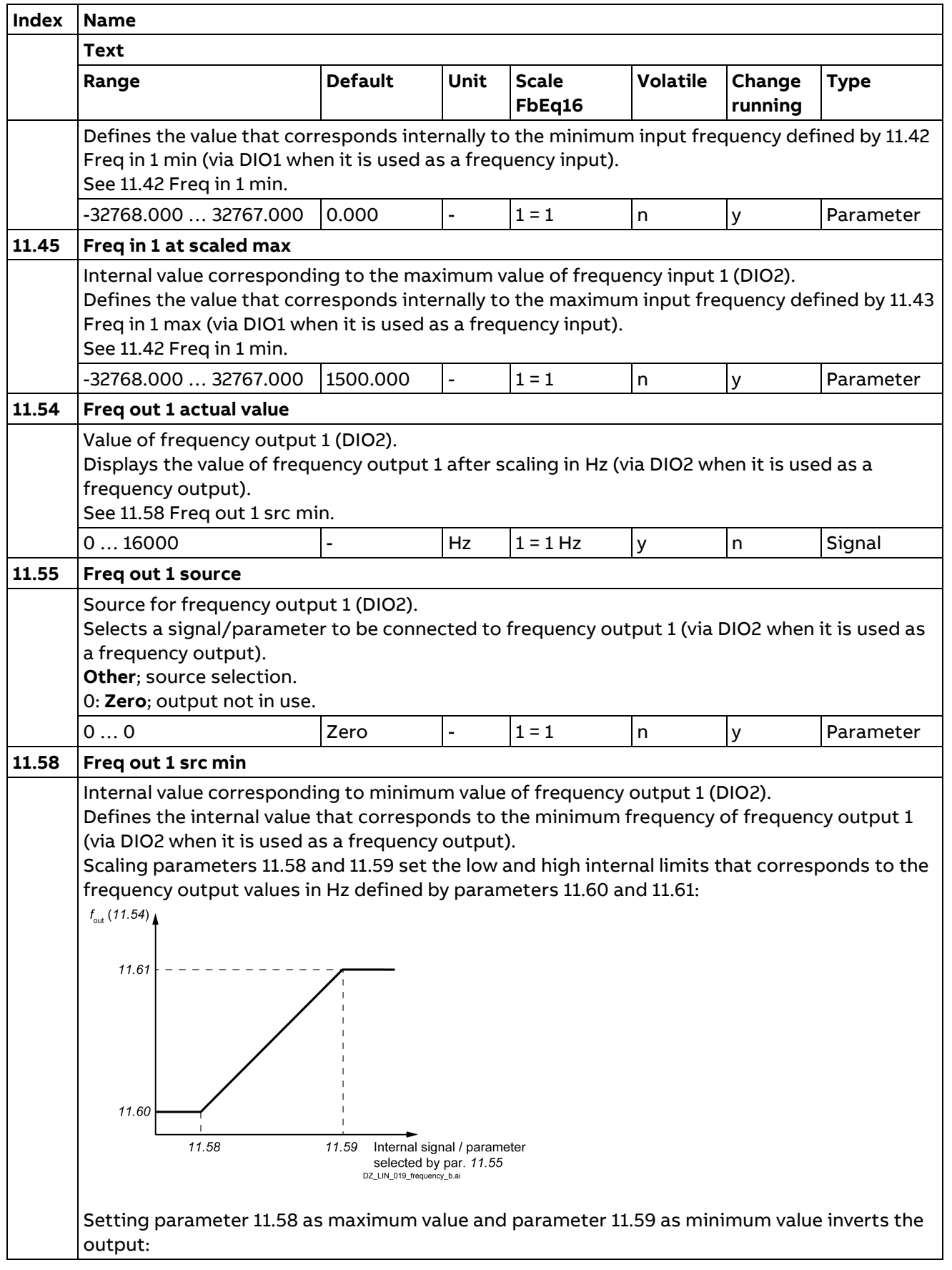

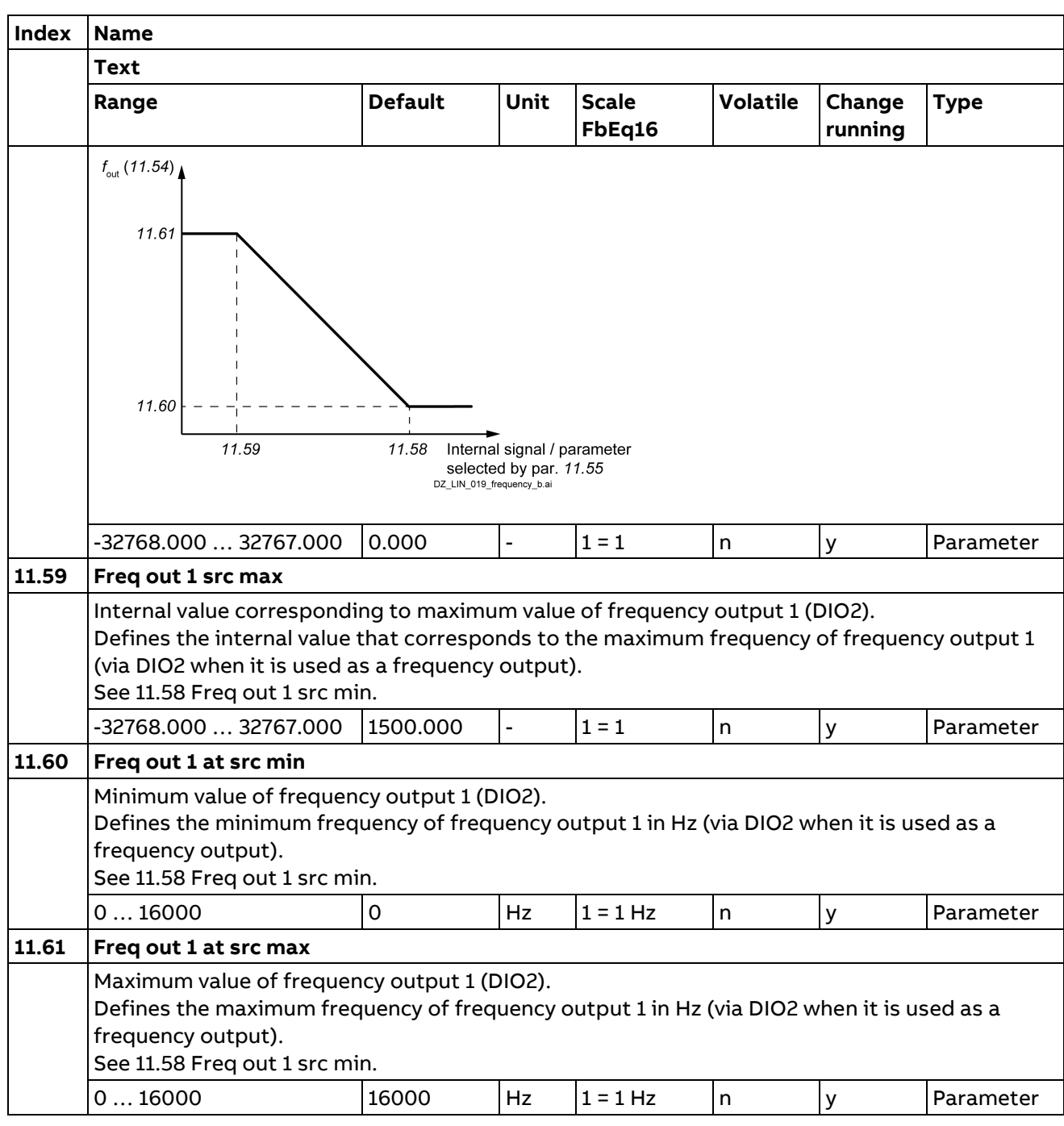

## **12 Standard AI**

Configuration of standard analog inputs.

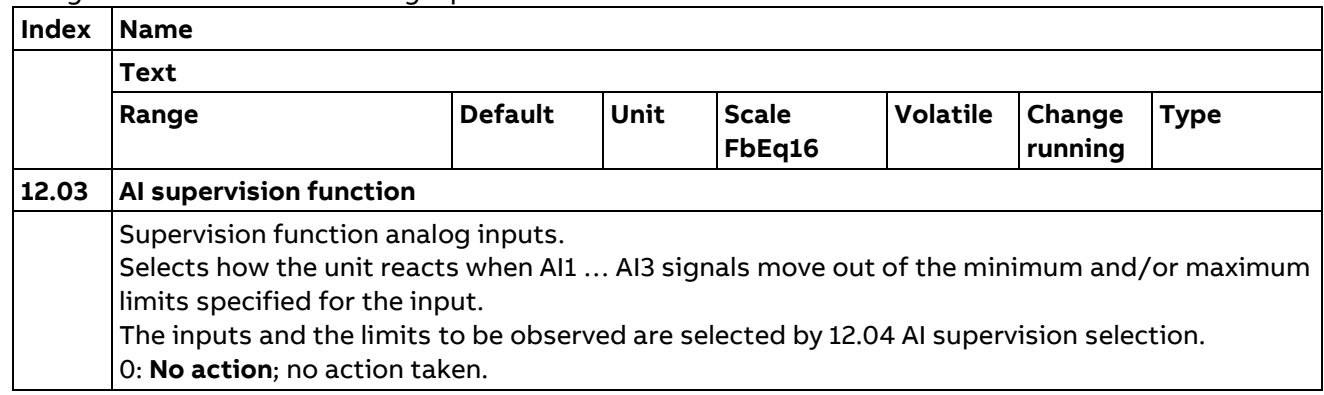

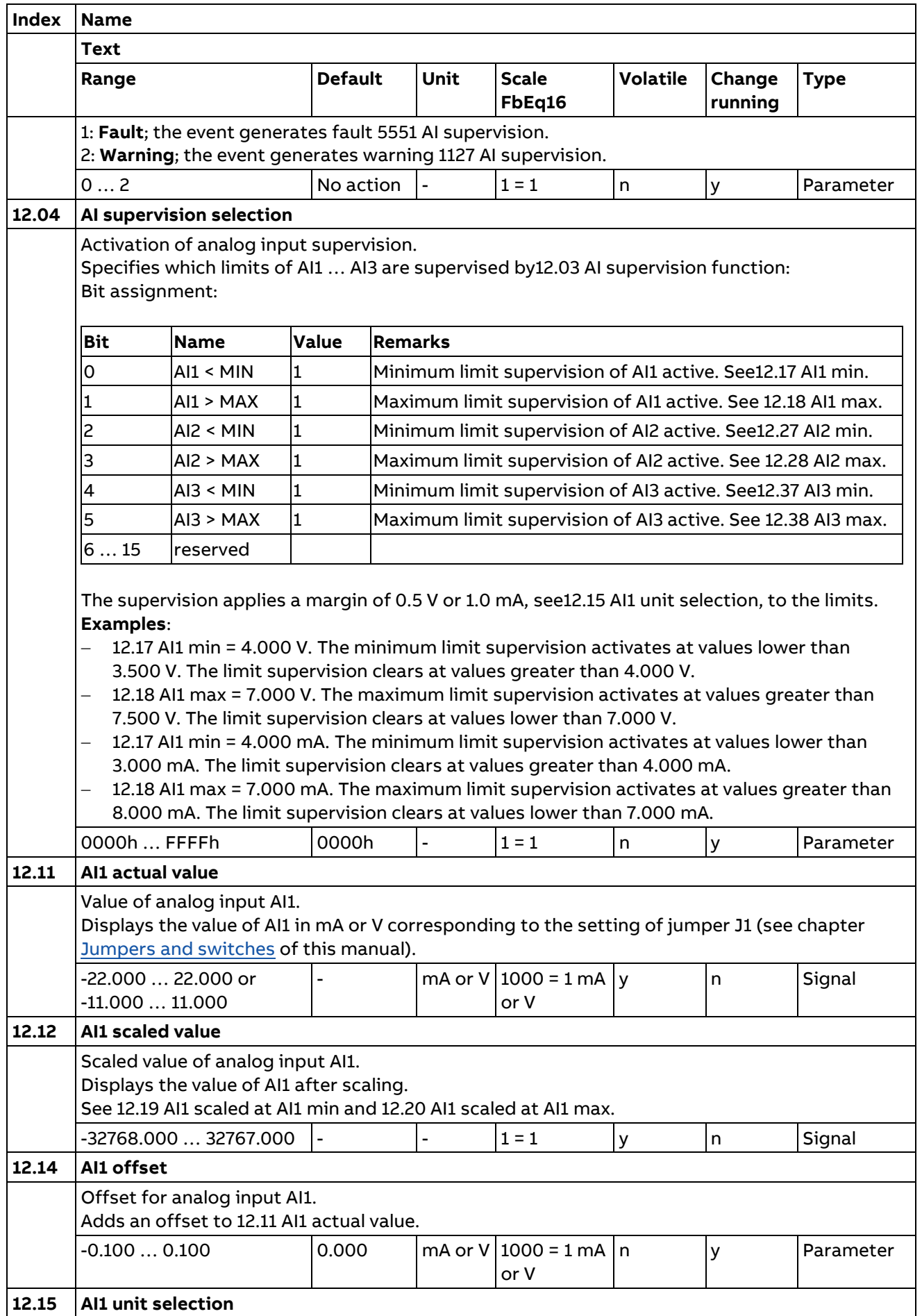

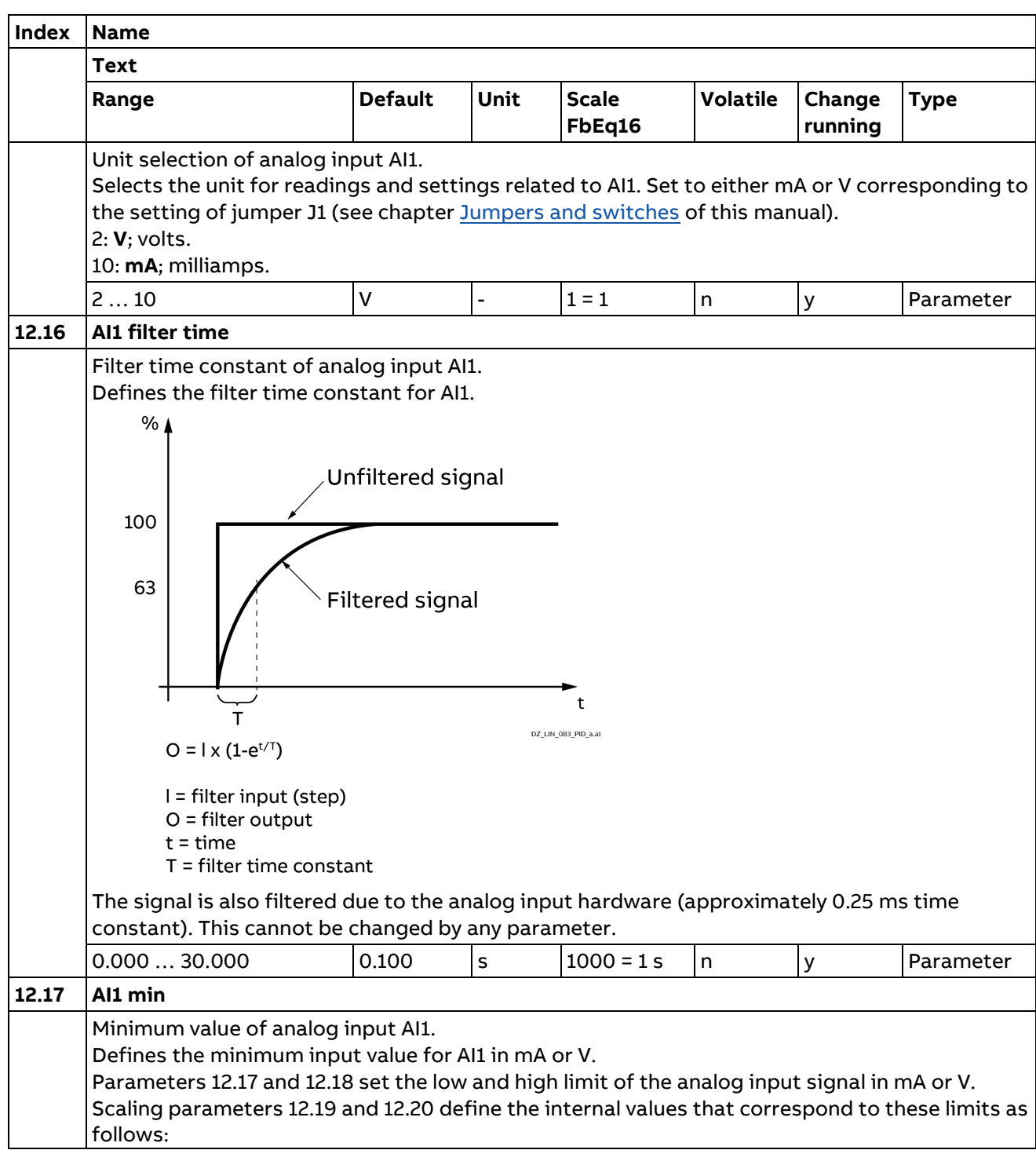

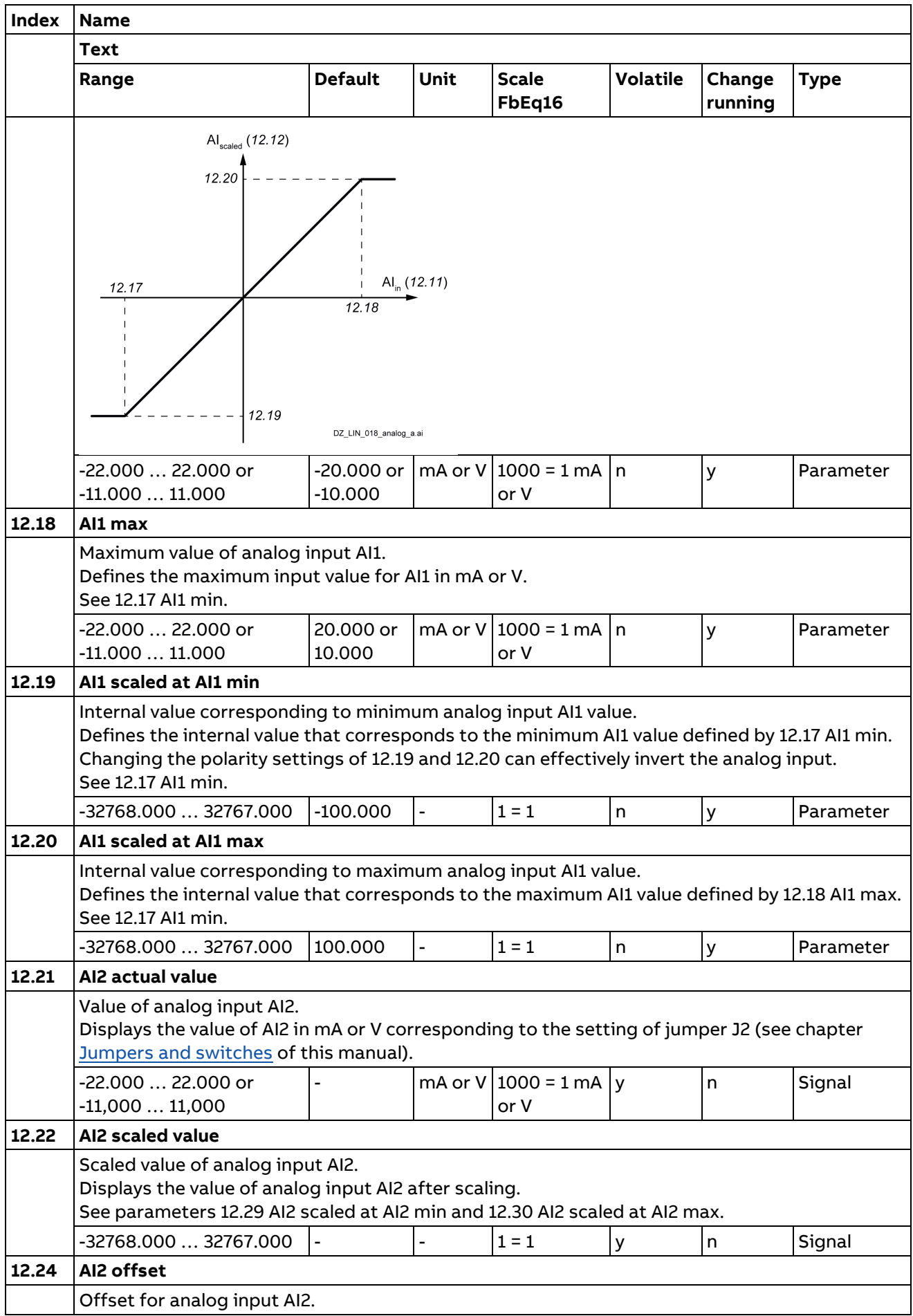

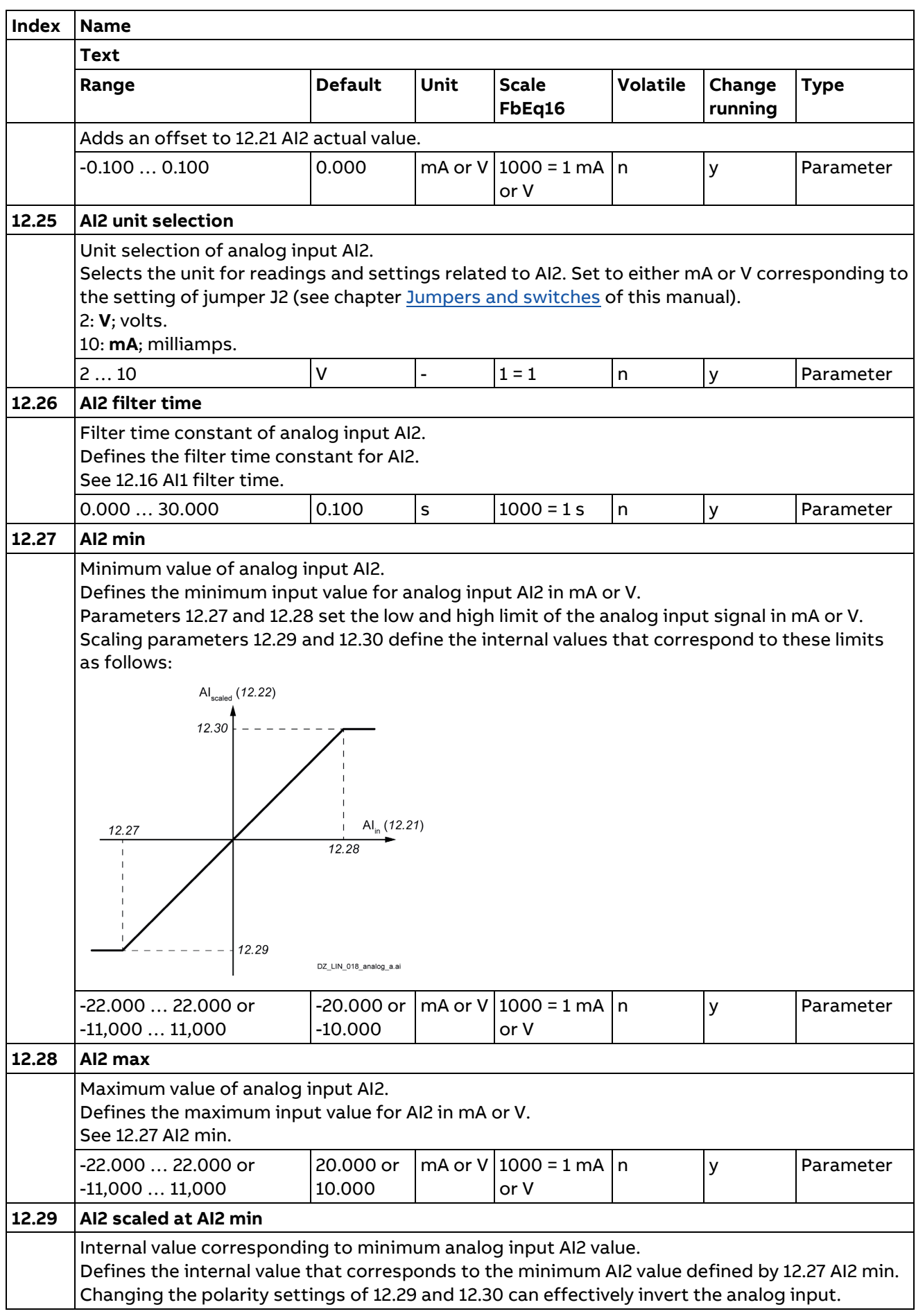

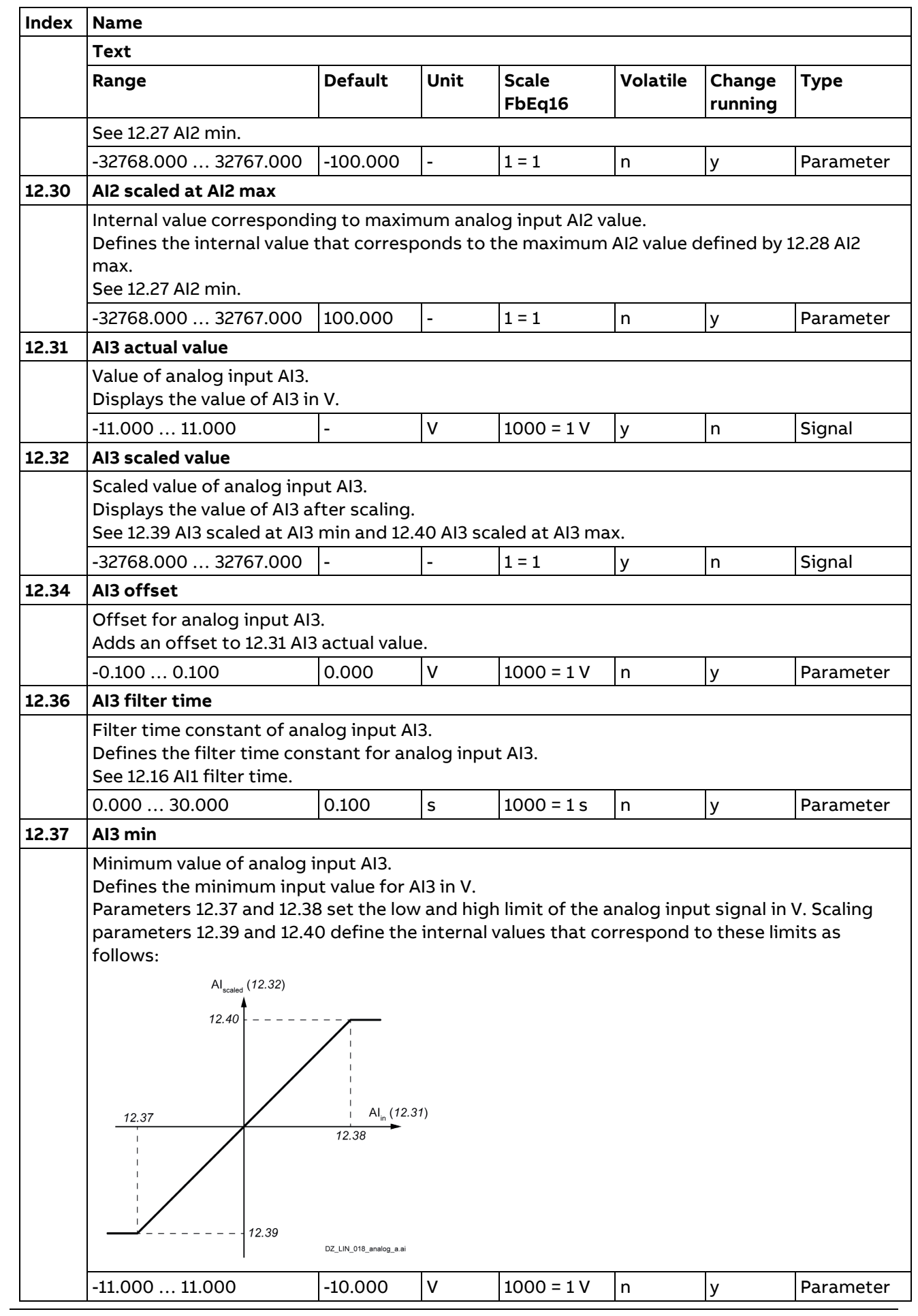

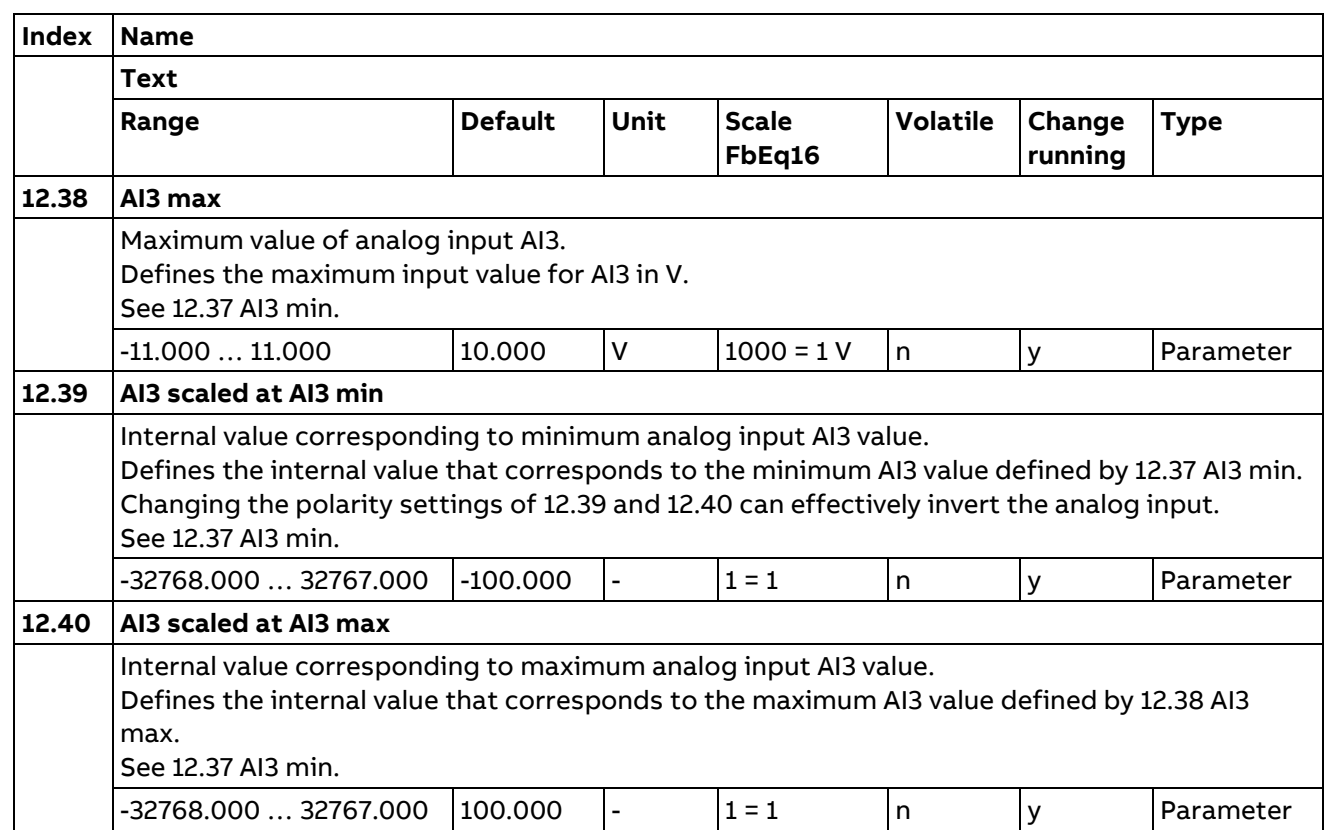

## **13 Standard AO**

Configuration of standard analog outputs.

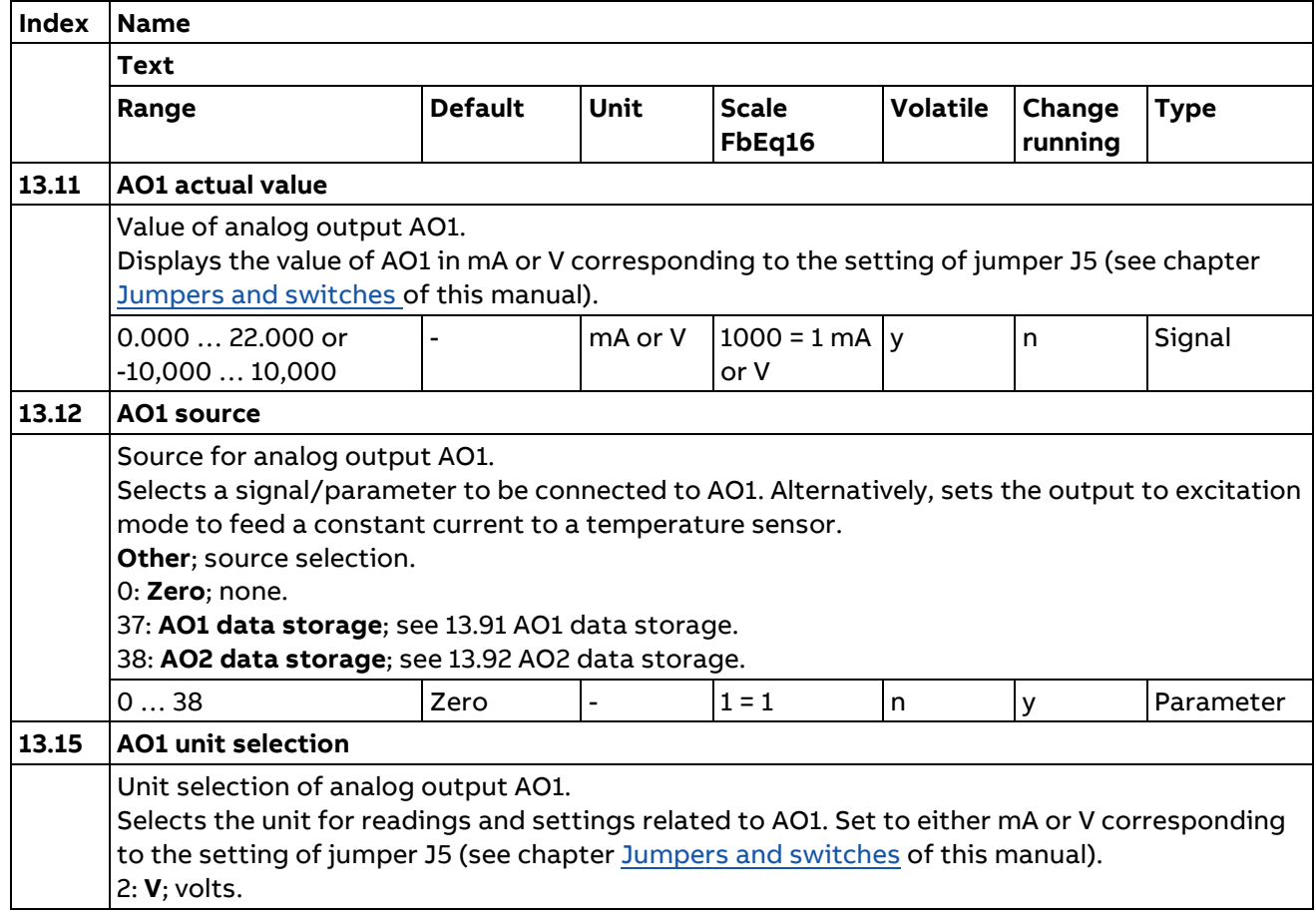

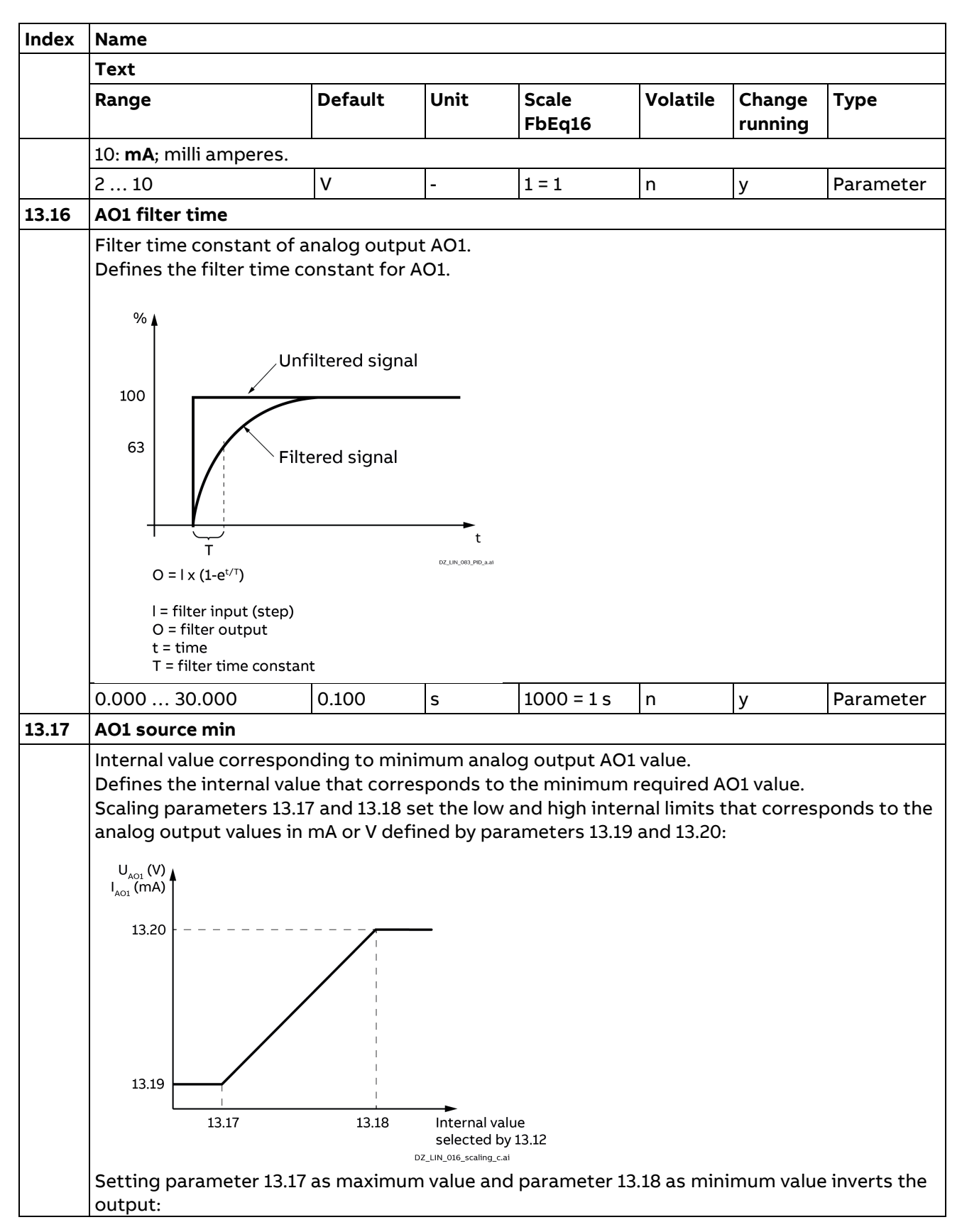

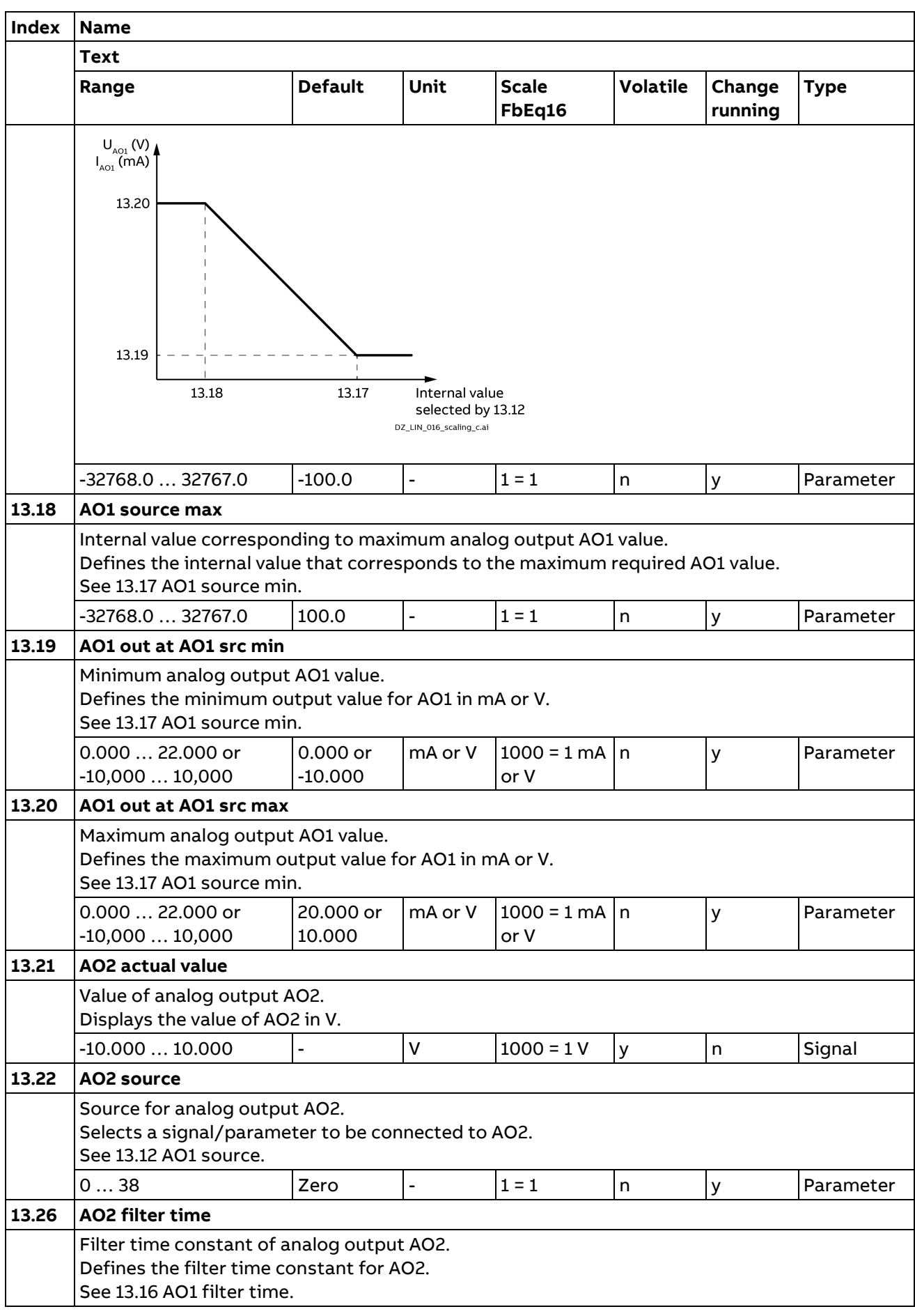

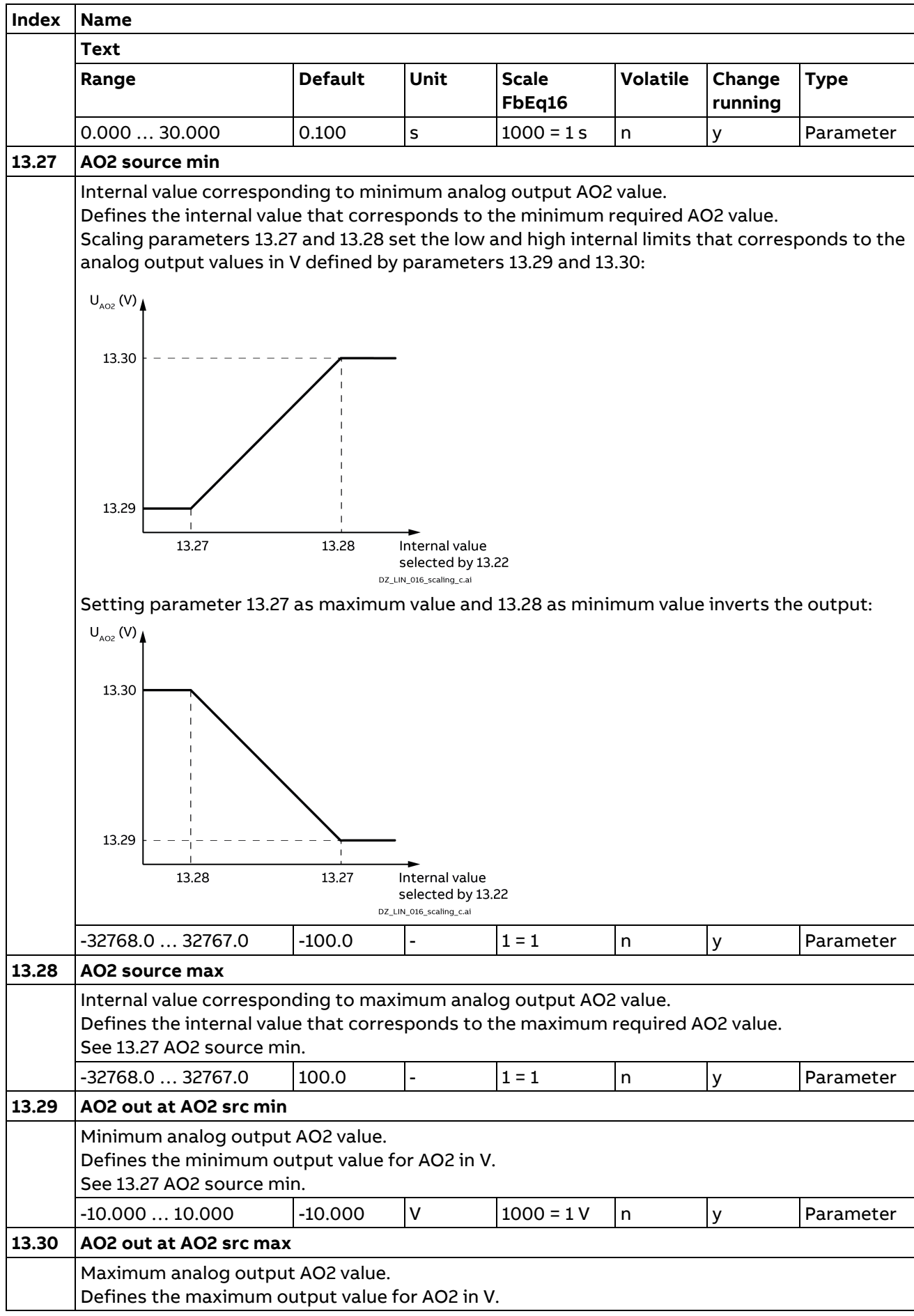

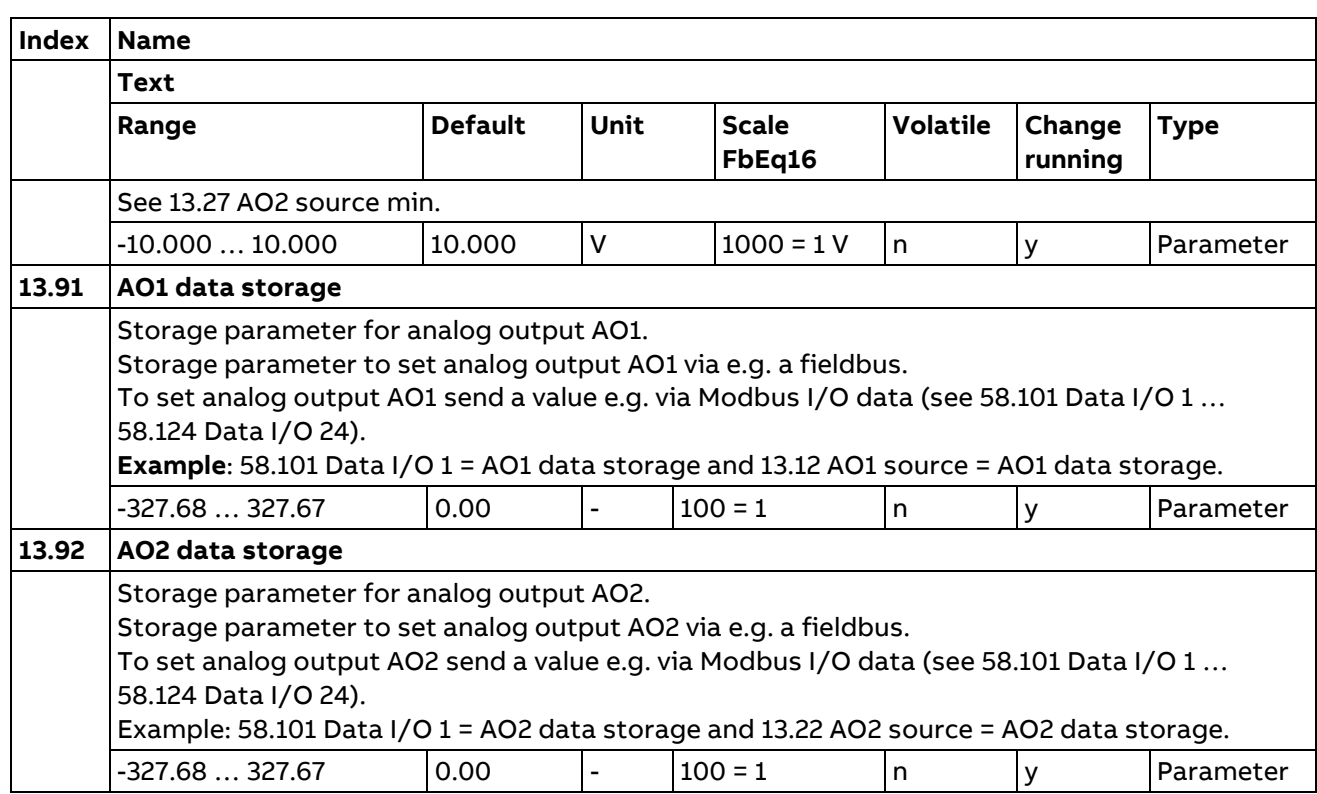

## **14 I/O extension module 1**

Configuration of I/O extension module 1.

The contents of the parameter group varies according to the selected I/O extension module type.

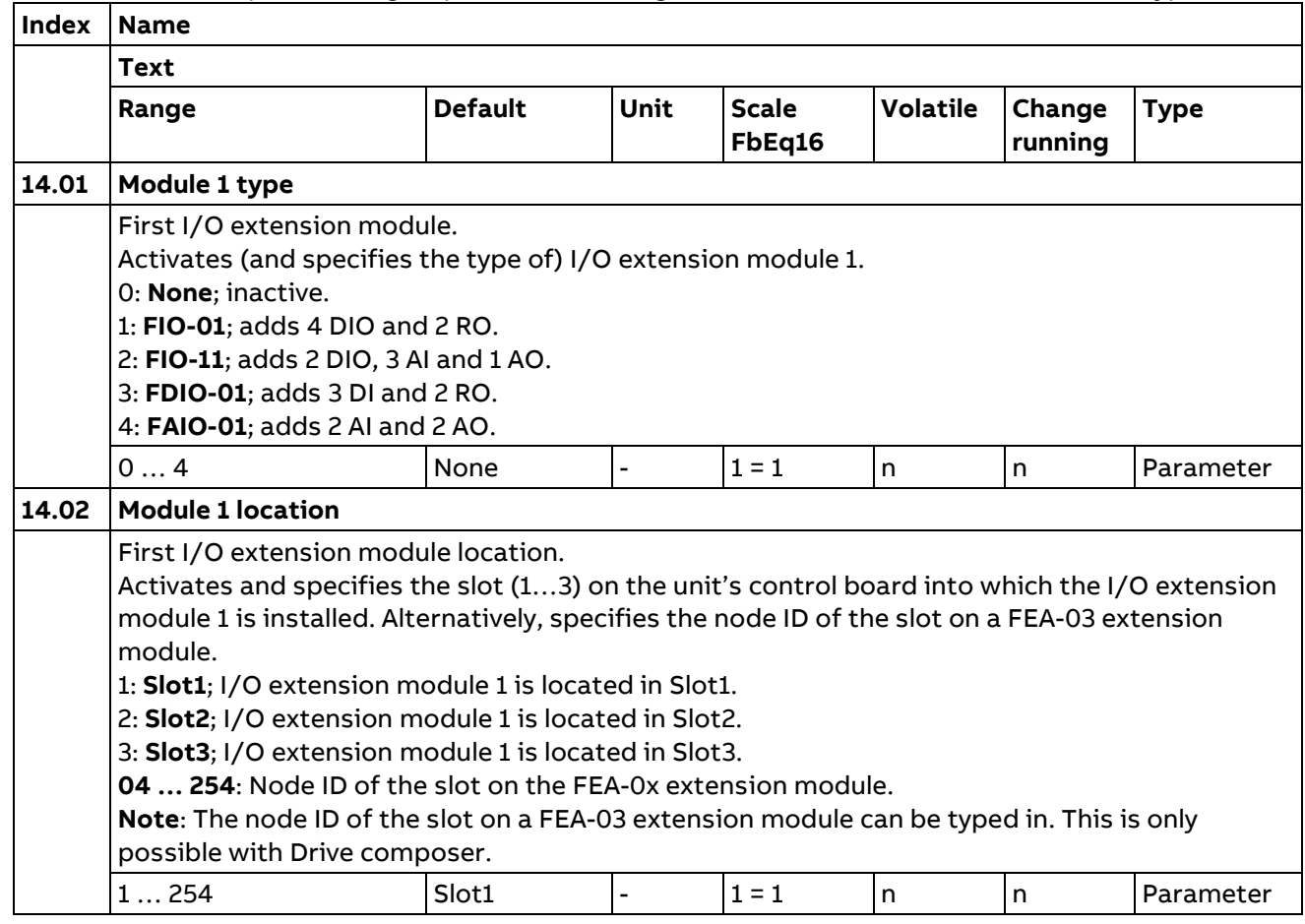

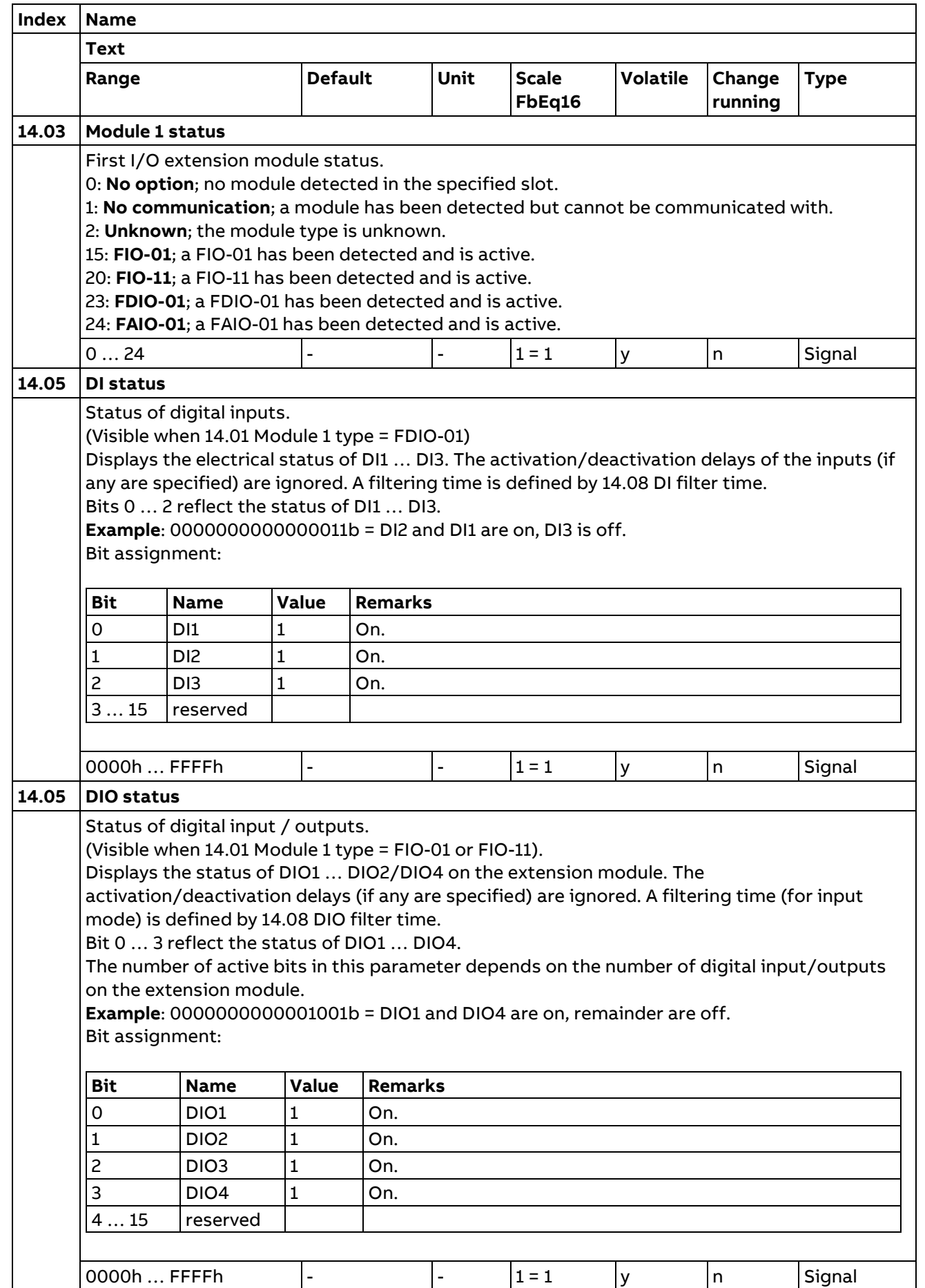

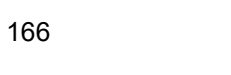

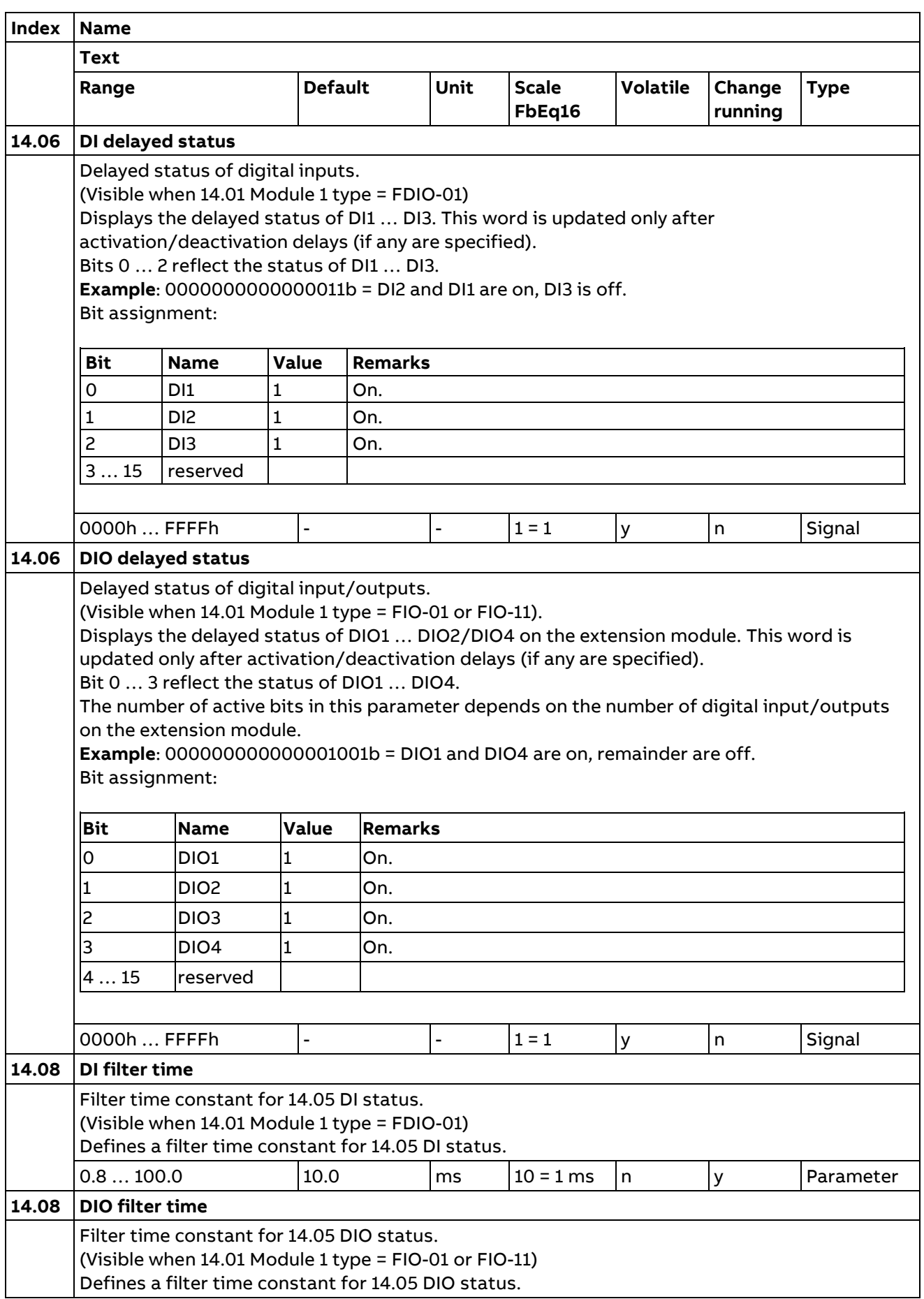

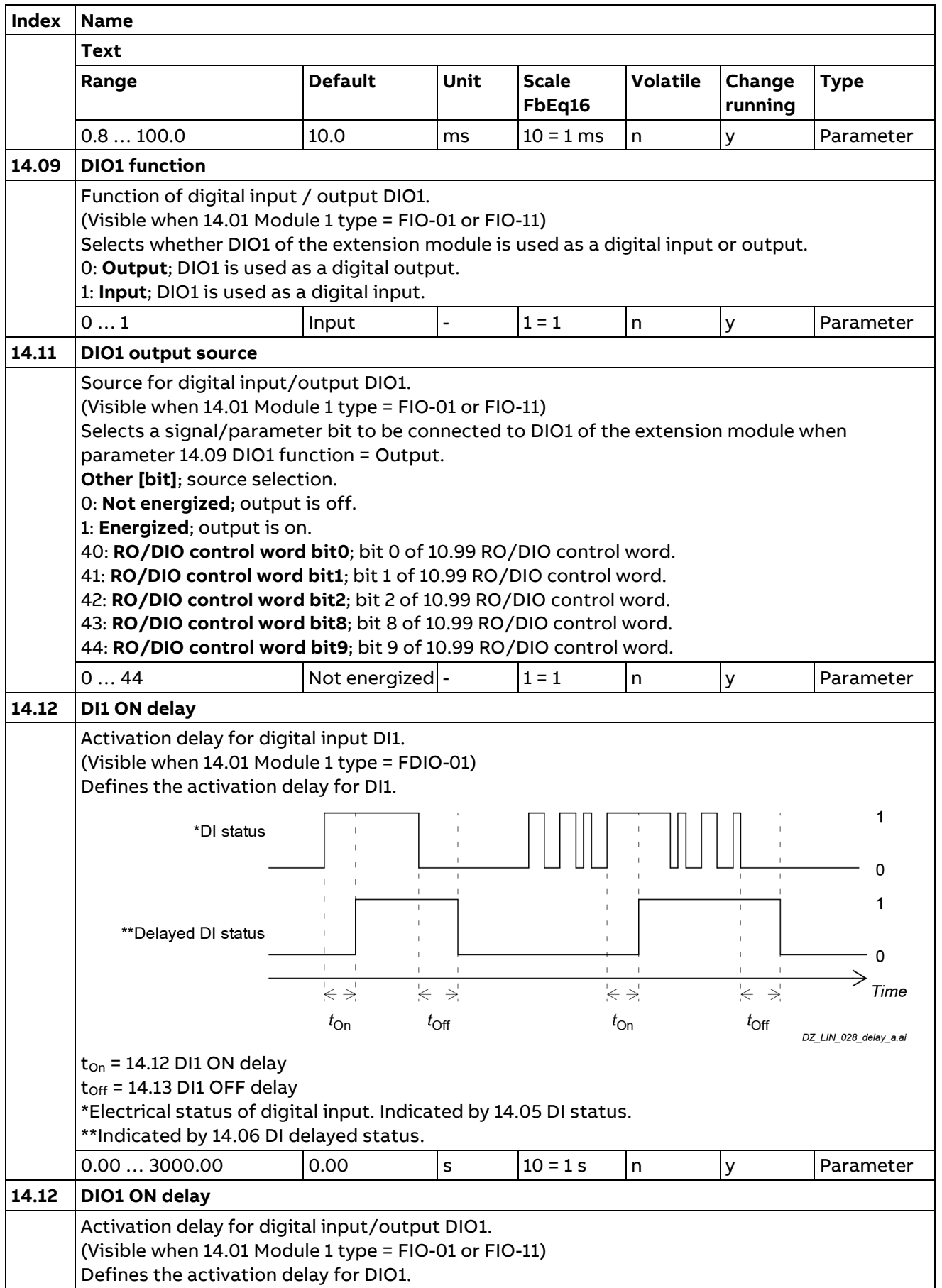

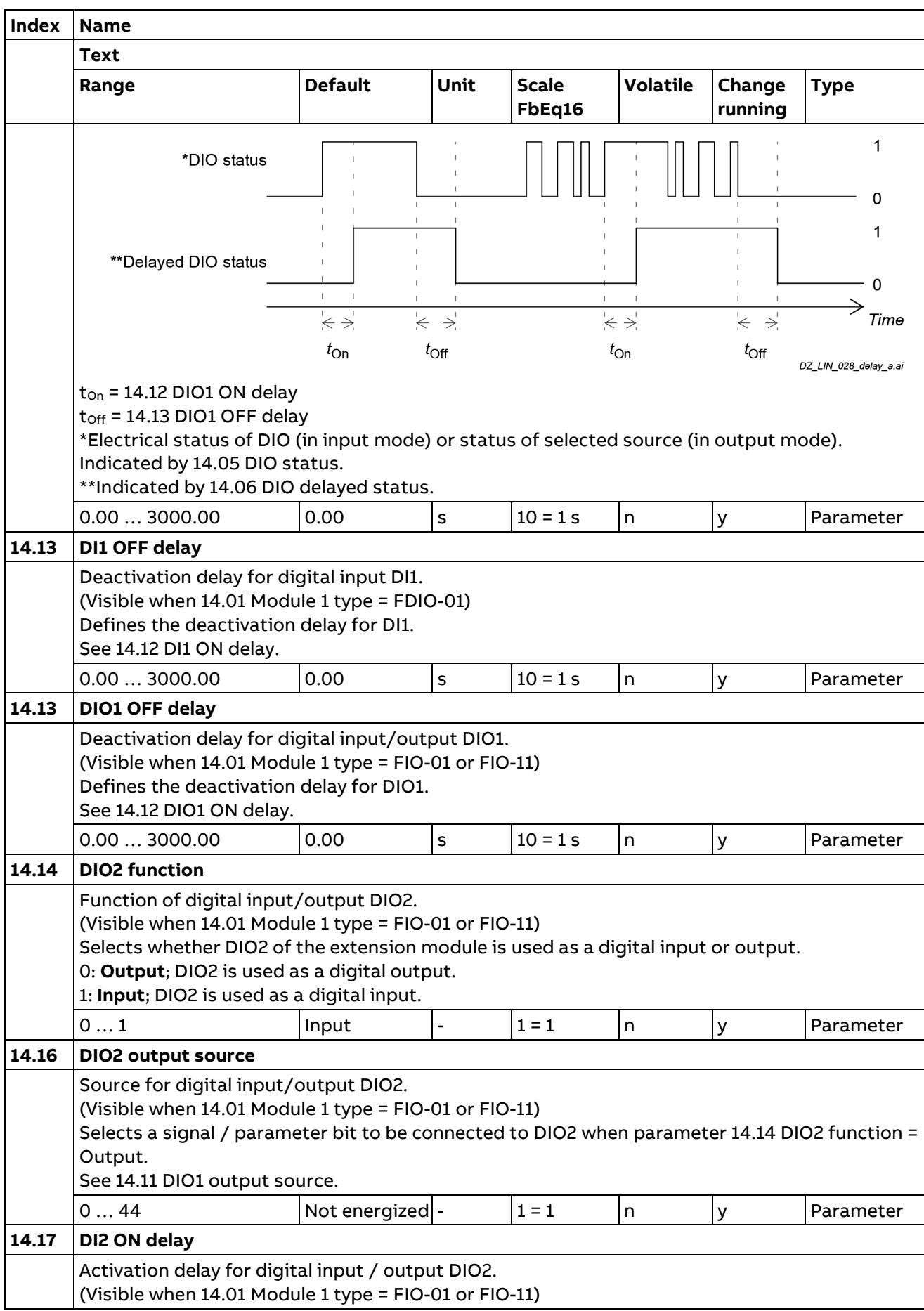

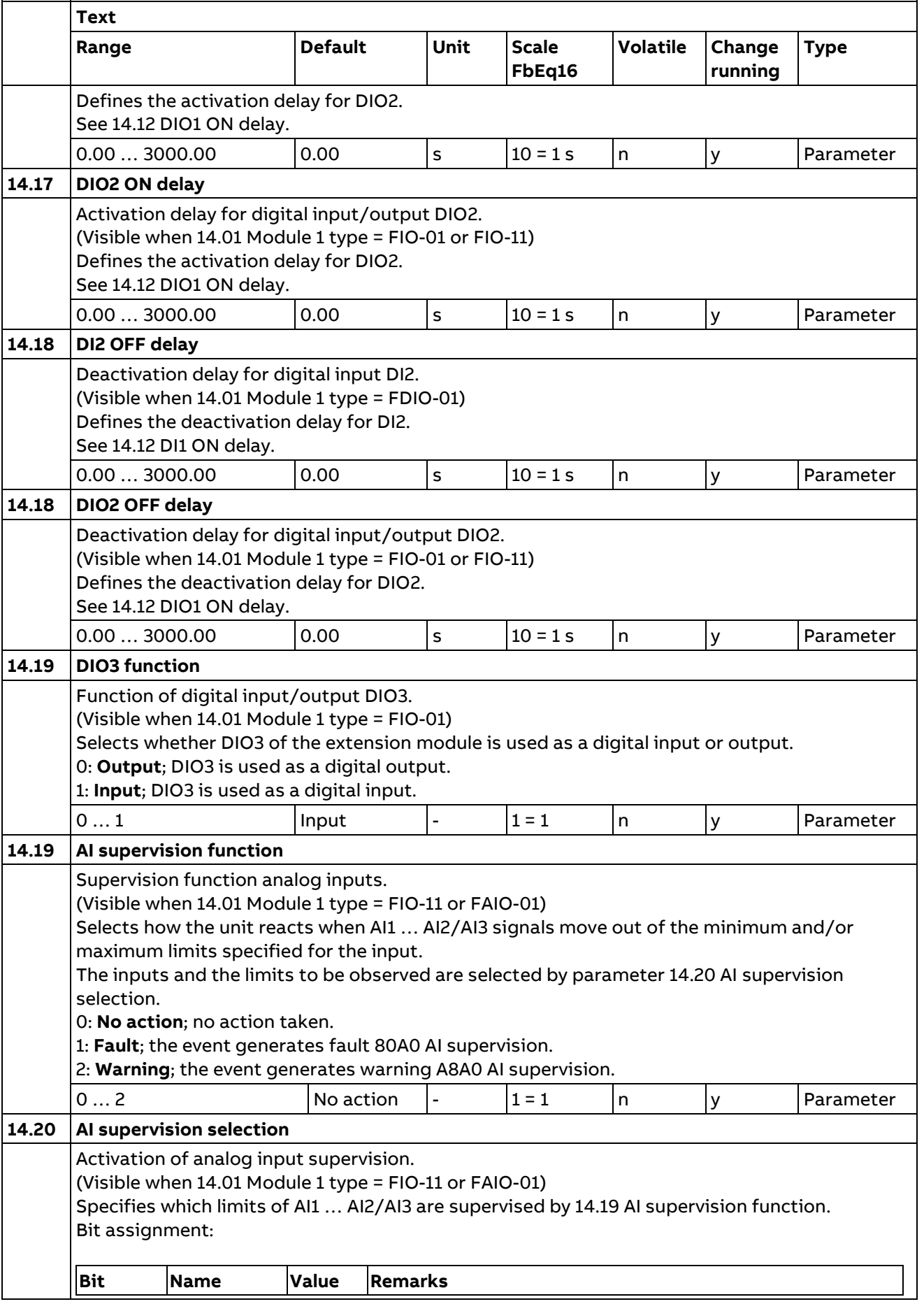

**Index Name**

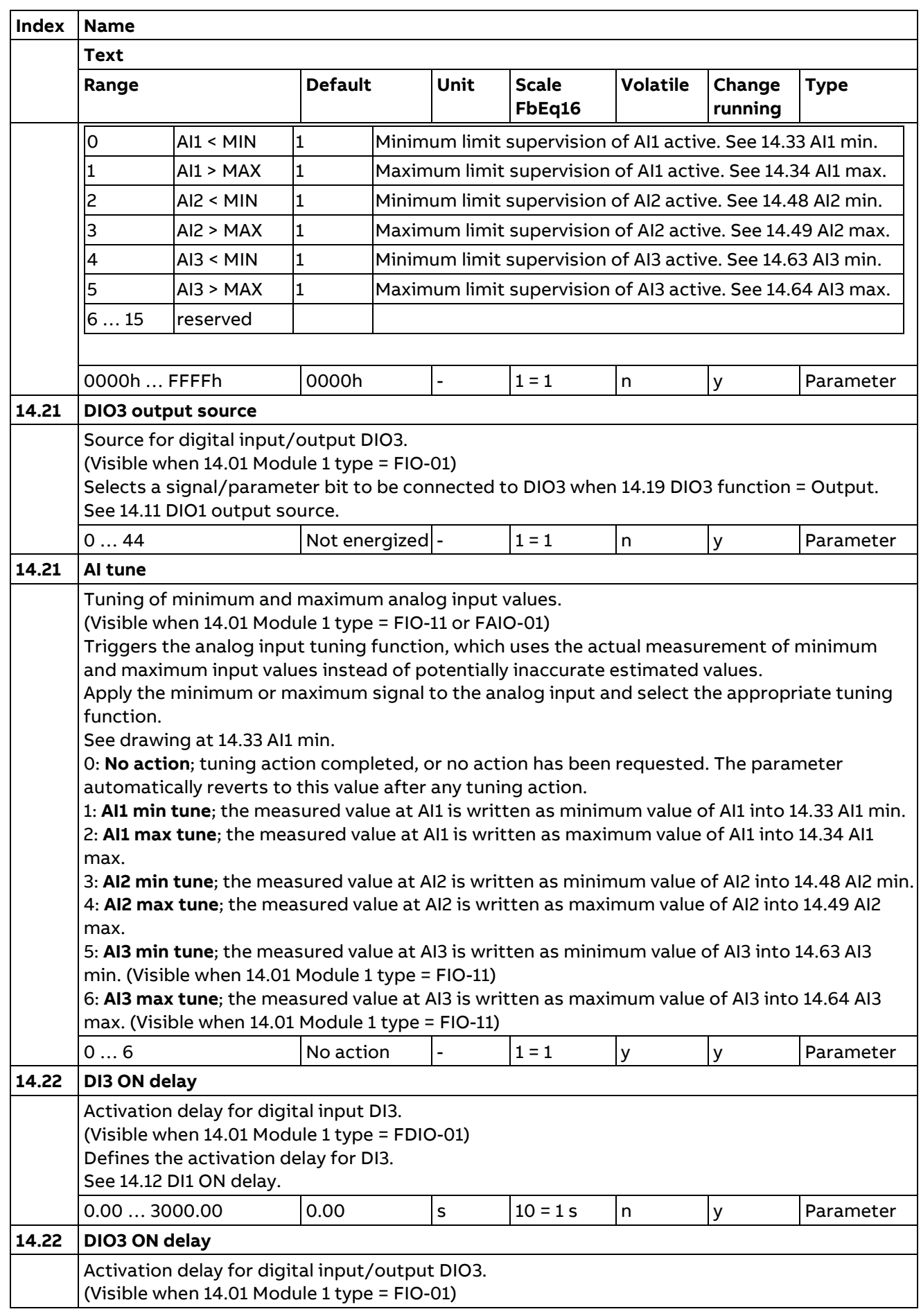

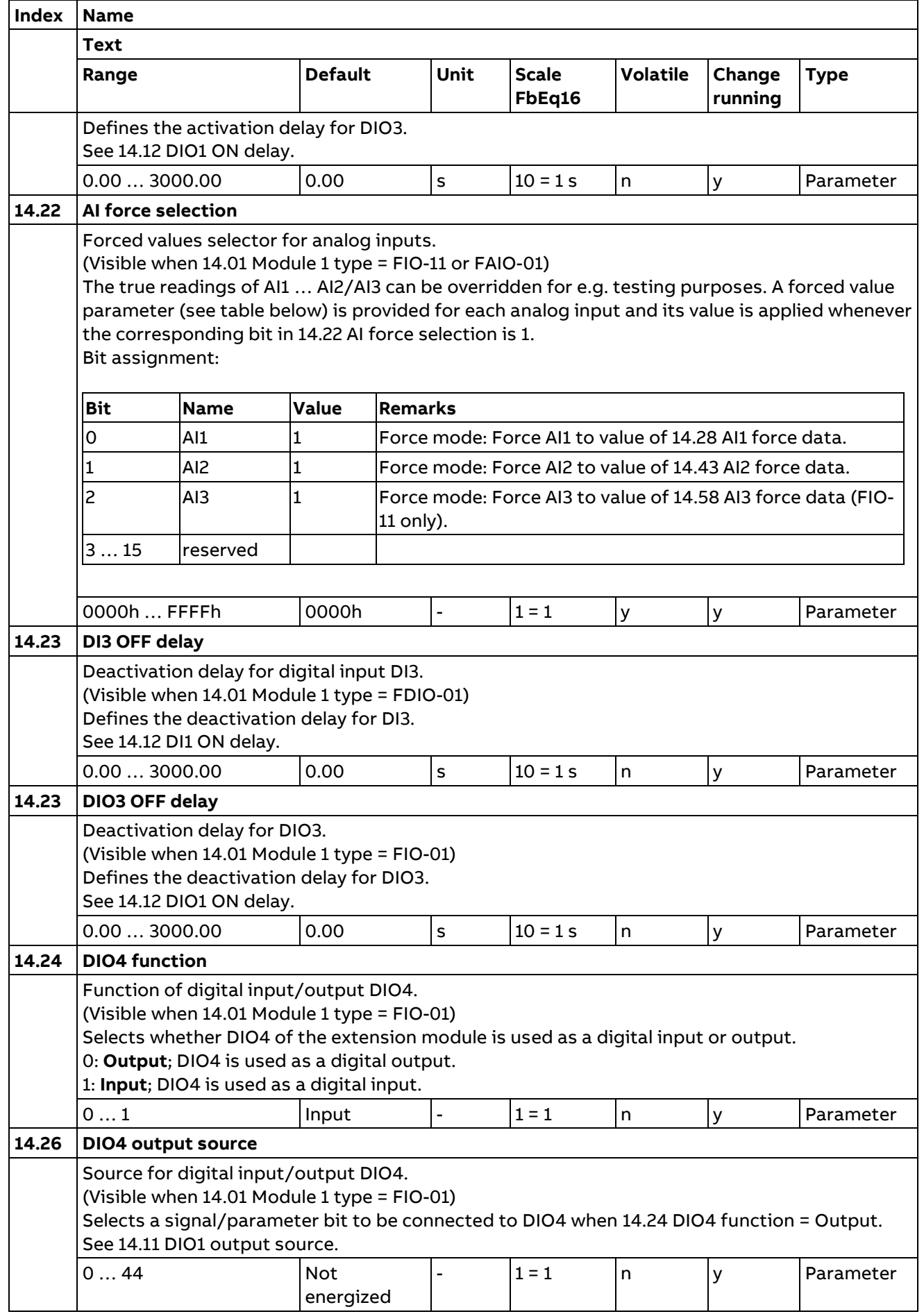

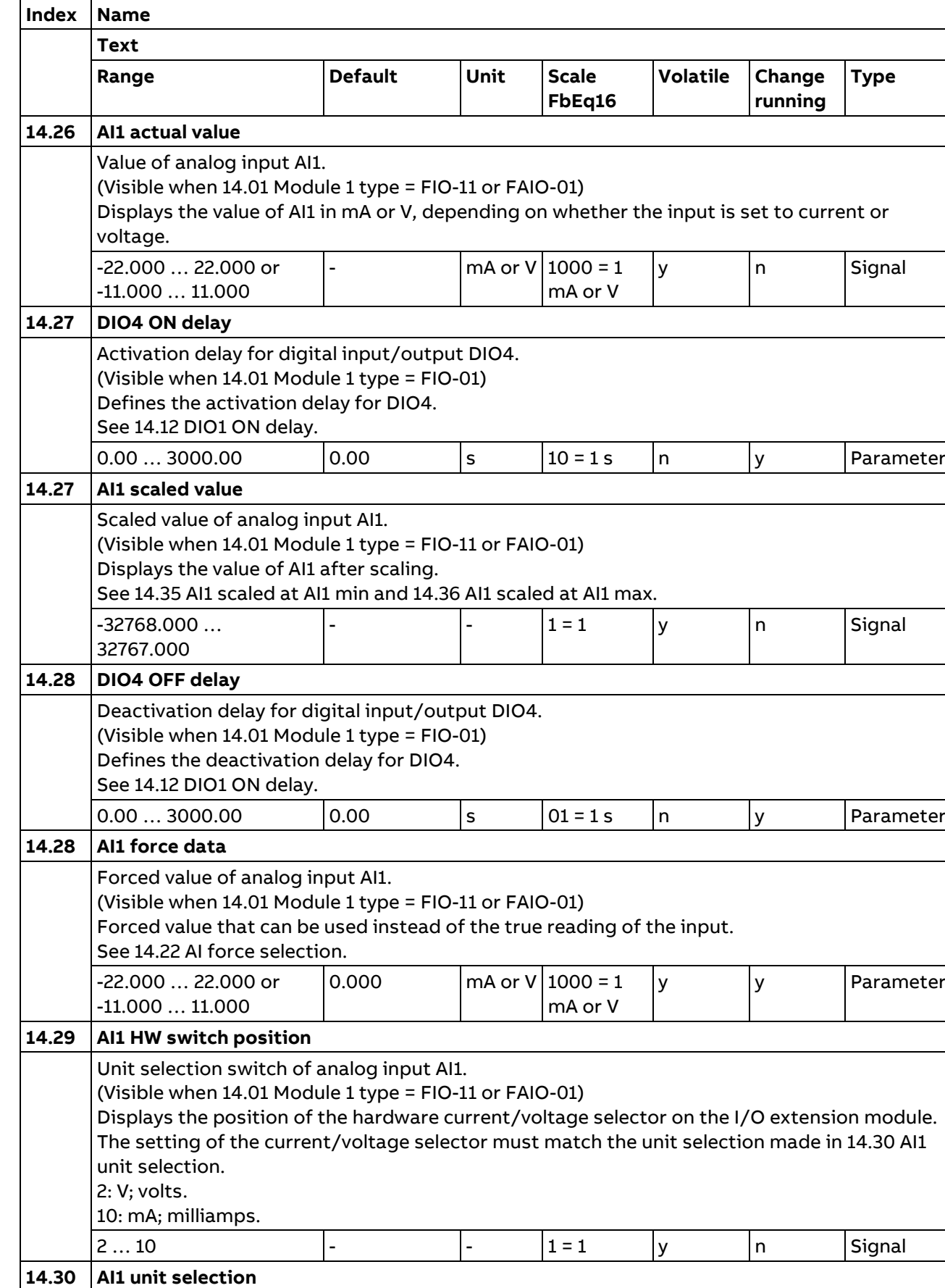

Unit selection of analog input AI1.

(Visible when 14.01 Module 1 type = FIO-11 or FAIO-01)

3ADW000431R0601 DCT880 Manual en f

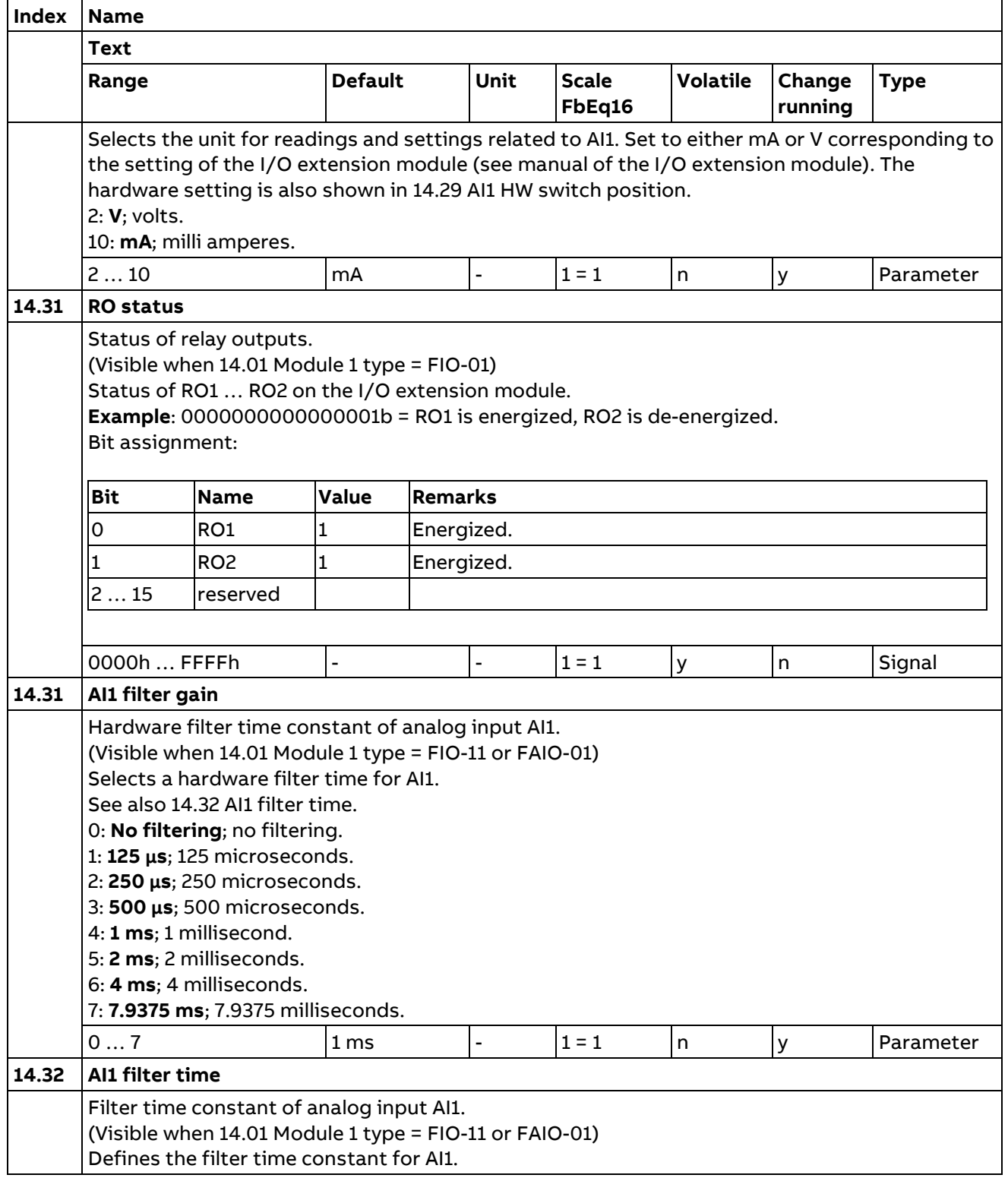

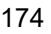

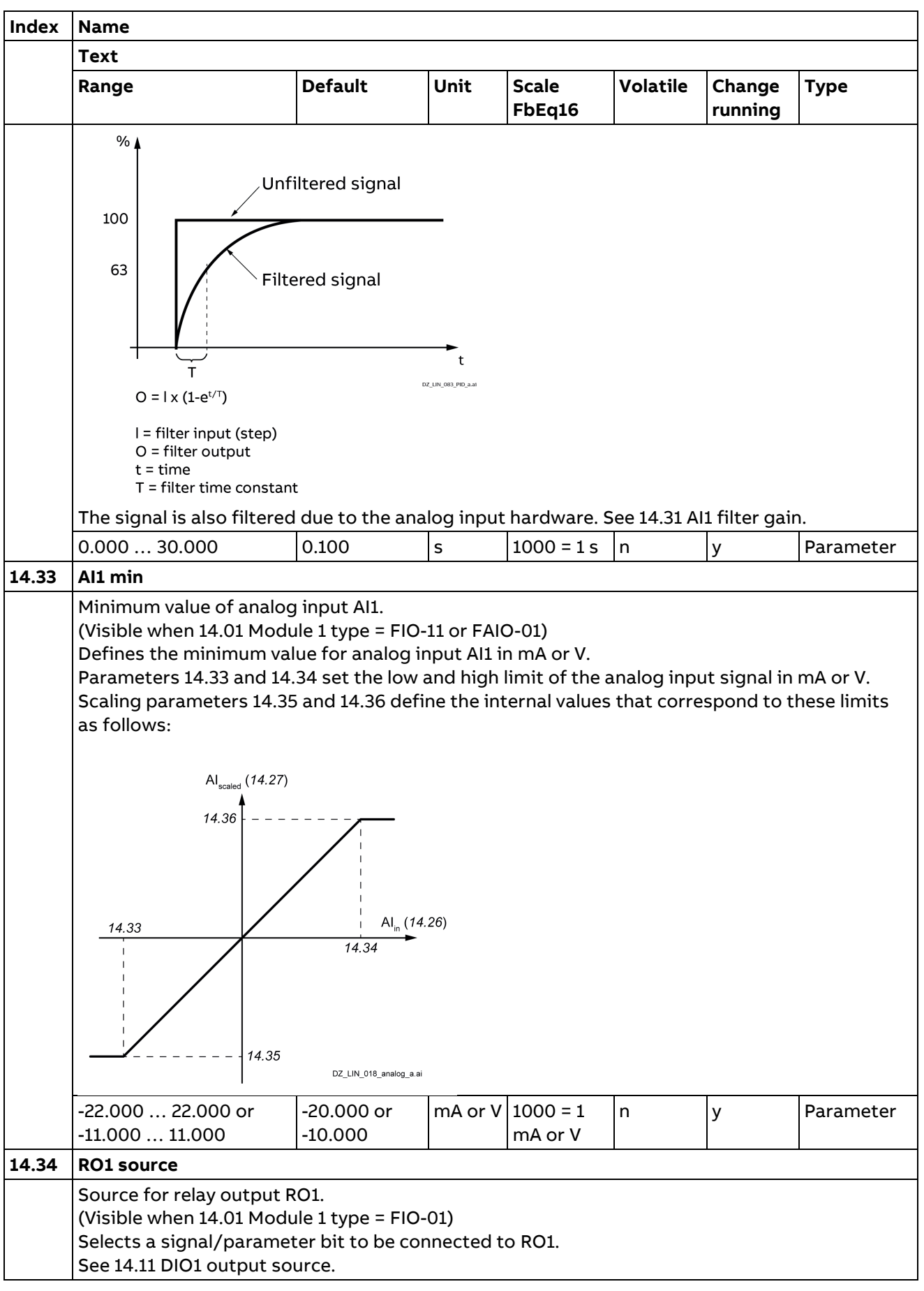

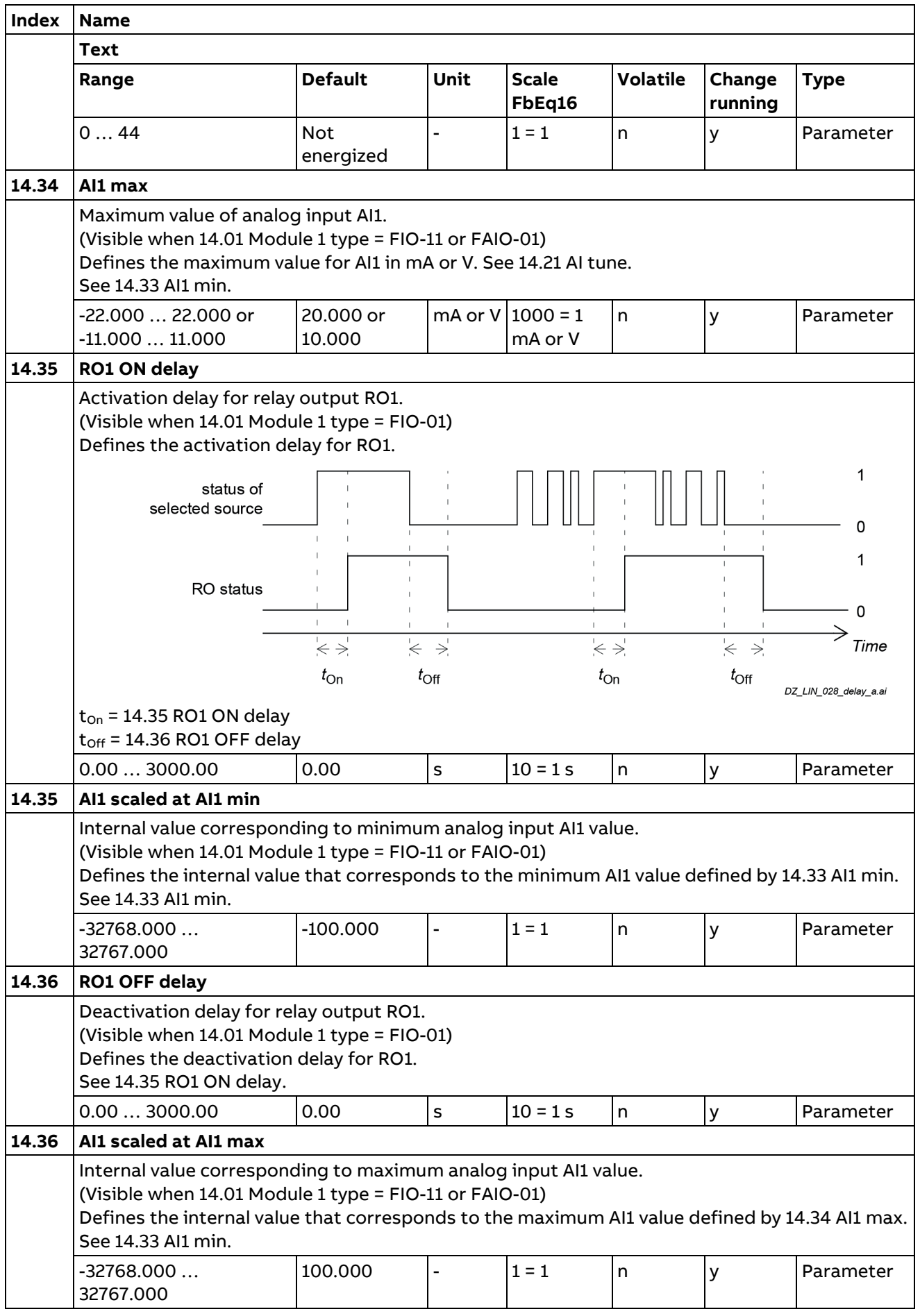

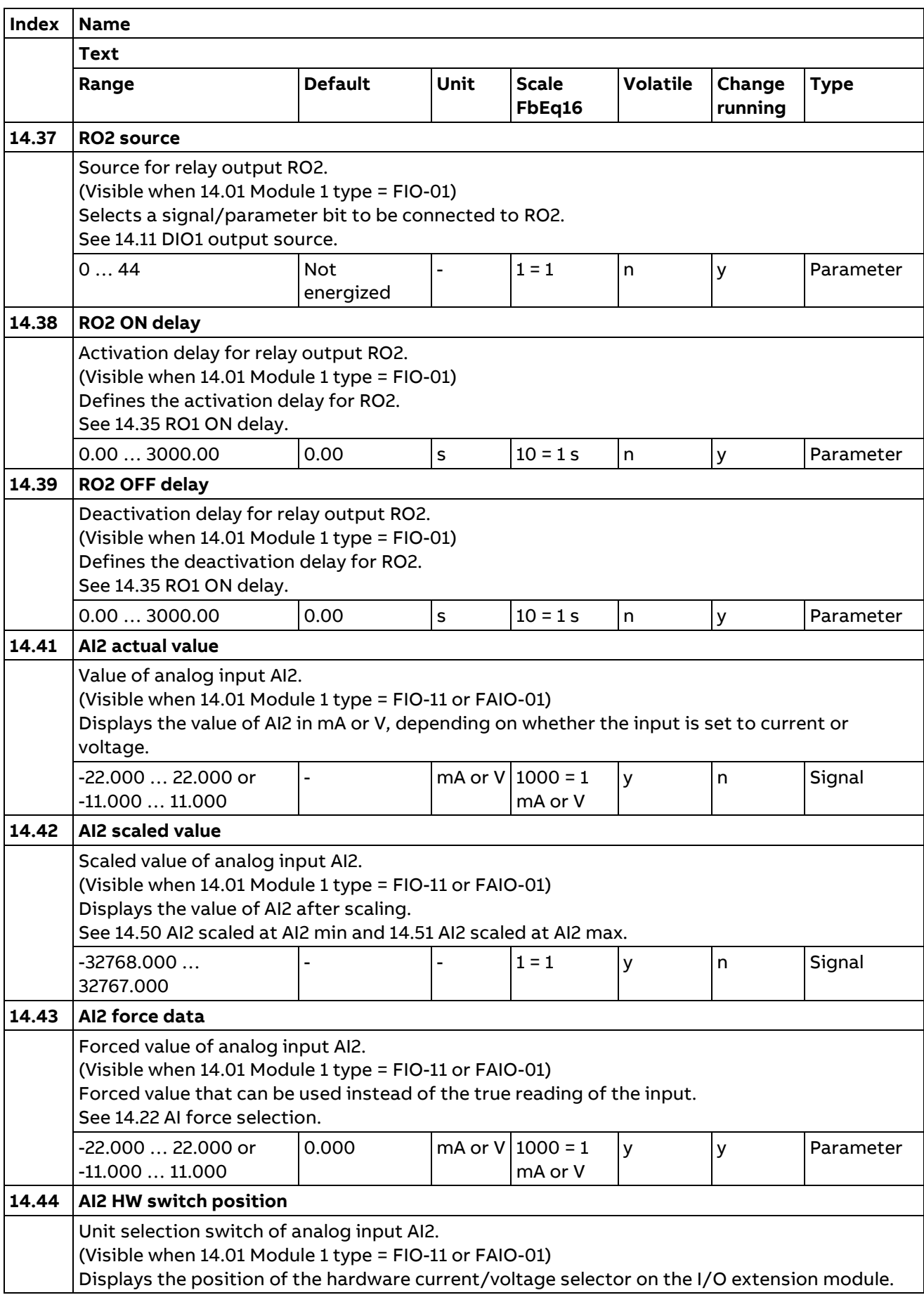

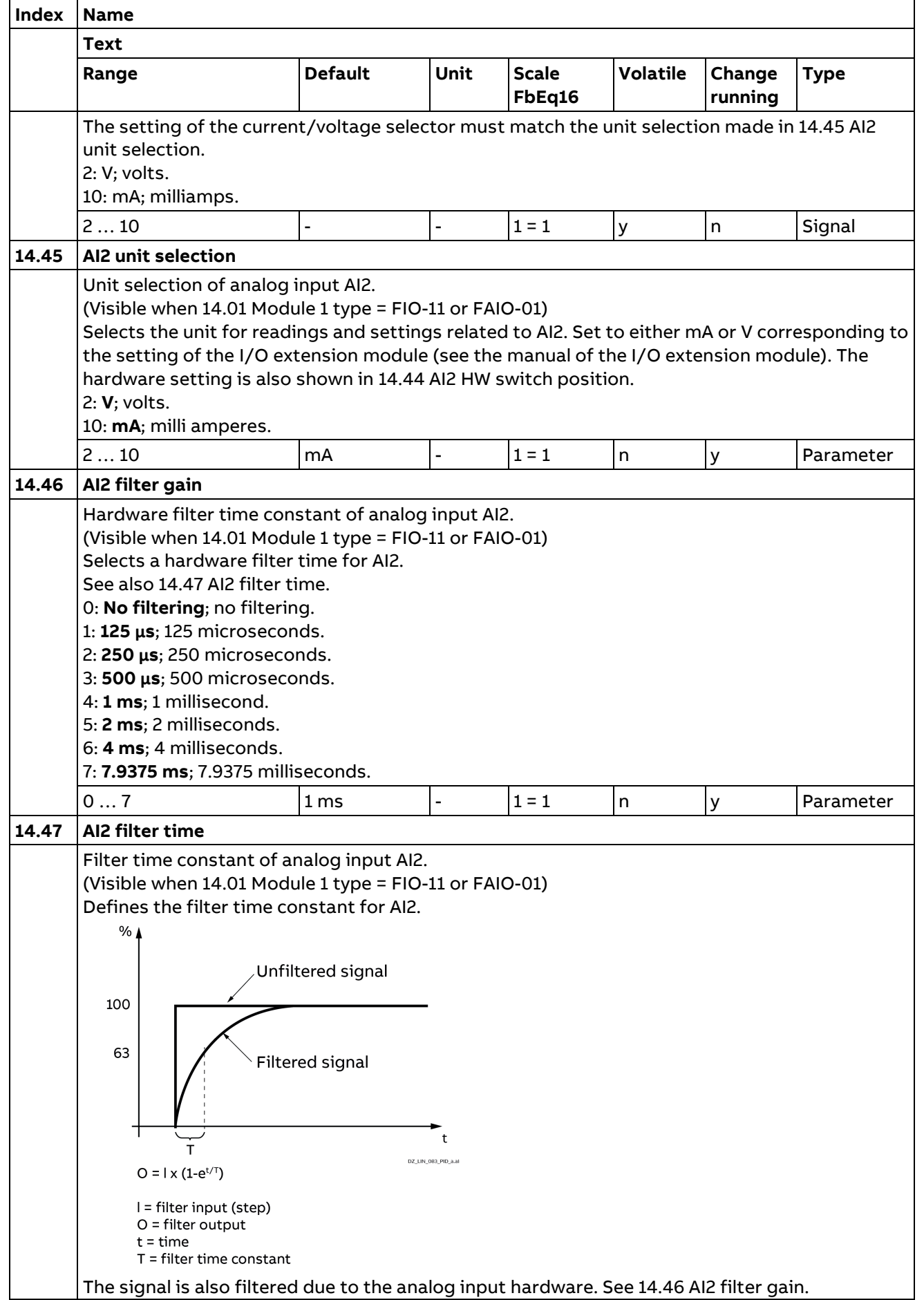

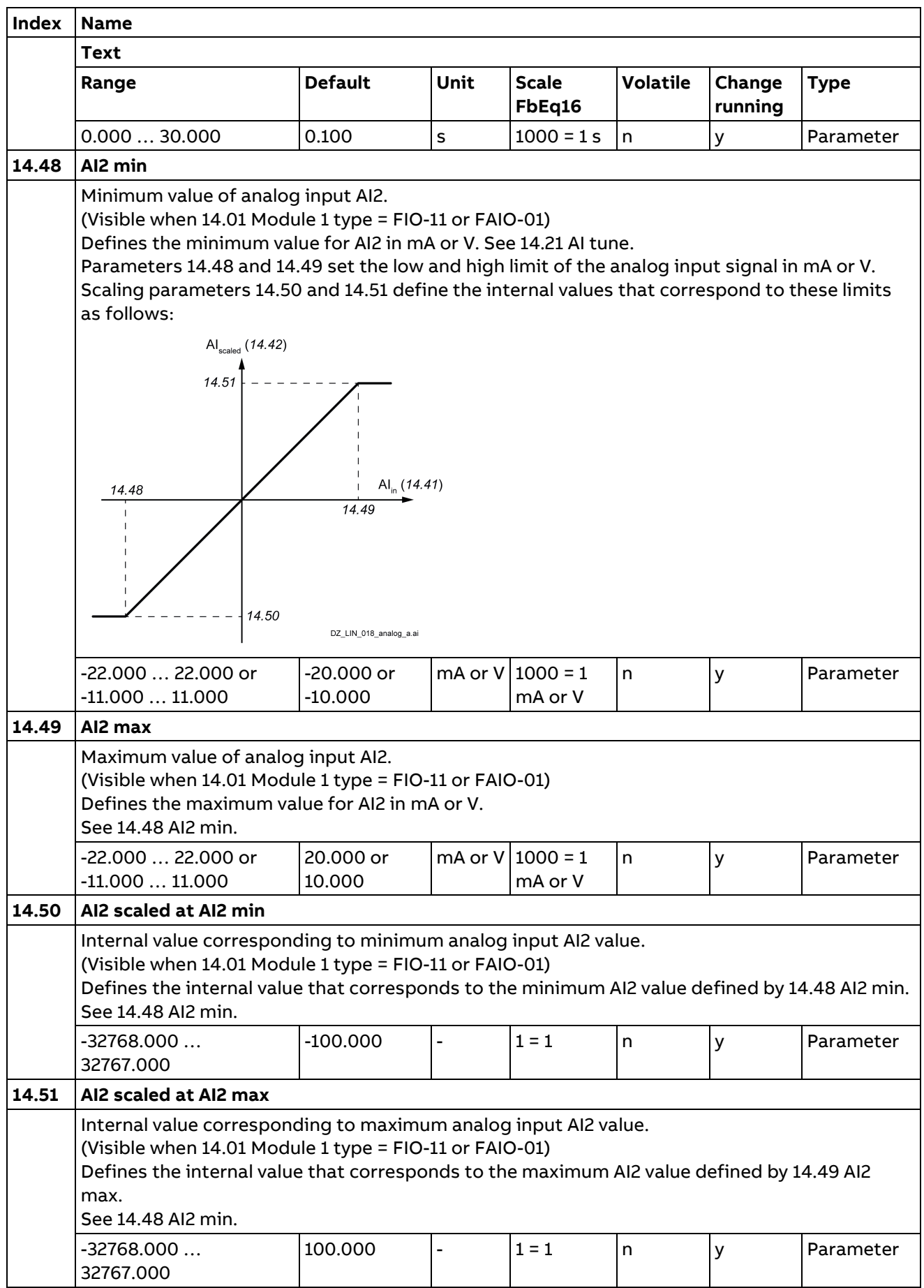

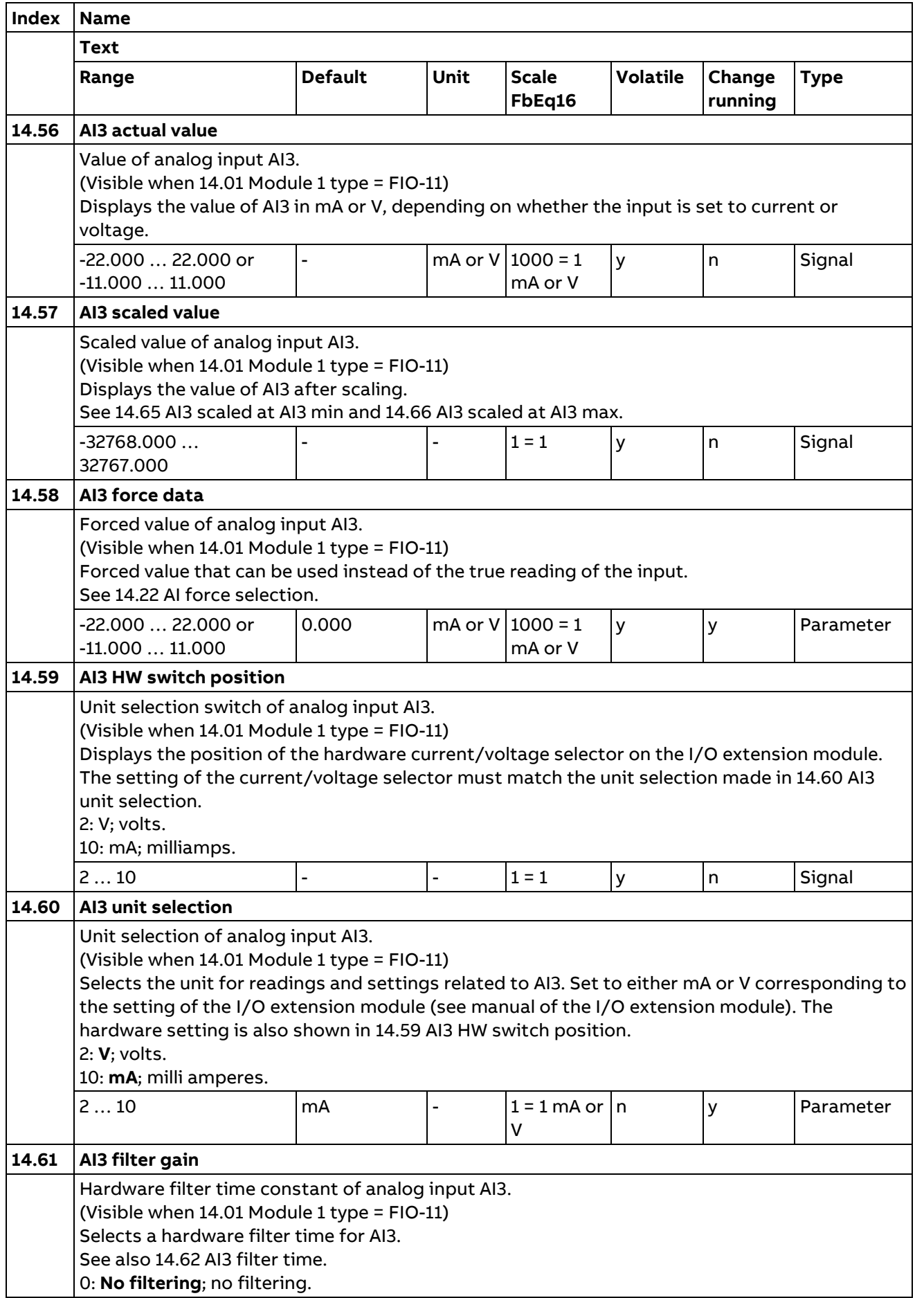

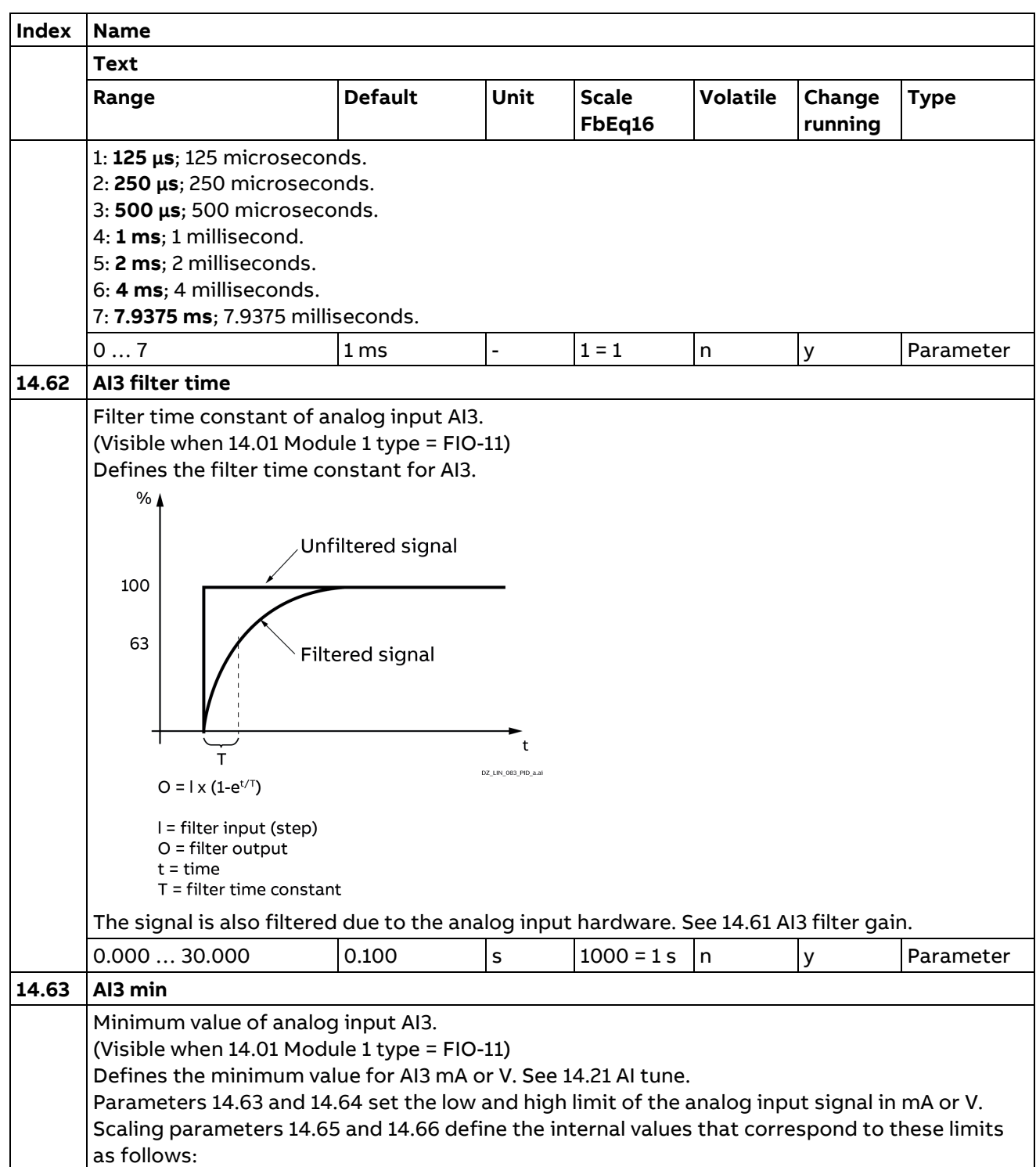
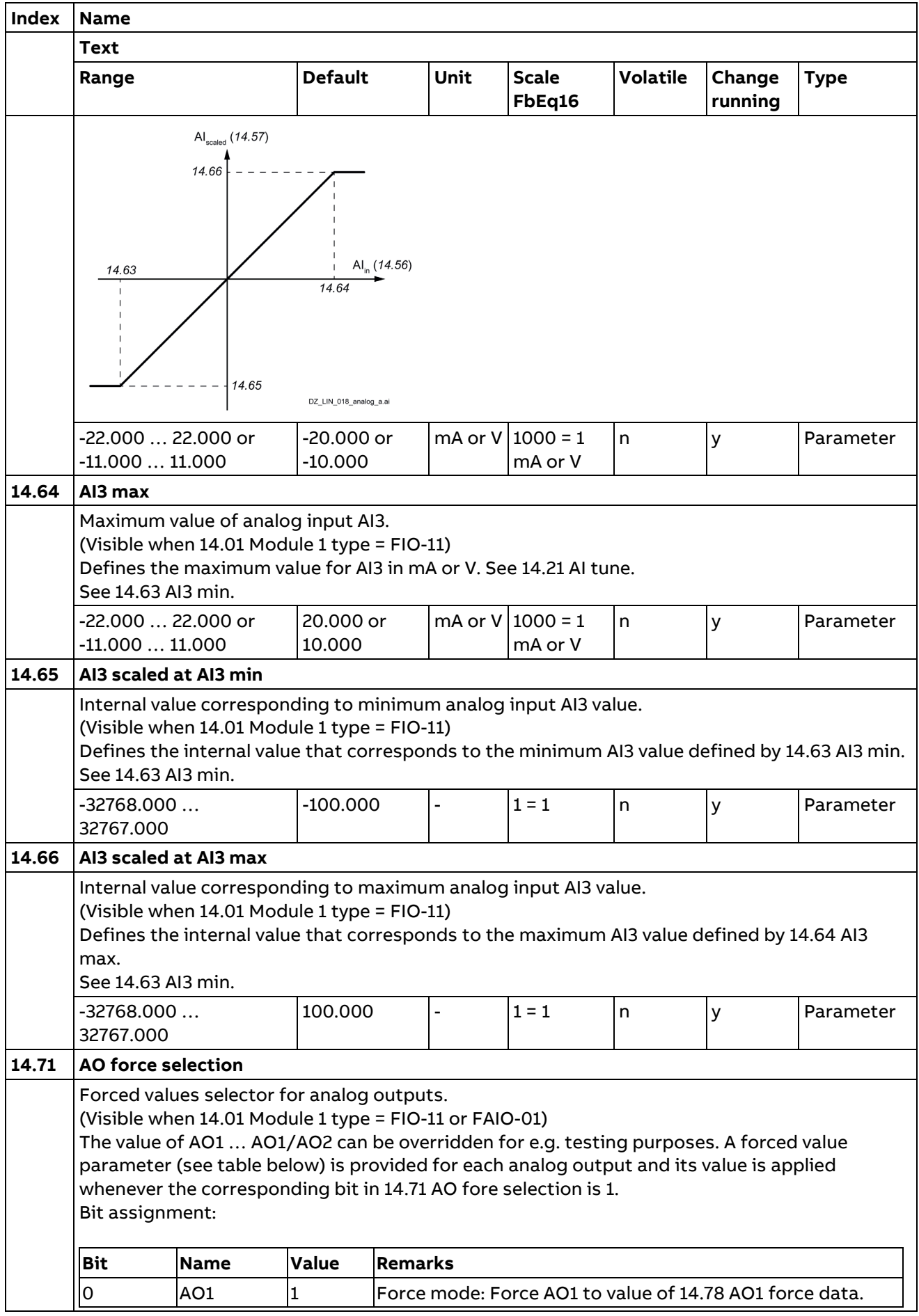

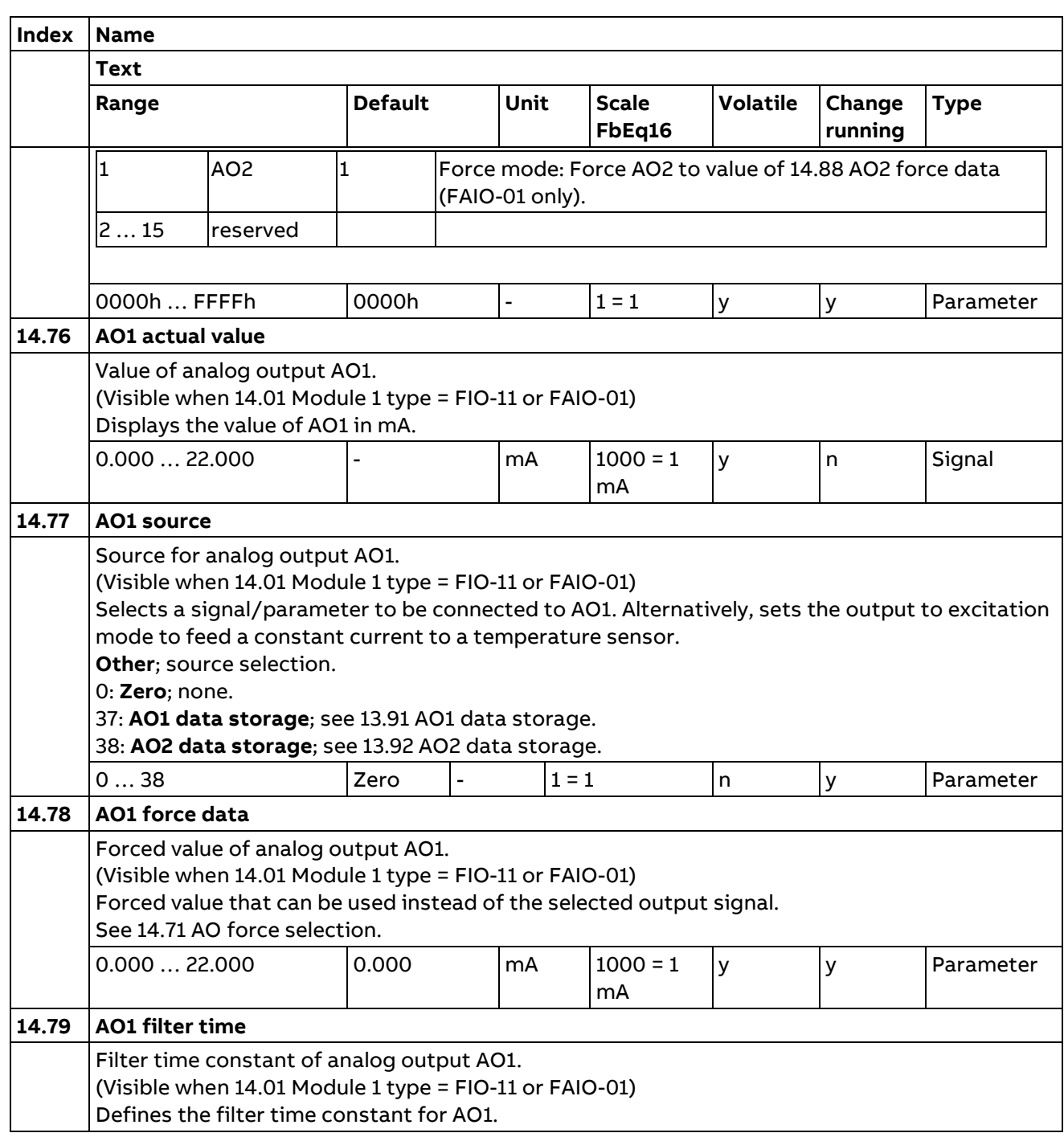

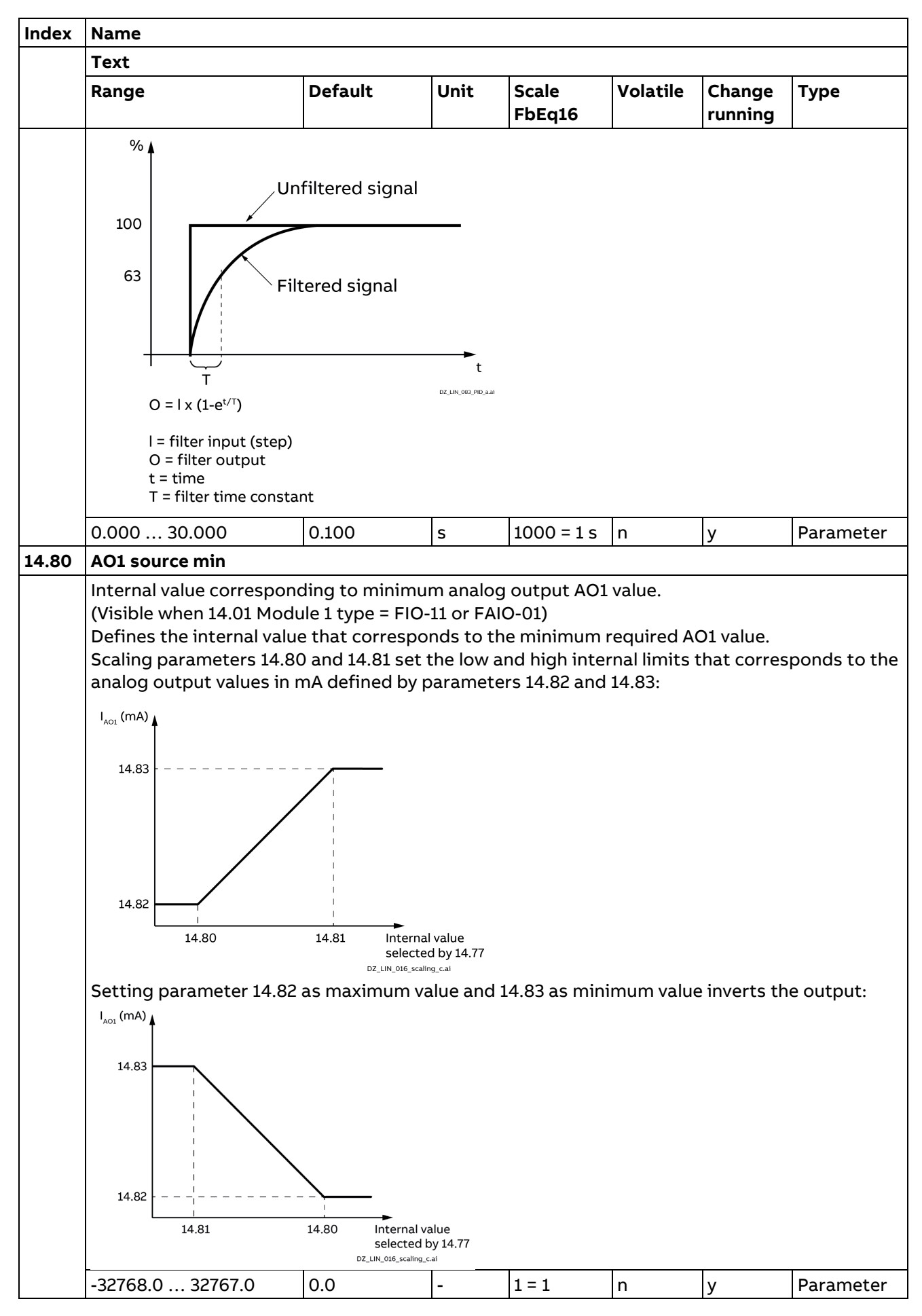

**Parameters** 

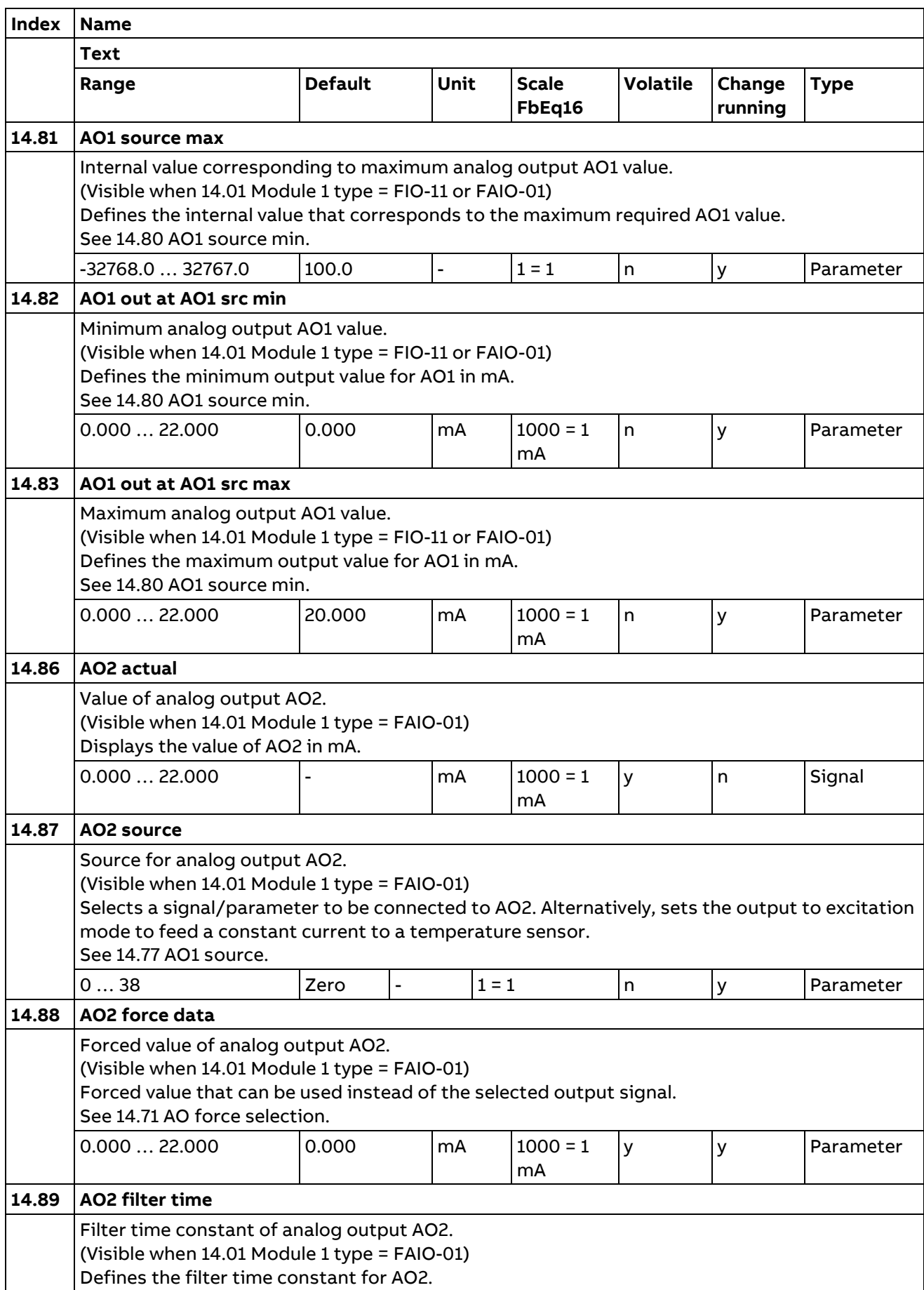

184

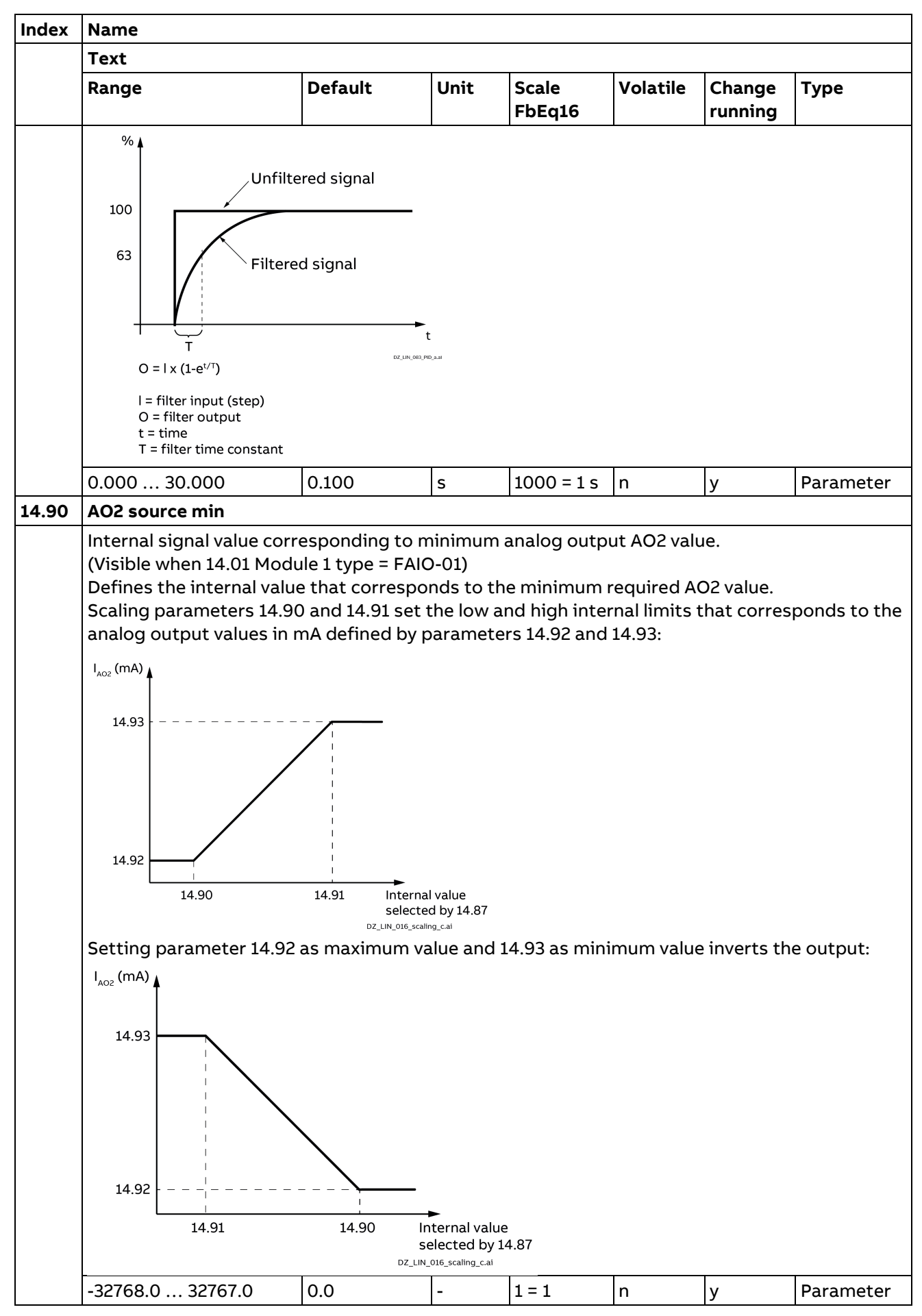

Parameters

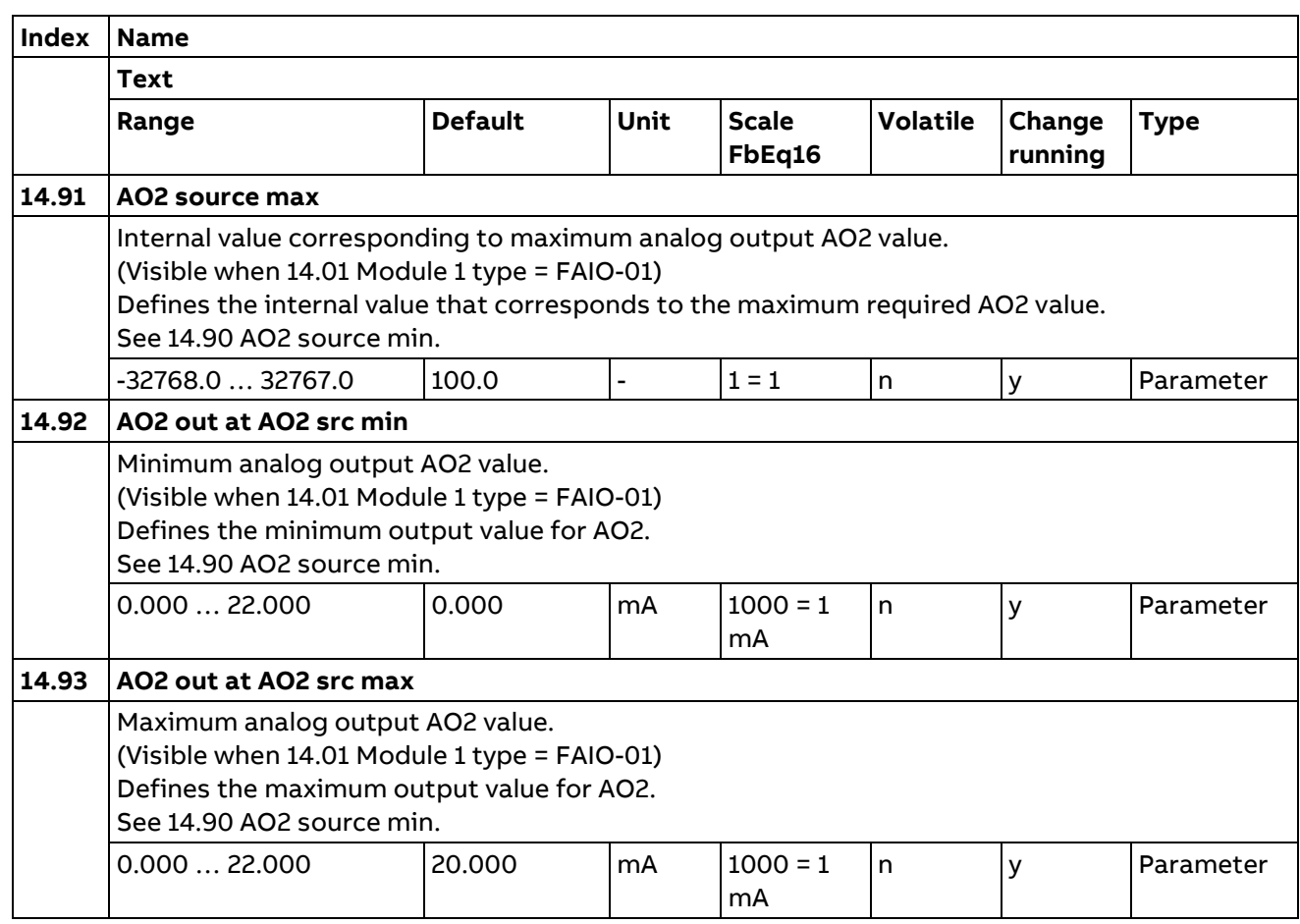

### **15 I/O extension module 2**

Description see group 14 I/O extension module 1. Configuration of I/O extension module 2.

The contents of the parameter group vary according to the selected I/O extension module type.

### **16 I/O extension module 3**

Description see group 14 I/O extension module 1.

Configuration of I/O extension module 3.

The contents of the parameter group vary according to the selected I/O extension module type.

186

# **19 Start/Stop Mode**

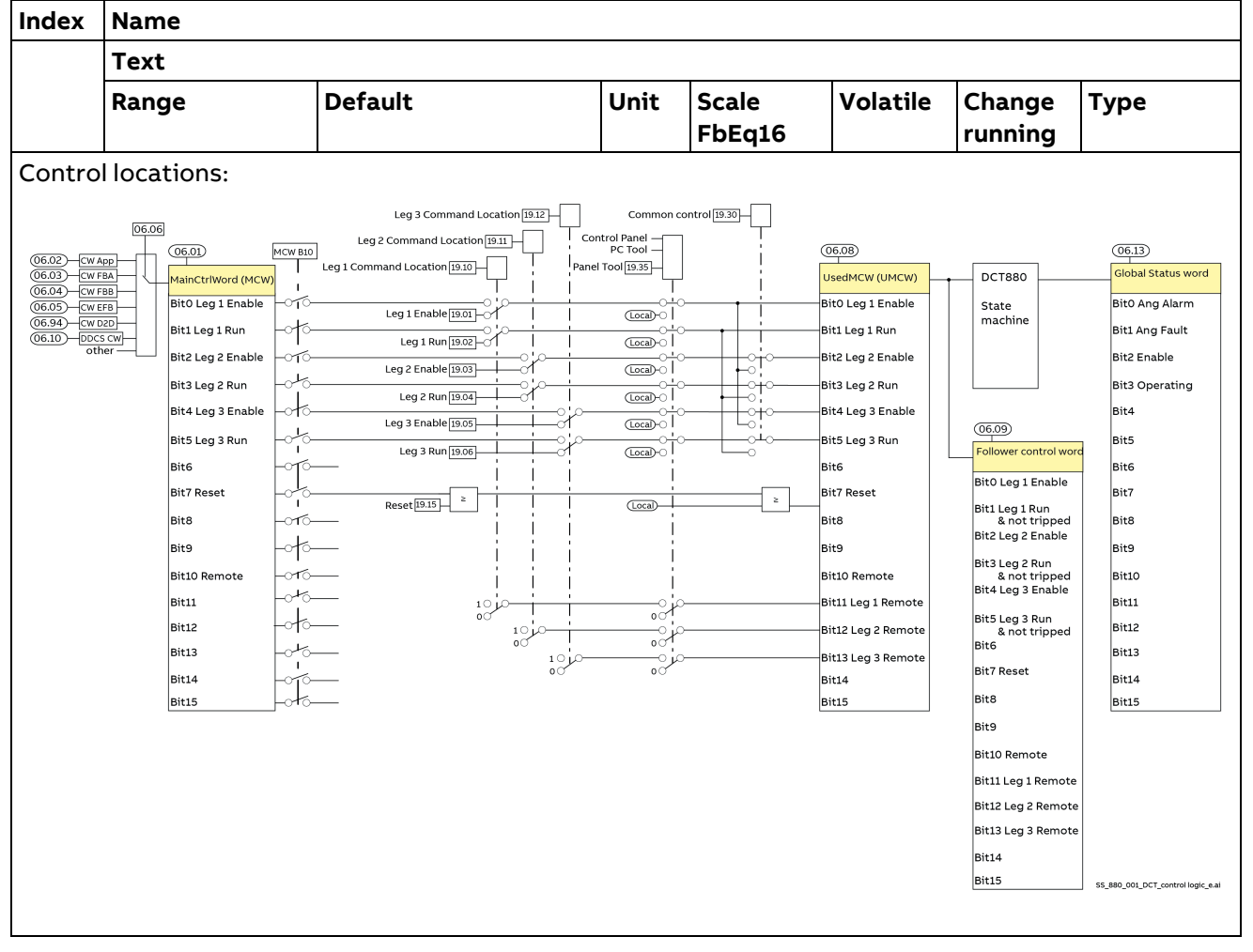

Selection of local and external control locations and operating modes.

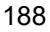

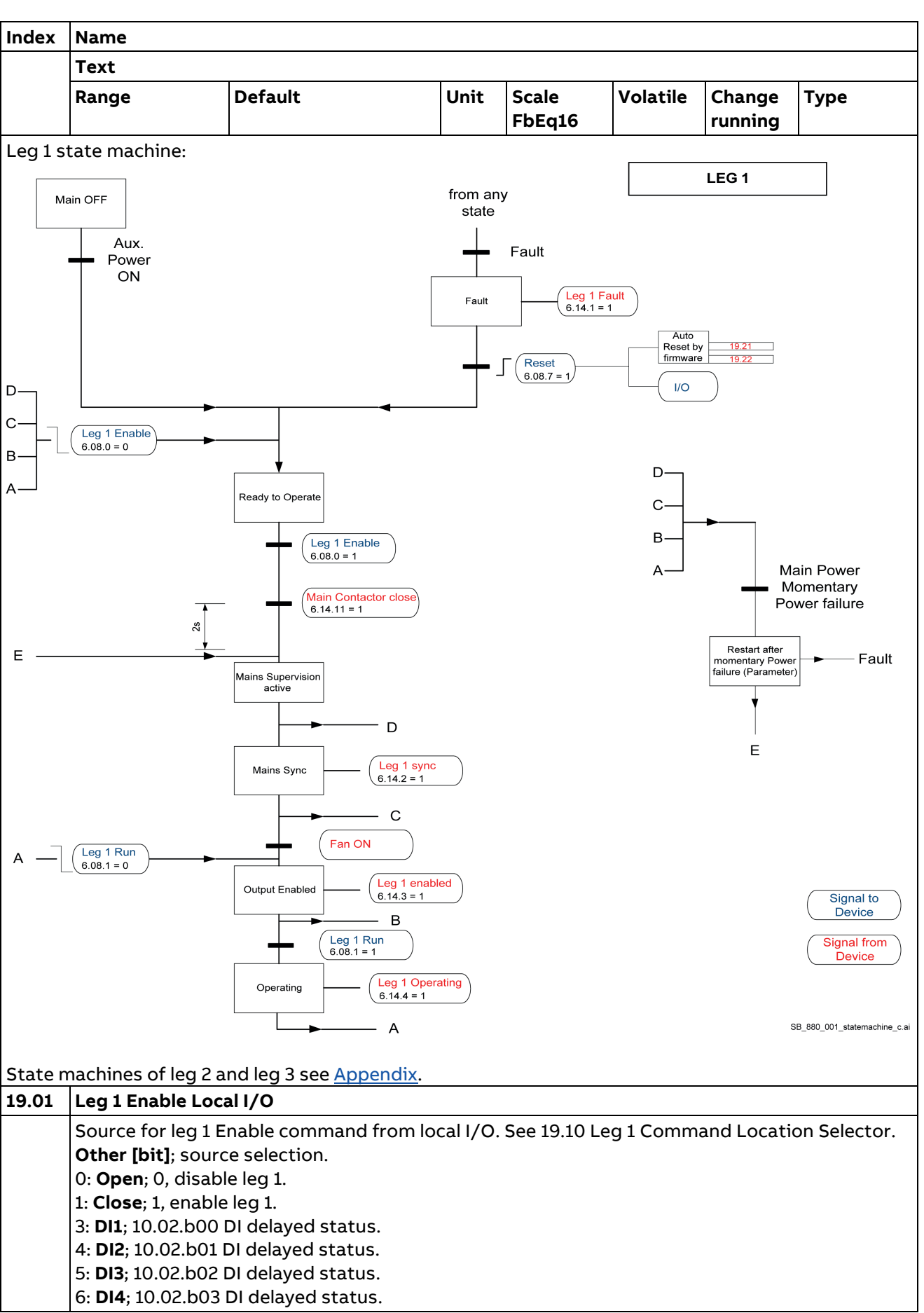

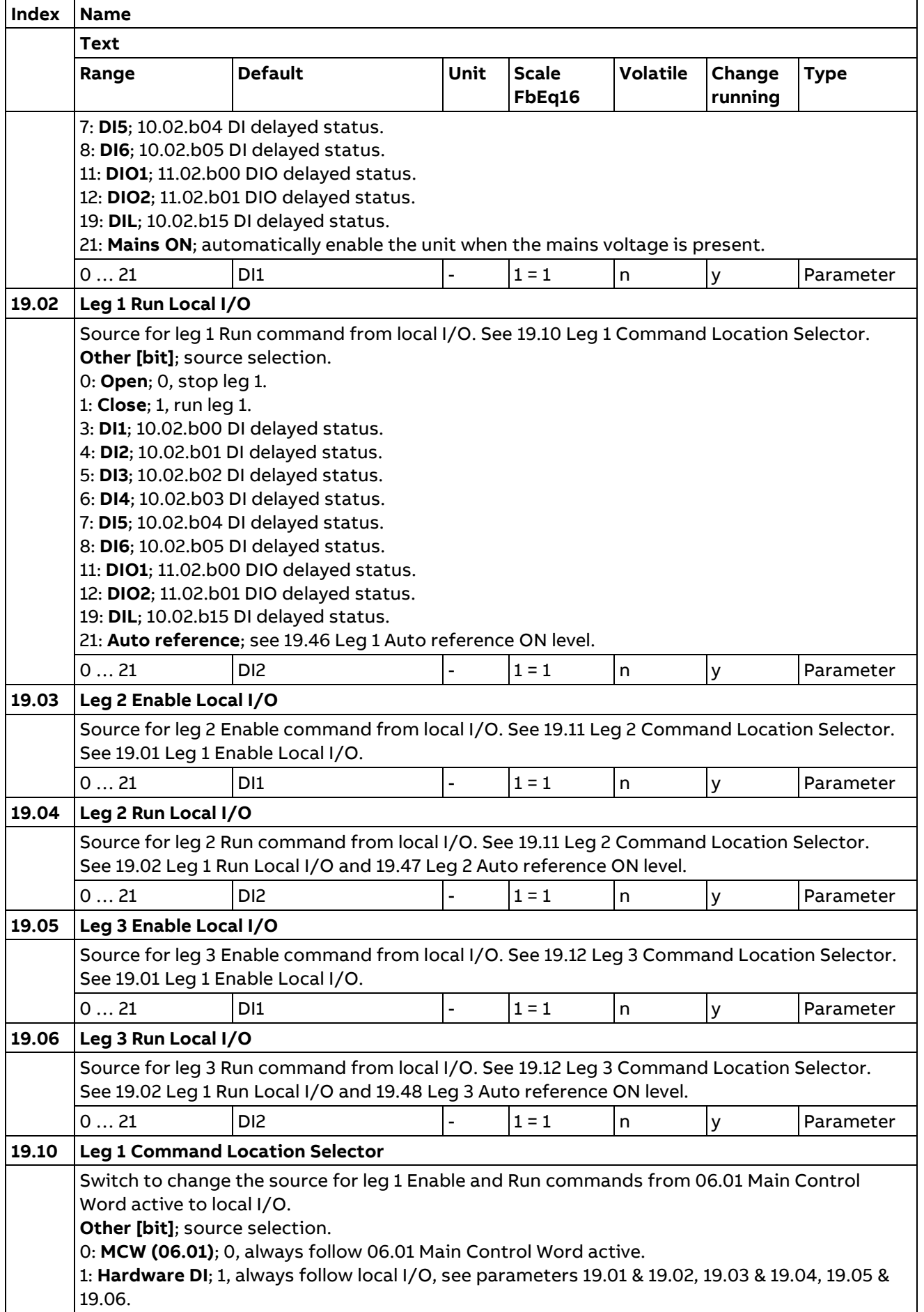

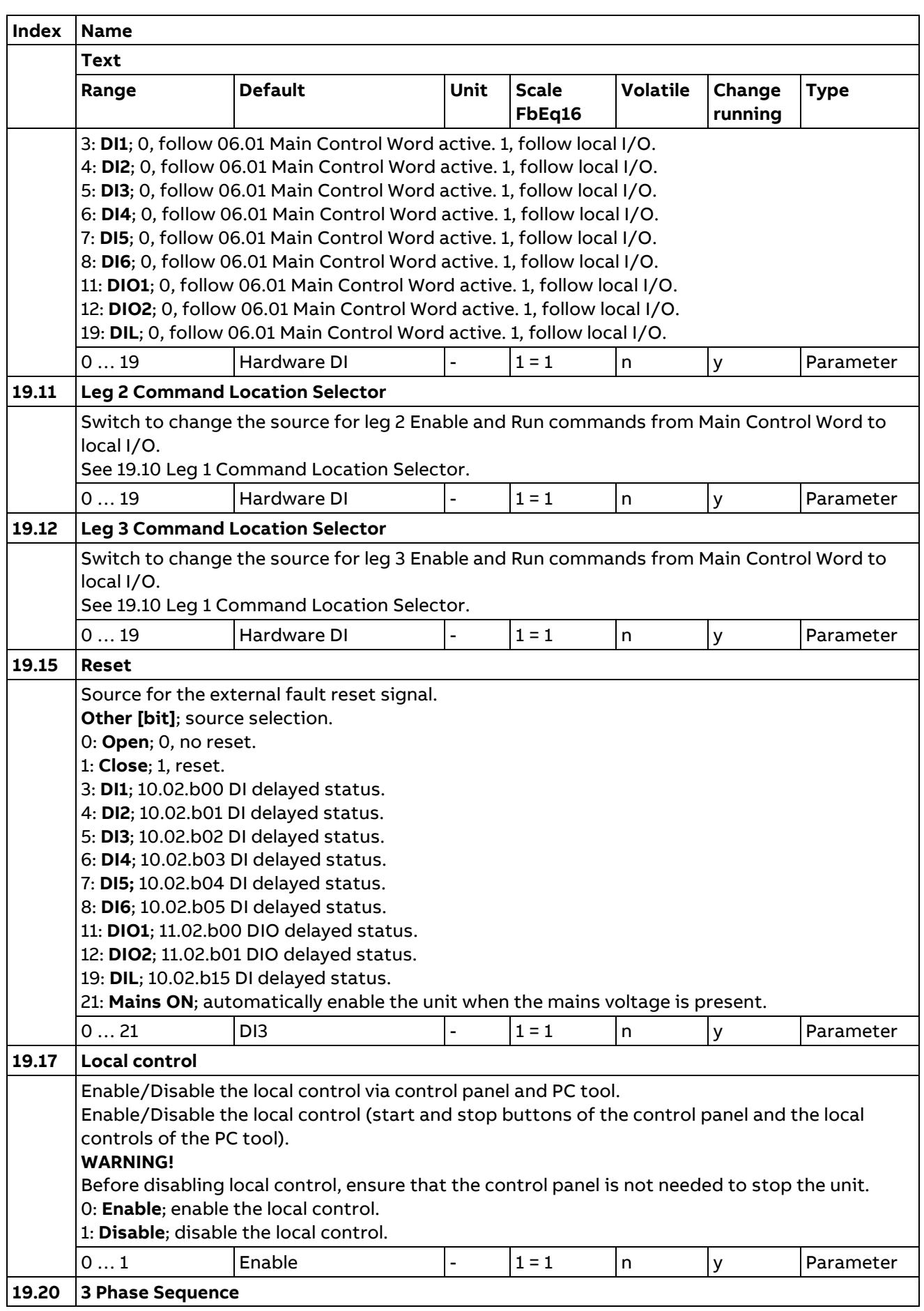

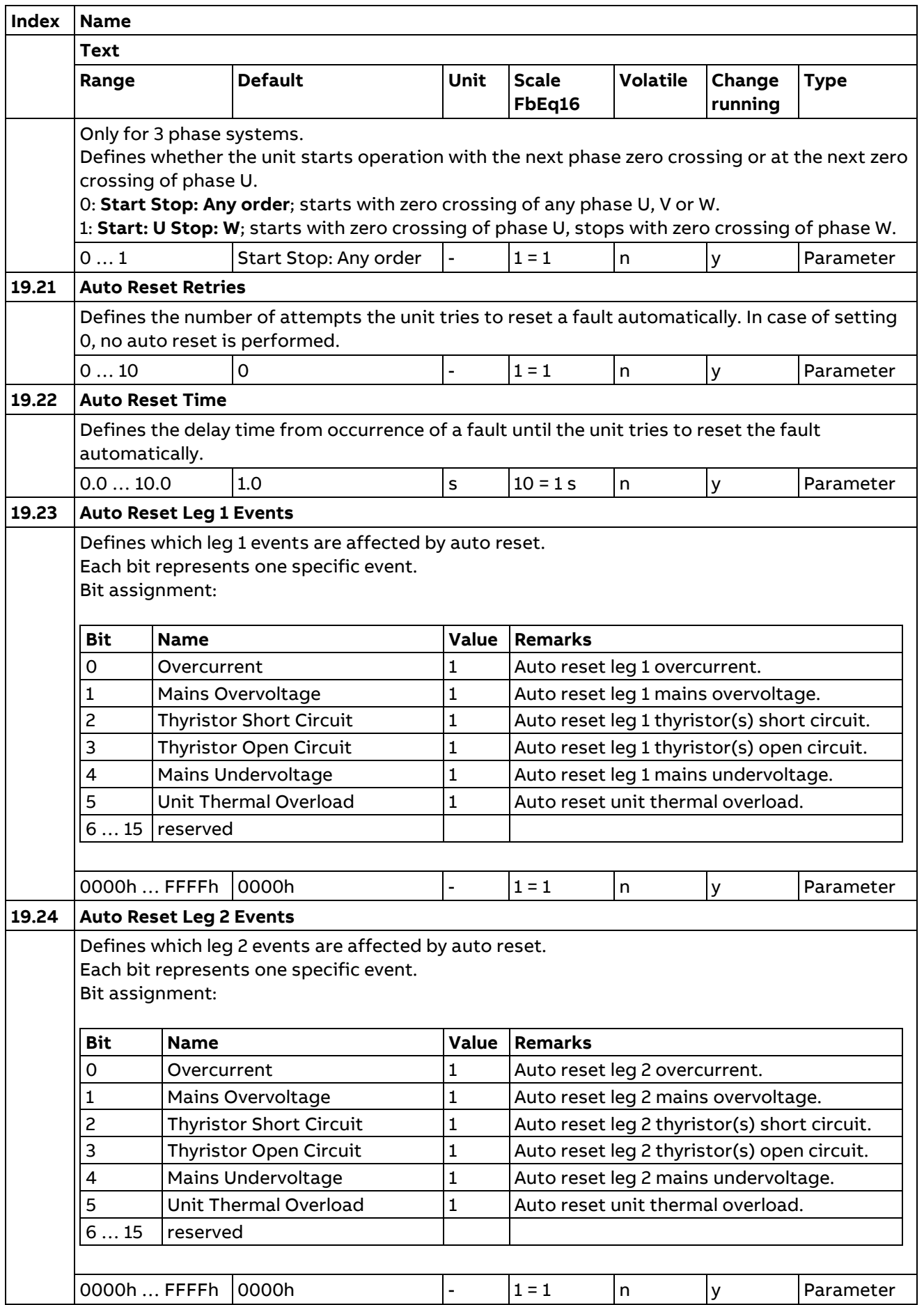

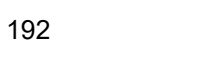

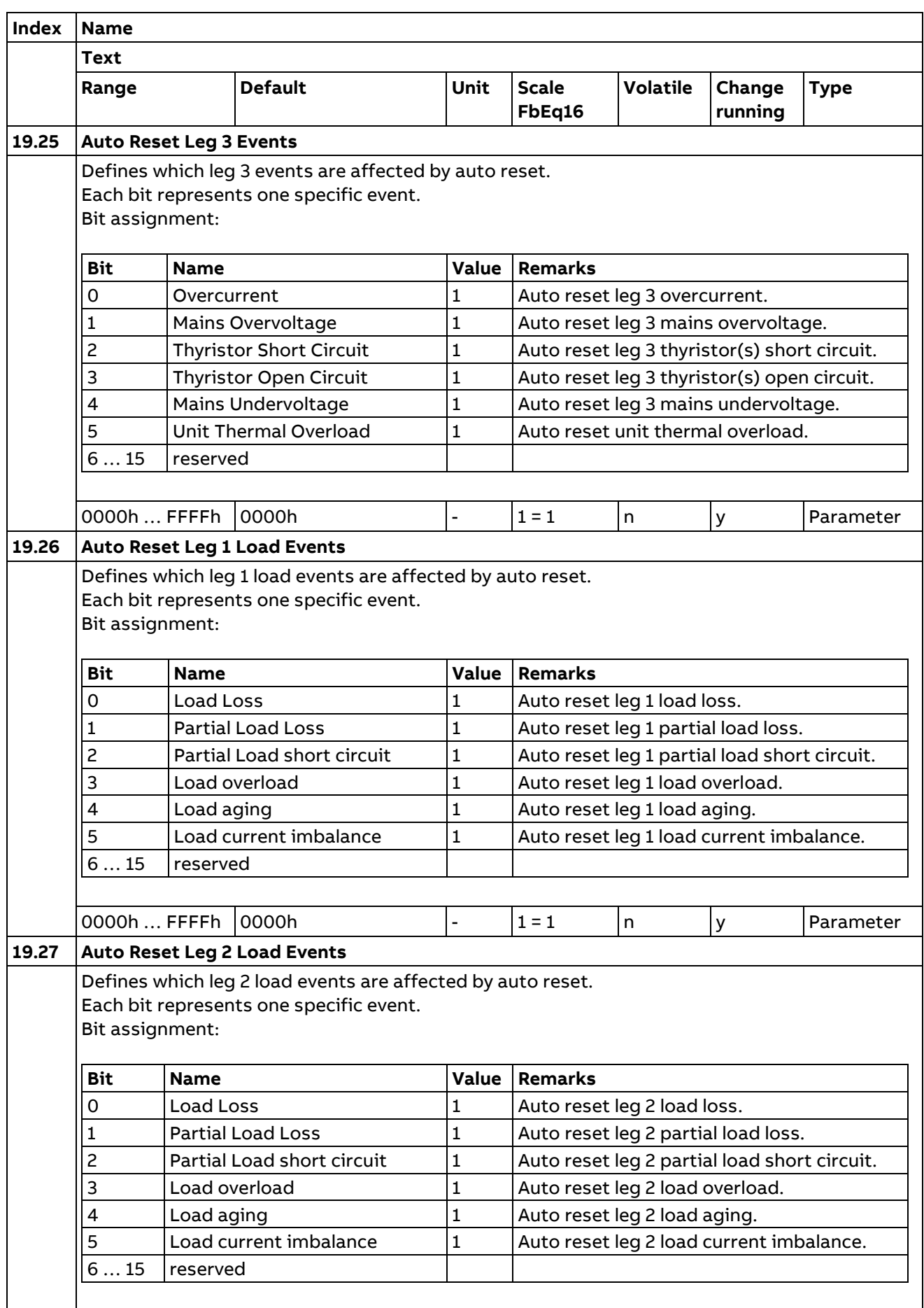

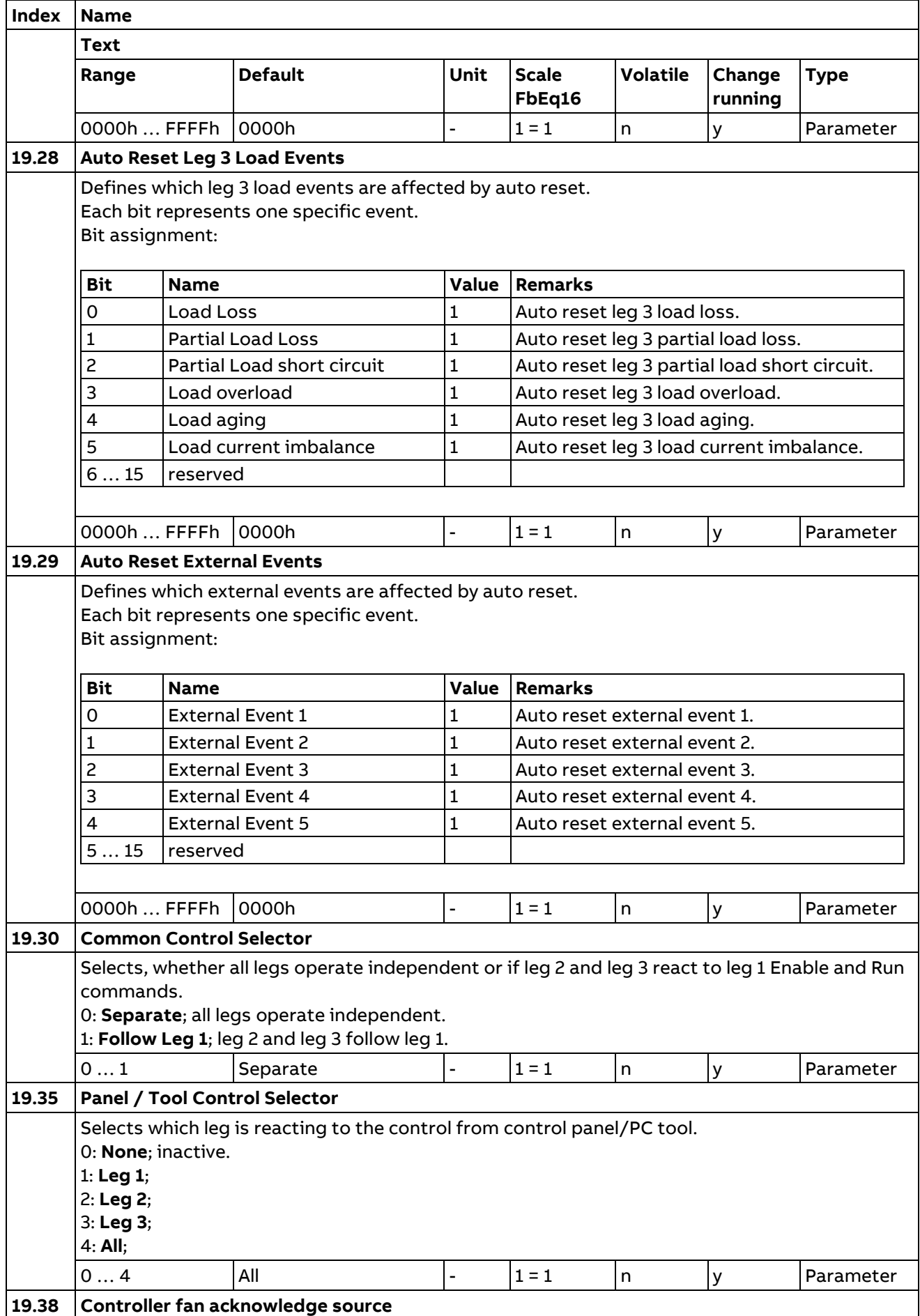

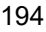

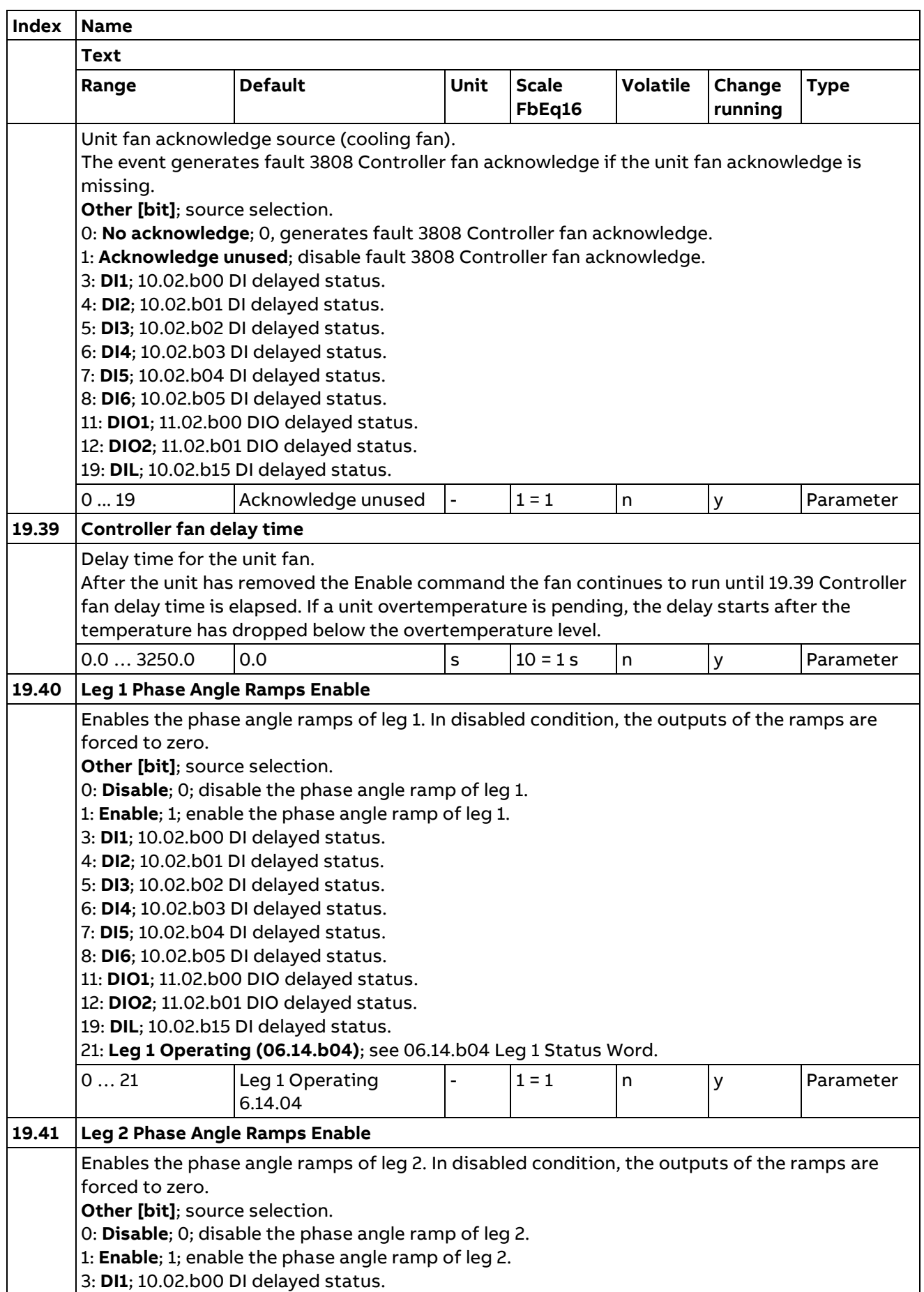

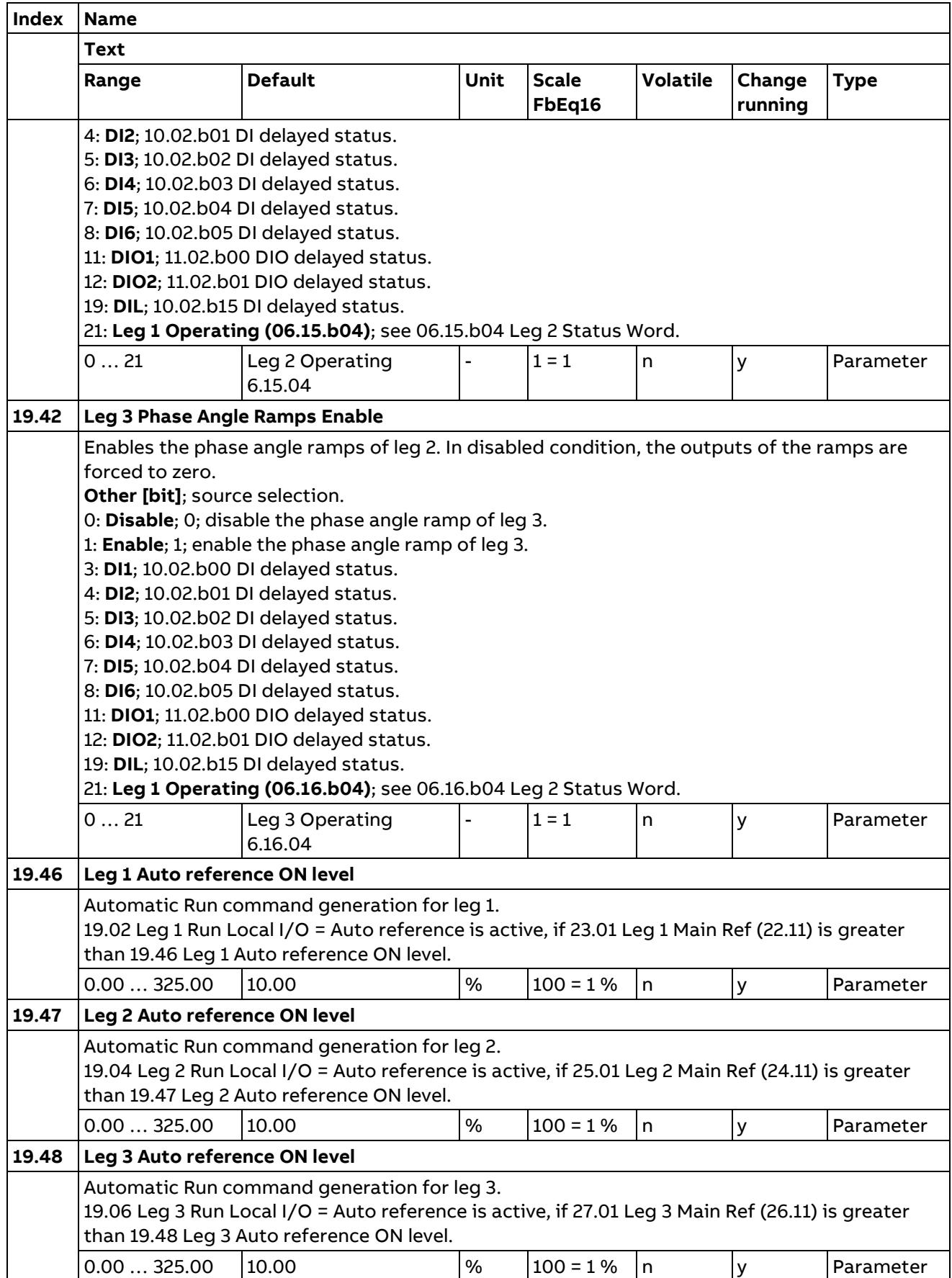

## **21 General References**

Includes fix references, external references and motor potentiometer settings.

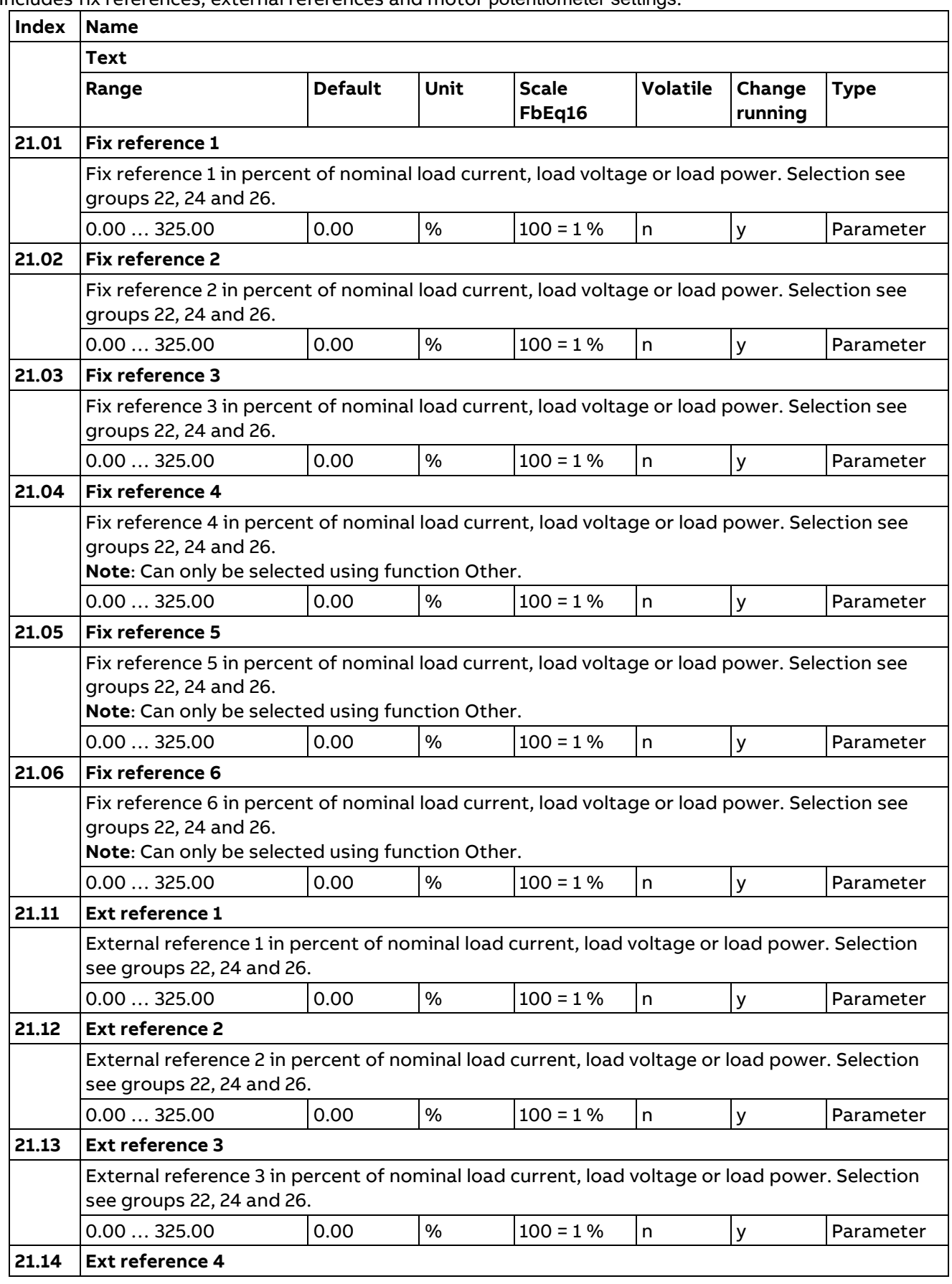

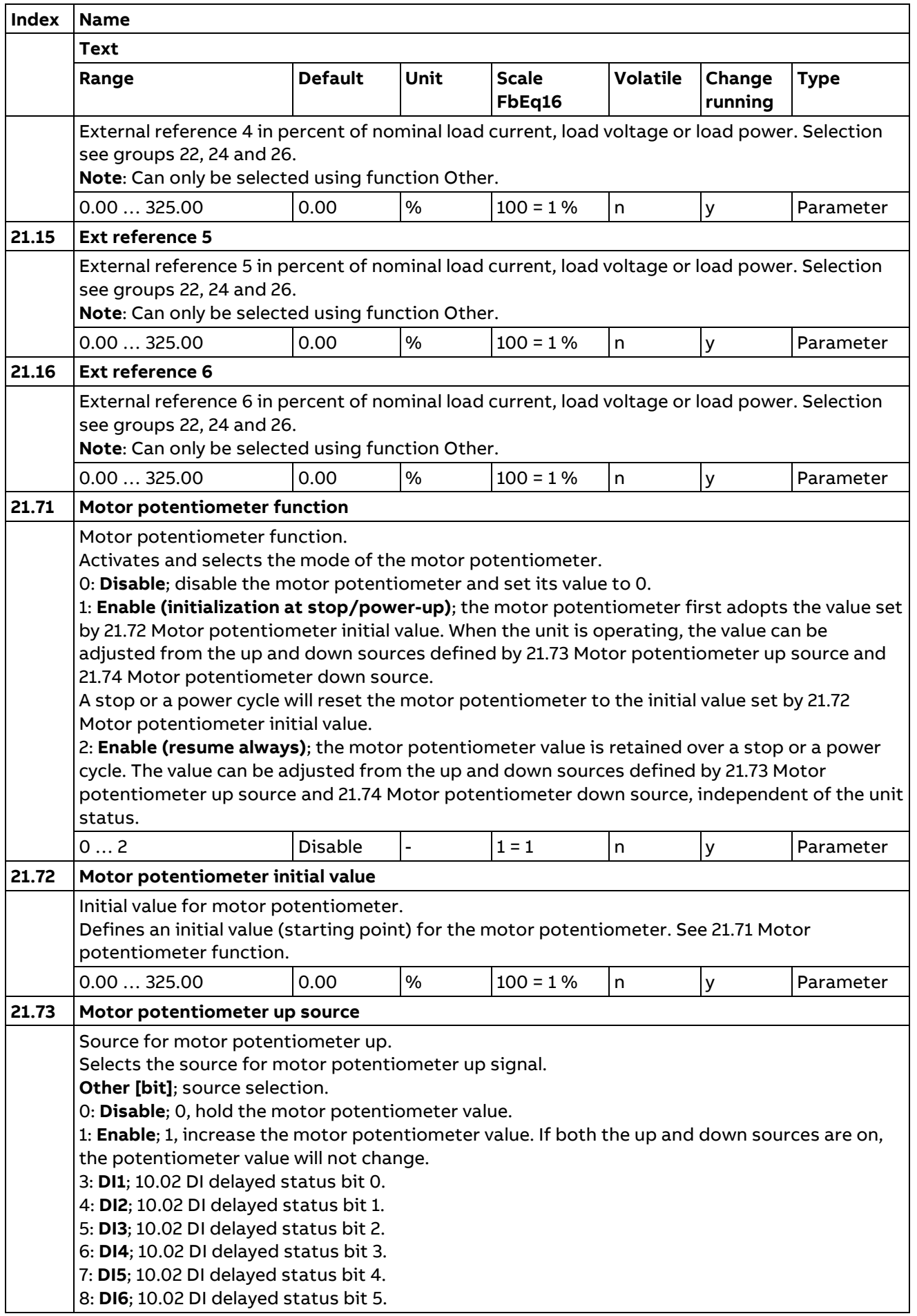

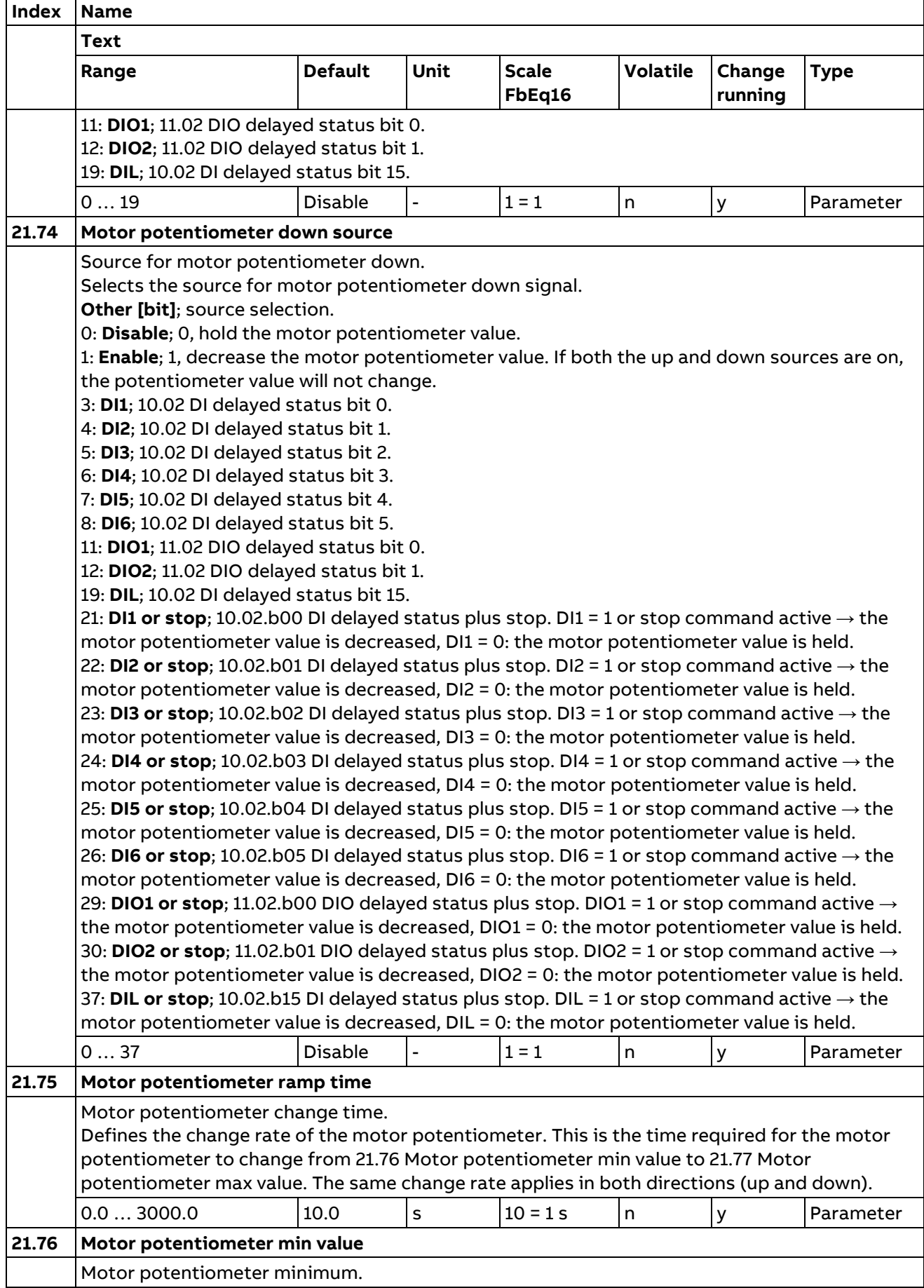

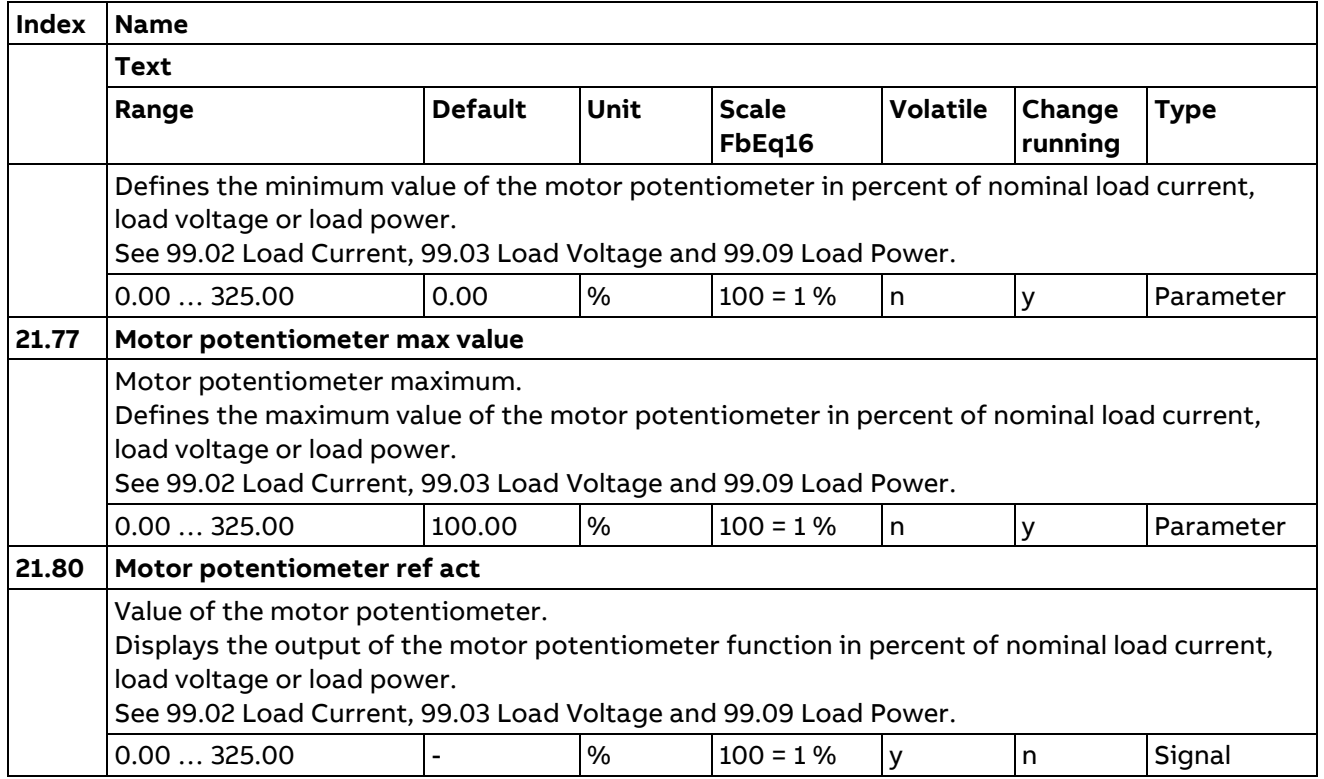

## **22 Leg 1 Reference Chain**

Leg 1 reference source selection.

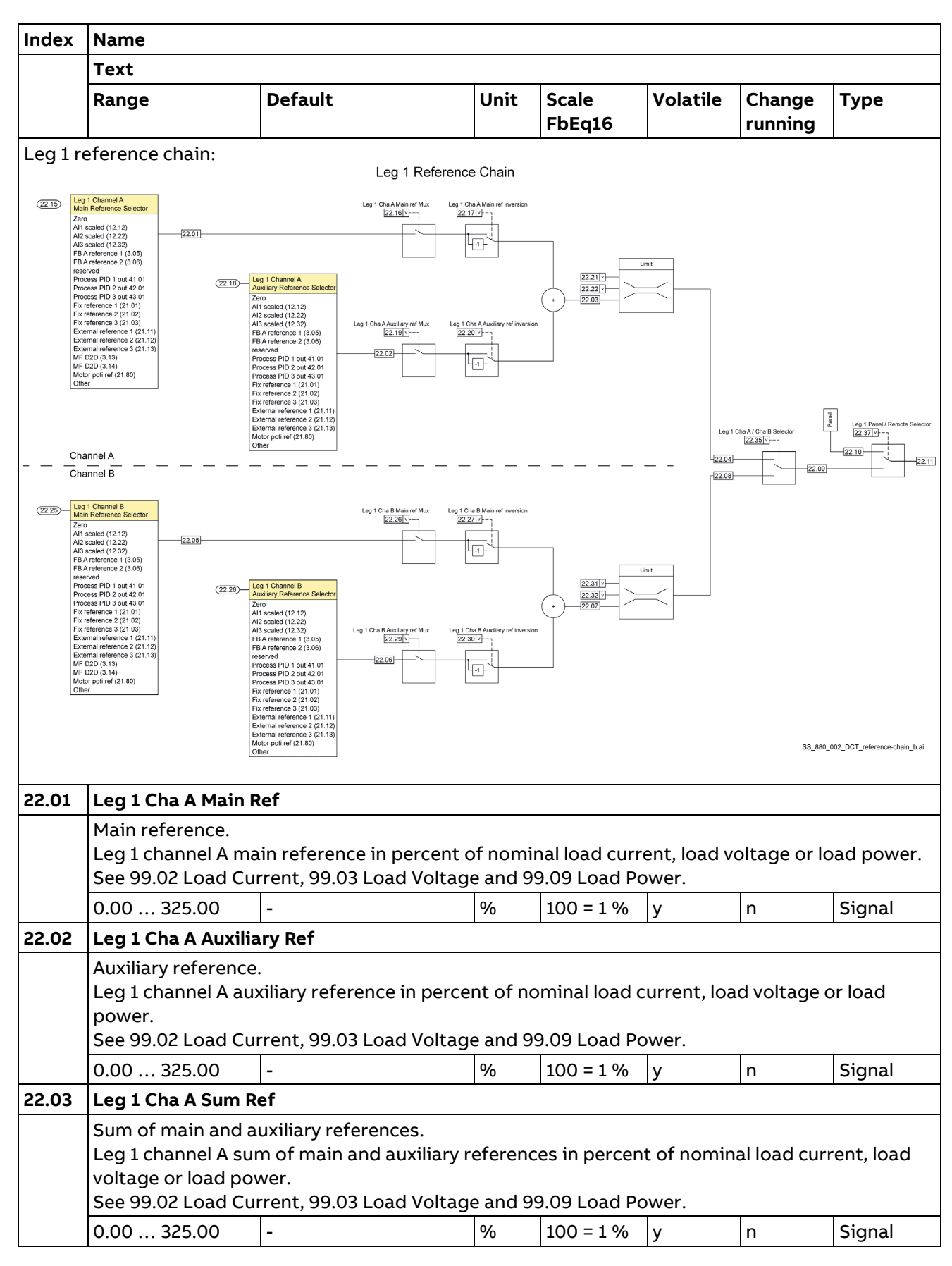

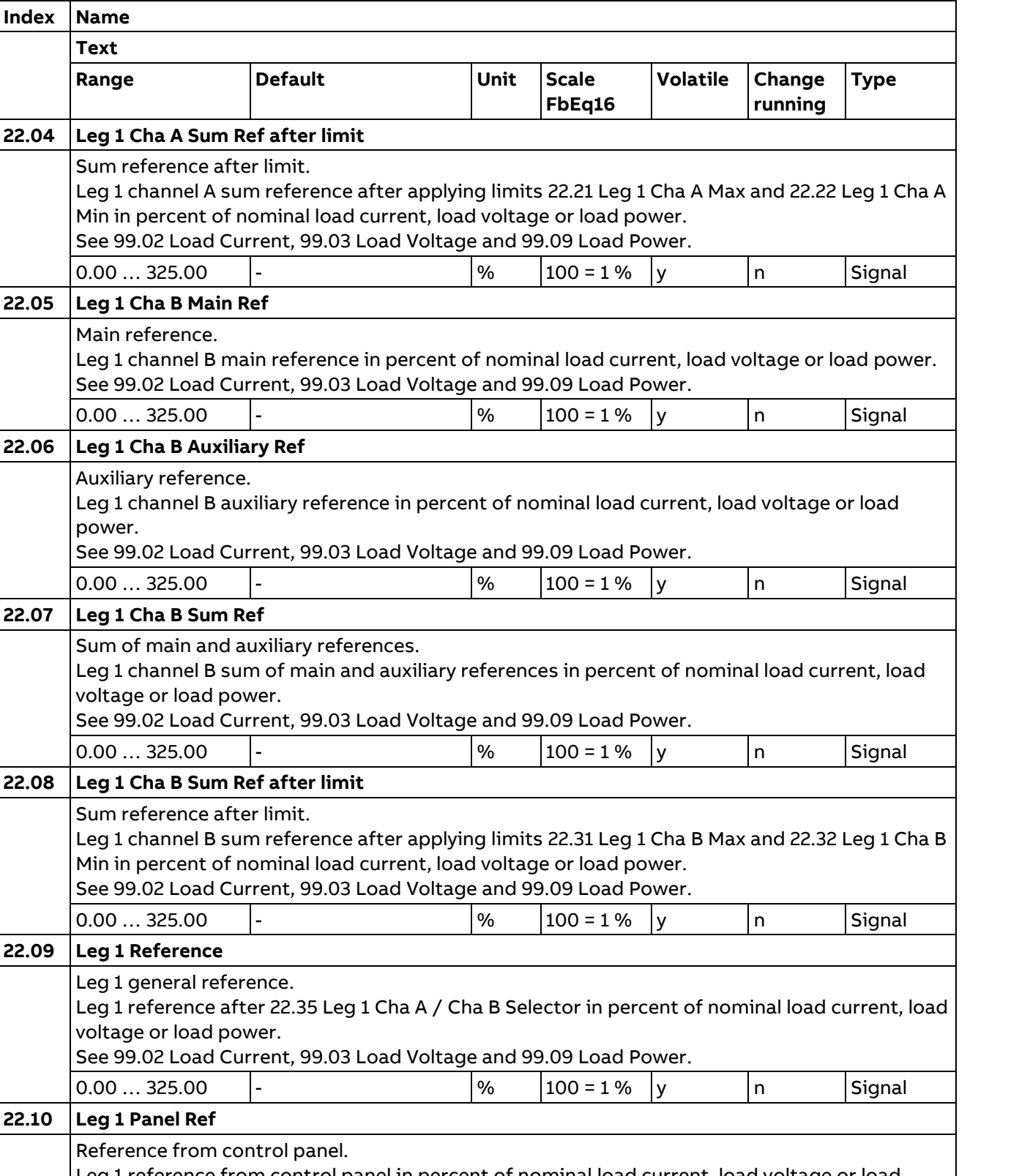

## Parameters See 99.02 Lo  $0.00...$  325.0 **22.09 | Leg 1 Refere** Leg 1 genera Leg 1 referen voltage or loa See 99.02 Lo  $0.00...325.0$ **22.10 Leg 1 Panel Ref** Reference fro Leg 1 reference from control panel in percent of nominal load current, load voltage or load power. See 99.02 Load Current, 99.03 Load Voltage and 99.09 Load Power. 0.00 … 325.00 - % 100 = 1 % y n Signal **22.11 Leg 1 Actual Ref** Leg 1 final (actual) reference. Leg 1 final (actual) reference after 22.37 Leg 1 Panel / Remote Selector in percent of nominal load current, load voltage or load power.

**Index Name**

**Text**  $Range$ 

power.

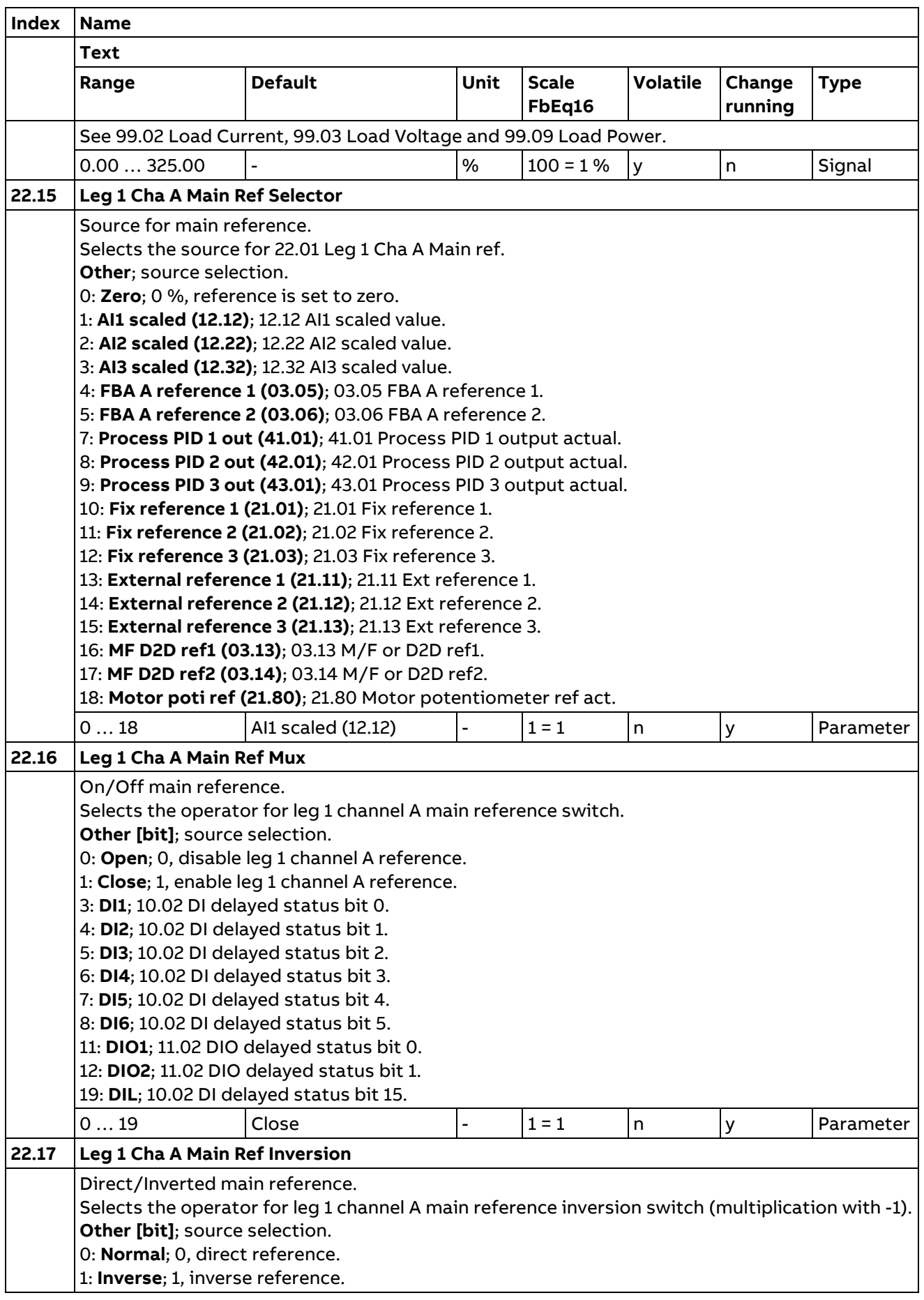

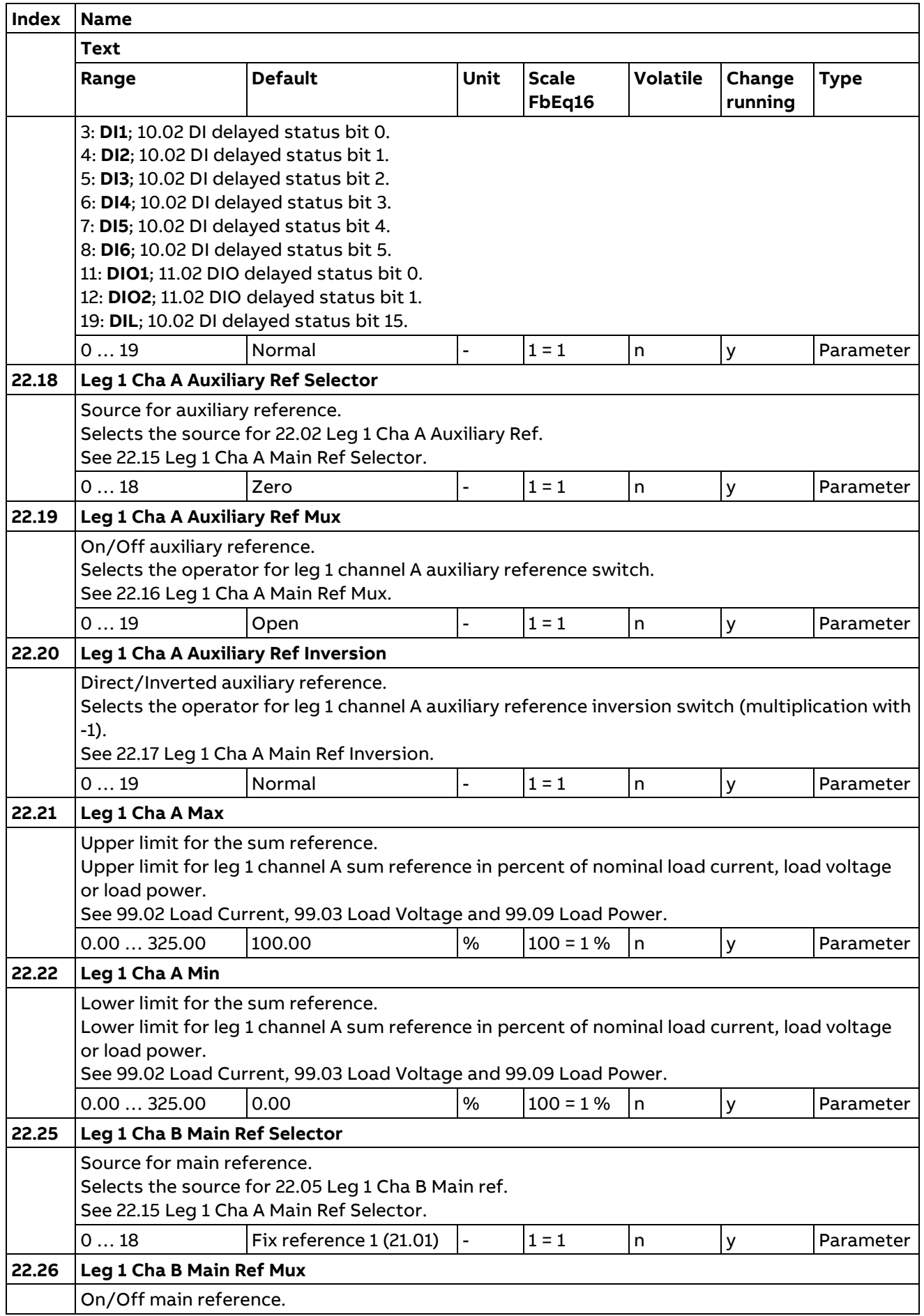

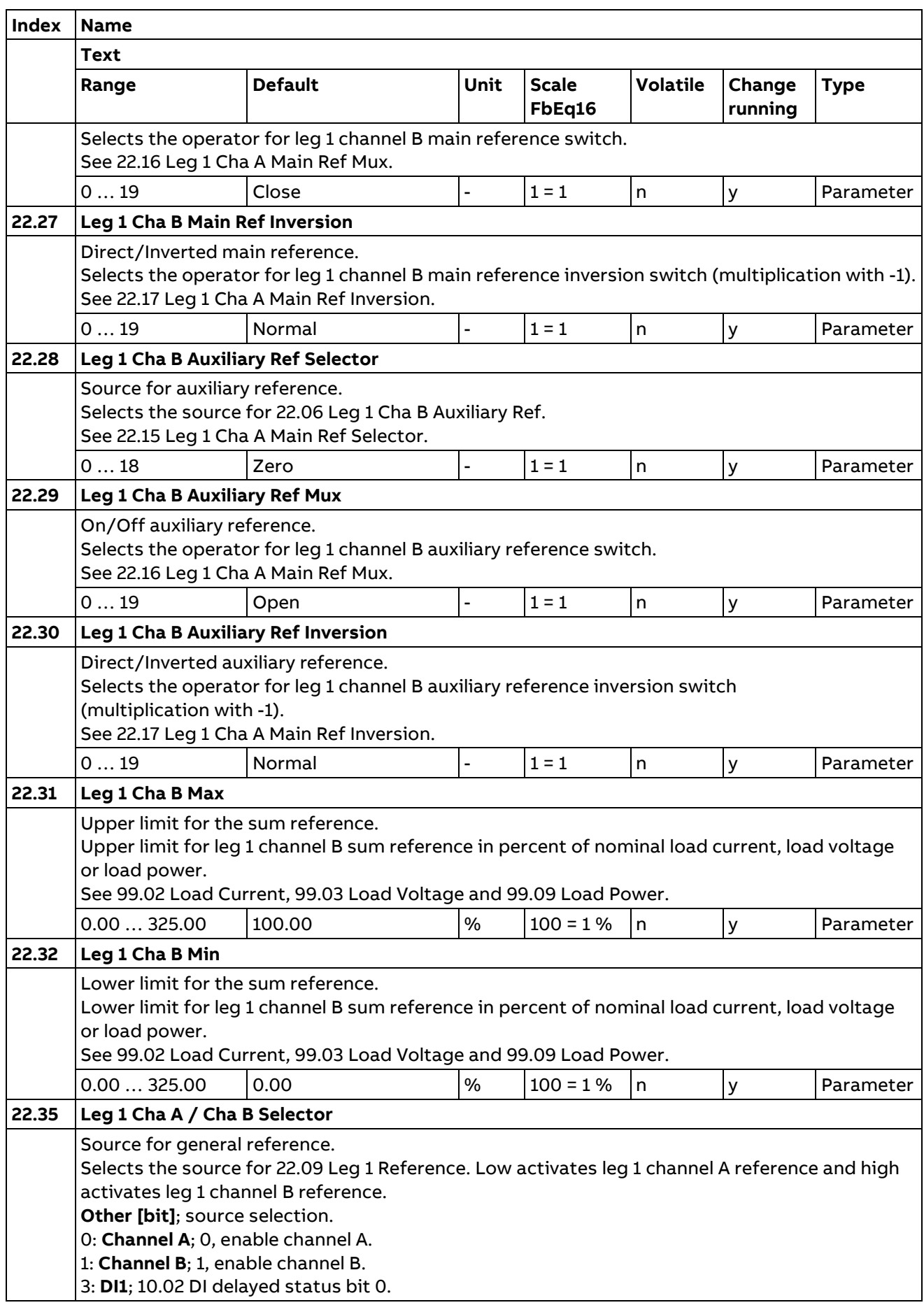

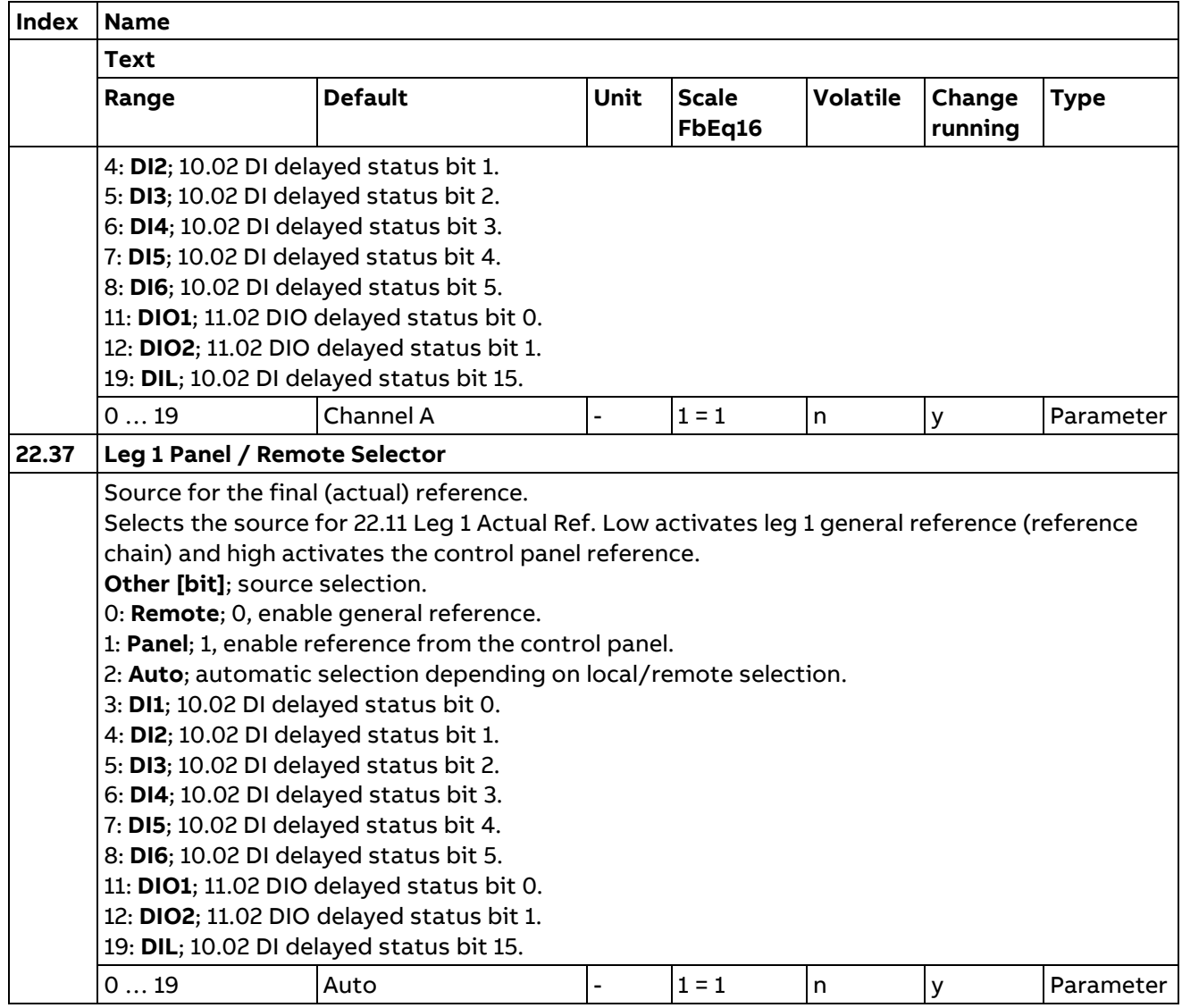

# **23 Leg 1 Control Detailed**

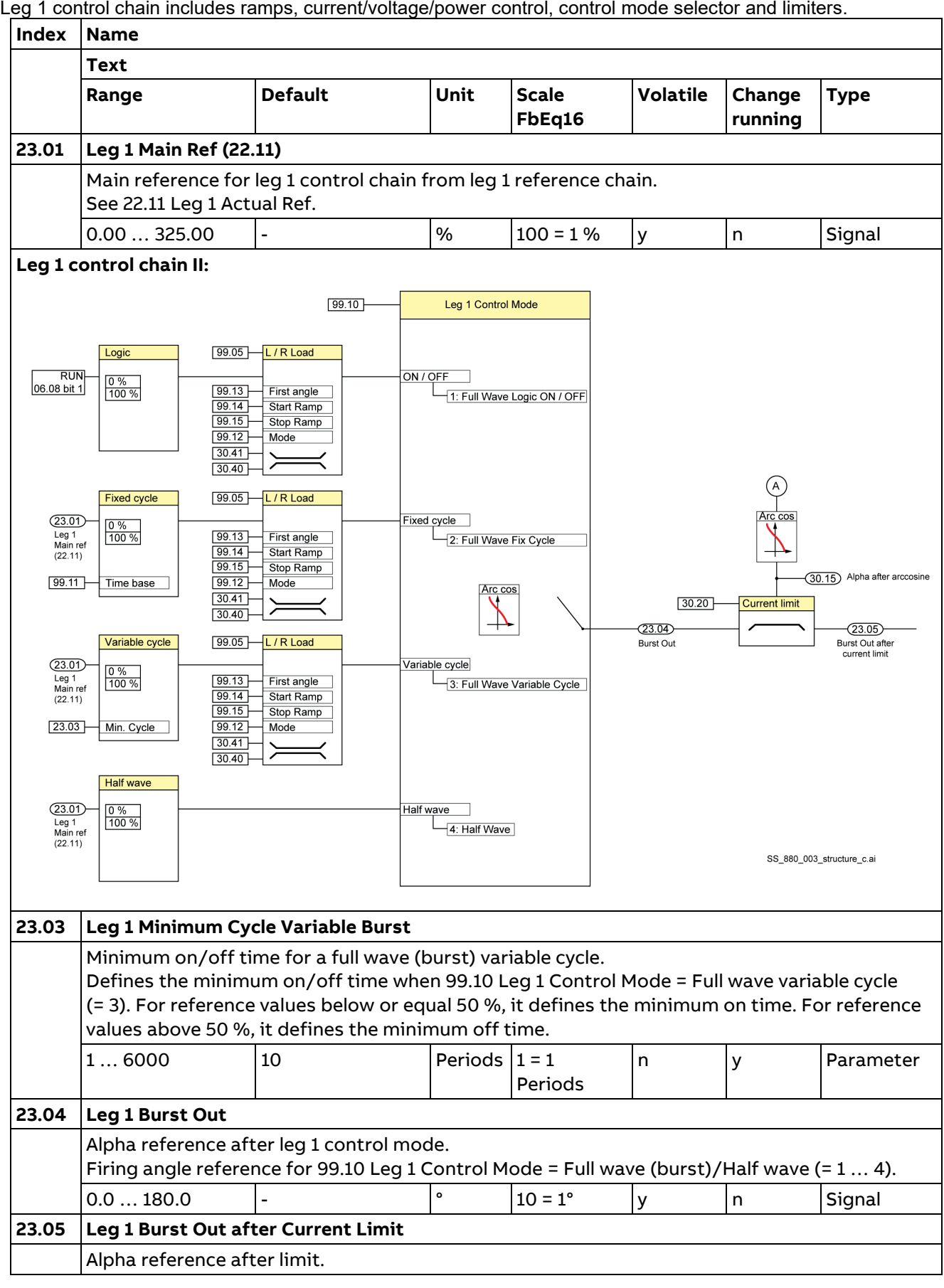

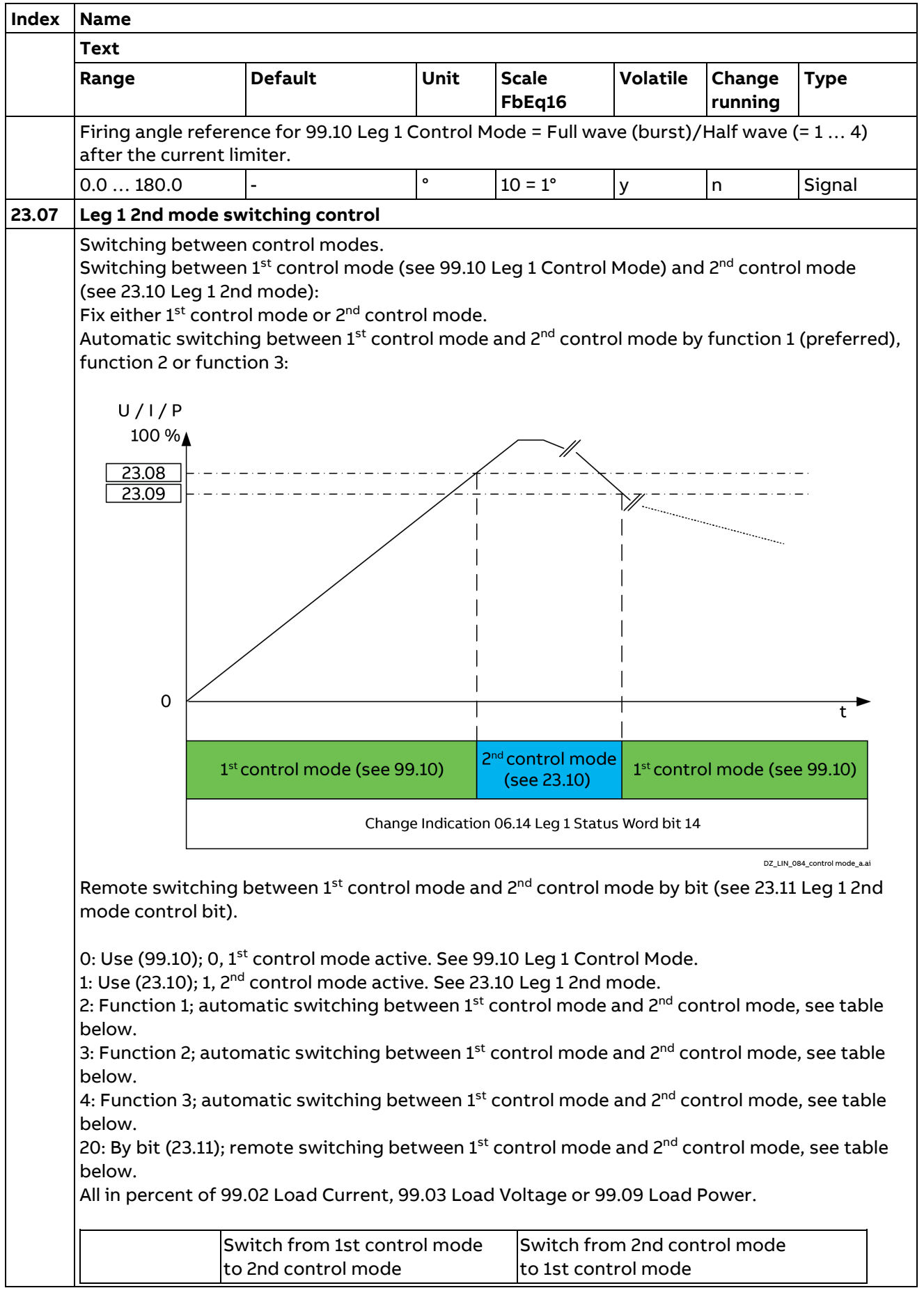

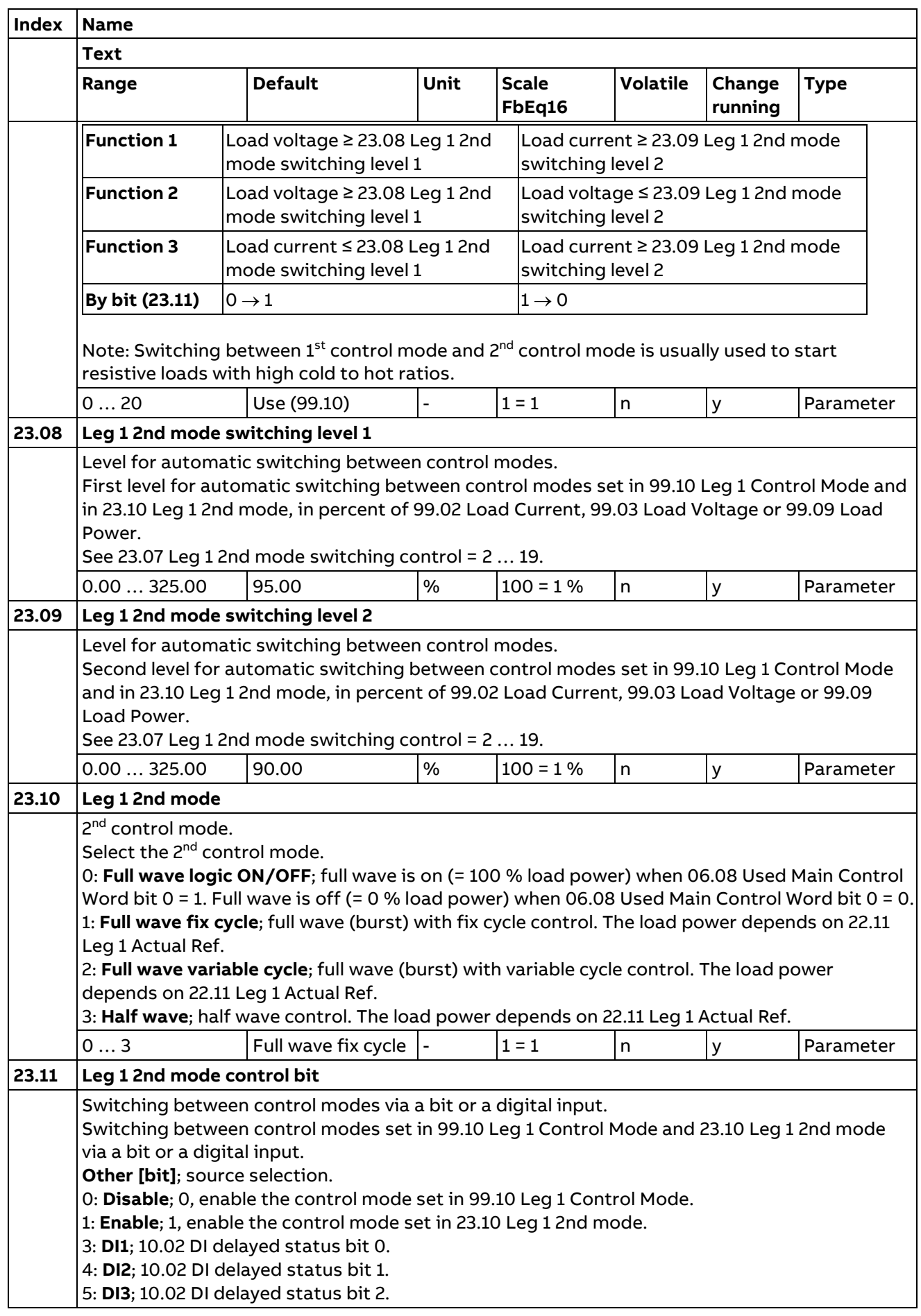

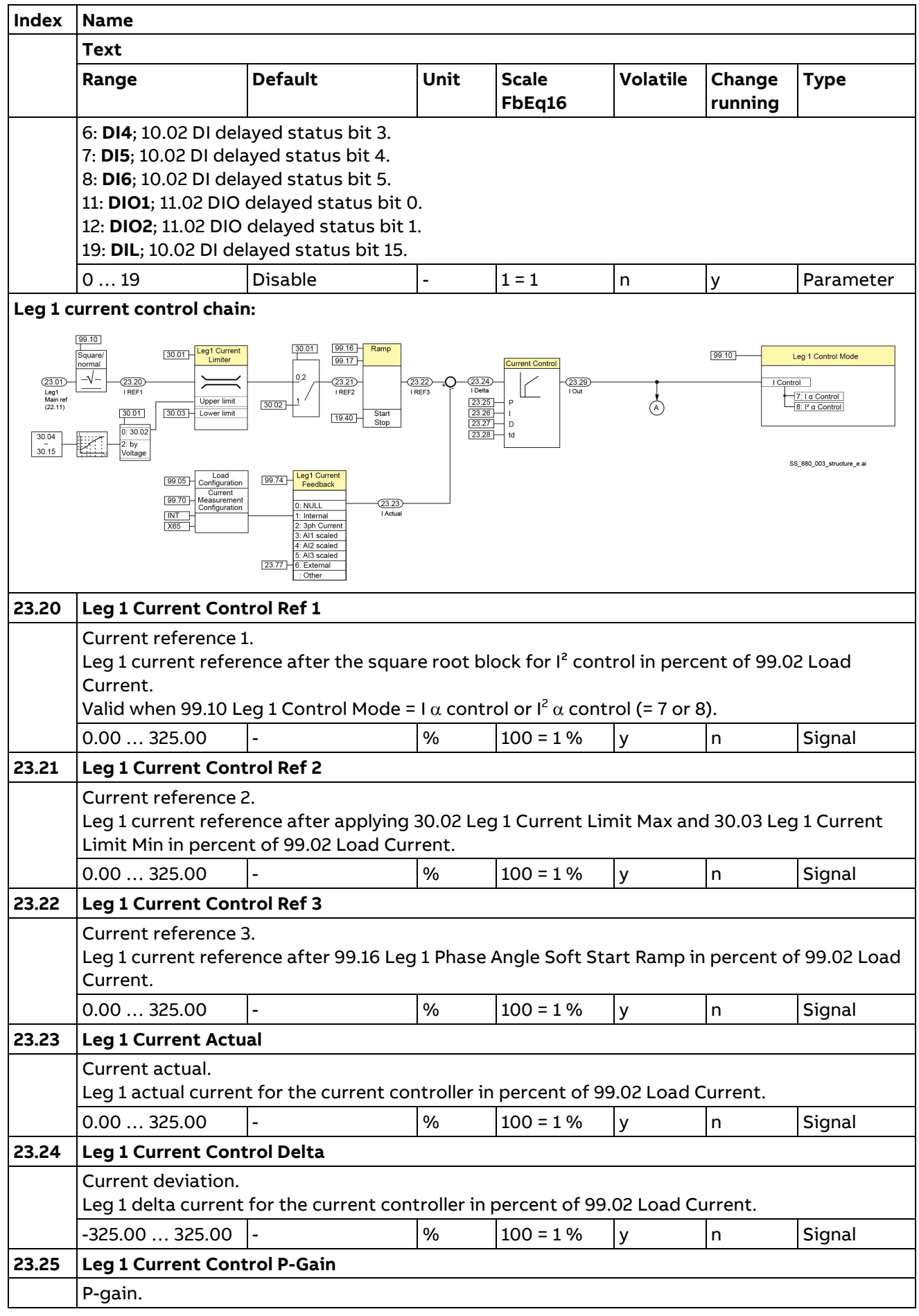

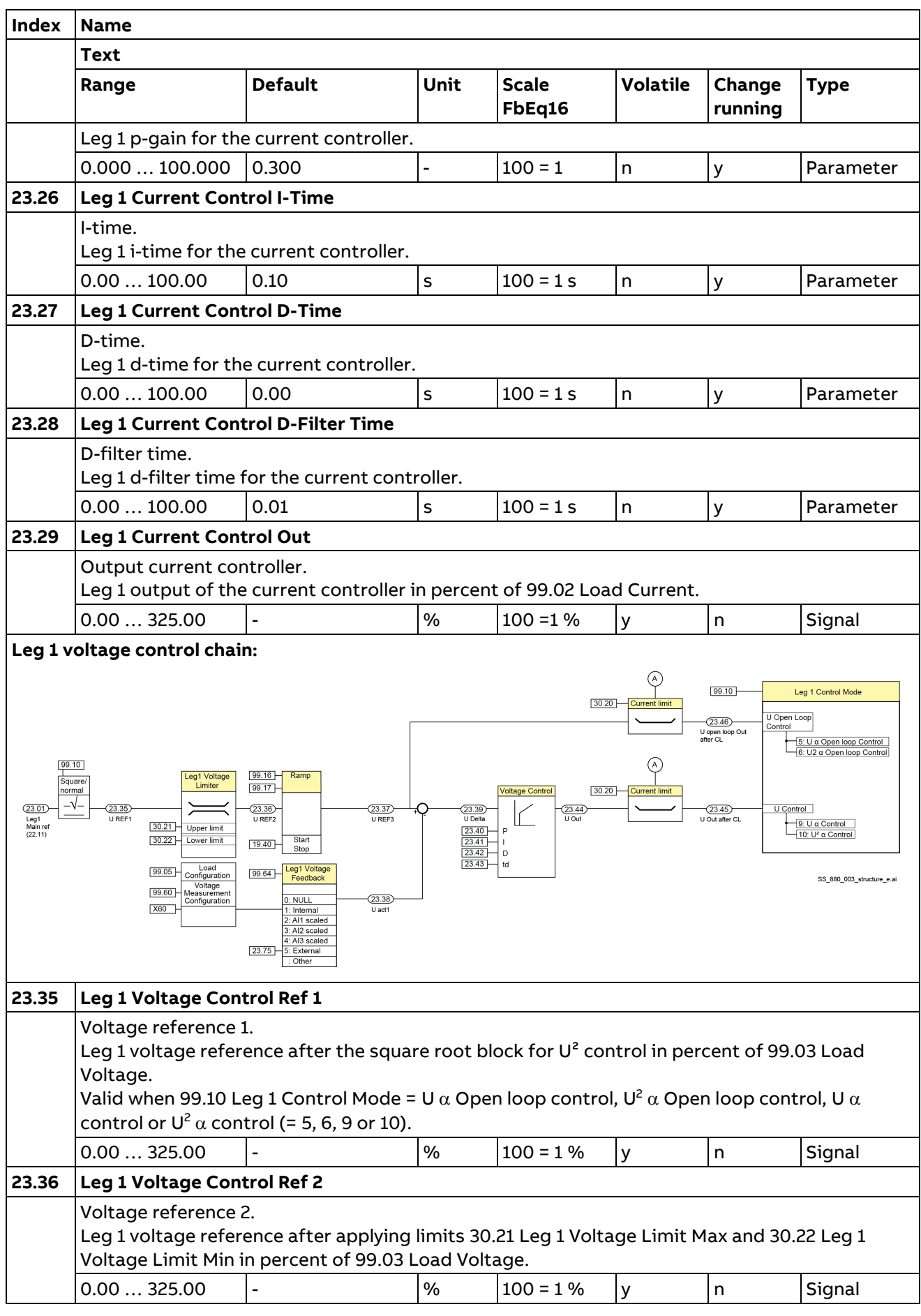

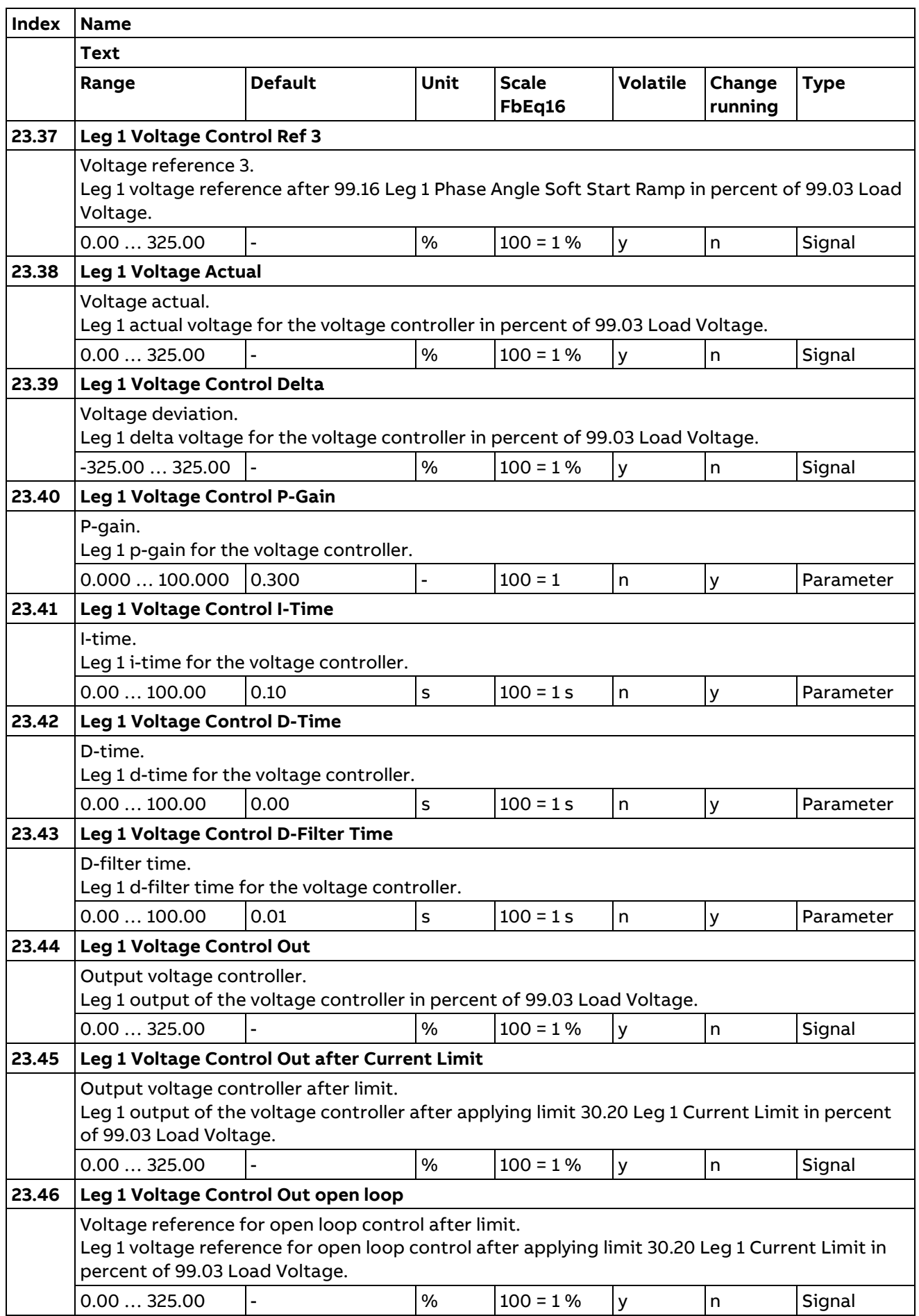

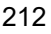

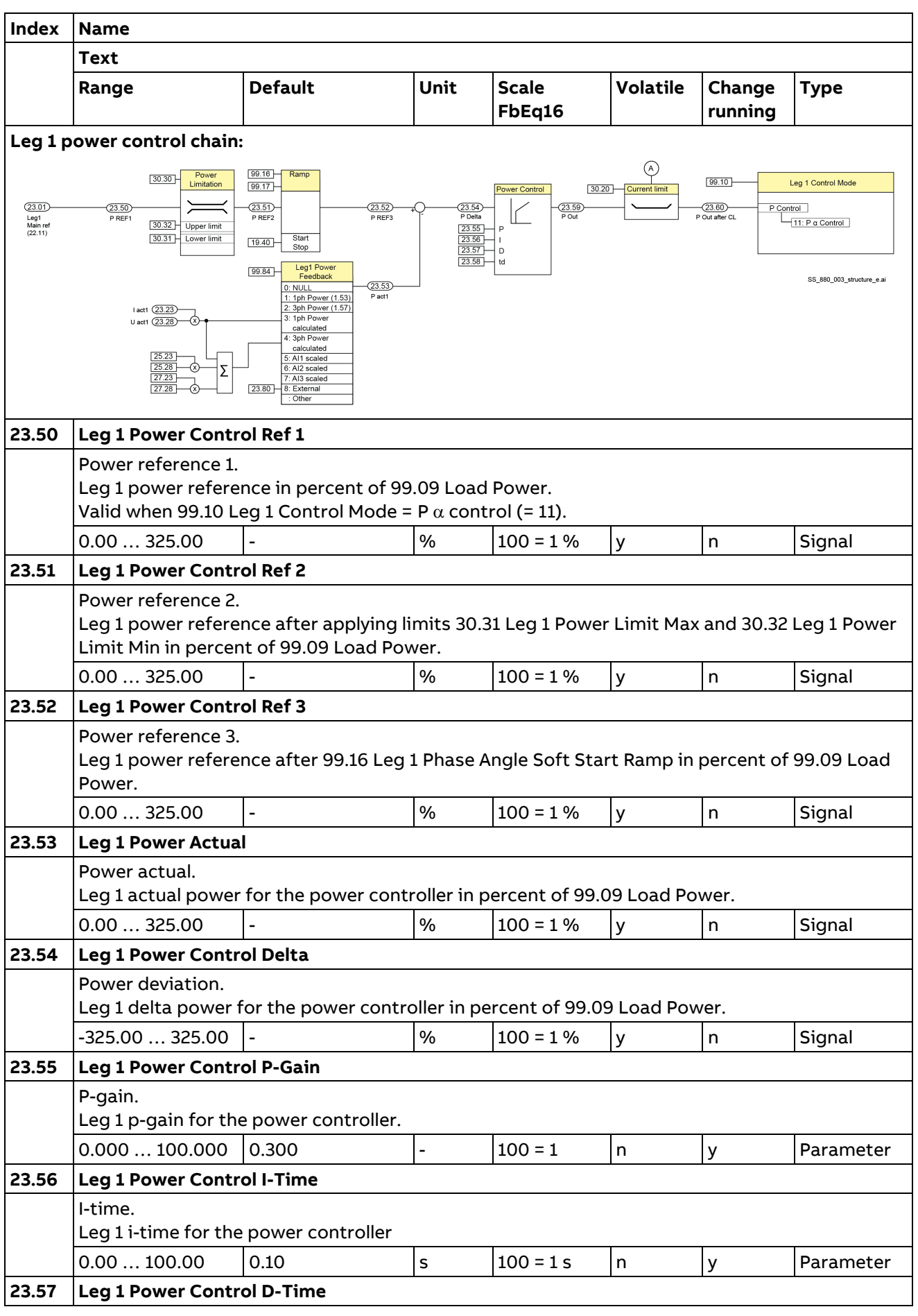

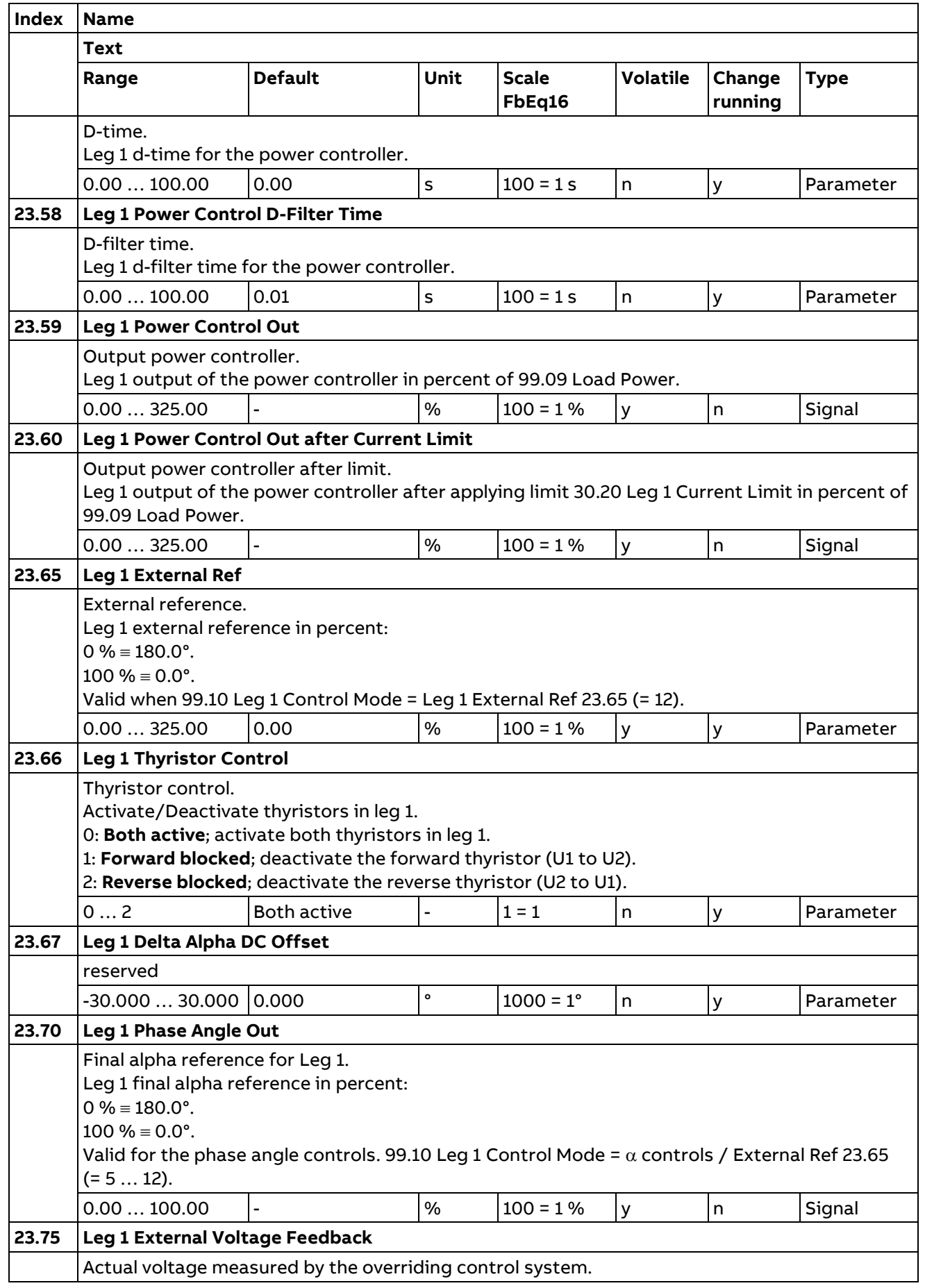

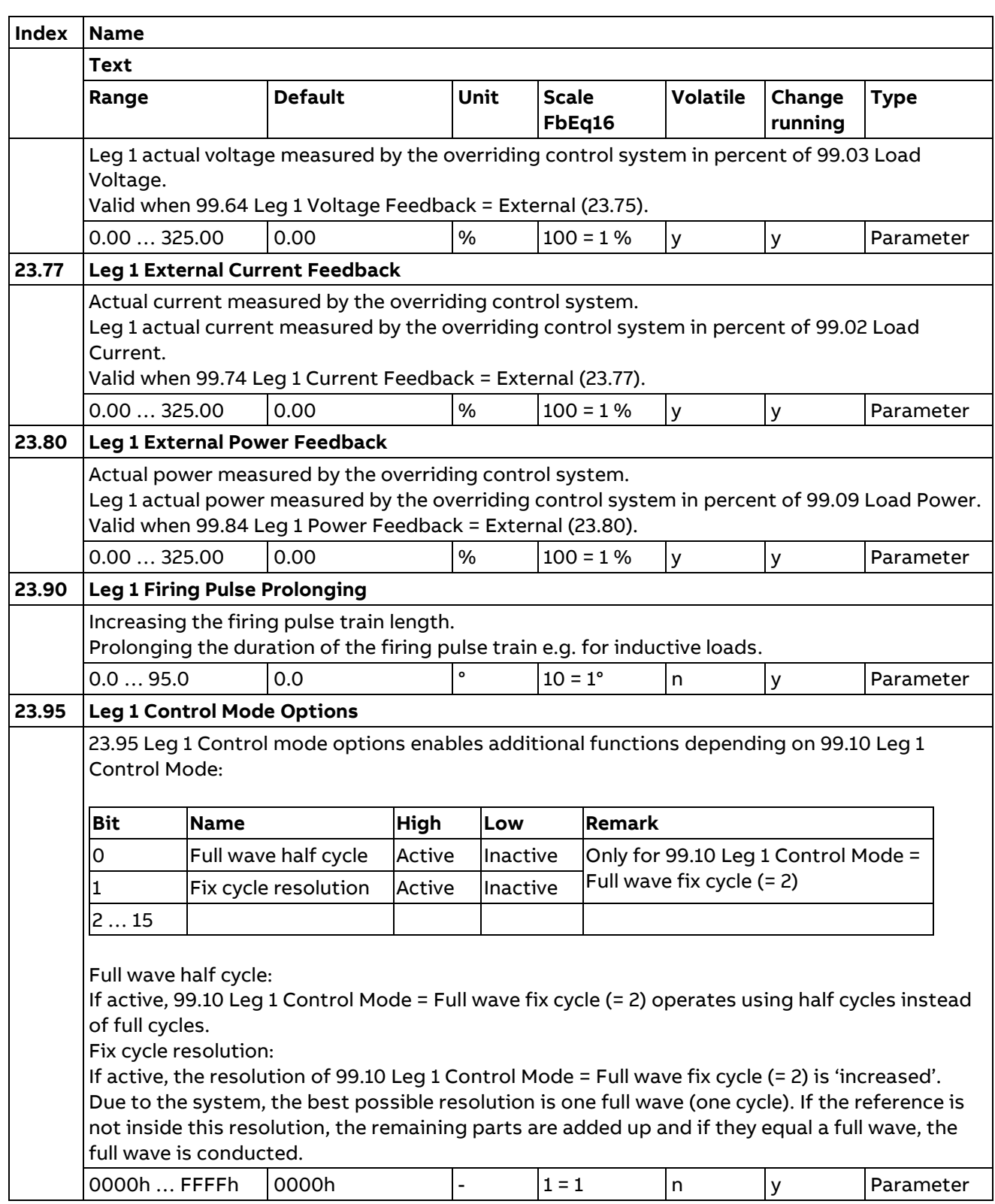

# **24 Leg 2 Reference Chain**

Description see group 22 Leg 1 Reference Chain.

## **25 Leg 2 Control Detailed**

Description see group 23 Leg 1 Control Detailed.

## **26 Leg 3 Reference Chain**

Description see group 22 Leg 1 Reference Chain.

### **27 Leg 3 Control Detailed**

Description see group 23 Leg 1 Control Detailed.

#### **28 Unit Faults**

Configuration of external events, selection of behavior of the thyristor power controller upon fault situations.

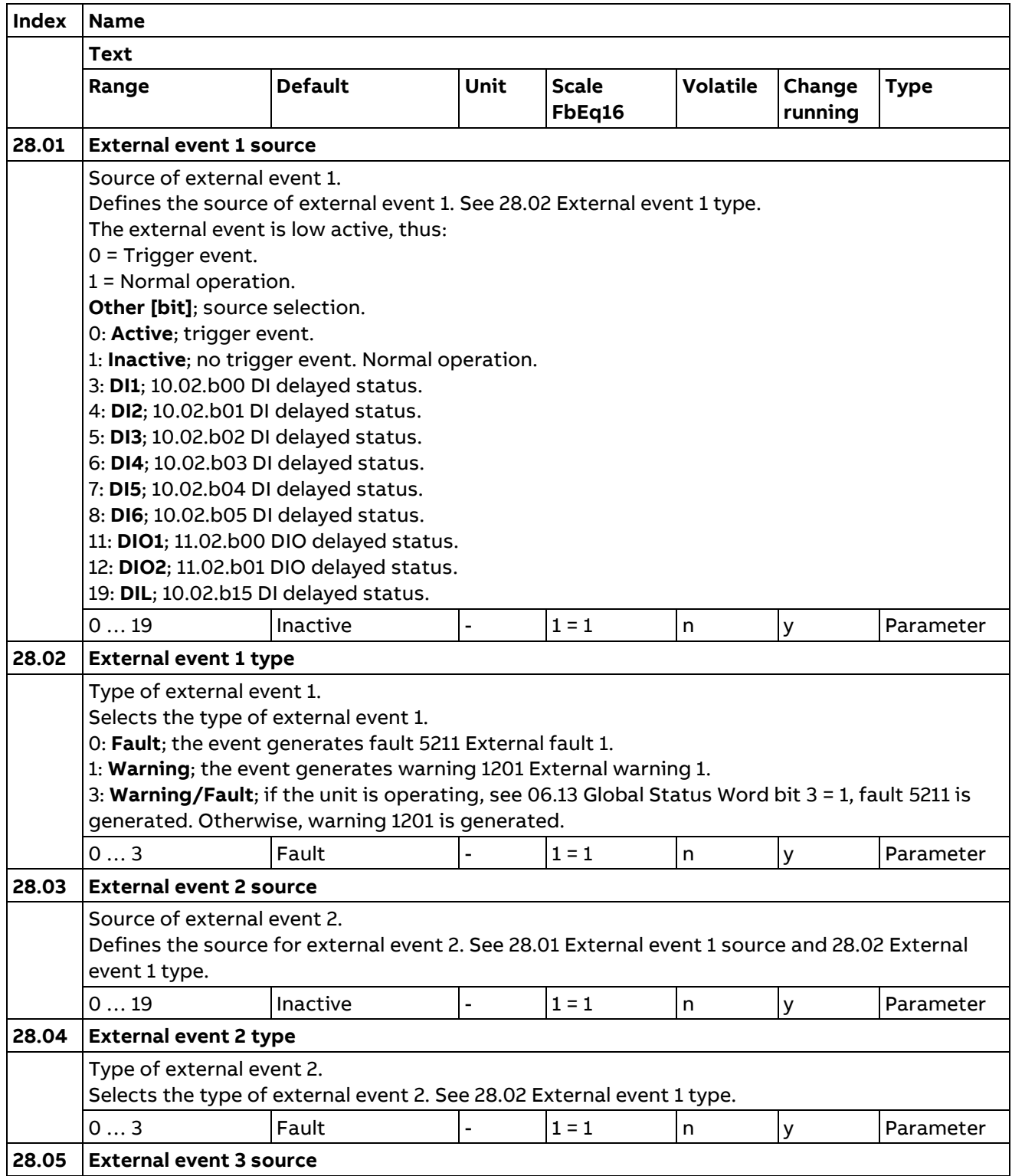

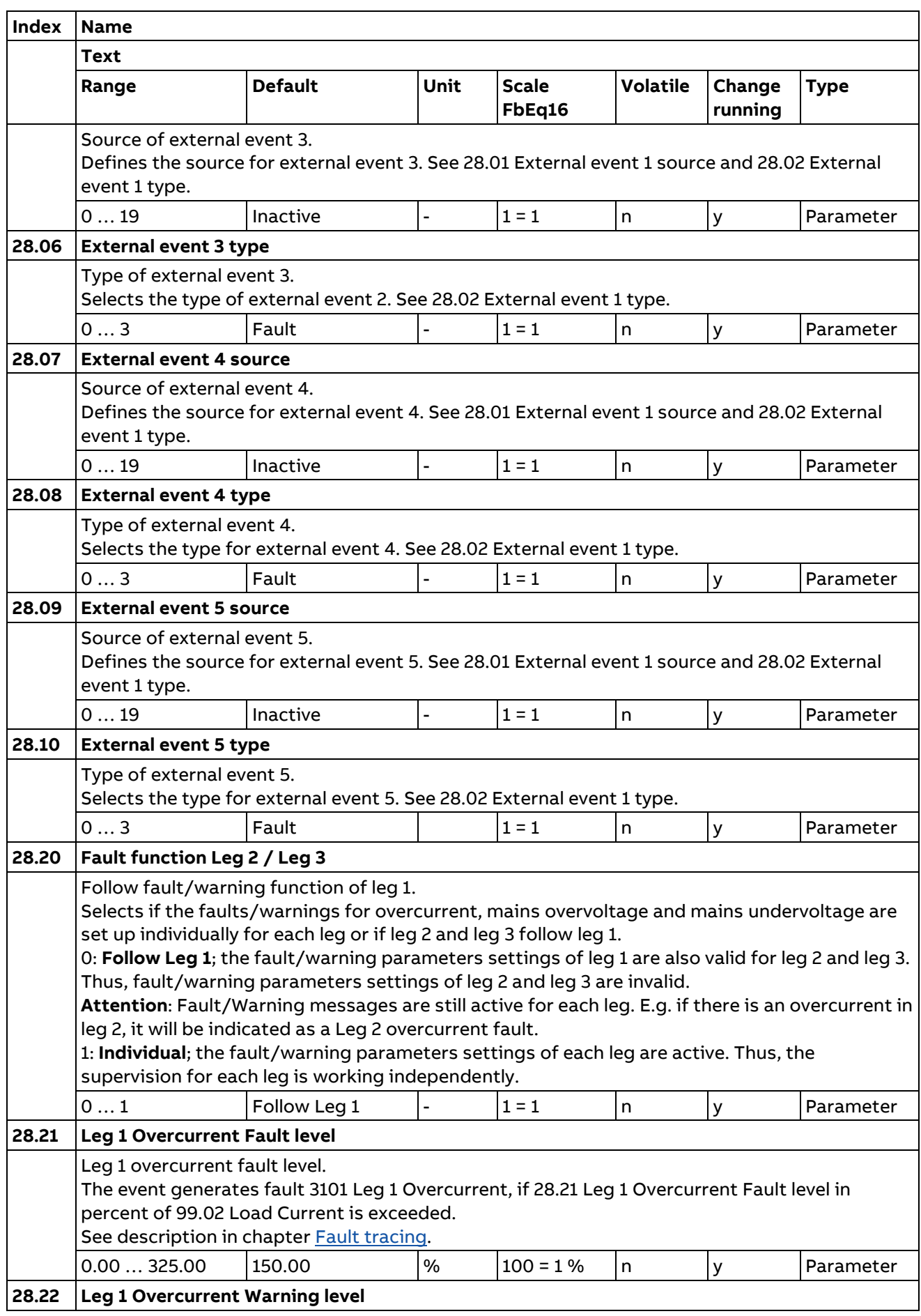
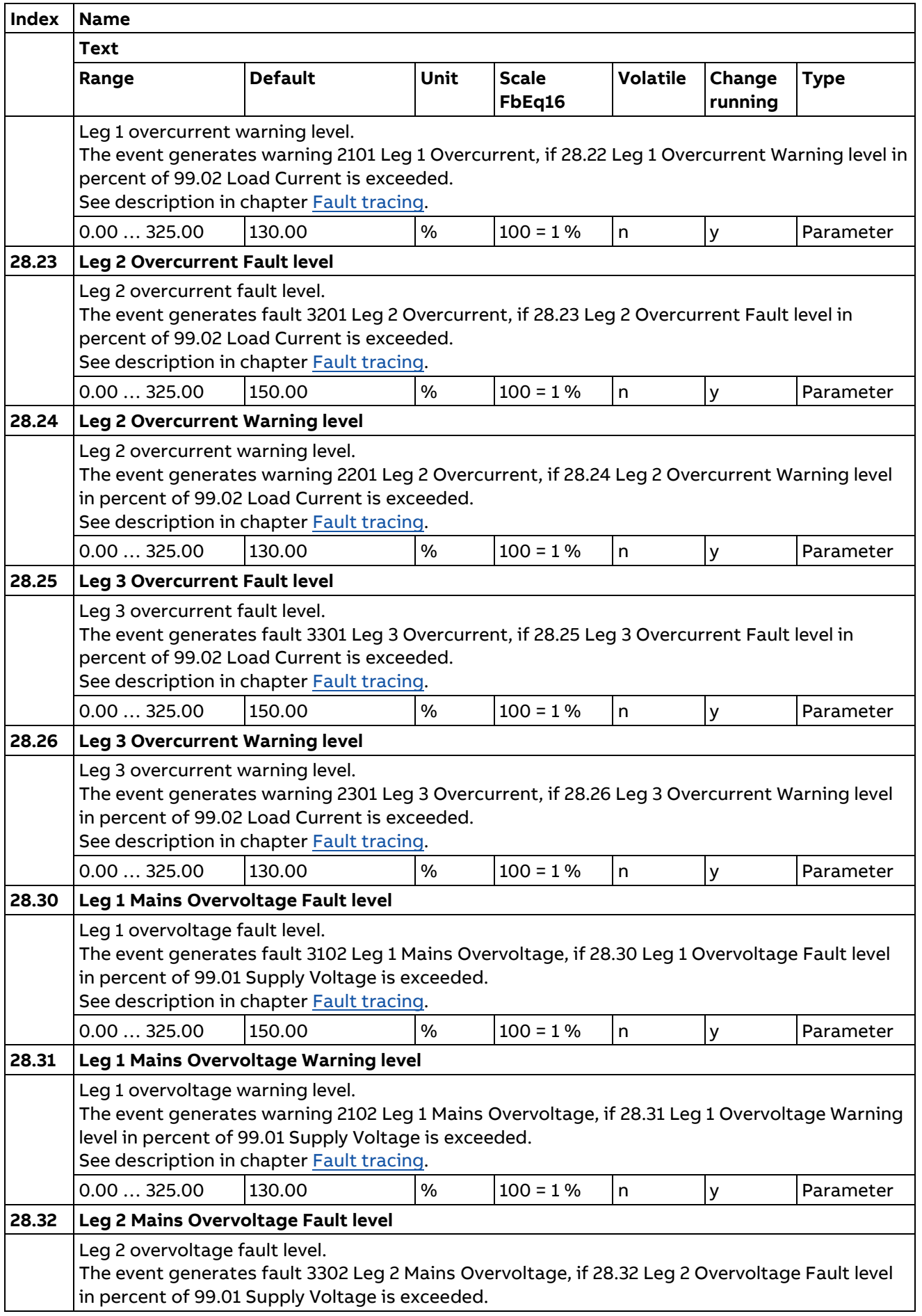

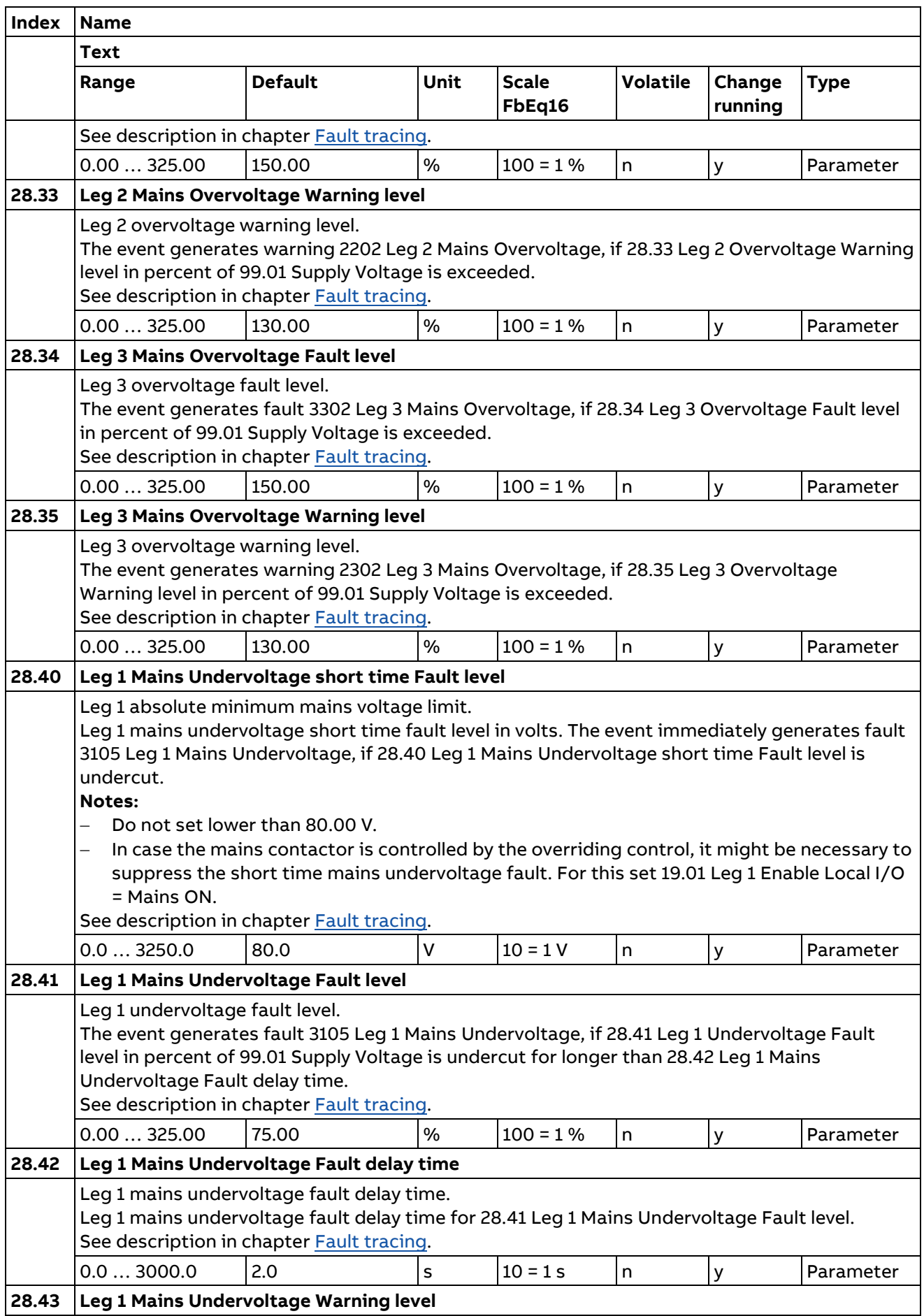

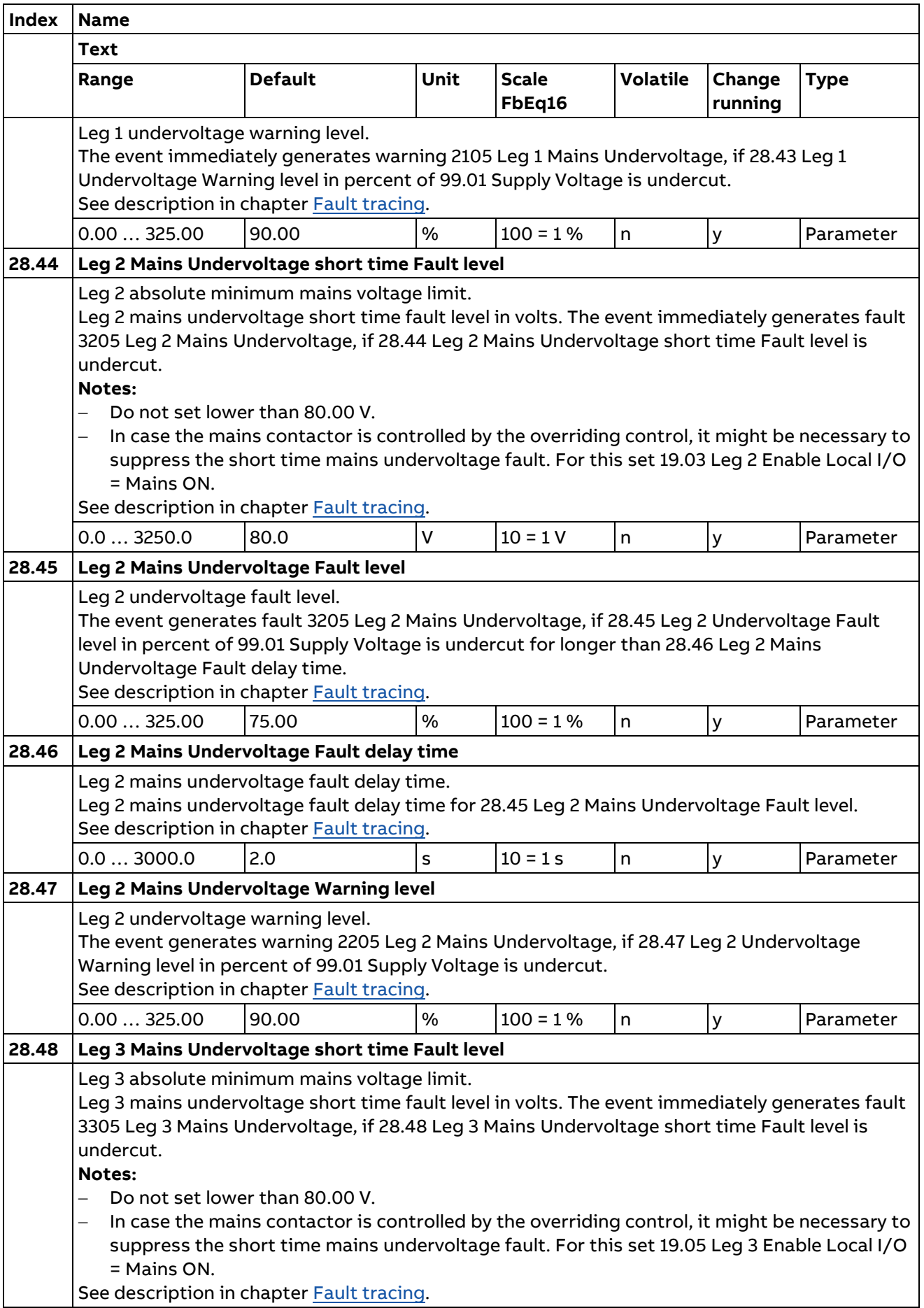

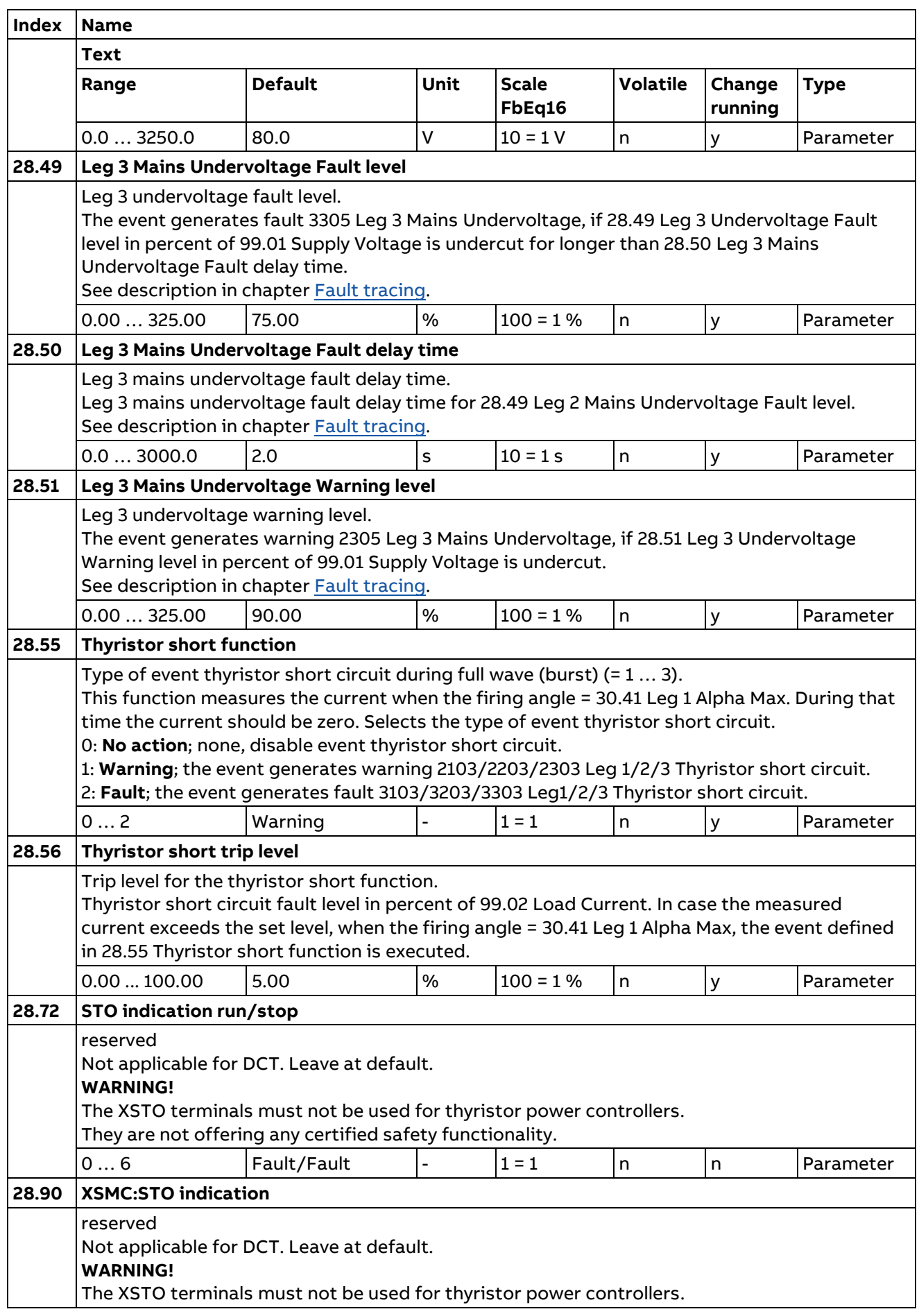

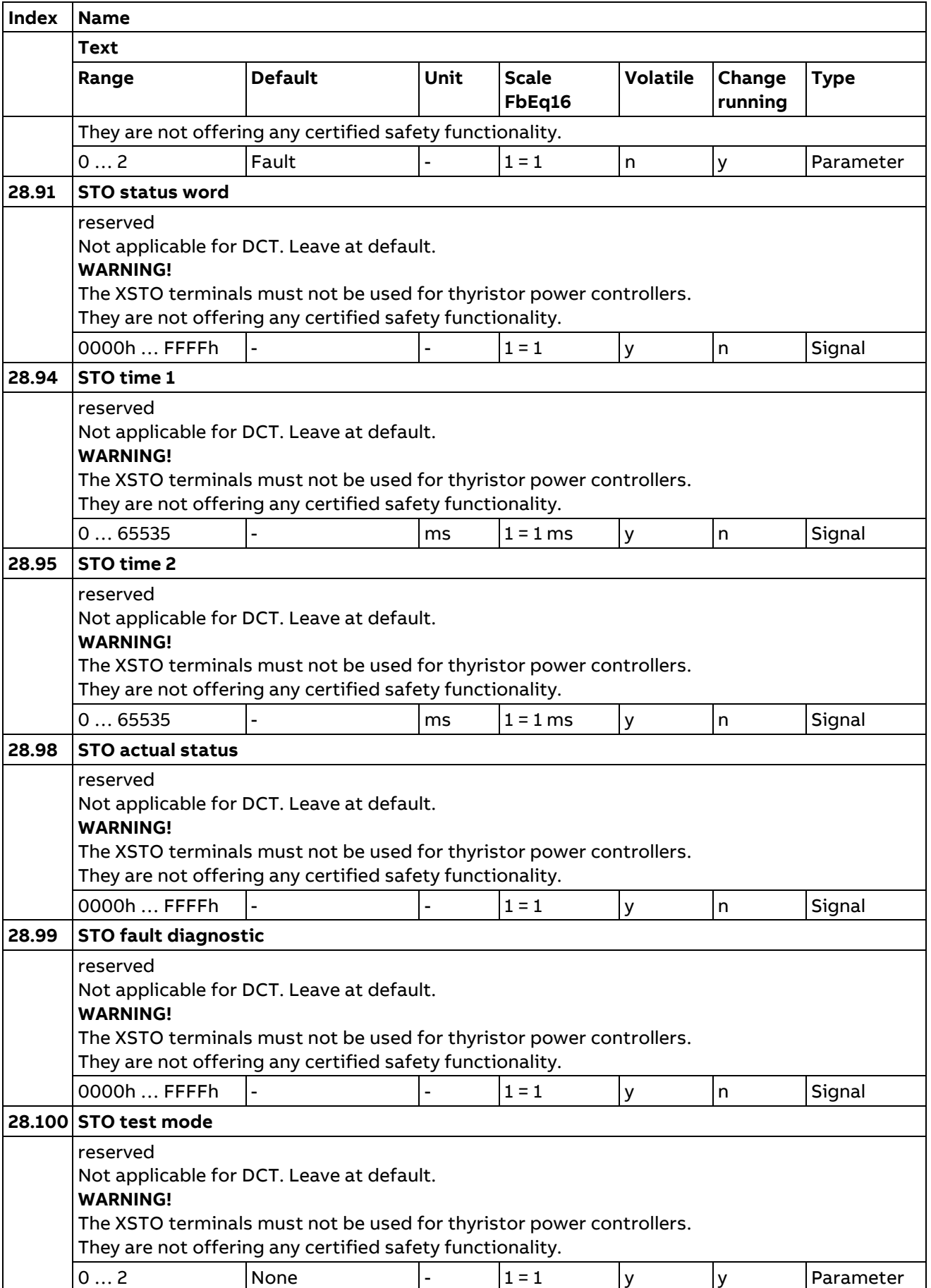

## **29 Multitap**

Configuration when using a transformer with multitaps. See [DCT880 Multitap Control Manual](#page-9-0)  [\(3ADW000440\)](#page-9-0).

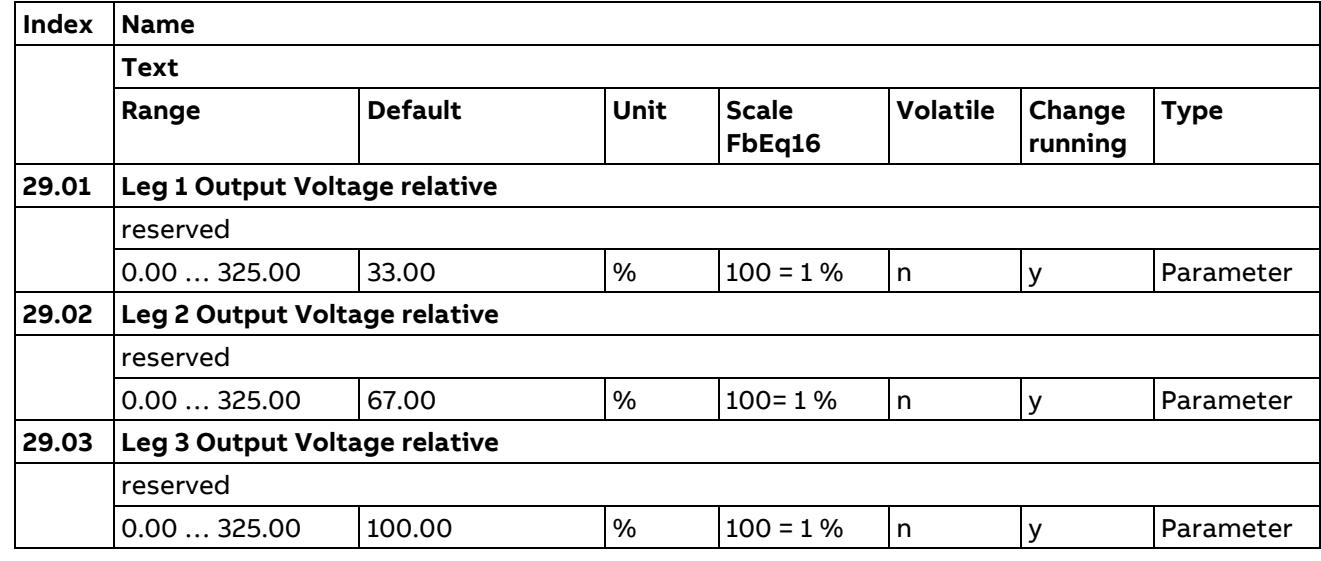

### **30 Leg 1 Limits**

Thyristor power controller operation limits.

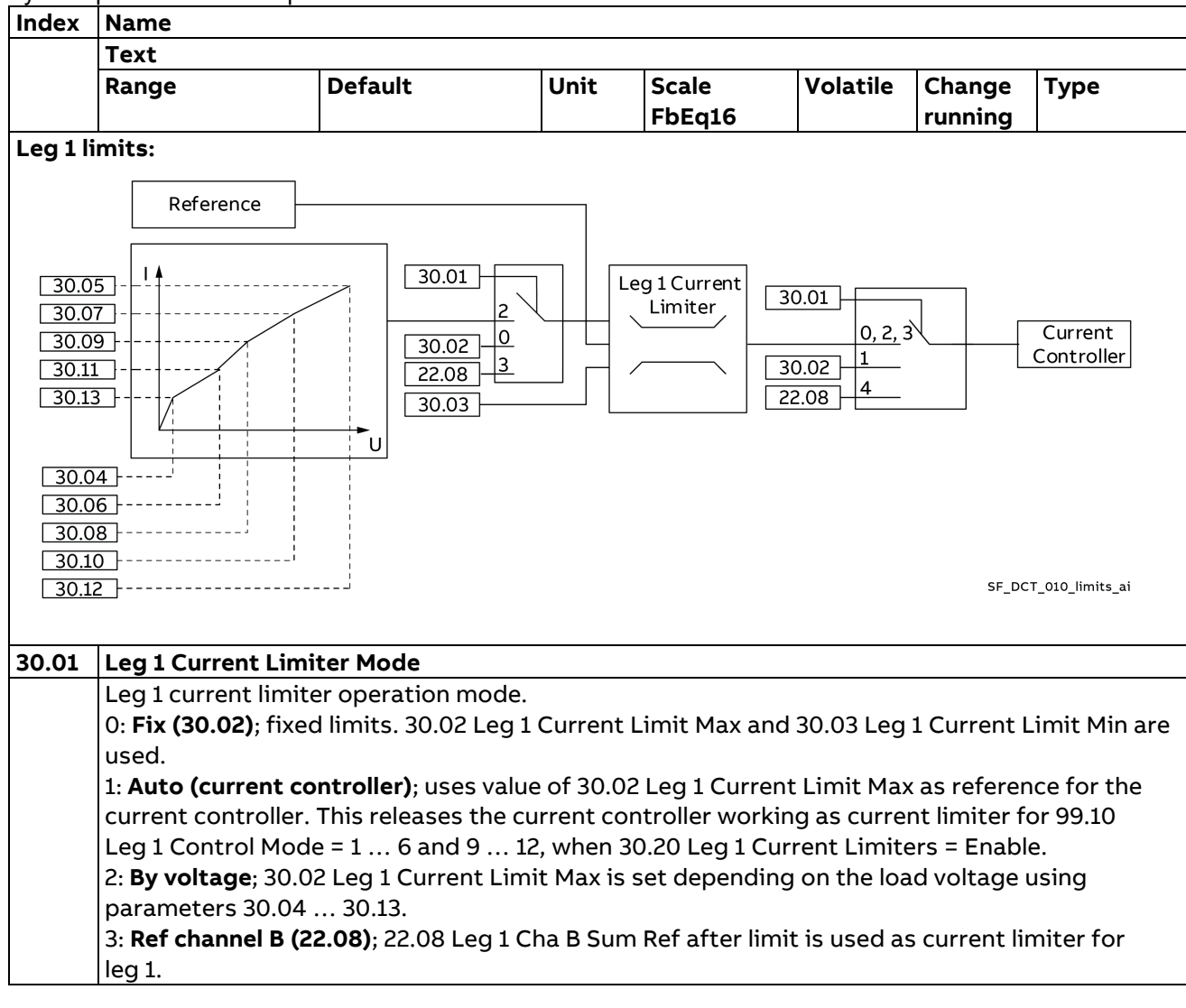

L,

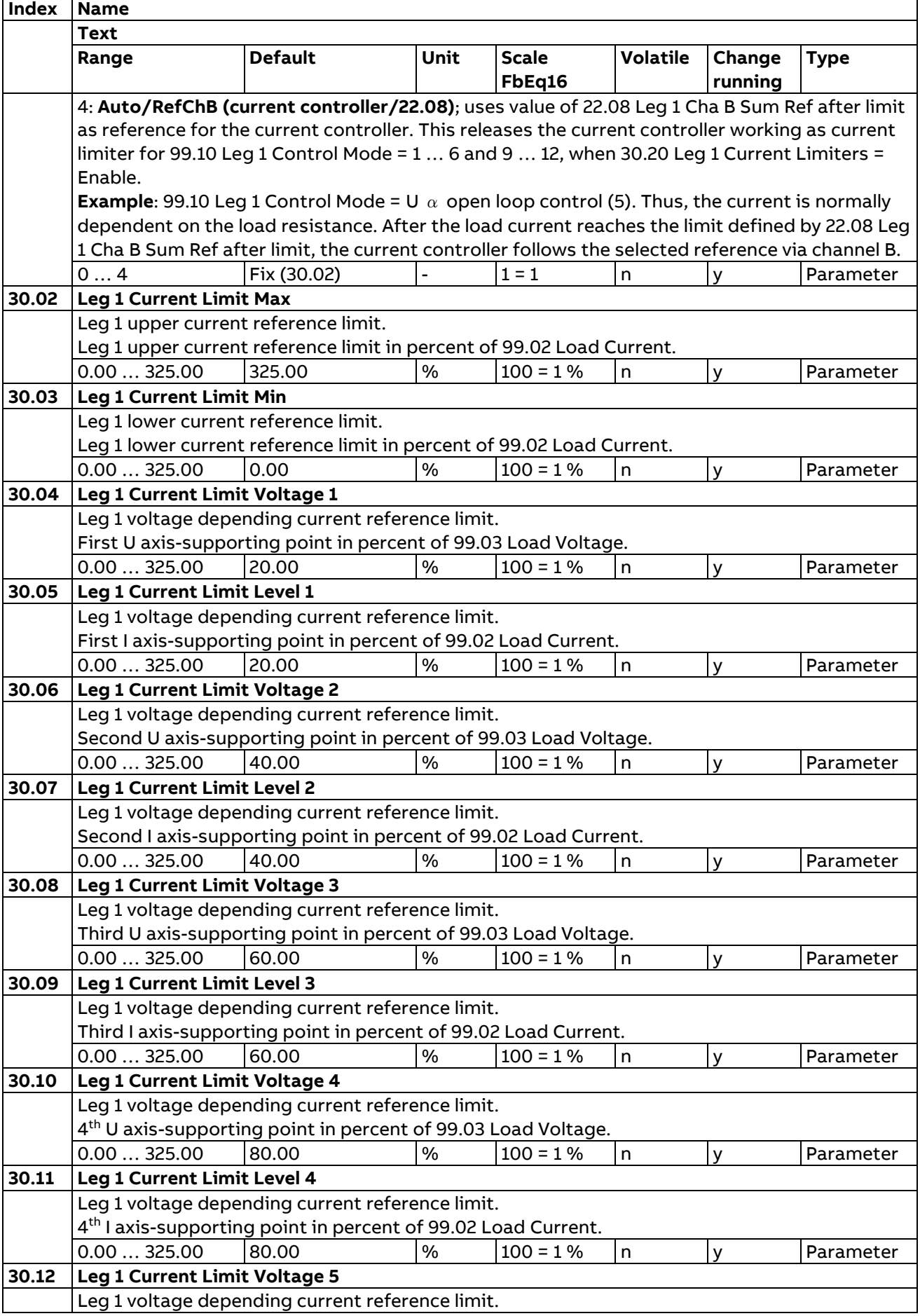

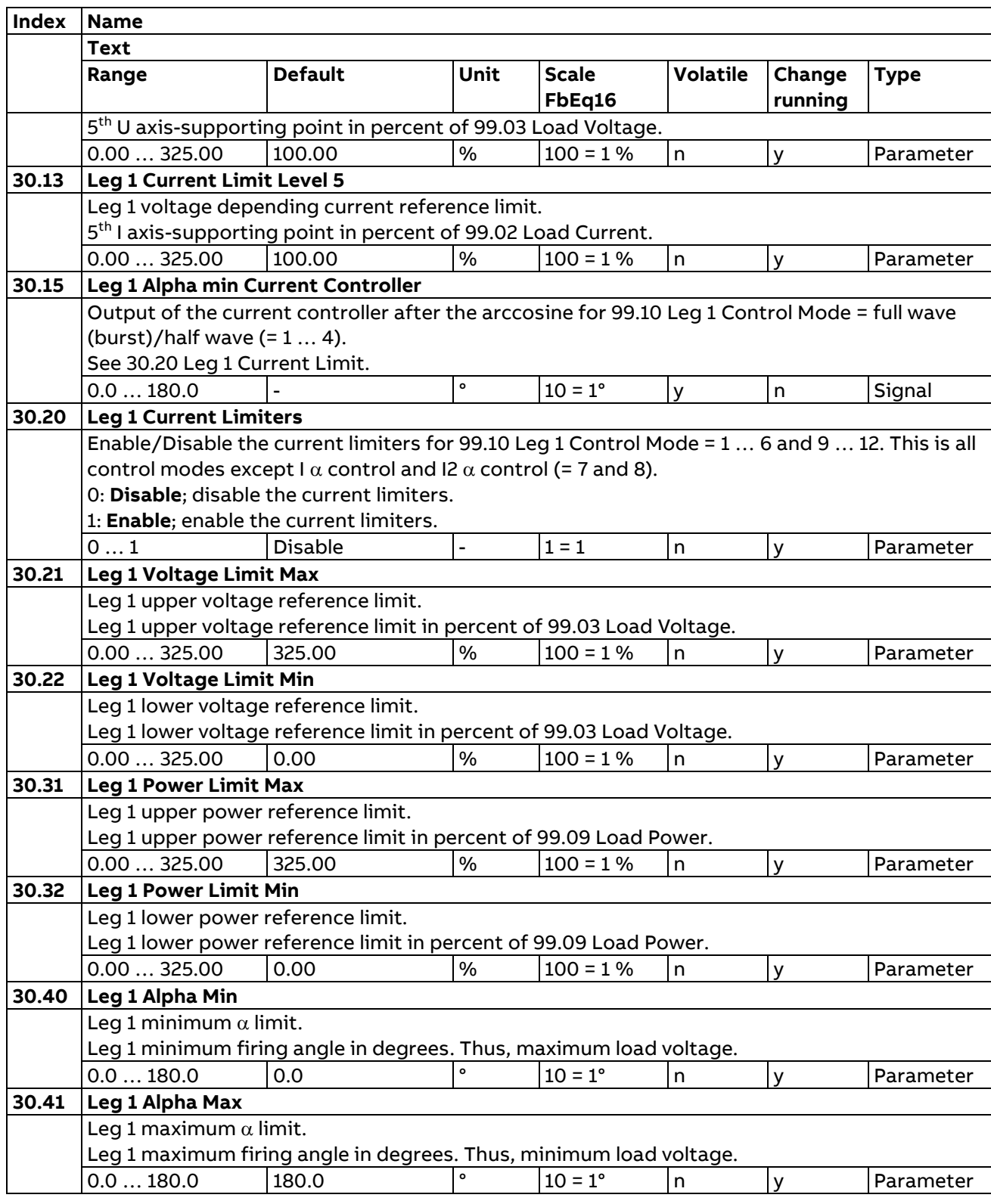

## **31 Leg 2 Limits**

Description see Group 30 Leg 1 Limits.

## **32 Leg 3 Limits**

Description see Group 30 Leg 1 Limits.

## **33 Generic timer & counter**

Configuration of maintenance timers / counters.

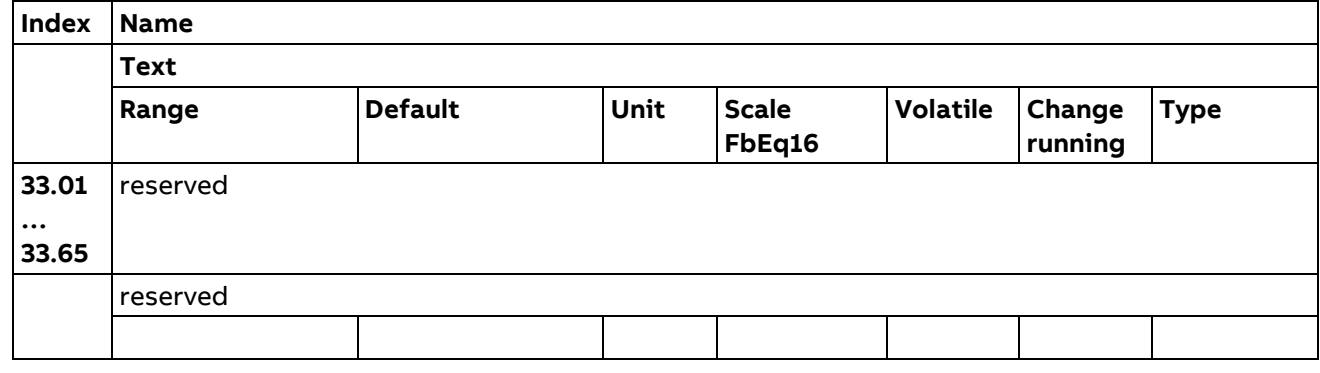

## **35 Temperature Measurement**

Temperature measurement channel 1 … 4 configuration.

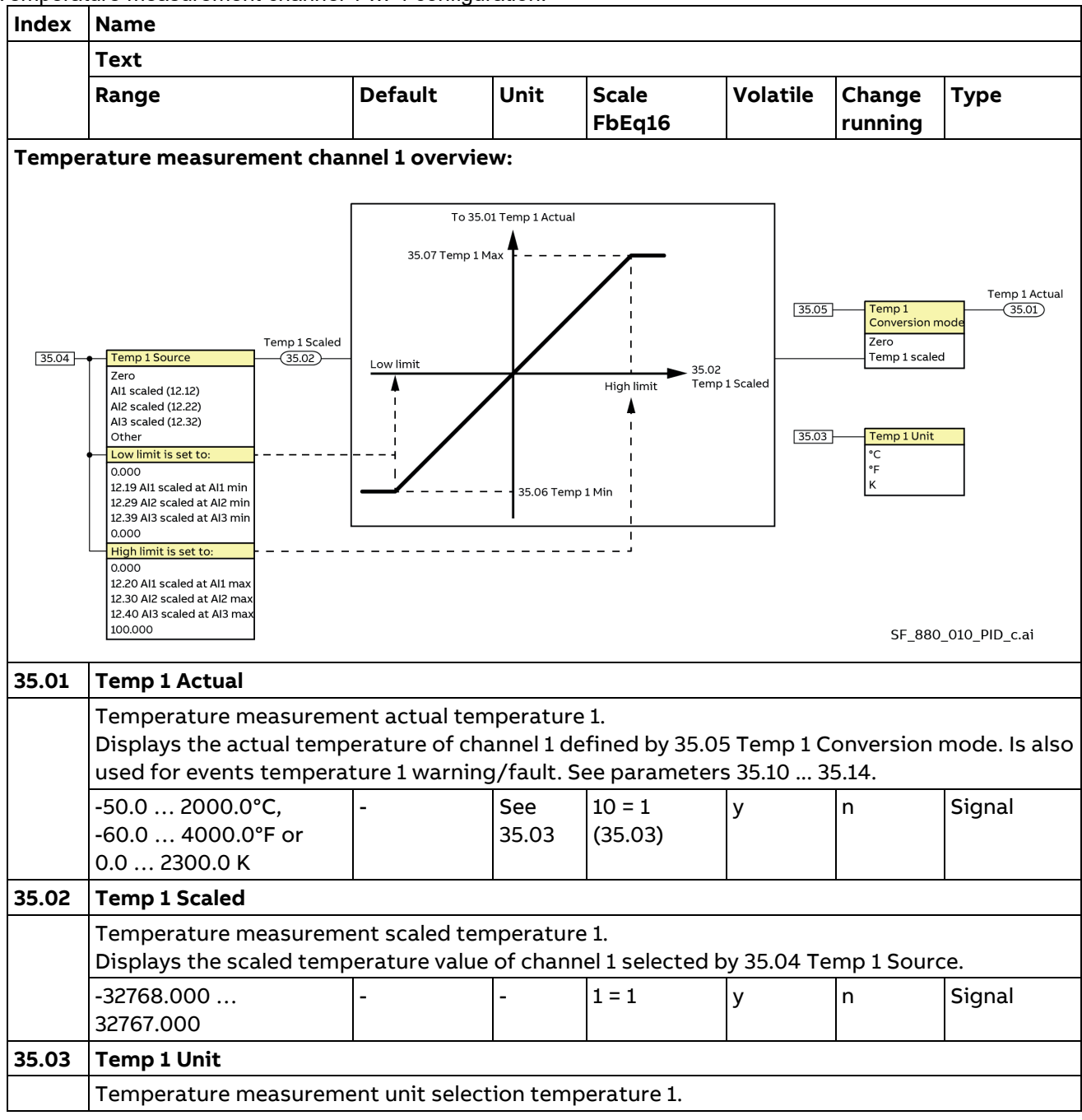

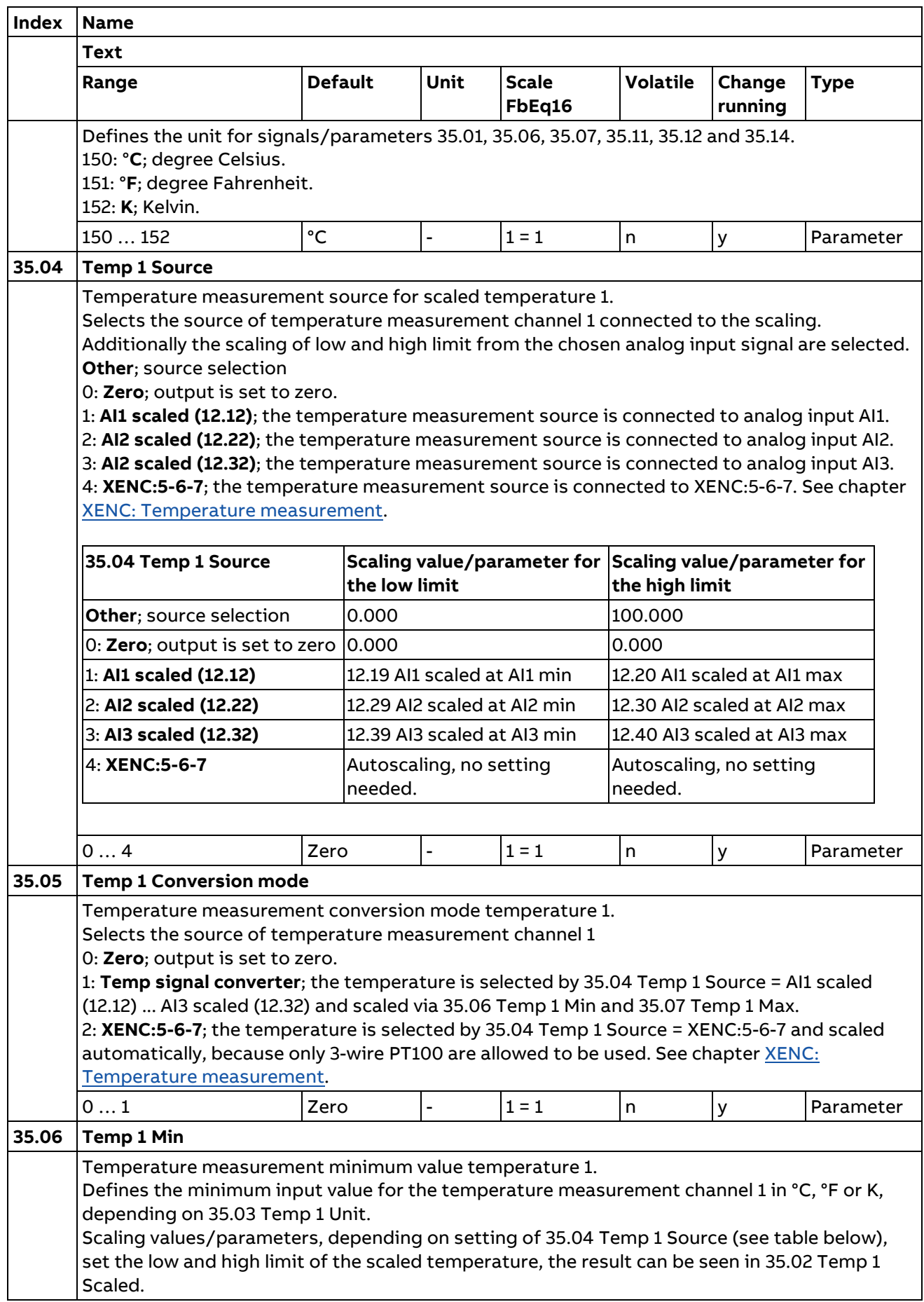

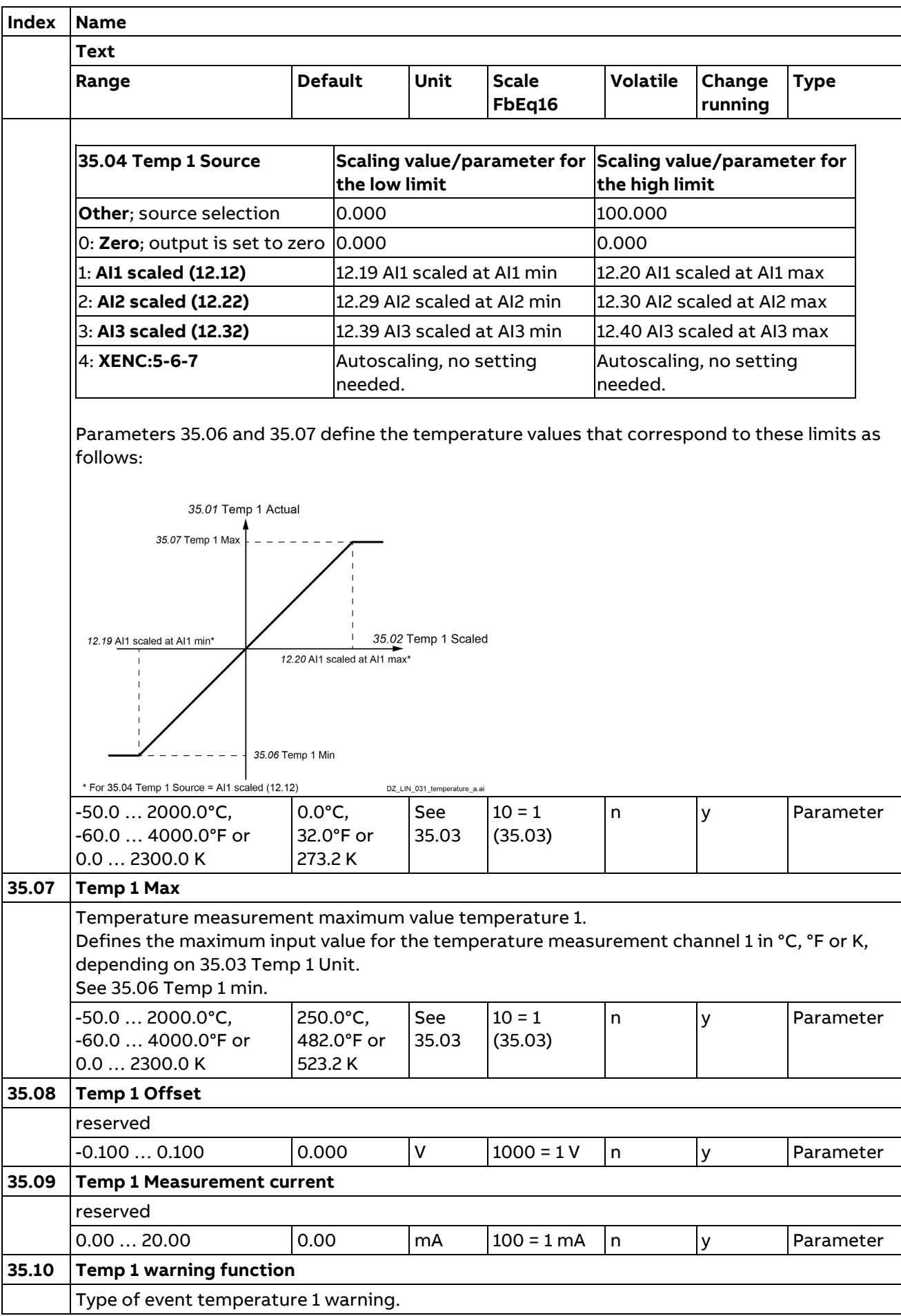

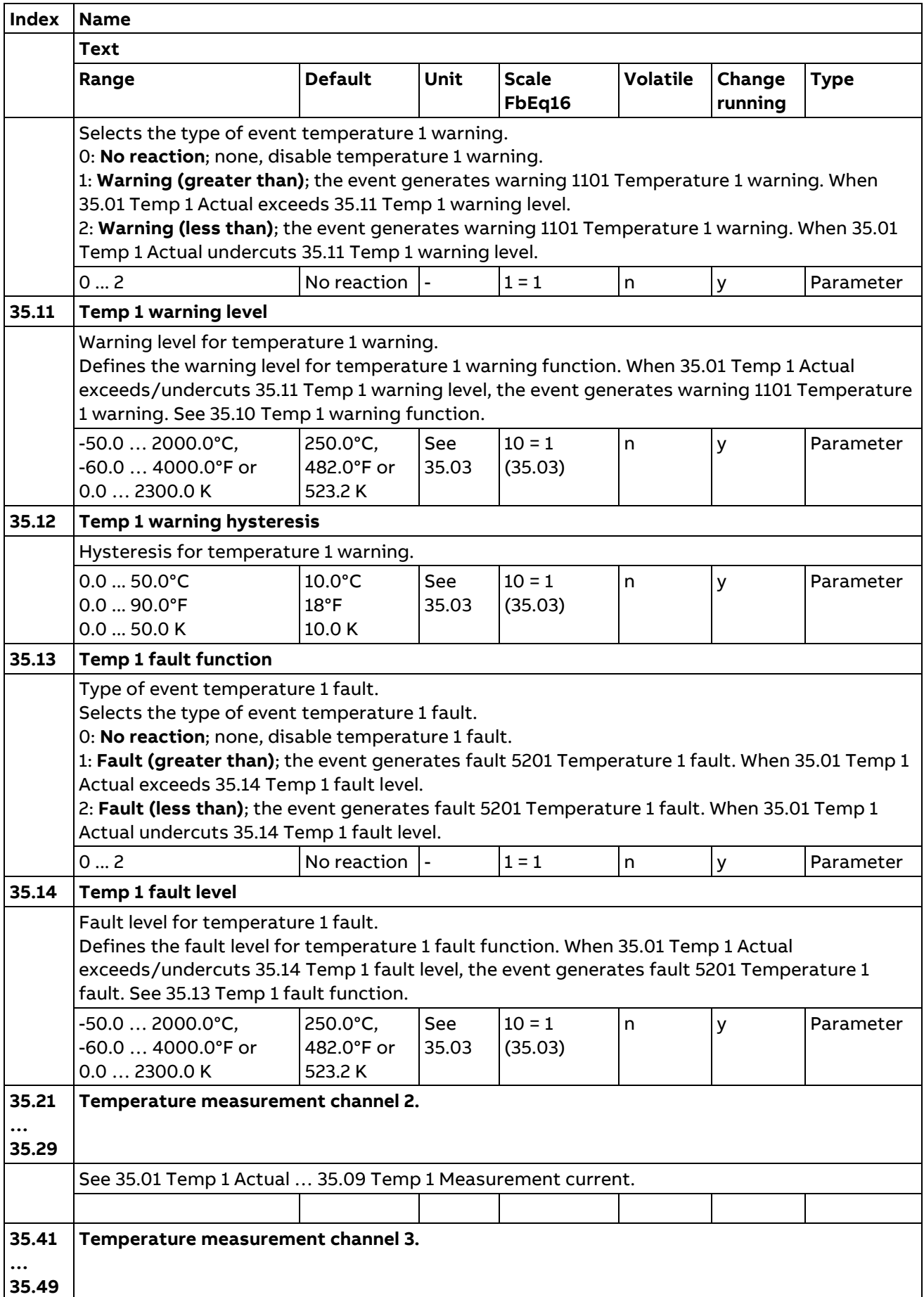

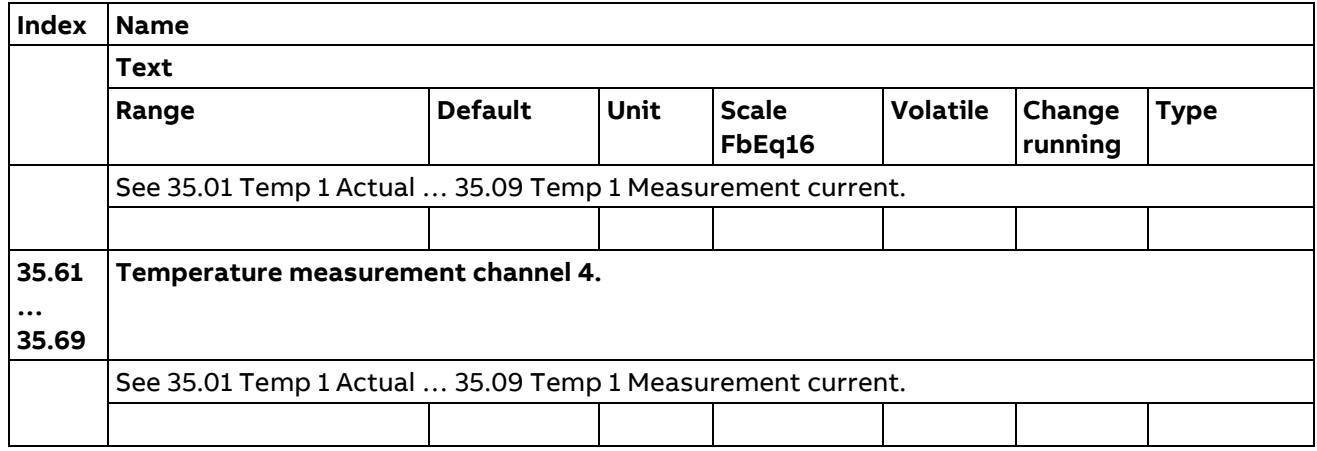

#### **36 Leg 1 Load monitoring**

Load resistance measurement, load loss function and overload function.

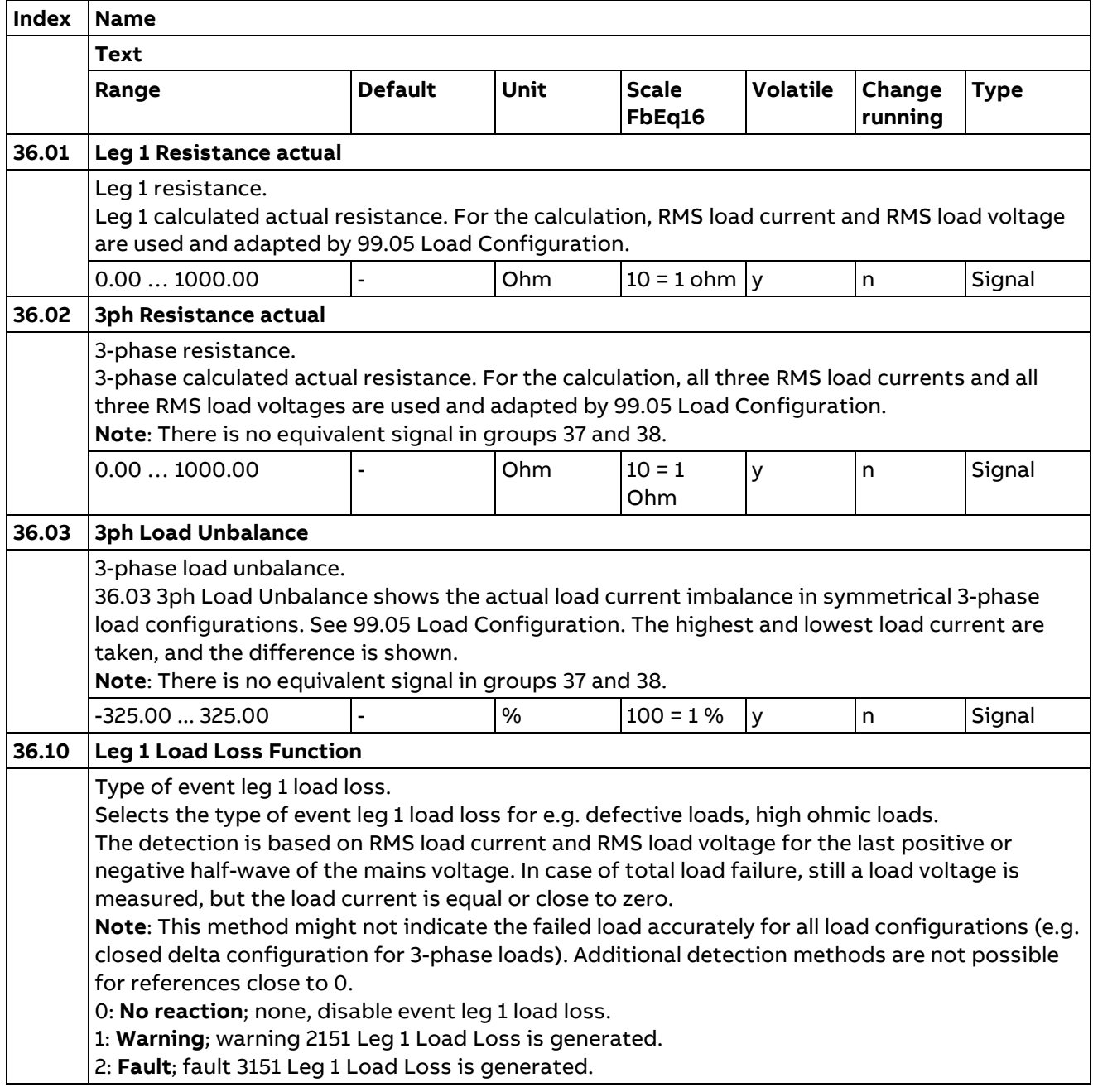

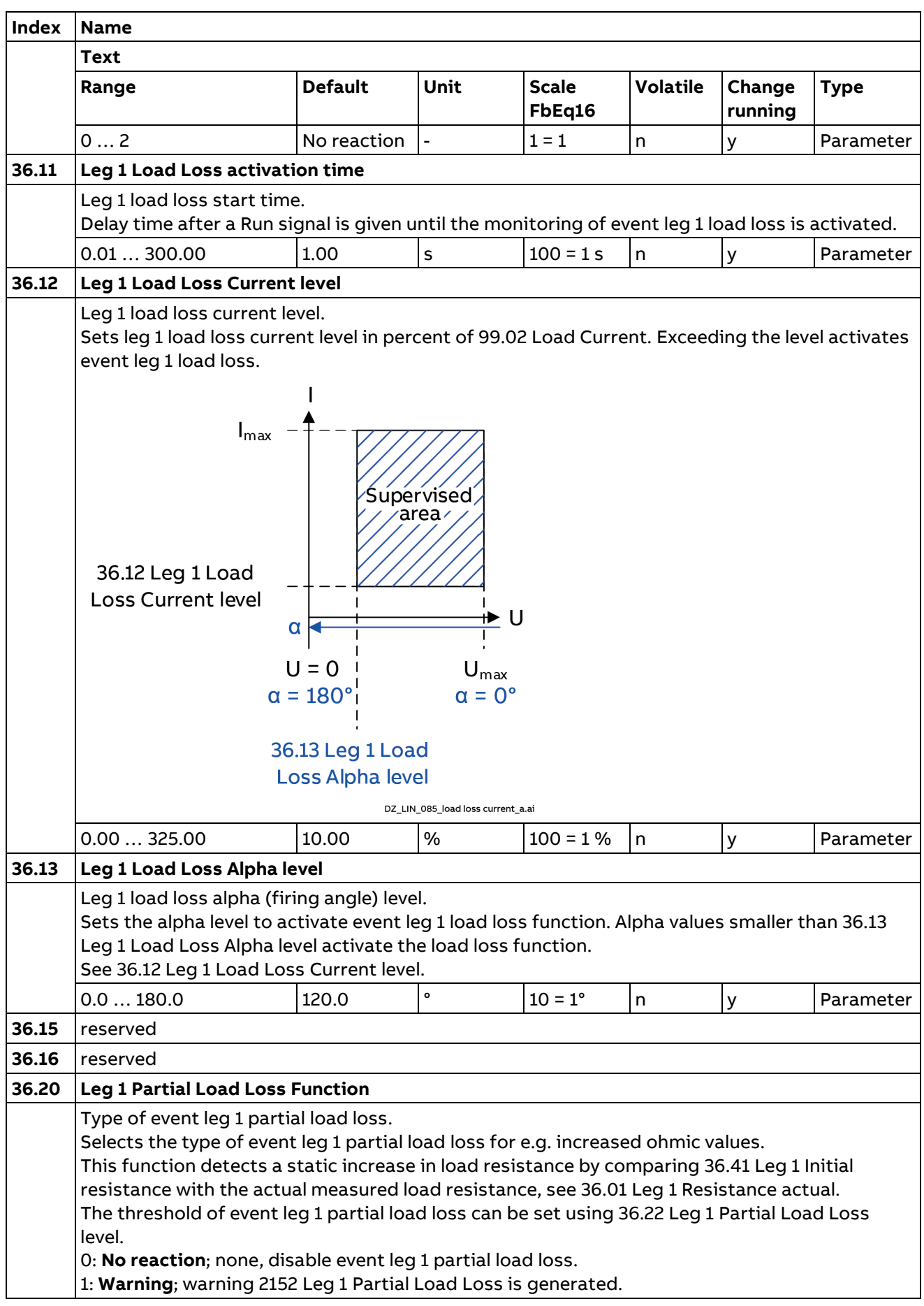

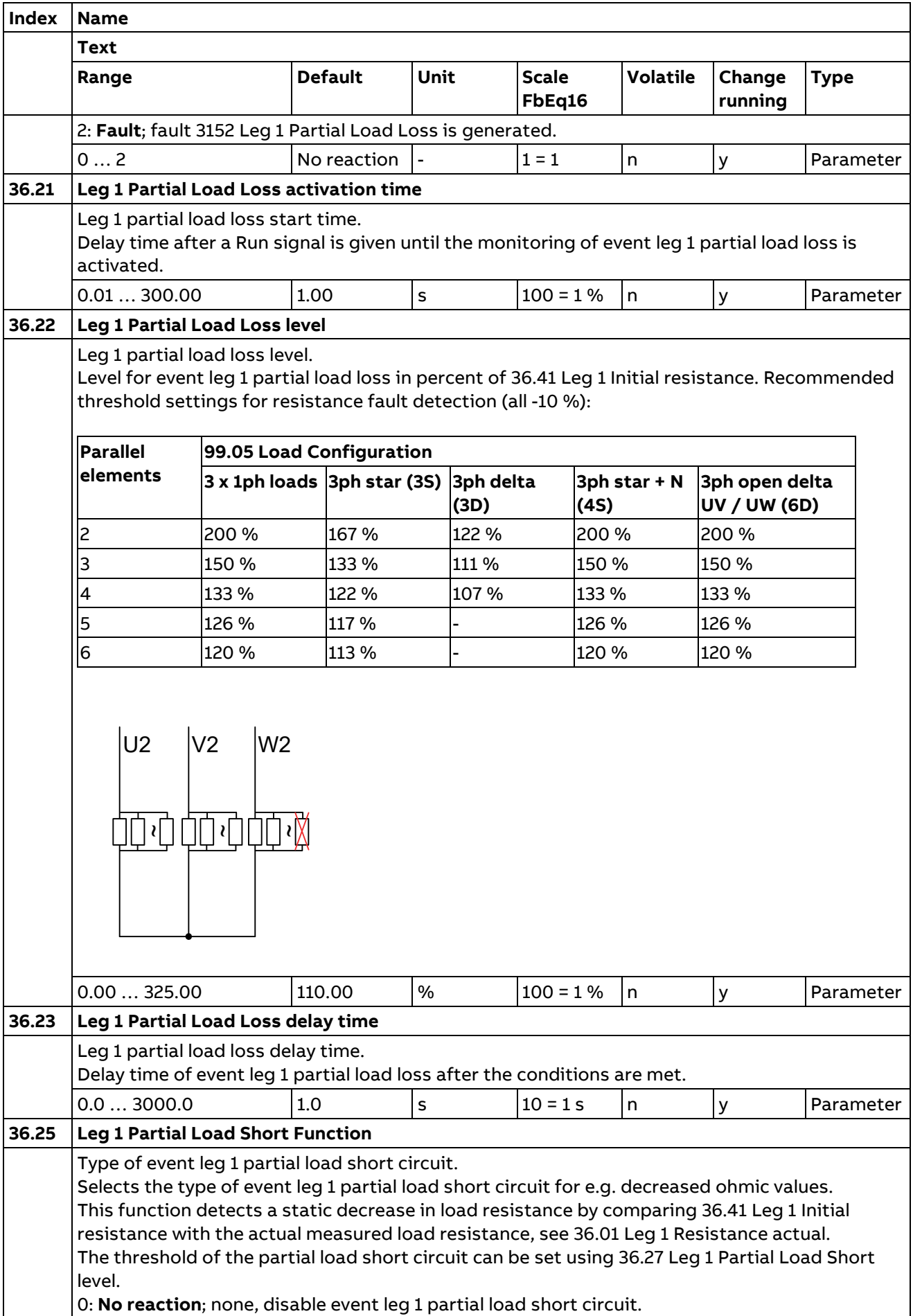

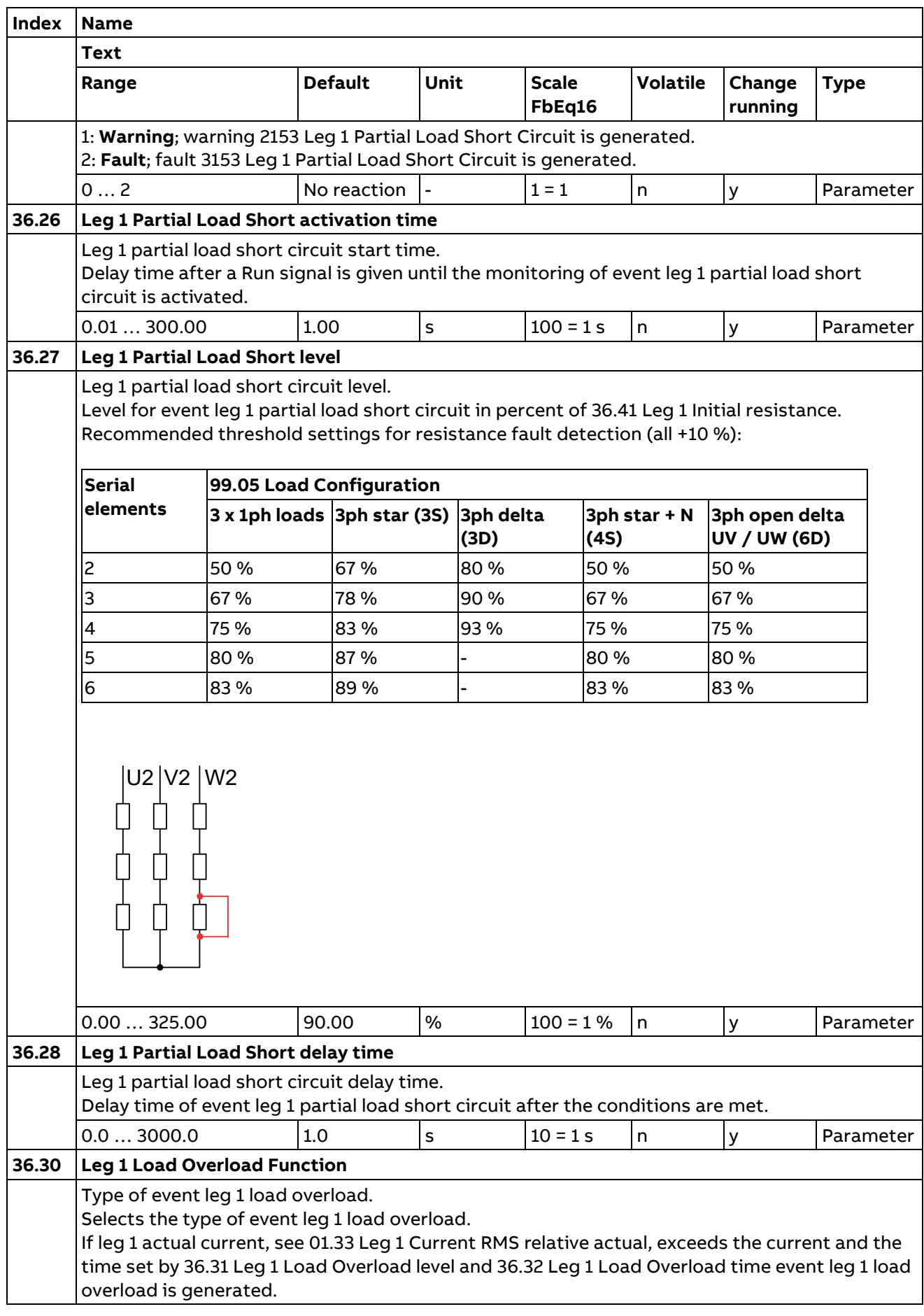

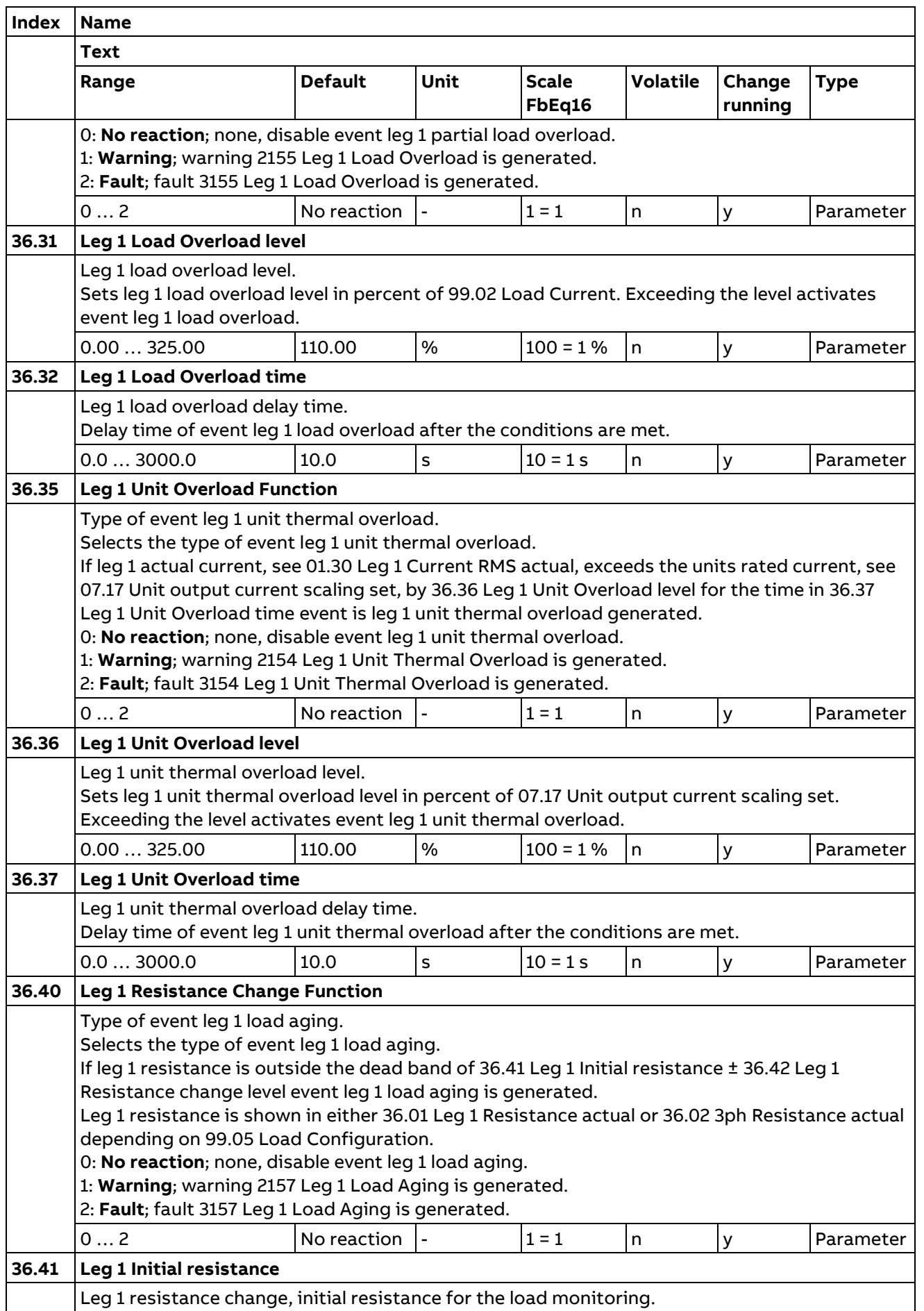

 $\overline{\phantom{0}}$ 

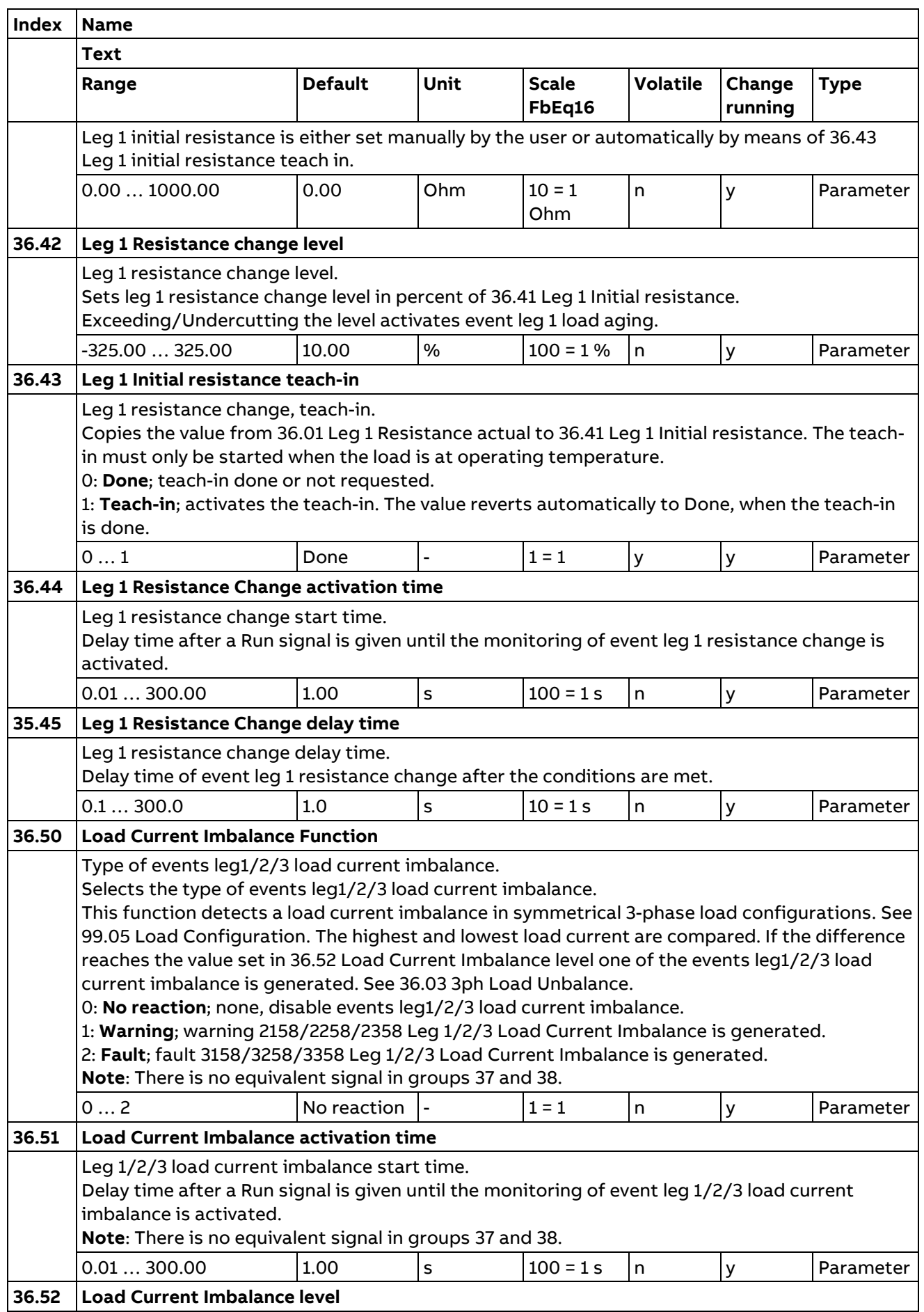

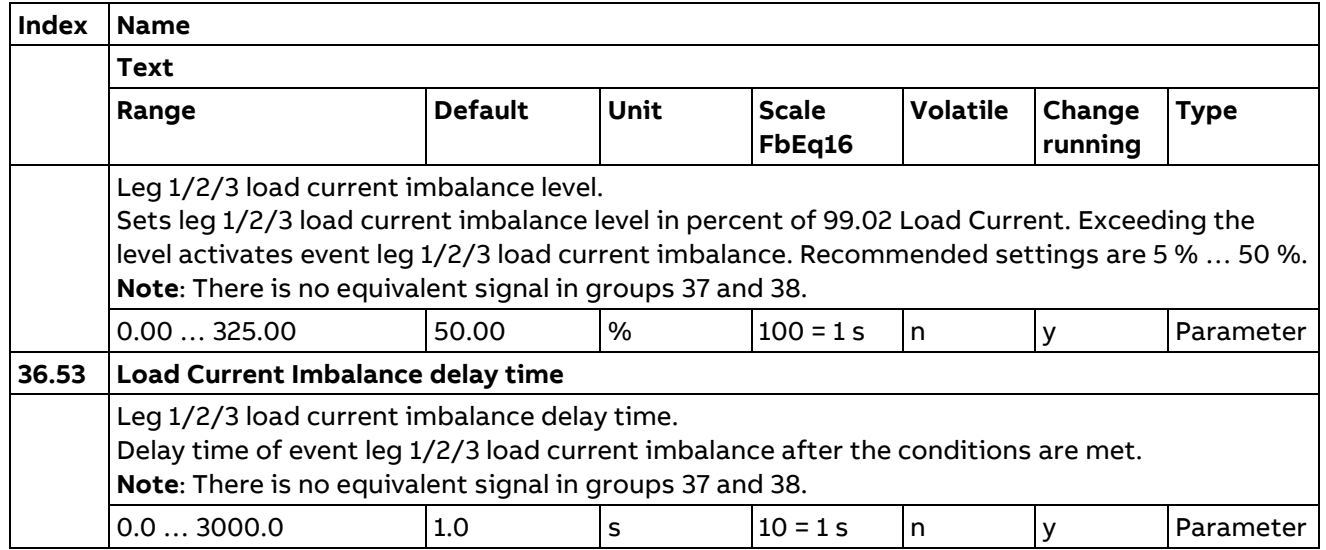

#### **37 Leg 2 Load monitoring**

Description see group 36 leg 1 Load monitoring.

#### **38 Leg 3 Load monitoring**

Description see group 36 leg 1 Load monitoring.

#### **41 Process PID set 1**

Parameter values for process PID 1 controller.

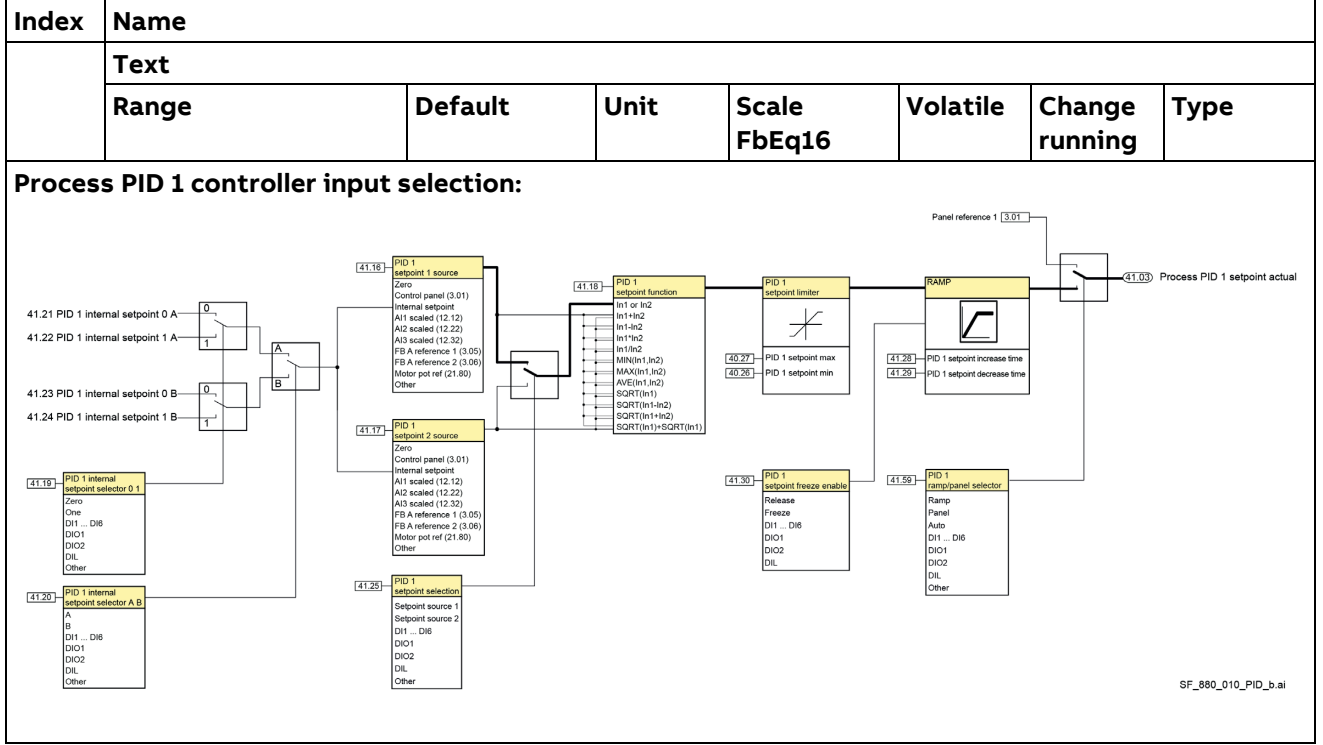

236

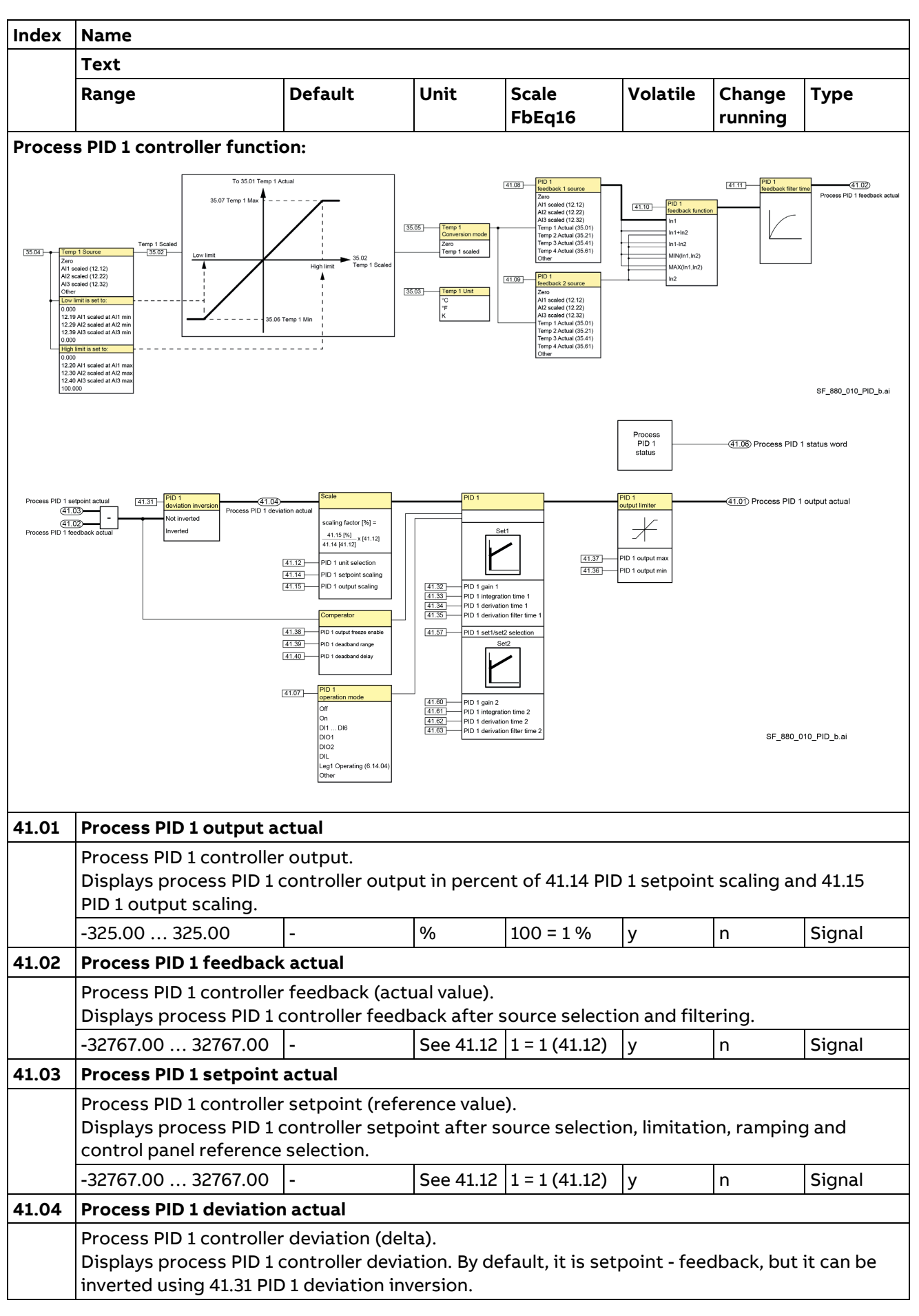

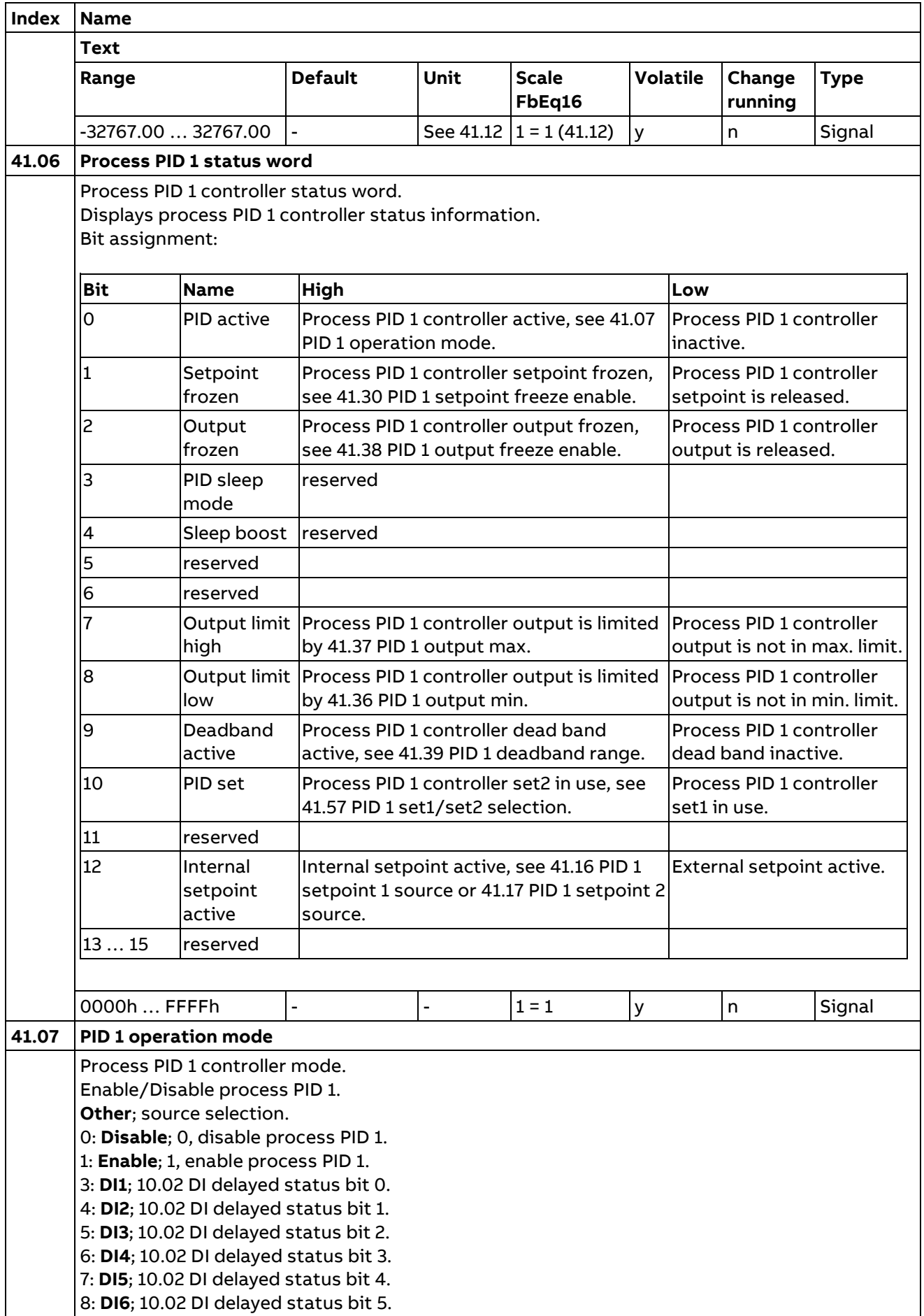

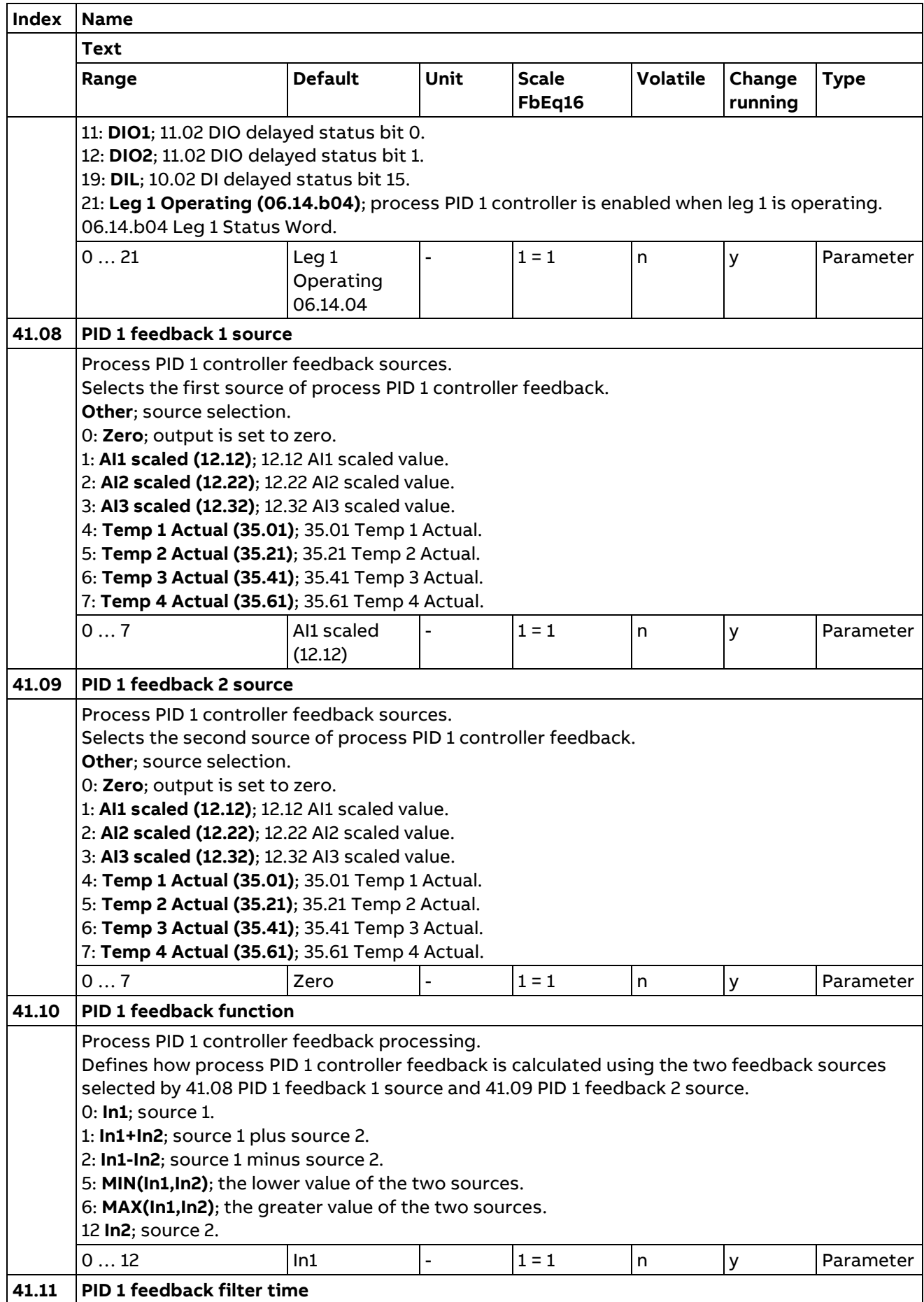

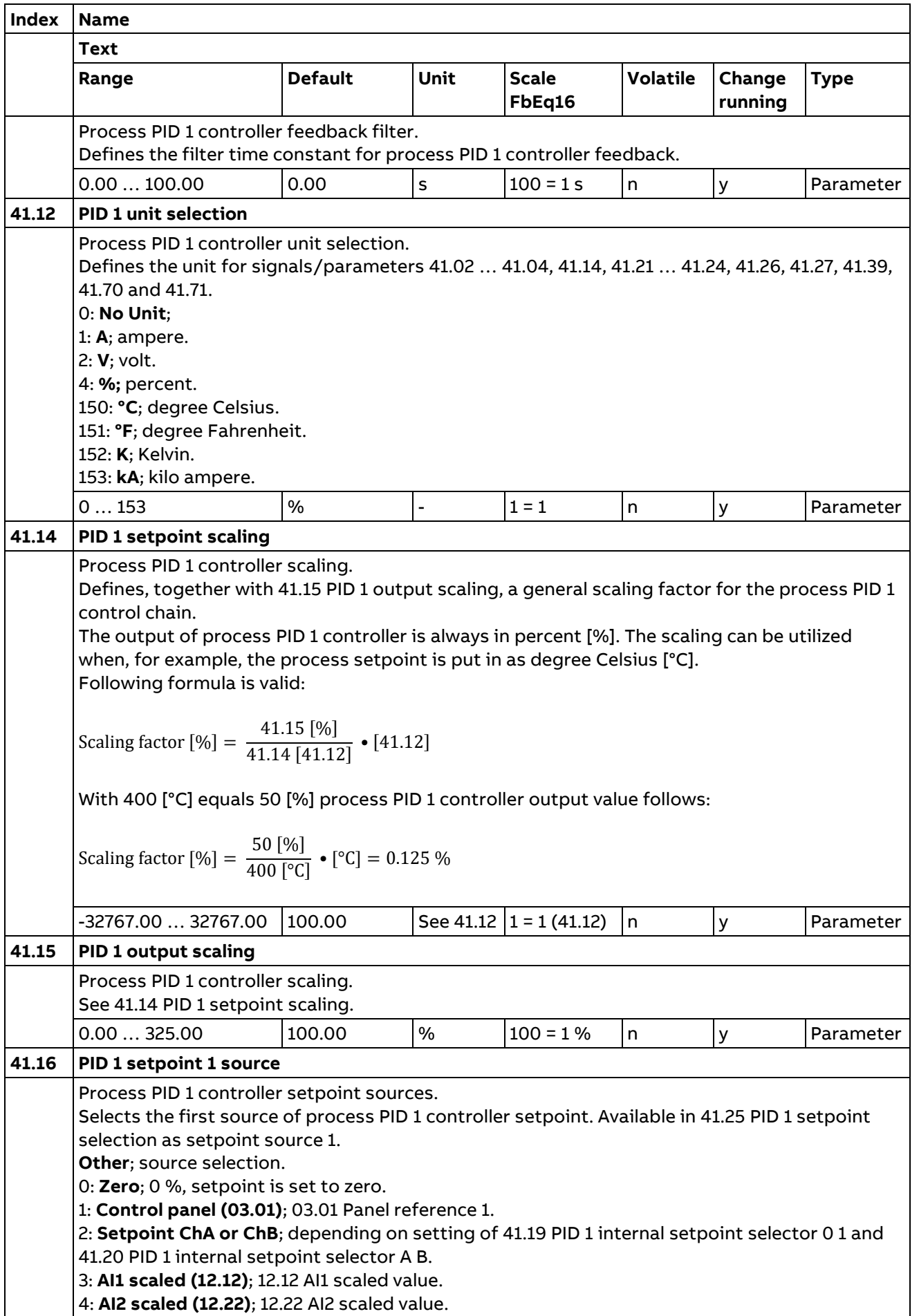

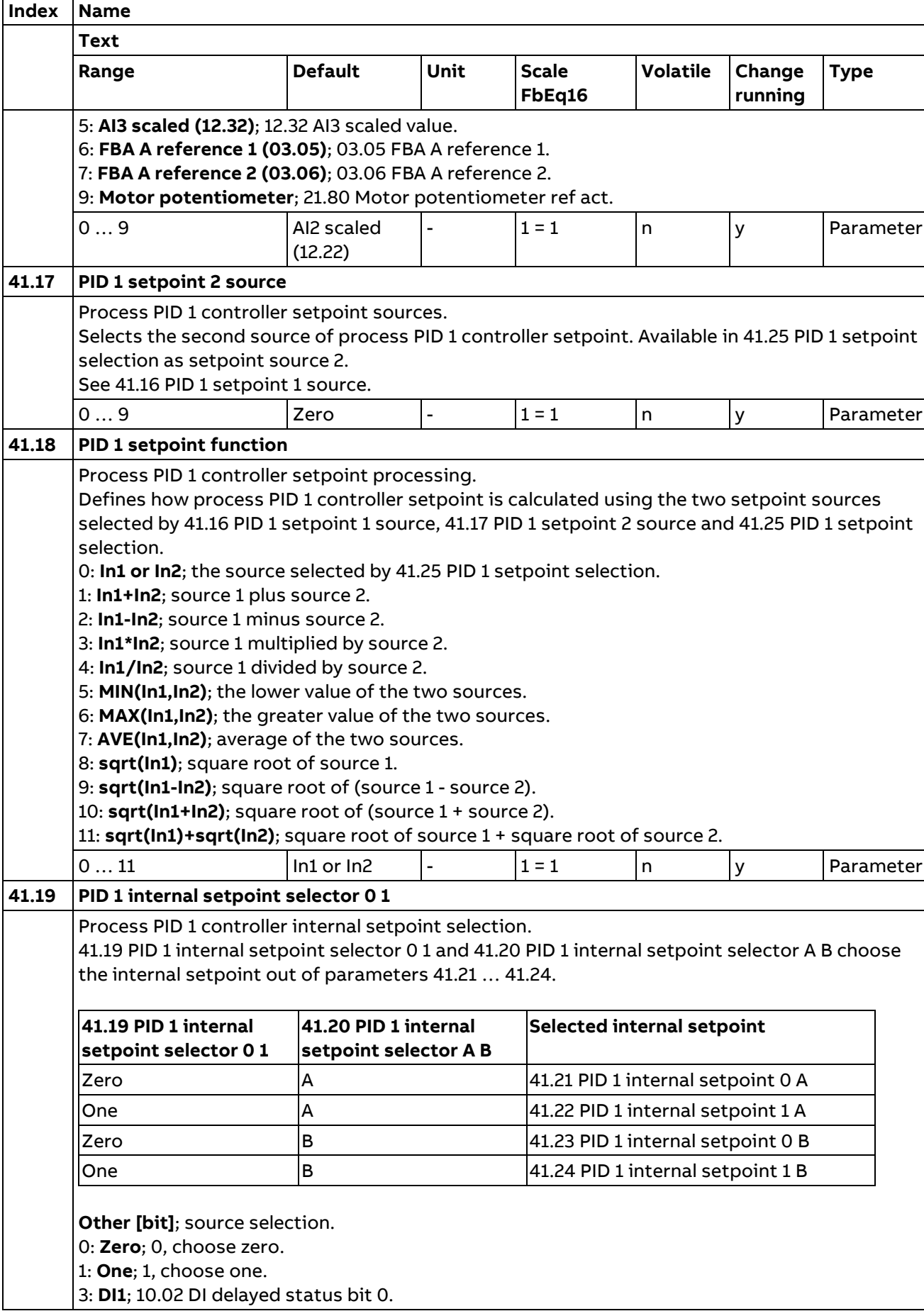

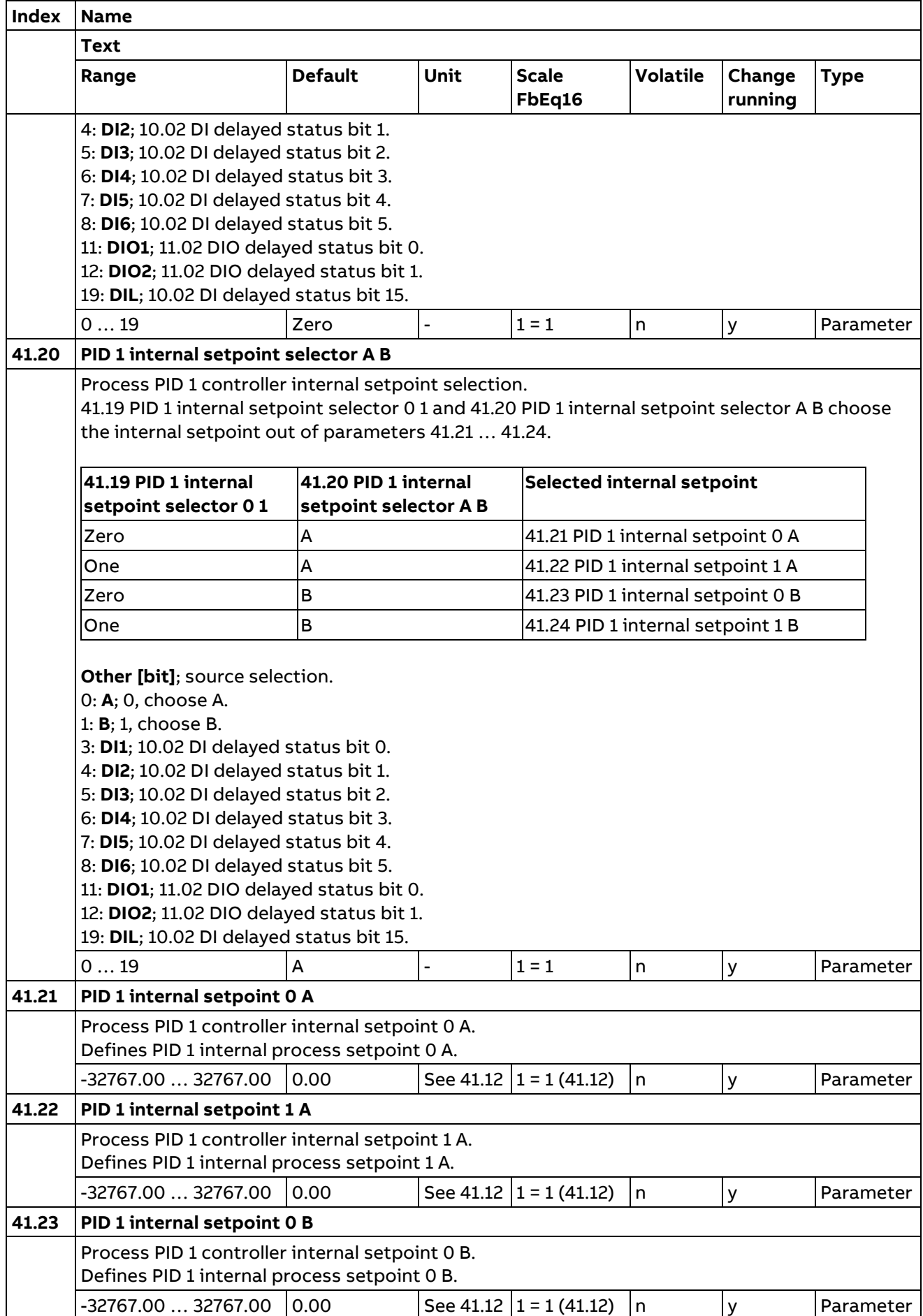

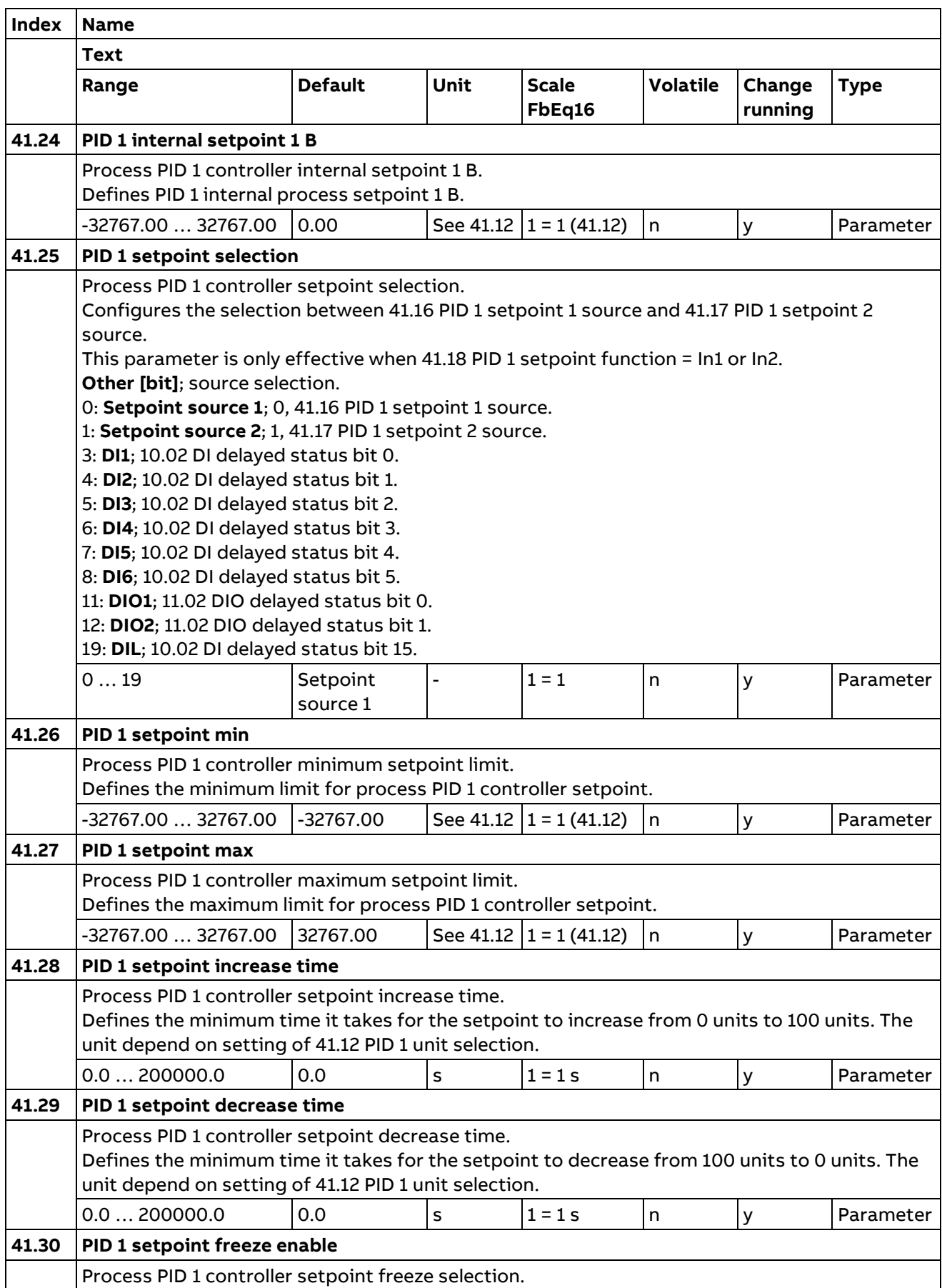

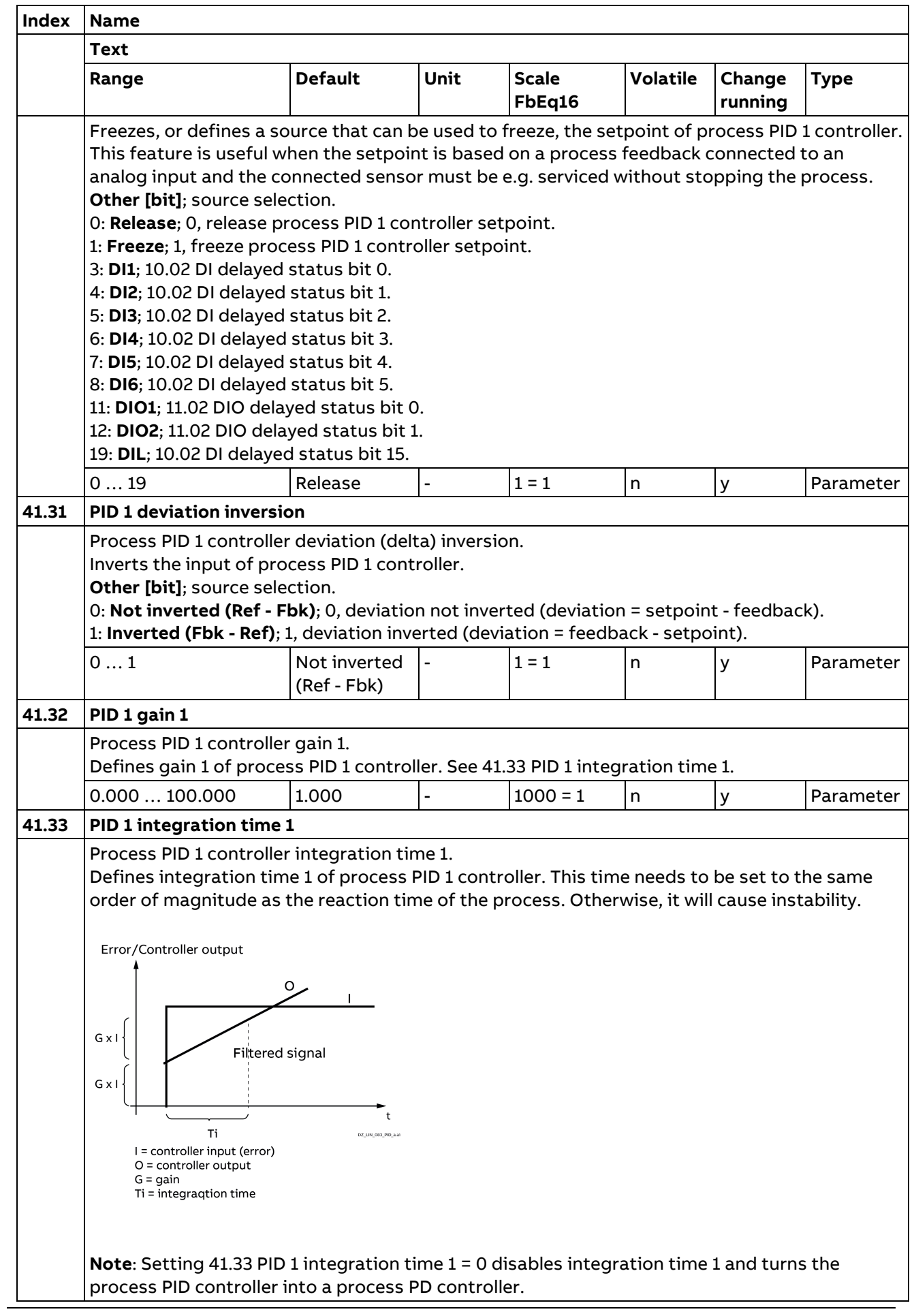

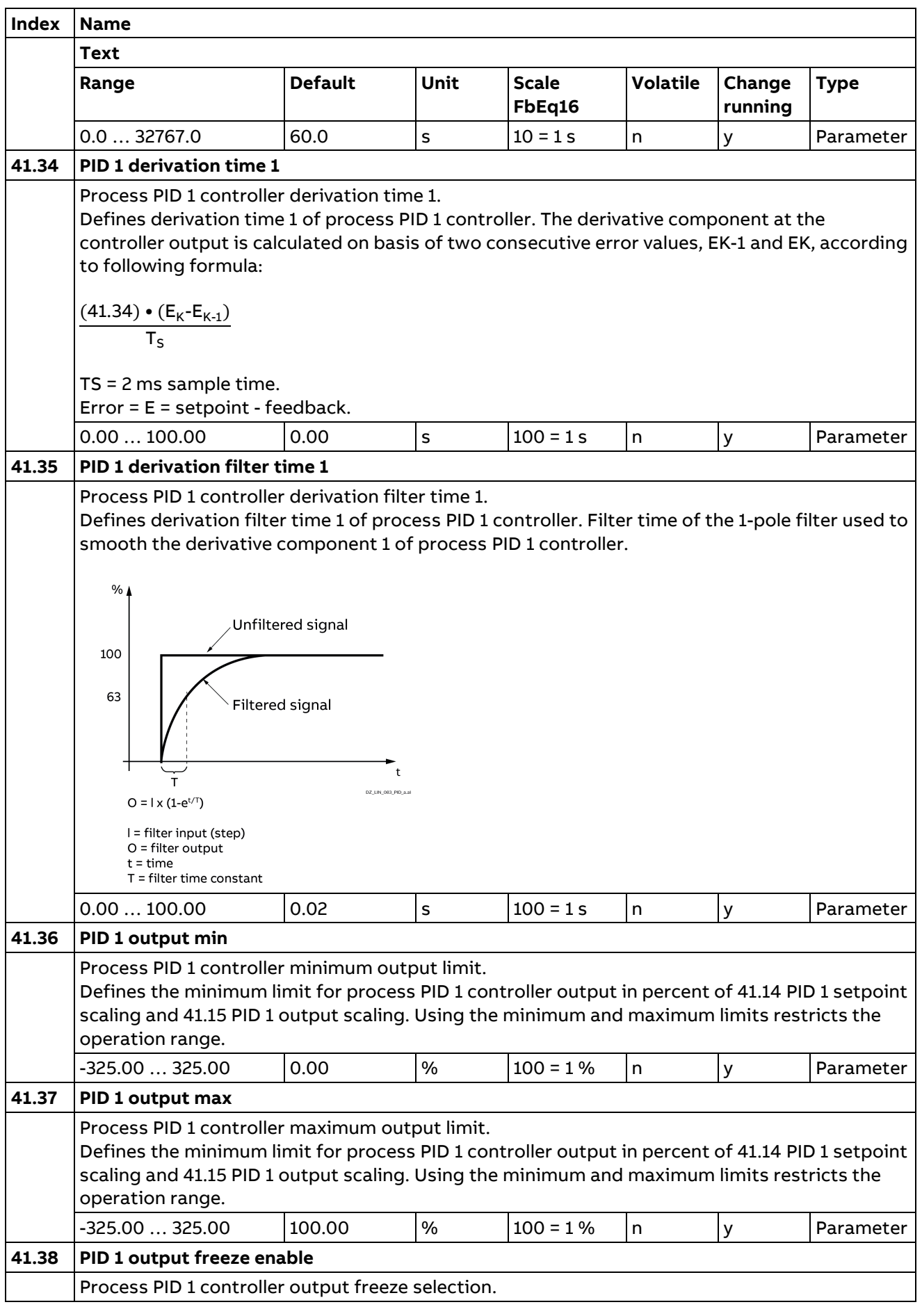

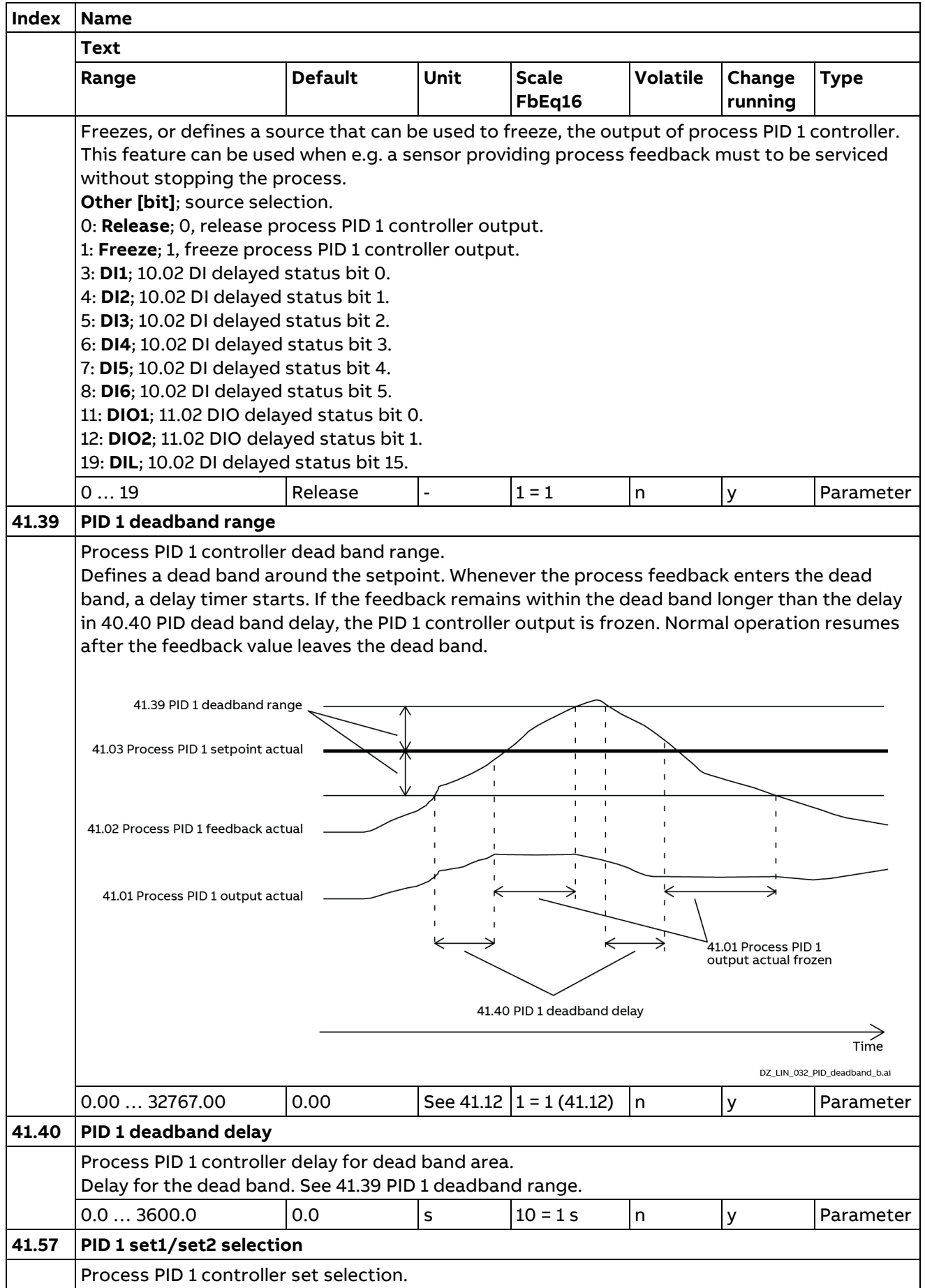

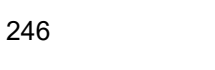

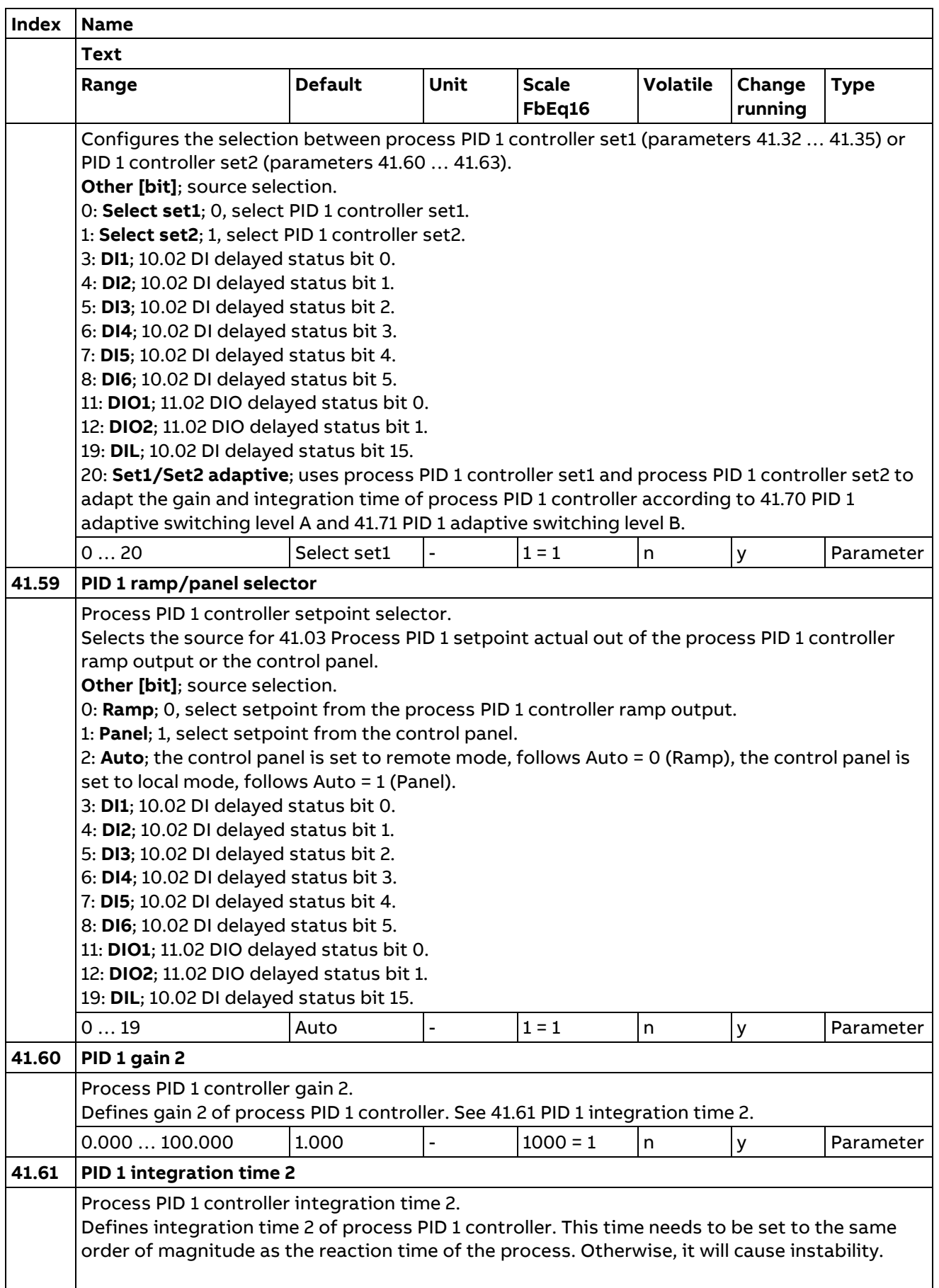

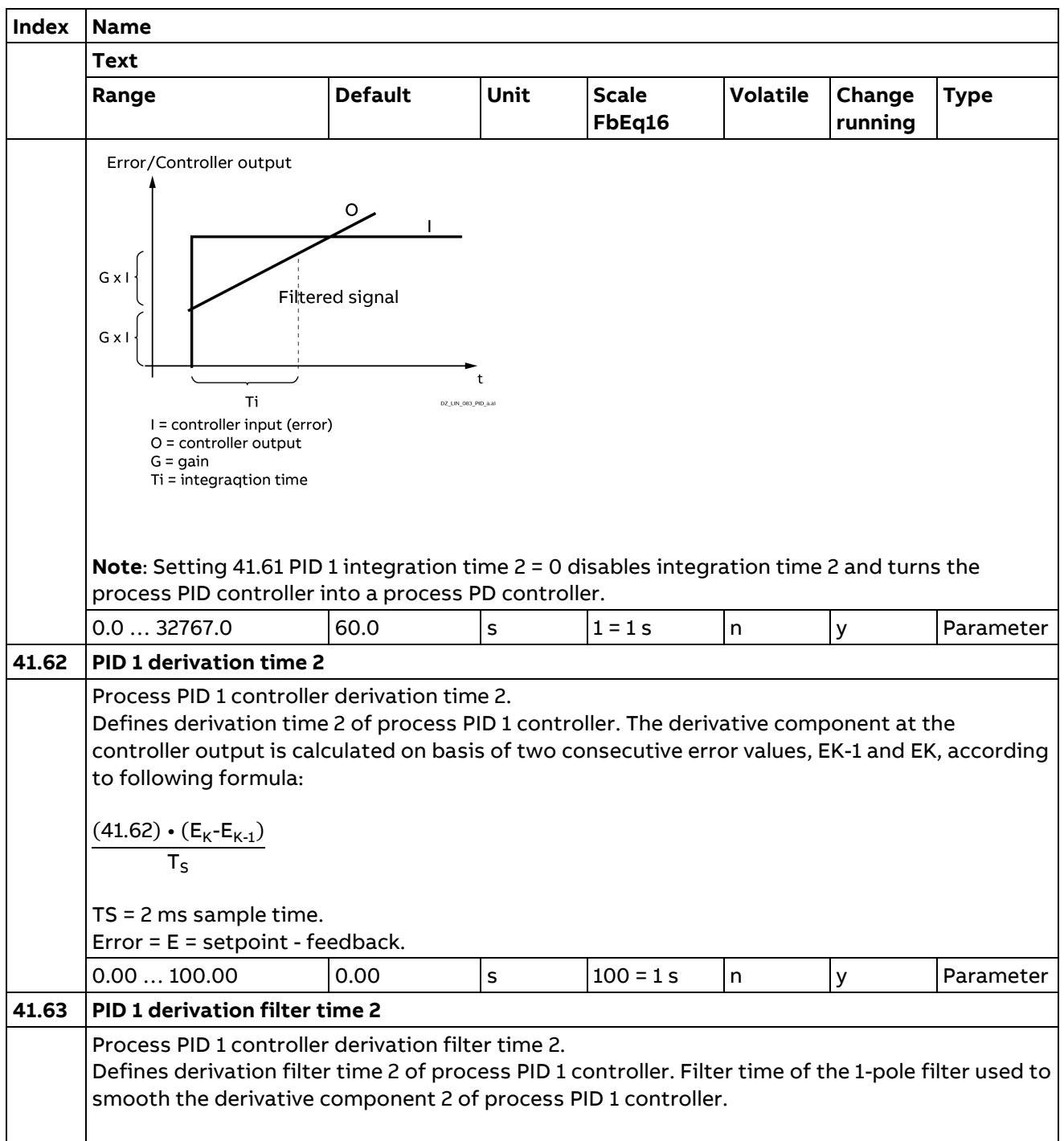

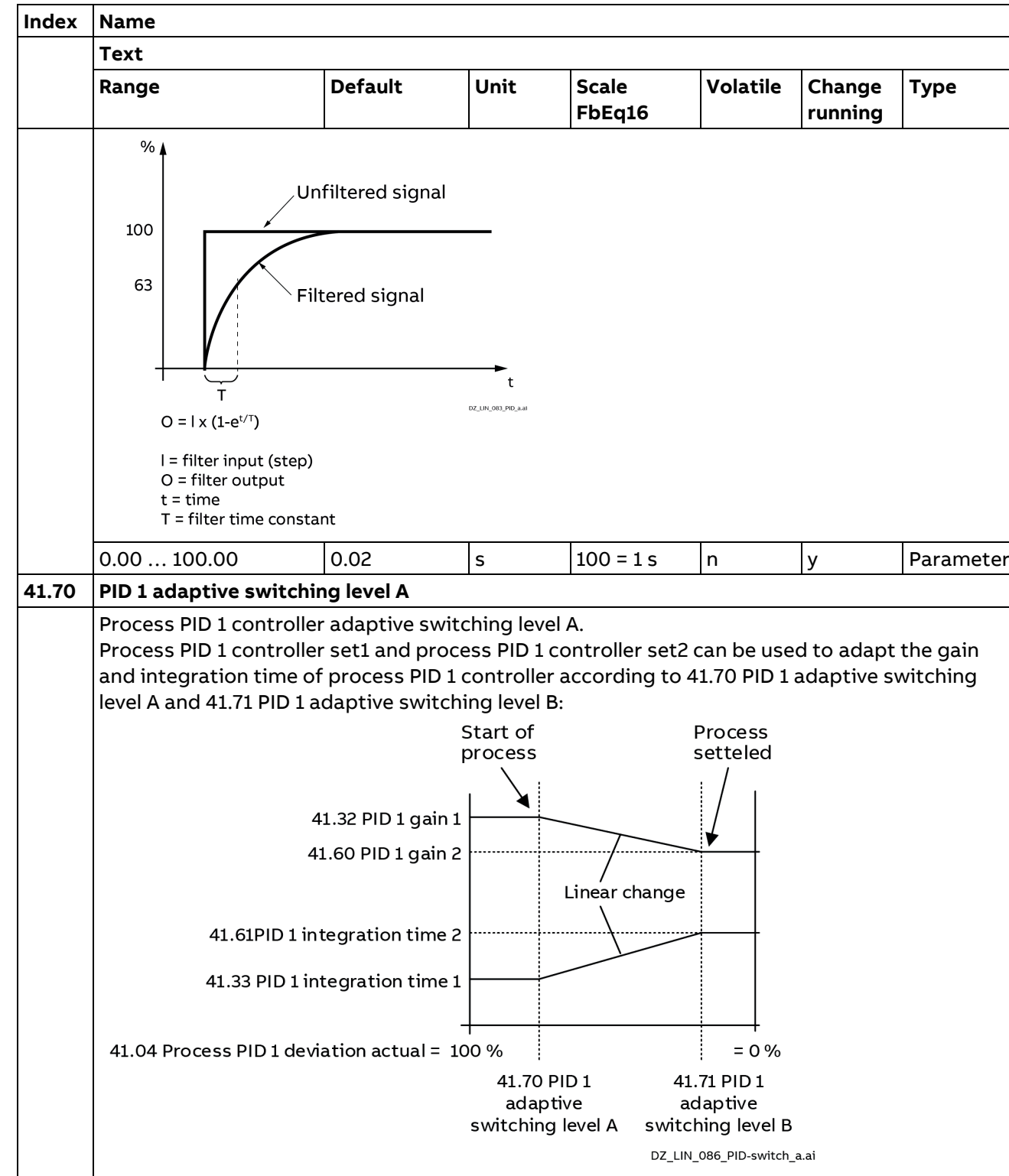

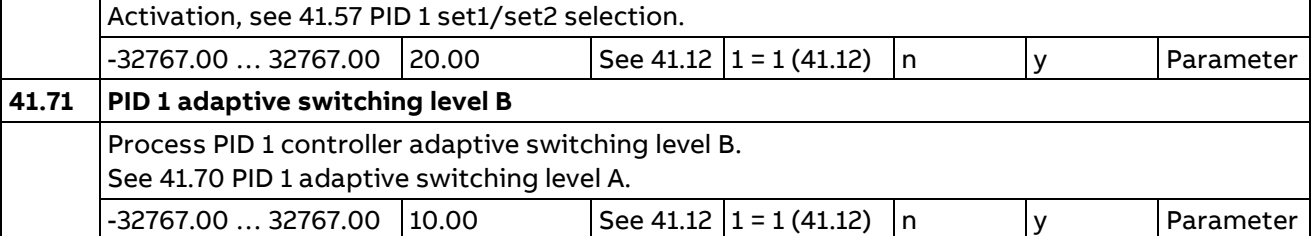

### **42 Process PID set 2**

Description see group 41 Process PID 1.

#### **43 Process PID set 3**

Description see group 41 Process PID 1.

#### **47 Data storage**

Data storage parameters that can be written to and read from using other parameters. **Note:** For different data types, different storage parameters are available.

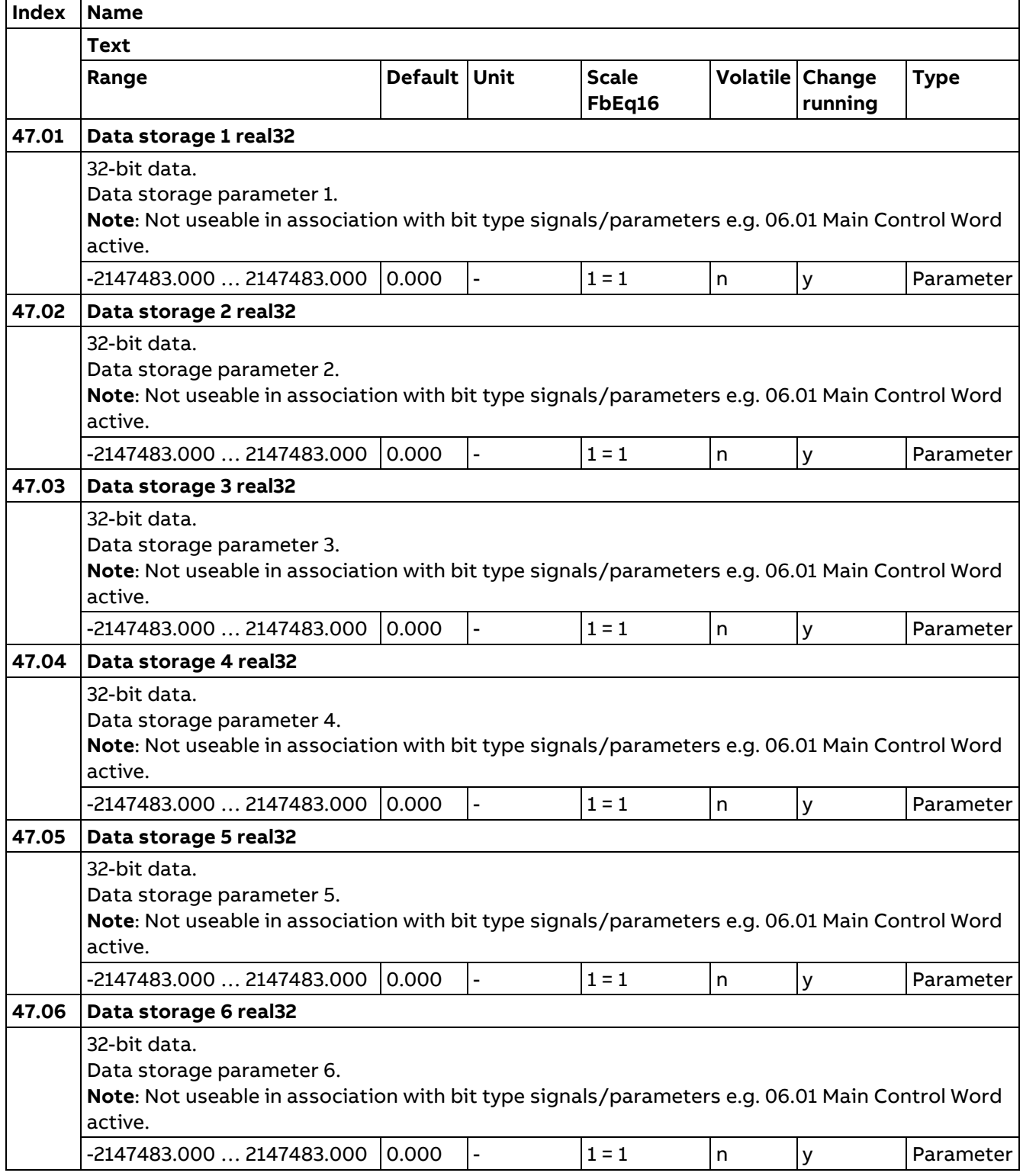

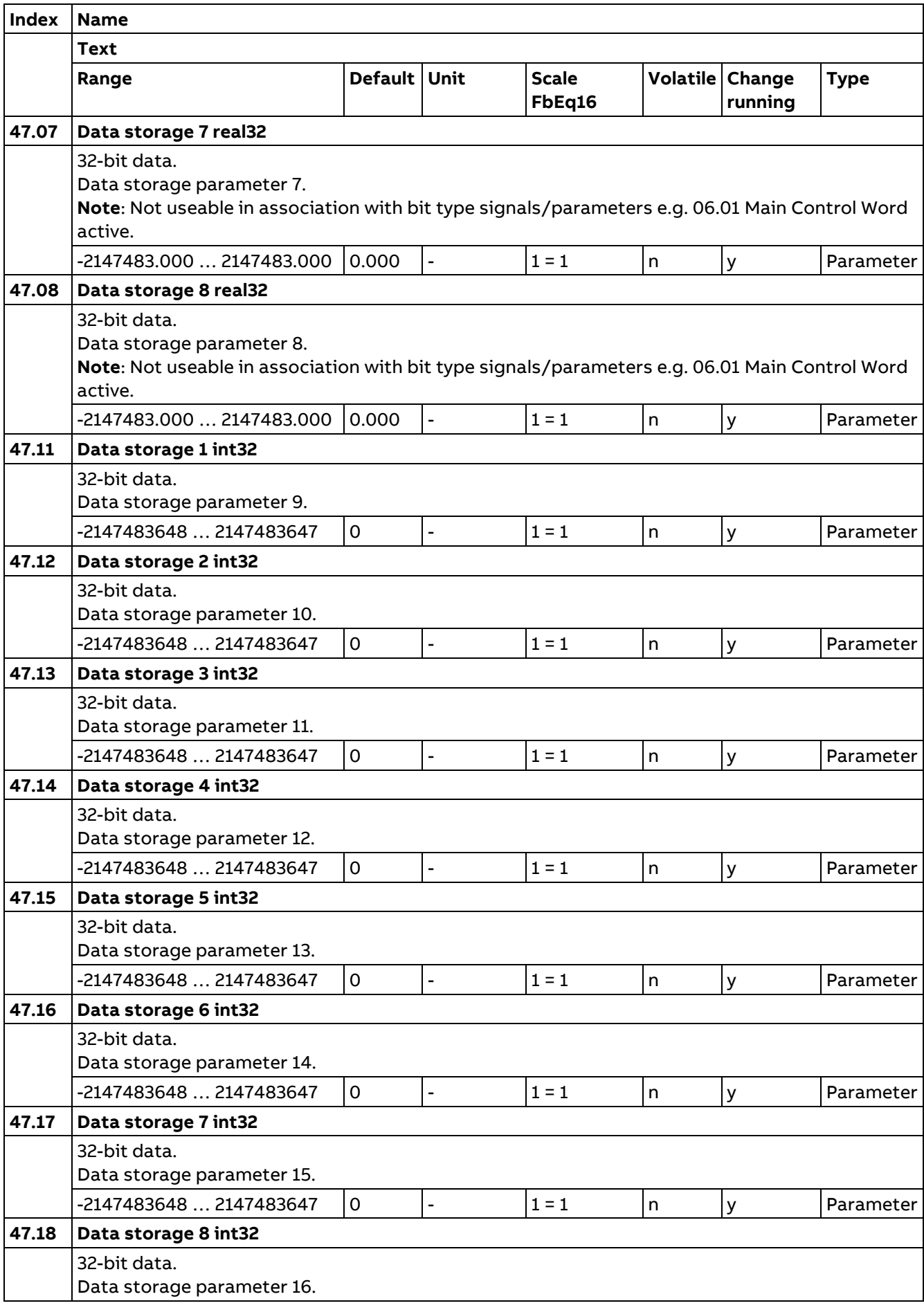

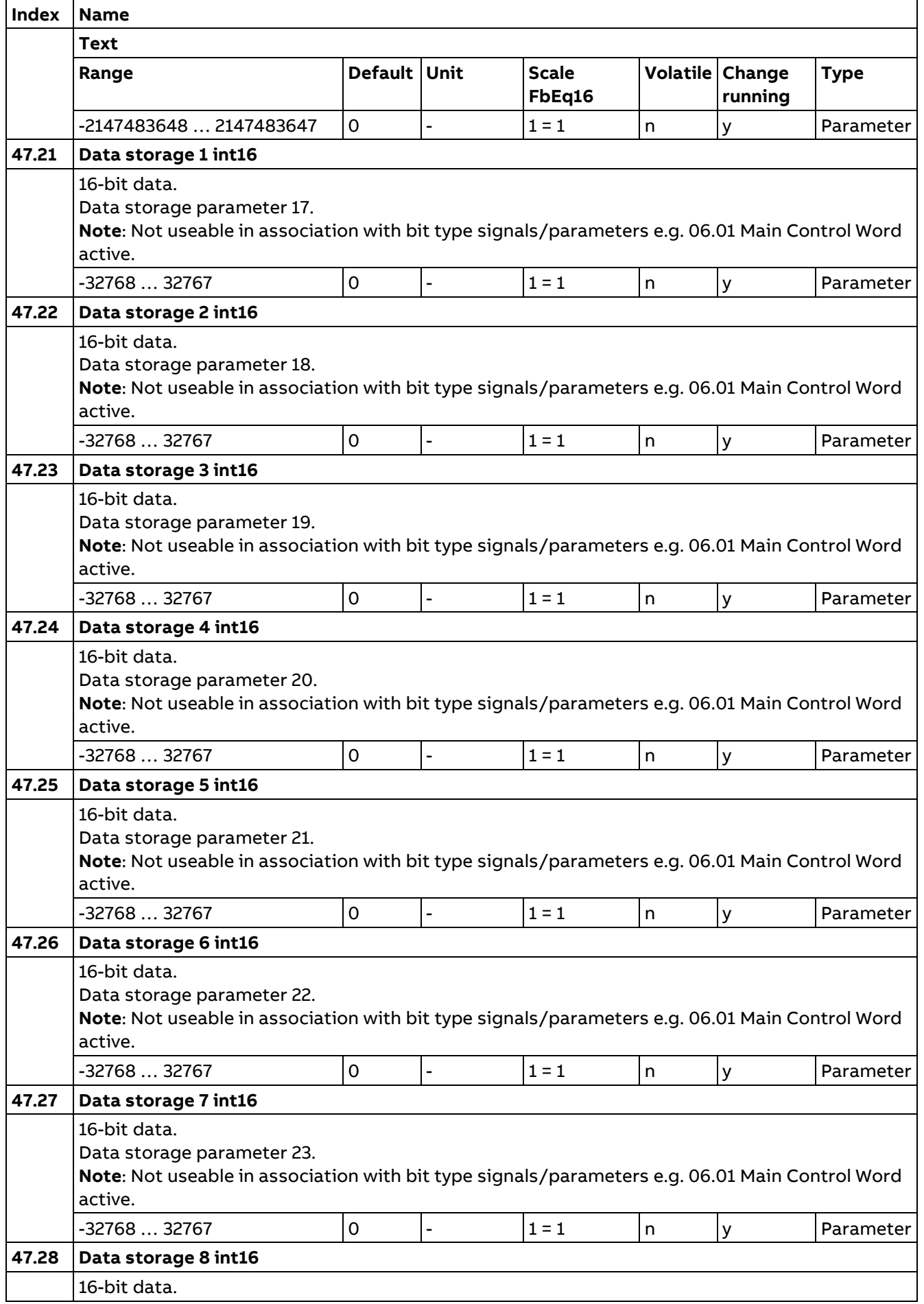

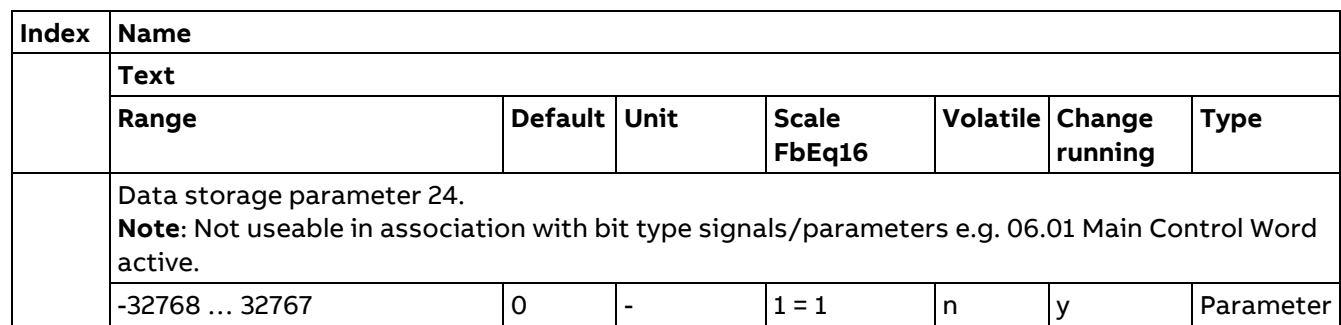

# **49 Panel port communication**

252

Communication settings for the control panel/PC tool link.

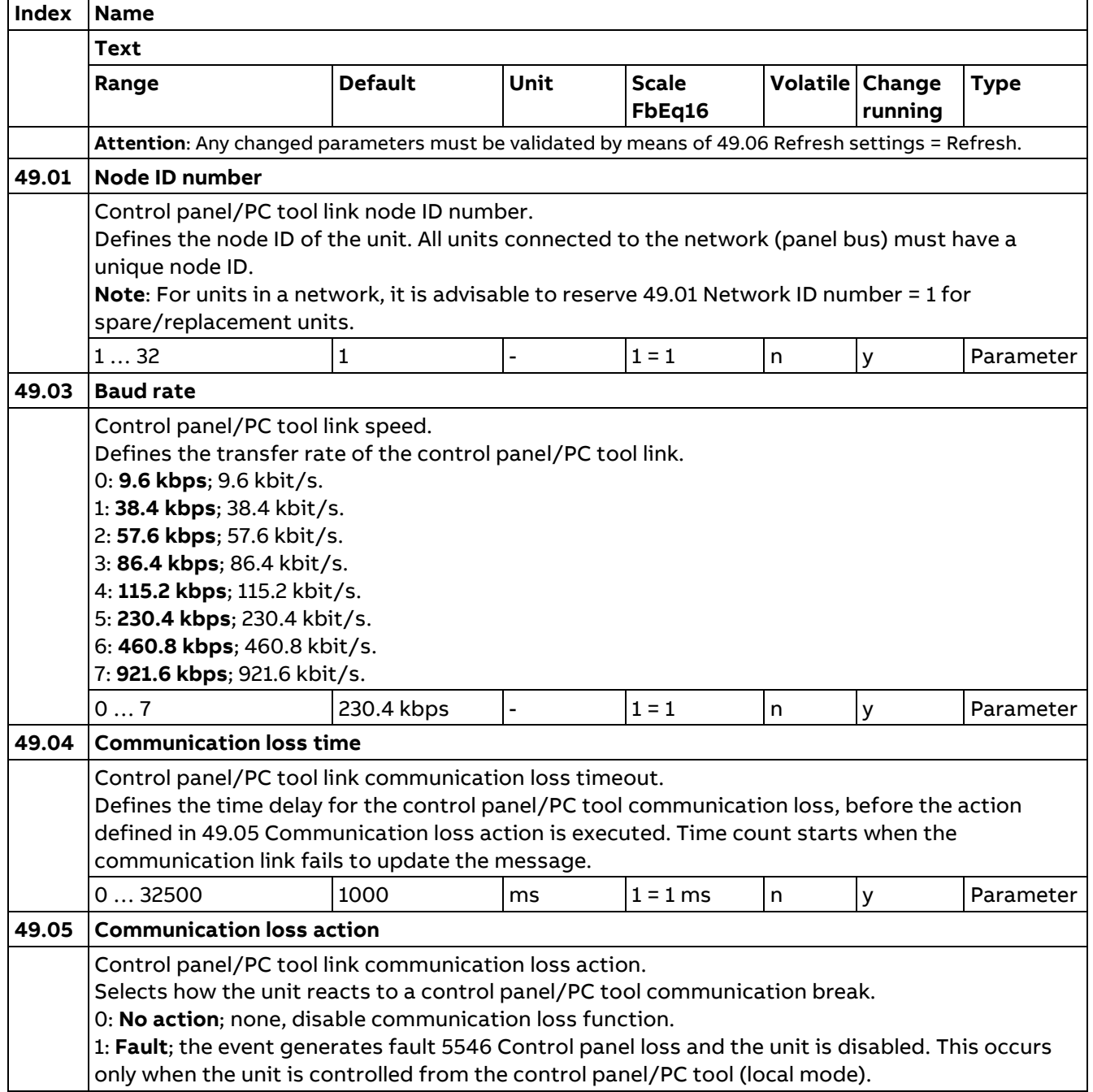
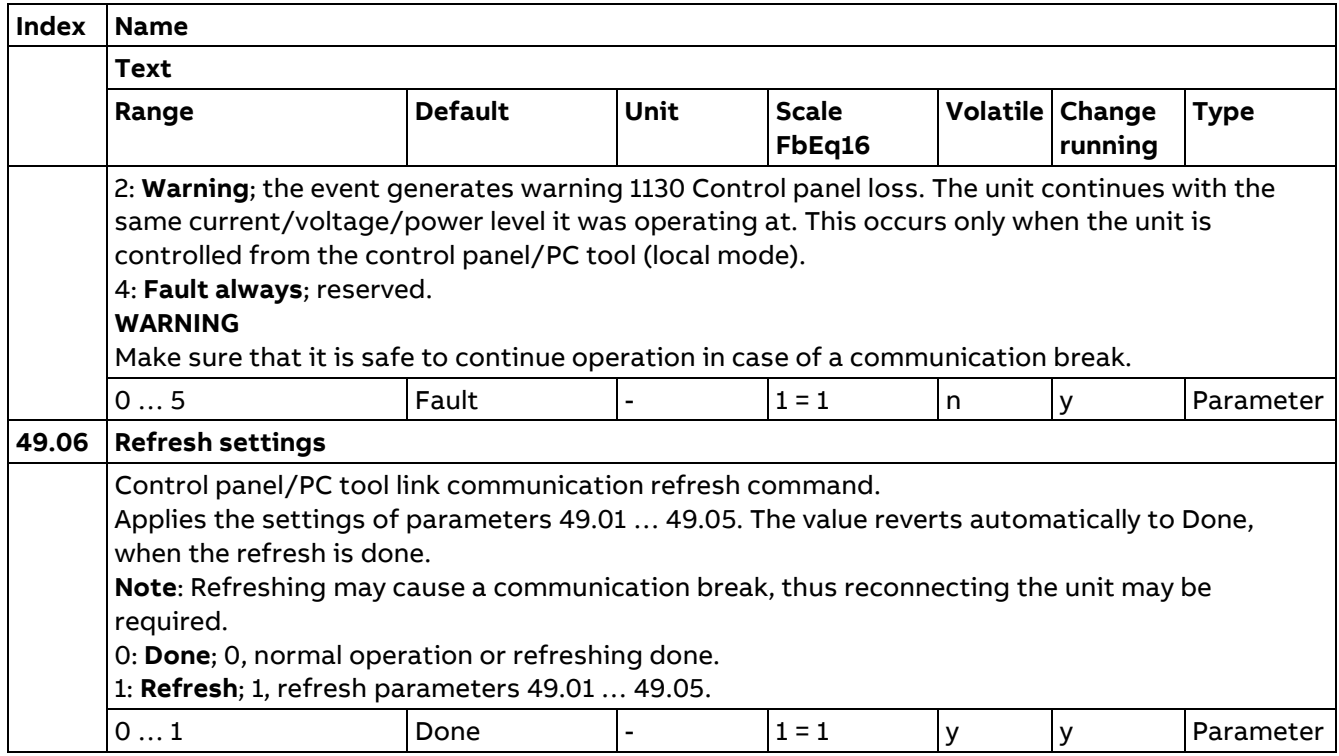

# **50 Fieldbus adapter (FBA)**

Fieldbus communication configuration.

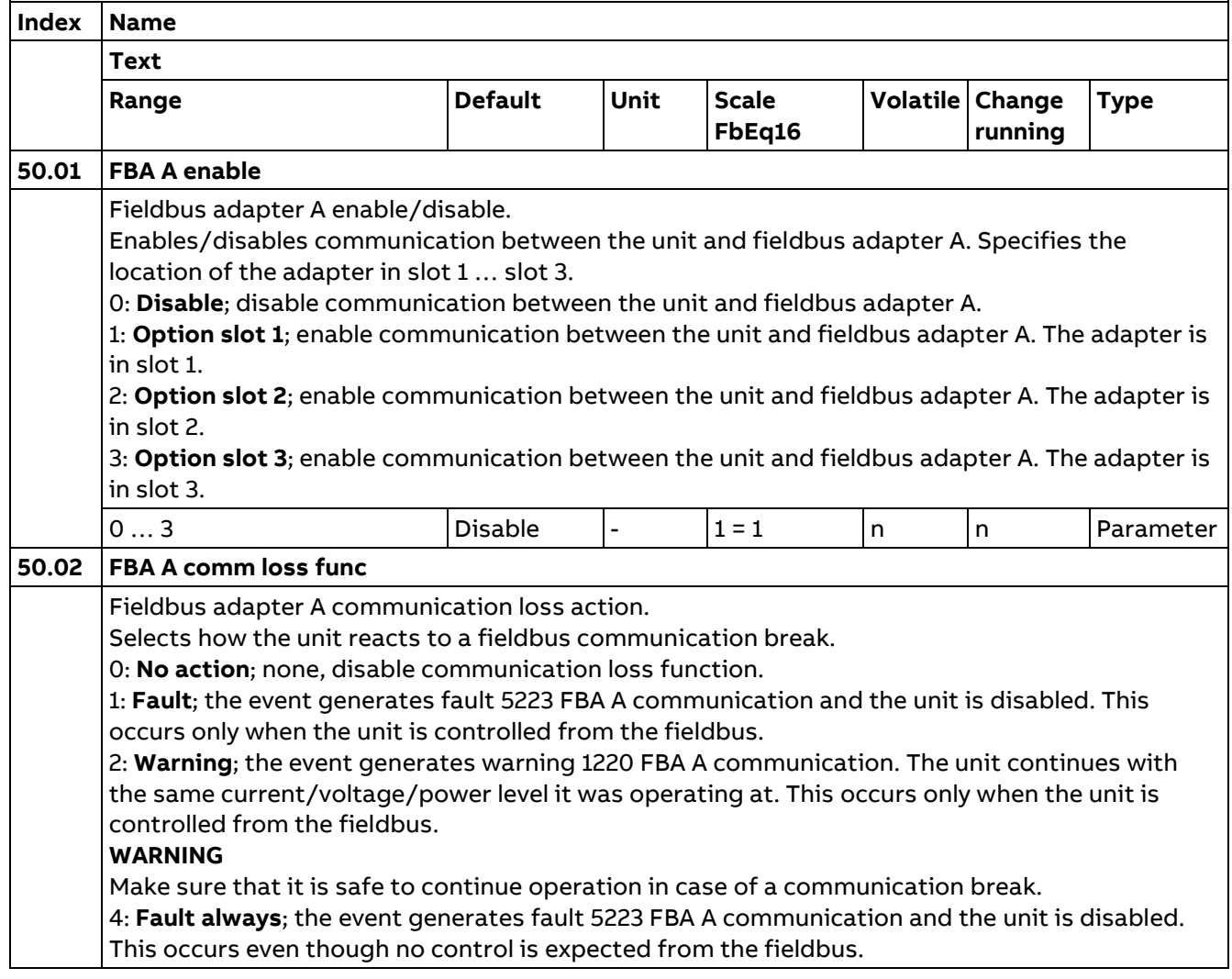

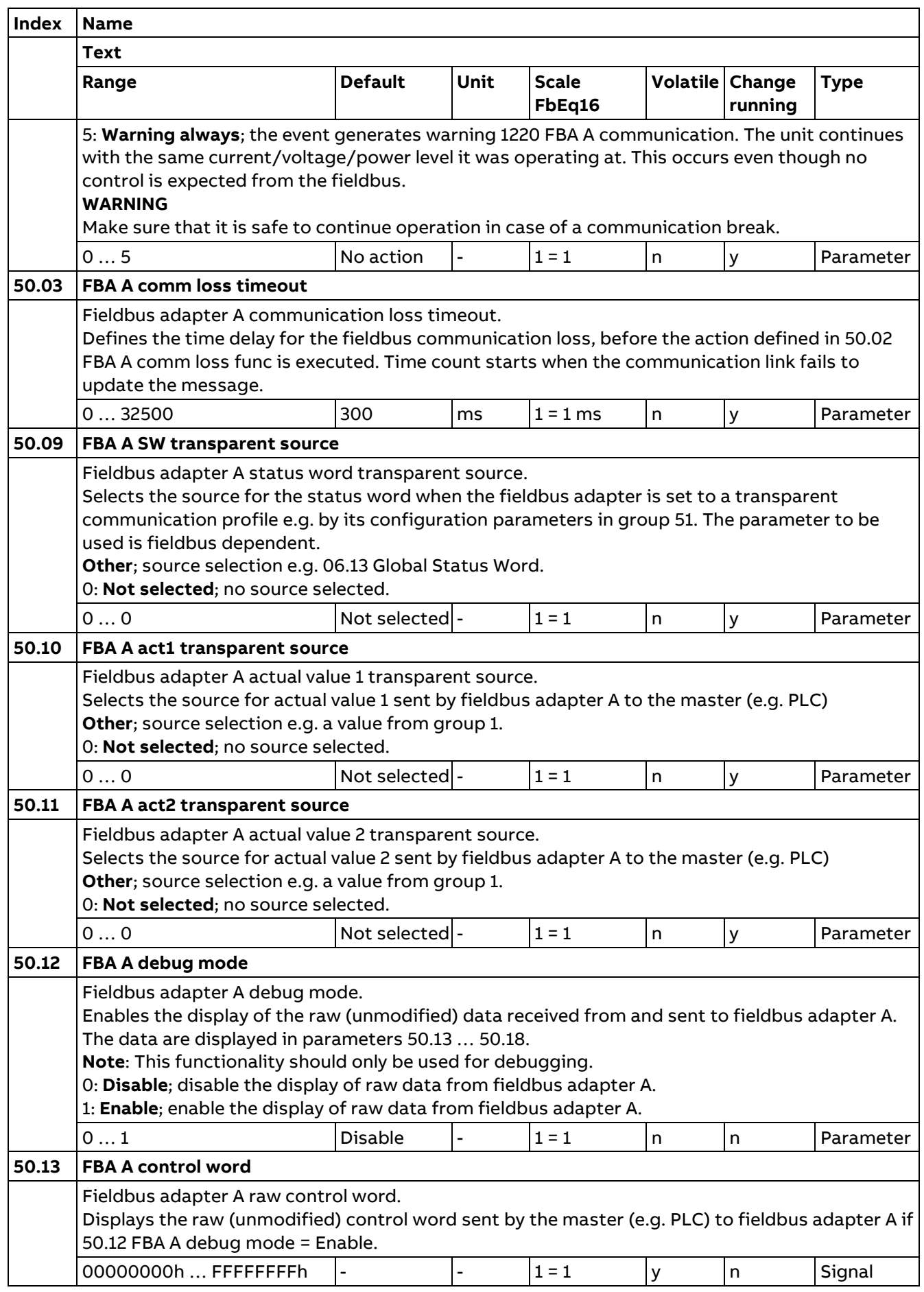

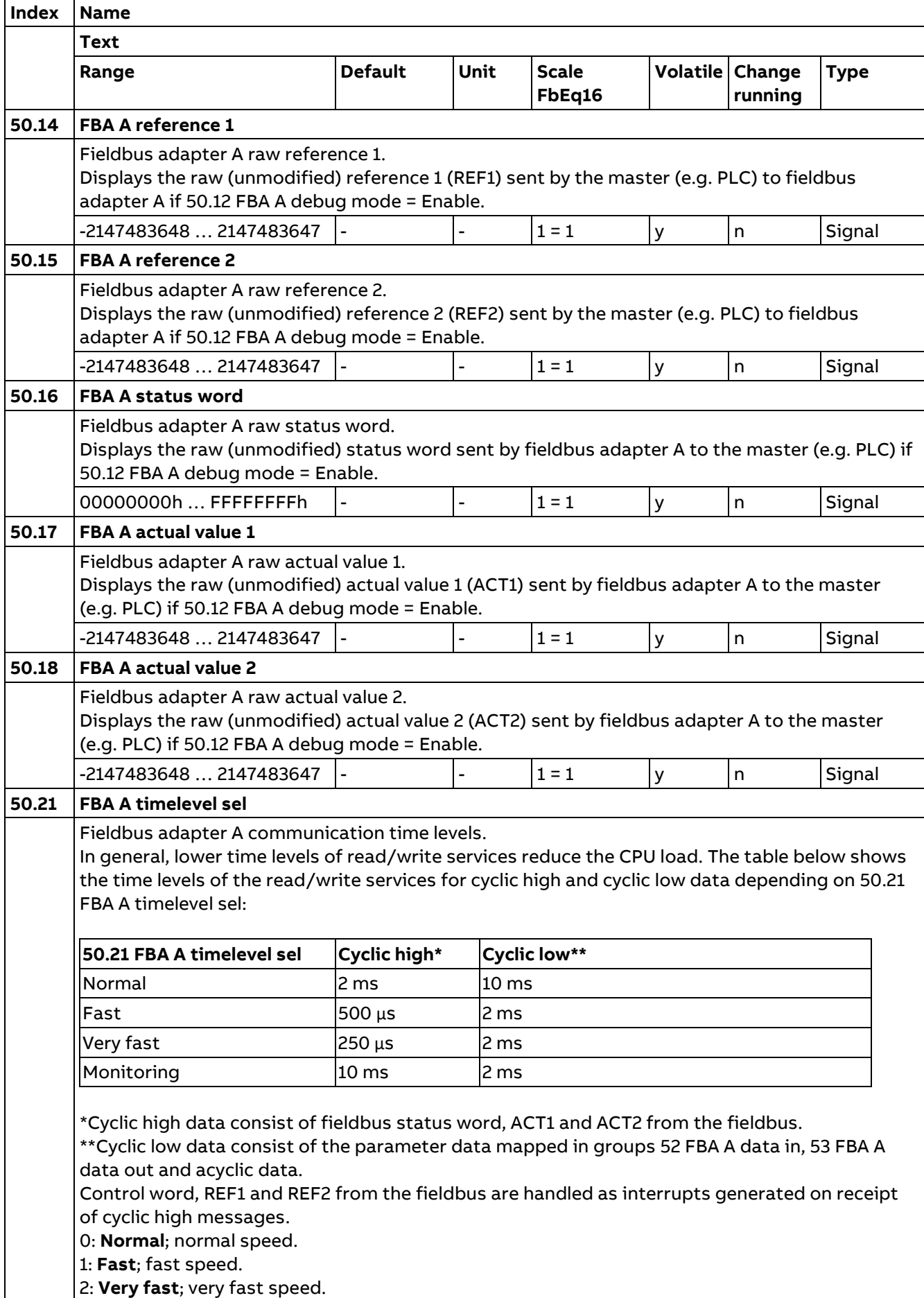

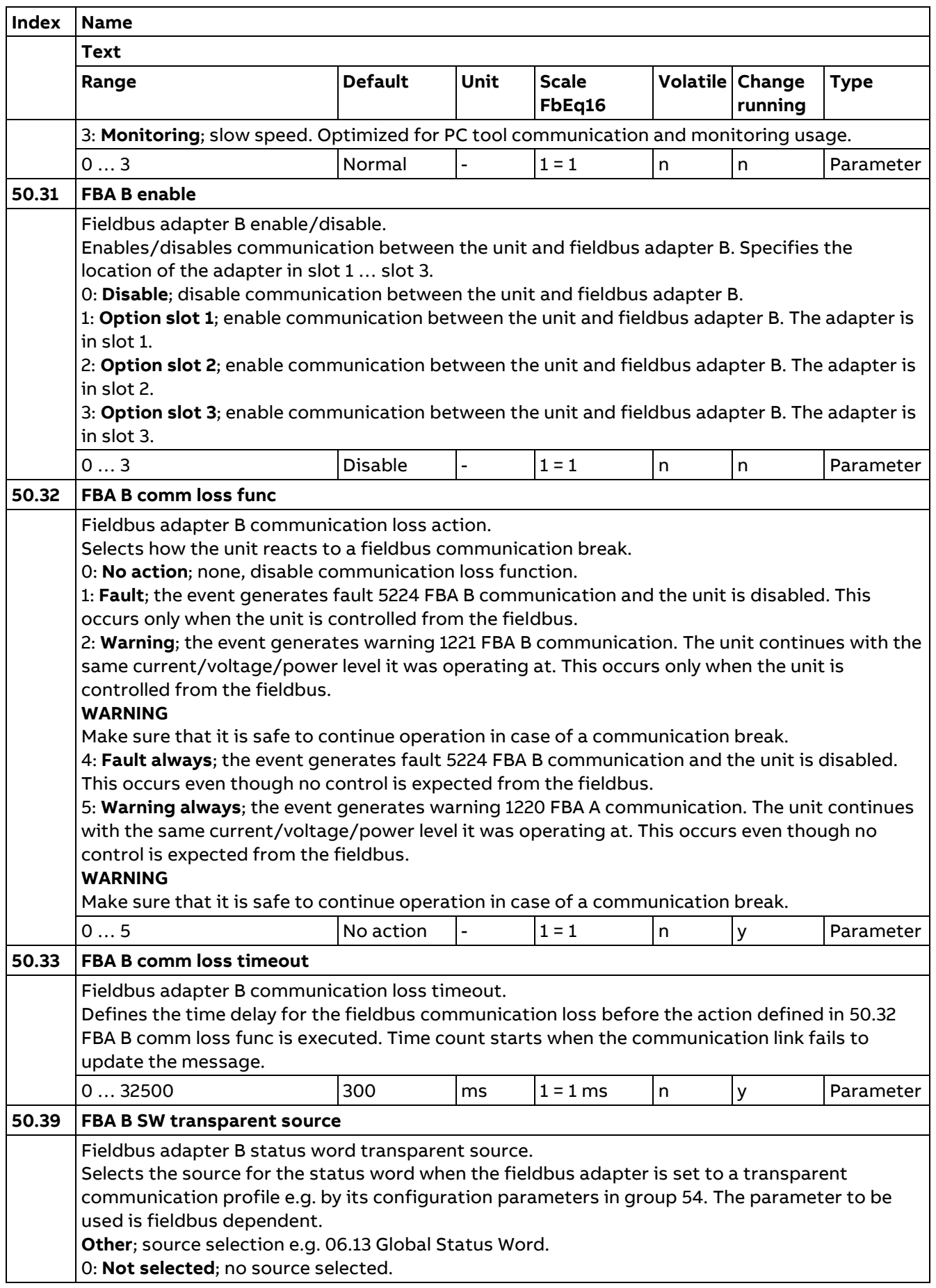

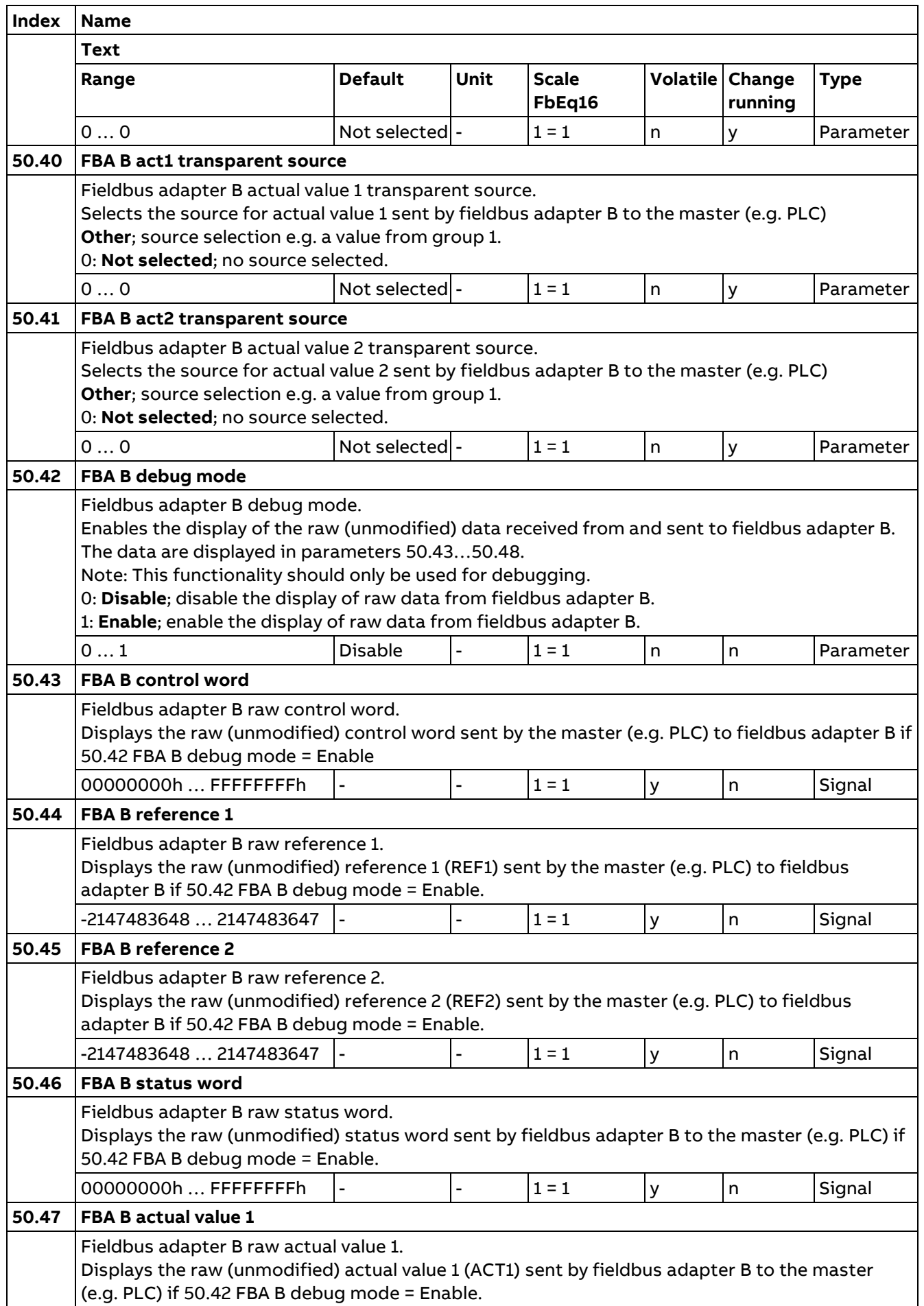

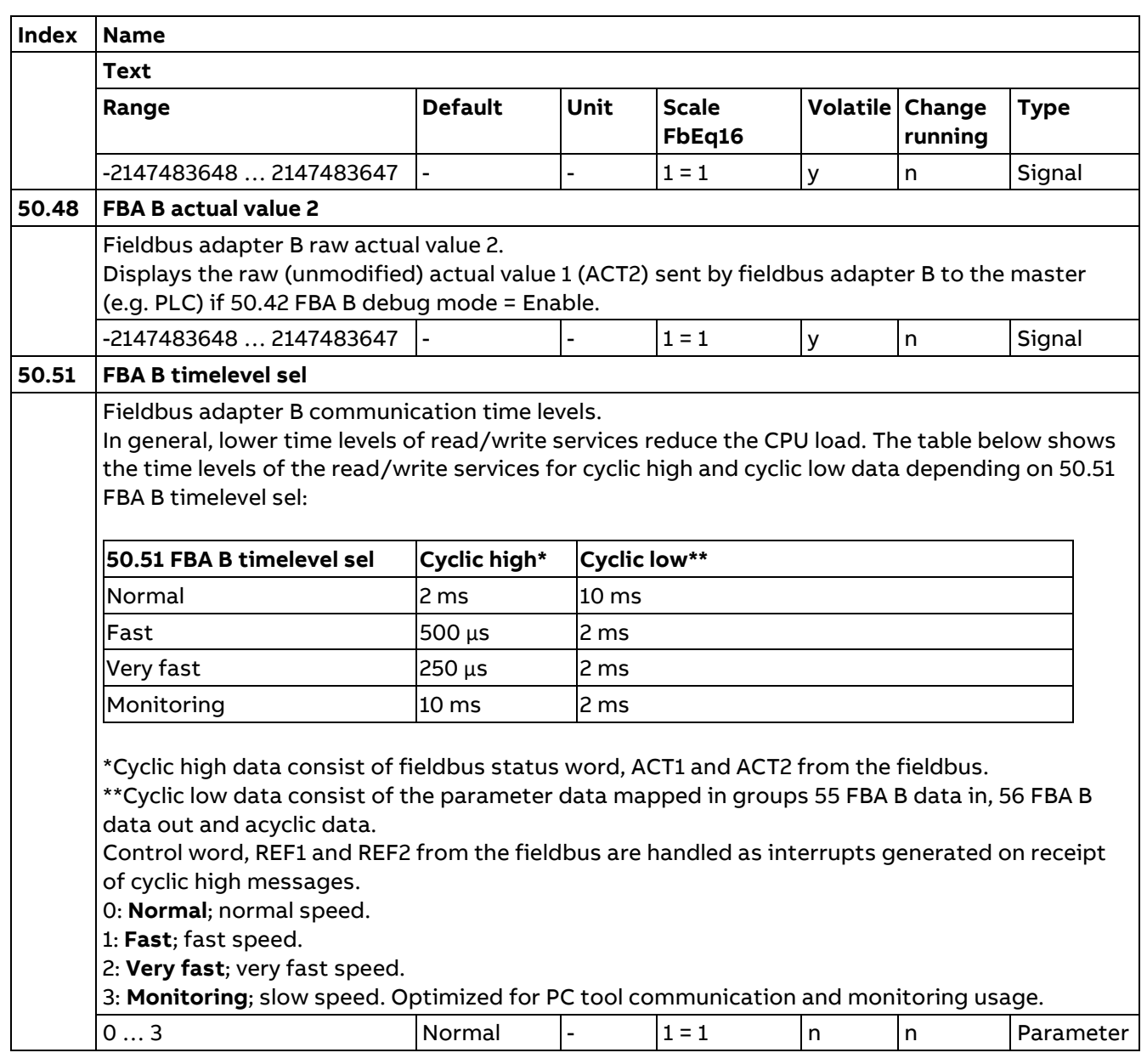

# **51 FBA A settings**

Fieldbus adapter A configuration.

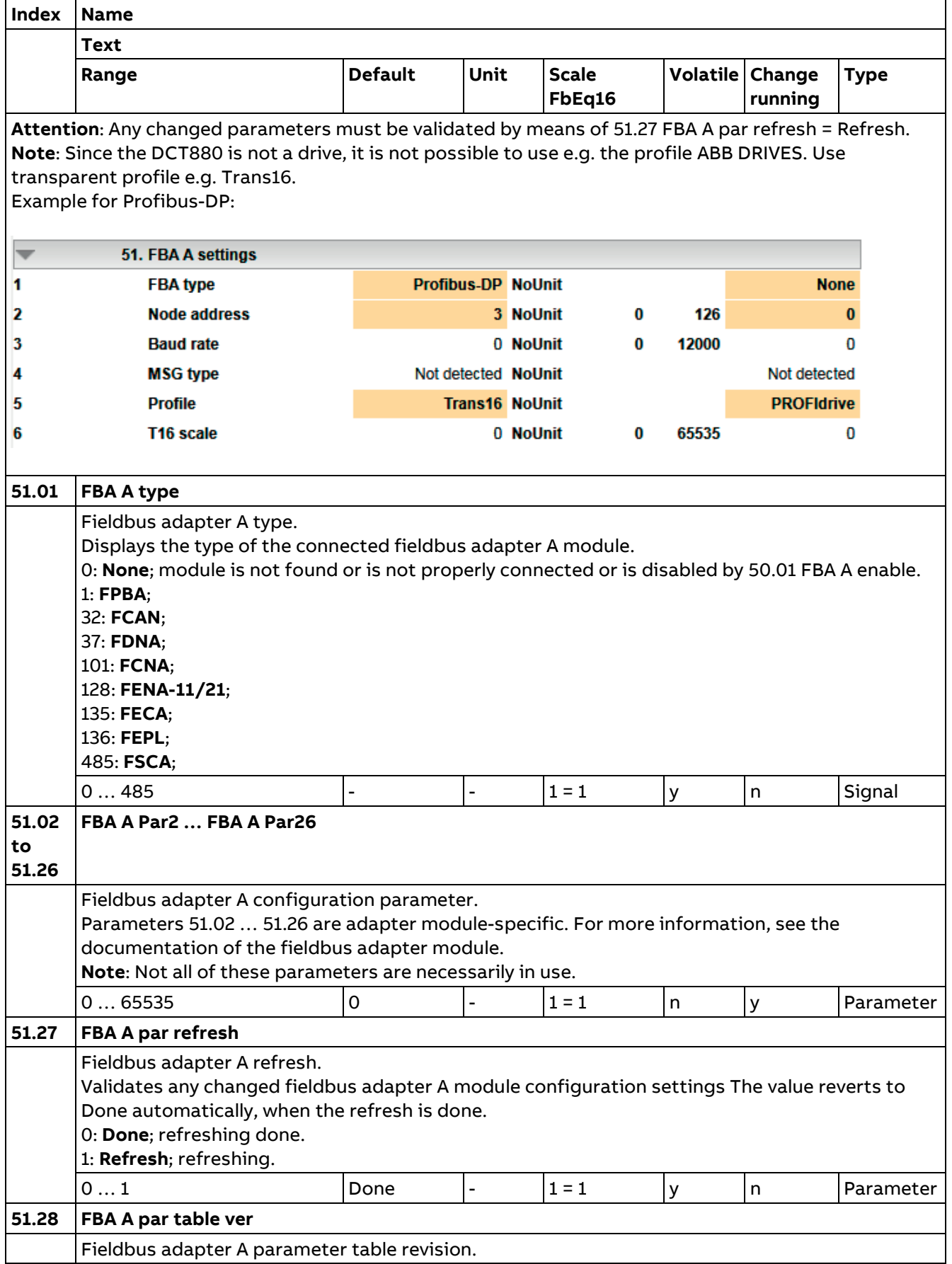

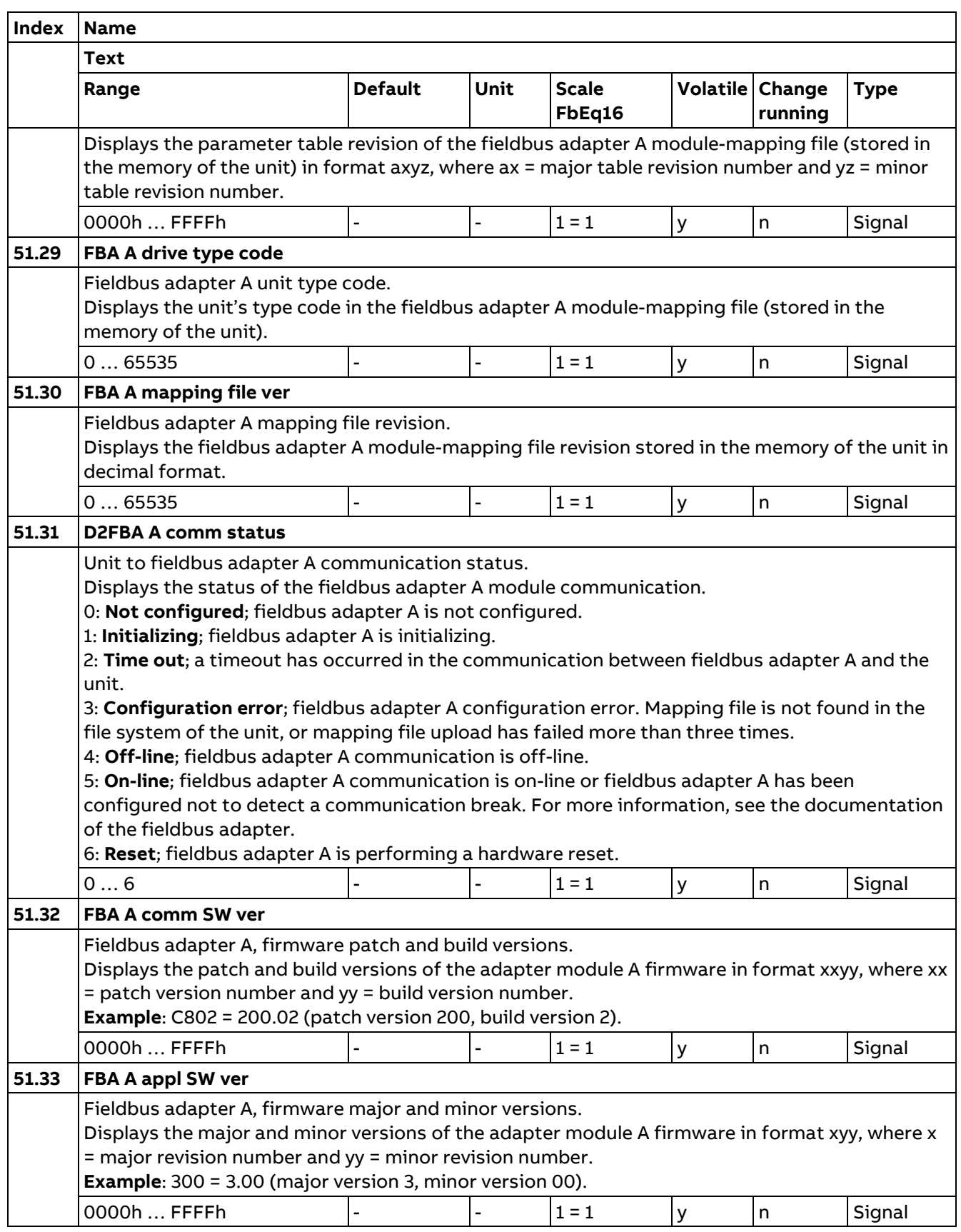

## **52 FBA A data in**

Selection of data sent by fieldbus adapter A to the master (e.g. PLC). **Note:** 32-bit values require two consecutive parameters. Whenever a 32-bit value is selected in a data parameter, the next parameter is automatically reserved.

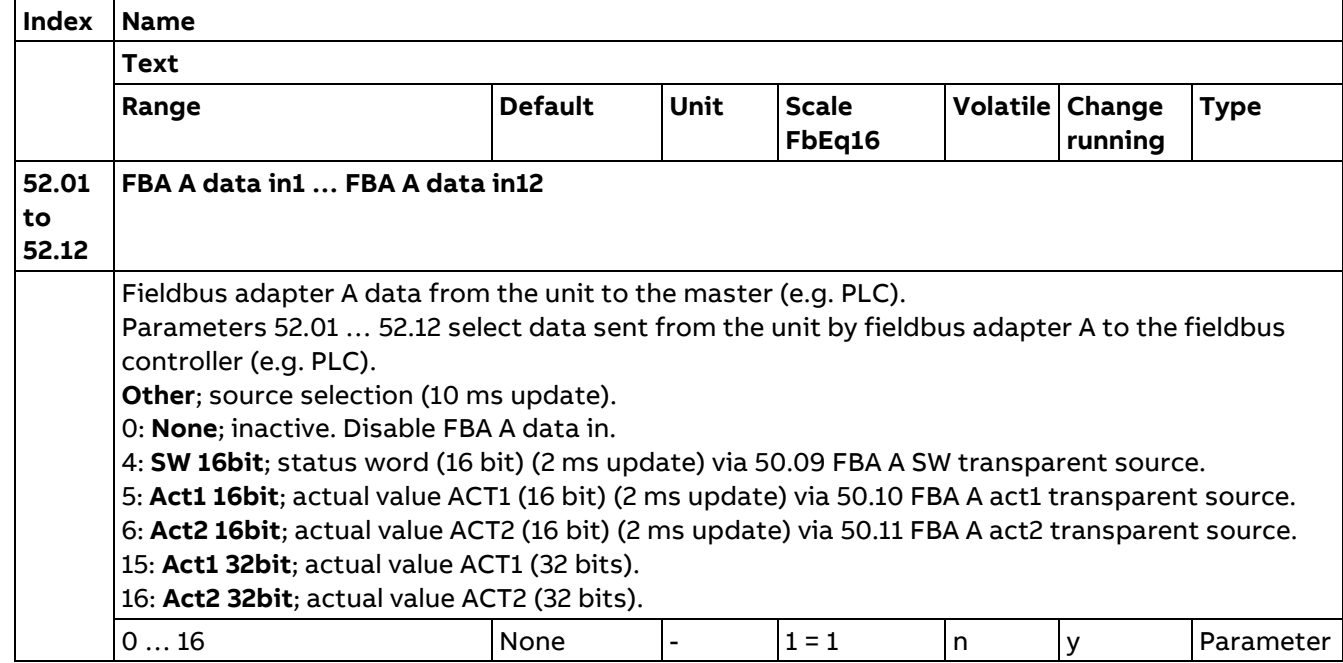

### **53 FBA A data out**

Selection of data sent by the master (e.g. PLC) to fieldbus adapter A.

**Note:** 32-bit values require two consecutive parameters. Whenever a 32-bit value is selected in a data parameter, the next parameter is automatically reserved.

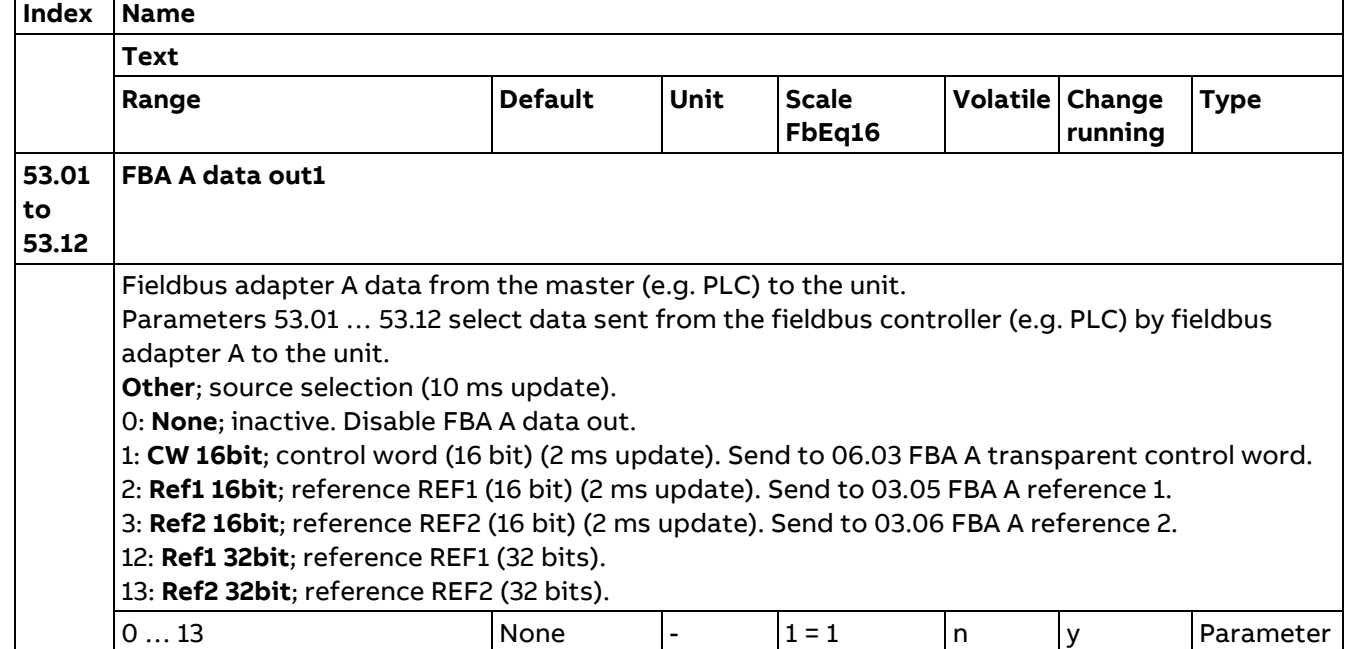

262

## **54 FBA B settings**

Description see group 51 FBA A settings.

#### **55 FBA B data in**

Description see group 52 FBA A data in.

#### **56 FBA B data out**

Description see group 53 FBA A data out.

## **58 Embedded fieldbus**

Embedded fieldbus (EFB) configuration.

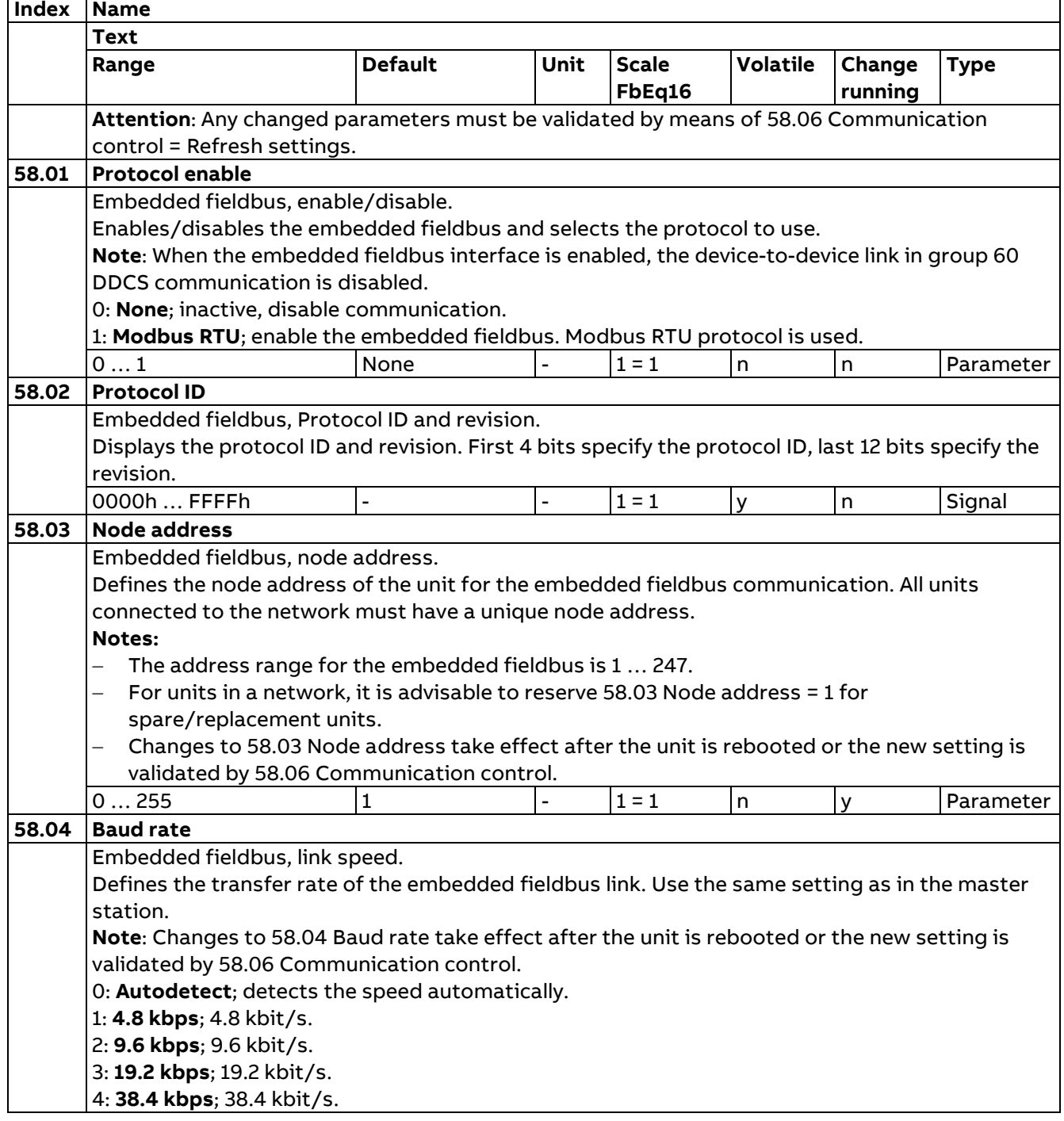

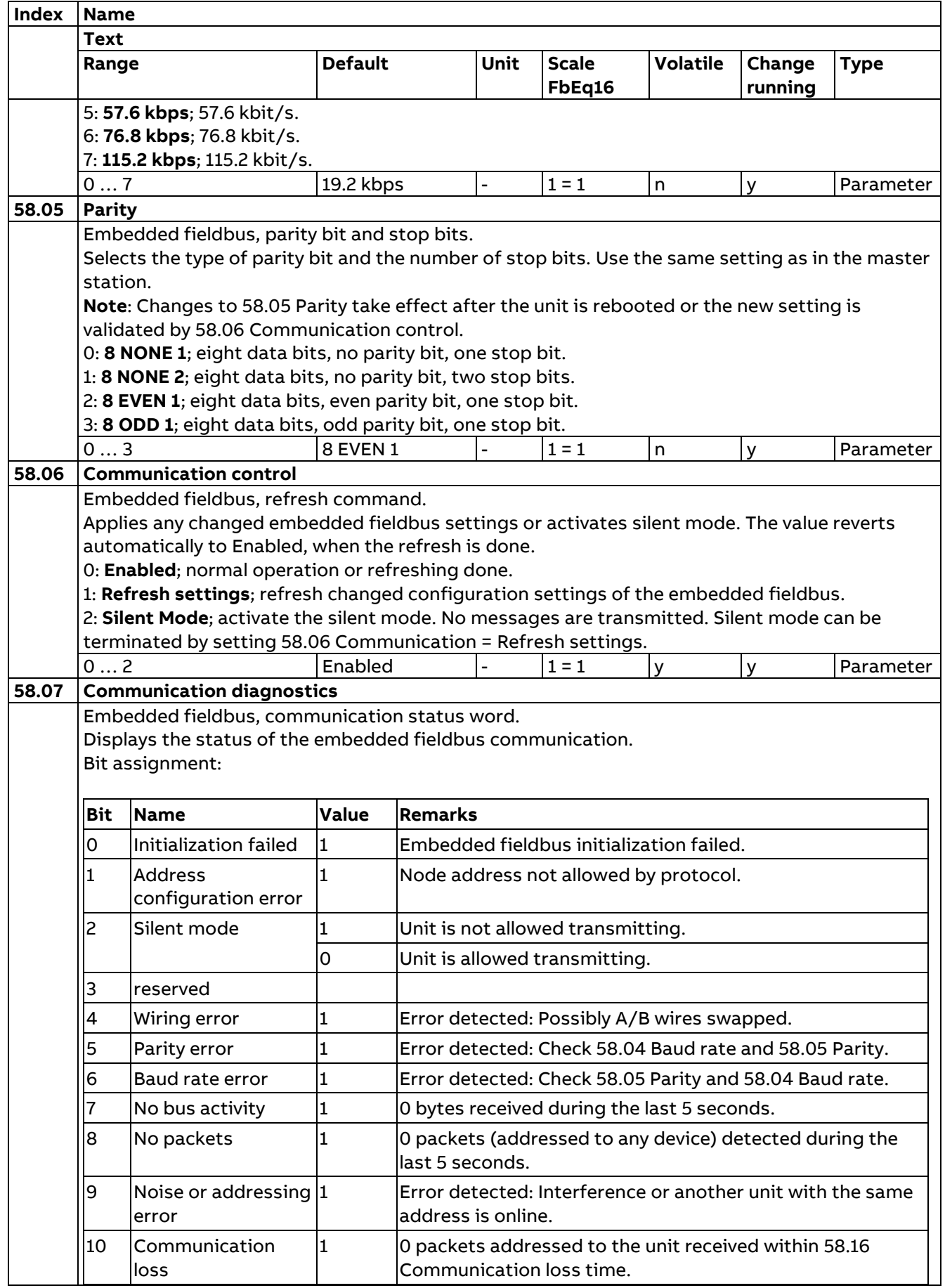

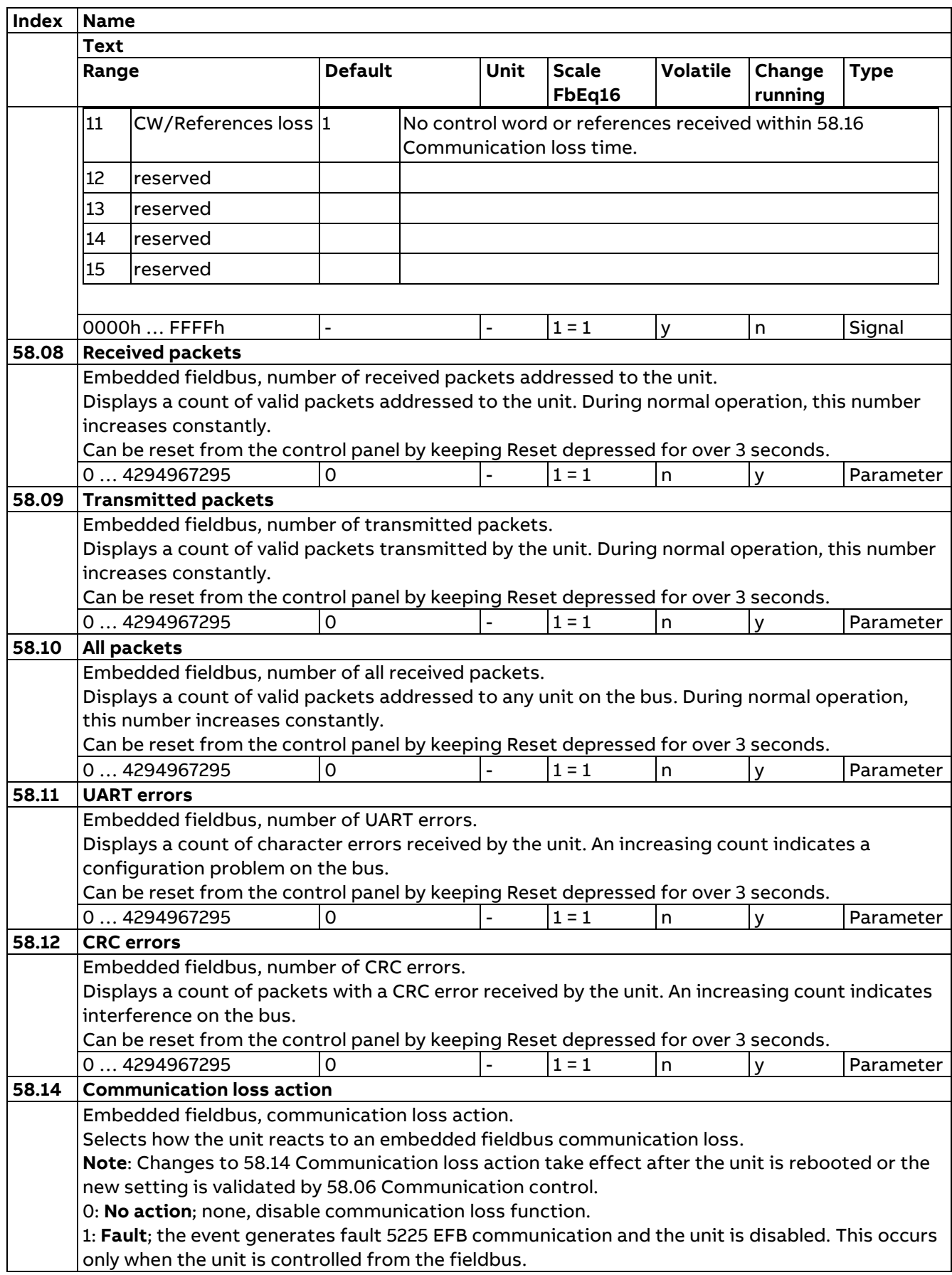

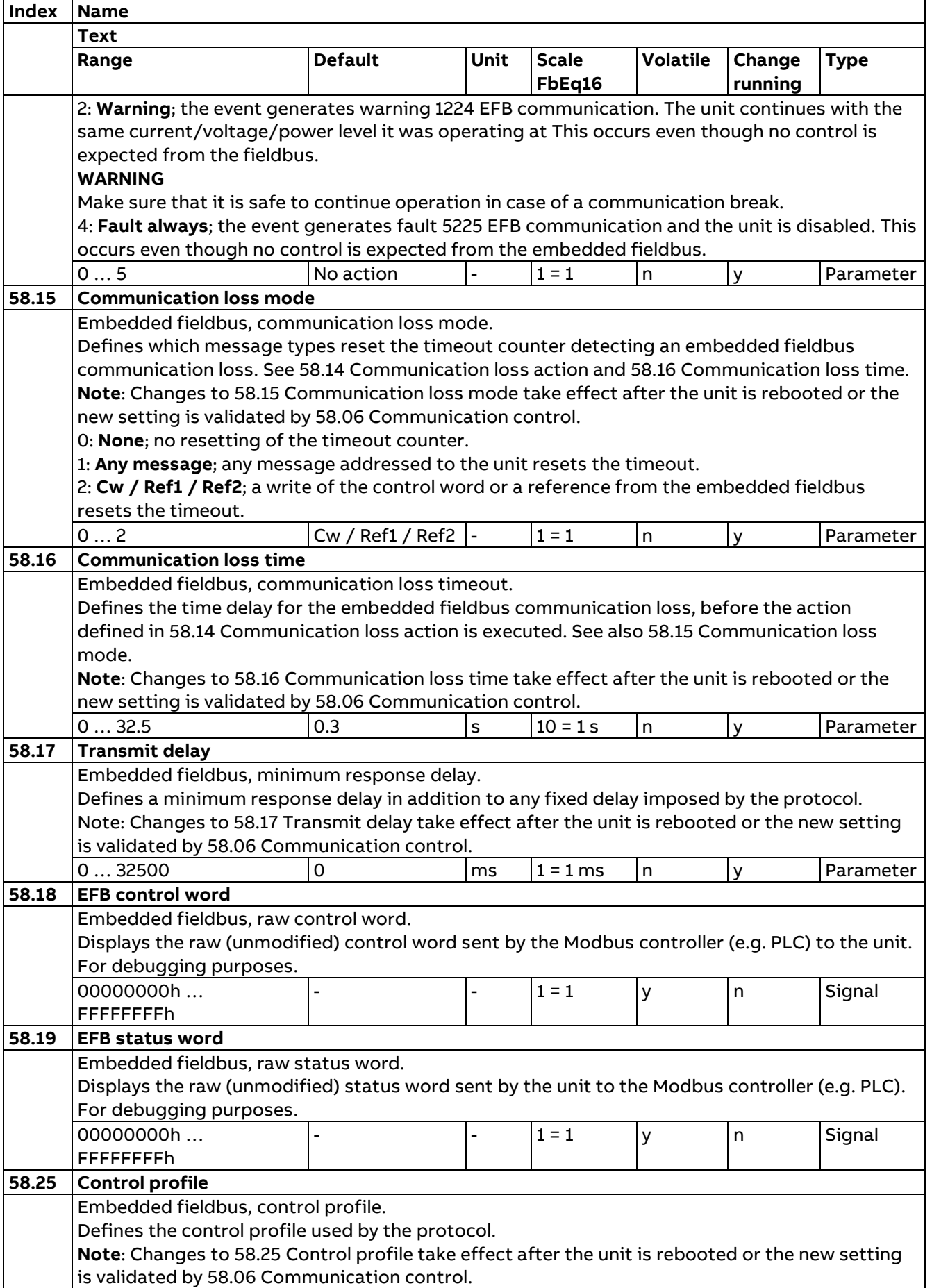

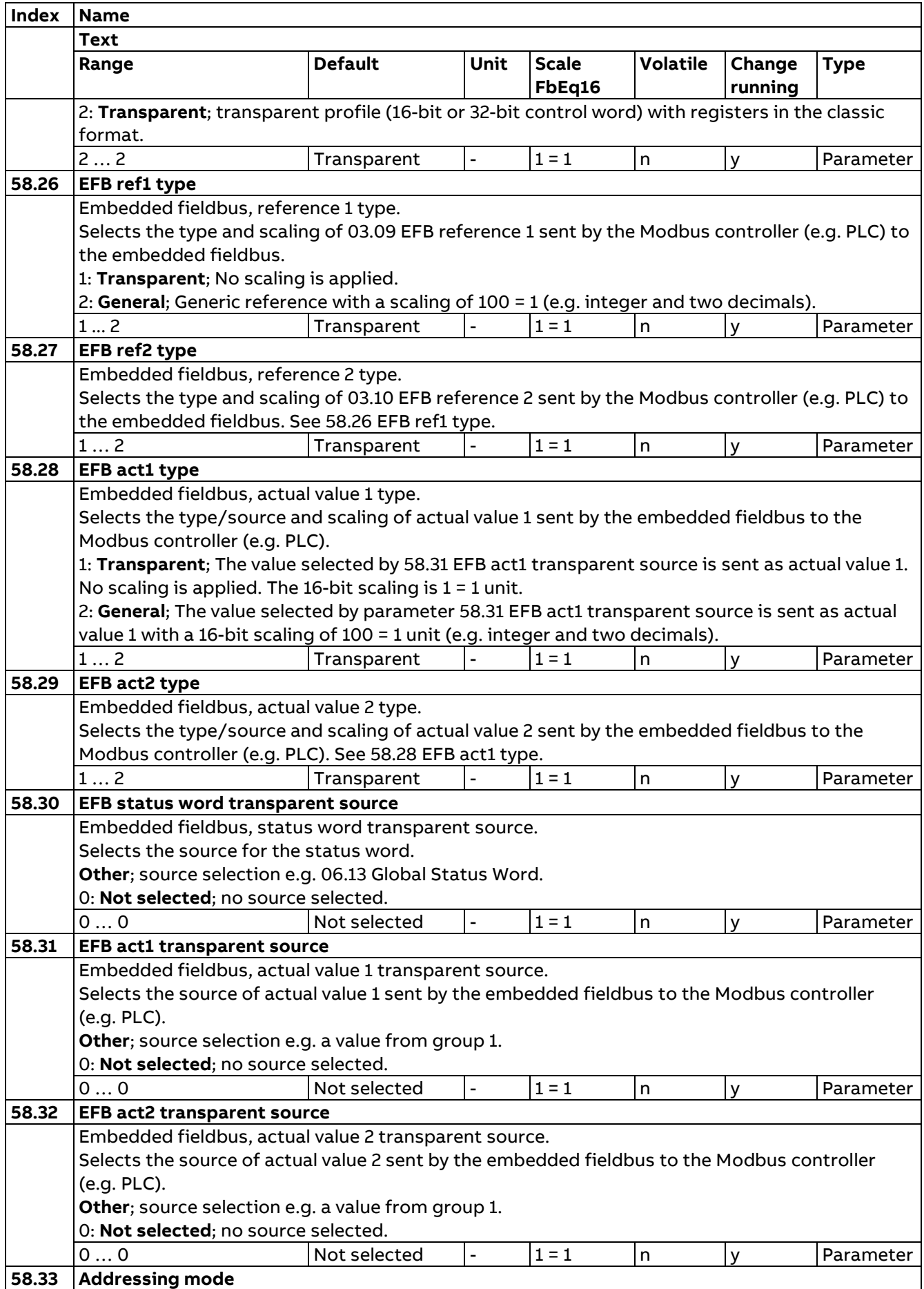

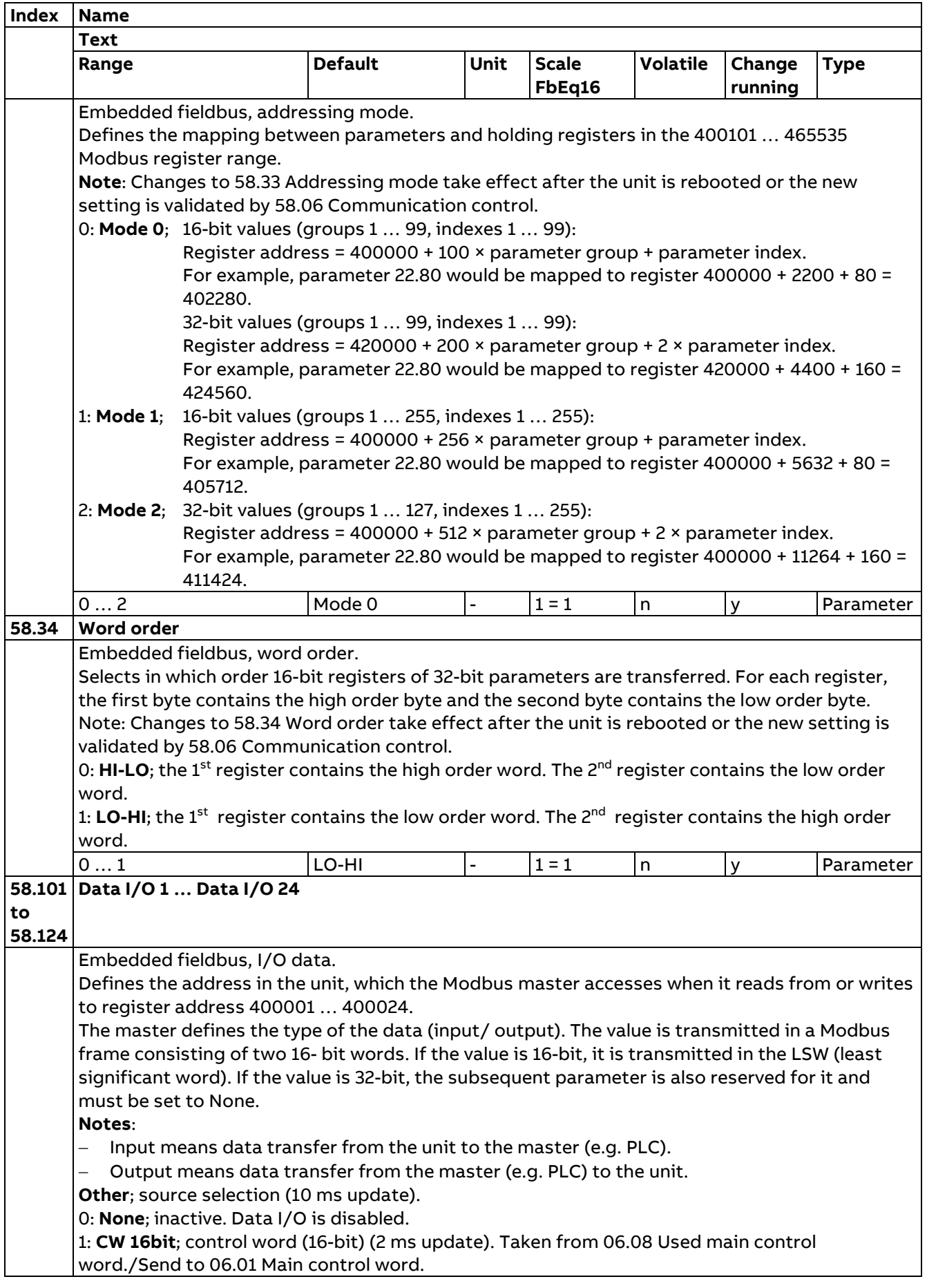

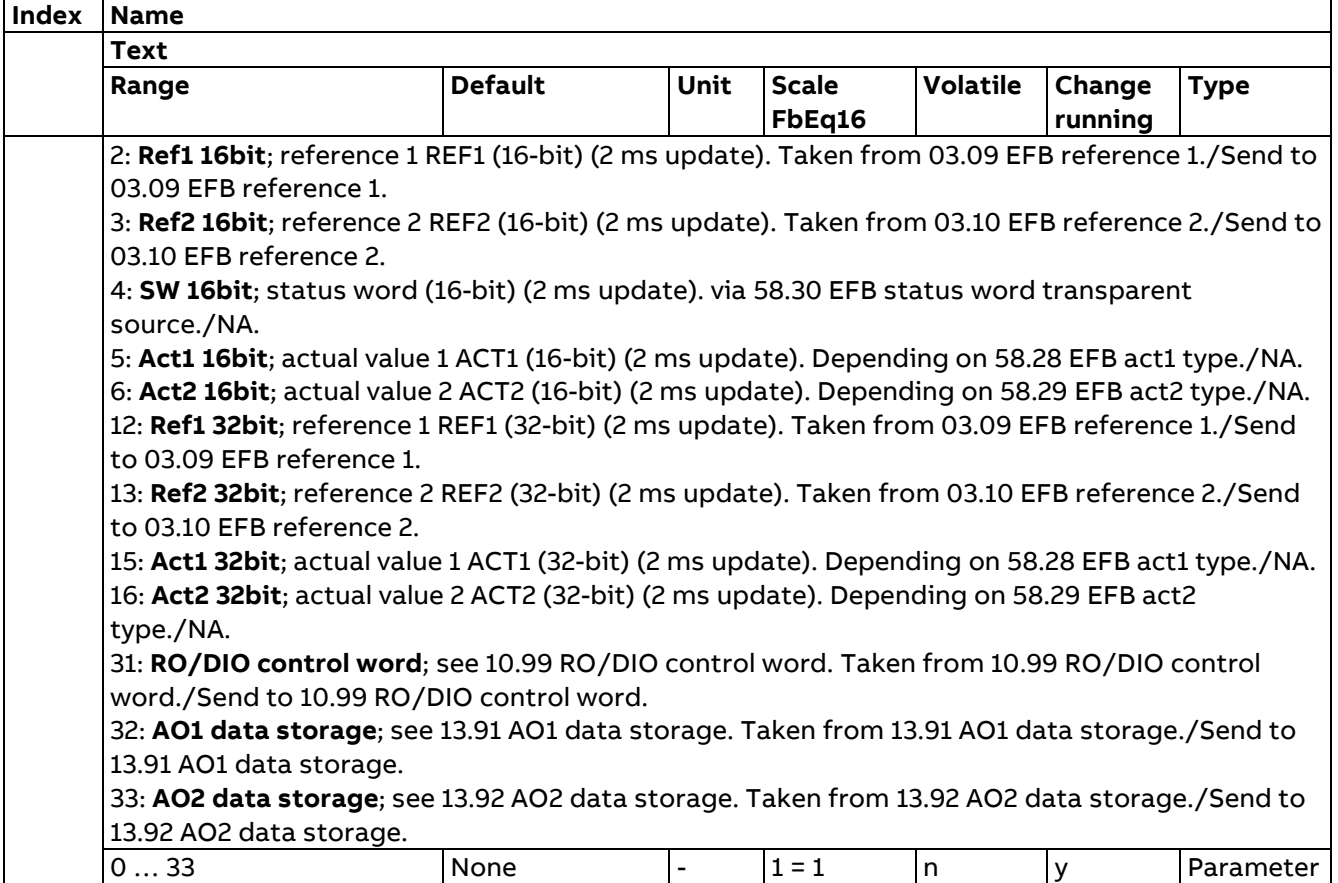

### **60 DDCS communication**

DDCS communication configuration.

The DDCS protocol is used in the communication between:

- − Units in a master-follower link configuration.
- − Units and a DDCS controller such as an AC 800M.
- All of the above utilize a fiber optic link, which requires FDCO modules. Master-follower link and DDCS controller communication can also be implemented through shielded twisted-pair cable via connector XD2D (device-to-device link) of the unit.

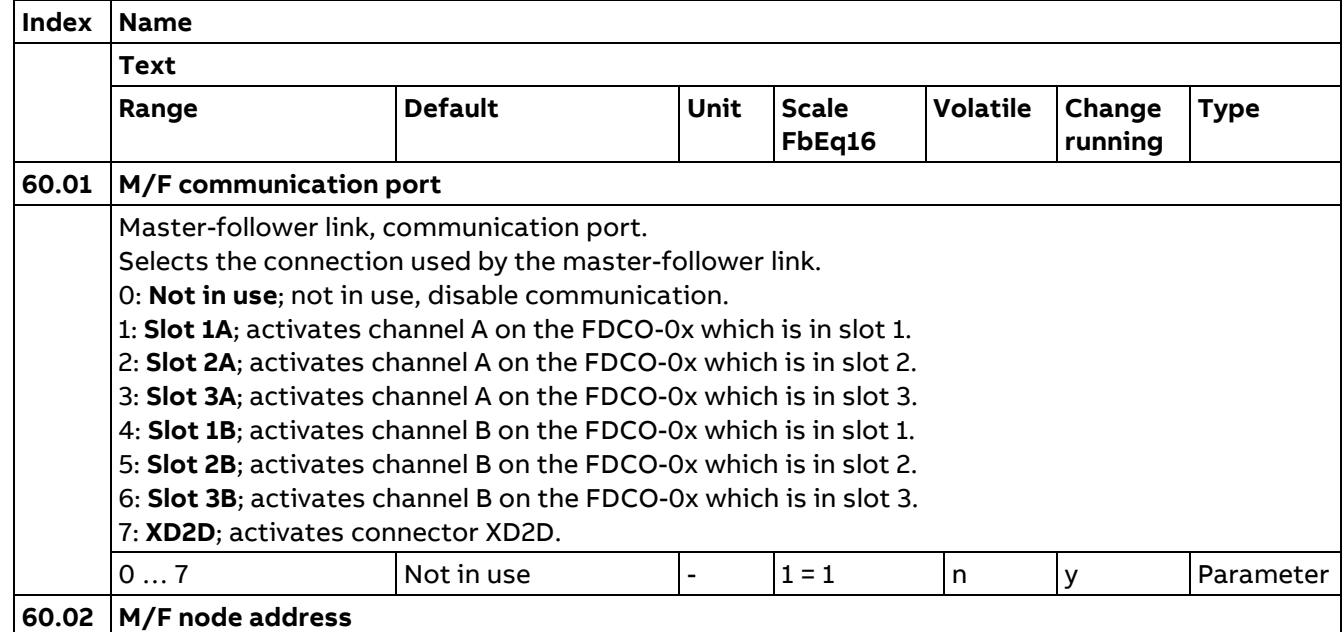

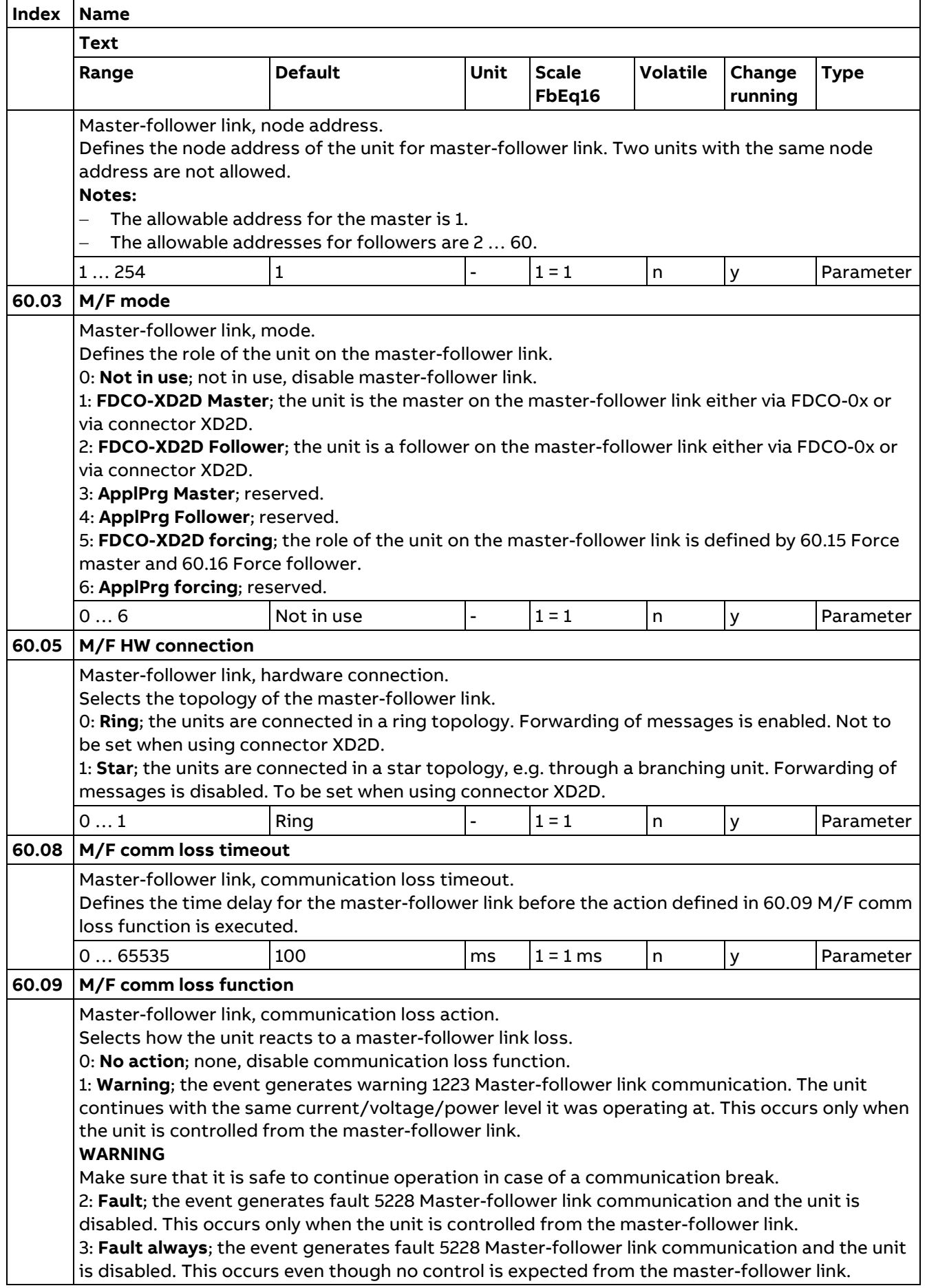

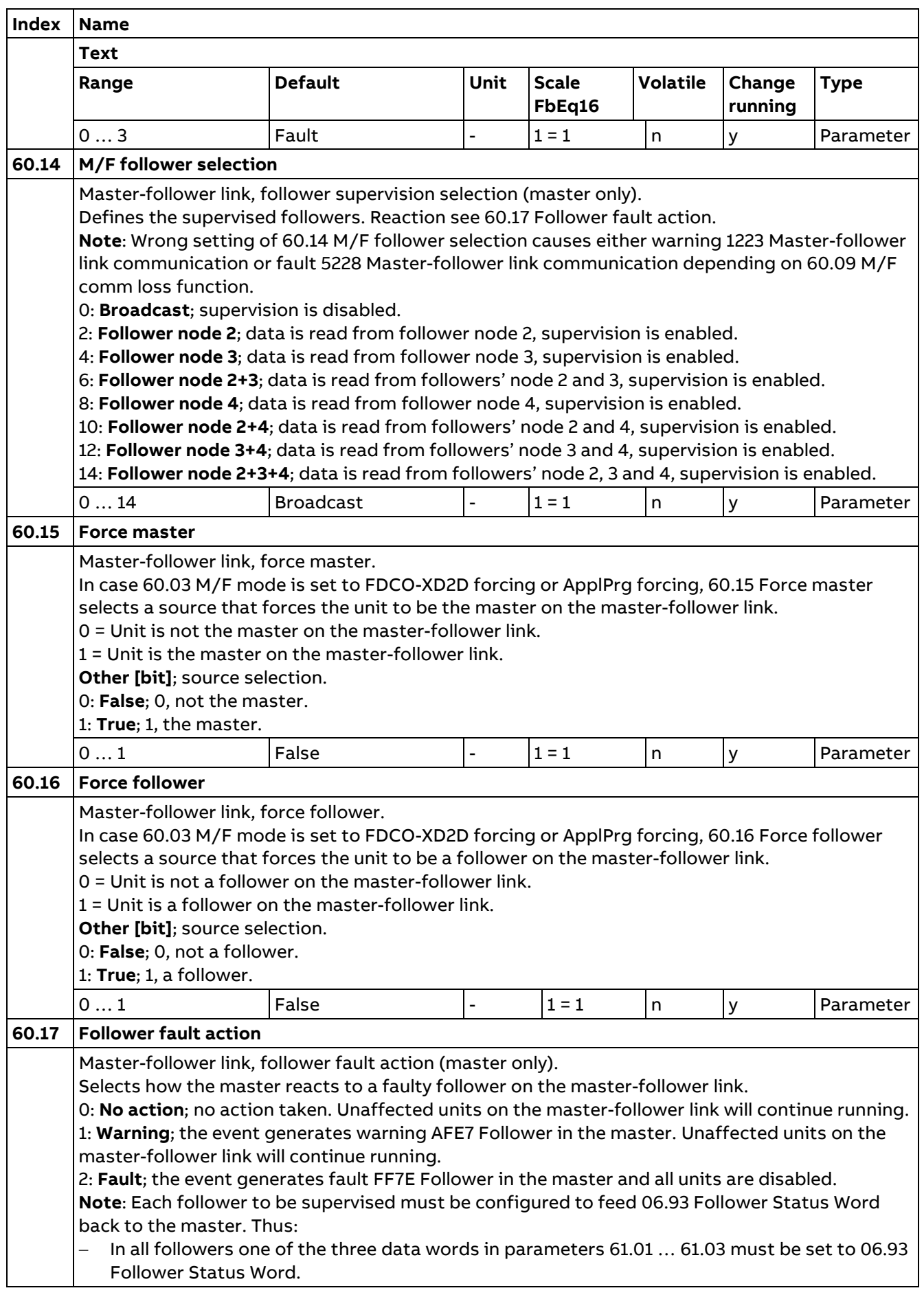

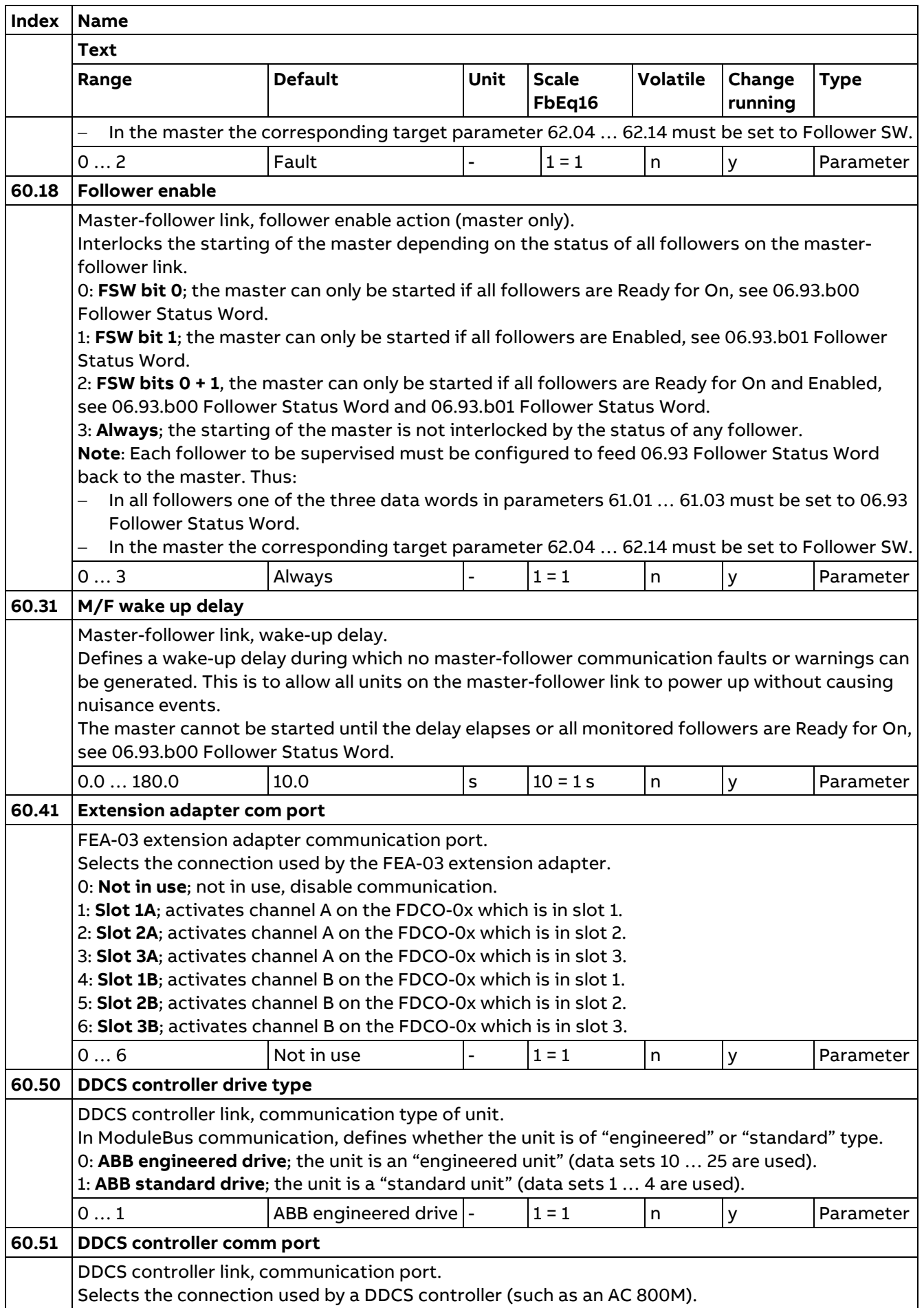

Parameters

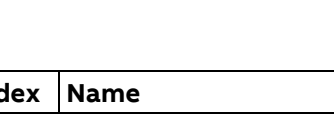

272

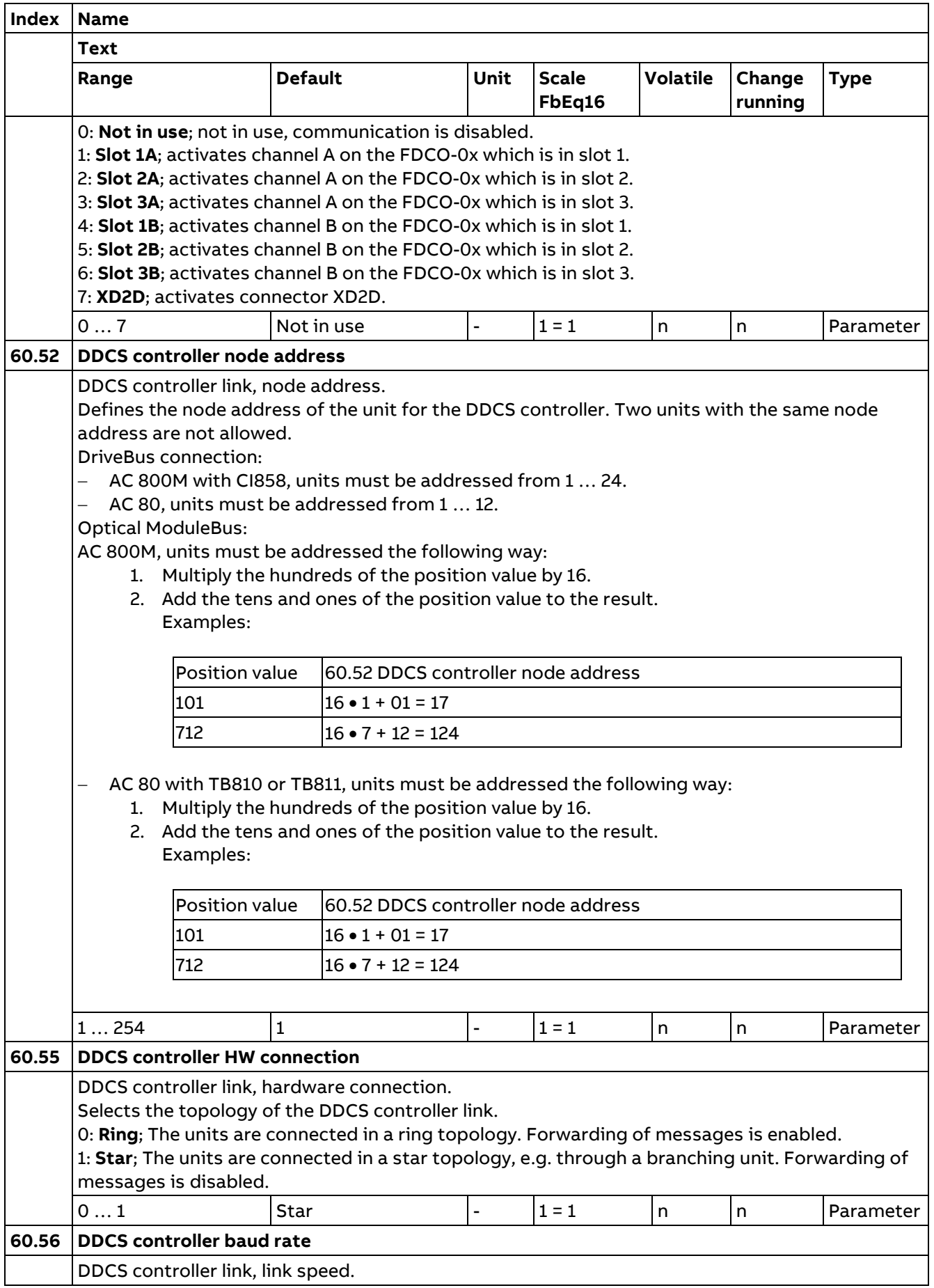

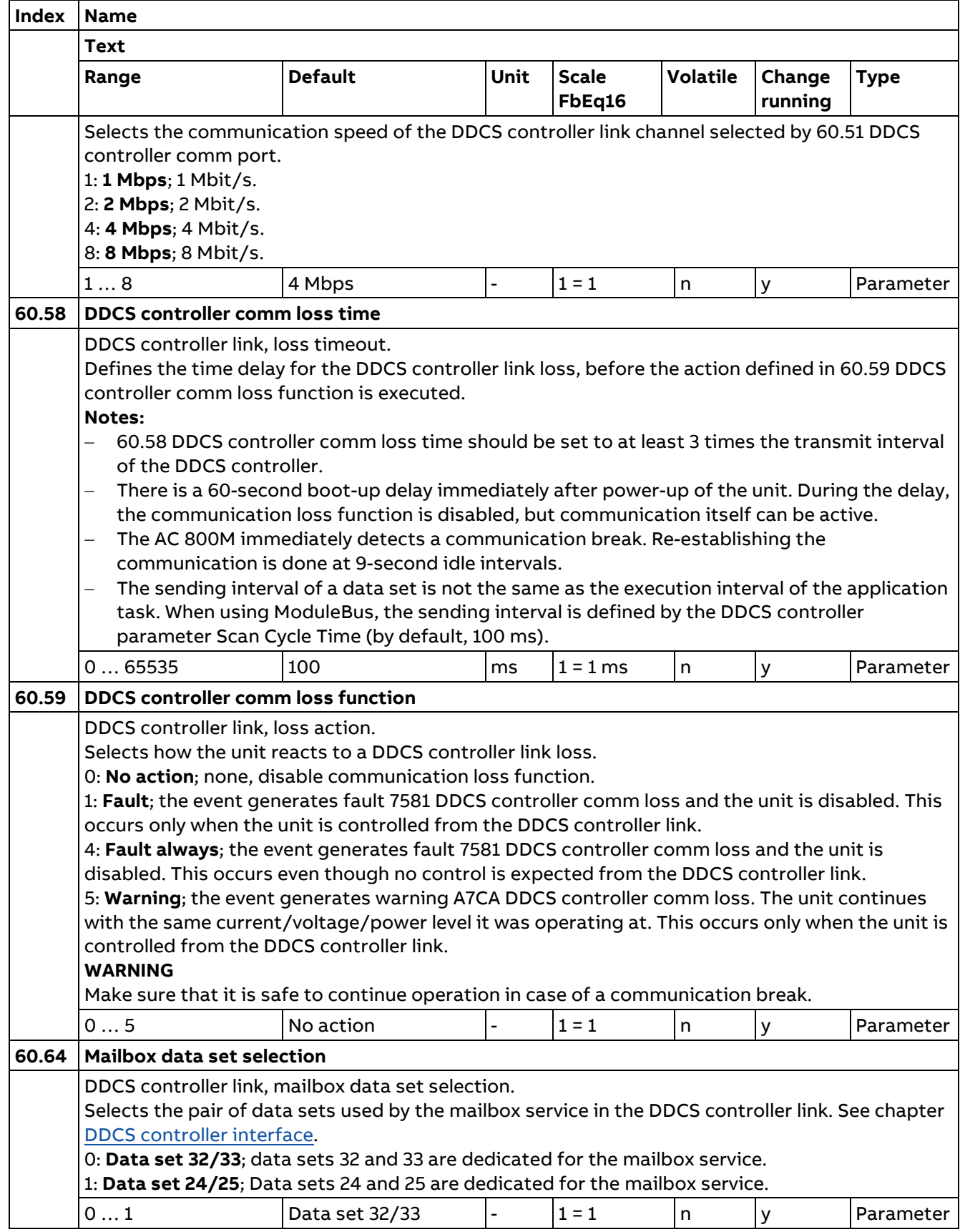

# **61 D2D and DDCS transmit data**

Defines the data sent from the unit to the DDCS/D2D link.

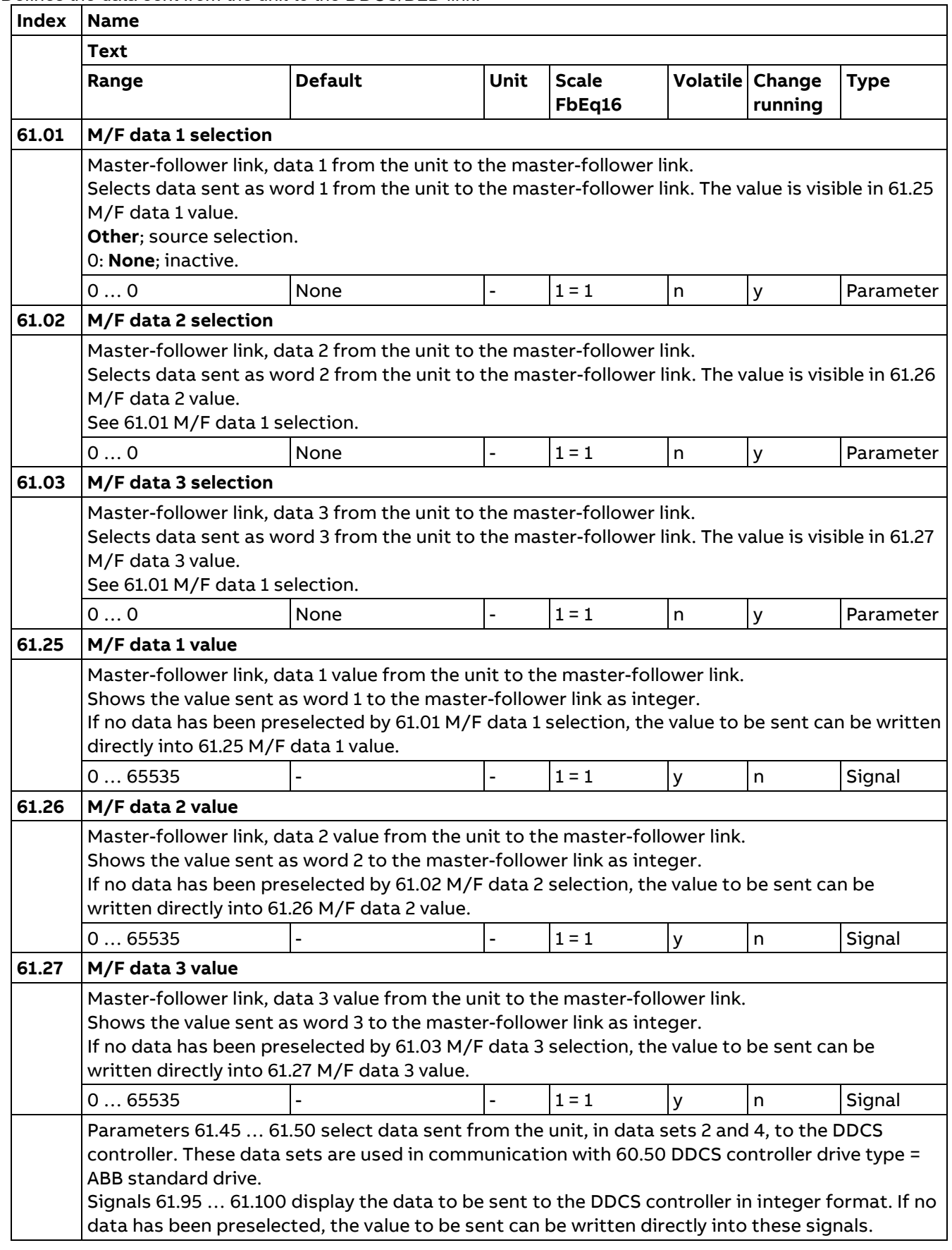

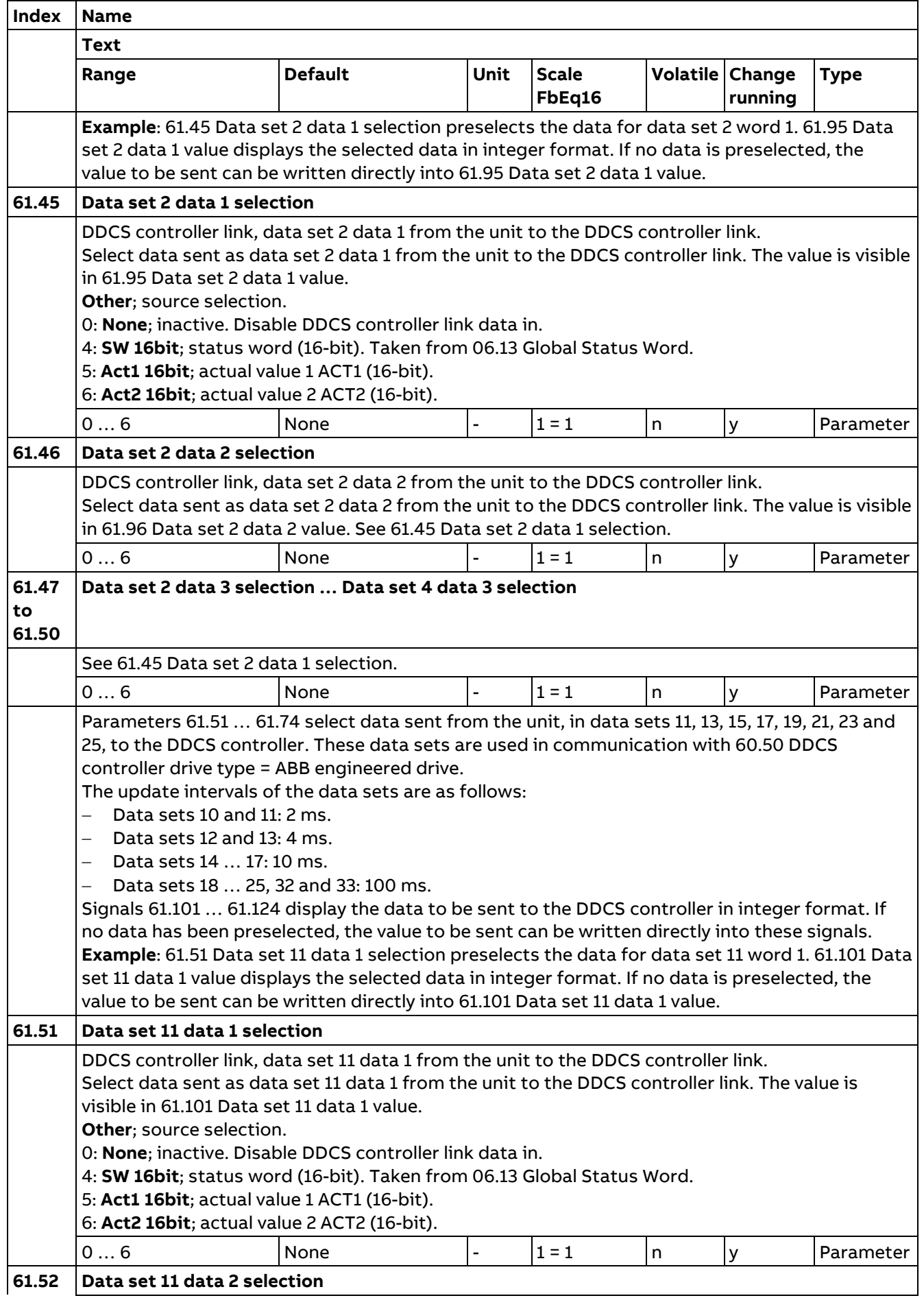

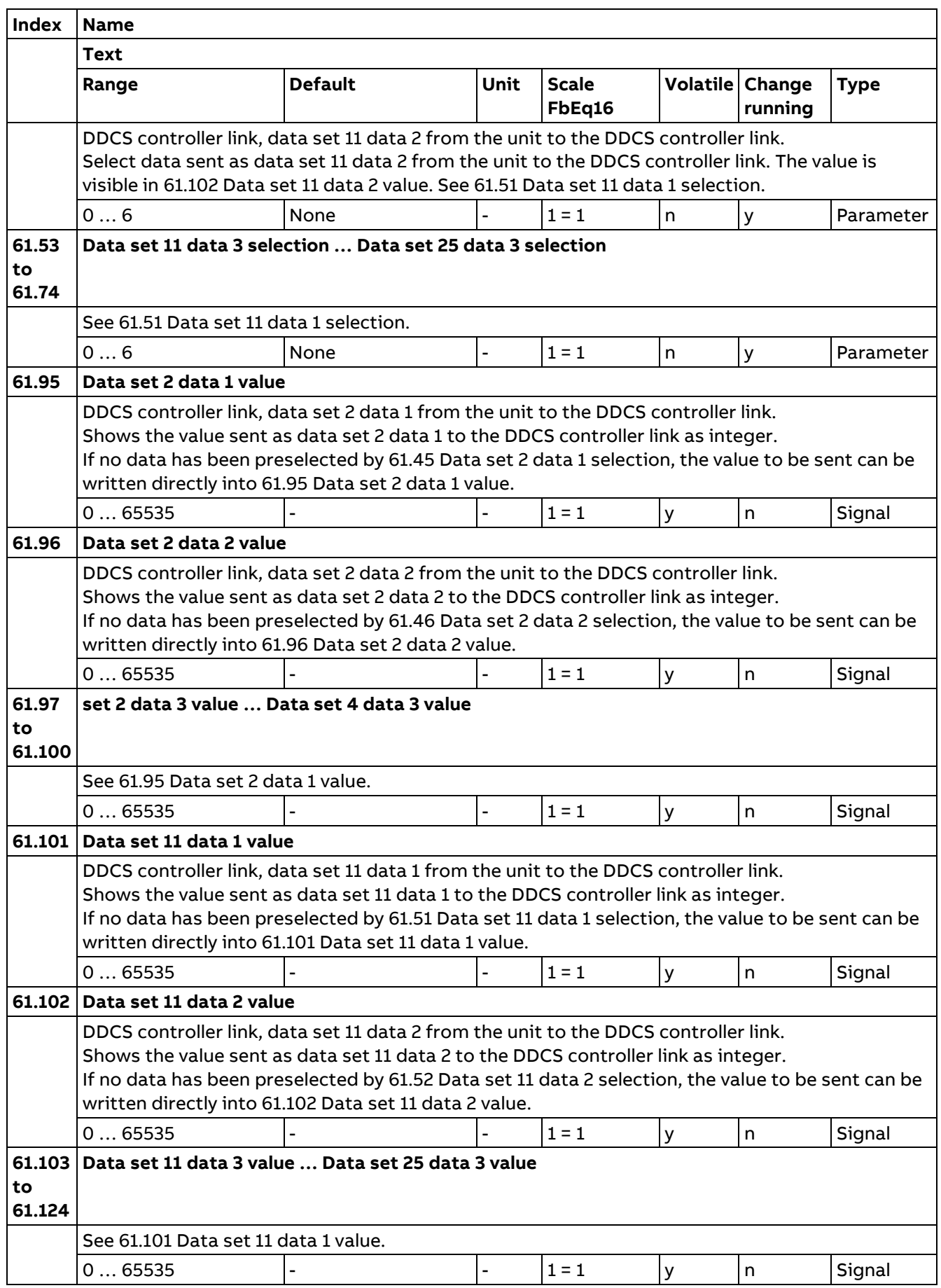

276

# **62 D2D and DDCS receive data**

Defines the data sent from the DDCS/D2D link to the unit.

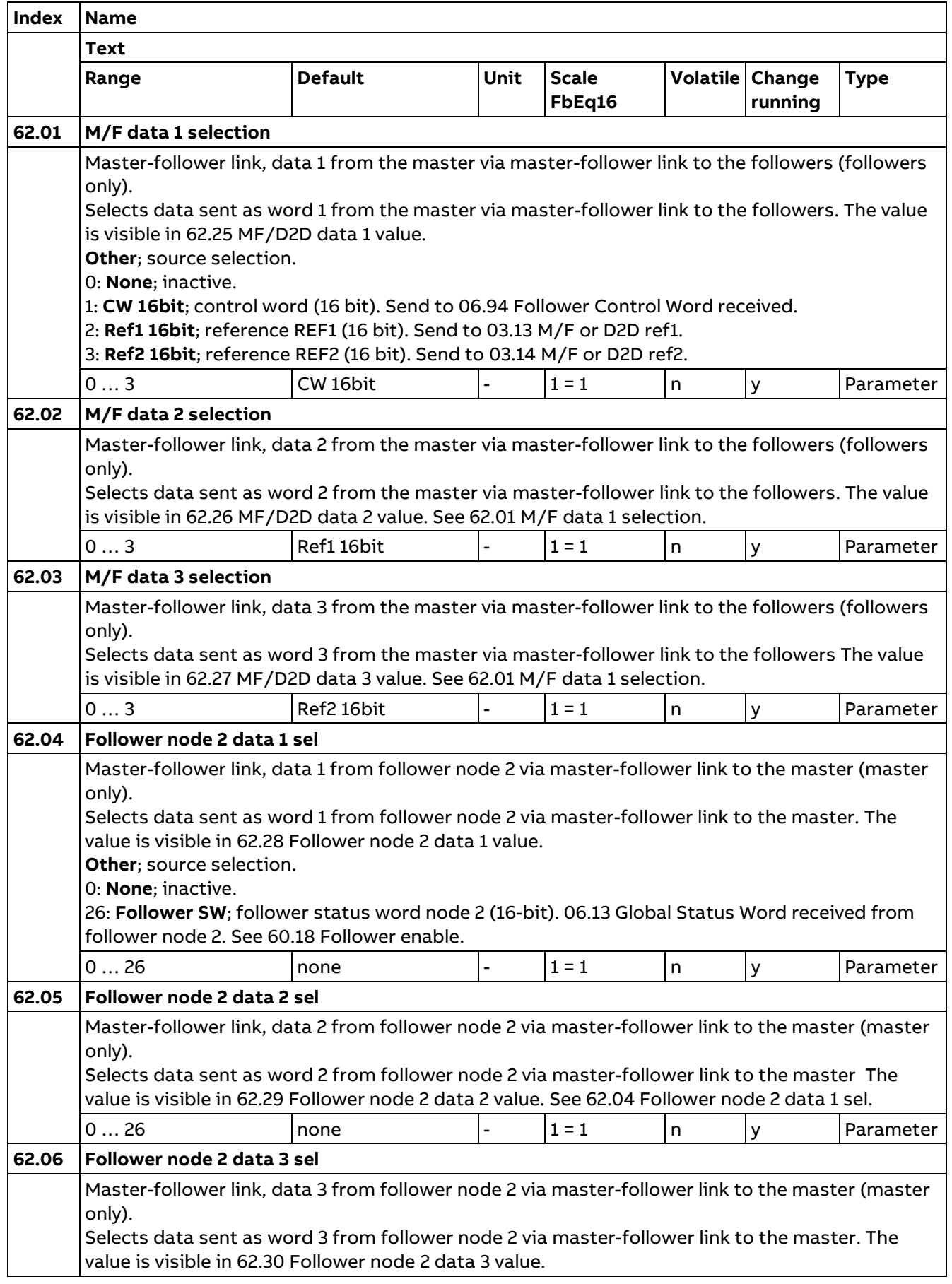

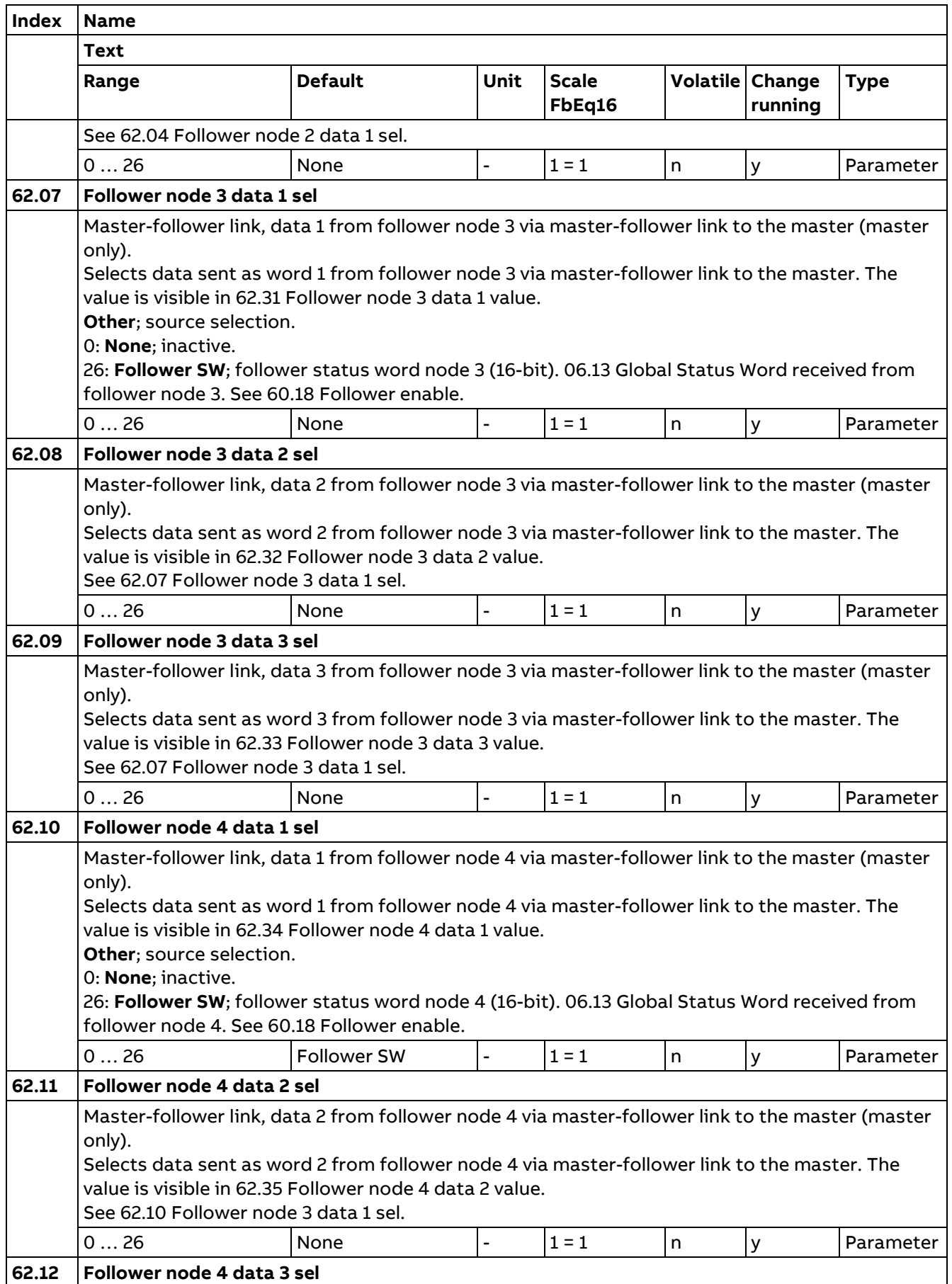

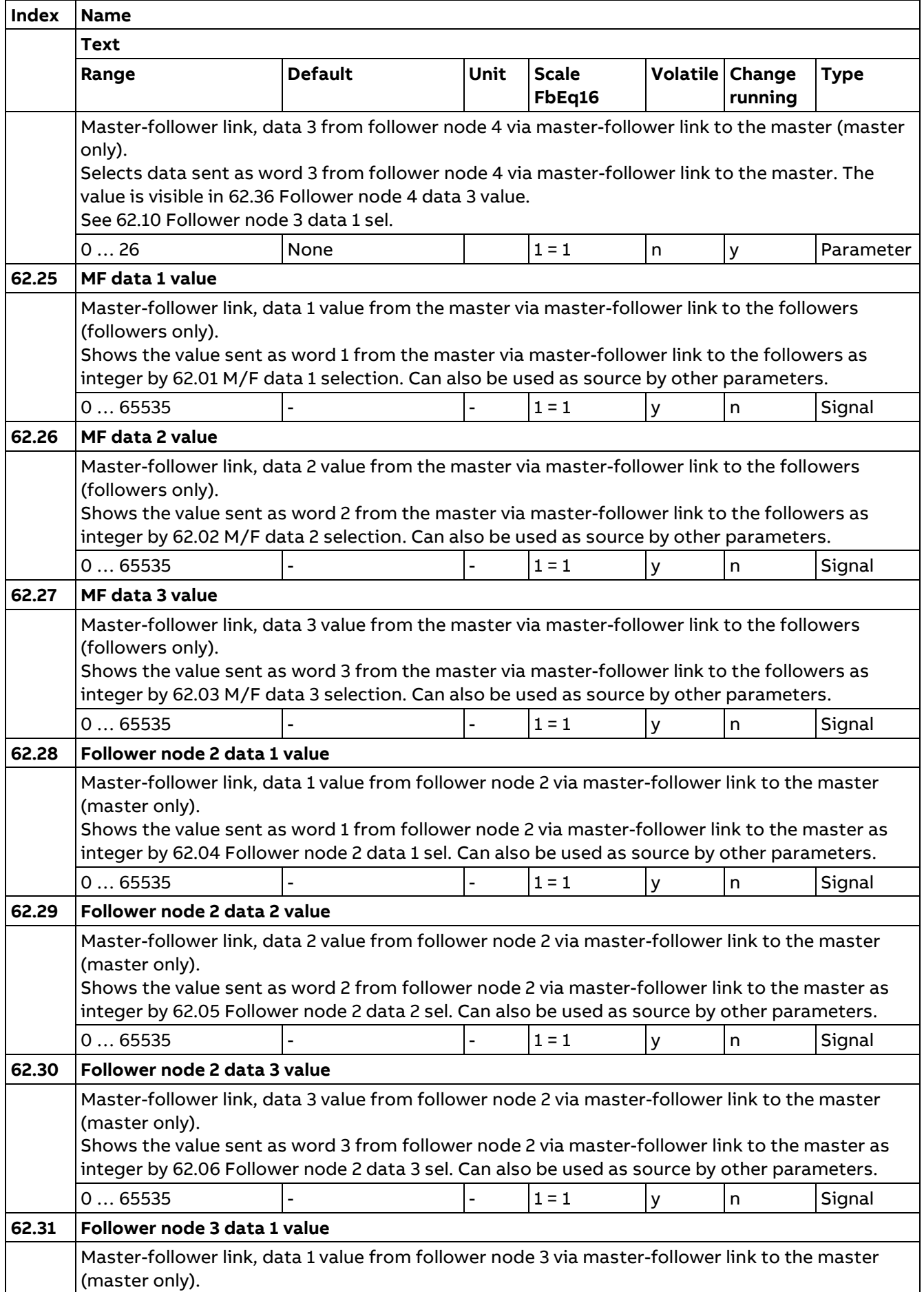

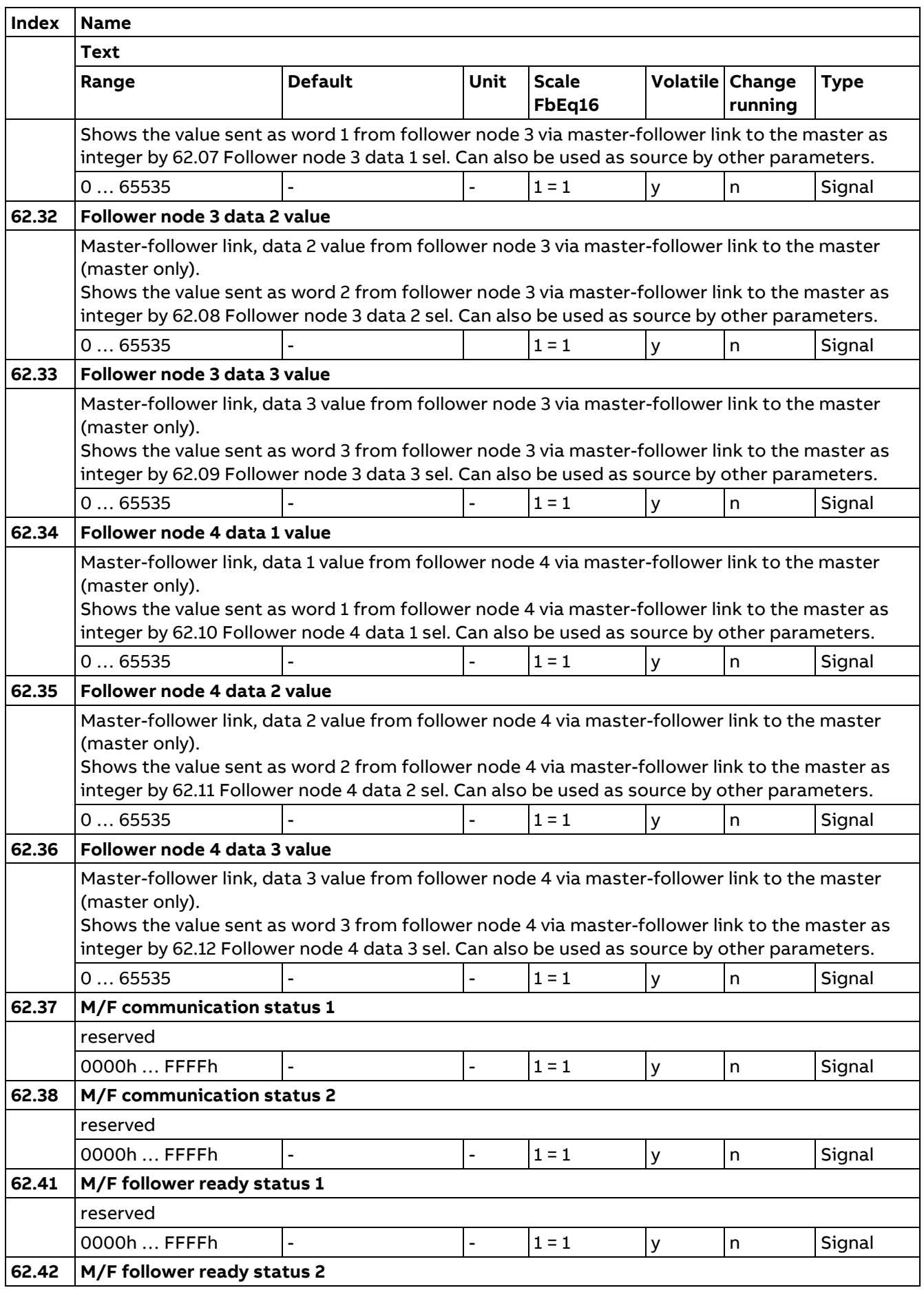

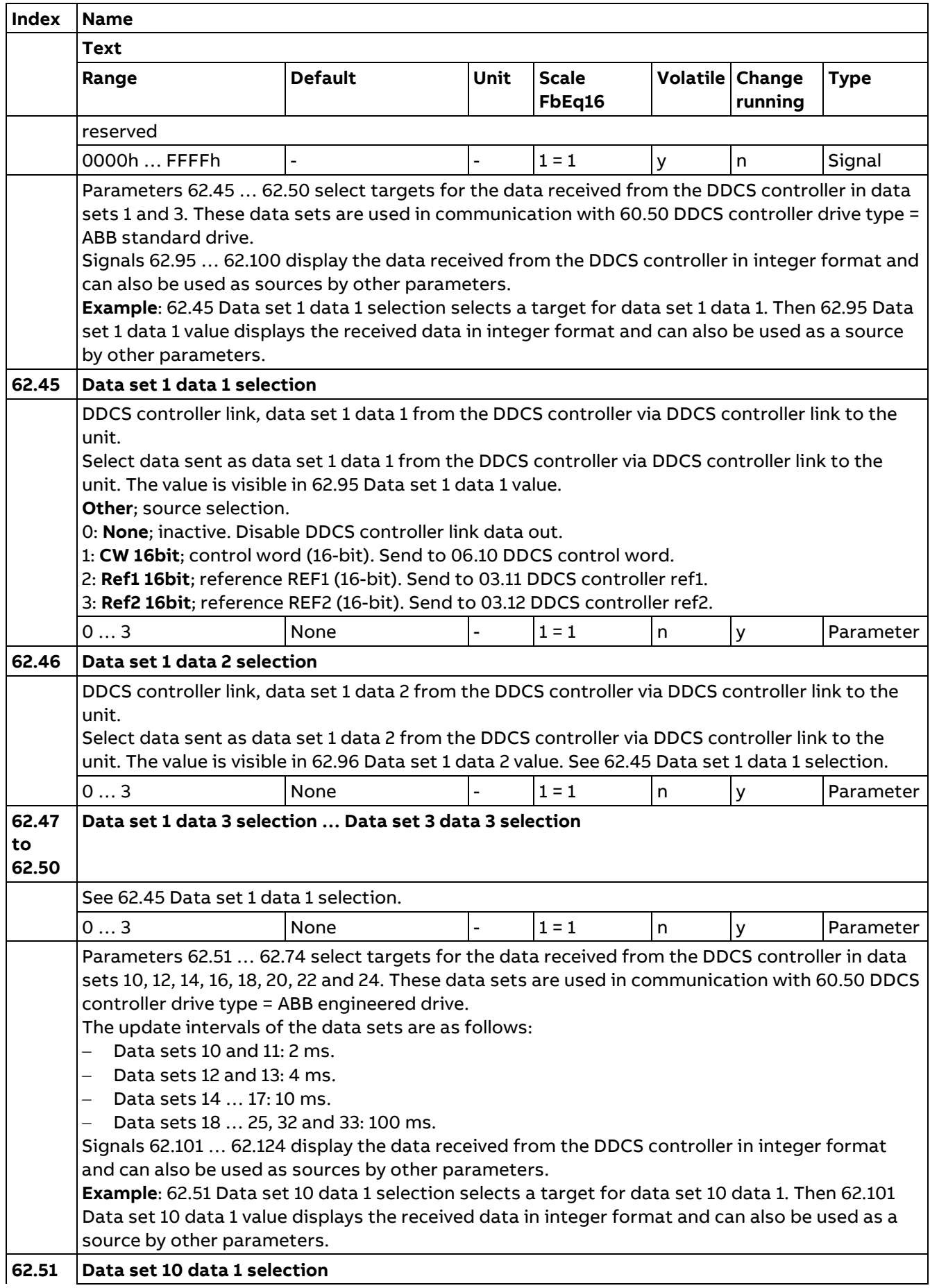

**Index Name Text Range Default Unit Scale FbEq16 Volatile Change running Type** DDCS controller link, data set 10 data 1 from the DDCS controller via DDCS controller link to the unit. Select data sent as data set 10 data 1 from the DDCS controller via DDCS controller link to the unit. The value is visible in 62.101 Data set 10 data 1 value. **Other**; source selection. 0: **None**; inactive. Disable DDCS controller link data out. 1: **CW 16bit**; control word (16-bit). Send to 06.10 DDCS control word. 2: **Ref1 16bit**; reference REF1 (16-bit). Send to 03.11 DDCS controller ref1. 3: **Ref2 16bit**; reference REF2 (16-bit). Send to 03.12 DDCS controller ref2. 0 … 3 |None |- |1 = 1 |n |y |Parameter **62.52 Data set 10 data 2 selection** DDCS controller link, data set 10 data 2 from the DDCS controller via DDCS controller link to the unit. Select data sent as data set 10 data 2 from the DDCS controller via DDCS controller link to the unit. The value is visible in 62.102 Data set 10 data 2 value. See 62.51 Data set 10 data 1 selection. 0 … 3 |None |- |1 = 1 |n |y |Parameter **62.53 to 62.74 Data set 10 data 3 selection … Data set 24 data 3 selection** See 62.51 Data set 10 data 1 selection. 0 … 3  $\vert$  None  $\vert - \vert 1 = 1$   $\vert n \vert$   $\vert y \vert$  Parameter **62.95 Data set 1 data 1 value** DDCS controller link, data set 1 data 1 from the DDCS controller via DDCS controller link to the unit. Shows the value sent as data set 1 data 1 from the DDCS controller via DDCS controller link to the unit as integer by 62.45 Data set 1 data 1 selection. Can also be used as source by other parameters. 0 … 65535 0 0 - 1 = 1 x n Signal **62.96 Data set 1 data 2 value** DDCS controller link, data set 1 data 2 from the DDCS controller via DDCS controller link to the unit. Shows the value sent as data set 1 data 2 from the DDCS controller via DDCS controller link to the unit as integer by 62.46 Data set 1 data 2 selection. Can also be used as source by other parameters. 0 … 65535 |0 |- |1 = 1 |y |n |Signal **62.97 to 62.100 Data set 1 data 3 value … Data set 3 data 3 value** See 62.95 Data set 1 data 1 value. 0 … 65535 |0 |- |1 = 1 |y |n |Signal **62.101 Data set 10 data 1 value** DDCS controller link, data set 10 data 1 from the DDCS controller via DDCS controller link to the unit.

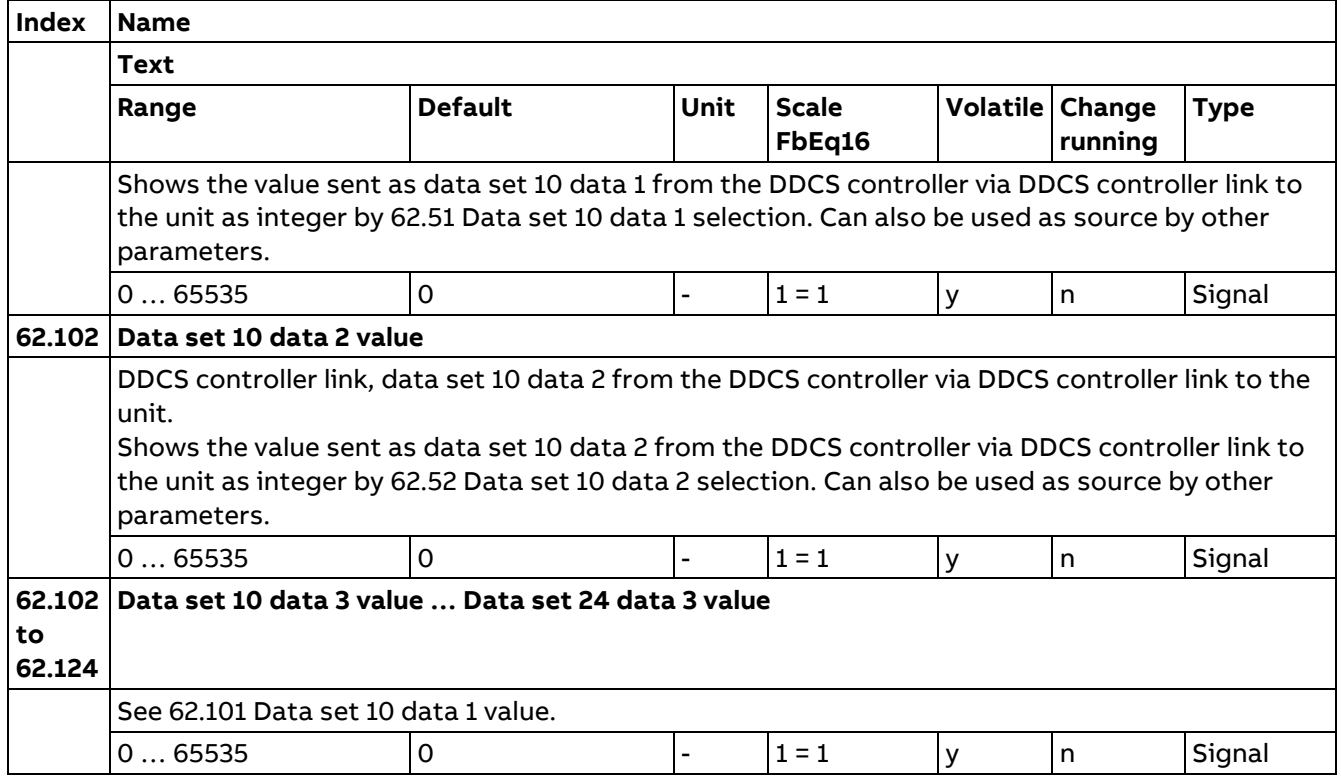

### **95 HW configuration**

Various hardware-related settings.

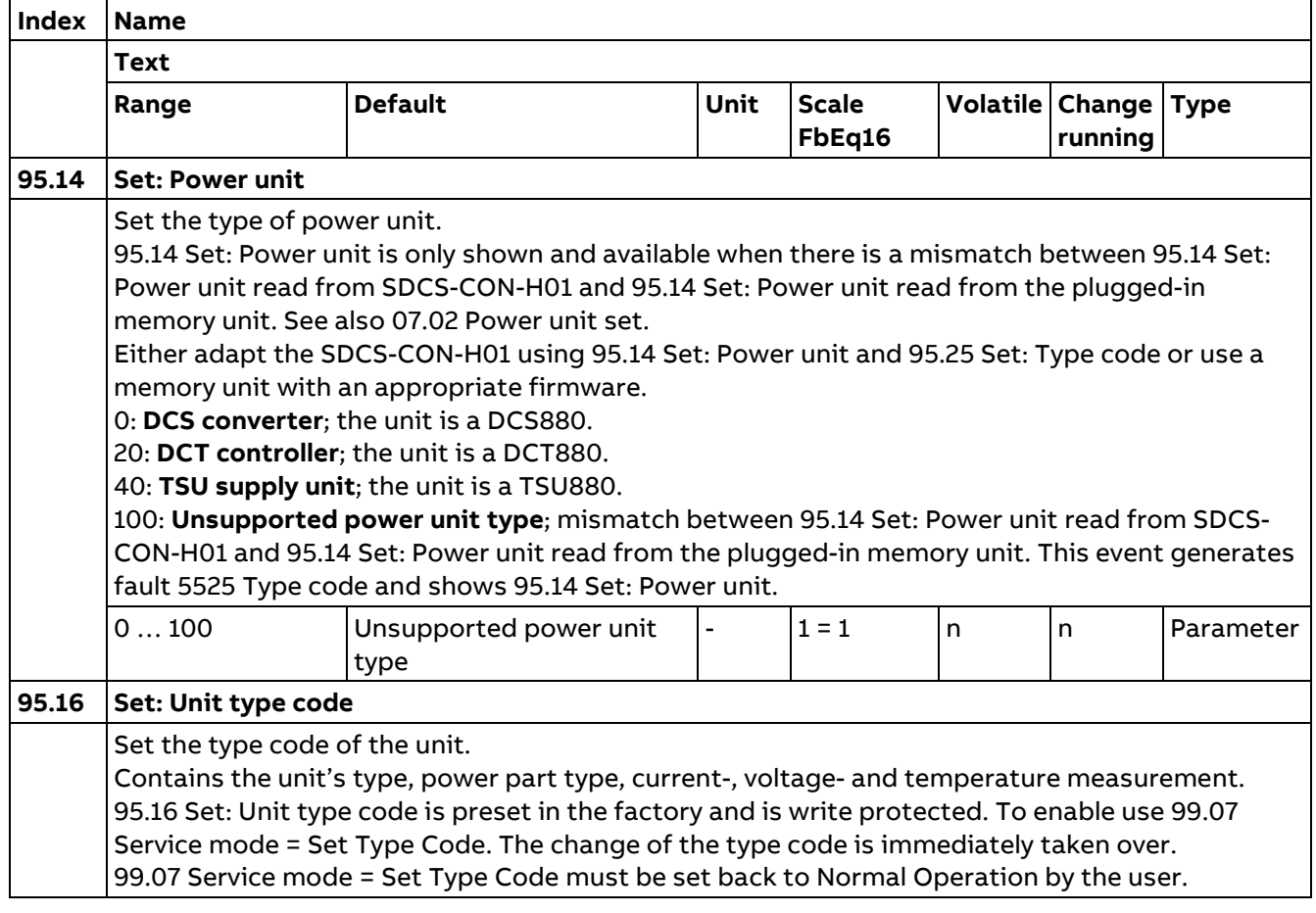

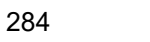

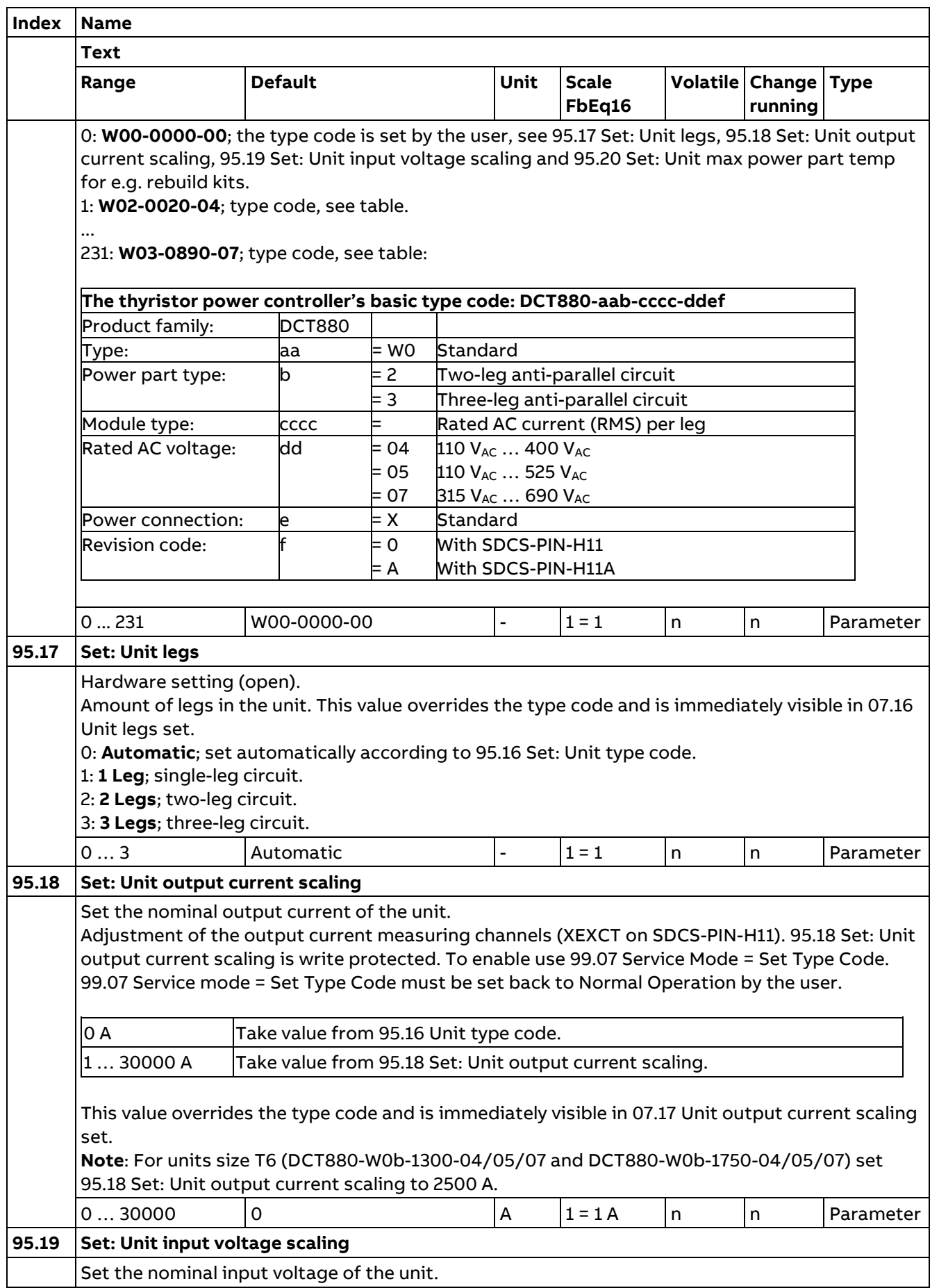

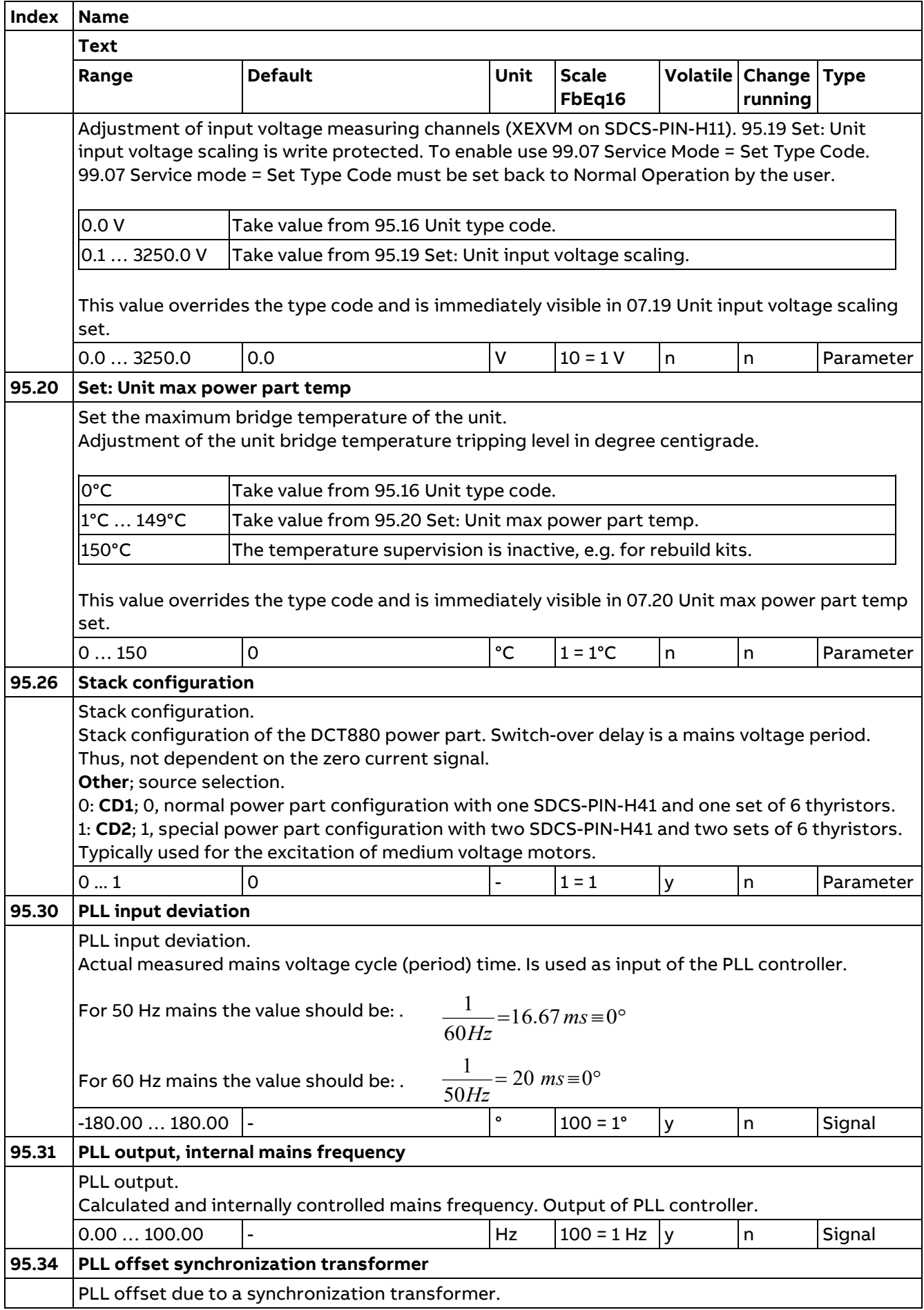

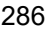

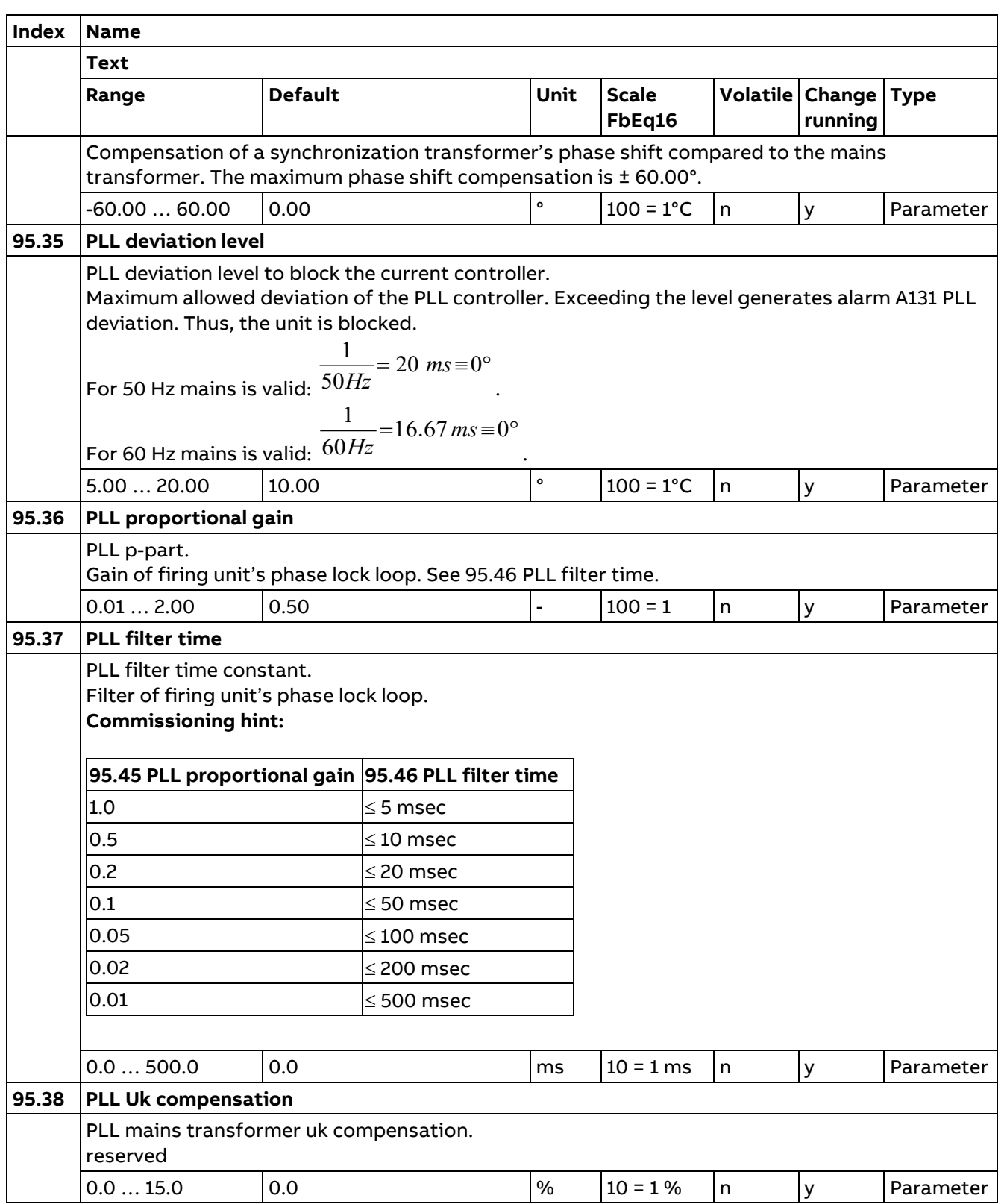

# **96 System**

Language selection, access levels, macro selection, parameter save and restore, unit reboot, user parameter sets, unit selection.

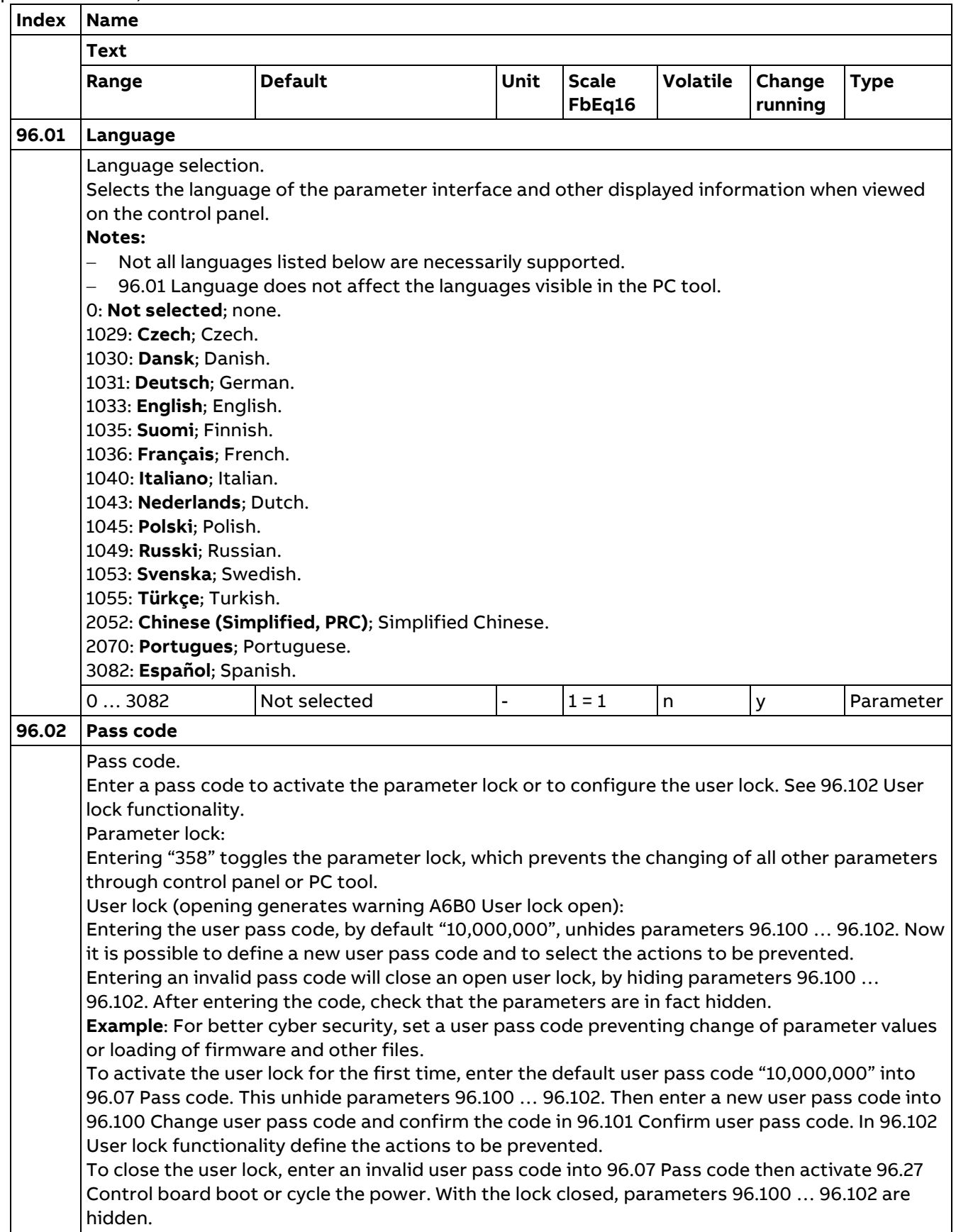

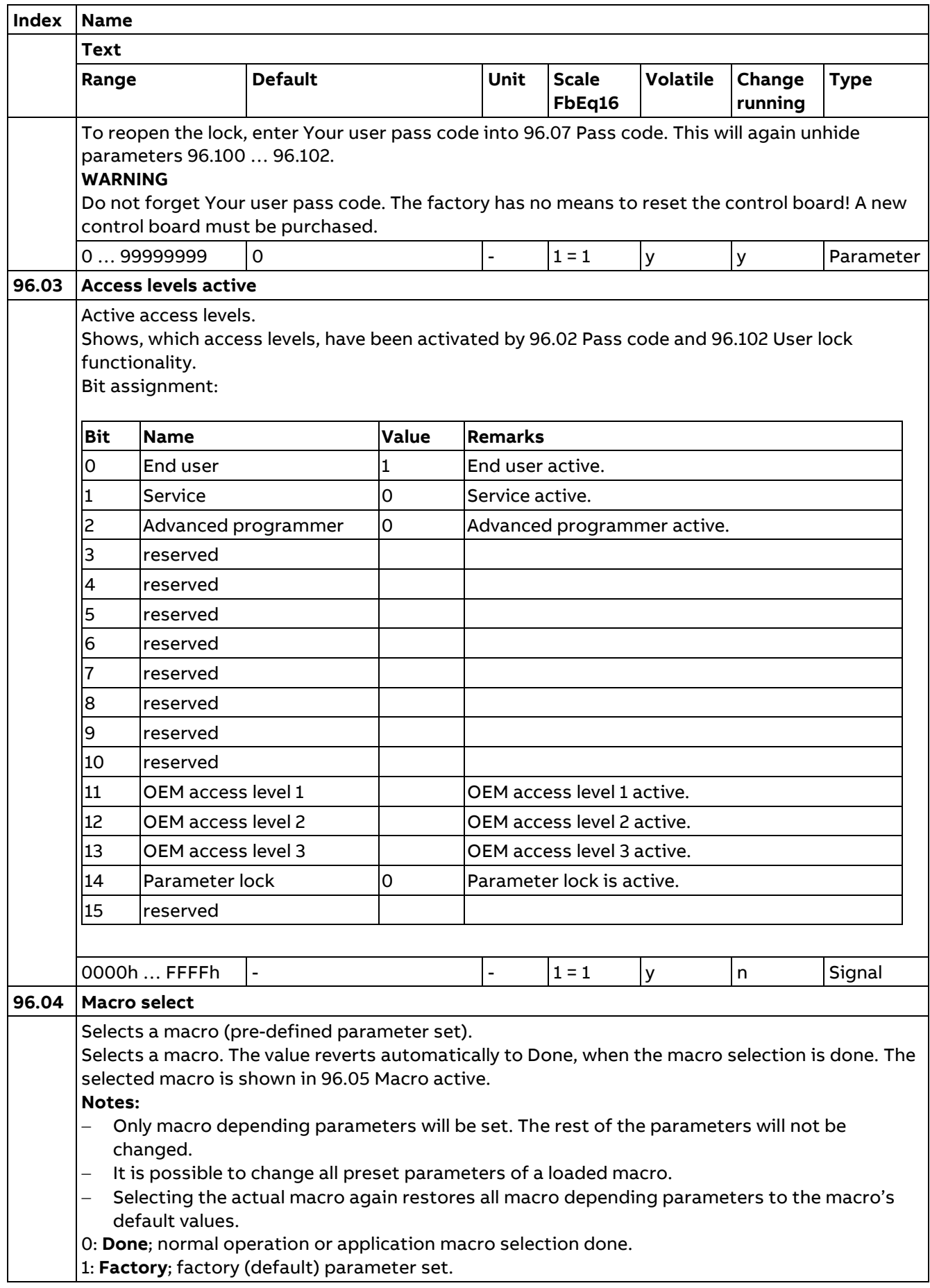
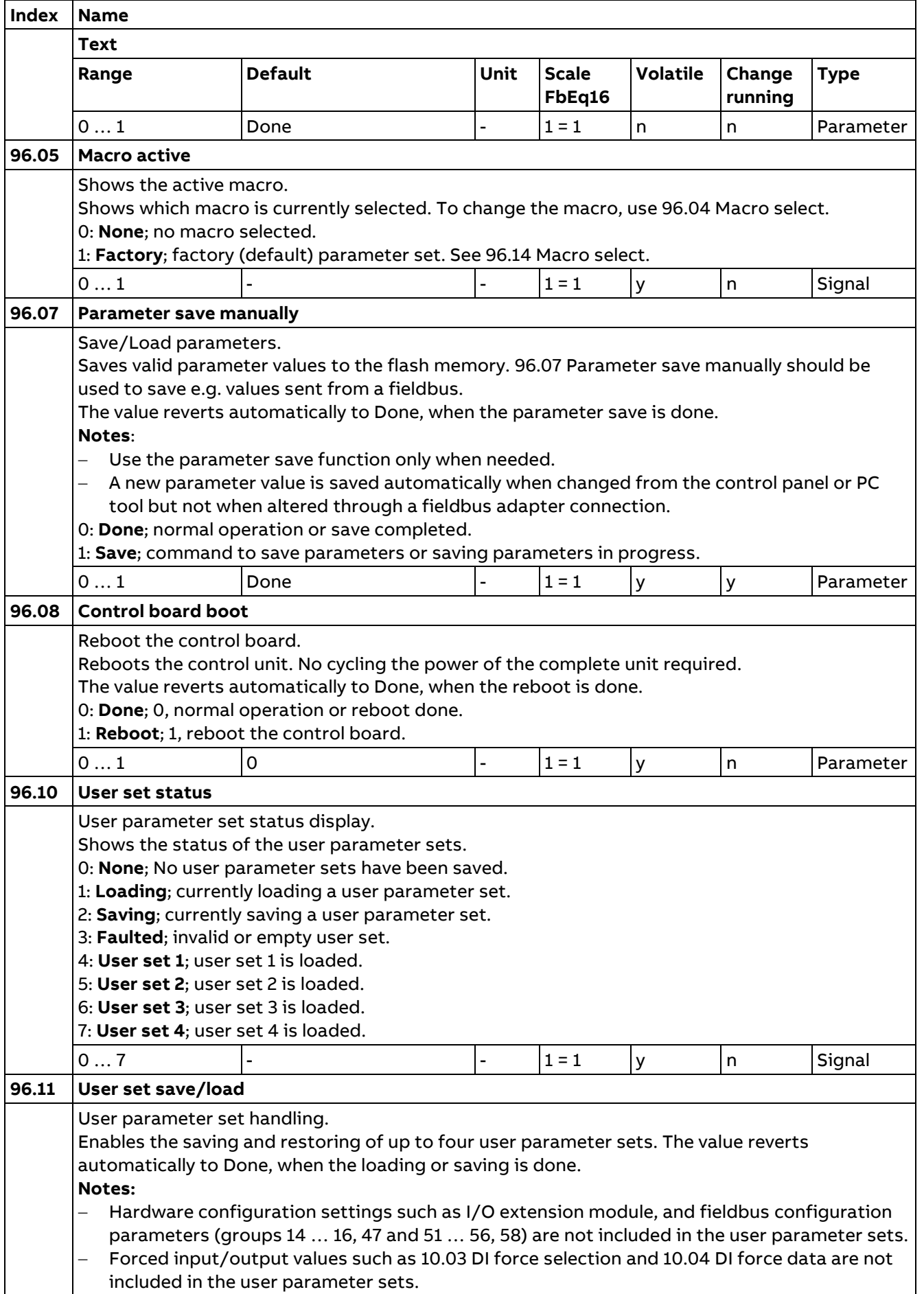

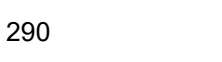

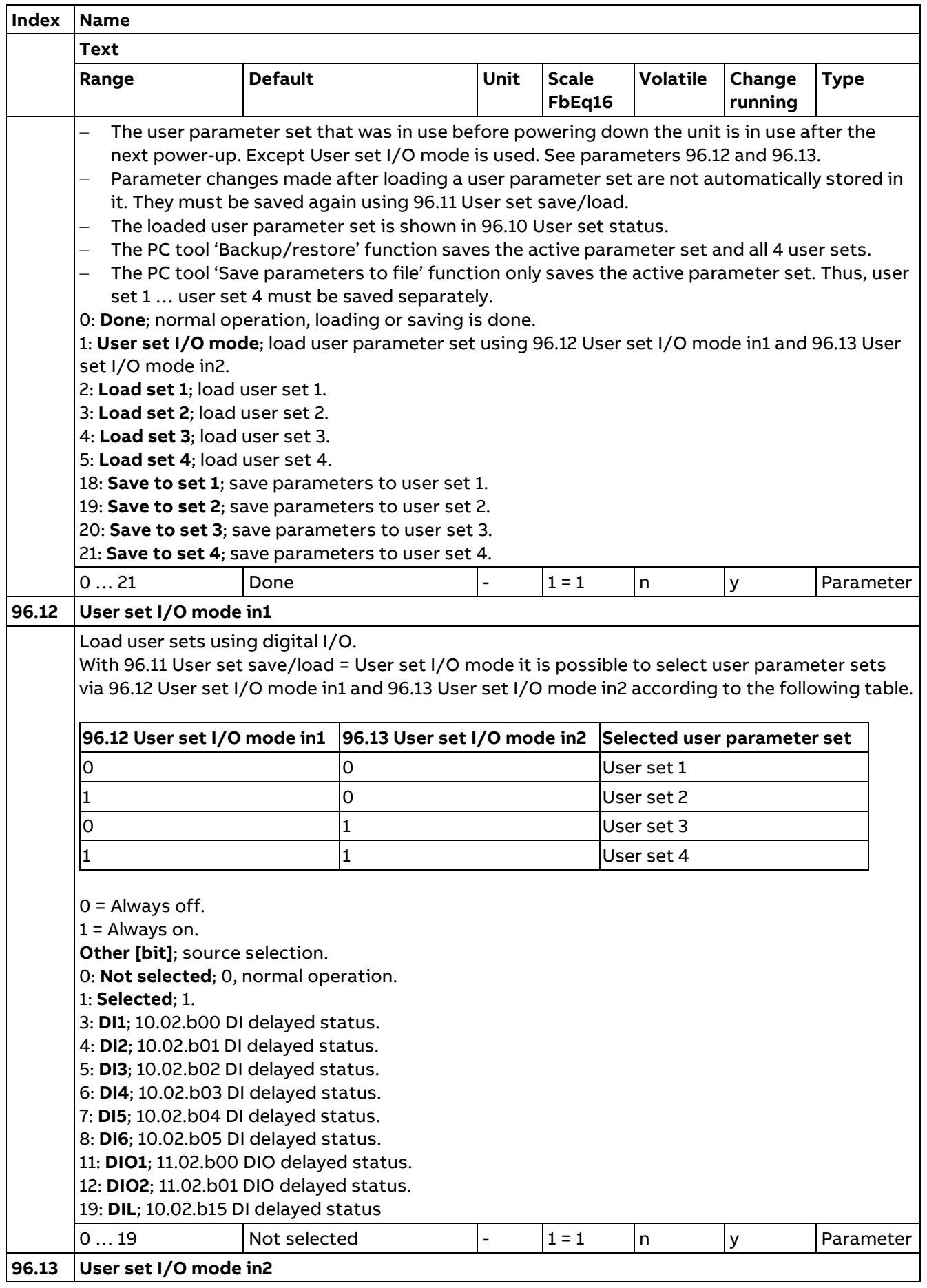

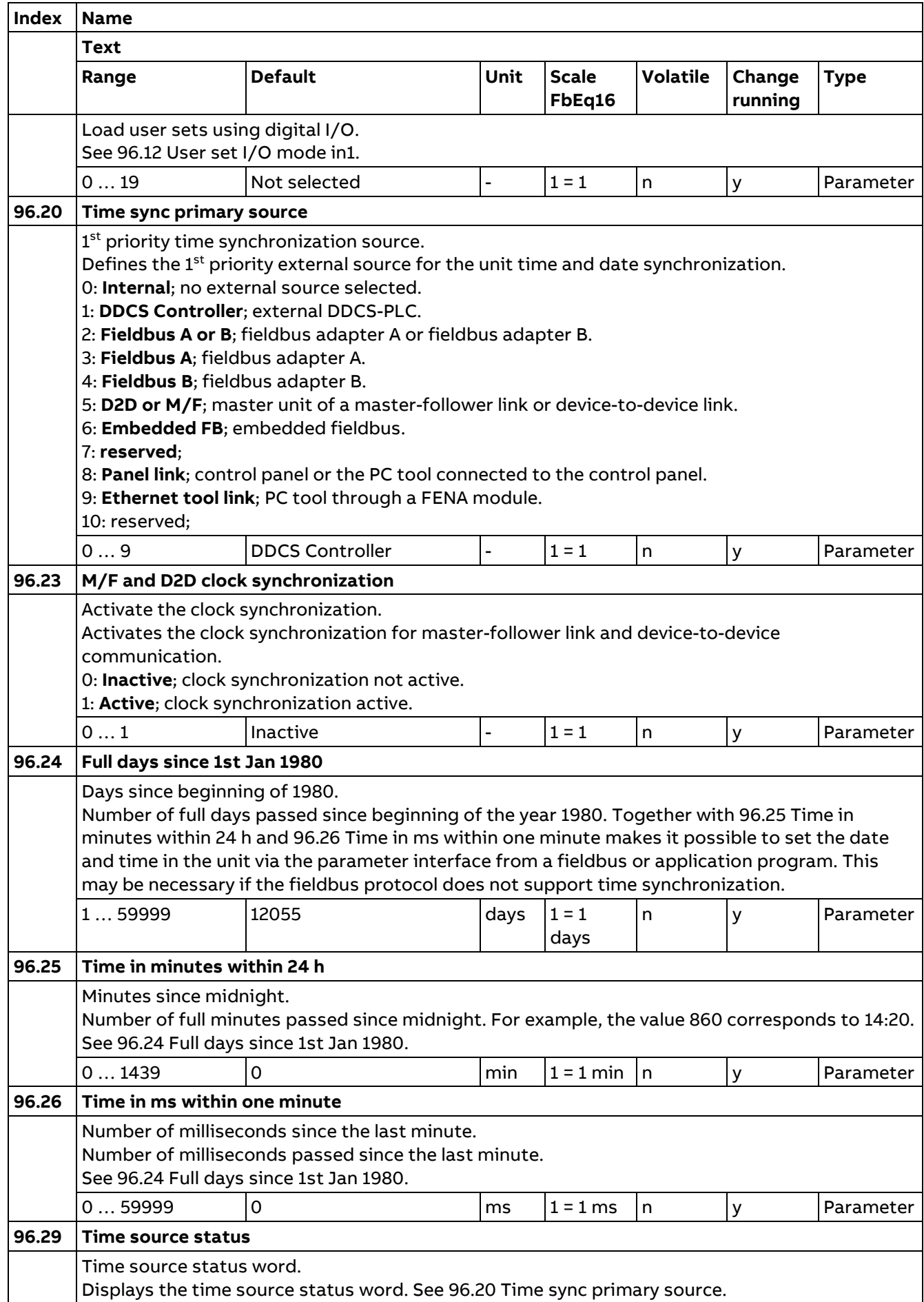

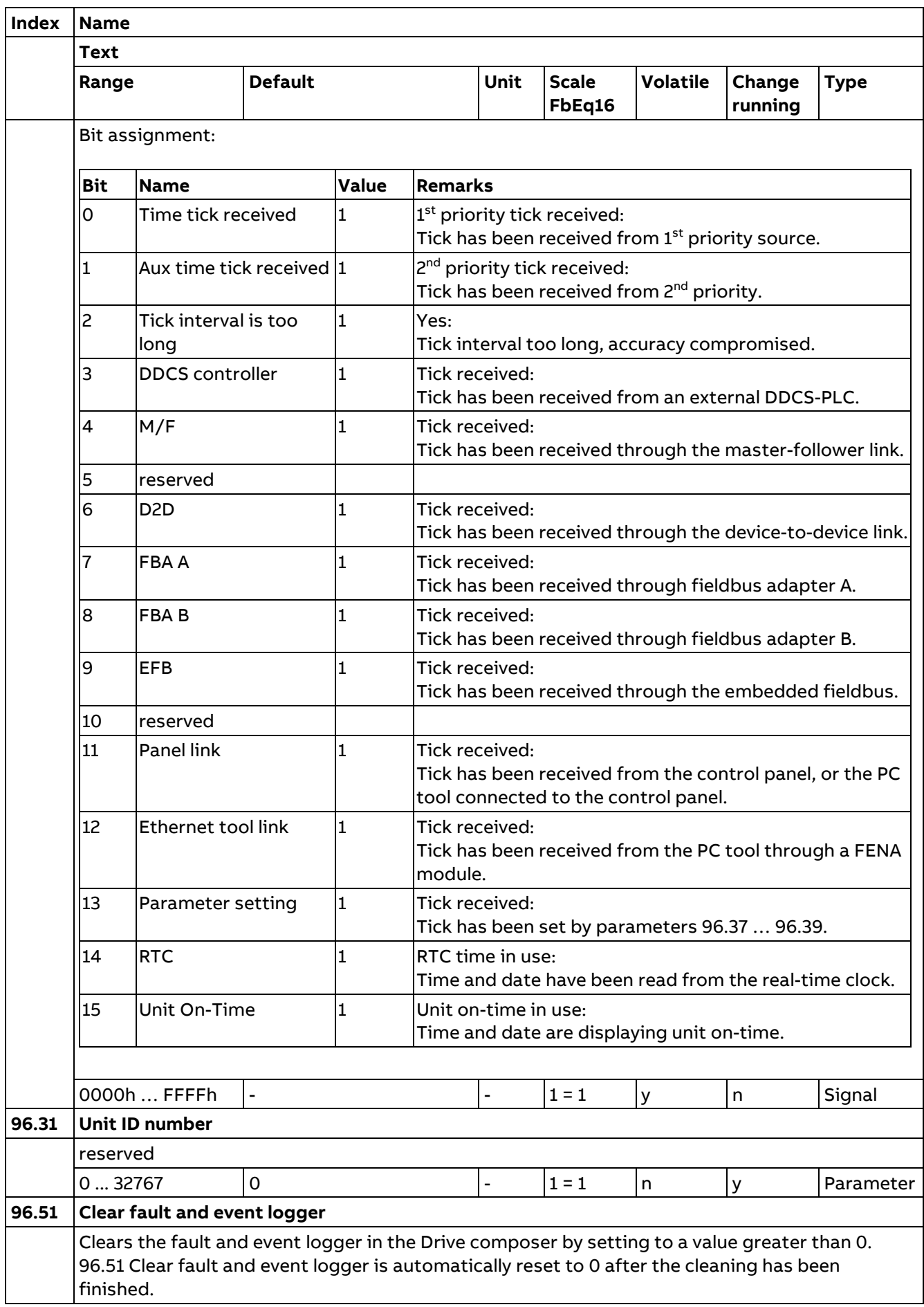

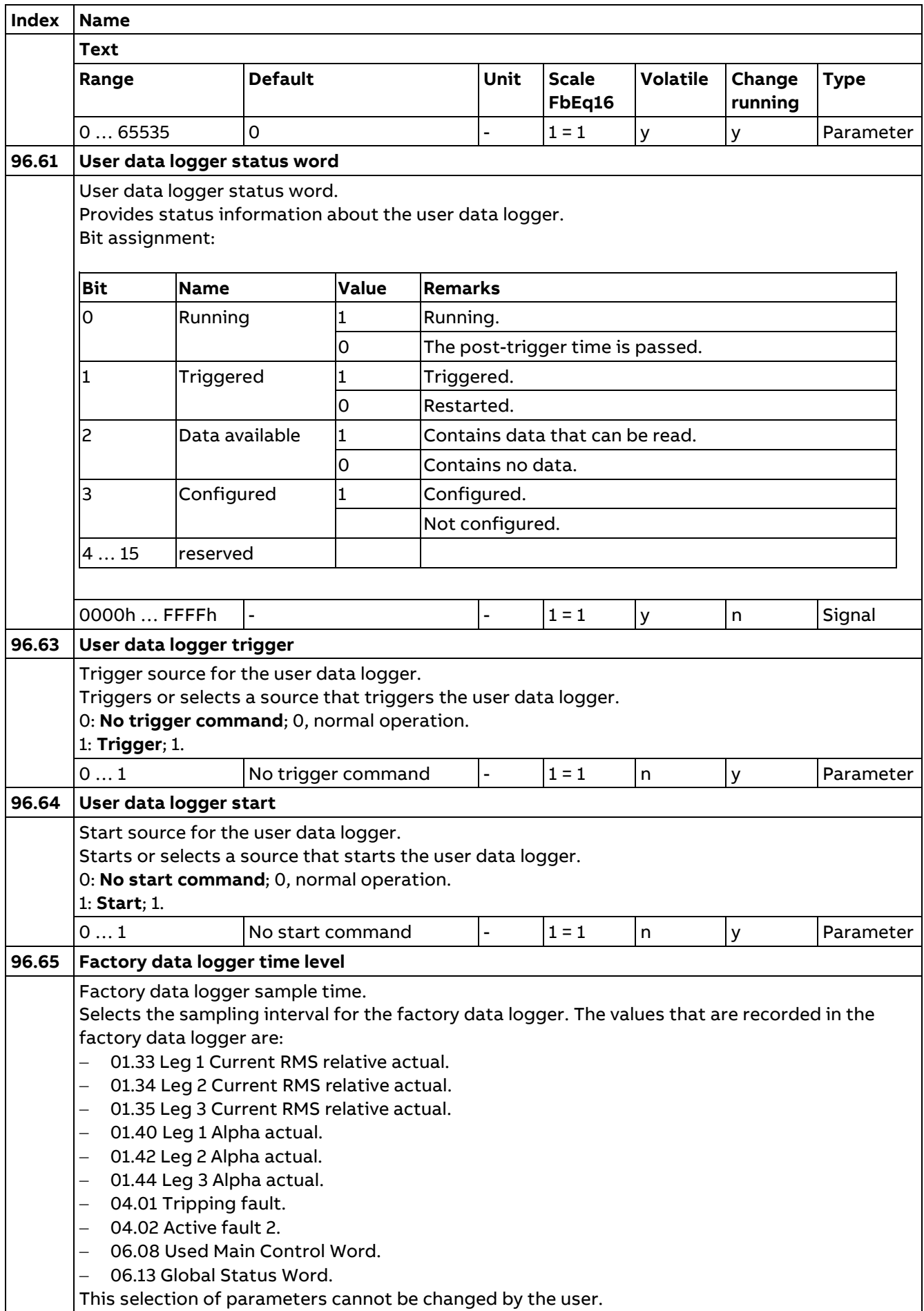

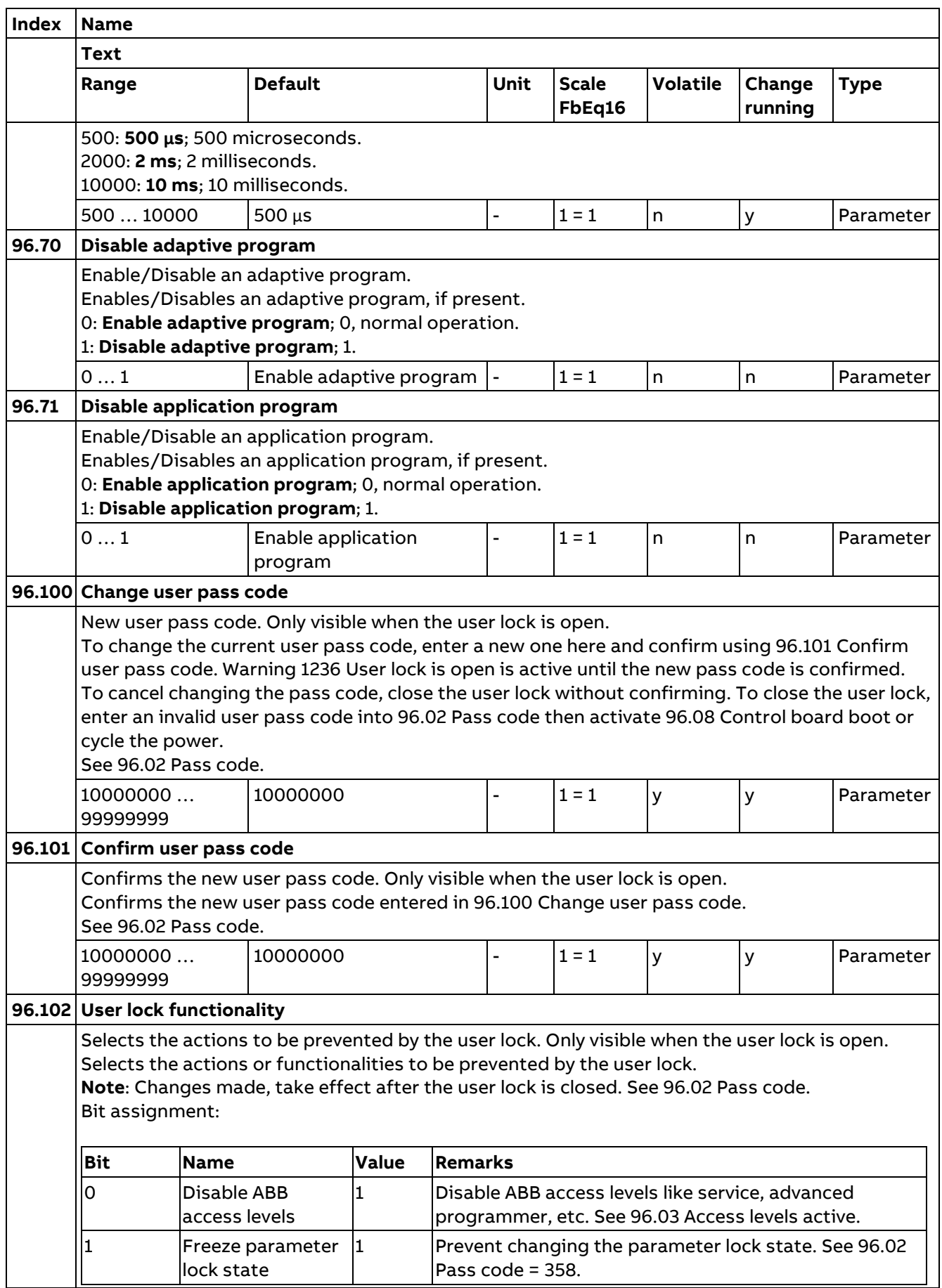

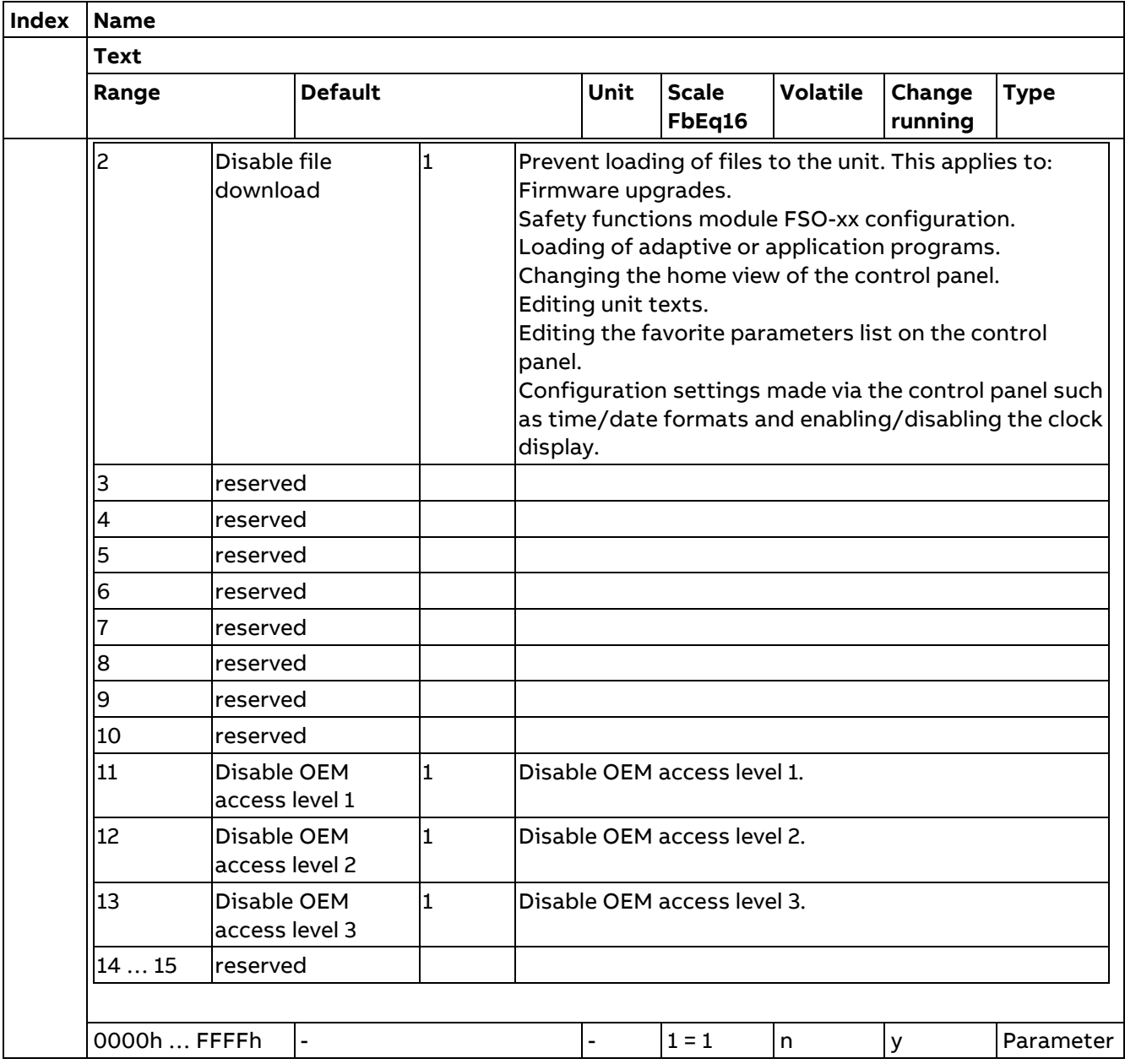

## **99 Basic Settings**

Unit configuration settings.

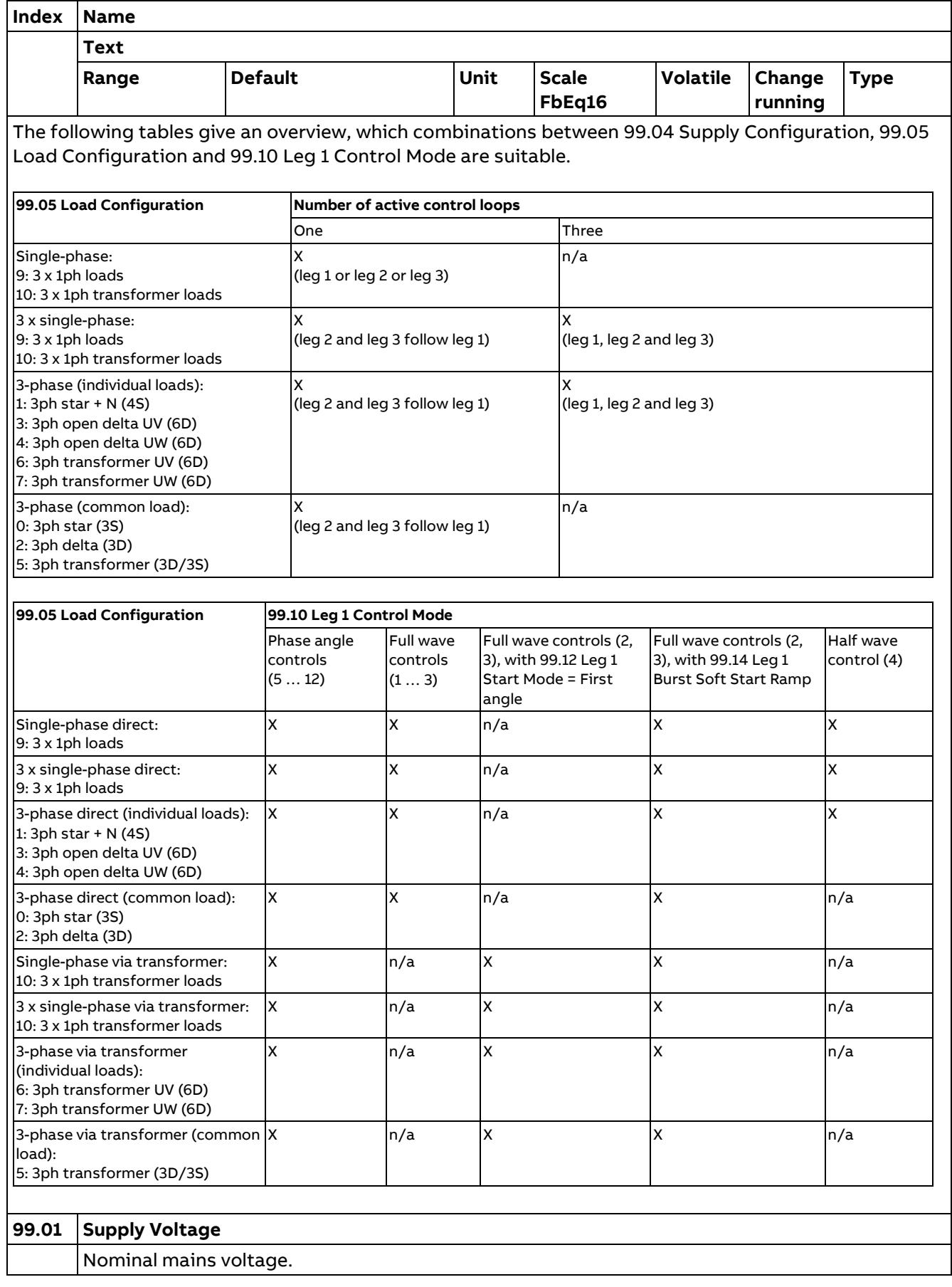

296

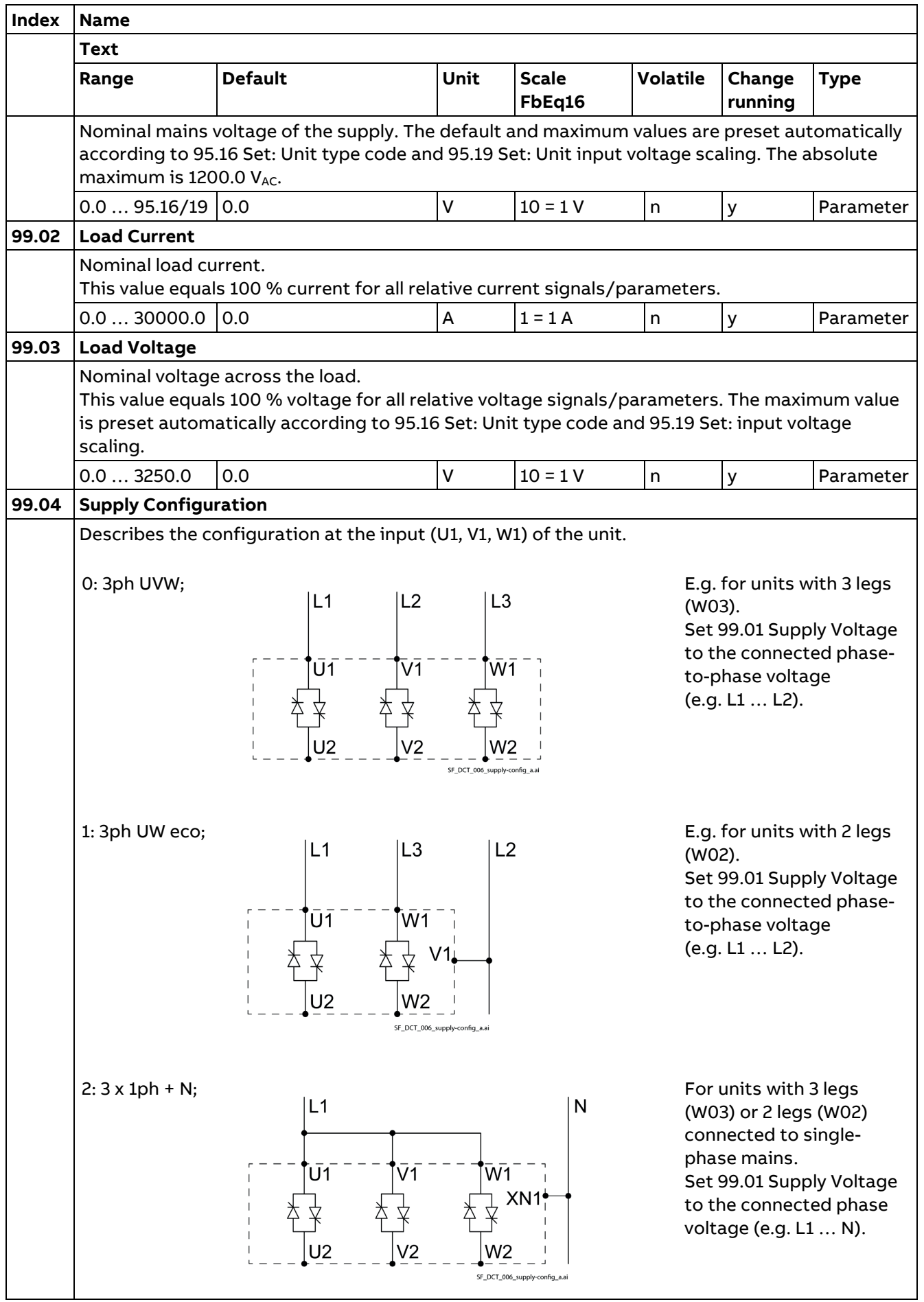

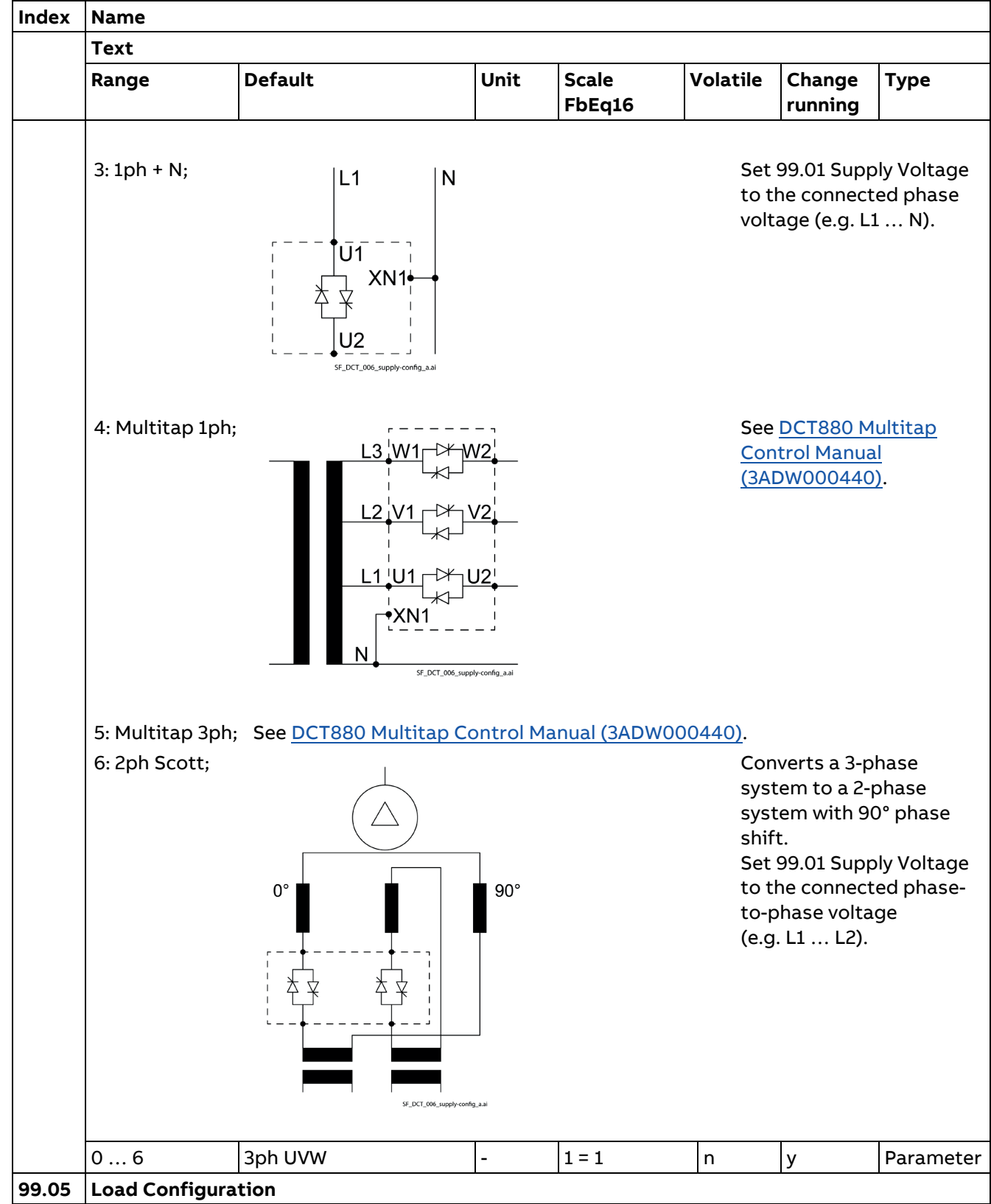

298

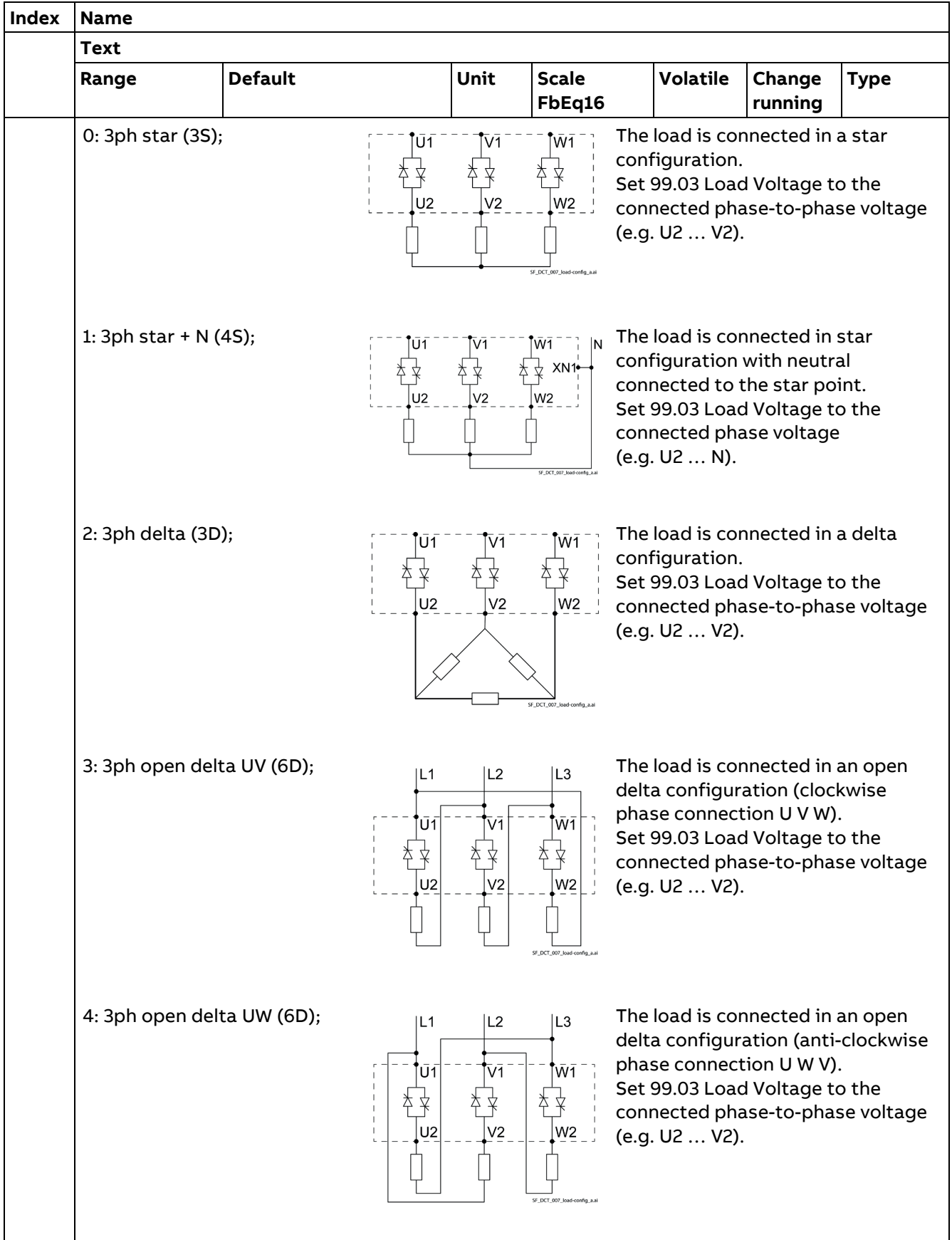

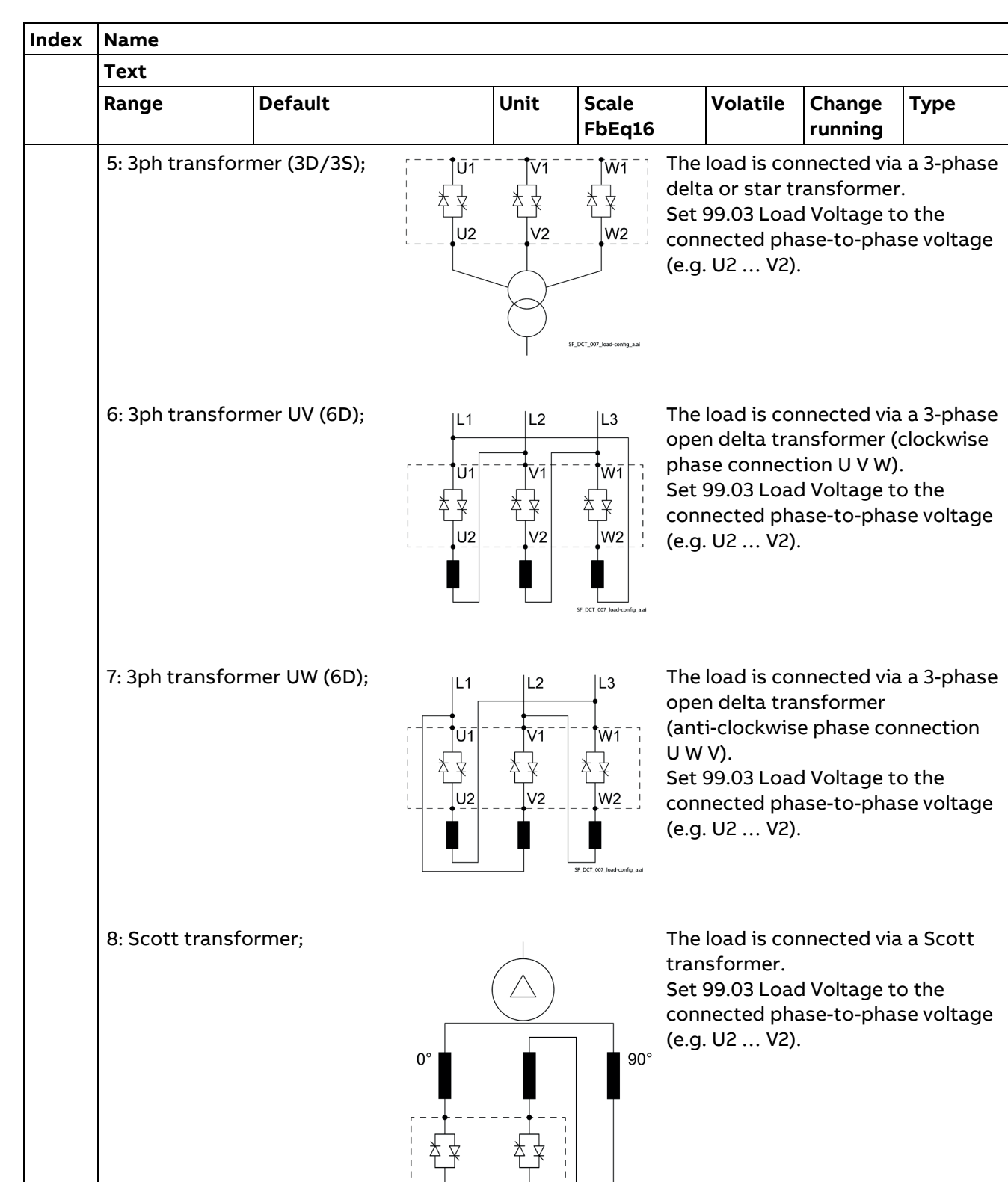

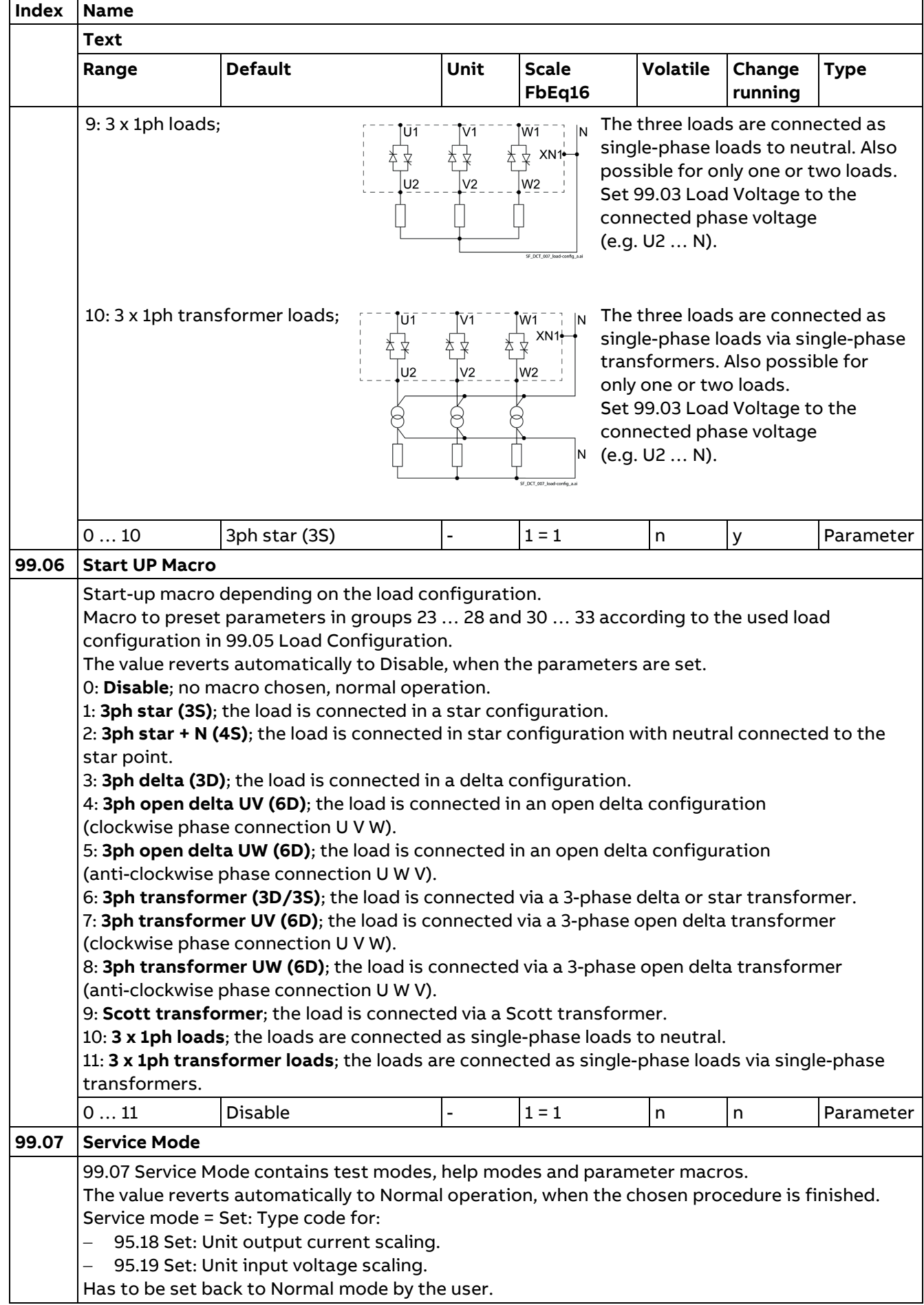

**Text Volatile Change Range Default Unit Scale Type FbEq16 running** 0: **Normal operation**; no service mode chosen, normal operation. 2: **Factory Reset**; load macro factory (default parameter set). 5: **Set Type Code**; enables the type code parameters of the unit. See 95.16 Set: Unit type code, 95.18 Set: Unit output current scaling and 95.19 Set: Unit input voltage scaling. 6: **Reset Leg 1**; parameters related to leg 1 (groups 23/24/30) are set back to factory values (default values). 7: **Reset Leg 2**; parameters related to leg 2 (groups 25/26/31) are set back to factory values (default values). 8: **Reset Leg 3**; parameters related to leg 3 (groups 27/28/32) are set back to factory values (default values). 9: **Copy Grp 23/24/30/36 to Leg 2**; copies leg 1 parameters from groups 23/24/30/36 to leg 2 parameters in groups 25/26/31/37. 10: **Copy Grp 23/24/30/36 to Leg 3**; copies leg 1 parameters from groups 23/24/30/36 to leg 3 parameters in groups 27/28/32/38. 16: **Thyristor Diagnosis**; start thyristor diagnosis. The result is displayed in the event logger of the control panel/PC tool. 0 ... 16 Normal operation  $\vert$   $\vert$  1 = 1  $\vert$  y  $\vert$  n Parameter **99.08 External Current Transformer Scaling** External CT scaling. Sets the rated current of external current transformers (CTs) connected to XEXCT on the SDCS-PIN-H11. 0.0 … 30000.0 | 0.0 | A | 1 = 1 A | n | y | Parameter **99.09 Load Power** Calculated rated load power of the whole unit. power leg  $1 + power$  leg  $2 + power$  leg  $2$ 3 This value equals 100 % power for all relative power signals/parameters. It depends on 99.02 Load Current, 99.03 Load Voltage and 99.05 Load Configuration. 0.0 … 5000.0 - kW |10 = 1 kW |y |n |Signal **99.10 Leg 1 Control Mode** Leg 1 control mode. Selection of control mode for leg 1. 0: **Disable**; leg 1 is off. 1: **Full wave logic ON/OFF**; full wave (burst) is on (= 100 % load power) when 06.08 Used Main Control Word bit 0 = 1. Full wave is off (= 0 % load power) when 06.08 Used Main Control Word bit  $0 = 0$ : 1: Full wave logic ON/OFF U i  $-1$  tid 80.80  $-0608$  bit  $1 = 0$  $-06.08$  bit  $1 = 1$ 06.08 Used Main Control Word Bit  $1 =$  Leg 1 Run

**Index Name**

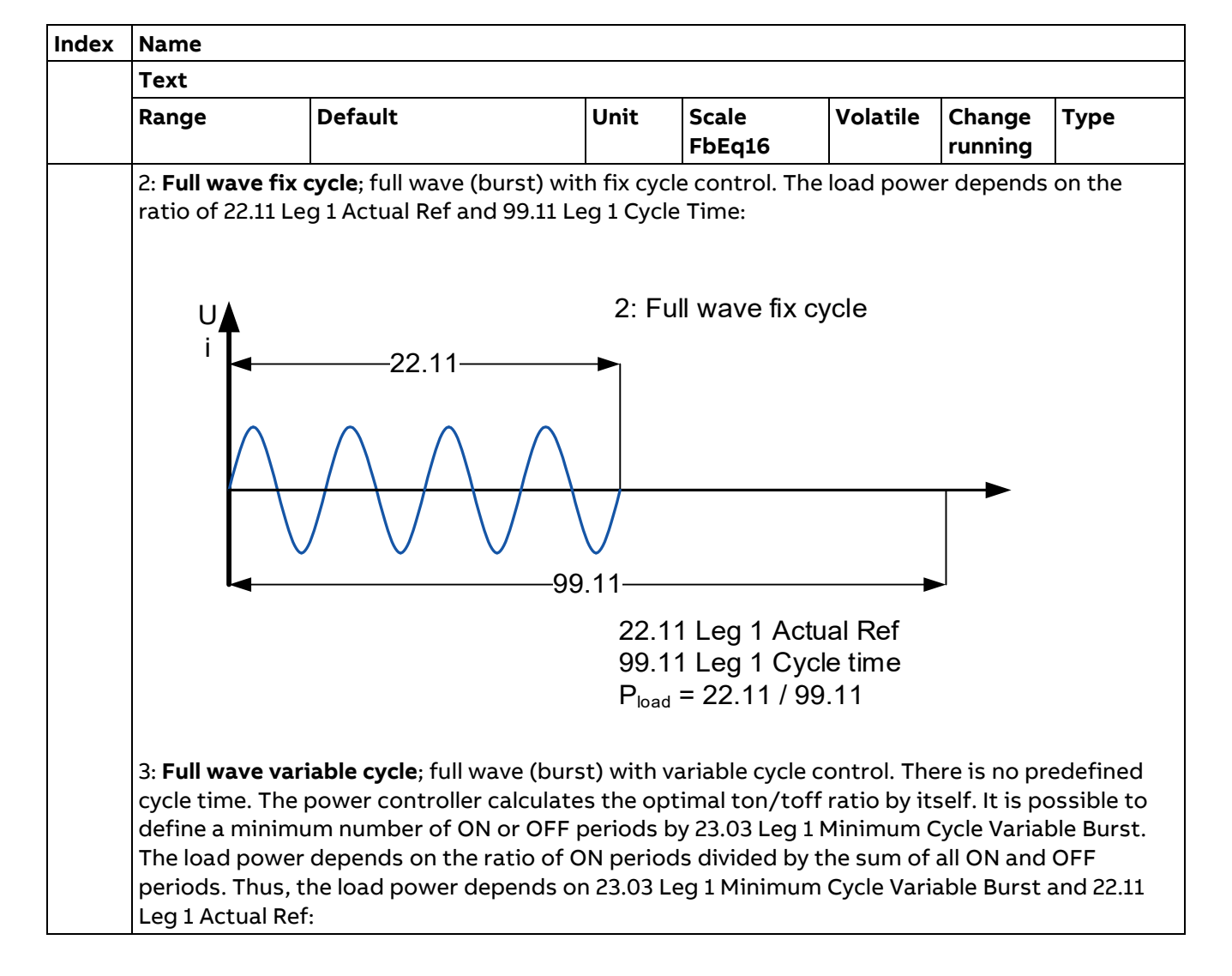

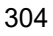

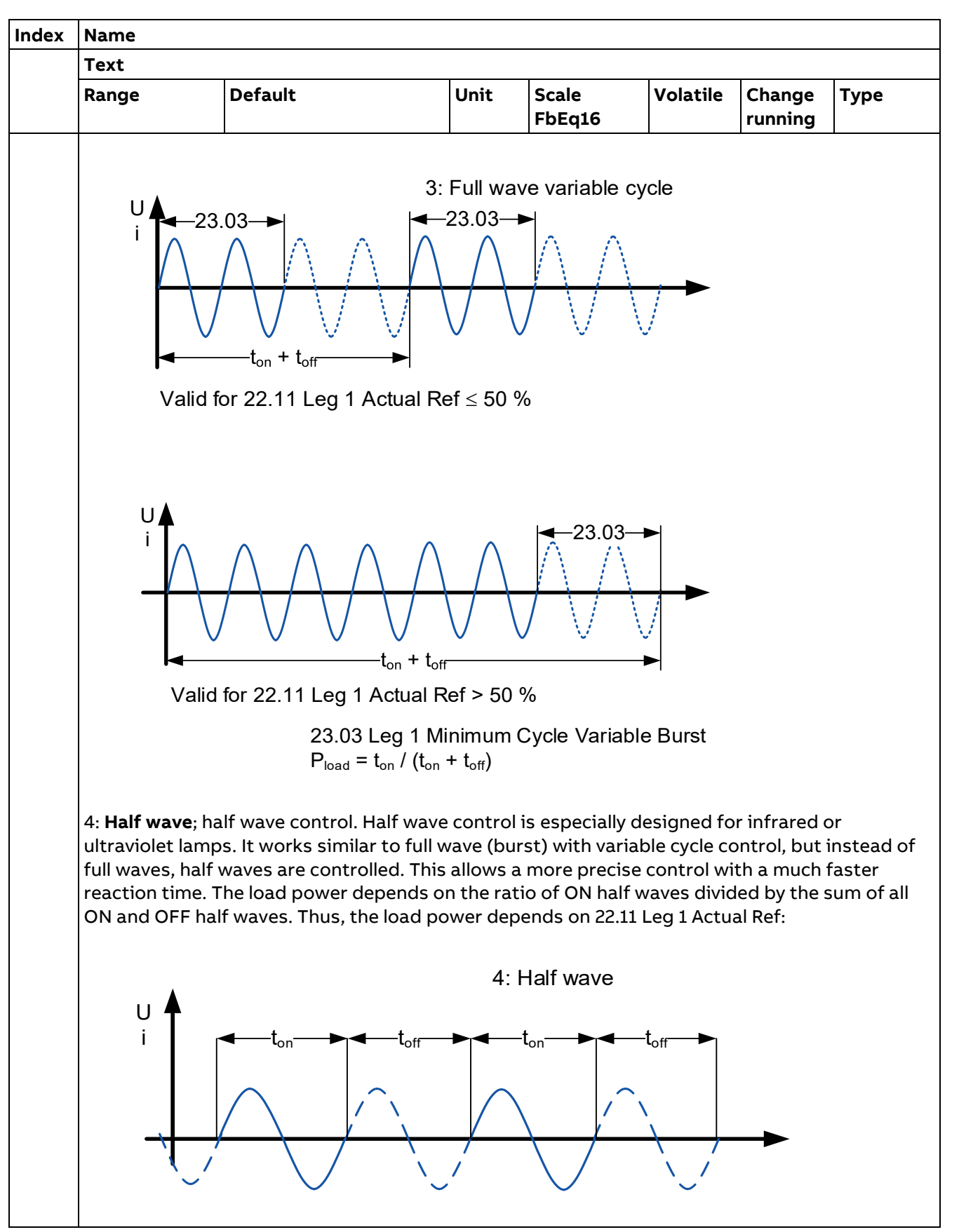

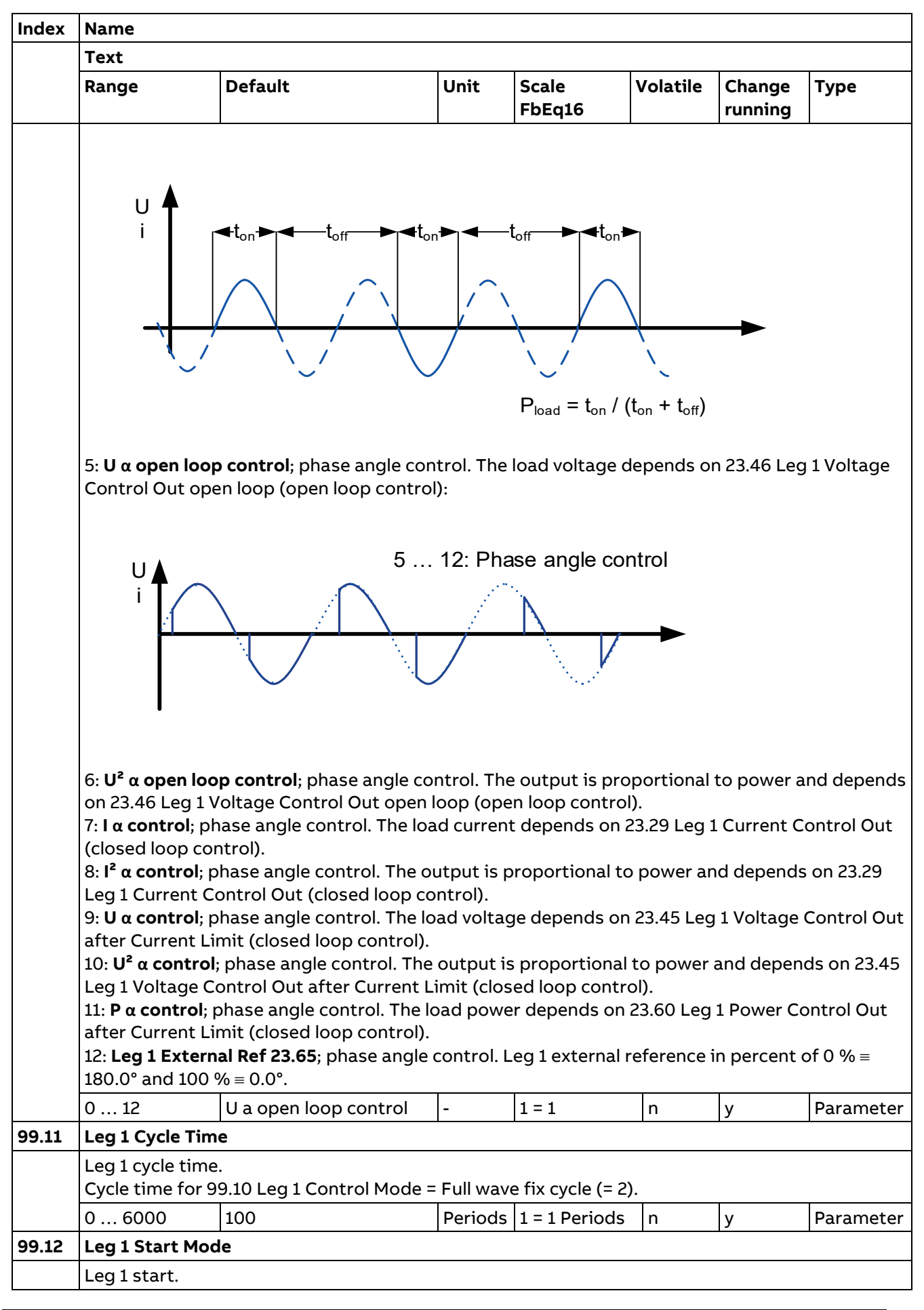

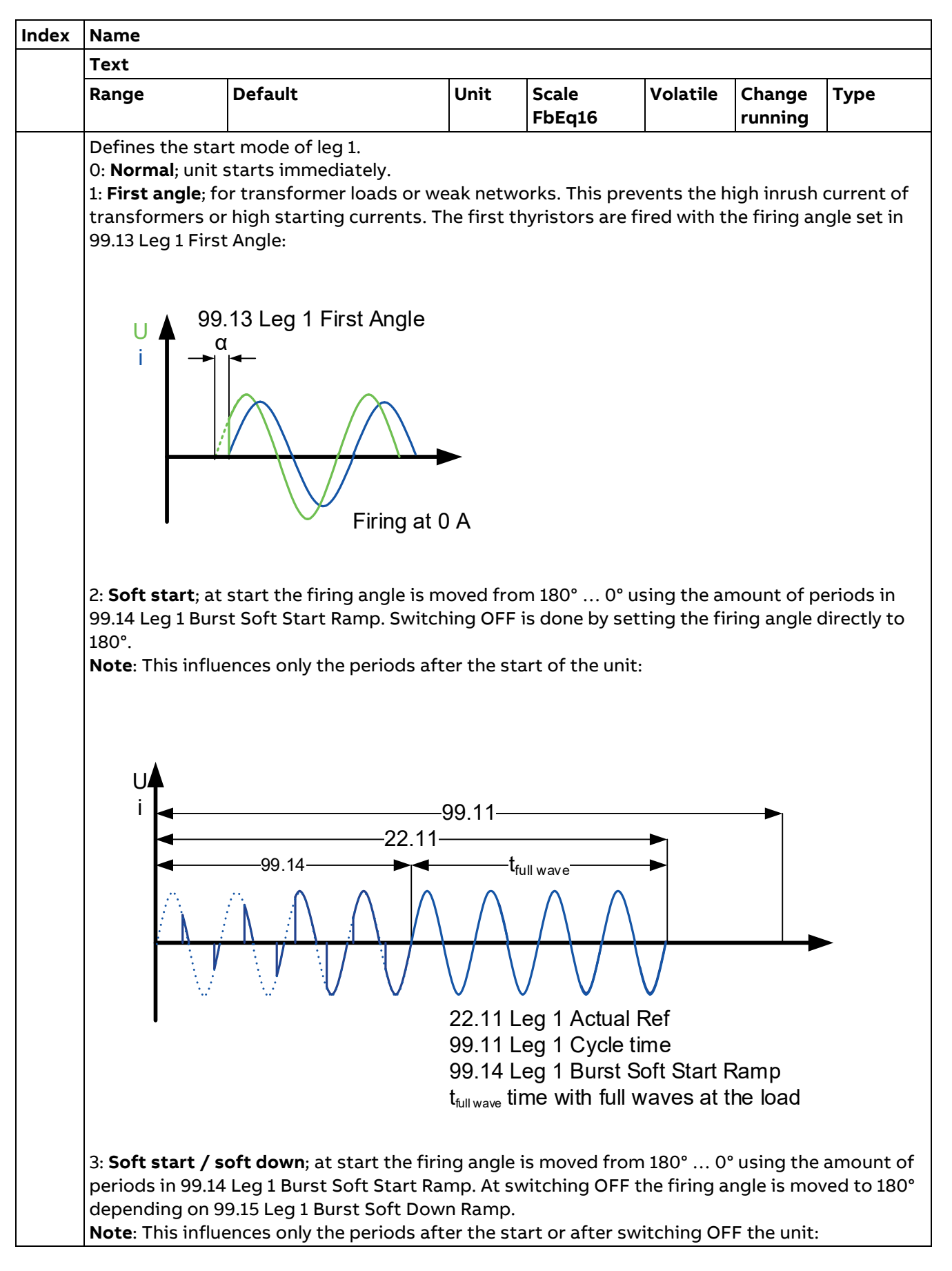

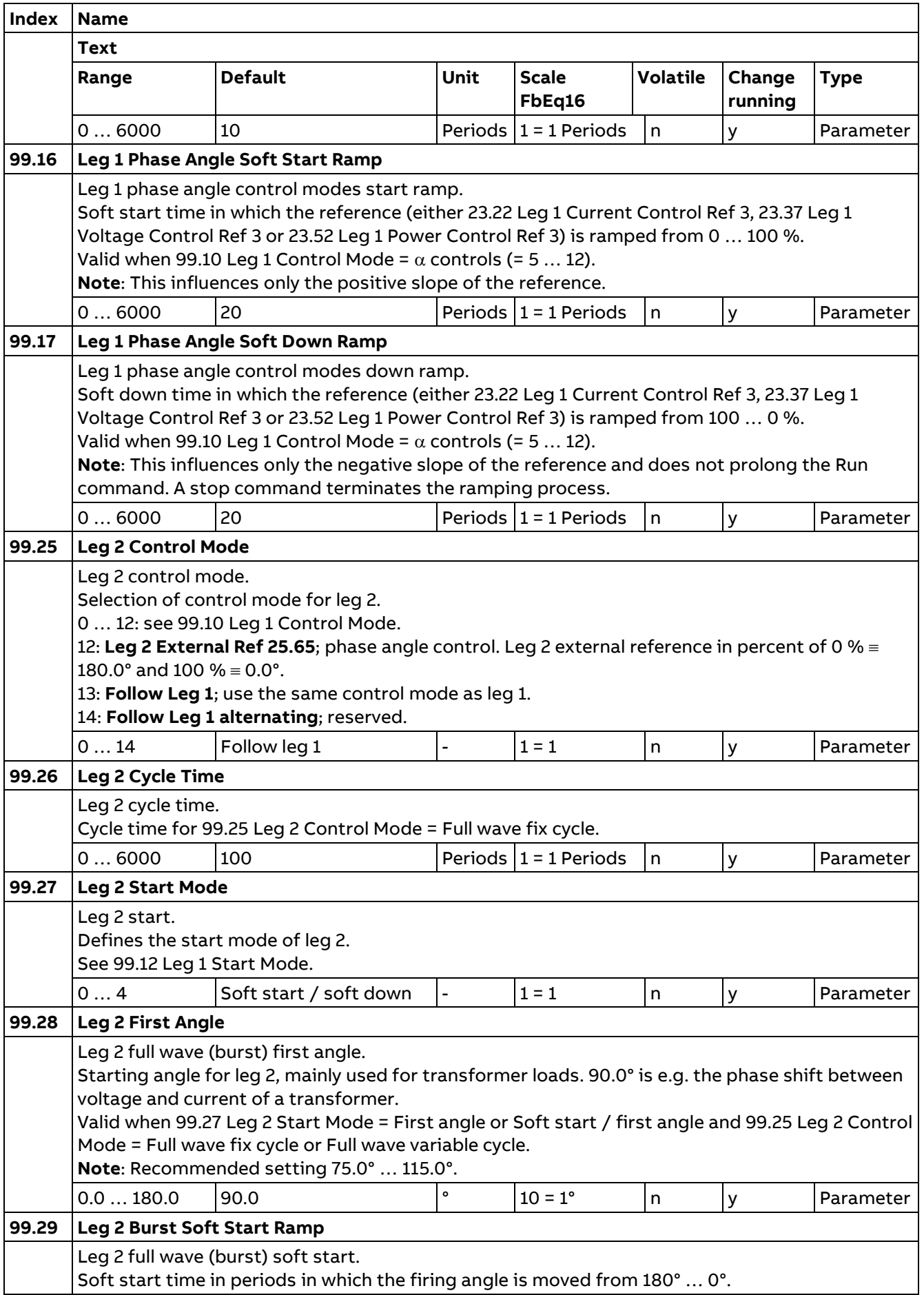

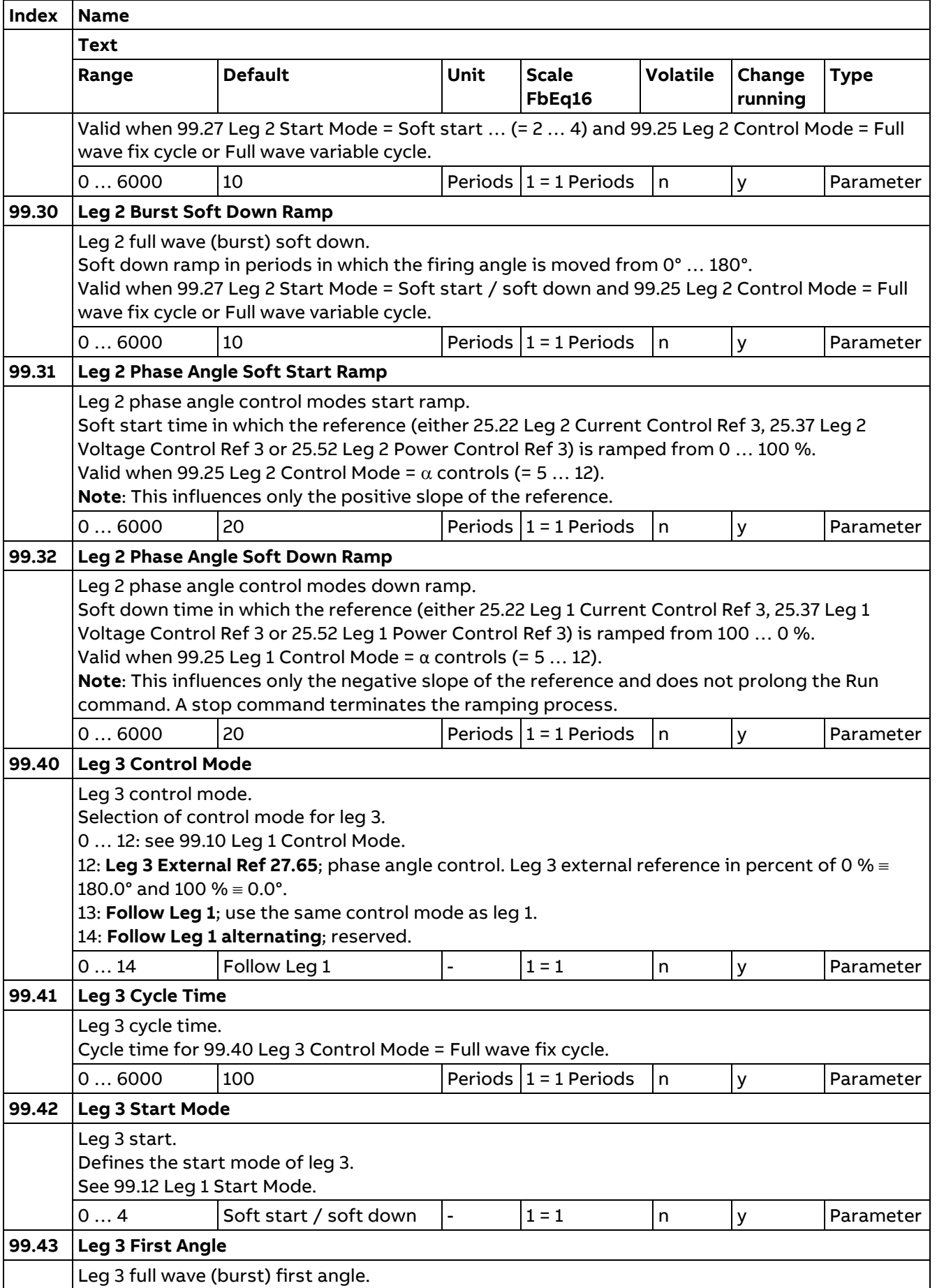

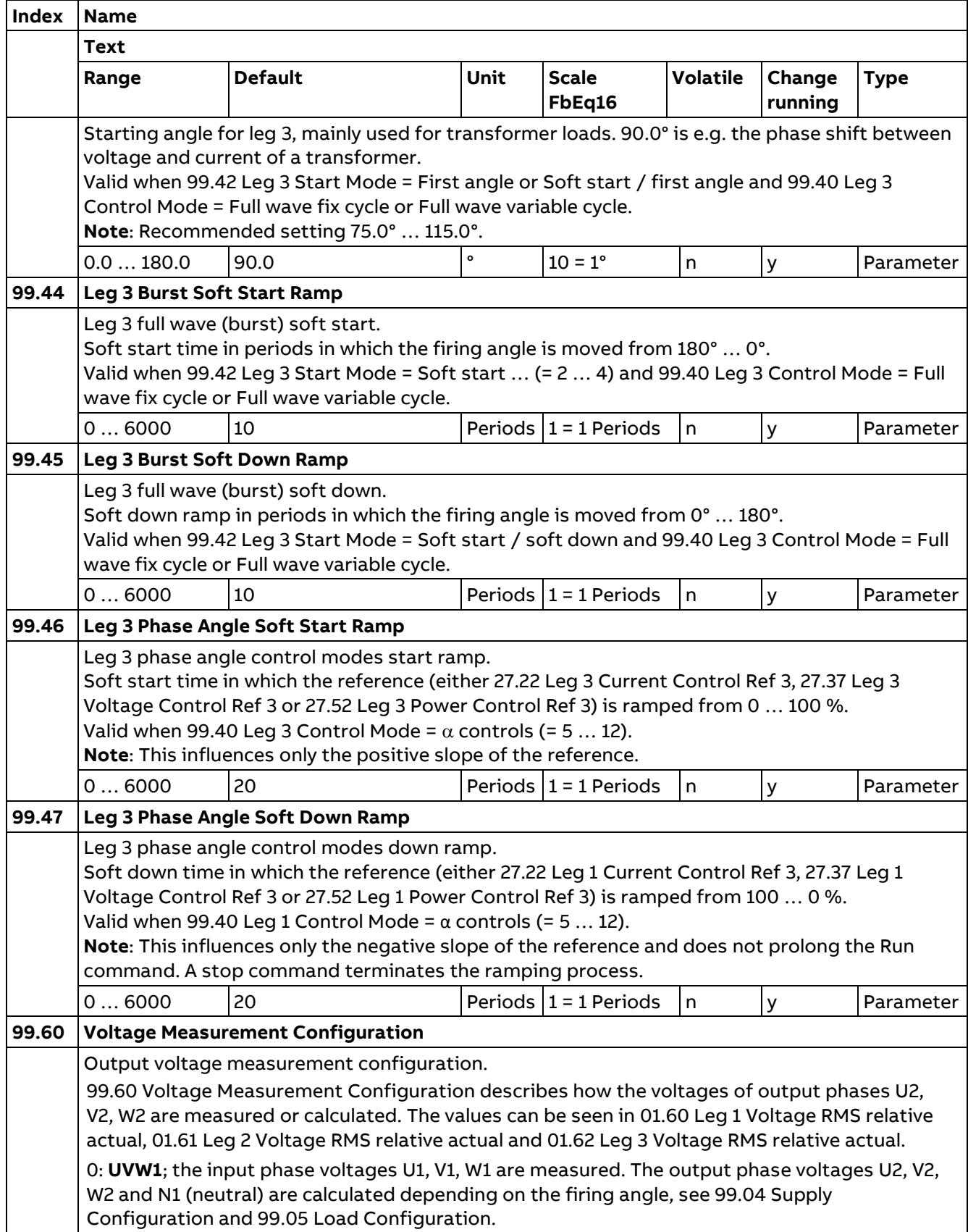

310

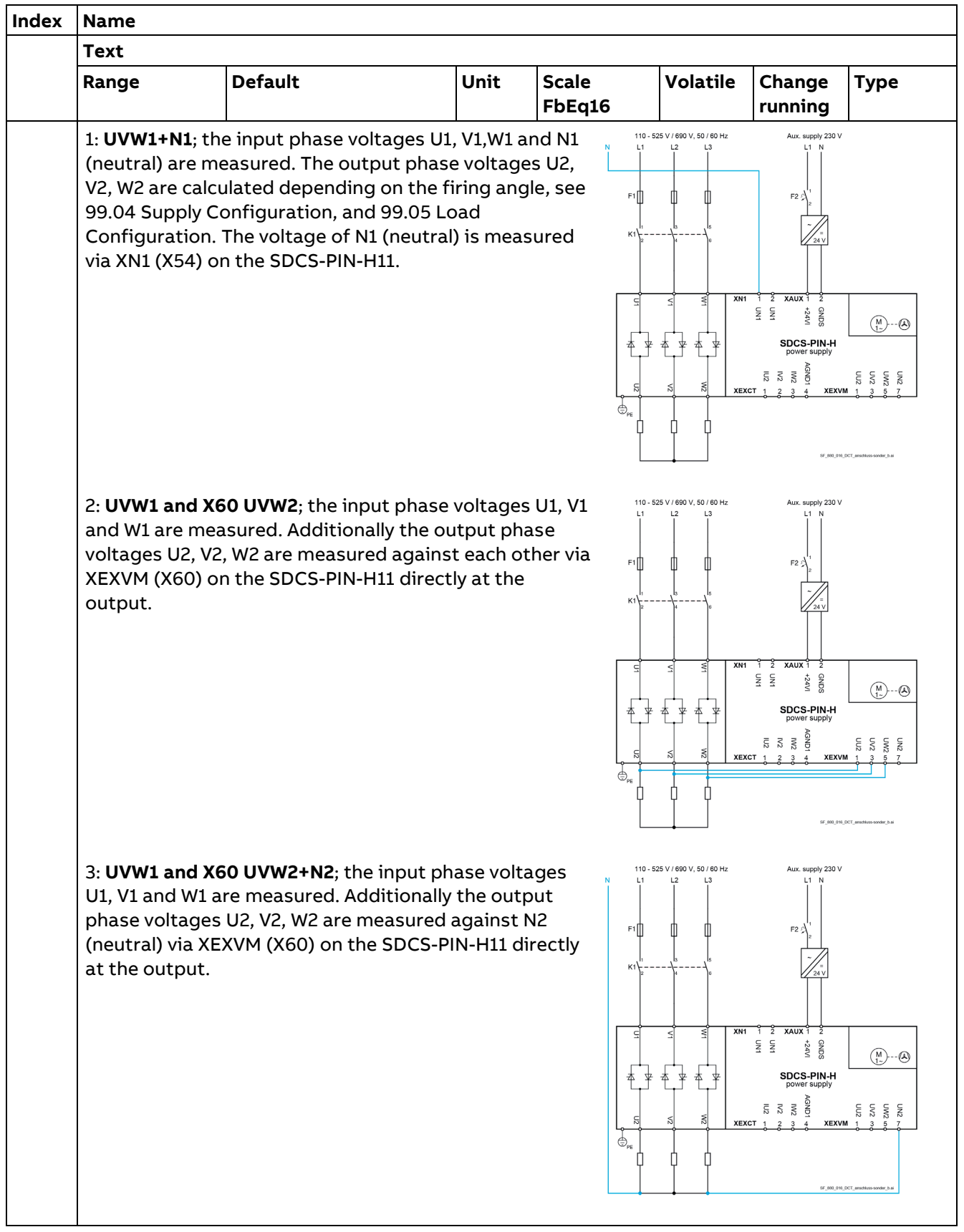

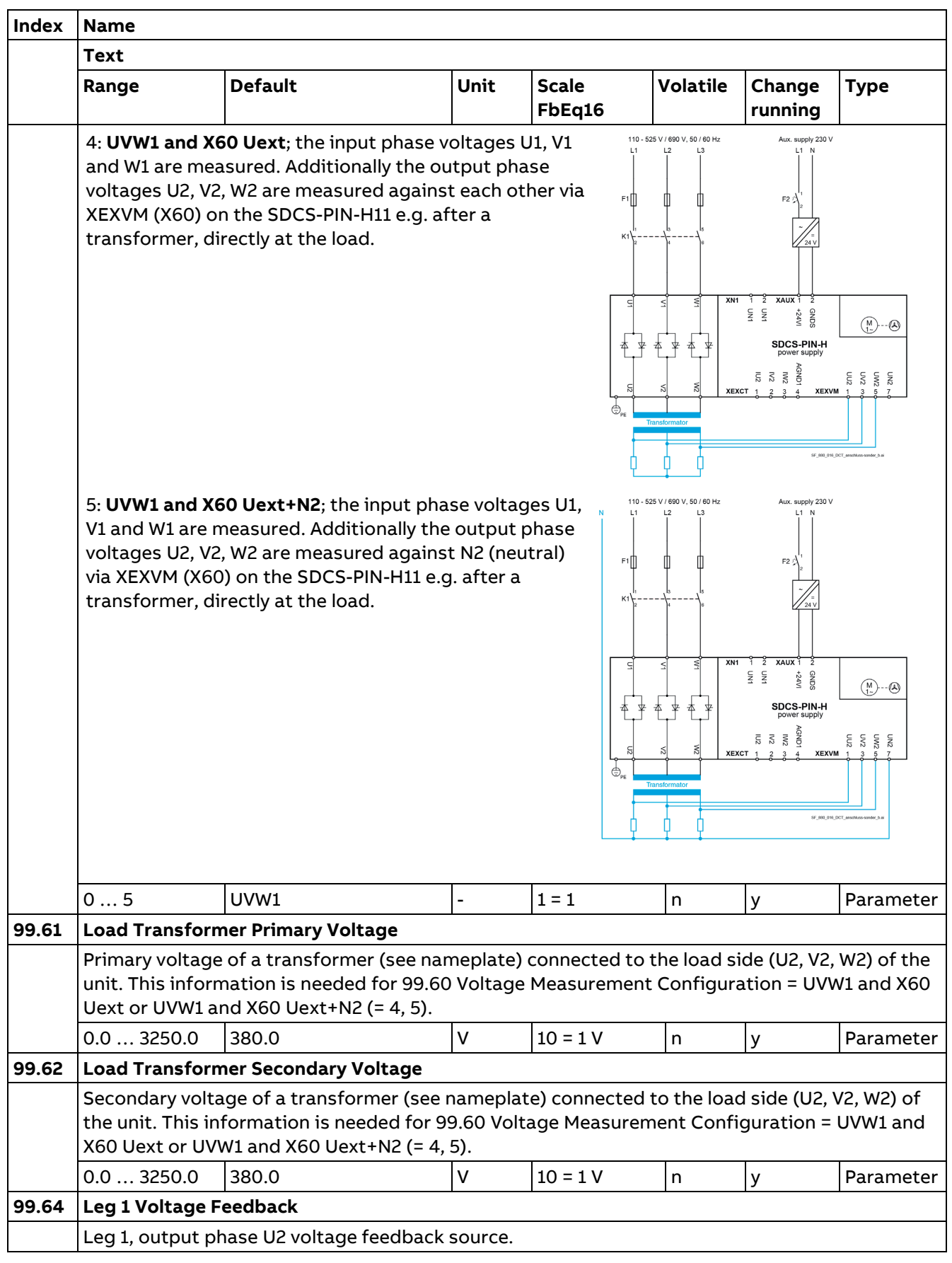

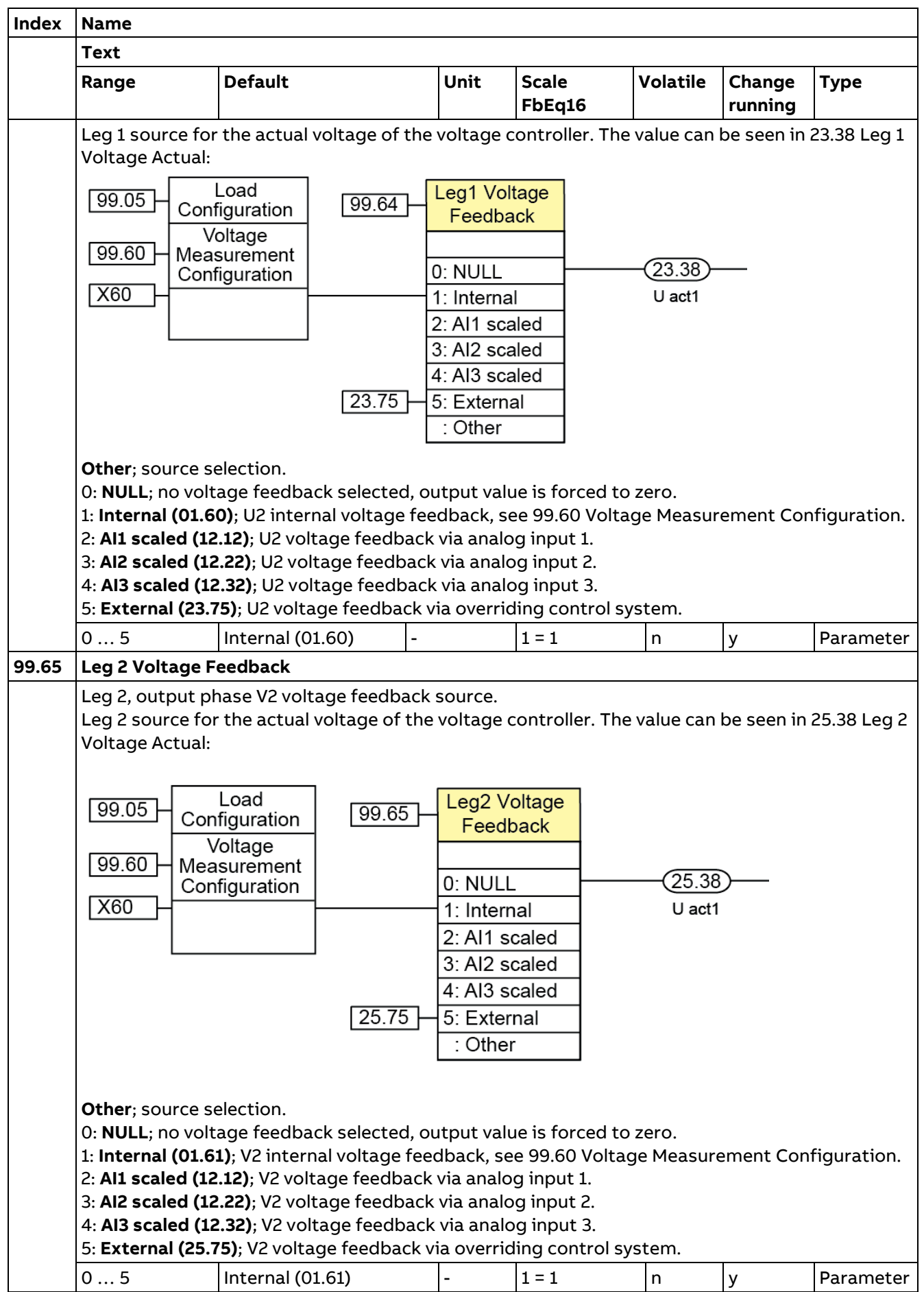

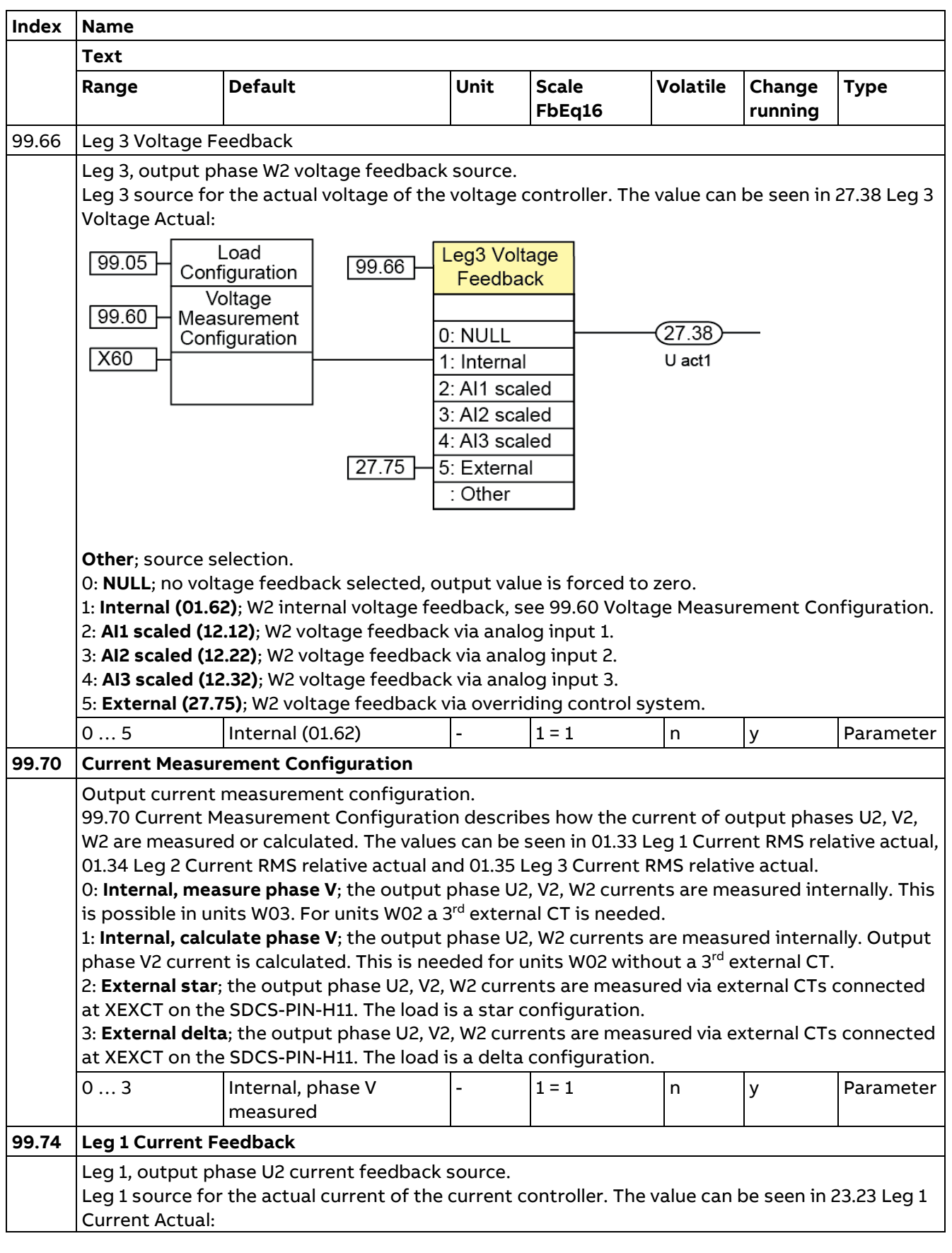

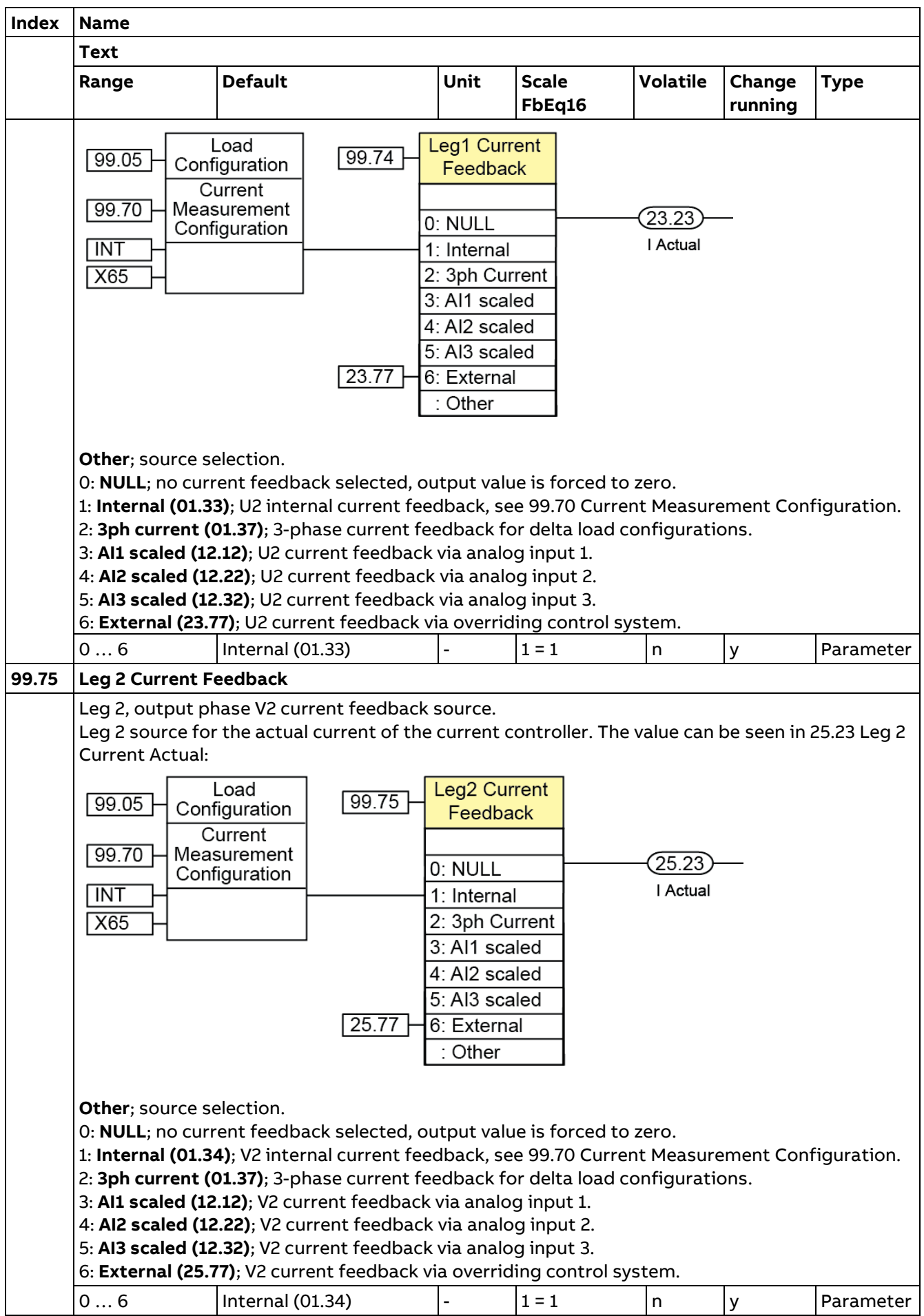

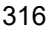

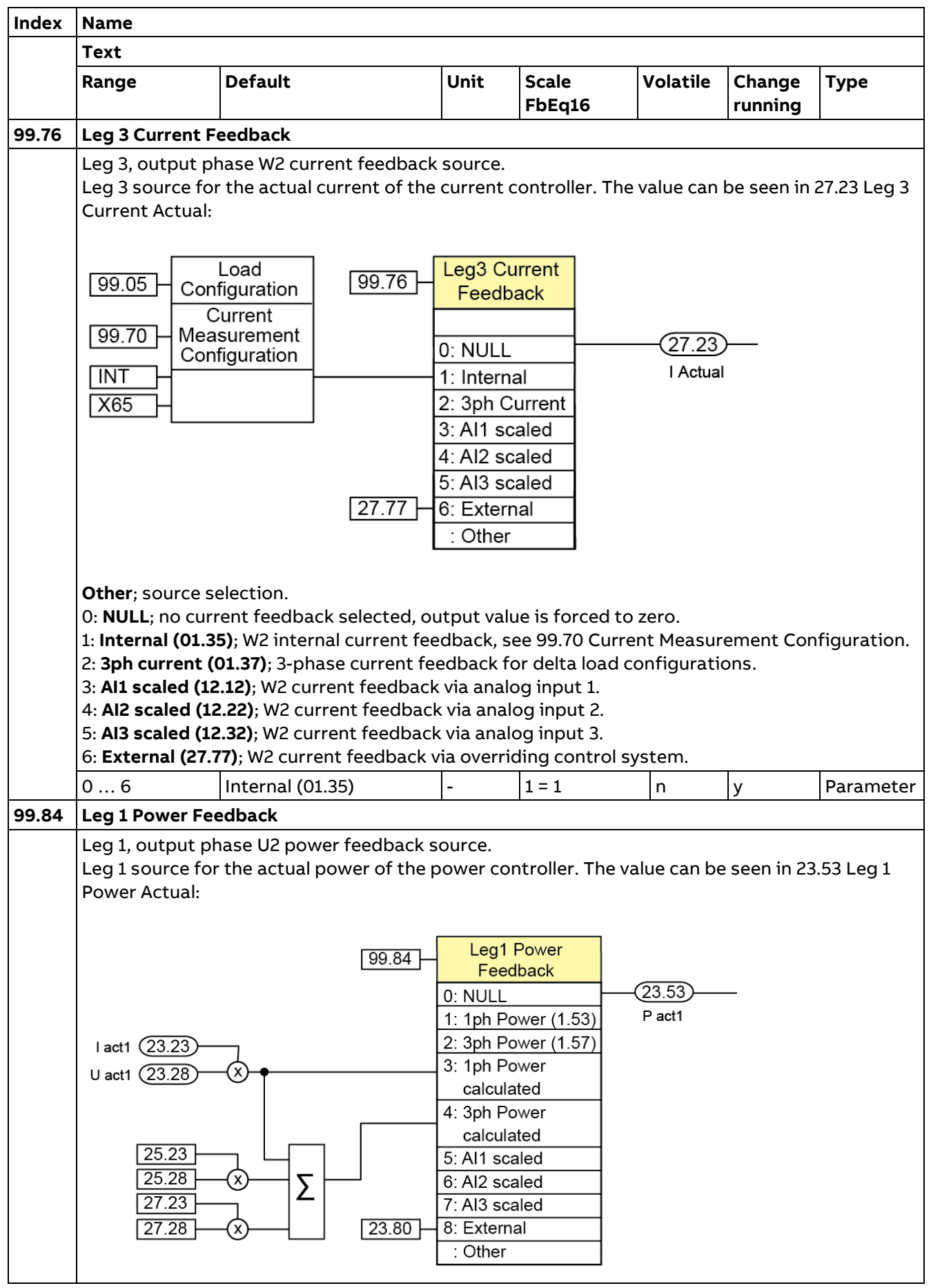

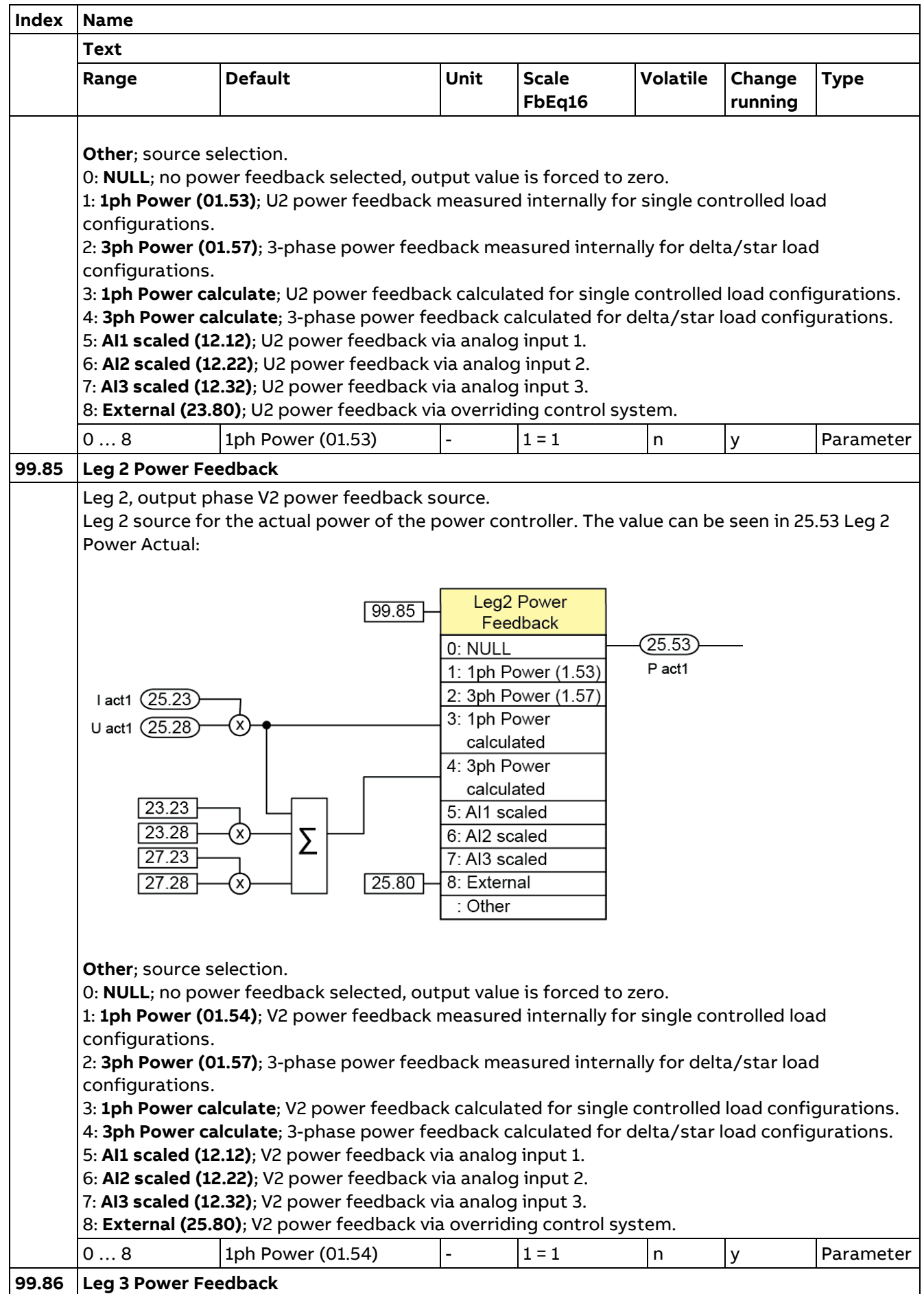

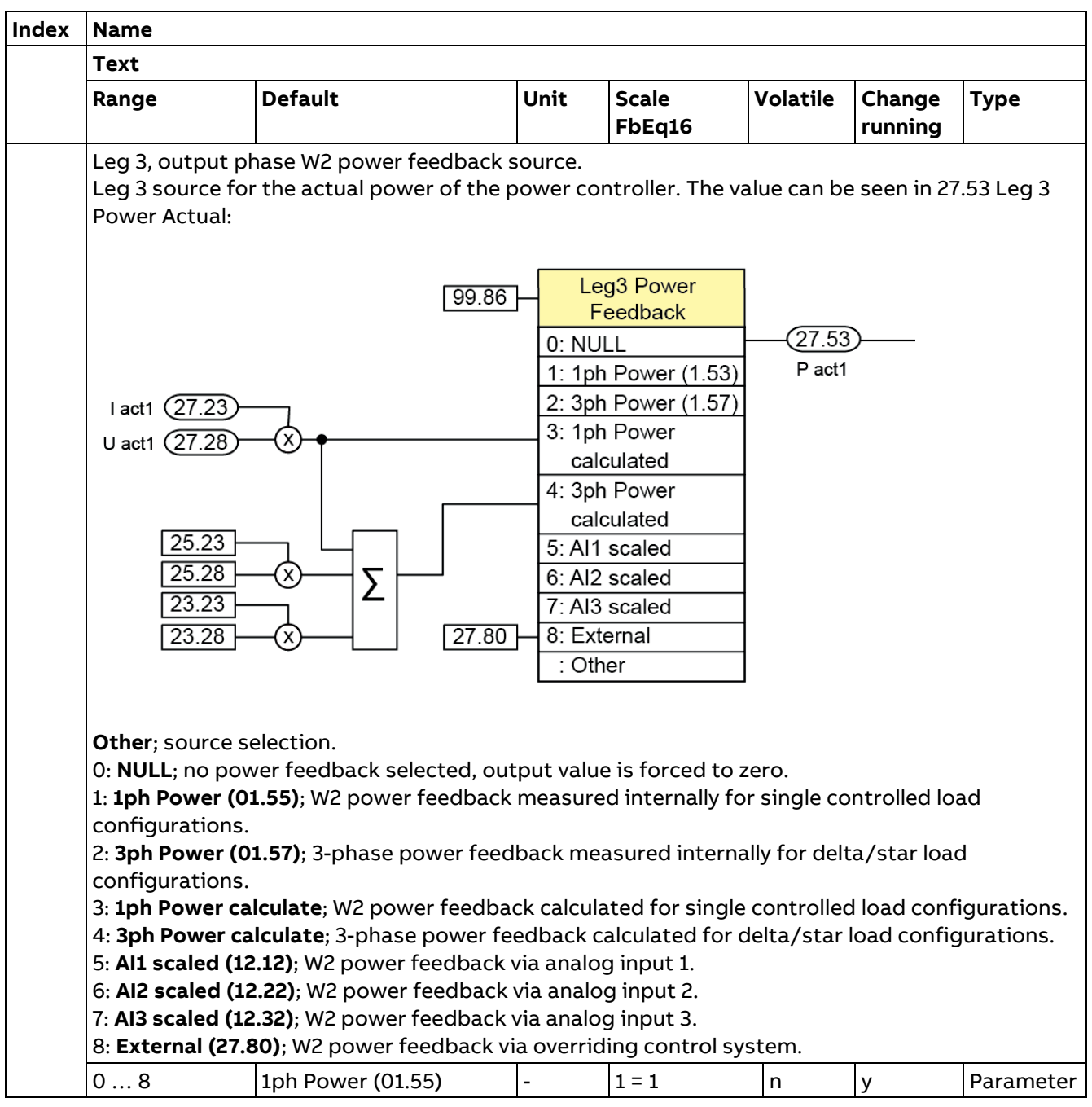

318

# **Fault tracing**

This chapter lists all warning/fault messages including possible causes and corrective actions. By means of this chapter, the causes of all warnings/faults can be identified and corrected. If not, an ABB service representative should be contacted.

Warnings/faults are listed below in separate tables. Each table is sorted by warning and fault code.

### **Safety**

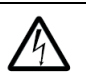

WARNING! Only qualified electricians are allowed to service the unit. Read the [Safety](#page-1-0)  [instruction](#page-1-0) on the first pages of this manual before working on it.

If any of the protective functions has been activated do the following:

- − Check that the all Run commands are set to OFF.
- − Disconnect the mains voltage and auxiliary voltage, wait at least two minutes and follow the safety rules.
- Remove the cause of the trip.
- − Reset the fault.

#### **Attention, injury may occur:**

- If the fault is reset while any Run commands are set to ON, the power controller will supply power to the load.
- Even if the power controller has interrupted power to the load, as long as mains voltage is applied to the input terminals U1/V1/W1, voltage may be at the output terminals U2/V2/W2. Make sure, using a multimeter or a similar instrument, that the voltage between the terminals U1/V1/W1 and U2/V2/W2 has dropped to the safe level (+25  $V_{DC}$  or below). Otherwise electric shock may occur.

### **Protective functions**

The DCT880 power controller has various protective functions as listed below to prevent the system from going down and reduce system downtime.

One of the protective functions is the fault. Upon detection of an abnormal state a fault code is displayed, and the power controller trips.

A warning displays the warning code but lets the power controller continue the current operation. If any problem arises, understand the protective functions listed below and follow the procedures given in the following section and onwards for troubleshooting.

All indications are stored in the event log with a time stamp and other information. The event log stores information on the last 5 faults that tripped the unit and the last 20 secondary events that occurred. The event log can be accessed from the main Menu of the control panel. It can also be accessed (and reset) using the PC tool.

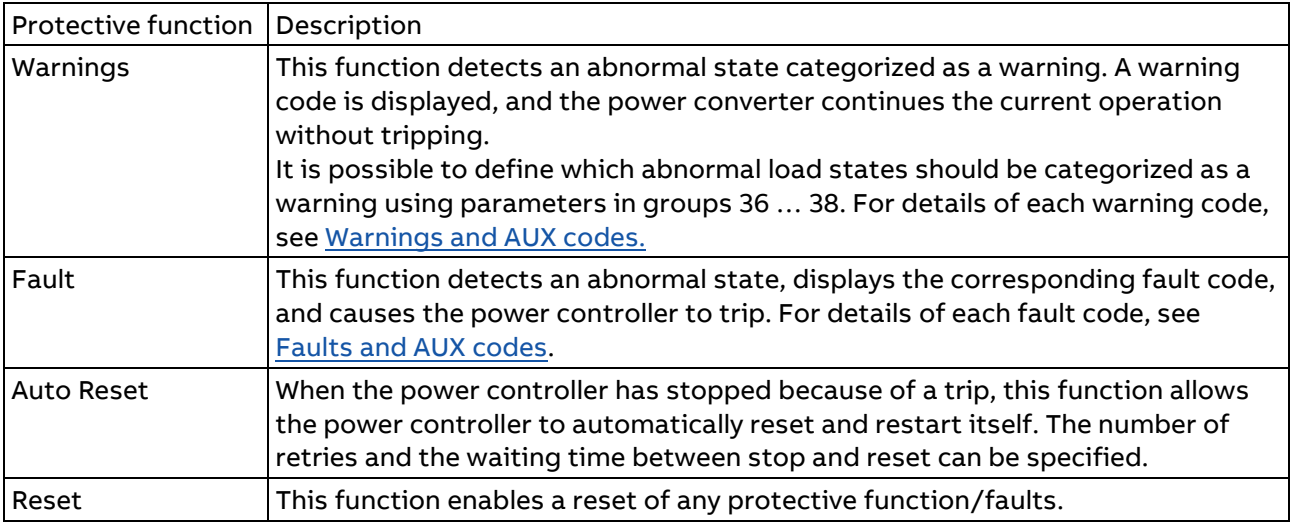

### **Before proceeding with troubleshooting**

Follow the procedure below to solve problems:

- − First, check that the power controller is correctly wired, see chapter [Wiring.](#page-29-0)
- − Check, whether a warning- or fault code is displayed on the PC tool, control panel or 7-segment display.
- − If a warning code appears, go to the warning description, see [Warnings and AUX codes.](#page-321-0)
- − If a fault code appears, go to the fault description, see [Faults and AUX codes.](#page-335-0)
- If any problems persist after the above recovery procedure, contact your ABB representative.

#### **Messages**

#### **Display of status messages, fault and warning signals**

A seven-segment display (V301) is located on the control board SDCS-CON-H01 and it shows the state of the unit:

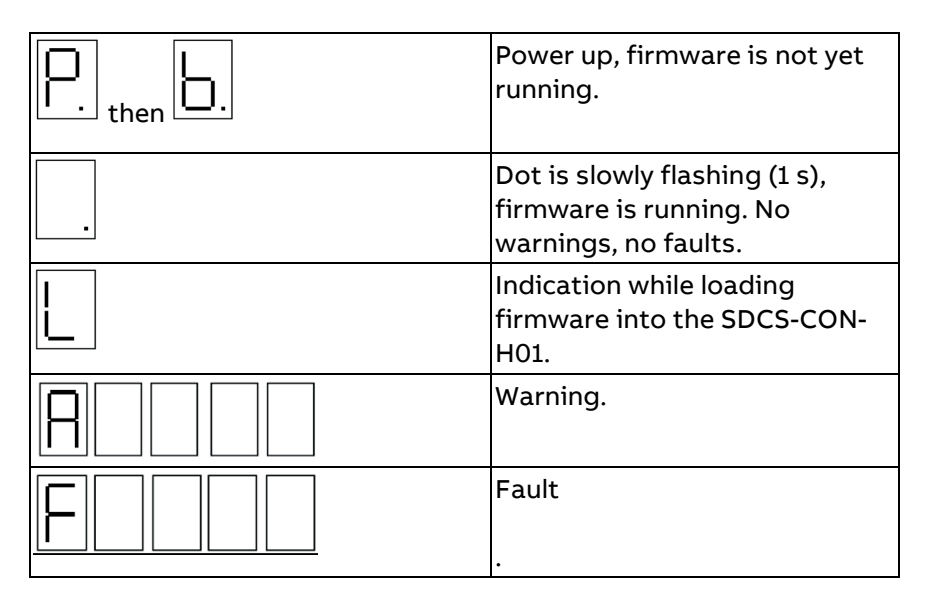

The seven-segment display shows the event in code. The letters and numbers of multi-character codes are displayed one after the other for 0.5 seconds at a time. Plain text messages are available on the control panel and in the fault logger of Drive composer.

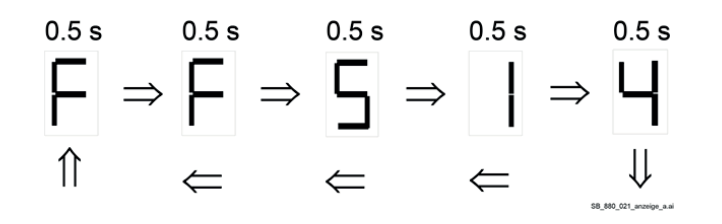

**F514** Mains synchronization lost.

#### **Status messages**

Status messages will only be indicated on the seven-segment display of the SDCS-CON-H01.

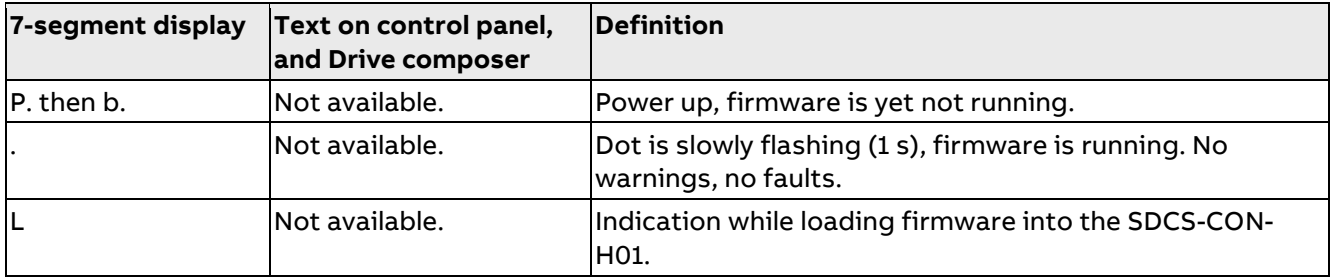

### **Numerical list of warning and fault codes**

If the power controller detects an event, check whether any warning or fault code appears on the PC tool, the control panel or the 7-segment display.

As listed below, some warnings and fault codes are followed by auxiliary codes (see event log in the PC tool) that show detailed problem causes.

### **Overview**

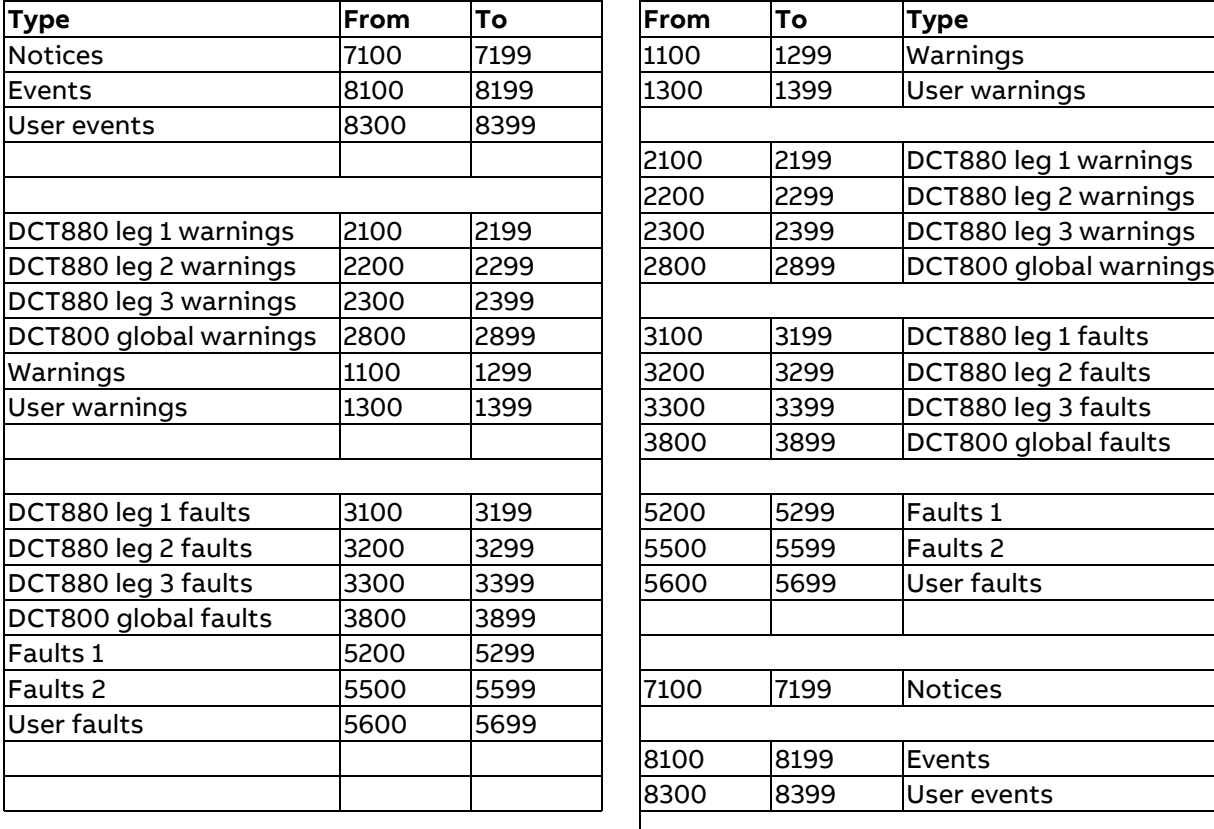

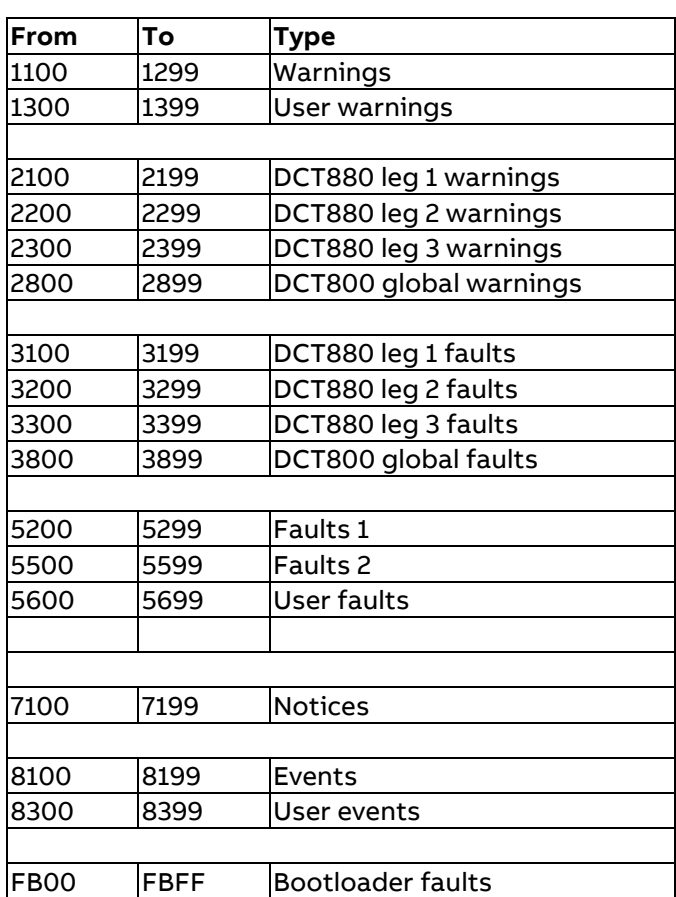

# <span id="page-321-0"></span>**Warnings and AUX codes**

### **General warnings**

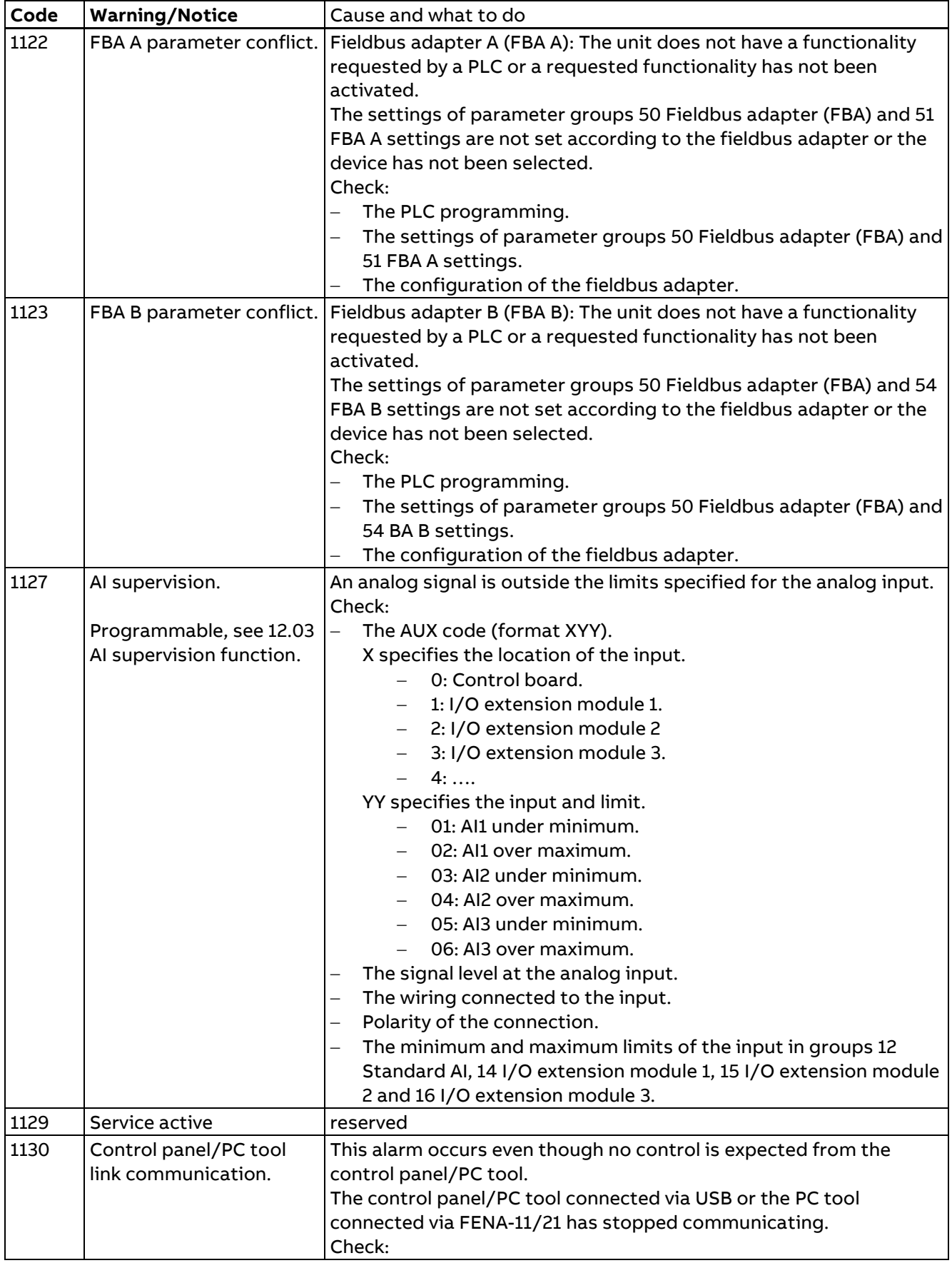

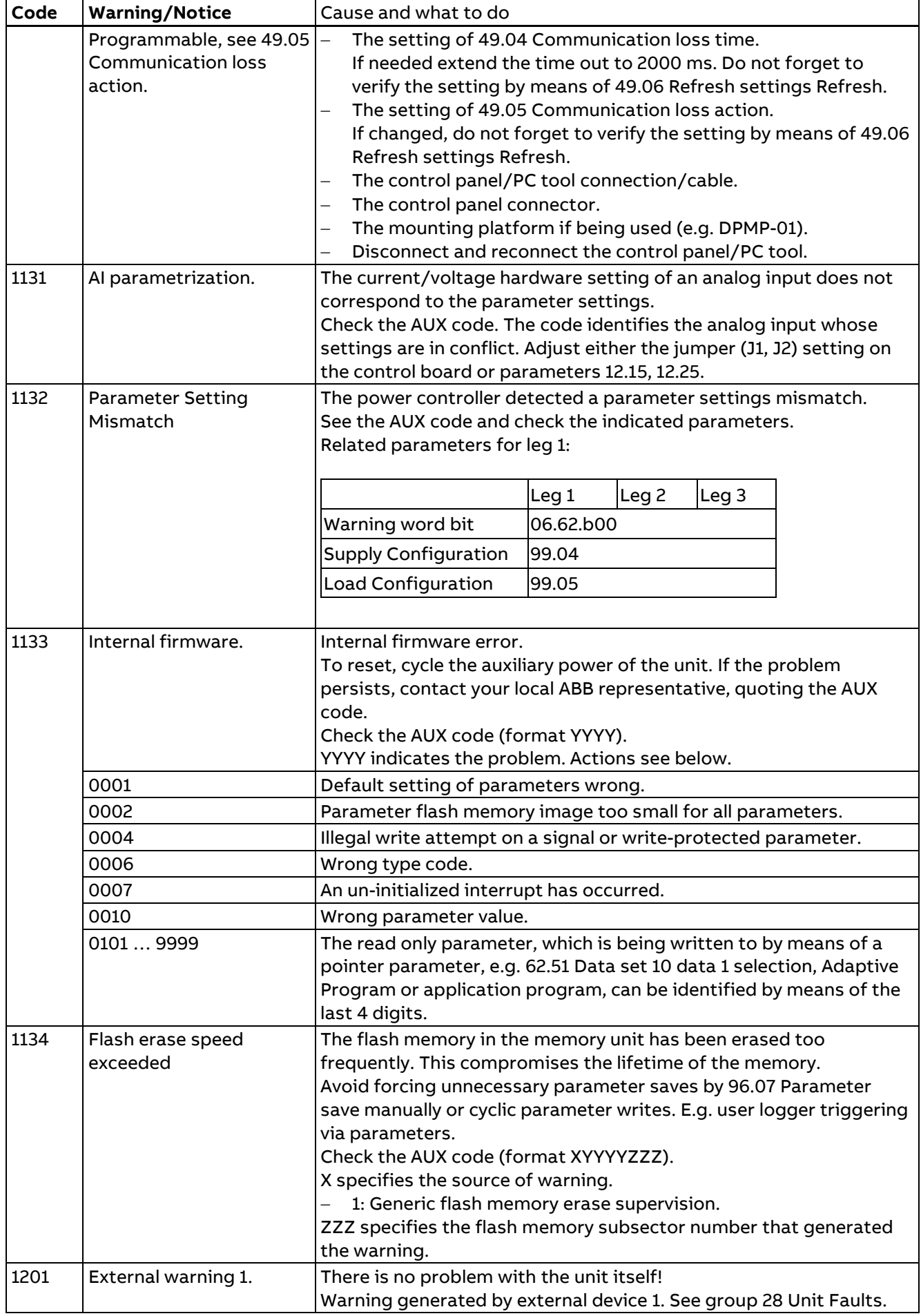

Fault tracing

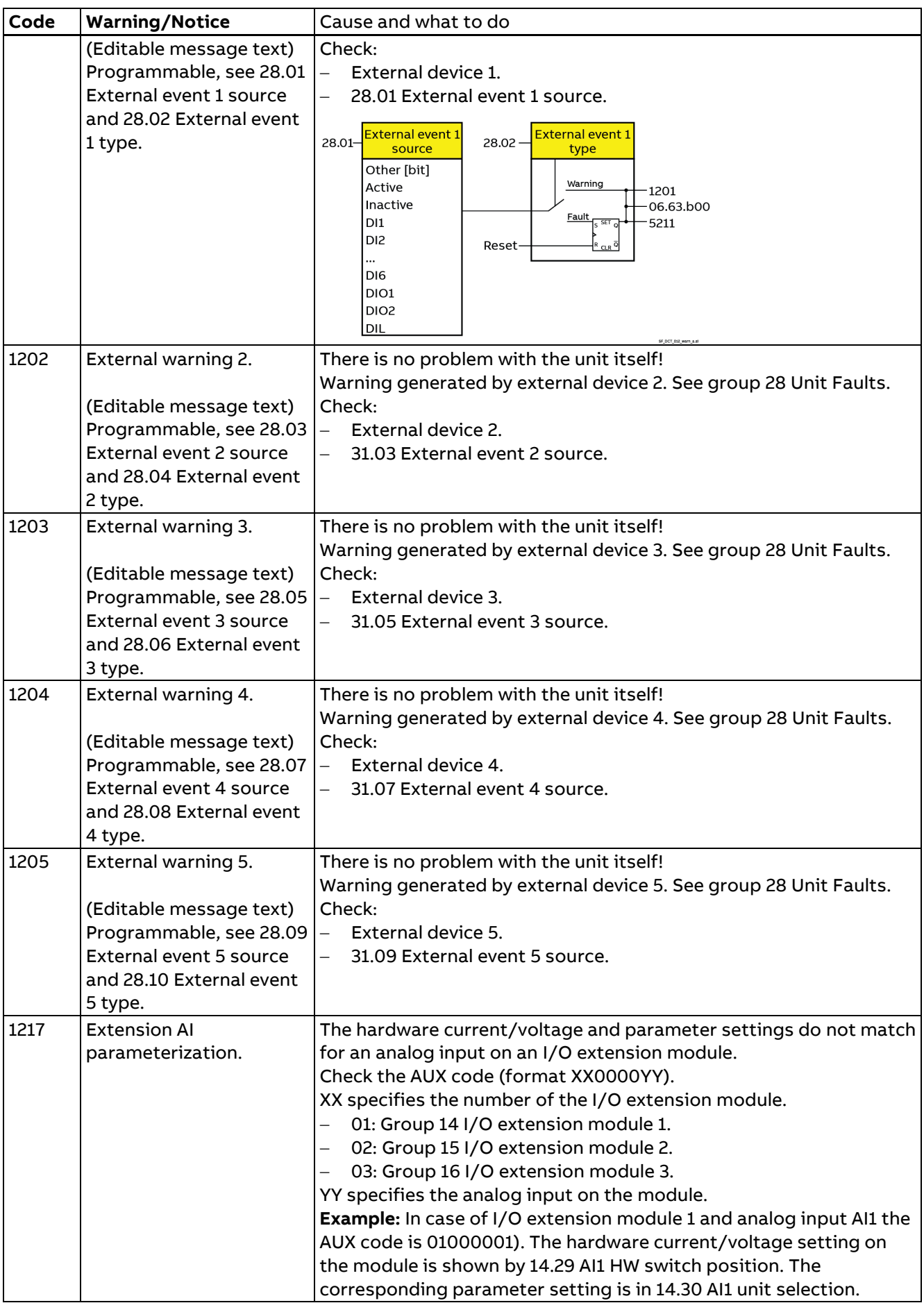
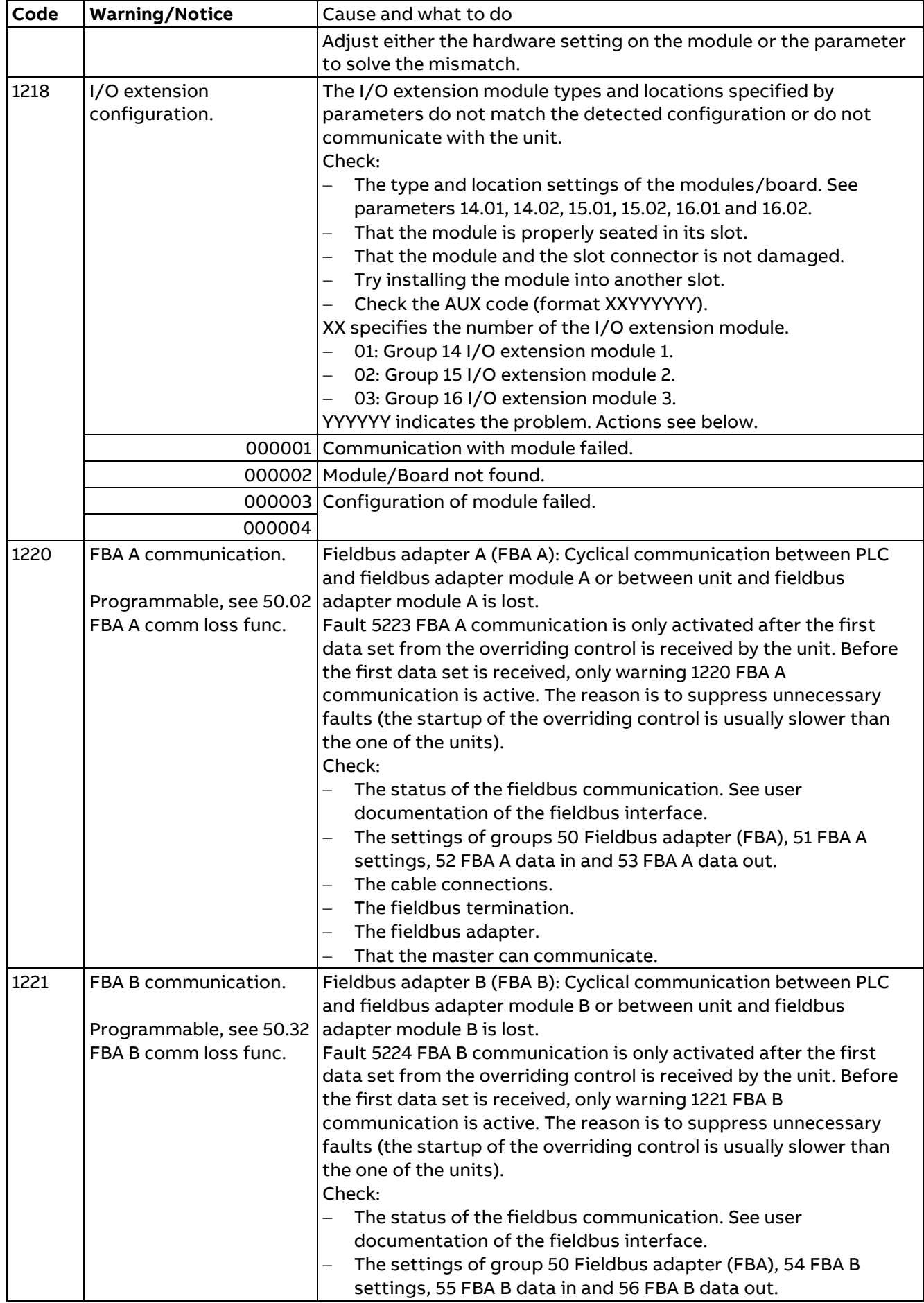

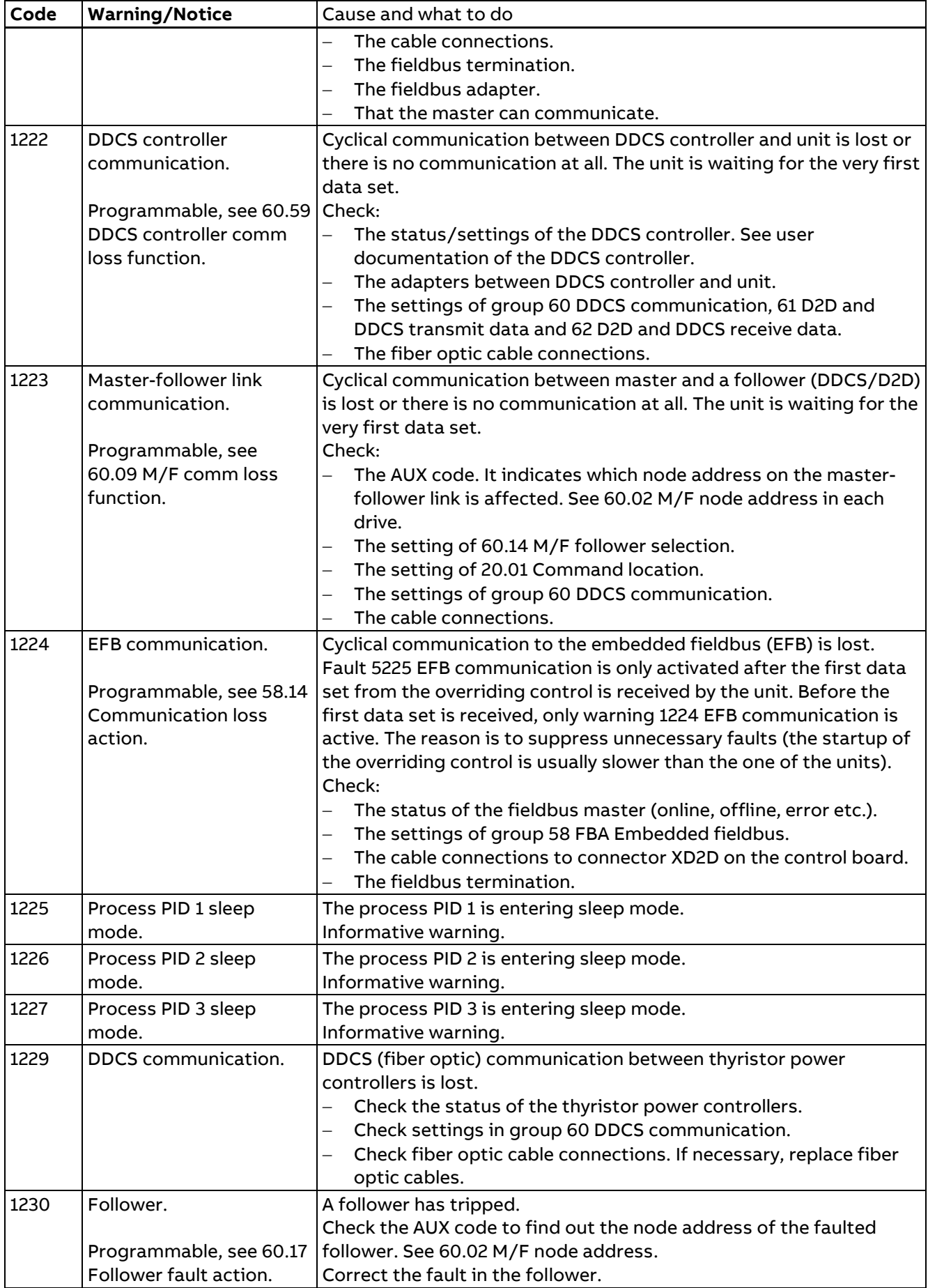

#### **User warnings**

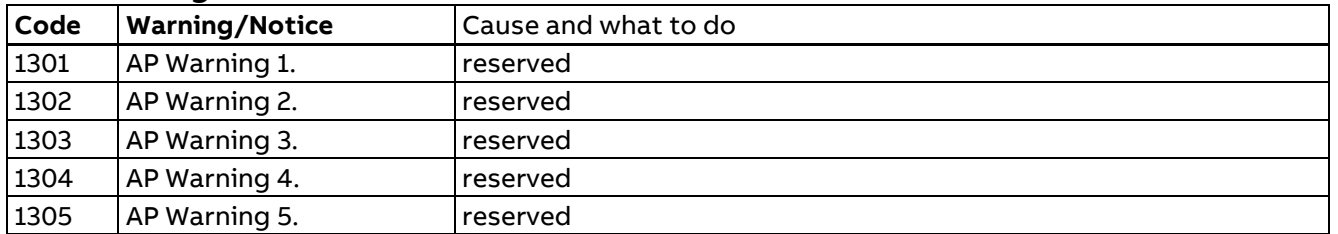

# **Leg 1 warnings**

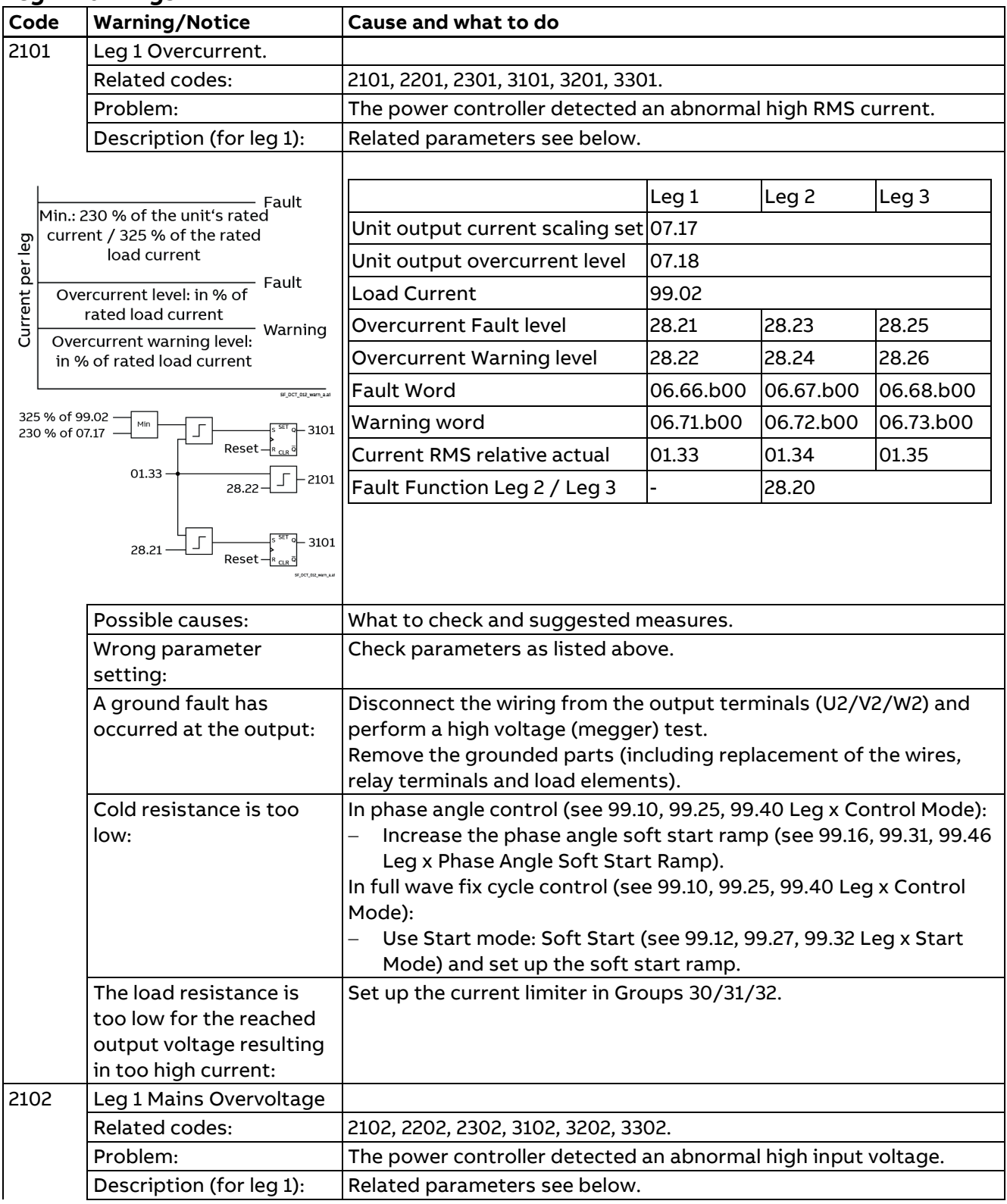

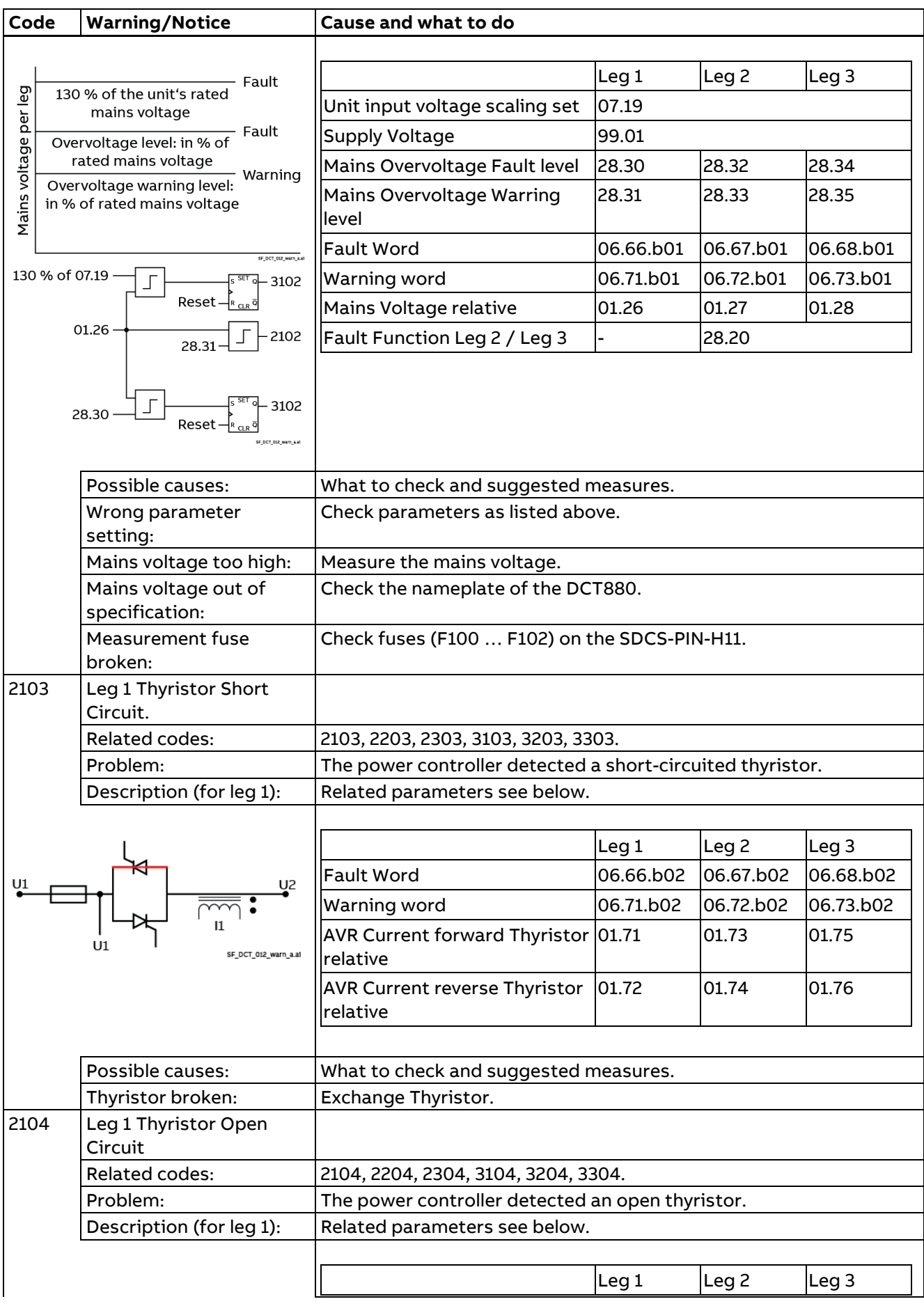

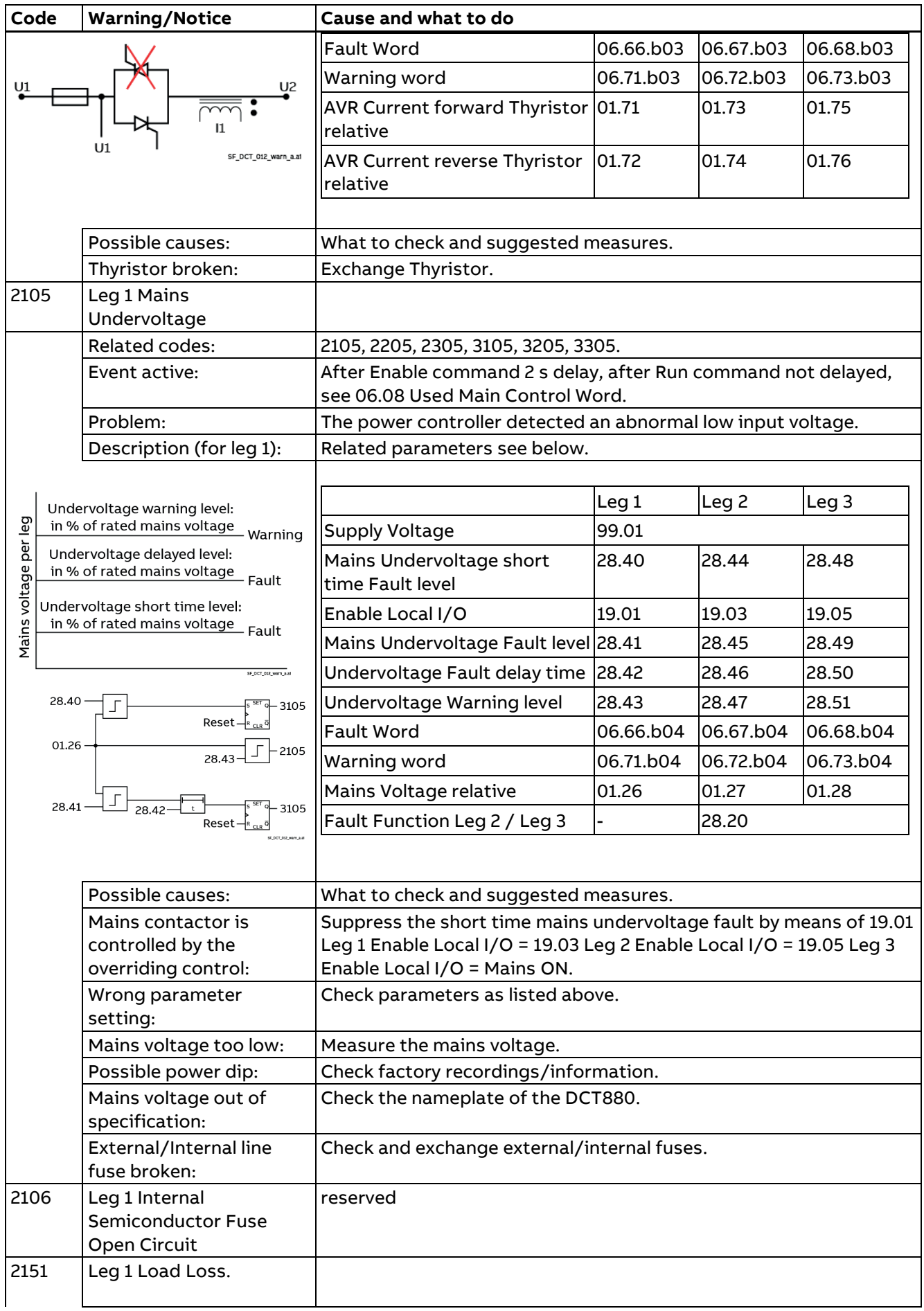

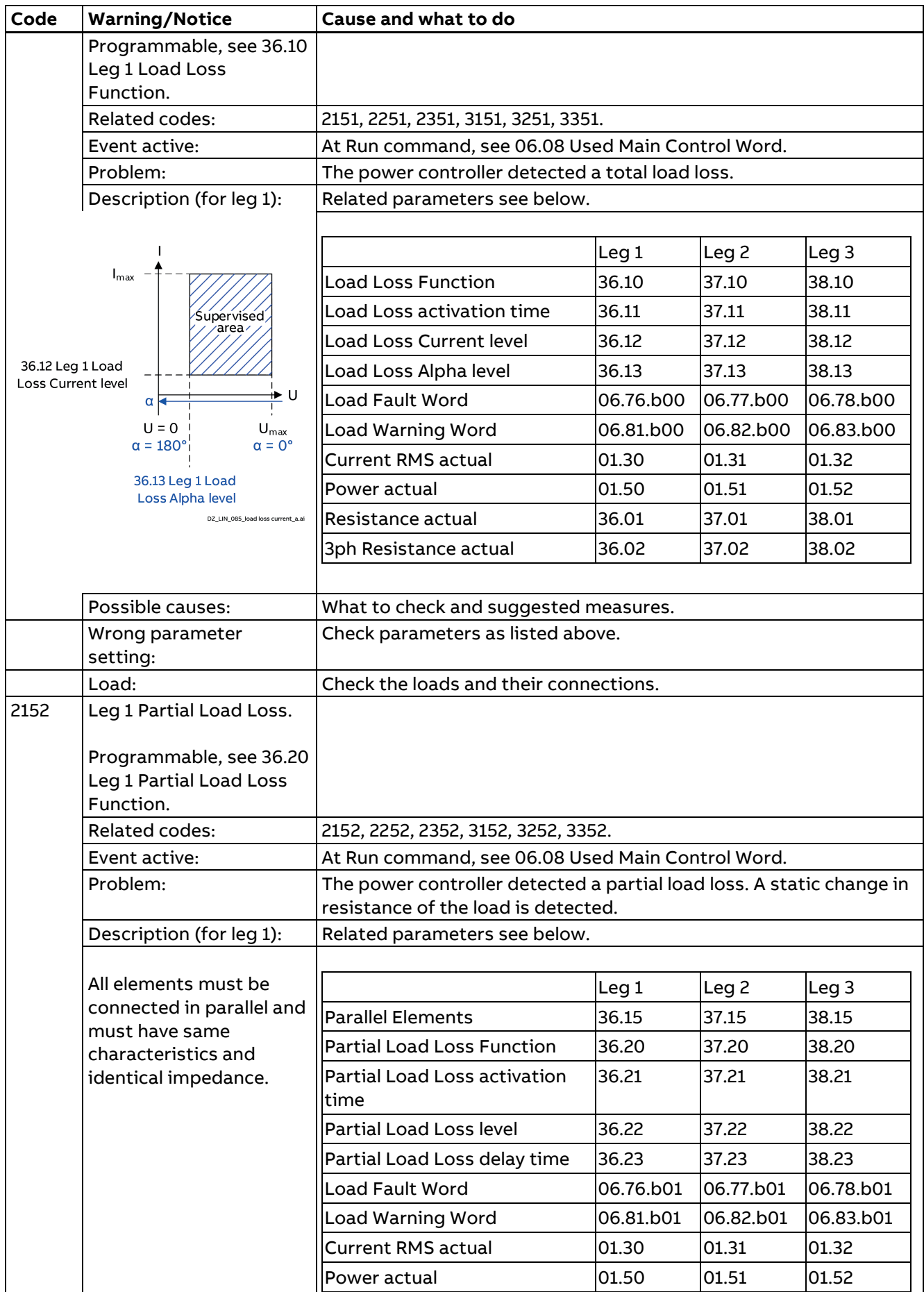

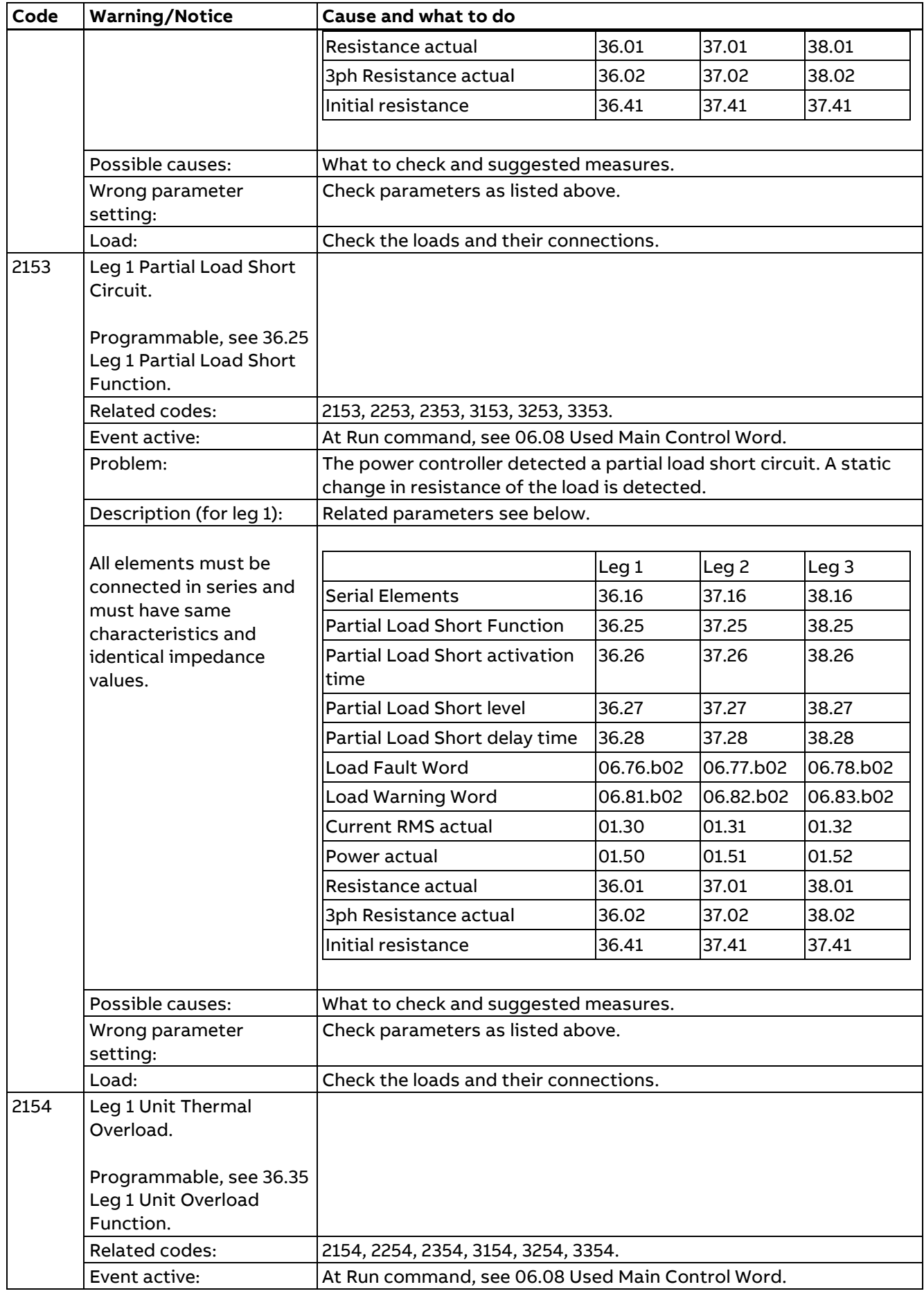

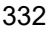

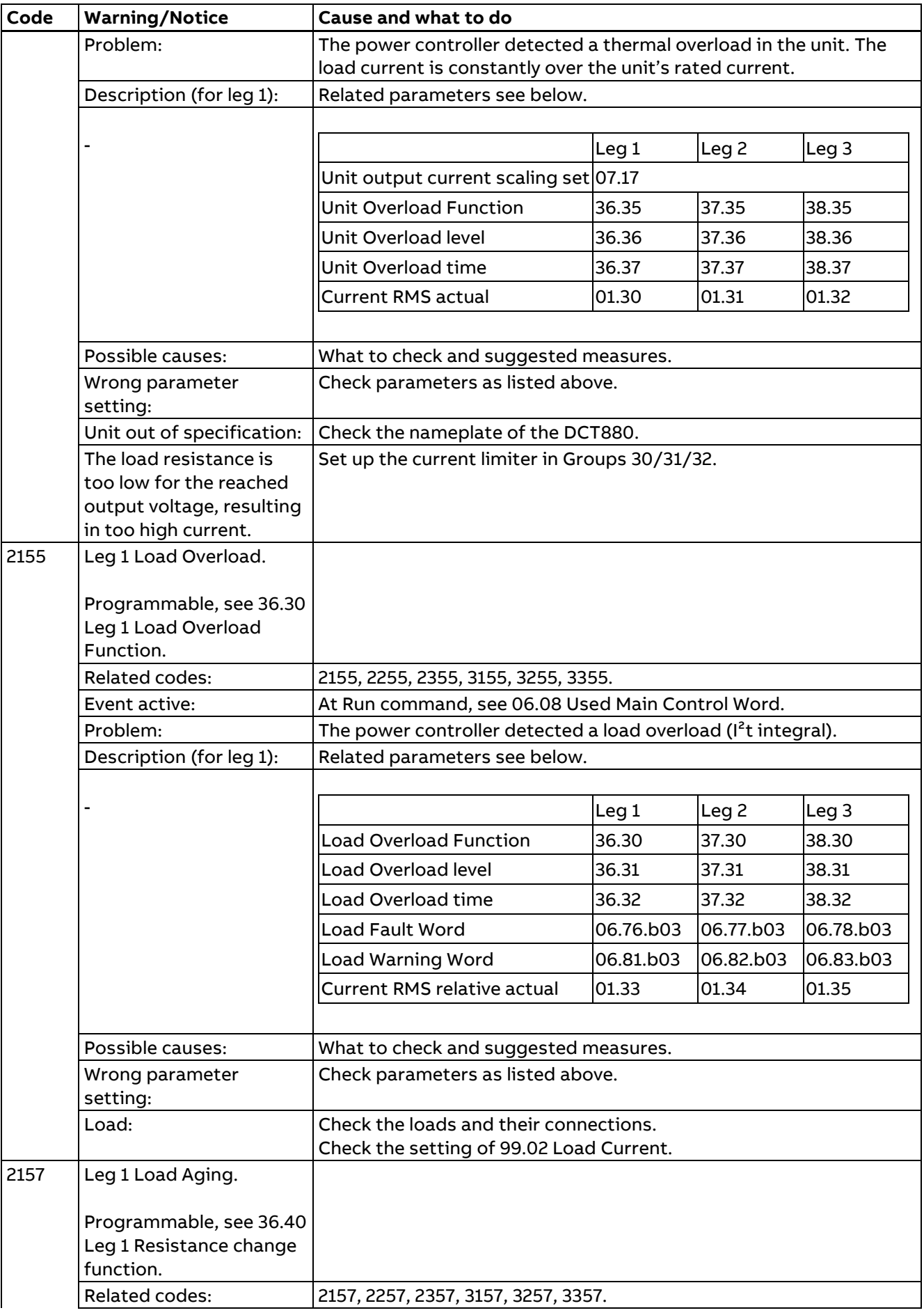

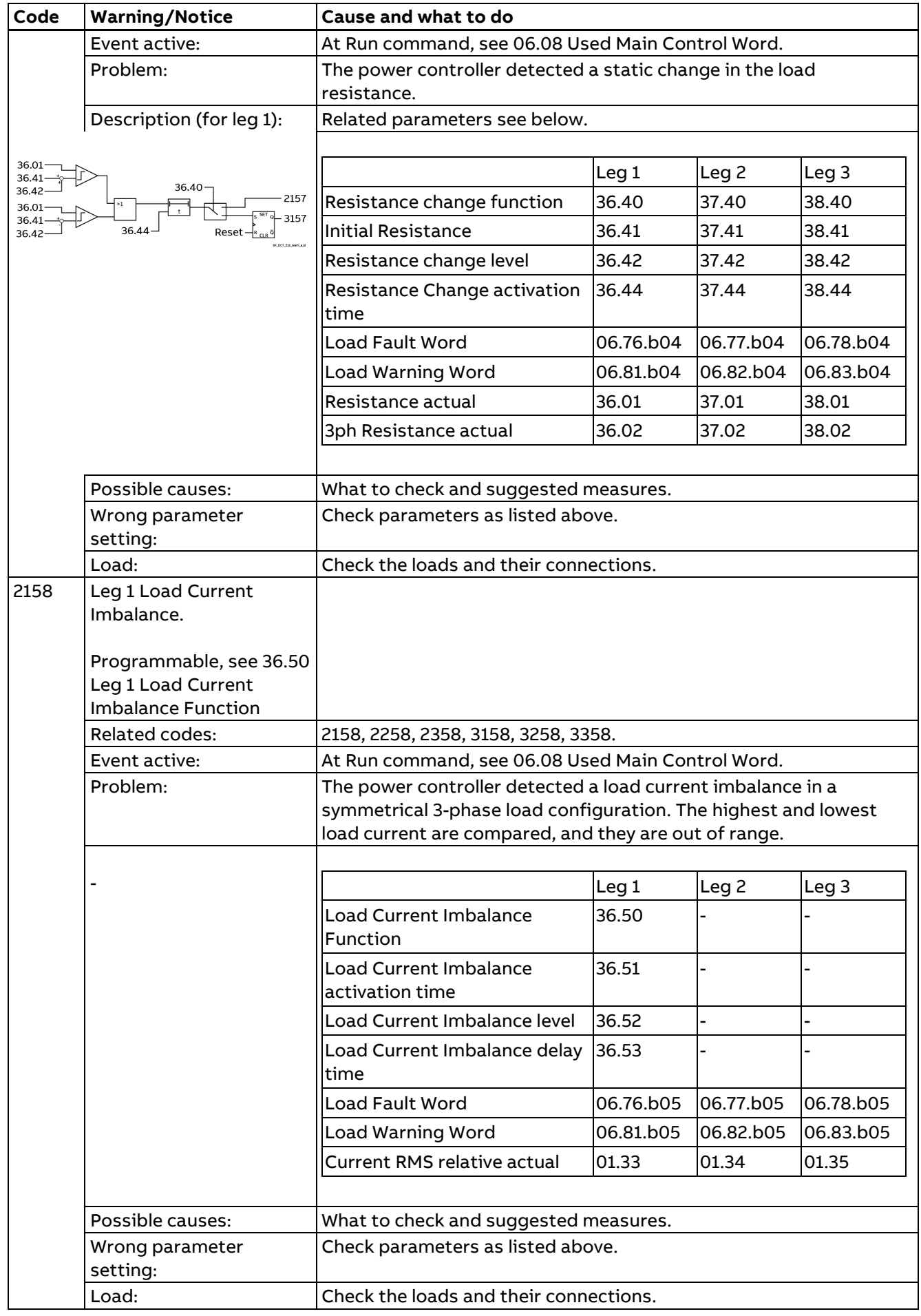

Fault tracing

# **Leg 2 warnings**

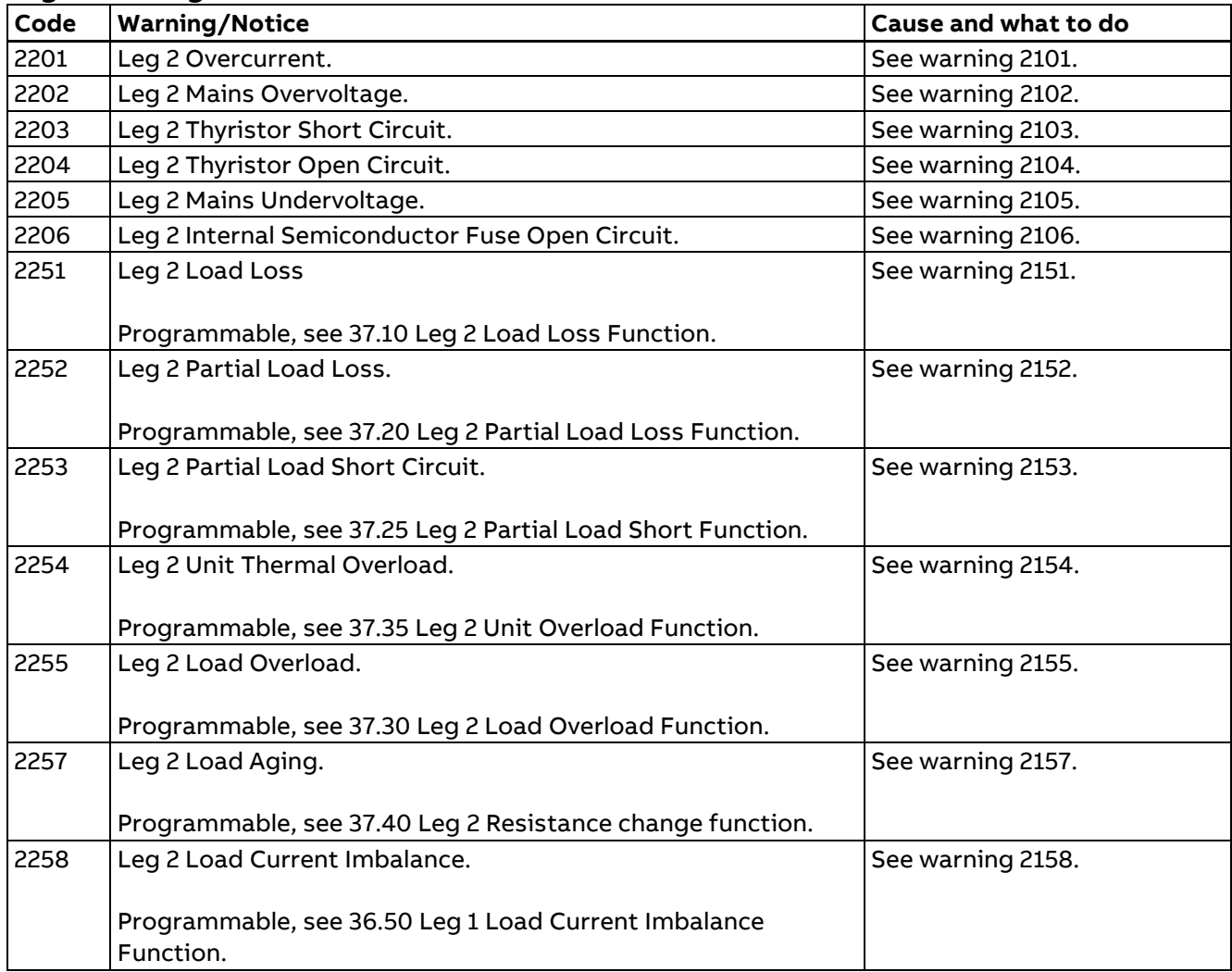

# **Leg 3 warnings**

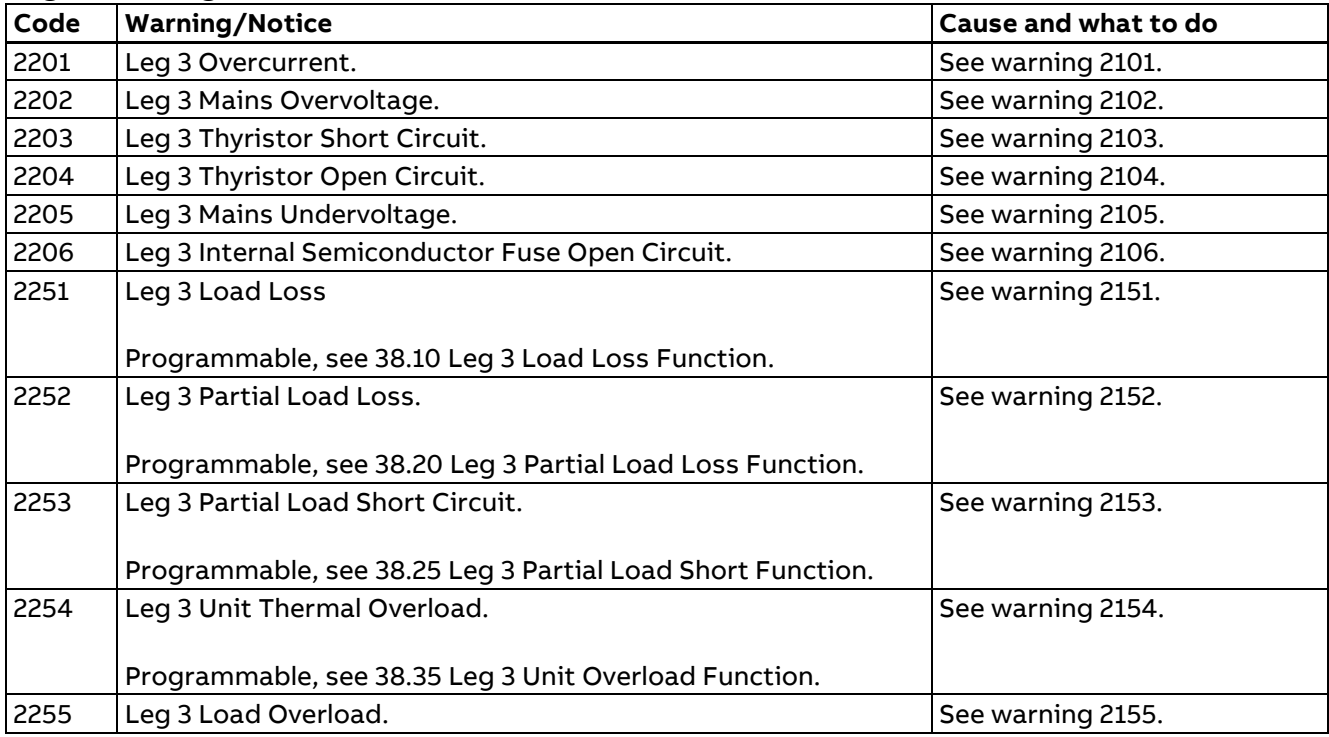

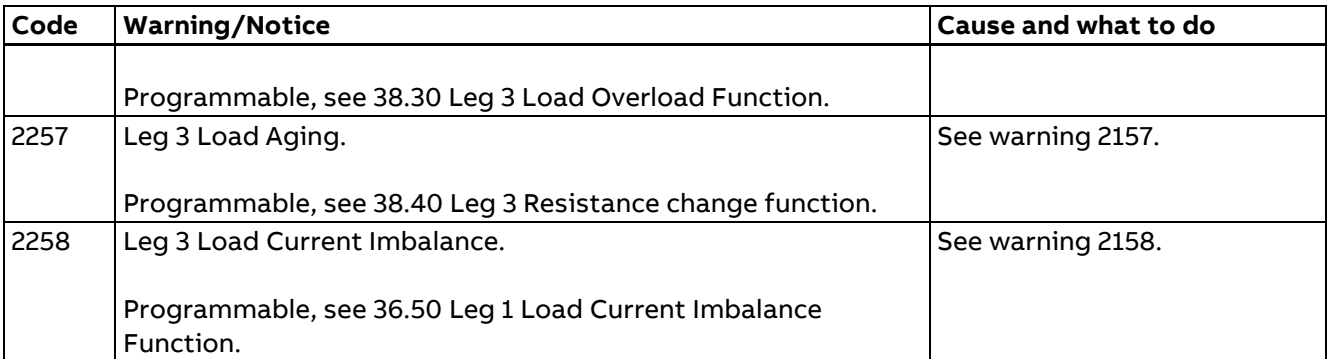

#### **Global warnings**

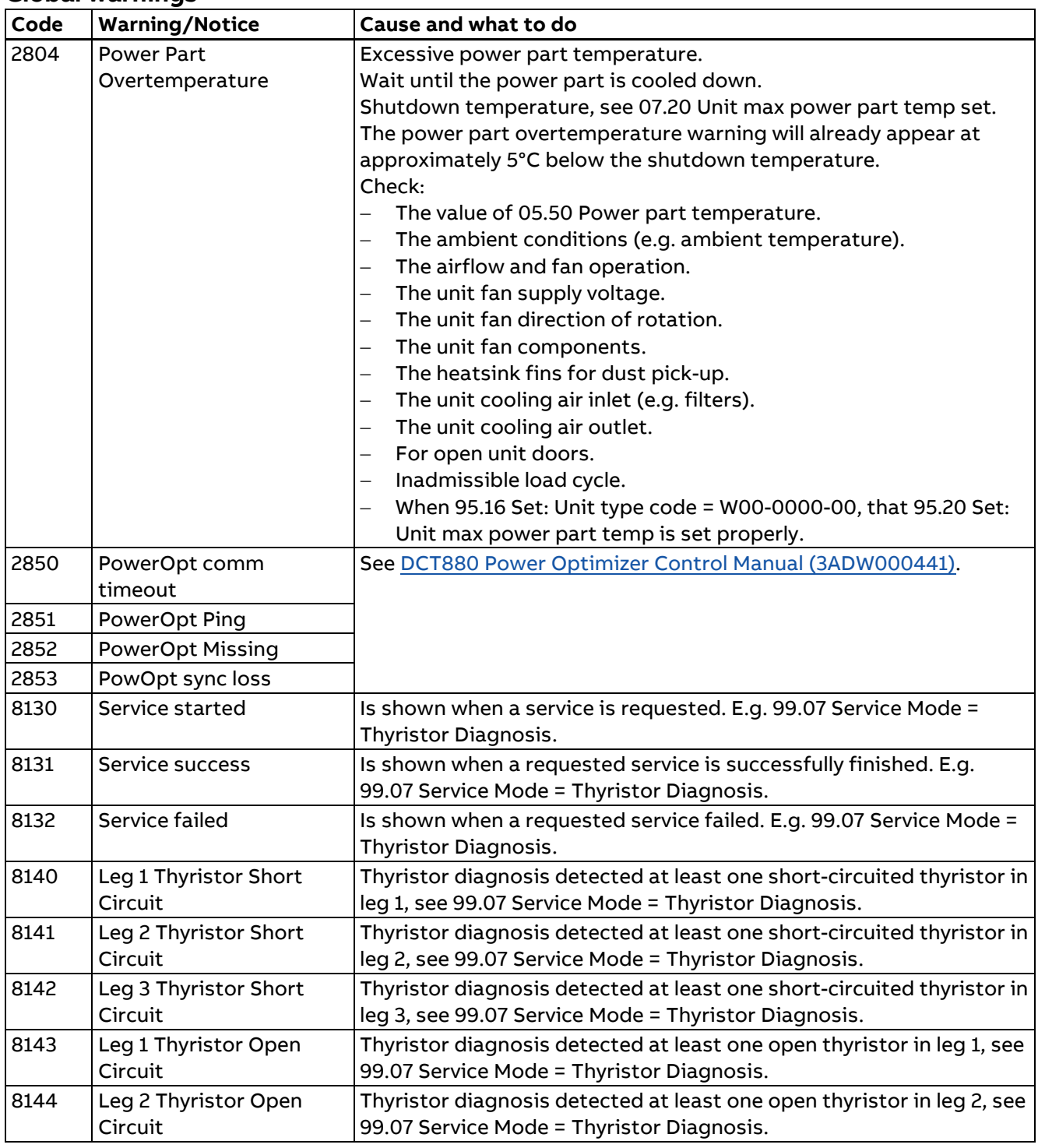

336

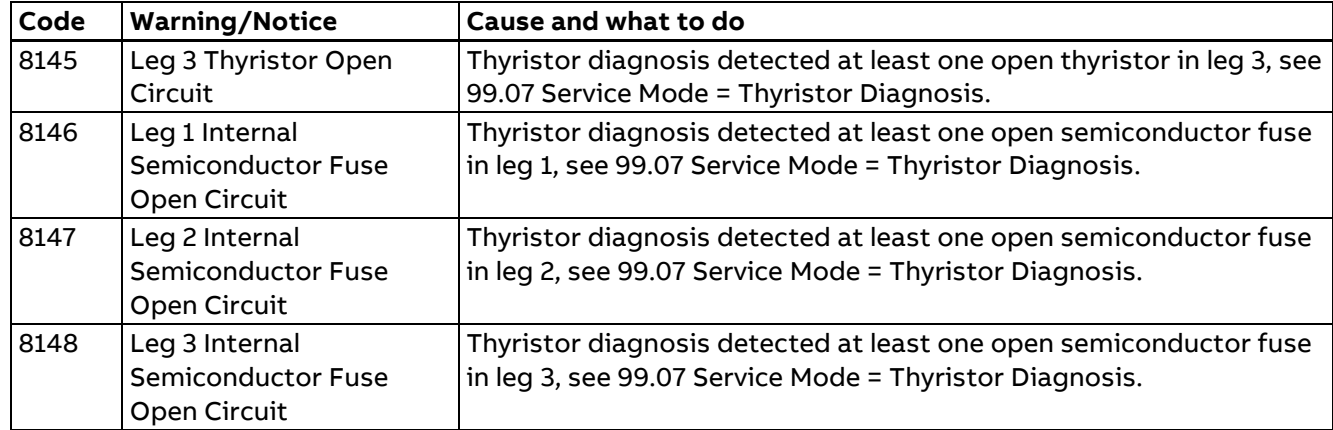

#### **User events**

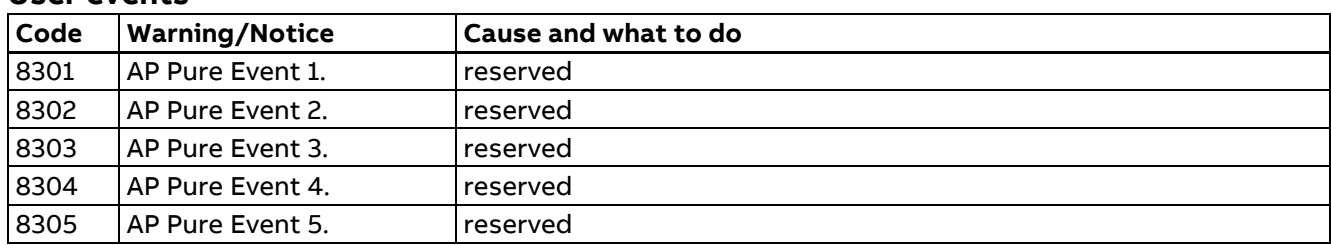

# **Faults and AUX codes**

#### **Leg 1 faults**

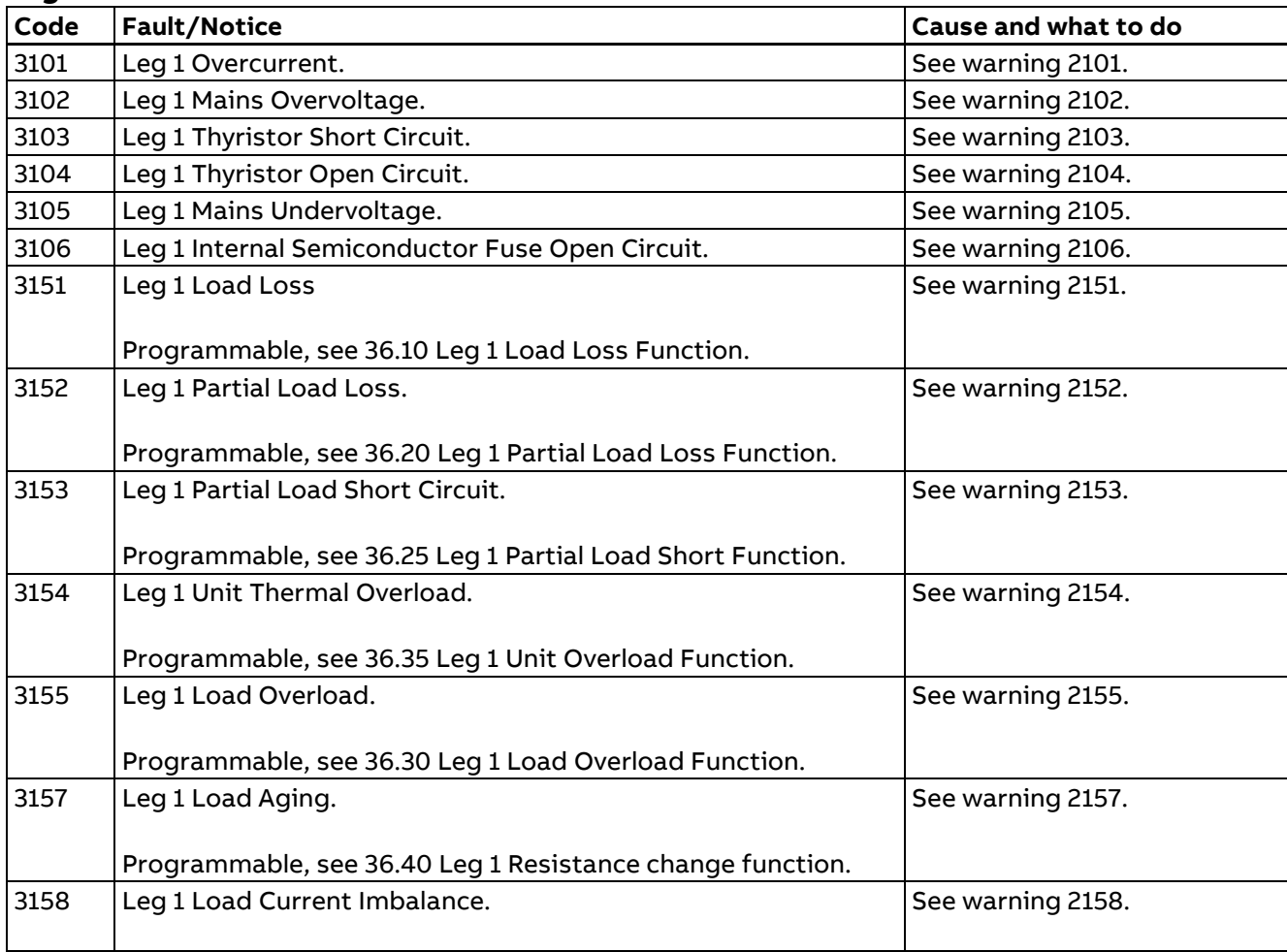

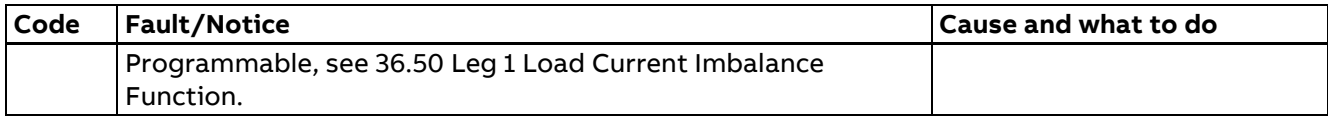

## **Leg 2 faults**

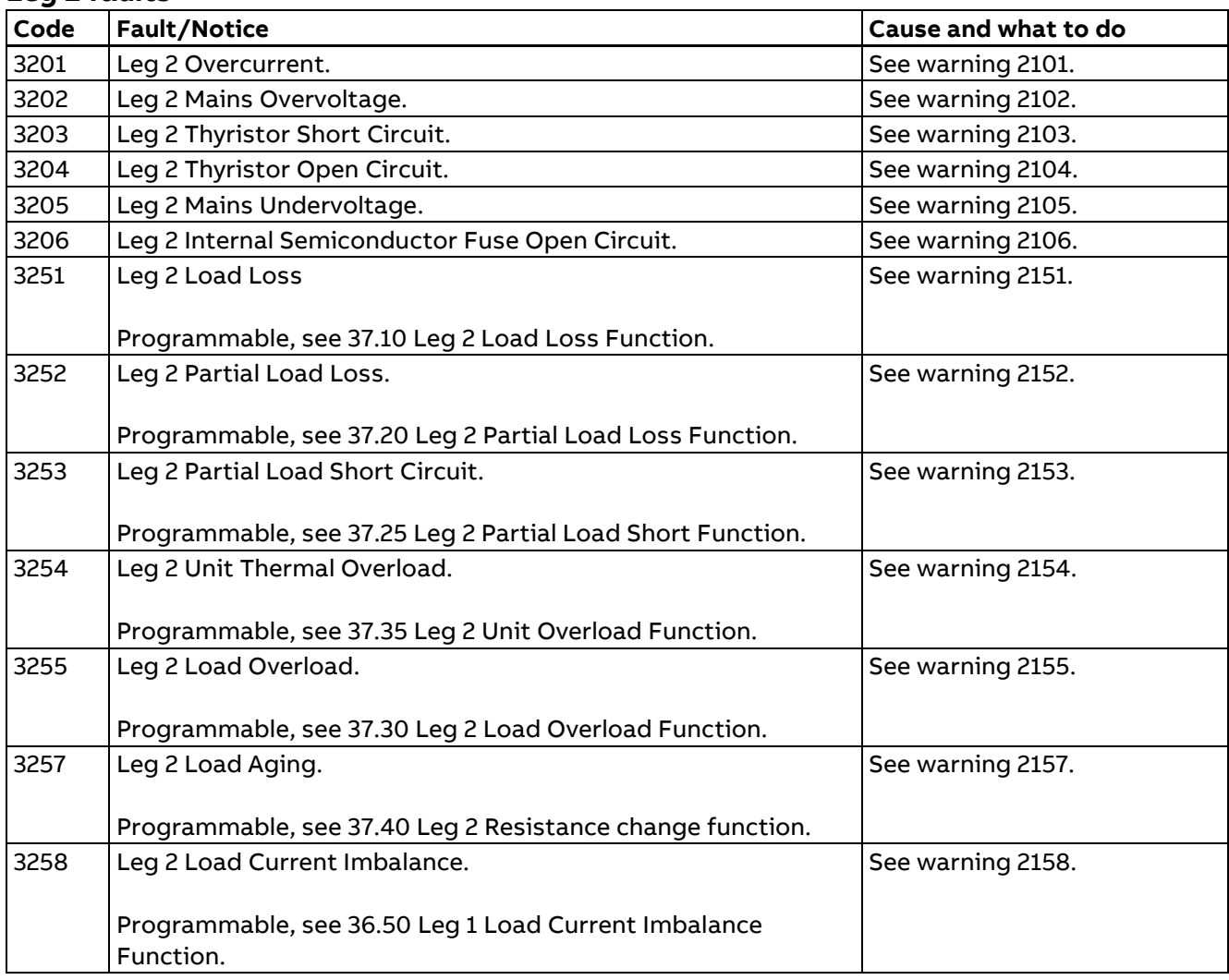

## **Leg 3 faults**

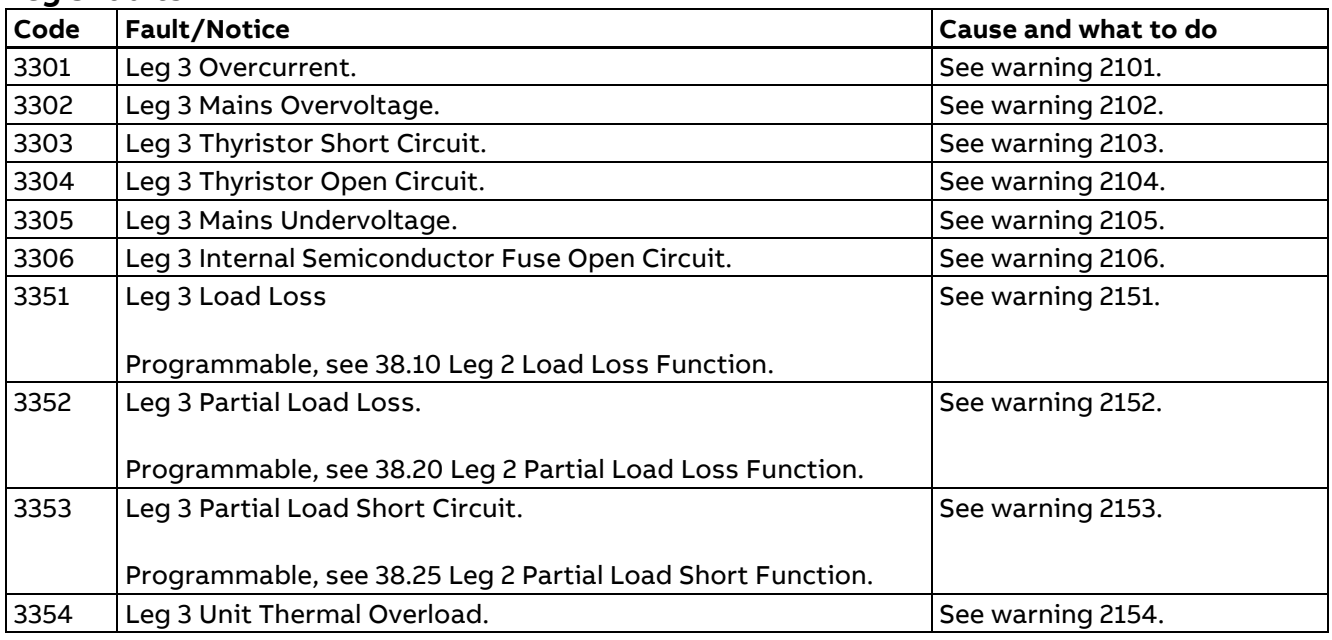

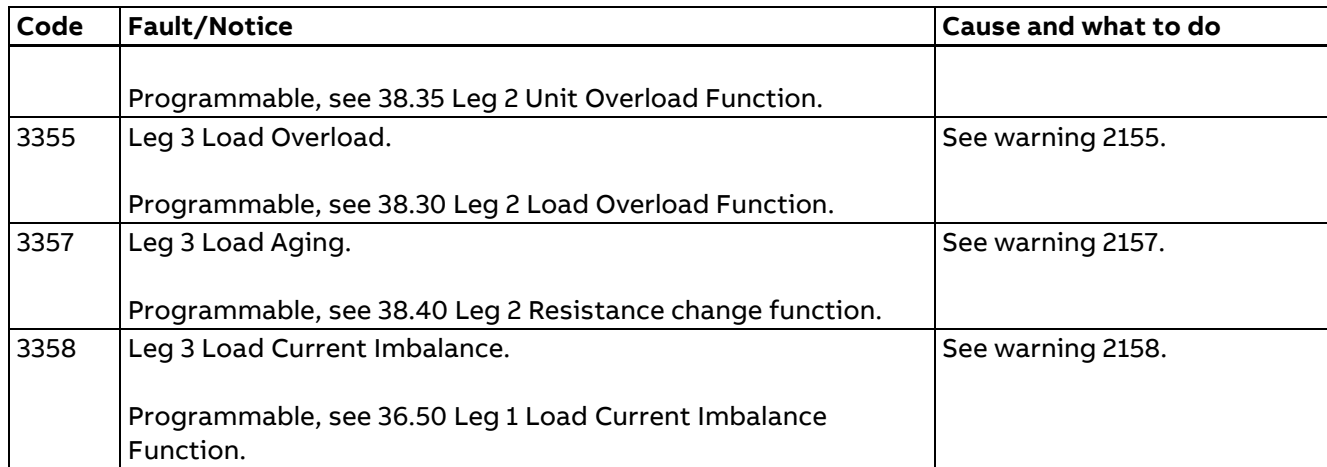

#### **General faults**

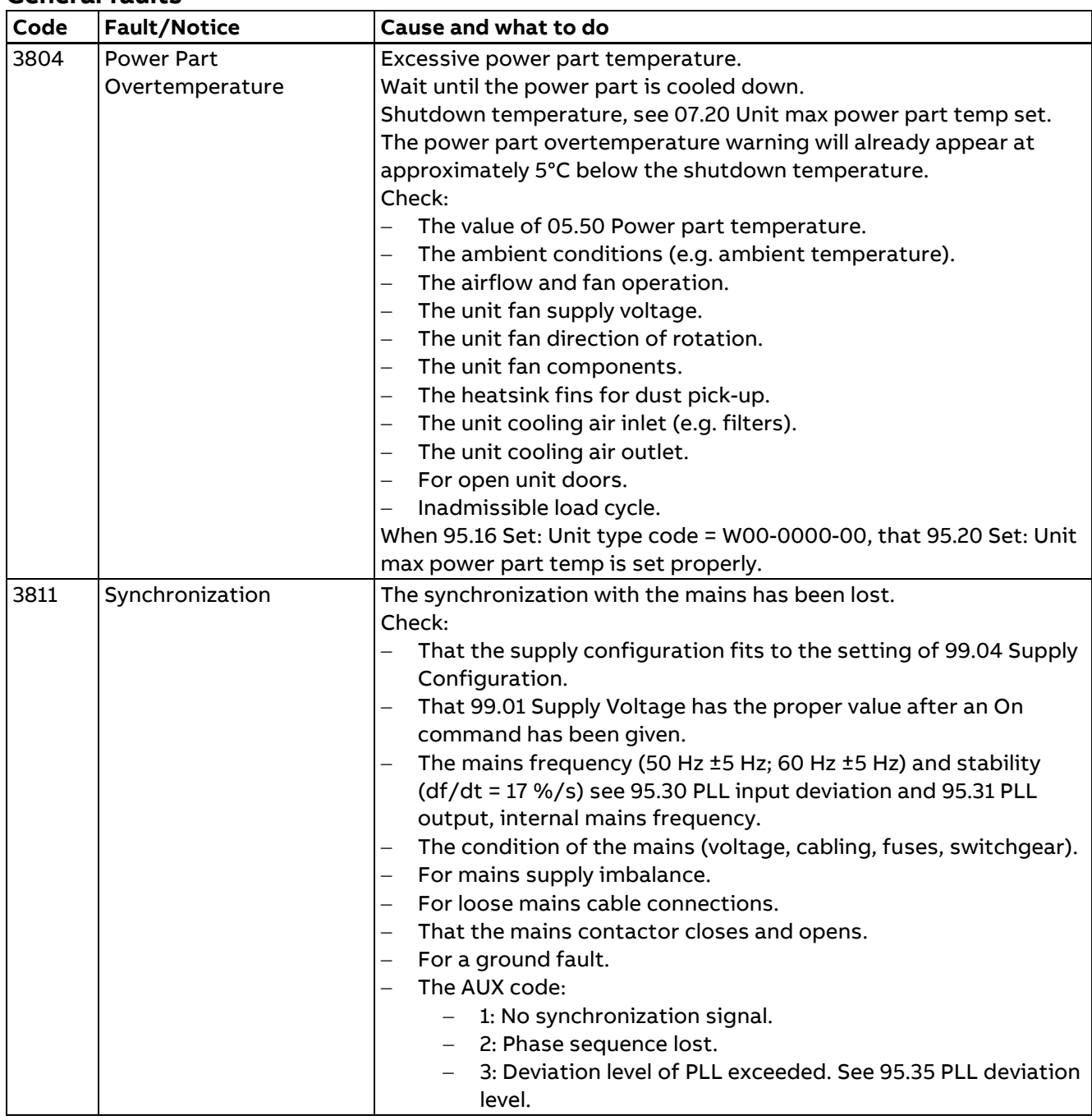

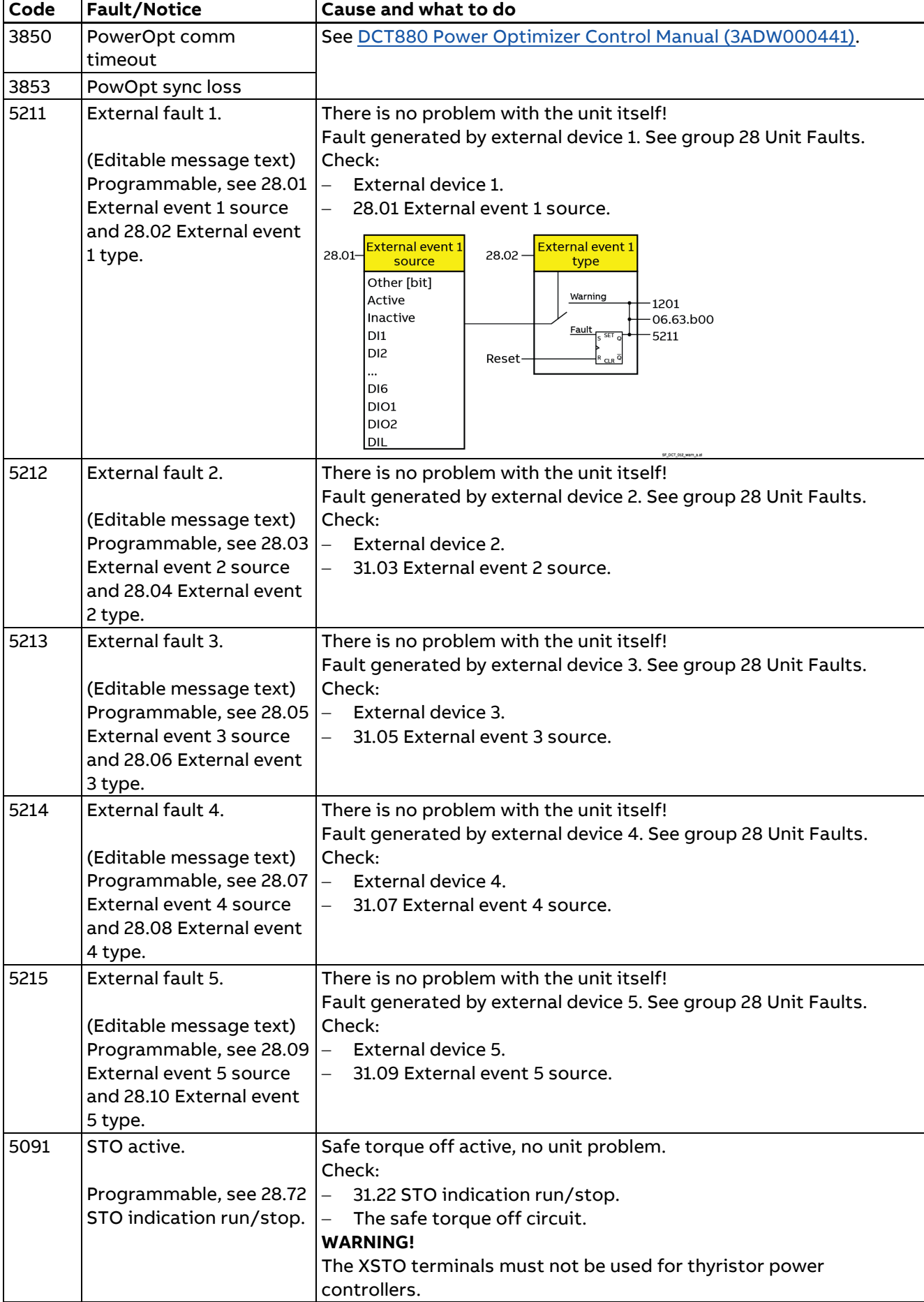

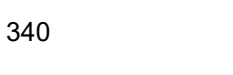

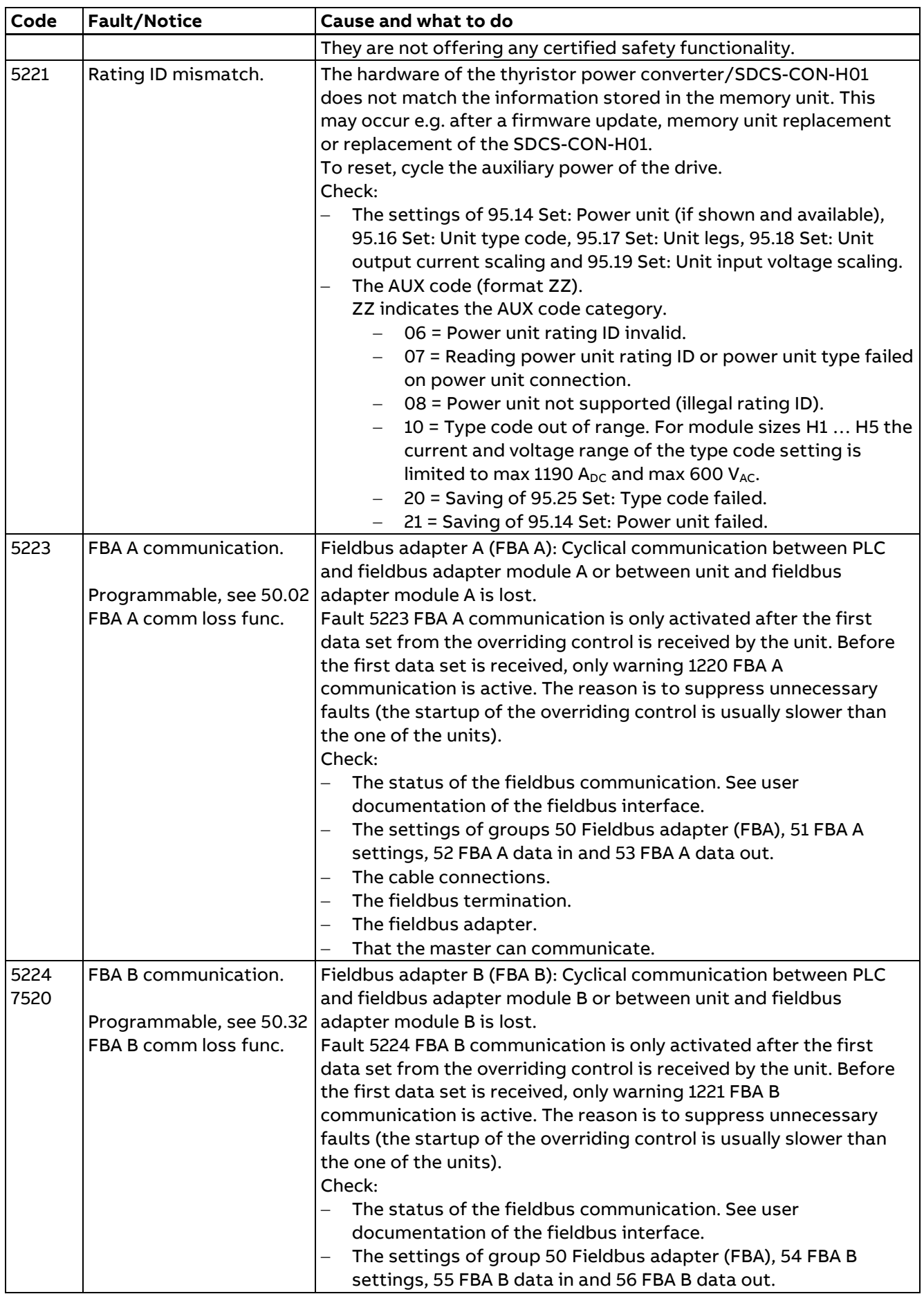

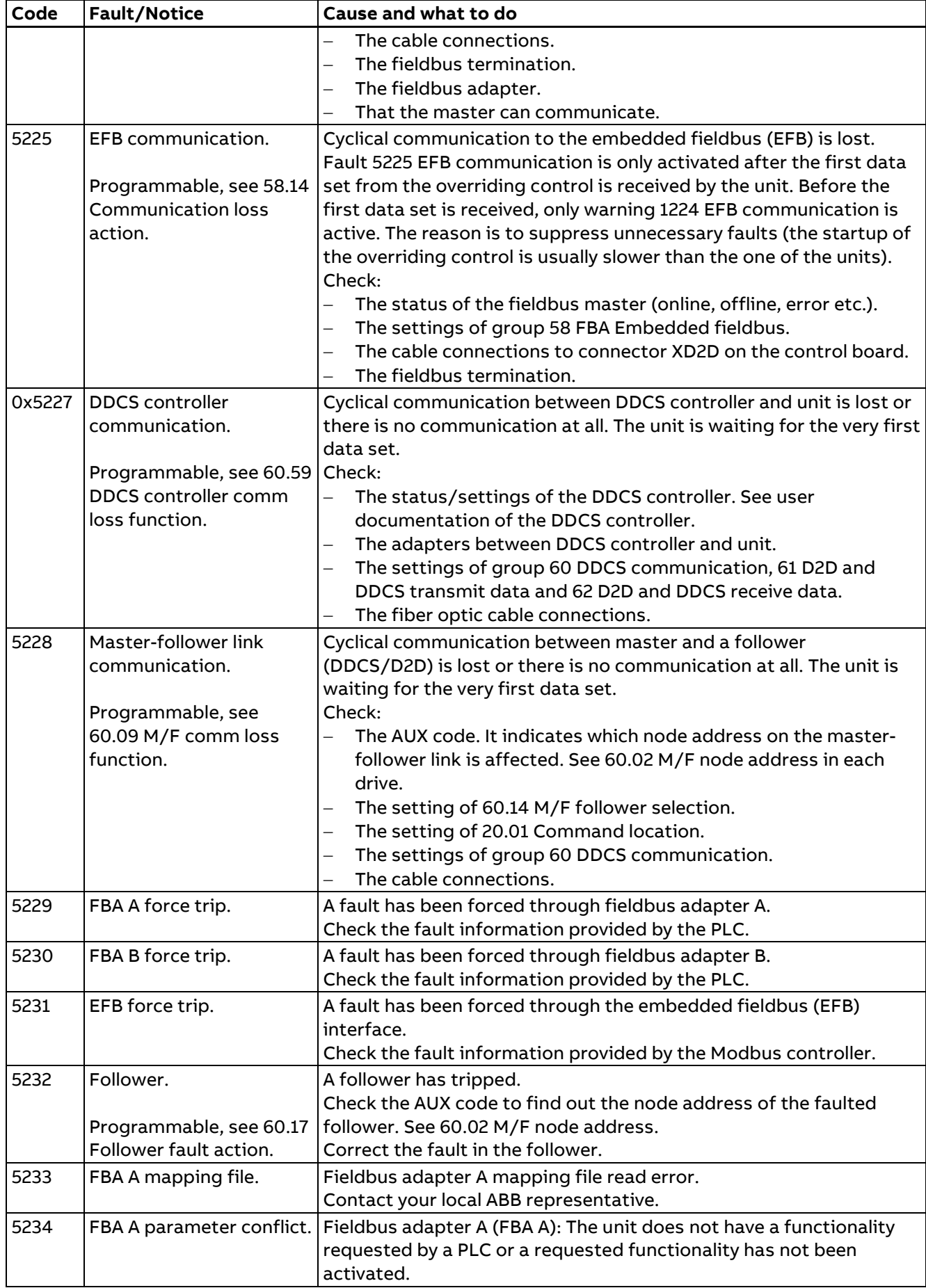

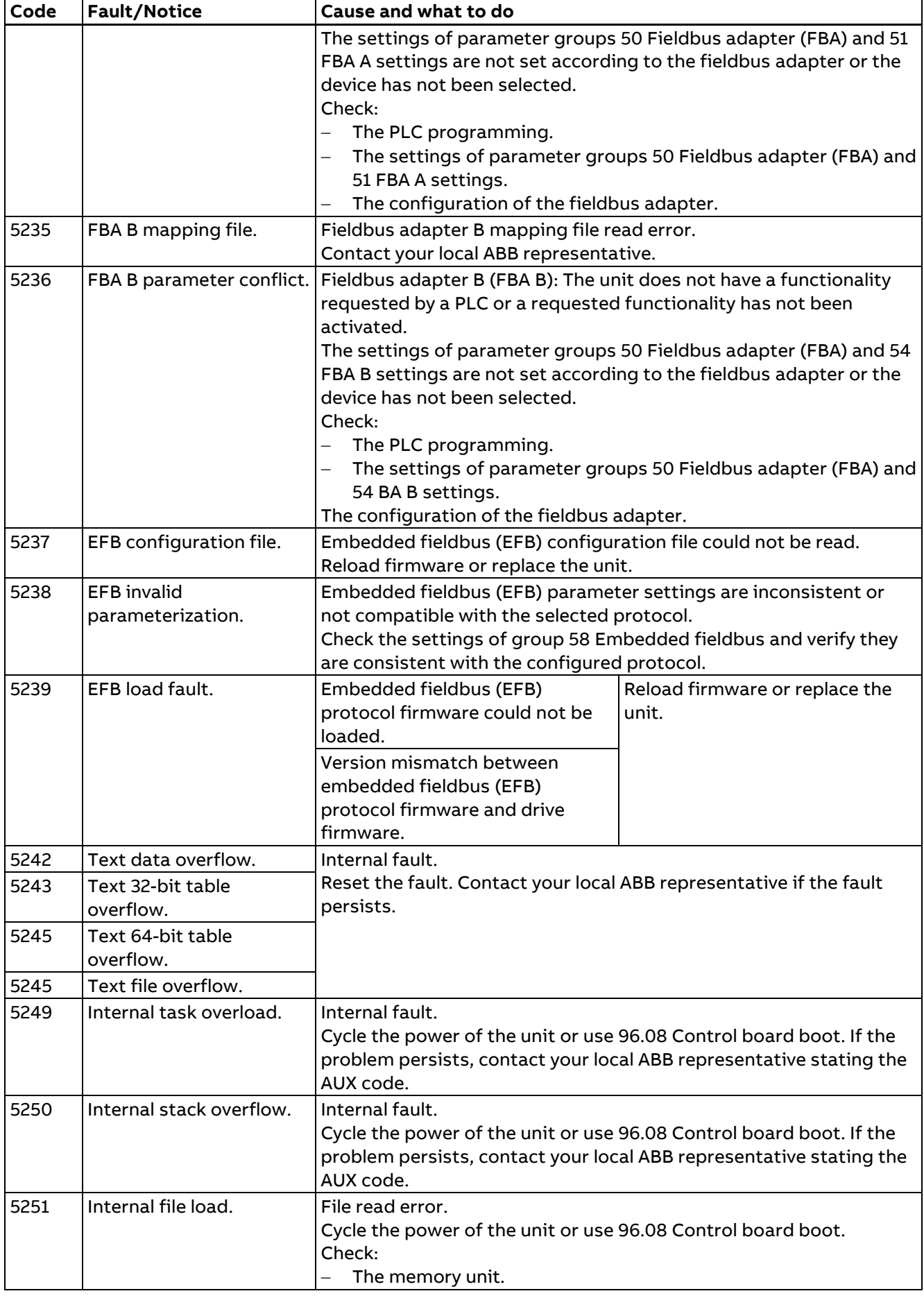

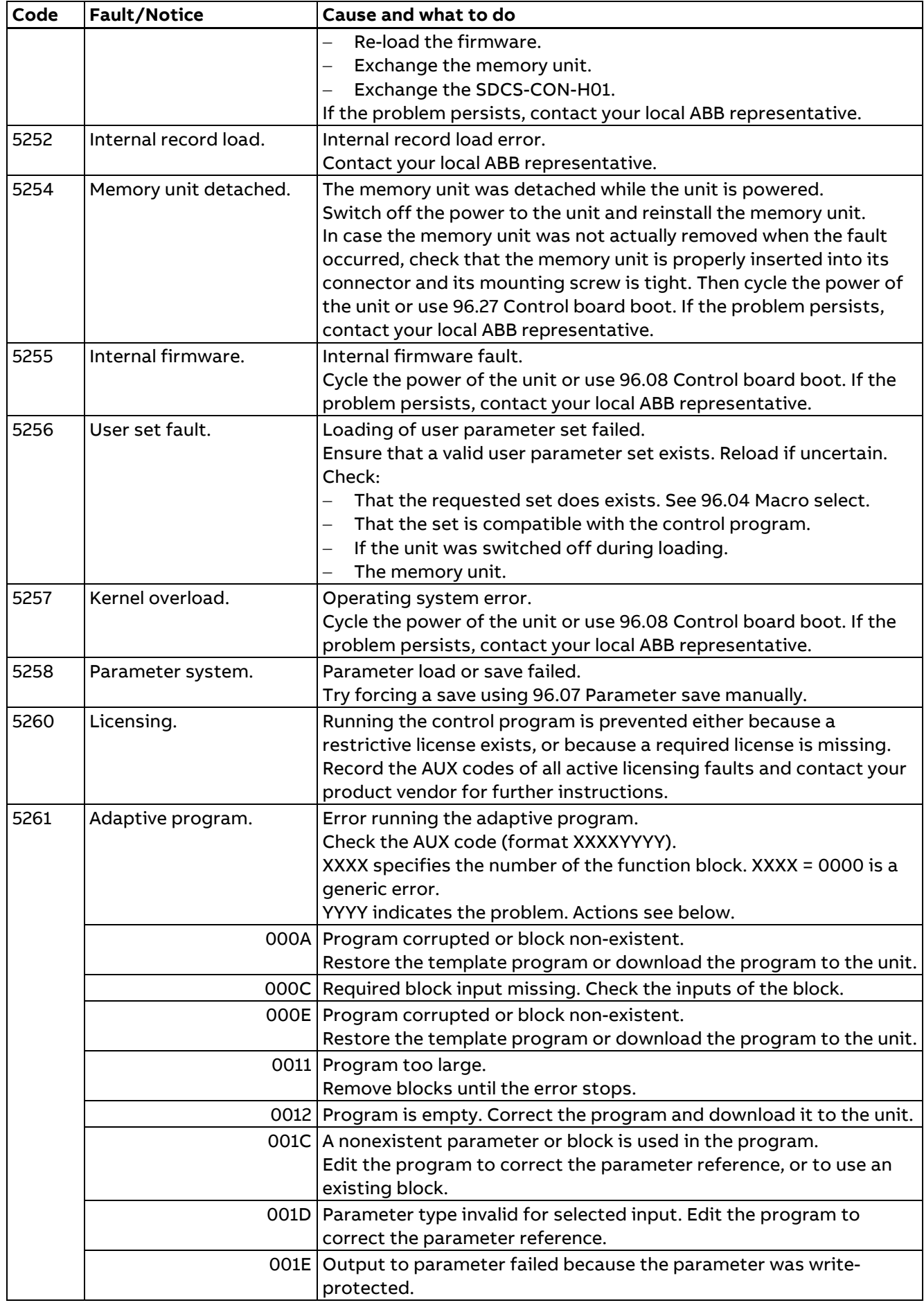

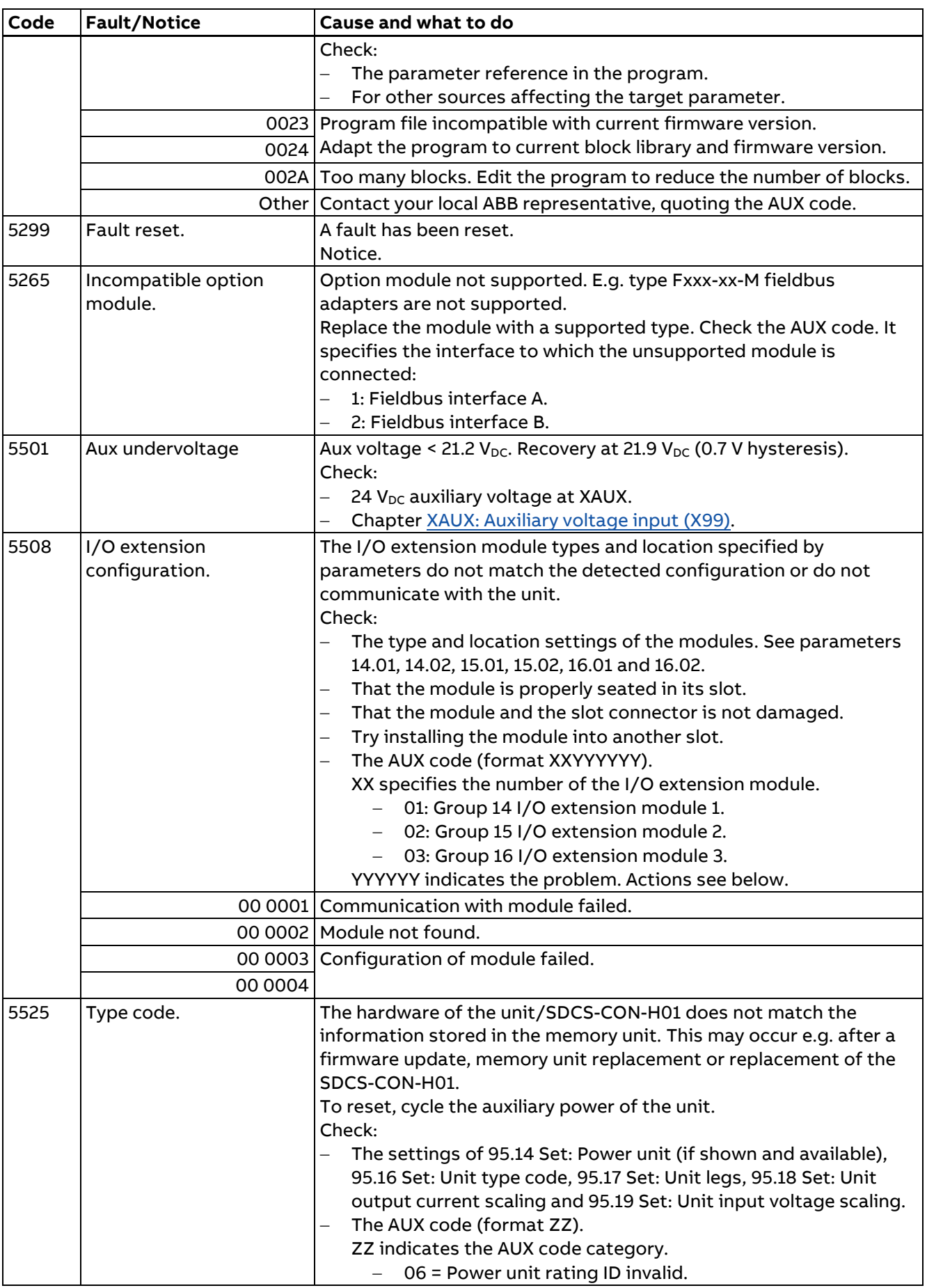

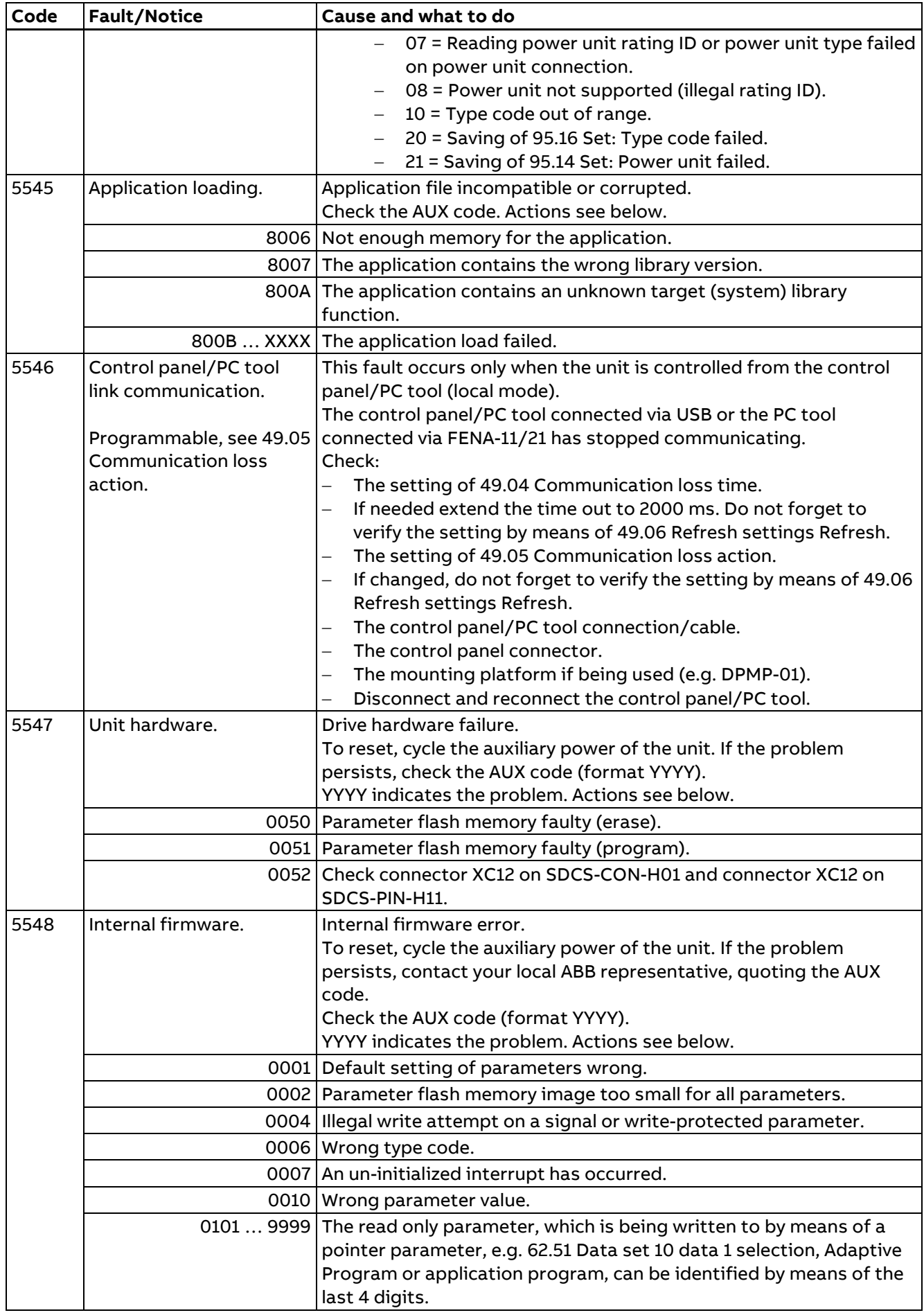

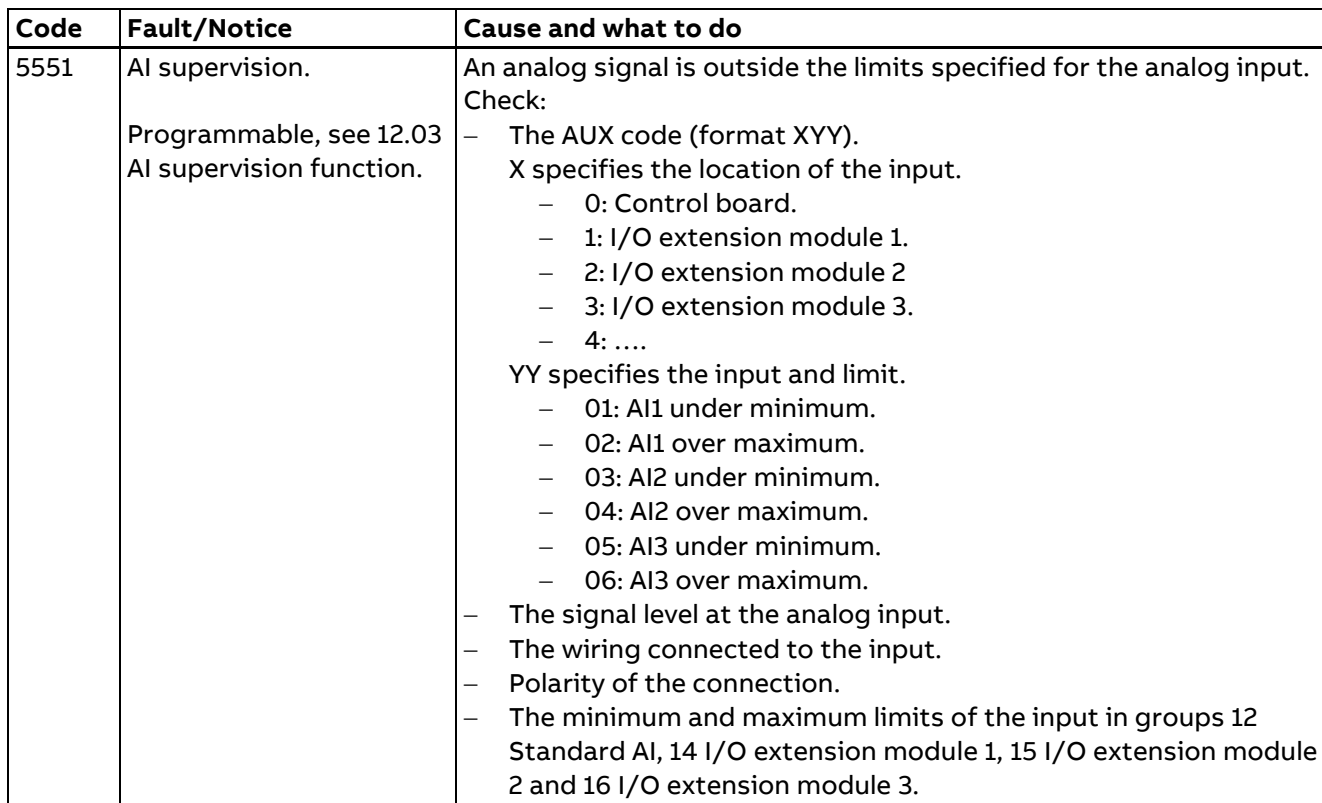

#### **User faults**

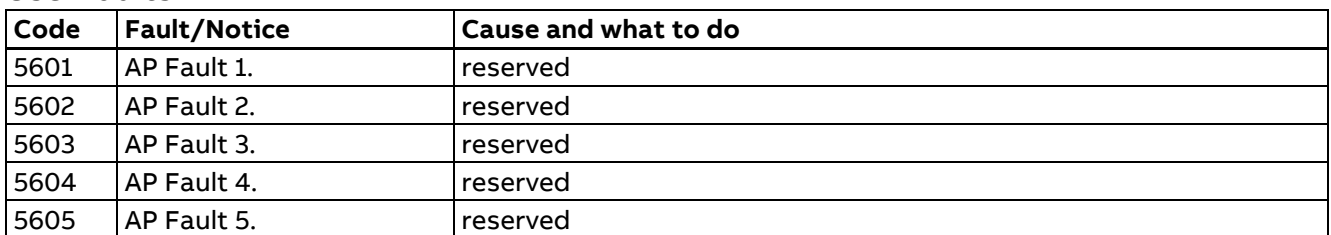

#### **Bootloader faults**

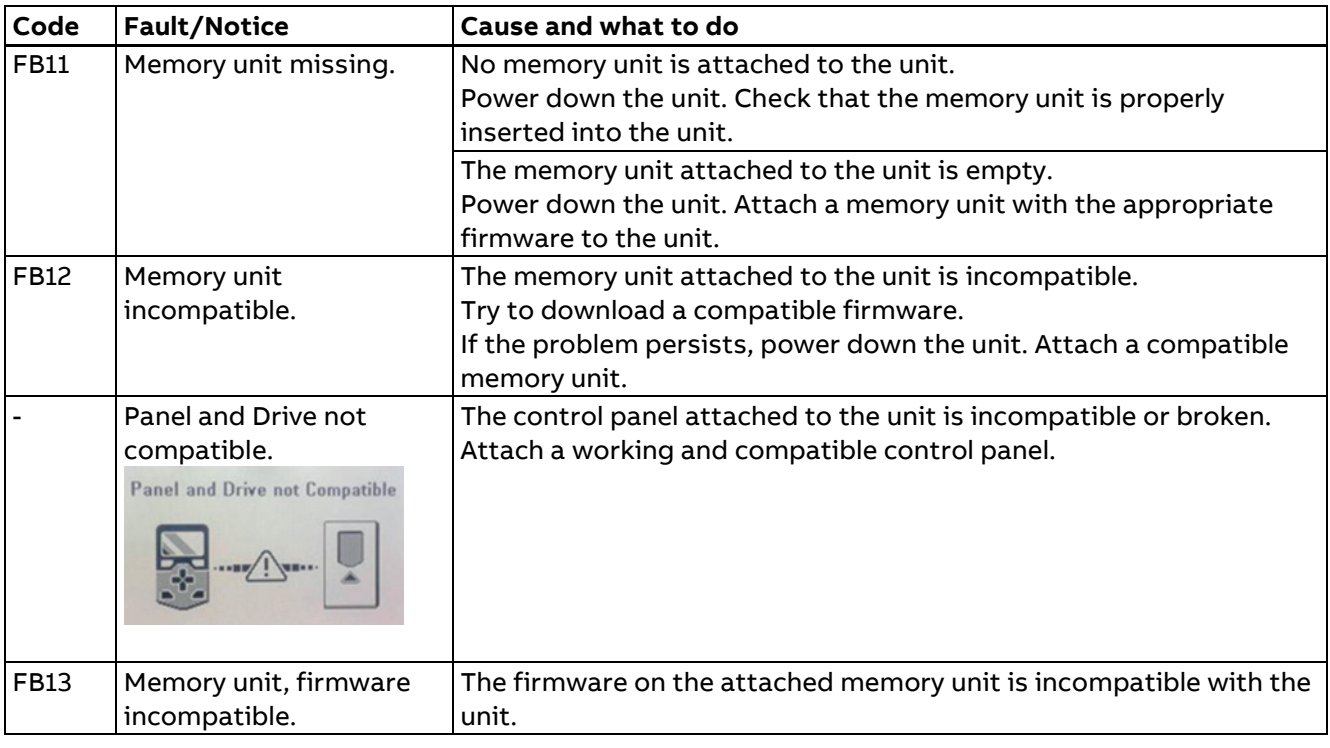

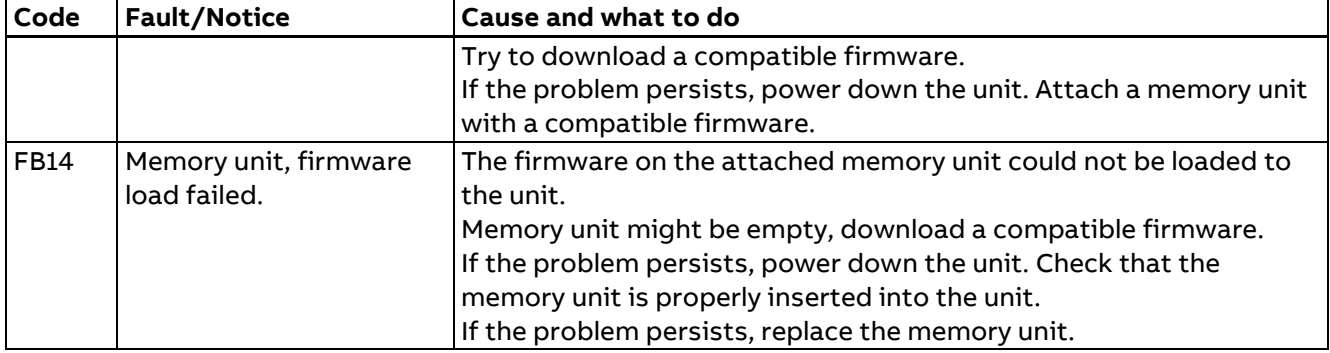

# **Appendix**

348

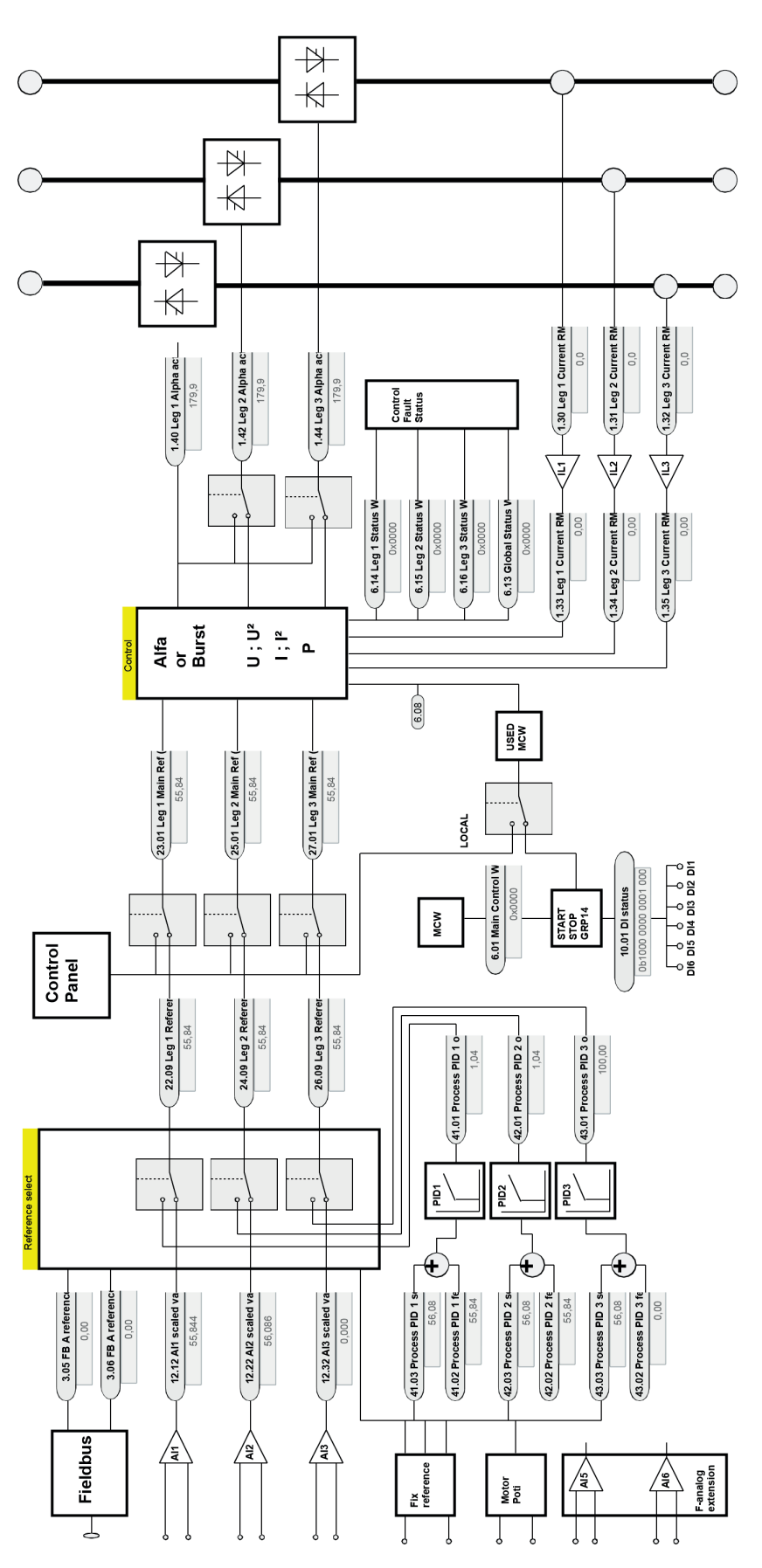

Firmware overview diagram **Firmware overview diagram**

SB\_880\_002\_übersicht\_a.ai

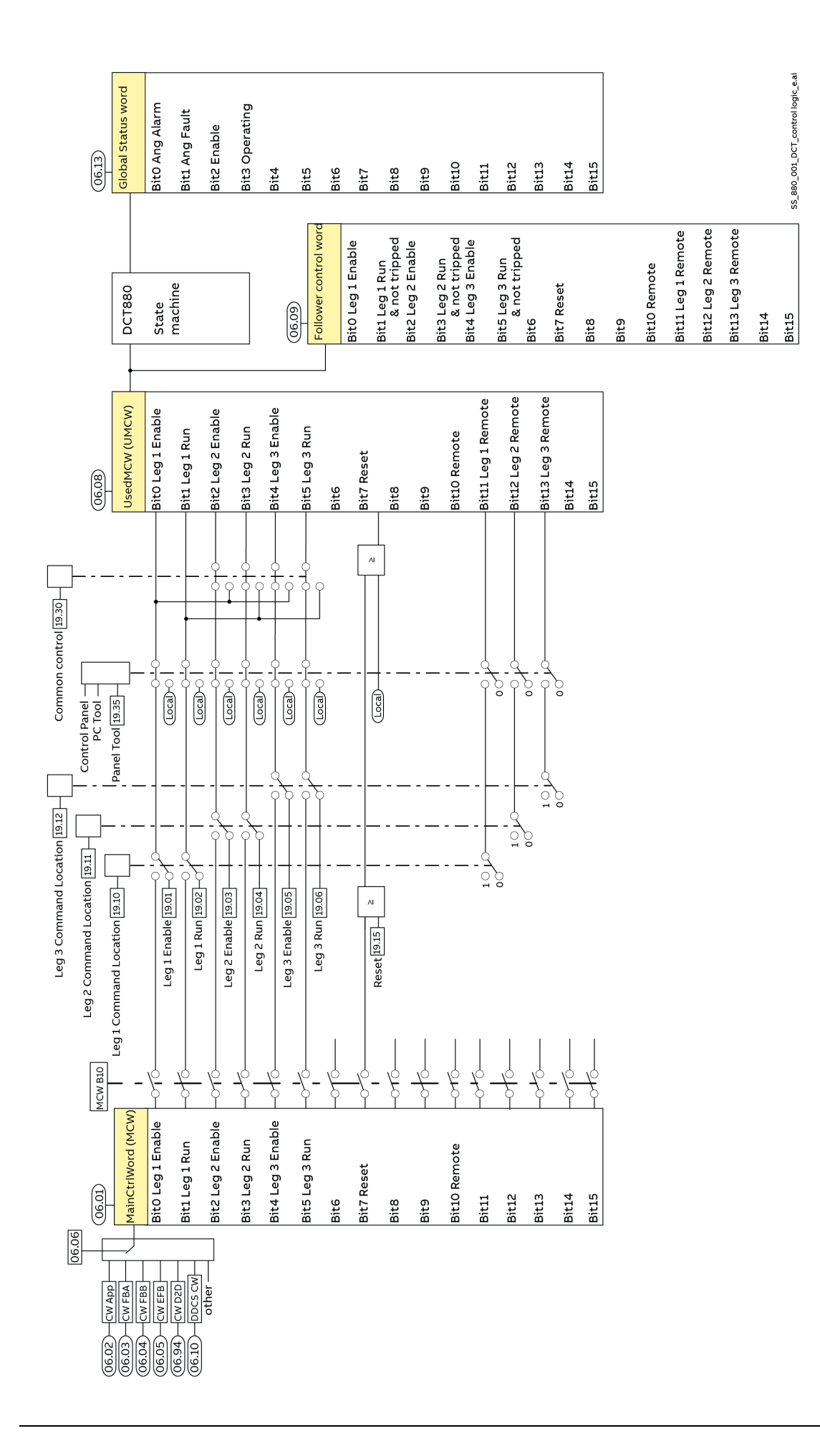

Command chain diagram **Command chain diagram**

![](_page_349_Figure_0.jpeg)

![](_page_349_Figure_1.jpeg)

![](_page_350_Figure_0.jpeg)

Leg 1 state machine **Leg 1 state machine**

![](_page_351_Figure_0.jpeg)

![](_page_352_Figure_0.jpeg)

![](_page_353_Figure_0.jpeg)

![](_page_353_Figure_1.jpeg)

![](_page_354_Figure_0.jpeg)

Leg 1 Reference chain diagram **Leg 1 Reference chain diagram**

![](_page_355_Figure_0.jpeg)

Leg 1 Reference chain diagram **Leg 1 Reference chain diagram**

Appendix

![](_page_356_Figure_0.jpeg)

Appendix

![](_page_357_Figure_0.jpeg)

![](_page_358_Figure_0.jpeg)

SS\_880\_003\_structure\_e.ai

359

![](_page_359_Figure_0.jpeg)

Appendix
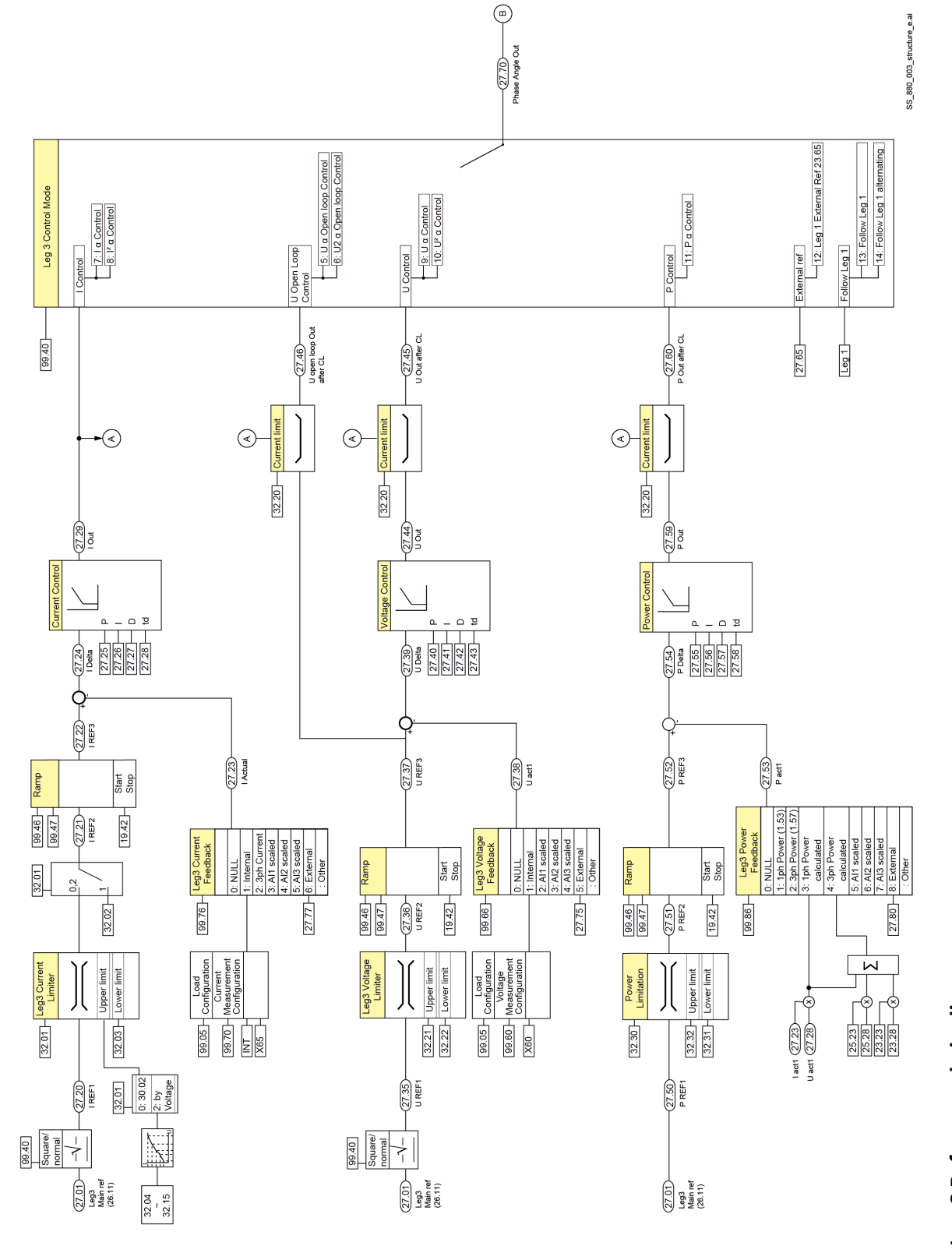

Leg 3 Reference chain diagram **Leg 3 Reference chain diagram**

Appendix

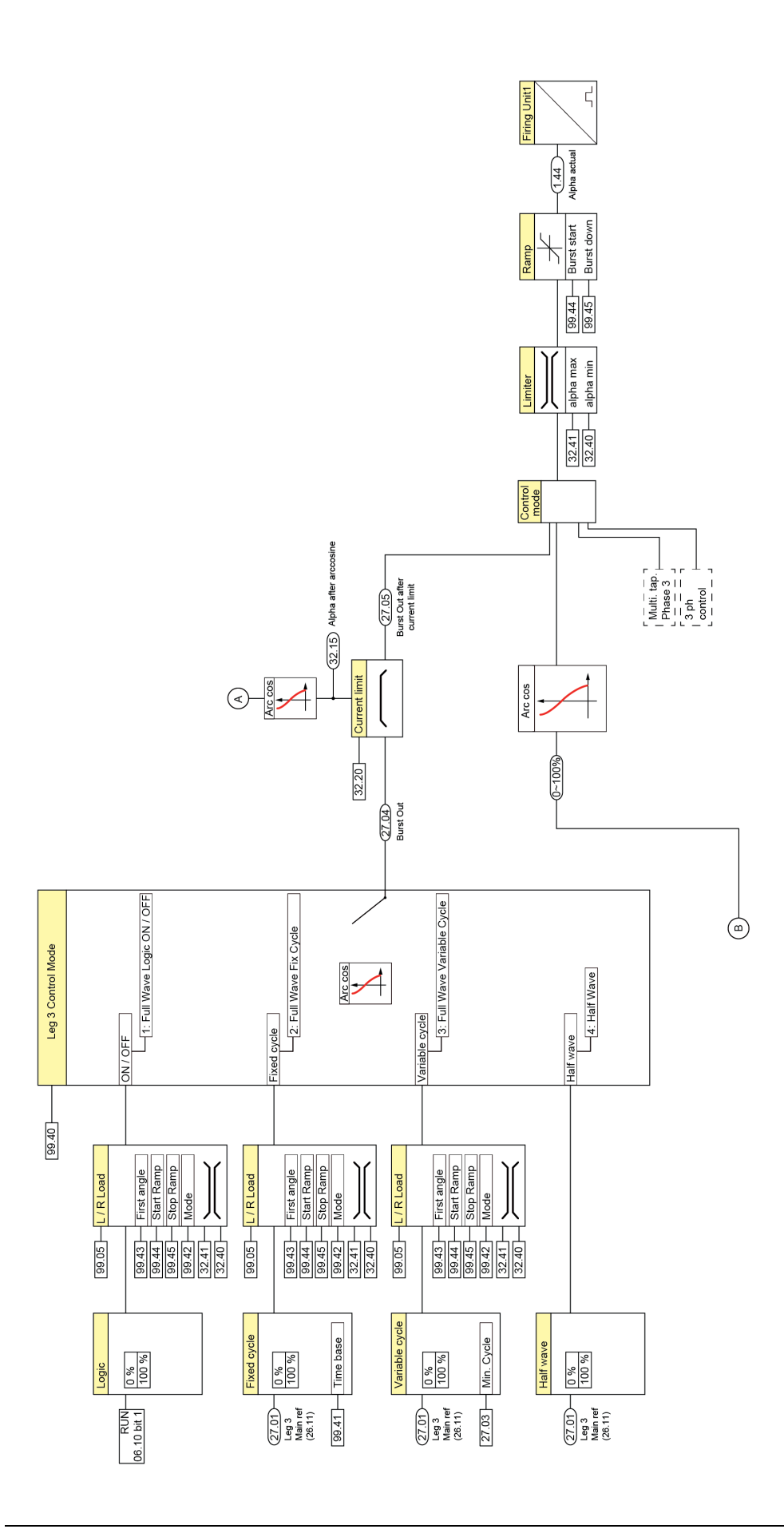

Leg 3 Reference chain diagram **Leg 3 Reference chain diagram**

SS\_880\_003\_structure\_e.ai

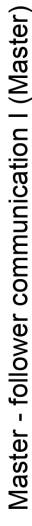

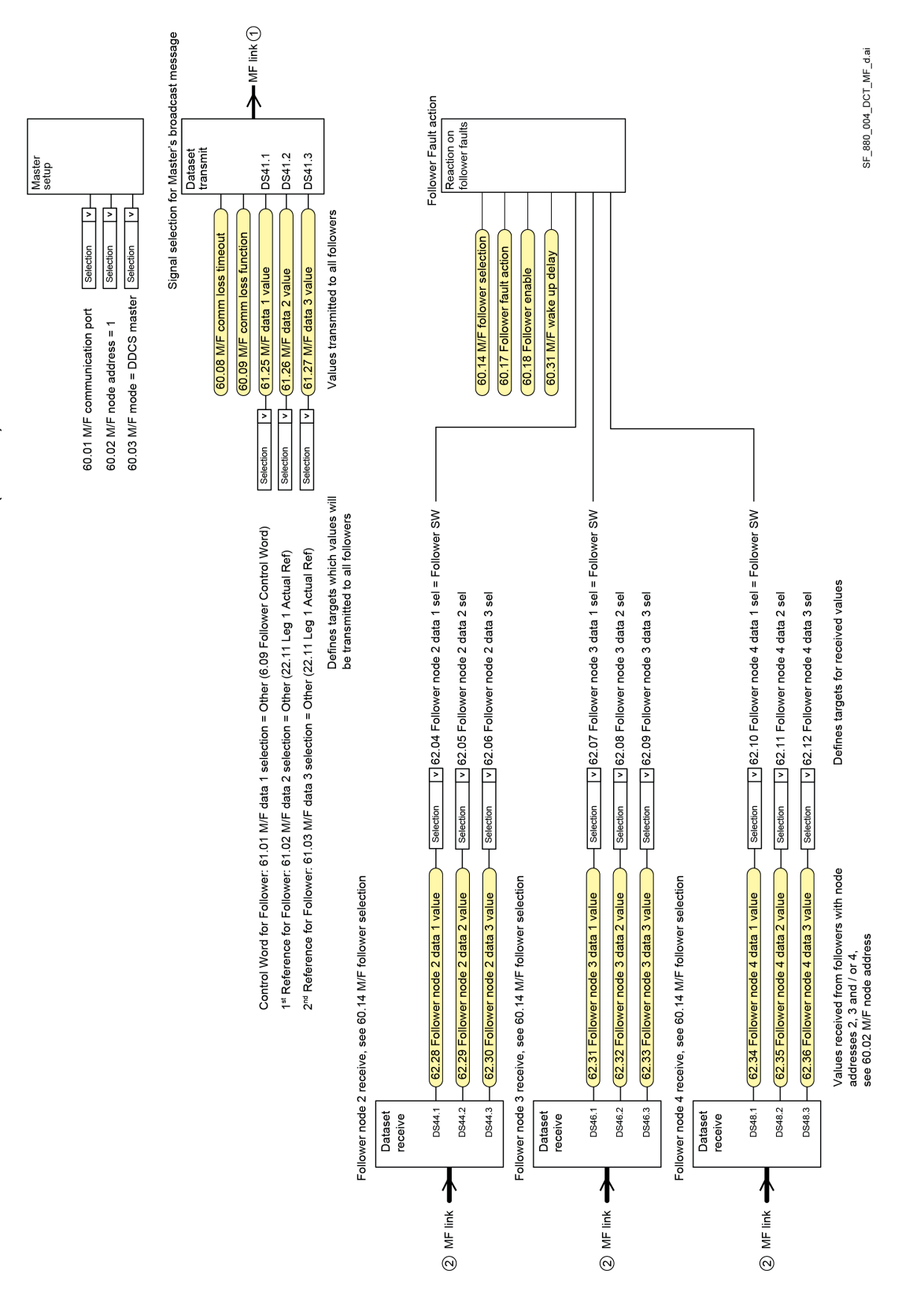

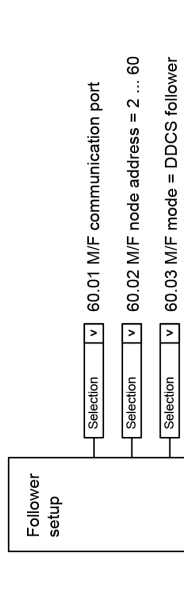

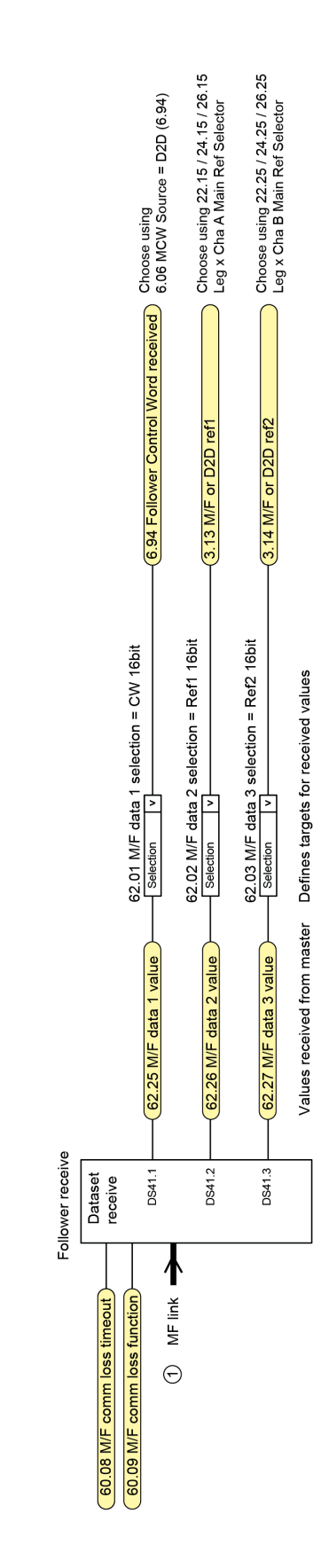

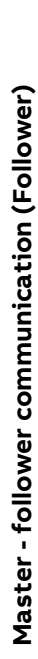

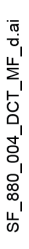

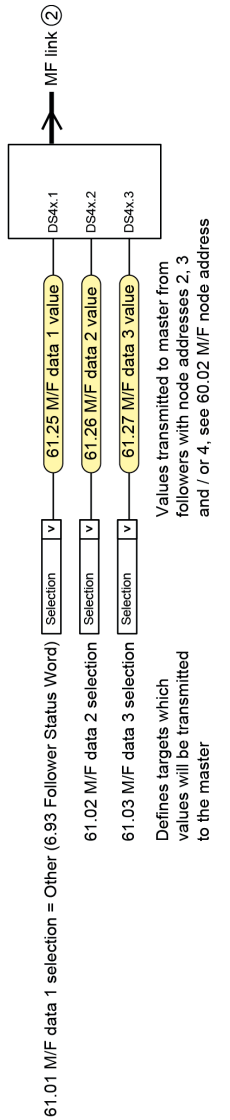

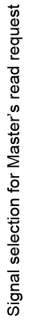

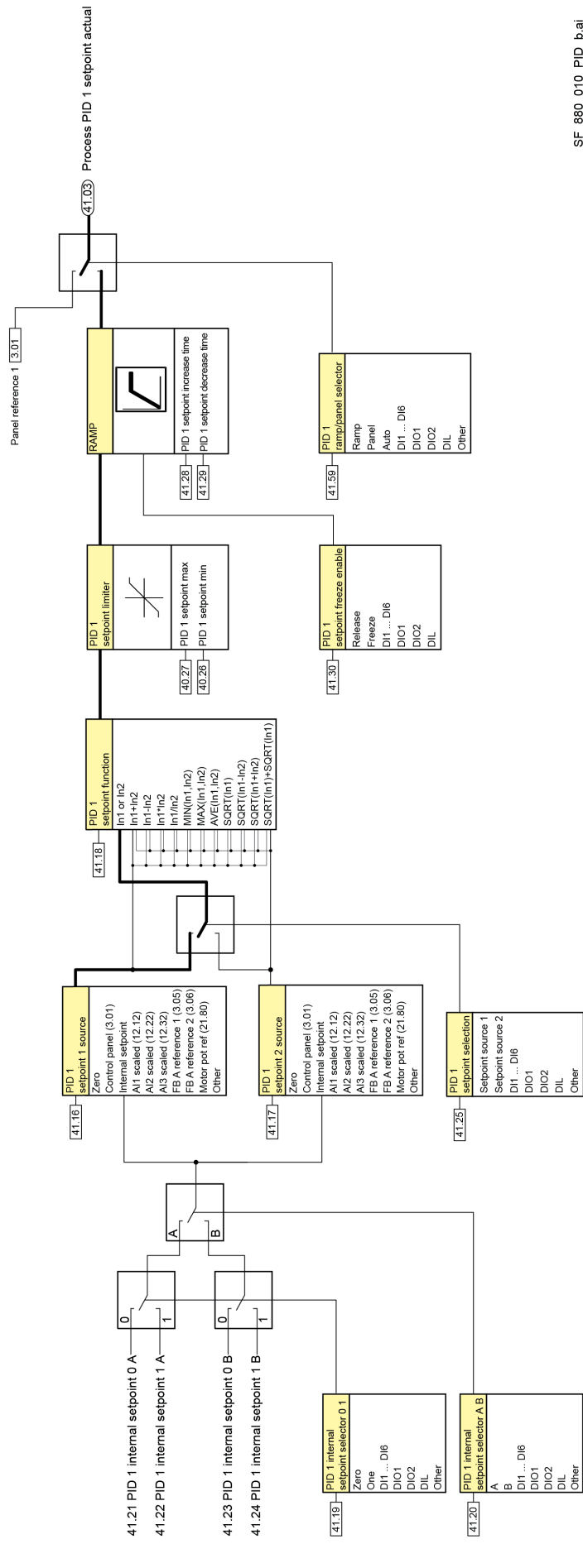

SF\_880\_010\_PID\_b.ai

Process PID<sub>1</sub> Setpoint **Process PID 1 Setpoint**

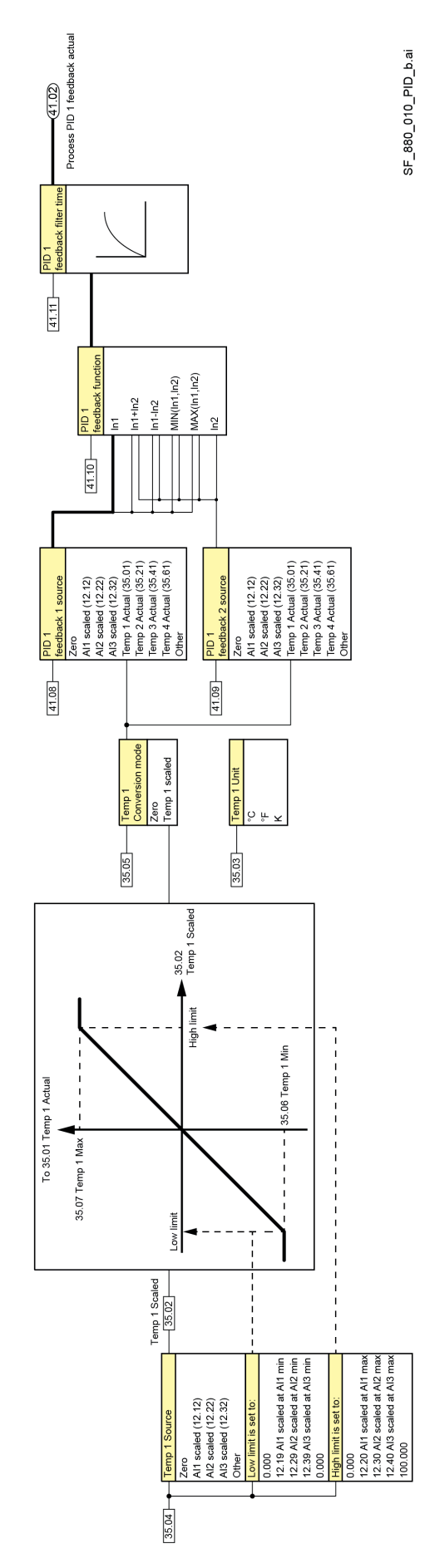

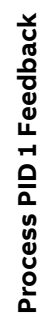

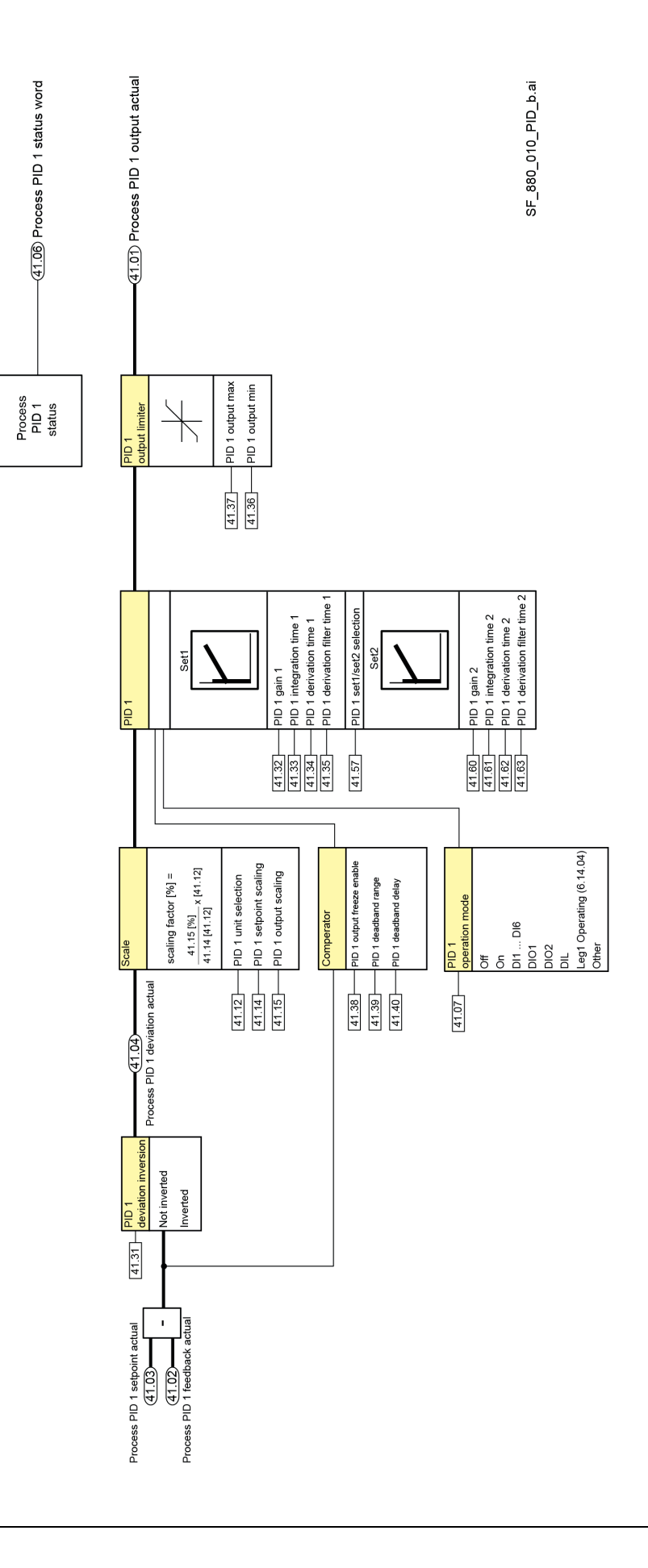

Process PID<sub>1</sub> Output **Process PID 1 Output**

## **DCS Family**

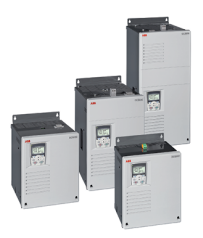

DCS550-S modules The compact drive for machinery application

... 1,000 A<sub>pc</sub> 20 610 V<sub>pc</sub>  $\mathsf{o}$  $\sim 10^{-10}$ 230 ... 525 V<sub>AC</sub> **IPOO** 

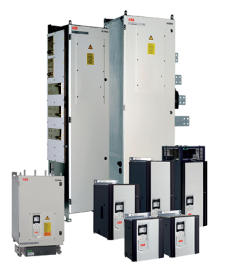

## DCS880 modules For safe productivity

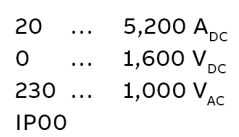

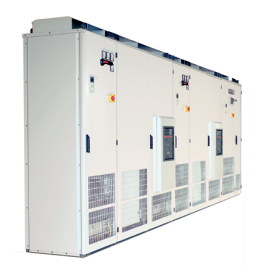

DCS800-A enclosed converters Complete drive solutions

... 20,000  $A_{DC}$ 20 ... 1,500  $V_{DC}$ 0 230 ... 1,200 V<sub>AC</sub> IP21-IP54

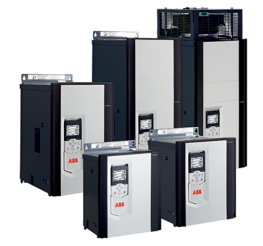

## DCT880 modules Thyristor controller

20 ... 4,200  $A_{AC}$  $110$  ... 990 VAC **IPOO** 

- Compact
- Robust design
- Adaptive and winder program
- High field exciter current
- Safe torque off (STO) built in as standard
- Compact and robust
- Single drives, 20 A to 5,200 A, up to 1,600  $V_{nc}$
- IEC 61131 programmable
- Intuitive control panel and PC tool with USB connection and start up assistant
- Wide range of options to serve any DC motor application
- Individually adaptable to customer requirements
- User-defined accessories like external PLC or automation systems can be included
- High power solutions in 6- and 12-pulse up to 20,000 A, 1,500 V
- In accordance to usual standards
- Individually factory load tested
- Detailed documentation
- Precise power control in industrial heating applications
	- Two or three phase devices
- Power optimizer for peak load reduction
- Built on ABB's all-compatible drives architecture
- Intuitive control panel and PC tool with USB  $\overline{\phantom{0}}$ connection and start up assistant
- Application control programs and drive application  $\equiv$ programming with IEC 61131 programming

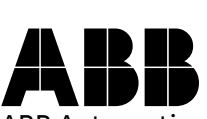

ABB Automation Products Wallstadter-Straße 59 68526 Ladenburg • Germany Tel: +49 (0) 6203-71-0 Fax: +49 (0) 6203-71-76 09 www.abb.com/dc-drives

Ident. No.: 3ADW000474R0601 Rev F

dent. No.: 3ADW000474R0601 Rev F

01.2021